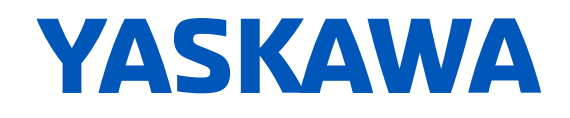

# LA500 **AC Micro Drive** Technical Manual

**Type CIPR-LA50Cxxxxxxxx Models 200 V Class, Three-Phase Input: 4.0 to 18.5 kW 400 V Class, Three-Phase Input: 4.0 to 22 kW**

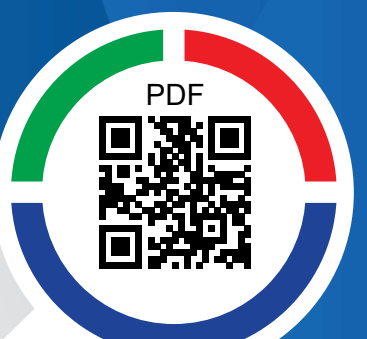

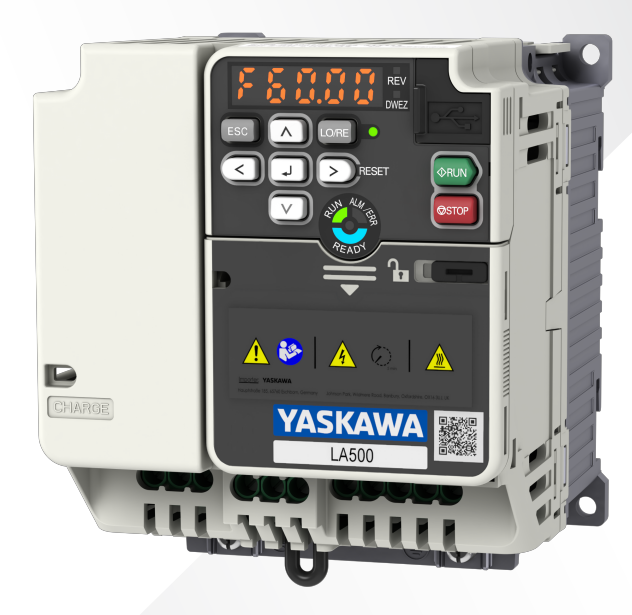

**This Page Intentionally Blank**

# **Table of Contents**

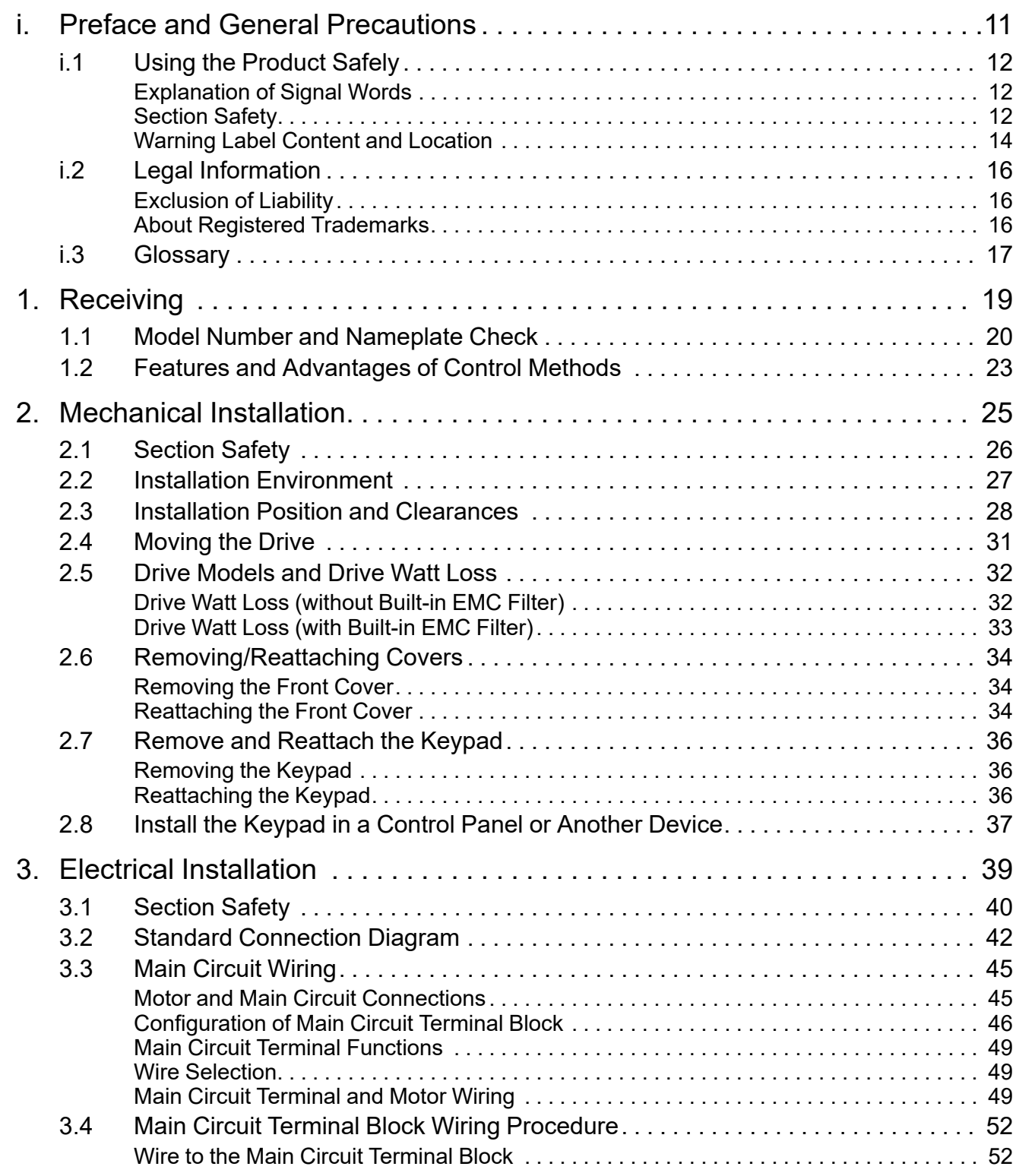

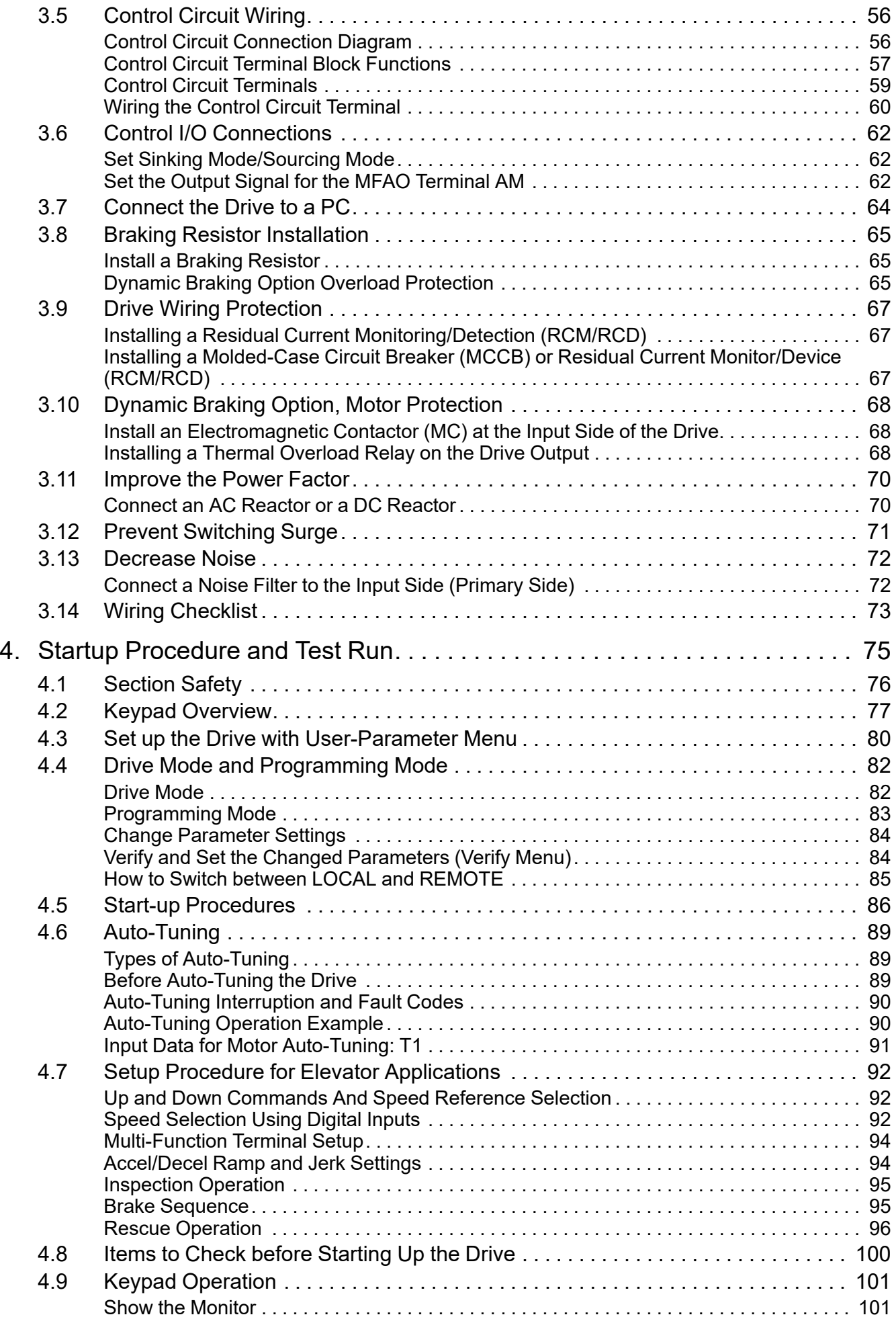

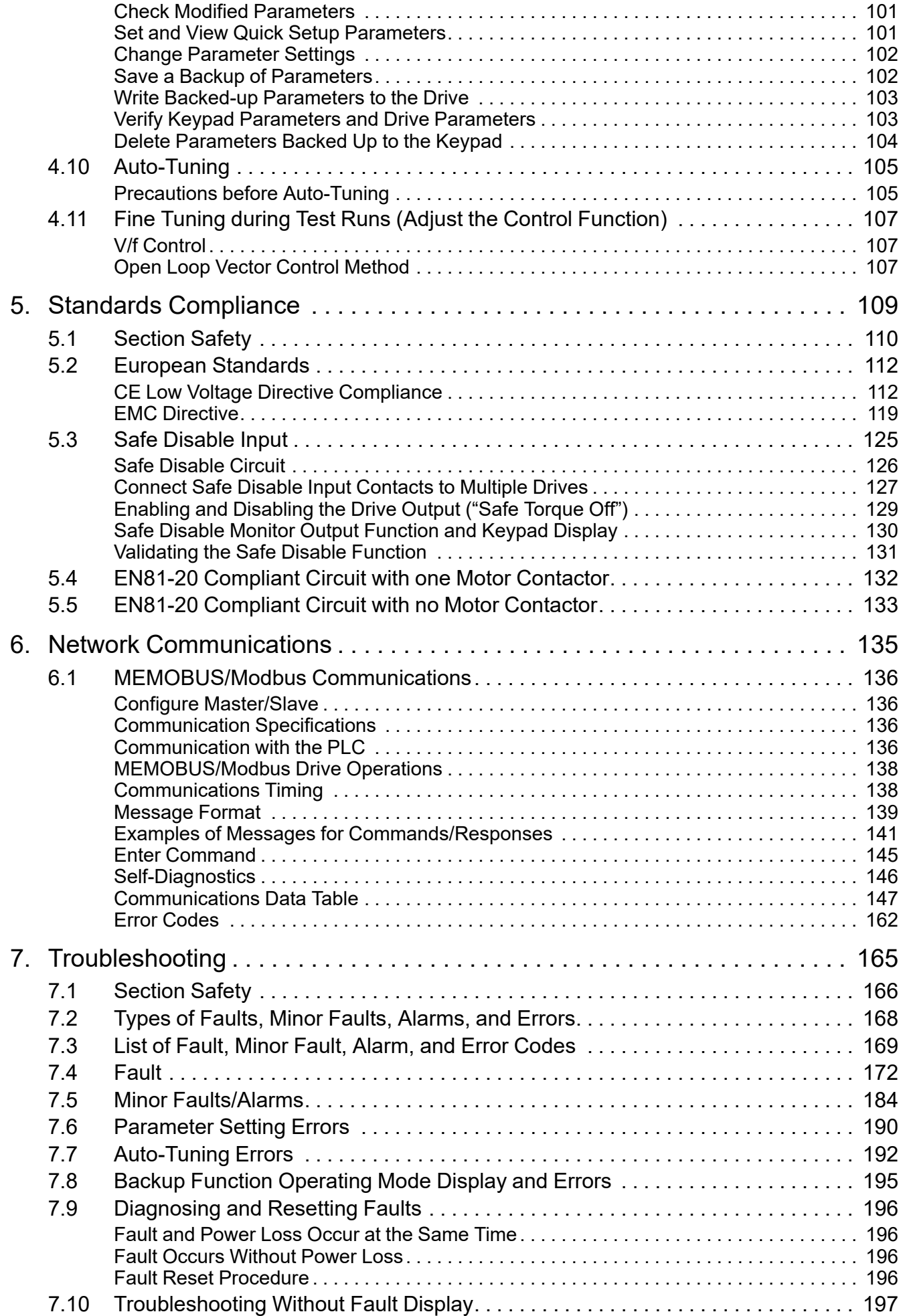

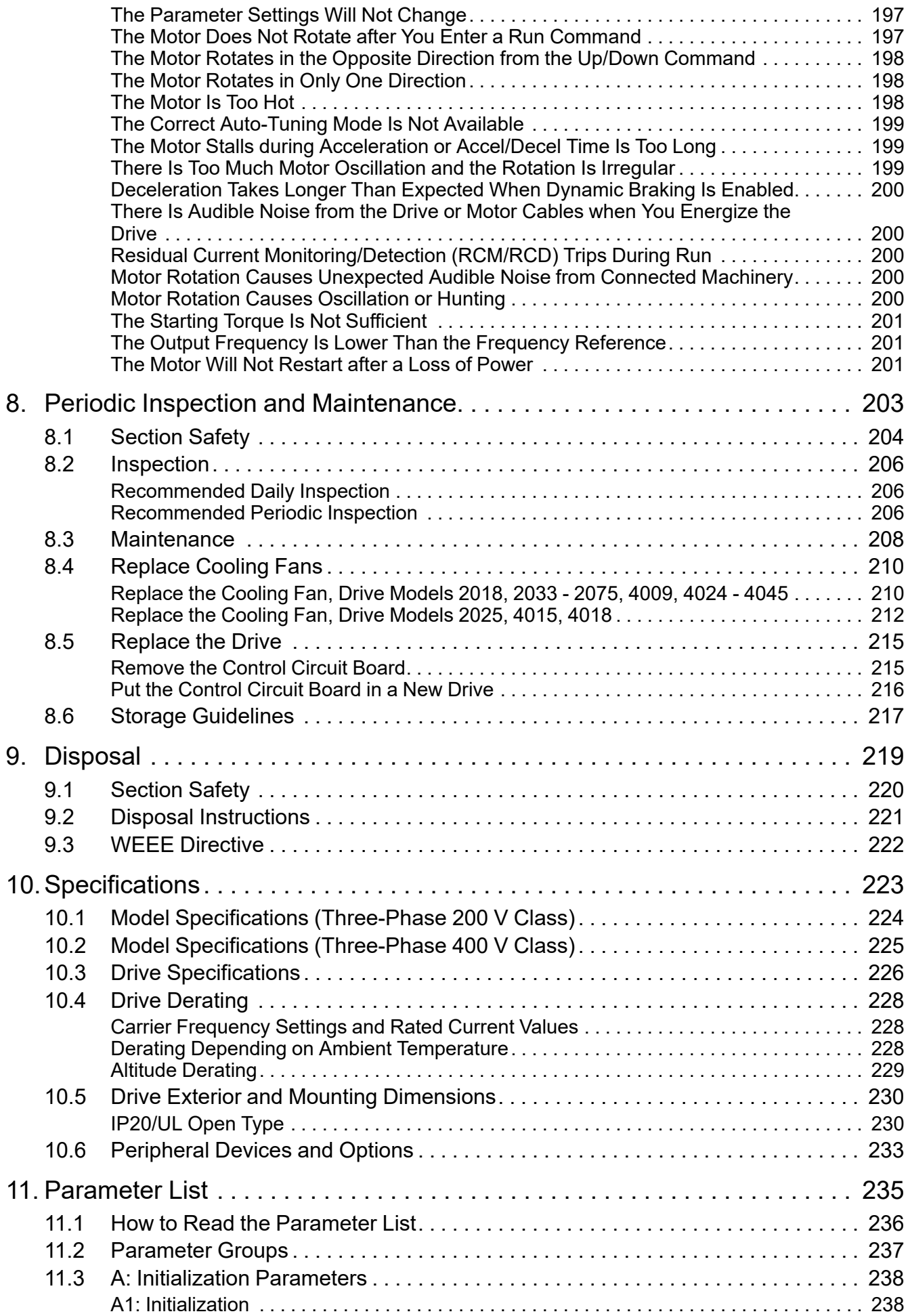

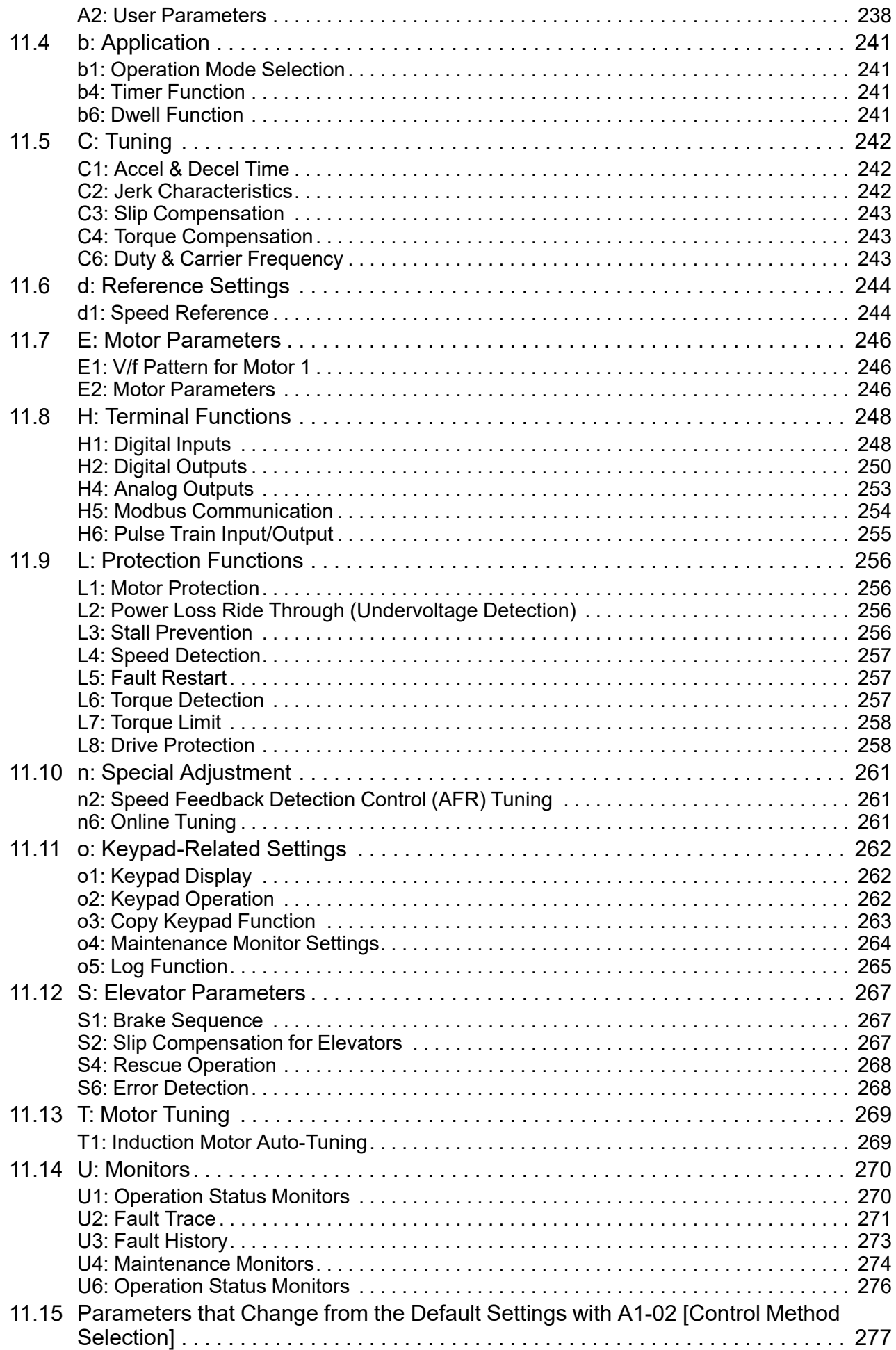

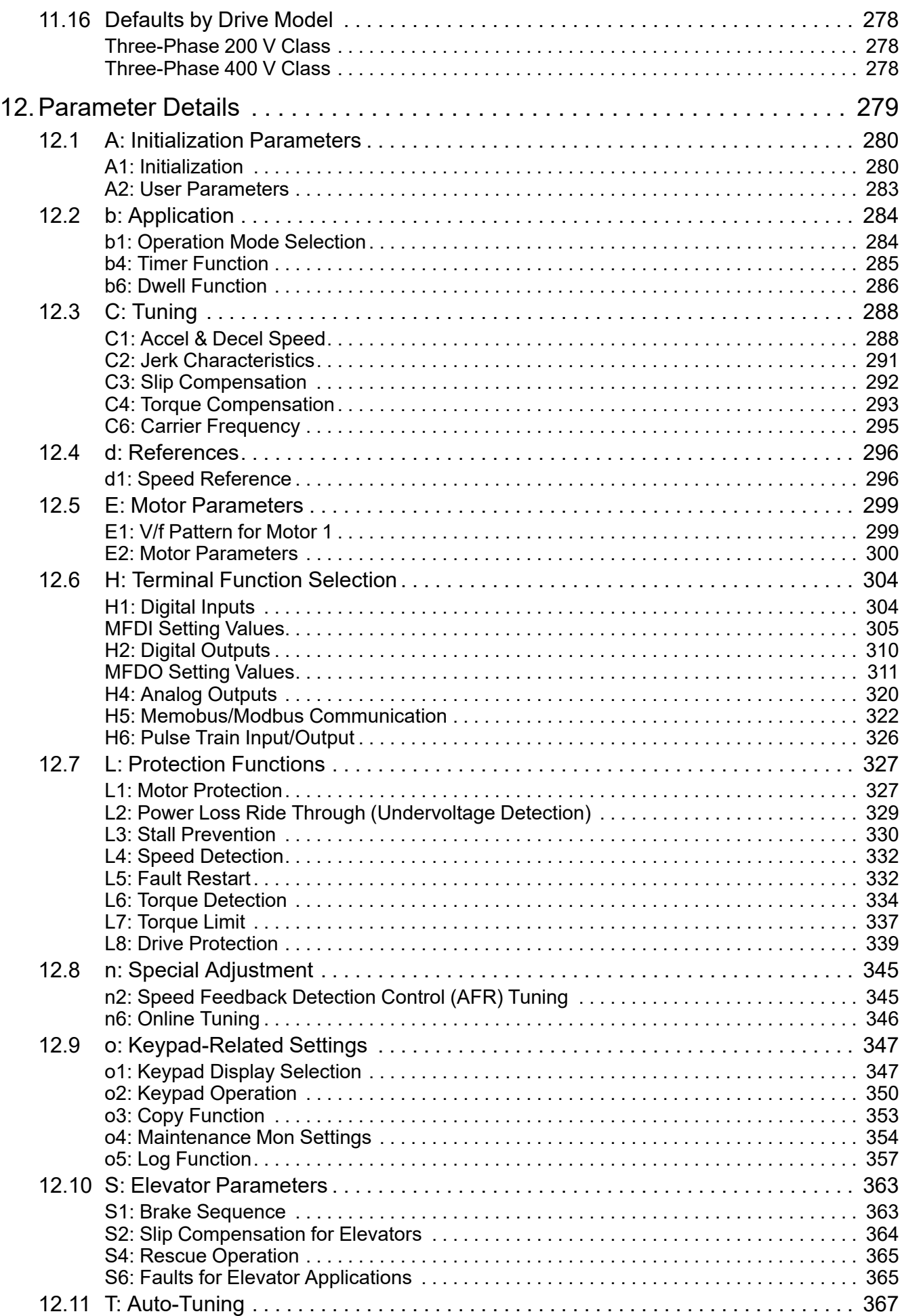

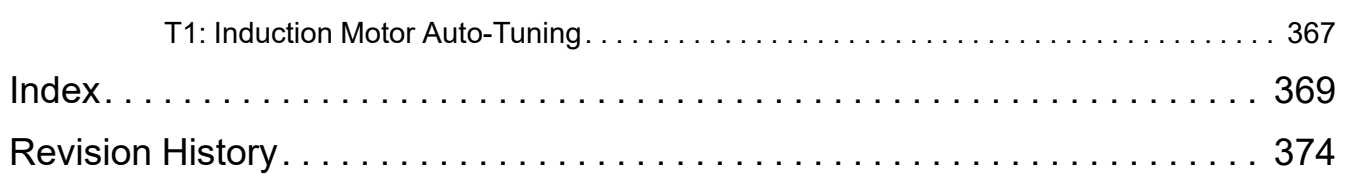

# <span id="page-10-0"></span>**Preface and General Precautions**

This chapter gives information about important safety precautions for the use of this product. Failure to obey these precautions can cause serious injury or death, or damage to the product or related devices and systems. Yaskawa must not be held responsible for any injury or equipment damage as a result of the failure to observe these precautions and instructions.

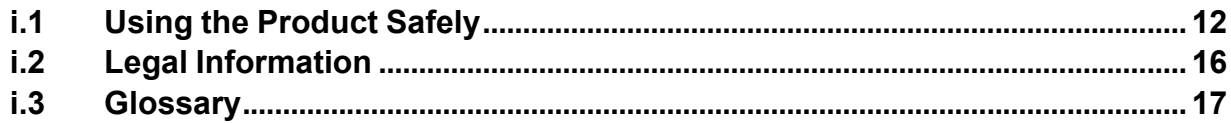

**i**

## <span id="page-11-0"></span>**i.1 Using the Product Safely**

These instructions contain the information necessary to use the product correctly. Read and understand the safety information and precautions before you start to use the product.

### <span id="page-11-1"></span>**Explanation of Signal Words**

Read and understand this manual before you install, operate, or do maintenance on the drive. Install the drive as specified by this manual and local codes.

The symbols in this section identify safety messages in this manual. If you do not obey these safety messages, the hazards can cause serious injury, death, or damage to the products and related equipment and systems. These identifier words categorize and emphasize important safety precautions in these instructions.

## **ADANGER**

**This signal word identifies a hazard that will cause serious injury or death if you do not prevent it.**

### **WARNING**

**This signal word identifies a hazard that can cause death or serious injuries if you do not prevent it.**

## **ACAUTION**

**This signal word identifies a hazard that can cause minor or moderate injuries if you do not prevent it.**

### **NOTICE**

**This signal word identifies a property damage message that is not related to personal injury.**

### <span id="page-11-2"></span>◆ **Section Safety**

- Some figures in the instructions include options and drives without covers or safety shields to more clearly show the inside of the drive. Replace covers and shields before operation. Use options and drives only as specified by the instructions.
- The figures in this manual are examples only. All figures do not apply to all products included in this manual.
- The manufacturer can change the products, specifications, and content of the instructions without notice to make the product and/or the instructions better.
- If you damage or lose these instructions, contact <sup>a</sup> representative or the nearest sales office of the manufacturer. You can find the contact information on the rear cover of the manual, and tell them the document number to order new copies. You can also download the manual from the manufacturer's website.

## **ADANGER**

### **Do not ignore the safety messages in this manual.**

If you ignore the safety messages in this manual, it will cause serious injury or death. The manufacturer is not responsible for injuries or damage to equipment.

### **Electrical Shock Hazard**

**Do not examine, connect, or disconnect wiring on an energized drive. Before servicing, disconnect all power to the equipment and wait for the time specified on the warning label at a minimum. The internal capacitor stays charged after the drive is de-energized. The charge indicator LED extinguishes when the DC bus voltage decreases below 50 Vdc. When all indicators are OFF, measure for dangerous voltages to make sure that the drive is safe.**

If you do work on the drive when it is energized, it will cause serious injury or death from electrical shock.

## **WARNING**

### **Crush Hazard**

**Test the system to make sure that the drive operates safely after you wire the drive and set parameters.**

If you do not test the system, it can cause damage to equipment or serious injury or death.

### **Sudden Movement Hazard**

**Before you do a test run, make sure that the setting values for virtual input and output function parameters are correct. Virtual input and output functions can have different default settings and operation than wired input and output functions.**

Incorrect function settings can cause serious injury or death.

**Remove all personnel and objects from the area around the drive, motor, and machine and attach covers, couplings, shaft keys, and machine loads before you energize the drive.**

If personnel are too close or if there are missing parts, it can cause serious injury or death.

**Examine the I/O signals and internal sequence with the engineer who made the DriveWorksEZ program before you operate the drive.**

If you do not know how the drive will operate, it can cause serious injury or death. When you use DriveWorksEZ to make custom programming, the drive I/O terminal functions change from factory settings and the drive will not operate as written in this manual.

### **Electrical Shock Hazard**

### **Do not modify the drive body or drive circuitry.**

Modifications to drive body and circuitry can cause serious injury or death, will cause damage to the drive, and will void the warranty. Yaskawa is not responsible for modifications of the product made by the user.

**Only let approved personnel install, wire, maintain, examine, replace parts, and repair the drive.**

If personnel are not approved, it can cause serious injury or death.

**Do not remove covers or touch circuit boards while the drive is energized.**

If you touch the internal components of an energized drive, it can cause serious injury or death.

**After the drive blows a fuse or trips an RCM/RCD, do not immediately energize the drive or operate peripheral devices. Wait for the time specified on the warning label at a minimum and make sure that all indicators are OFF. Then check the wiring and peripheral device ratings to find the cause of the problem. If you do not know the cause of the problem, contact Yaskawa before you energize the drive or peripheral devices.**

If you do not fix the problem before you operate the drive or peripheral devices, it can cause serious injury or death.

### **Damage to Equipment**

Do not apply incorrect voltage to the main circuit of the drive. Operate the drive in the specified **range of the input voltage on the drive nameplate.**

Voltages that are higher than the permitted nameplate tolerance can cause damage to the drive.

### **Fire Hazard**

**Install sufficient branch circuit short circuit protection as specified by applicable codes and this manual. The drive is suited for circuits that supply not more than 31,000 RMS symmetrical amperes, 240 Vac maximum (200 V Class), 480 Vac maximum (400 V Class).**

Incorrect branch circuit short circuit protection can cause serious injury or death.

## **ACAUTION**

### **Crush Hazard**

**Tighten terminal cover screws and hold the case safely when you move the drive.**

If the drive or covers fall, it can cause moderate injury.

### **NOTICE**

**Use an inverter-duty motor or vector-duty motor with reinforced insulation and windings applicable for use with an AC drive.**

If the motor does not have the correct insulation, it can cause a short circuit or ground fault from insulation deterioration.

### **Damage to Equipment**

**When you touch the drive and circuit boards, make sure that you observe correct electrostatic discharge (ESD) procedures.**

If you do not follow procedures, it can cause ESD damage to the drive circuitry.

**Do not do a withstand voltage test or use a megohmmeter or megger insulation tester on the drive.**

These tests can cause damage to the drive.

**Do not operate a drive or connected equipment that has damaged or missing parts.**

You can cause damage to the drive and connected equipment.

**Do not use steam or other disinfectants to fumigate wood for packaging the drive. Use alternative methods, for example heat treatment, before you package the components.**

Gas from wood packaging fumigated with halogen disinfectants, for example fluorine, chlorine, bromine, iodine or DOP gas (phthalic acid ester), can cause damage to the drive.

### <span id="page-13-0"></span>◆ **Warning Label Content and Location**

The drive warning label is in the location shown in [Figure](#page-13-1) i.1. Use the drive as specified by this information. Replace unreadable or missing labels.

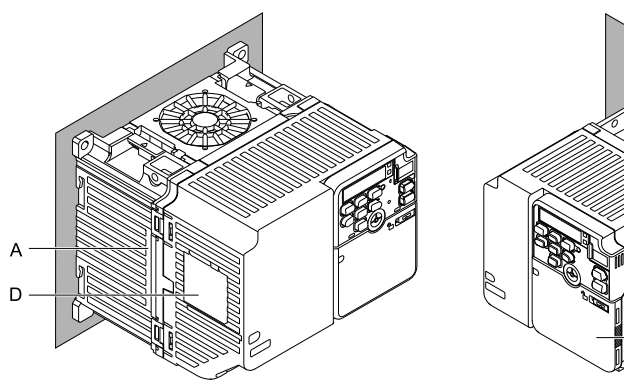

**A - Warning label "Hot surface"**

**C - Warning label "Risk of electric shock" D - Warning label "Application"**

**Figure i.1 Warning Label Content and Location**

<span id="page-13-1"></span>The labels show the following content:

**B - Nameplate**

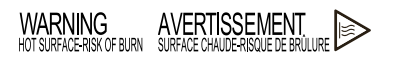

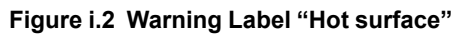

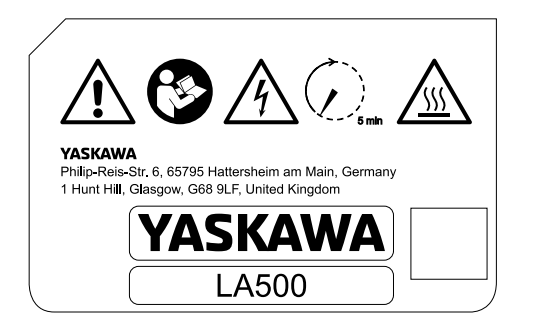

**Figure i.3 Warning Label "Risk of electric shock"**

 $\overline{R}$  $\overline{C}$ 

#### The following table shows the explanation of the icons used on the front cover of the drive.

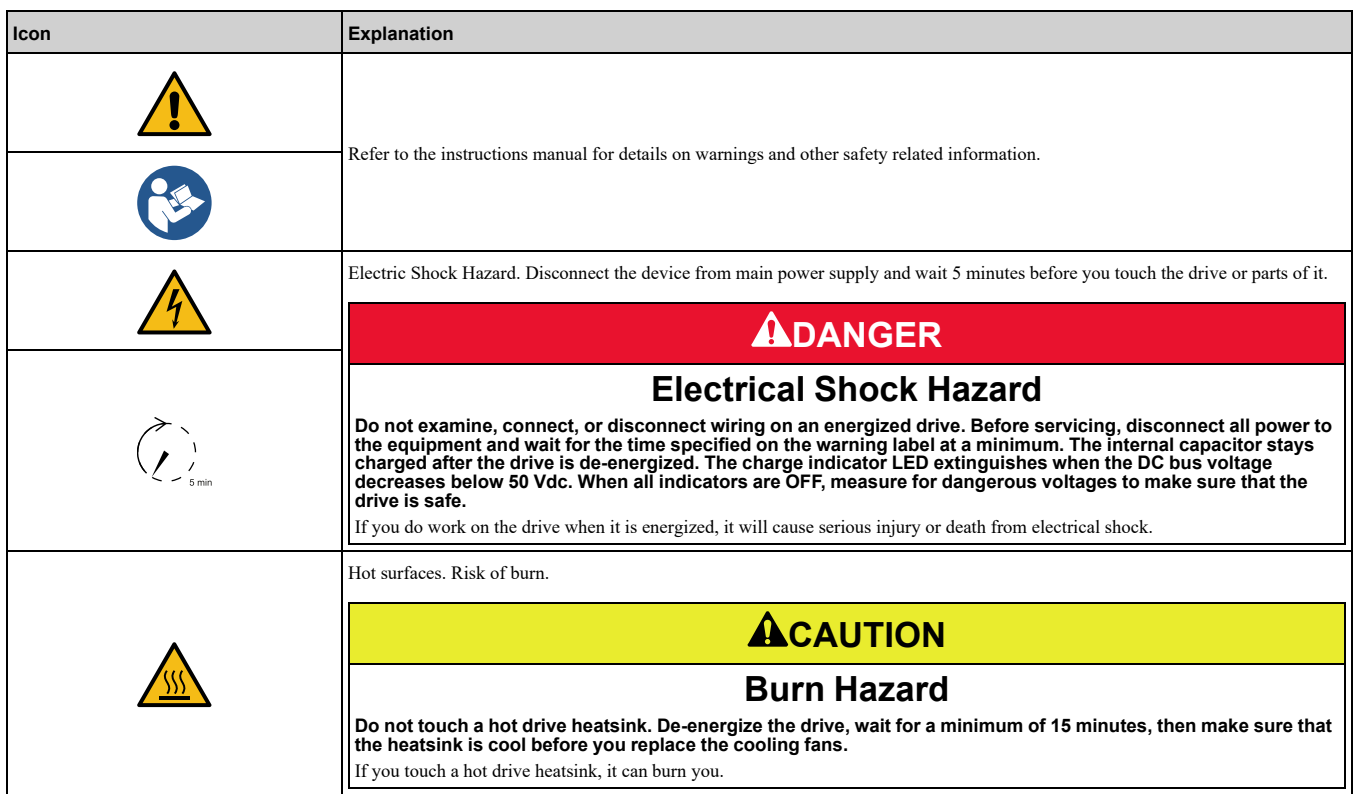

WARNING<br>
on a circuit capable of delivering not more than<br>
DEIAA RMS symmetrical amperes, DEDV maximum.<br>
Internal motor overload protection provided. For field<br>
wring, use 75°C rated wire. See manual for details.

AVERTISSEMENT

Convenient aux circuits non susceptibles de délivrer<br>plus de DCIMA ampères symétriques eff., maximum<br>DCIDV. Protection interne contrè les surcharges du<br>modeur. En cas de branchements sur site, utiliser<br>câble pour températu

**Figure i.4 Warning Label "Application"**

## <span id="page-15-0"></span>**i.2 Legal Information**

### <span id="page-15-1"></span>◆ **Exclusion of Liability**

- This product is not designed and manufactured for use in life-support machines or systems.
- Contact a Yaskawa representative or your Yaskawa sales representative if you are considering the application of this product for special purposes, such as machines or systems used for passenger cars, medicine, airplanes and aerospace, nuclear power, electric power, or undersea relaying.

### **AWARNING**

### **Injury to Personnel**

**When you use this product in applications where its failure could cause the loss of human life, a serious accident, or physical injury, you must install applicable safety devices.**

If you do not correctly install safety devices, it can cause serious injury or death.

### <span id="page-15-2"></span>◆ **About Registered Trademarks**

• All company names and product names in this document are trademarks or registered trademarks of the respective companies.

## <span id="page-16-0"></span>**i.3 Glossary**

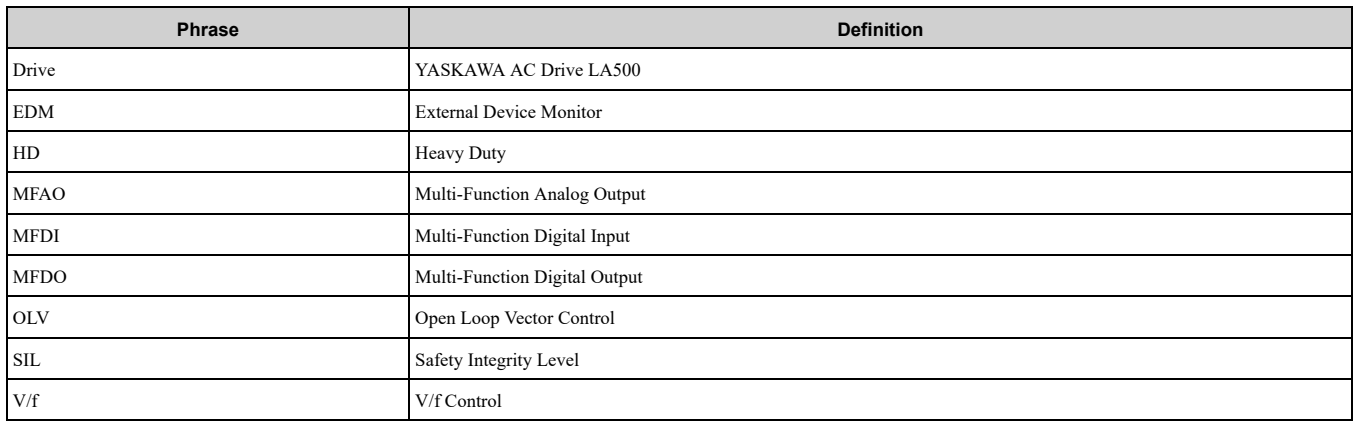

# **Receiving**

<span id="page-18-0"></span>This chapter gives information about the different drive models and features, and how to examine the drive when you receive it.

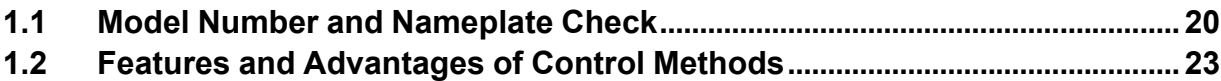

## <span id="page-19-0"></span>**1.1 Model Number and Nameplate Check**

### ◆ **When Receiving the Drive**

Please examine these items after you receive the drive:

- Examine the drive for damage. Immediately contact the shipping company if the drive is damaged. The Yaskawa warranty does not cover damage from shipping.
- Examine the drive model number to make sure that you received the correct model. Examine the model number in the "MODEL" section of the drive nameplate to make sure that you received the correct model.
- If you received the incorrect product or a product with a defect, contact Yaskawa or your nearest sales representative.

### ◆ **Nameplate**

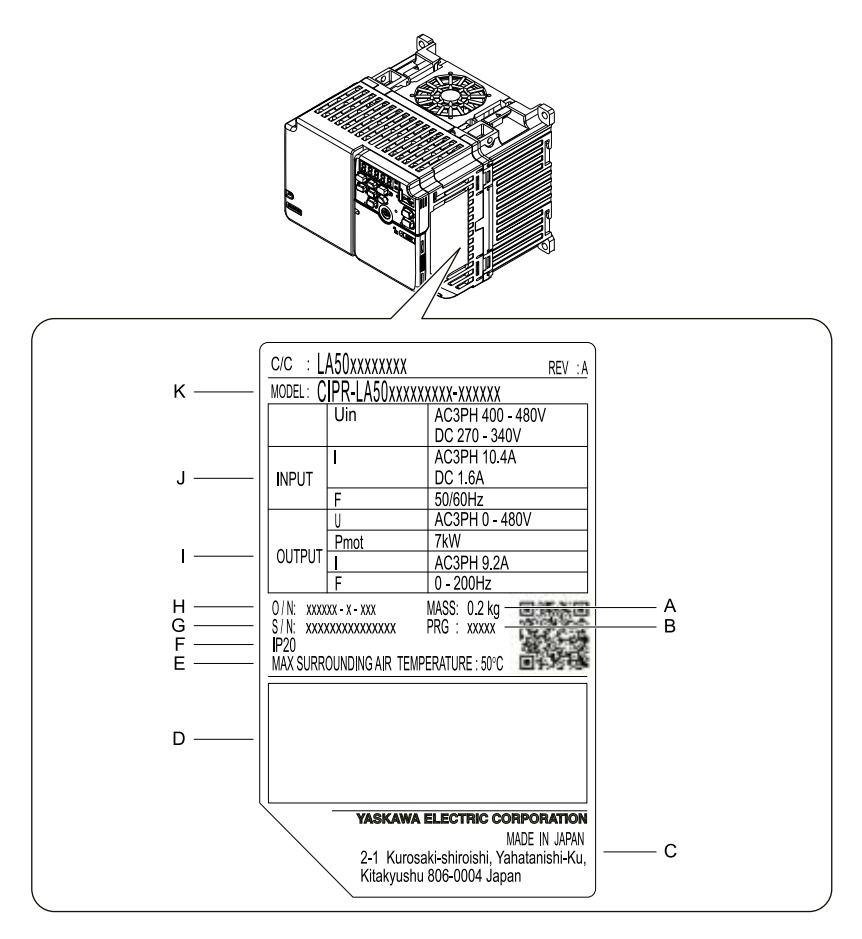

- **A - Weight**
- **B - Drive software version**
- **C - The address of the head office of Yaskawa Electric Corporation**
- **D - Accreditation standards**
- **E - Ambient temperature setting**
- **F - Enclosure protection design**
- **G - Product number**
- **H - Serial number**
- **I - Output specifications**
- **J - Input specifications**
- **K - Drive model**

**Figure 1.1 Nameplate Information Example**

### ◆ **Model Number**

<span id="page-19-1"></span>Use the information in [Figure](#page-19-1) 1.2 and [Table](#page-20-0) 1.1 to read the drive model numbers.

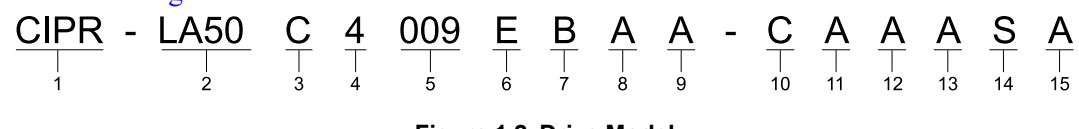

**Figure 1.2 Drive Model**

#### **Table 1.1 Model Number Details**

<span id="page-20-0"></span>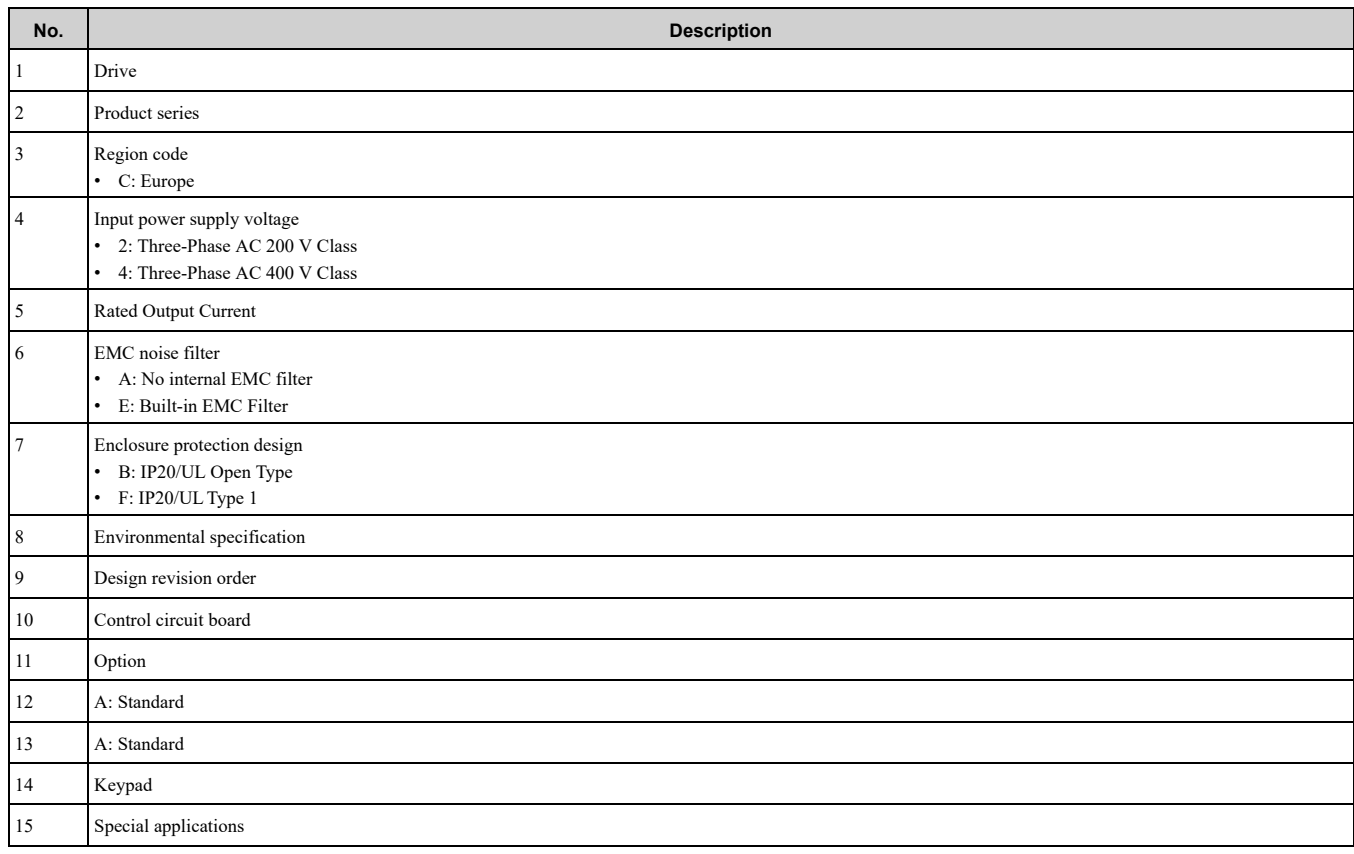

### ◆ **Rated Output Current**

The following tables give the rated output current values.

**Note:**

- •Rated output current values are applicable for drives that operate at standard specifications.
- •Derate the output current in applications that:
- –Increase the carrier frequency
- –Have high ambient temperature
- –Install drives side-by-side

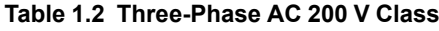

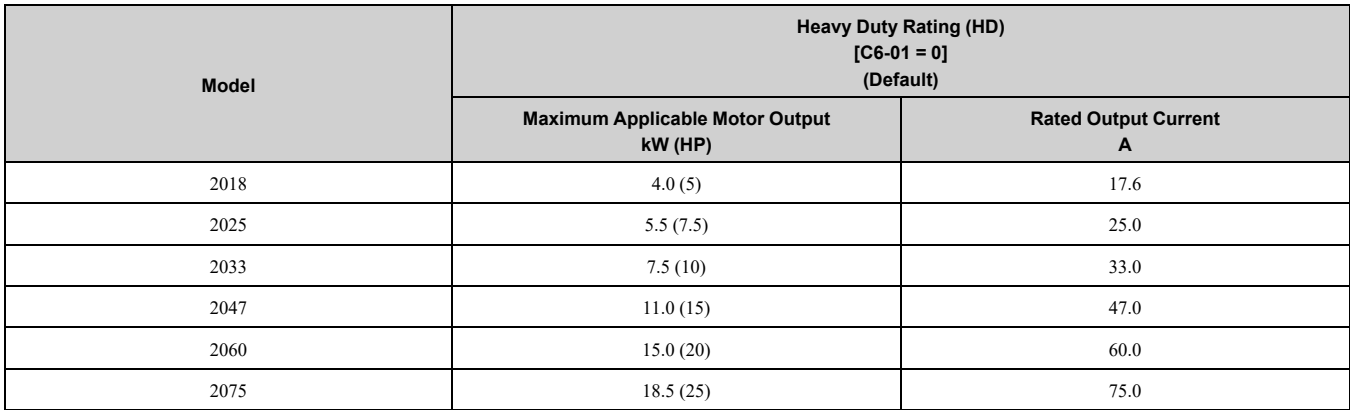

#### **Table 1.3 Three-Phase AC 400 V Class**

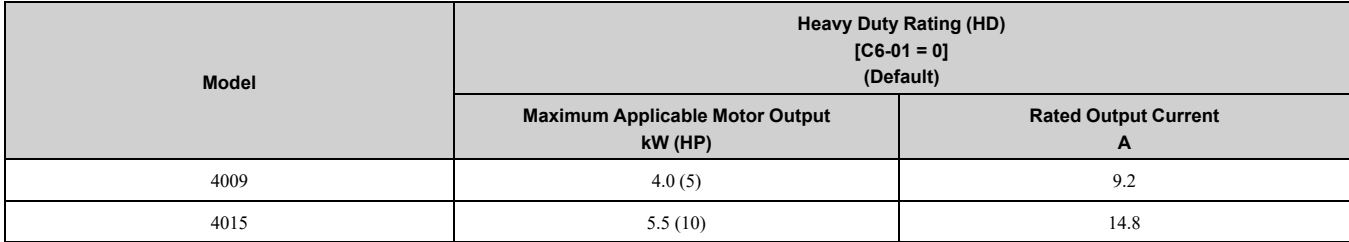

### 1.1 Model Number and [Nameplate](#page-19-0) Check

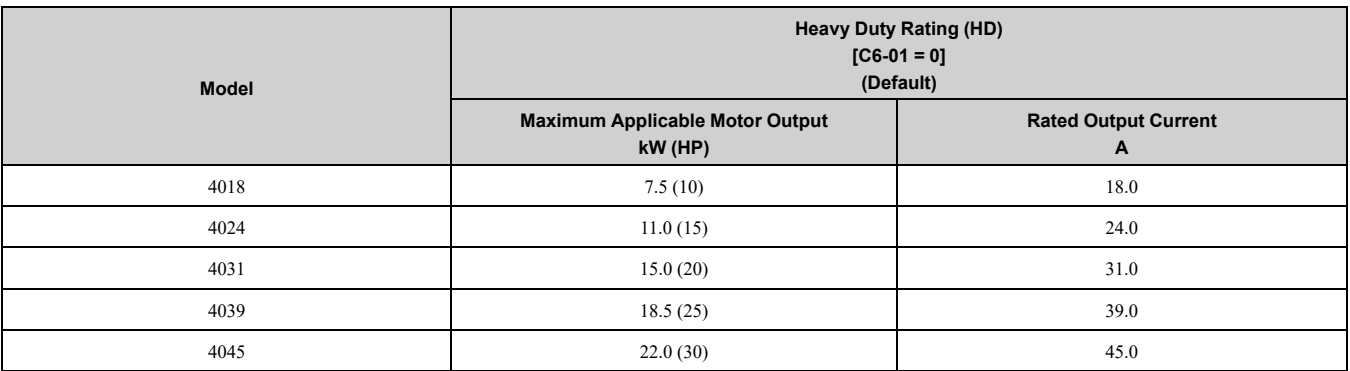

## <span id="page-22-0"></span>**1.2 Features and Advantages of Control Methods**

This drive has 2 available control methods from which you can select for different applications.

### ◆ **V/f Control Method**

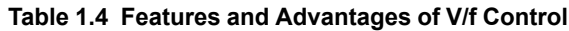

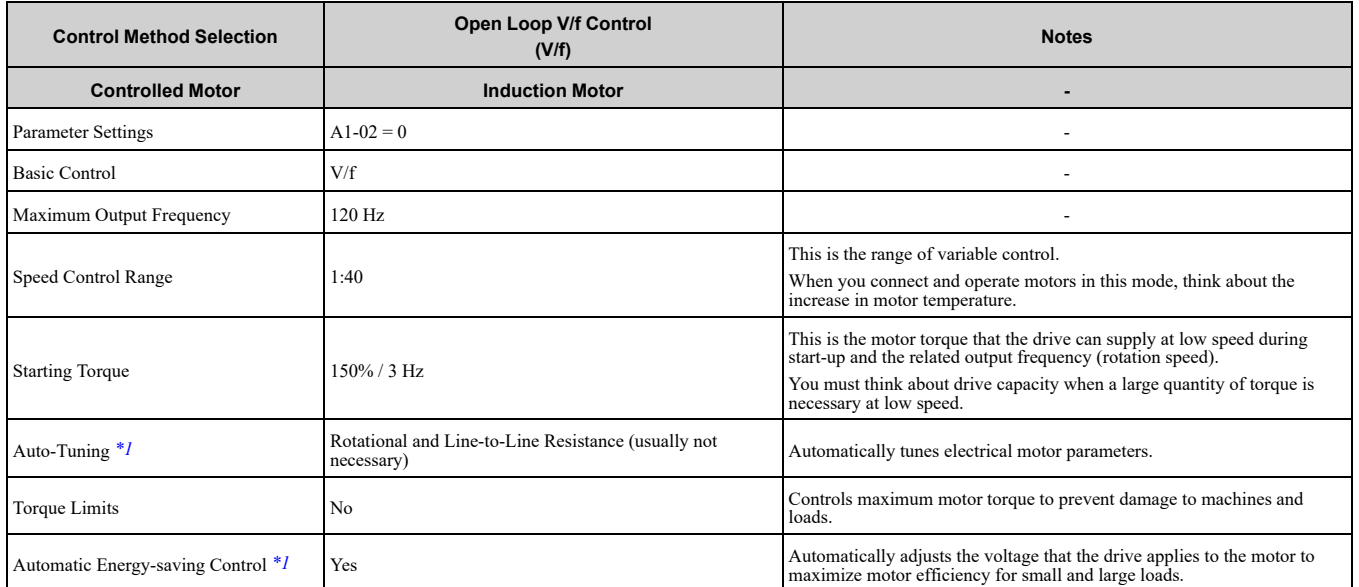

<span id="page-22-1"></span>\*1 When you can decouple the motor and machine for a test run, use Rotational Auto-Tuning. You must make adjustments to the control in the range where there is no vibration in the machine after Rotational Auto-Tuning.

### ◆ **Open Loop Vector Control Method**

•

#### **Table 1.5 Features and Advantages of OLV Control**

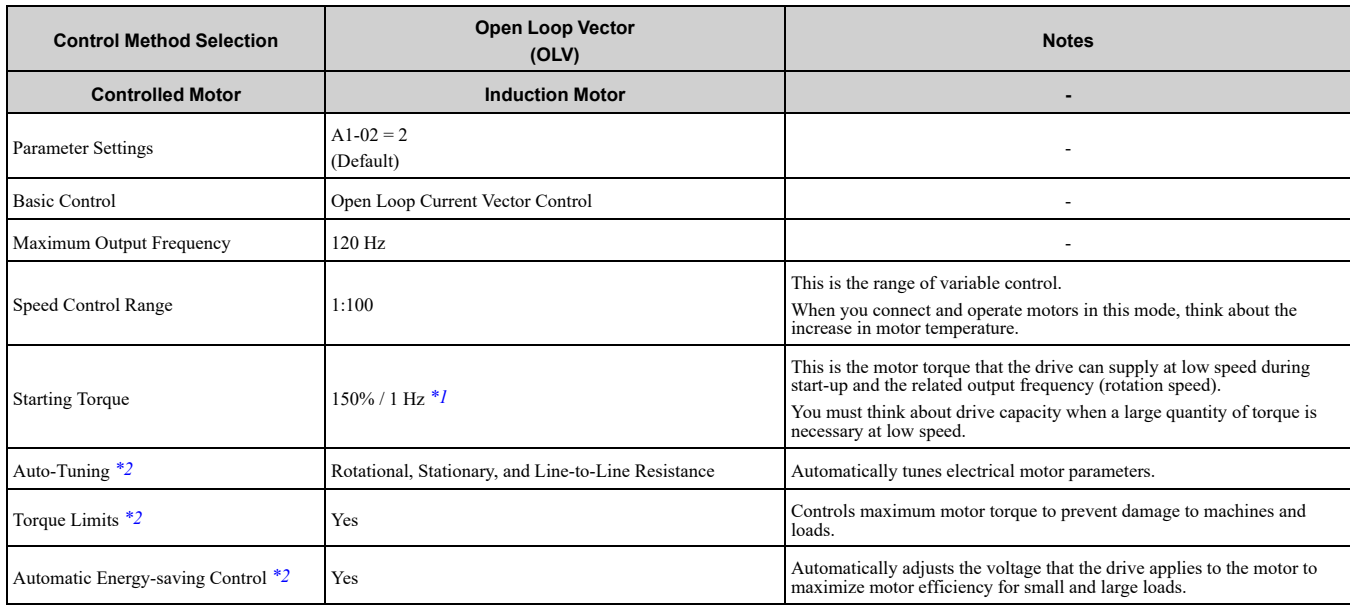

\*1 Select the drive capacity accordingly.<br>\*2 When you can decouple the motor and

•

<span id="page-22-3"></span><span id="page-22-2"></span>When you can decouple the motor and machine for a test run, use Rotational Auto-Tuning. You must make adjustments to the control in the range where there is no vibration in the machine after Rotational Auto-Tuning.

# **Mechanical Installation**

<span id="page-24-0"></span>This chapter gives information about the correct environment and clearances to install the drive.

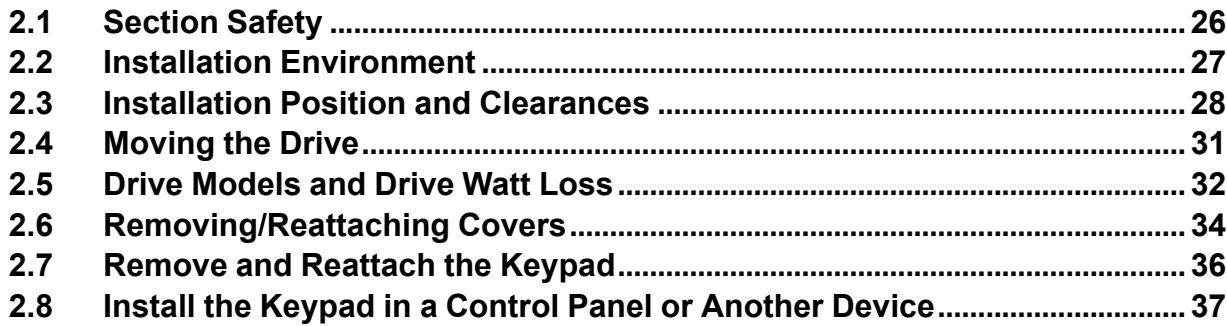

## <span id="page-25-0"></span>**2.1 Section Safety**

## **AWARNING**

### **Electrical Shock Hazard**

**Only let approved personnel install, wire, maintain, examine, replace parts, and repair the drive.** If personnel are not approved, it can cause serious injury or death.

### **Do not modify the drive body or drive circuitry.**

Modifications to drive body and circuitry can cause serious injury or death, will cause damage to the drive, and will void the warranty. Yaskawa is not responsible for modifications of the product made by the user.

### **Fire Hazard**

**Do not put flammable or combustible materials on top of the drive and do not install the drive near flammable or combustible materials. Attach the drive to metal or other noncombustible material.**

Flammable and combustible materials can start a fire and cause serious injury or death.

**When you install the drive in an enclosure, use a cooling fan or cooler to decrease the** °F) or less for IP20/UL Open Type drives, and 40 °C (104 °F) or less for IP20/UL Type 1 drives.

If the air temperature is too hot, the drive can become too hot and cause a fire and serious injury or death.

### **ACAUTION**

### **Crush Hazard**

**Tighten terminal cover screws and hold the case safely when you move the drive.**

If the drive or covers fall, it can cause moderate injury.

### **NOTICE**

**Do not let unwanted objects, for example metal shavings or wire clippings, fall into the drive during drive installation. Put a temporary cover over the drive during installation. Remove the temporary cover before start-up.**

Unwanted objects inside of the drive can cause damage to the drive.

### **Damage to Equipment**

**When you touch the drive and circuit boards, make sure that you observe correct electrostatic discharge (ESD) procedures.**

If you do not follow procedures, it can cause ESD damage to the drive circuitry.

**Install vibration-proof rubber on the base of the motor or use the frequency jump function in the drive to prevent specific frequencies that vibrate the motor.**

Motor or system resonant vibration can occur in fixed speed machines that are converted to variable speed. Too much vibration can cause damage to equipment.

**You can use the drive with an explosion-proof motor, but the drive is not explosion-proof. Install the drive only in the environment shown on the nameplate.**

If you install the drive in a dangerous environment, it can cause damage to the drive.

**Do not lift the drive with the covers removed.**

If the drive does not have covers, you can easily cause damage to the internal parts of the drive.

## <span id="page-26-0"></span>**2.2 Installation Environment**

The installation environment is important for the lifespan of the product and to make sure that the drive performance is correct. Make sure that the installation environment agrees with these specifications.

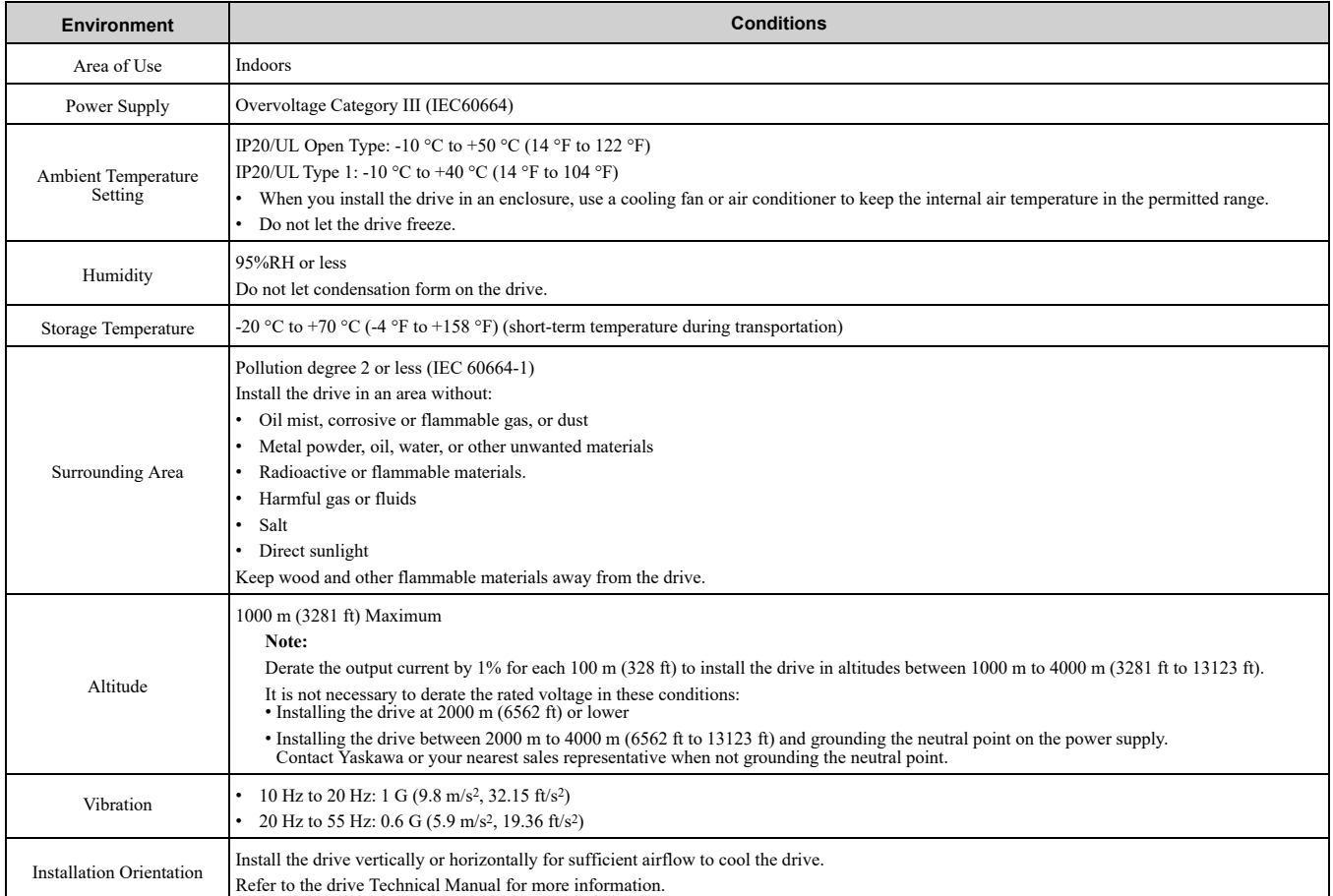

NOTICE: Do not put drive peripheral devices, transformers, or other electronics near the drive. Shield the drive from electrical interference if components must be near the drive. Components near the drive can cause incorrect drive operation from *electrical interference.*

NOTICE: Do not let unwanted objects, for example metal shavings or wire clippings, fall into the drive during drive installation. Put a temporary cover over the drive during installation. Remove the temporary cover before start-up. Unwanted objects inside *of the drive can cause damage to the drive.*

**[2](#page-24-0)**

## **2.3 Installation Position and Clearances**

Install the drive as shown in [Figure](#page-27-1) 2.1 for sufficient airflow to cool the drive.

<span id="page-27-0"></span>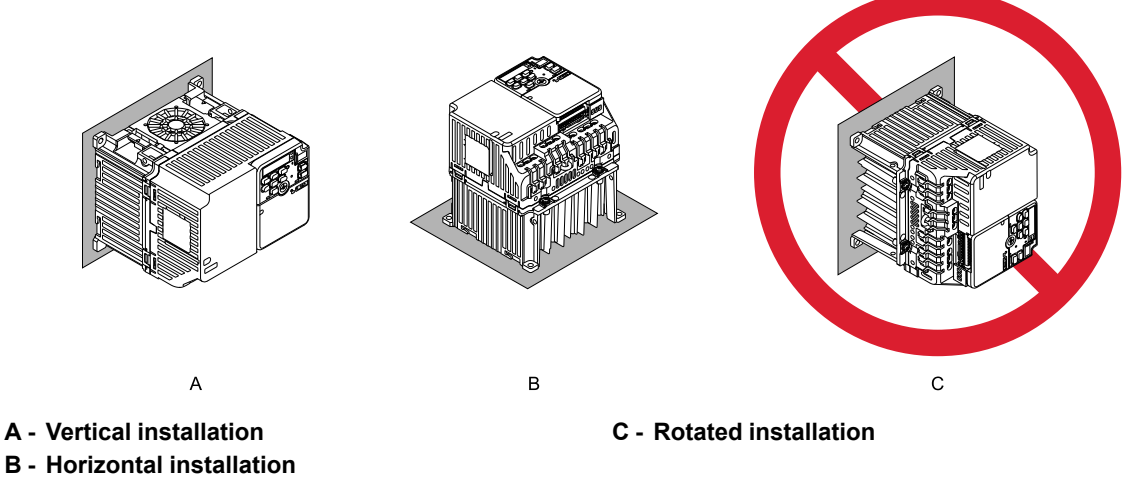

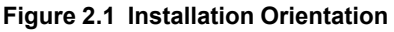

### <span id="page-27-1"></span>**Install Single Drive**

Use the clearances specified in [Figure](#page-27-2) 2.2 to install the drive. Make sure that there is sufficient space for wiring and airflow.

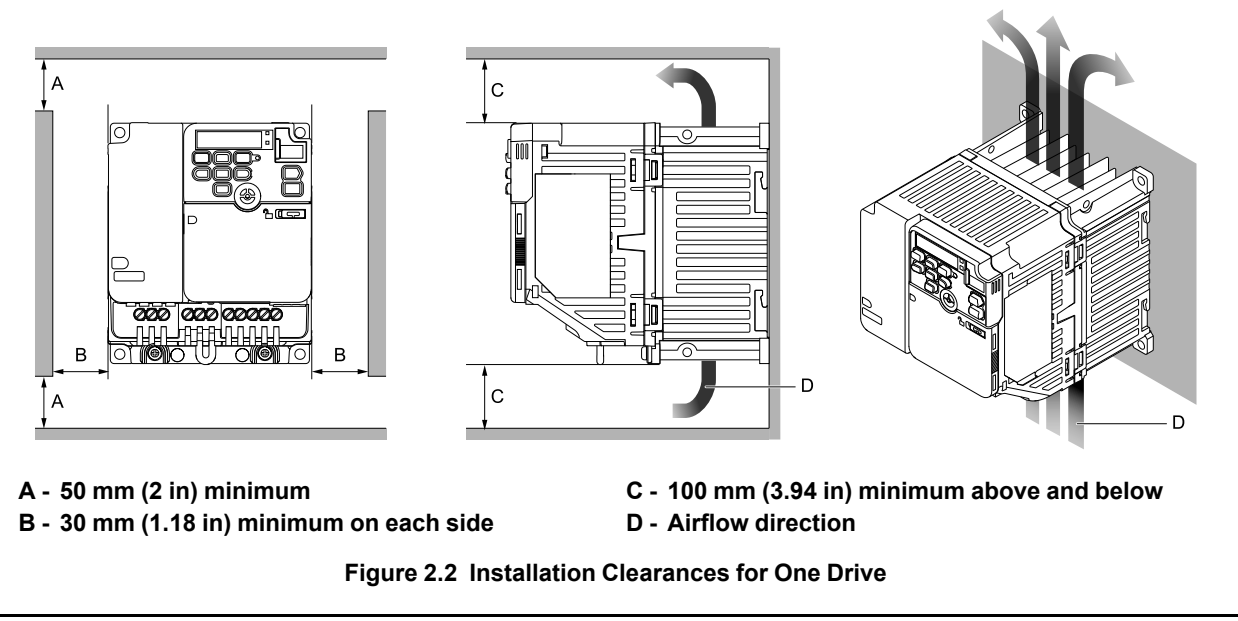

### <span id="page-27-2"></span>**Install the Drive Horizontally**

When you install drives horizontally, set  $L8-12 = 40$  *[Ambient Temperature Setting* =  $40 °C$ ] and  $L8-35 = 1$ *[Installation Method Selection = Side-by-Side Mounting]*. Use the clearances specified in [Figure](#page-28-0) 2.4 and [Figure](#page-28-1) [2.5](#page-28-1) to install the drive. Make sure that there is sufficient space for wiring and airflow. To install the drive model 4009 horizontally, install an external cooling fan. Refer to [Table](#page-28-2) 2.1 for more information about the external cooling fan.

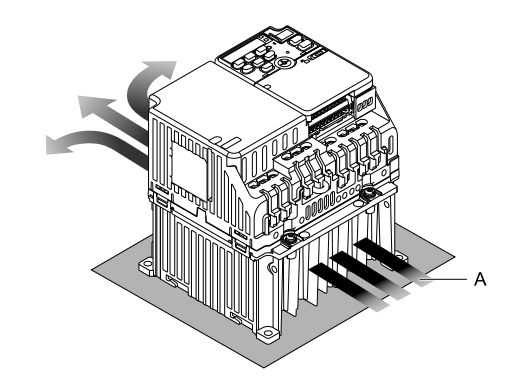

#### **A - Airflow direction**

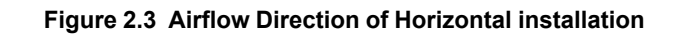

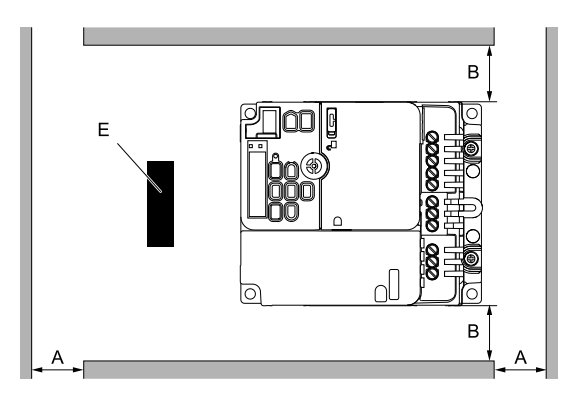

- **A - 50 mm (2 in) minimum**
- **B - 30 mm (1.18 in) minimum on each side**
- **C - 100 mm (3.94 in) minimum below**
- <span id="page-28-0"></span>**D - Airflow direction**

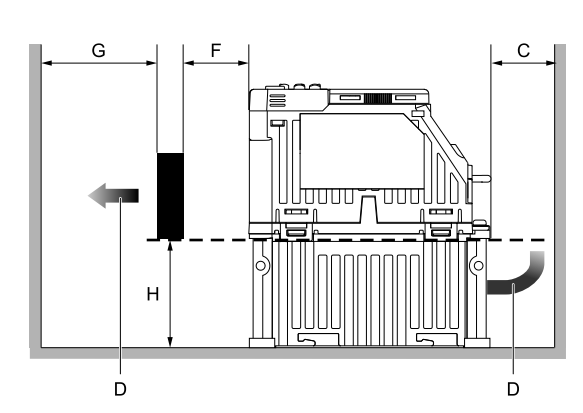

- **E - External cooling fan**
- **F - 30 mm (1.18 in) between the drive and the external cooling fan**
- **G - 120 mm (4.72 in) minimum between the external cooling fan and the enclosure panel**
- **H - Heatsink height**

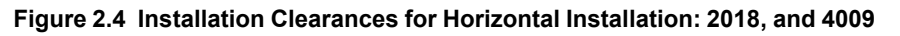

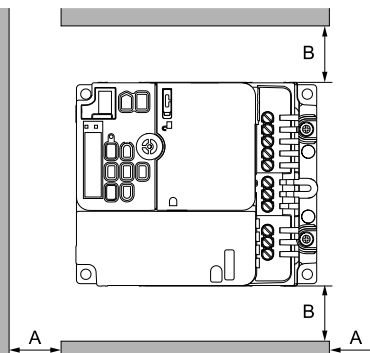

- 
- **A - 50 mm (2 in) minimum**
- **B - 30 mm (1.18 in) minimum on each side**
- 7000 U<del>uuuu</del> D
- **C - 100 mm (3.94 in) minimum above and below D - Airflow direction**

**Figure 2.5 Installation Clearances for Horizontal Installation: 2025 - 2075, and 4015 - 4045**

**Table 2.1 Specifications of External Cooling Fan for Horizontal (Floor) Installation**

<span id="page-28-2"></span><span id="page-28-1"></span>

| <b>Model</b>                   | <b>Airflow</b><br>(m <sup>3</sup> /min) | <b>Static Pressure</b><br>(Pa) |
|--------------------------------|-----------------------------------------|--------------------------------|
| 2018<br>4009                   | 1.11 minimum                            | 244 minimum                    |
| $2025 - 2075$<br>$4015 - 4045$ | External cooling fan is not necessary   |                                |

### ◆ **Install Drives Side-by-Side**

When you install drives side-by-side, set to *L8-35 = 1 [Installation Method Selection = Side-by-Side Mounting]*. Refer to *Derating Depending on Ambient [Temperature](#page-227-2) on page 228* and set derating depending on ambient temperature.

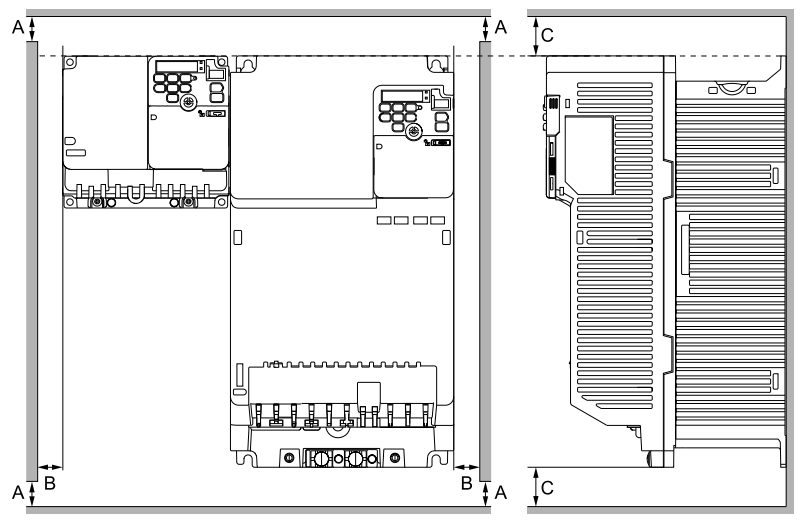

**Figure 2.6 Installation Clearances for More than One Drive (Side-by-Side)**

**A - 50 mm (1.97 in) minimum**

- **B - 30 mm (1.18 in) minimum on each side**
- **C - 100 mm (3.94 in) minimum above and below**

### **Note:**

Align the tops of drives that have different dimensions to help when you replace cooling fans.

## <span id="page-30-0"></span>**2.4 Moving the Drive**

When you move and install this product, make sure that you obey local laws and regulations.

**CAUTION!** Crush Hazard. Do not hold the drive by the keypad or front cover. Tighten the screws correctly when you move the *drive. If the drive or covers fall, it can cause moderate injury.*

## <span id="page-31-0"></span>**2.5 Drive Models and Drive Watt Loss**

### <span id="page-31-1"></span>◆ **Drive Watt Loss (without Built-in EMC Filter)**

### ■ **Three-Phase 200 V Class**

#### **Table 2.2 Drive Watt Loss (HD, Fc = 2 kHz)**

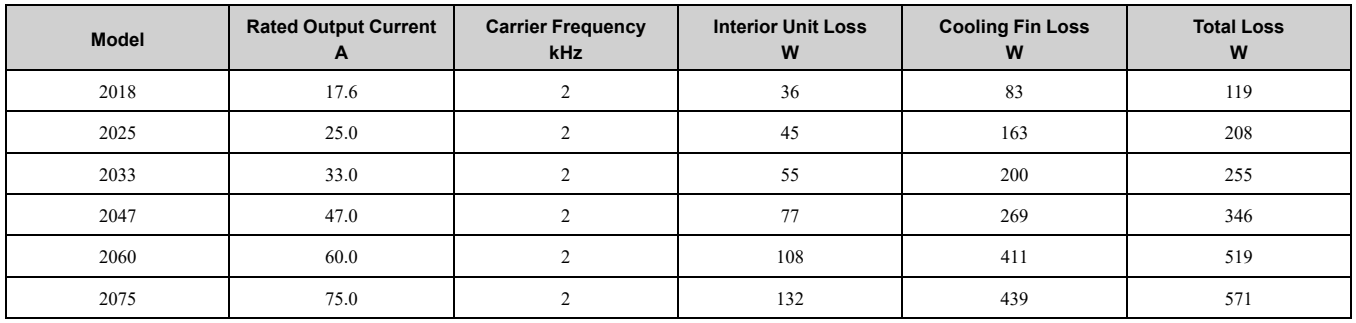

#### **Table 2.3 Drive Watt Loss (HD, Fc = 8 kHz [Default Setting])**

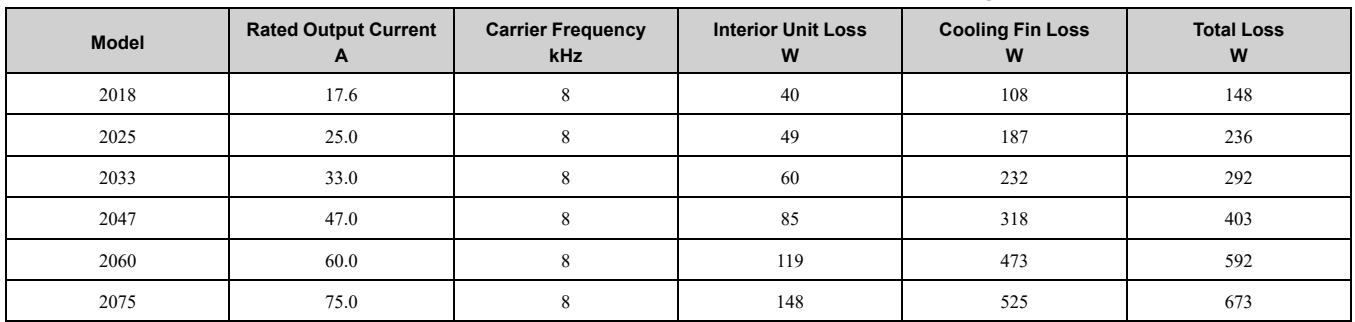

### ■ **Three-Phase 400 V Class**

#### **Table 2.4 Drive Watt Loss (HD, Fc = 2 kHz)**

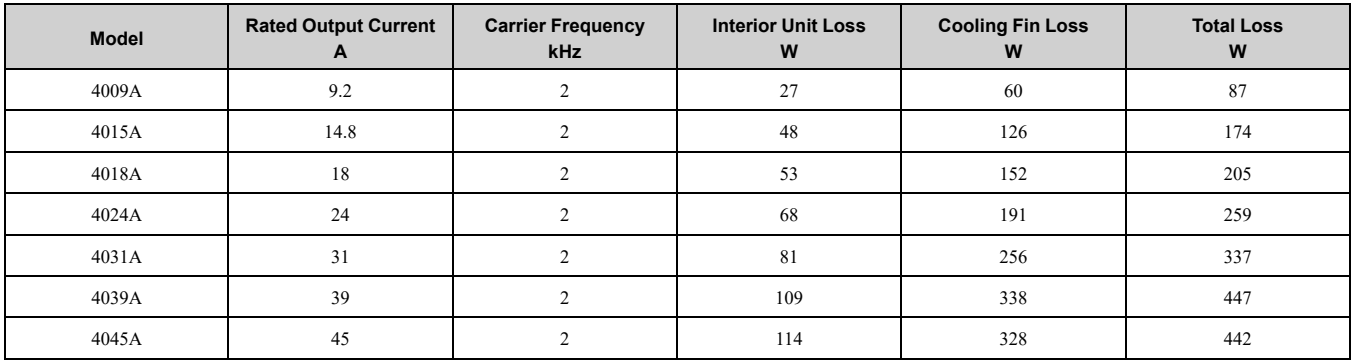

### **Table 2.5 Drive Watt Loss (HD, Fc = 8 kHz [Default Setting])**

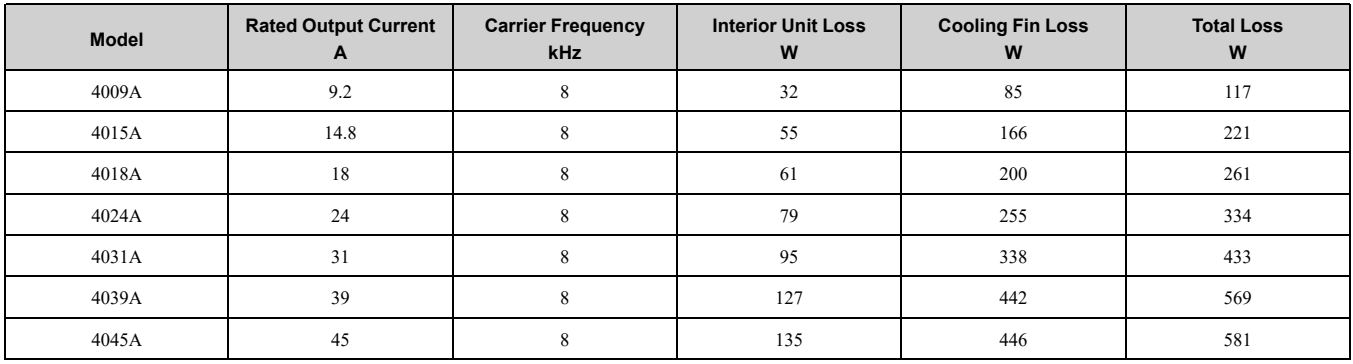

## <span id="page-32-0"></span>◆ **Drive Watt Loss (with Built-in EMC Filter)**

### ■ **Three-Phase 200 V Class**

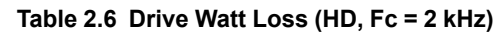

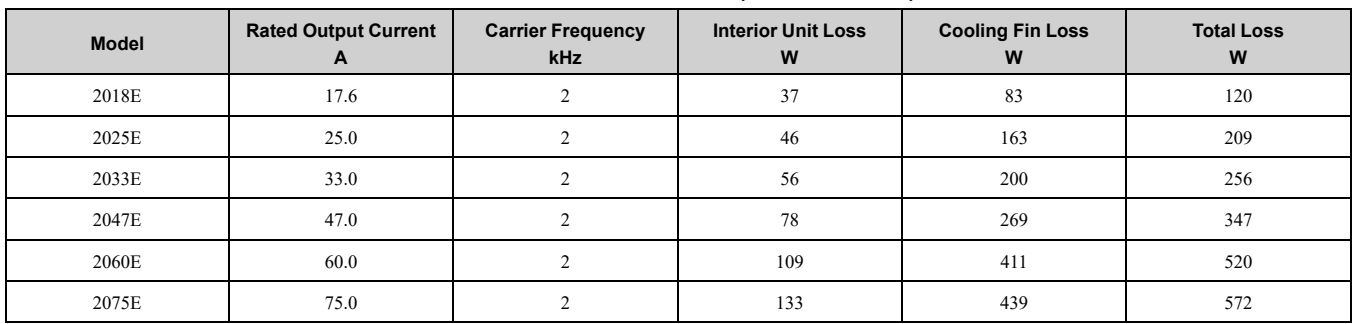

#### **Table 2.7 Drive Watt Loss (HD, Fc = 8 kHz [Default Setting])**

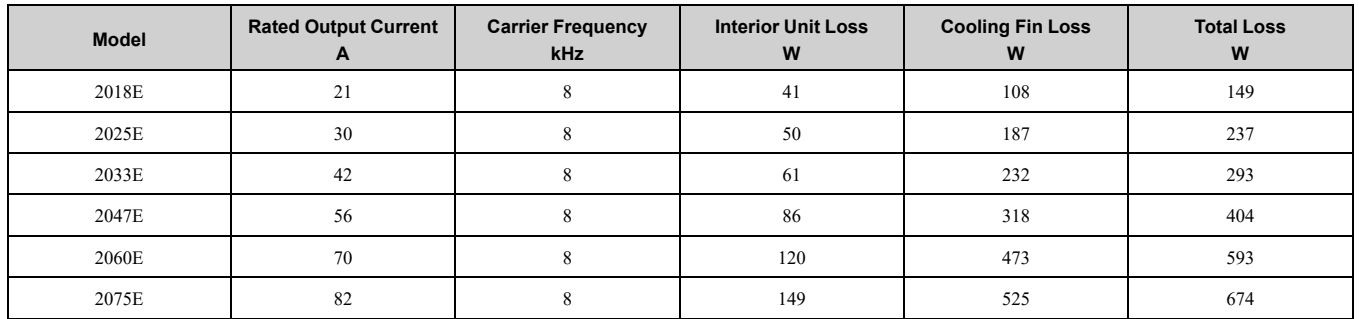

### ■ **Three-Phase 400 V Class**

#### **Table 2.8 Drive Watt Loss (HD, Fc = 2 kHz)**

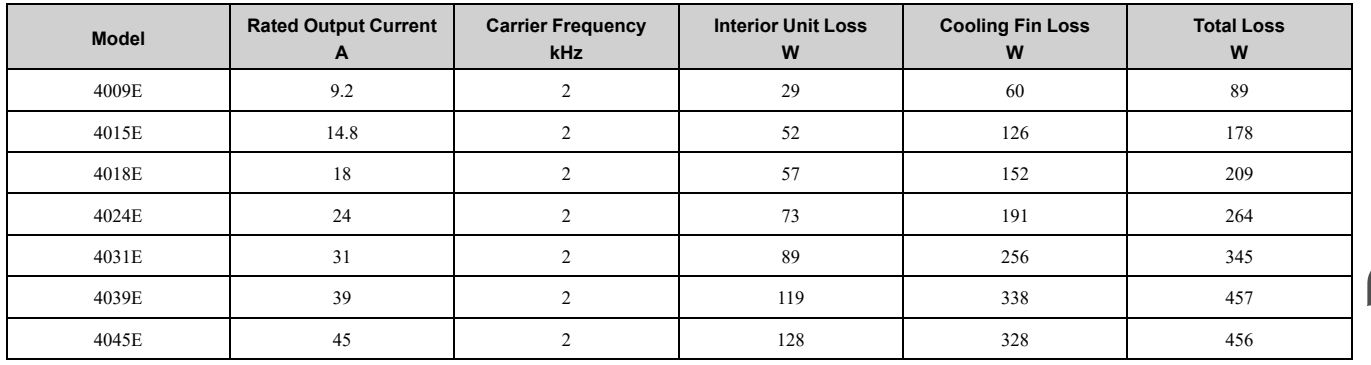

#### **Table 2.9 Drive Watt Loss (HD, Fc = 8 kHz [Default Setting])**

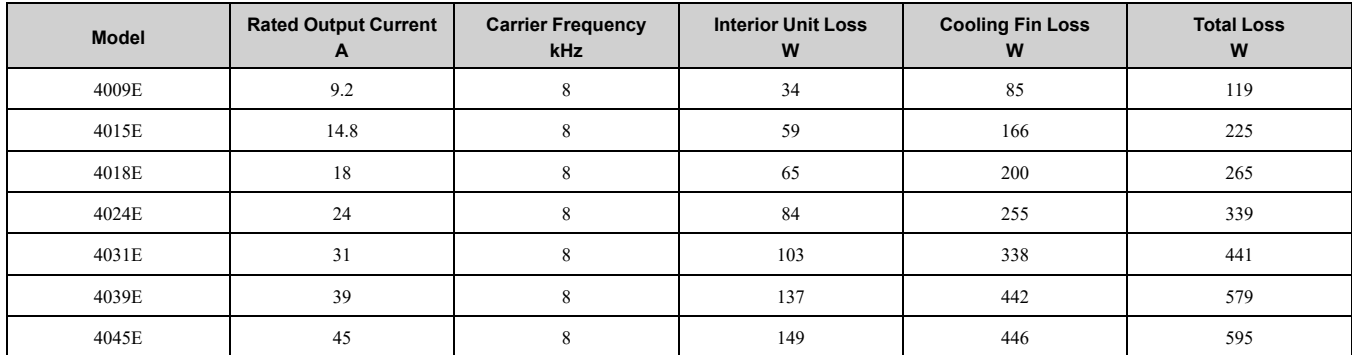

## <span id="page-33-0"></span>**2.6 Removing/Reattaching Covers**

DANGER! Electrical Shock Hazard. Do not examine, connect, or disconnect wiring on an energized drive. Before servicing, disconnect all power to the equipment and wait for the time specified on the warning label at a minimum. The internal capacitor stays charged after the drive is de-energized. The charge indicator LED extinguishes when the DC bus voltage decreases below 50 Vdc. When all indicators are OFF, measure for dangerous voltages to make sure that the drive is safe. If you do work *on the drive when it is energized, it will cause serious injury or death from electrical shock.*

### <span id="page-33-1"></span>◆ **Removing the Front Cover**

1. Unlock the front cover of the drive.

Use a slotted screwdriver with a tip width of 2.5 mm (0.1 in) or less and a thickness of 0.4 mm (0.02 in) or less.

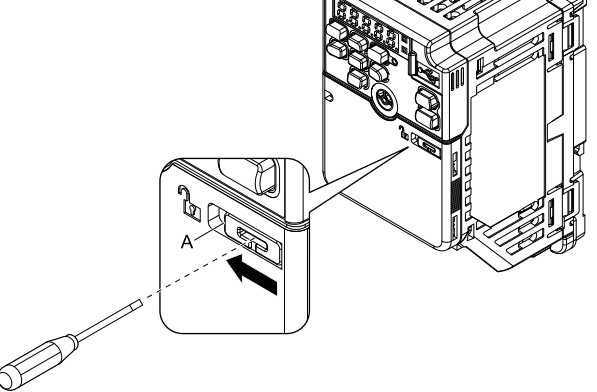

**A - Front cover lock**

**Figure 2.7 Unlocking**

2. Pull down, then pull away from the drive to remove the front cover.

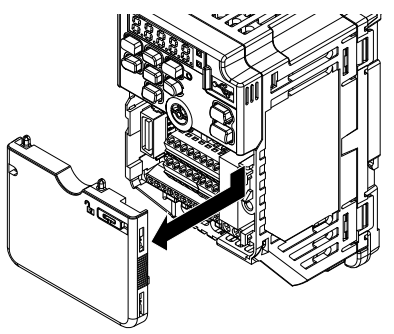

**Figure 2.8 Remove the Front Cover**

### <span id="page-33-2"></span>◆ **Reattaching the Front Cover**

1. Reverse the steps to reattach the cover.

#### **Note:**

Make sure that you do not pinch wires or signal lines between the front cover and the drive before you reattach the cover.

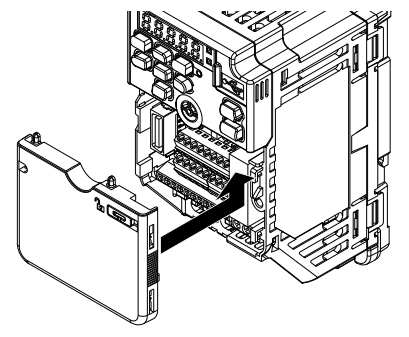

**Figure 2.9 Reattach the Front Cover**

2. Lock the front cover of the drive. Use a slotted screwdriver with a tip width of 2.5 mm (0.1 in) or less and a thickness of 0.4 mm (0.02 in) or less.

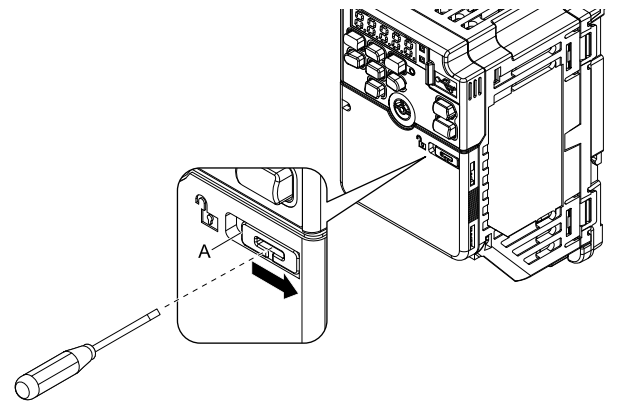

**A - Front cover lock**

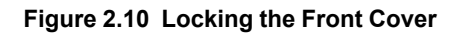

## <span id="page-35-0"></span>**2.7 Remove and Reattach the Keypad**

### <span id="page-35-1"></span>◆ **Removing the Keypad**

- 1. Remove the front cover.
- 2. Push on the tab on the right side of the keypad, then pull the keypad forward to remove it from the drive.

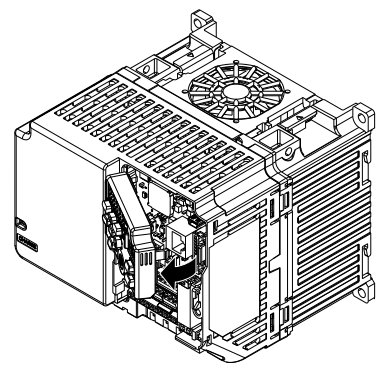

**Figure 2.11 Remove the Keypad**

### <span id="page-35-2"></span>◆ **Reattaching the Keypad**

1. Push in the keypad from the front until the hooks click into place.

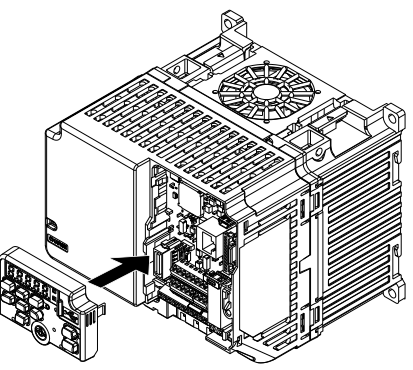

**Figure 2.12 Reattach the Keypad**

2. Attach the front cover.
## <span id="page-36-0"></span>**2.8 Install the Keypad in a Control Panel or Another Device**

### ◆ **Operate the Keypad from a Remote Location**

You can remove the keypad from the drive and connect it to a remote control extension cable 3 m (9.8 ft) long to make operation easier when you cannot access the drive. It is not necessary to open or close the panel door to operate a drive that is in a control panel. To order optional accessories, contact Yaskawa or your nearest sales representative.

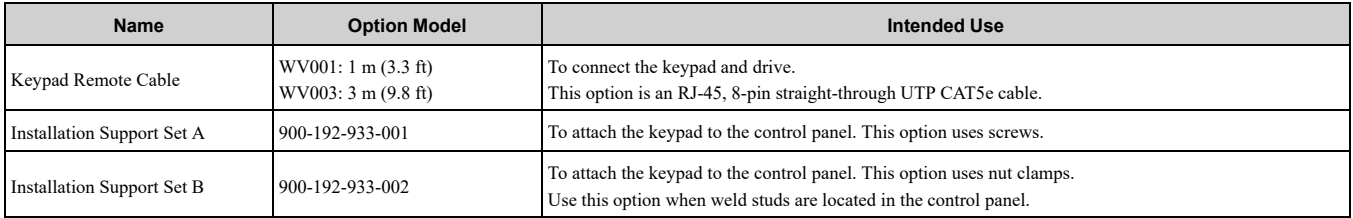

# **Electrical Installation**

<span id="page-38-0"></span>This chapter gives how to wire the control circuit terminals, motor, and power supply of the drive.

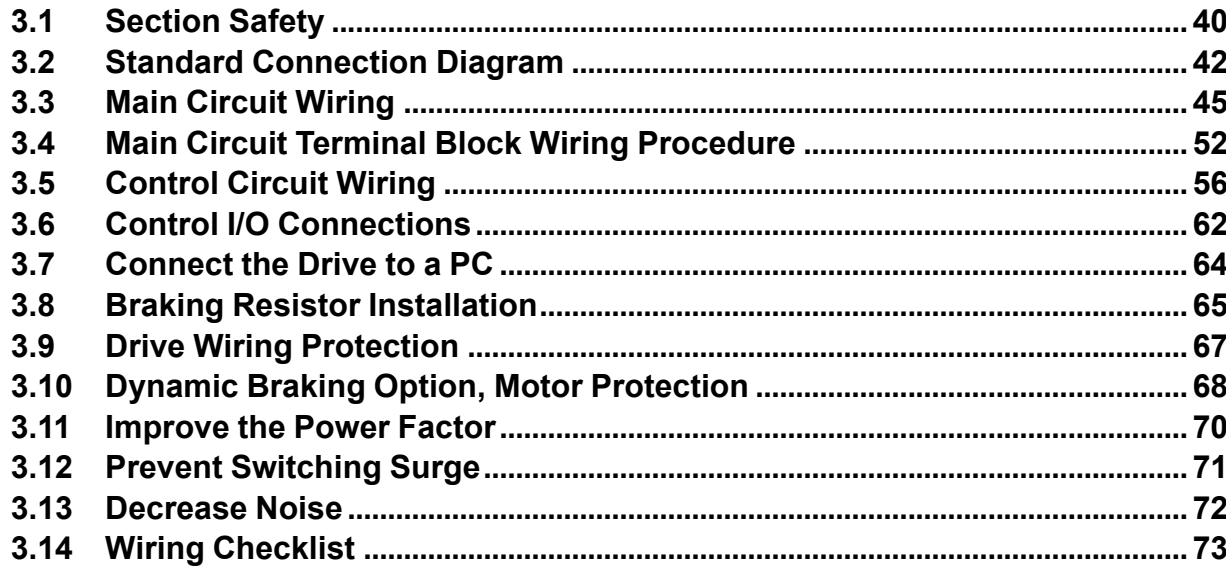

## <span id="page-39-0"></span>**3.1 Section Safety**

## **ADANGER**

### **Electrical Shock Hazard**

**Do not examine, connect, or disconnect wiring on an energized drive. Before servicing, disconnect all power to the equipment and wait for the time specified on the warning label at a minimum. The internal capacitor stays charged after the drive is de-energized. The charge indicator LED extinguishes when the DC bus voltage decreases below 50 Vdc. When all indicators are OFF, measure for dangerous voltages to make sure that the drive is safe.**

If you do work on the drive when it is energized, it will cause serious injury or death from electrical shock.

## **AWARNING**

#### **Electrical Shock Hazard**

**Do not operate the drive when covers are missing. Replace covers and shields before you operate the drive. Use the drive only as specified by the instructions.**

Some figures in this section include drives without covers or safety shields to more clearly show the inside of the drive. If covers or safety shields are missing from the drive, it can cause serious injury or death.

**Ground the neutral point on the power supply of drive models BxxxE, 2xxxE, and 4xxxE to comply with the EMC Directive before you turn on the EMC filter or if there is high resistance grounding.**

If you turn ON the EMC filter, but you do not ground the neutral point, it can cause serious injury or death.

**Make sure that the protective ground wire complies with technical standards and local safety regulations. The EN 61800-5-1:2007 standard specifies that you must wire the power supply to automatically de-energize when the protective ground wire disconnects. If you turn on the internal EMC filter, the leakage current of the drive will be more than 3.5 mA. Use the closedloop crimp terminal to connect a protective ground wire that has a minimum cross-sectional area of 10 mm2 (copper wire).**

If you do not obey the standards and regulations, it can cause serious injury or death.

**When there is a DC component in the protective earthing conductor, the drive can cause a residual current. When a residual current operated protective or monitoring device prevents direct or indirect contact, always use a type B Residual Current Monitor/Residual Current Device (RCM/RCD) as specified by IEC/EN 60755.**

If you do not use the correct RCM/RCD, it can cause serious injury or death.

**Do not wear loose clothing or jewelry when you do work on the drive. Tighten loose clothing and remove all metal objects, for example watches or rings.**

Loose clothing can catch on the drive and jewelry can conduct electricity and cause serious injury or death.

**Do not remove covers or touch circuit boards while the drive is energized.**

If you touch the internal components of an energized drive, it can cause serious injury or death.

**Only let approved personnel install, wire, maintain, examine, replace parts, and repair the drive.** If personnel are not approved, it can cause serious injury or death.

**Do not modify the drive body or drive circuitry.** Modifications to drive body and circuitry can cause serious injury or death, will cause damage to the drive, and

will void the warranty. Yaskawa is not responsible for modifications of the product made by the user.

#### **Fire Hazard**

#### **Tighten all terminal screws to the correct tightening torque.**

Connections that are too loose or too tight can cause incorrect operation and damage to the drive. Incorrect connections can also cause death or serious injury from fire.

#### **Tighten screws at an angle in the specified range shown in this manual.**

If you tighten the screws at an angle not in the specified range, you can have loose connections that can cause damage to the terminal block or start a fire and cause serious injury or death.

## **AWARNING**

#### **Damage to Equipment**

Do not apply incorrect voltage to the main circuit of the drive. Operate the drive in the specified **range of the input voltage on the drive nameplate.**

Voltages that are higher than the permitted nameplate tolerance can cause damage to the drive.

#### **Fire Hazard**

**When you install a dynamic braking option, wire the components as specified by the wiring diagrams.**

Incorrect wiring can cause damage to braking components or serious injury or death.

### **NOTICE**

**Do not let unwanted objects, for example metal shavings or wire clippings, fall into the drive during drive installation. Put a temporary cover over the drive during installation. Remove the temporary cover before start-up.**

Unwanted objects inside of the drive can cause damage to the drive.

#### **Damage to Equipment**

**When you touch the drive and circuit boards, make sure that you observe correct electrostatic discharge (ESD) procedures.**

If you do not follow procedures, it can cause ESD damage to the drive circuitry.

**Select a motor that is compatible with the load torque and speed range. When 100% continuous torque is necessary at low speed, use an inverter-duty motor or vector-duty motor. When you use a standard fan-cooled motor, decrease the motor torque in the low-speed range.**

If you operate a standard fan-cooled motor at low speed and high torque, it will decrease the cooling effects and can cause heat damage.

**Obey the speed range specification of the motor as specified by the manufacturer. When you must operate the motor outside of its specifications, contact the motor manufacturer.**

If you continuously operate oil-lubricated motors outside of the manufacturer specifications, it can cause damage to the motor bearings.

When the input voltage is 440 V or higher or the wiring distance is longer than 100 m (328 ft). **make sure that the motor insulation voltage is sufficient or use an inverter-duty motor or vectorduty motor with reinforced insulation.**

Motor winding and insulation failure can occur.

**Before you connect a dynamic braking option to the drive, make sure that qualified personnel read and obey the Braking Unit and Braking Resistor Unit Installation Manual (TOBPC72060001).**

If you do not read and obey the manual or if personnel are not qualified, it can cause damage to the drive and braking circuit.

#### **Make sure that all connections are correct after you install the drive and connect peripheral devices.**

Incorrect connections can cause damage to the drive.

**Note:**

- •Torque characteristics are different than when you operate the motor directly from line power. Make sure that you understand the load torque characteristics for the application.
- •The rated input current of submersible motors is higher than the rated input current of standard motors. Carefully select the correct drive capacity. When the distance between the motor and drive is long, use a wire that can connect the motor to the drive without a reduction in motor torque.
- •Do not use unshielded wire for control wiring. Use shielded, twisted-pair wires and ground the shield to the ground terminal of the drive. Unshielded wire can cause electrical interference and unsatisfactory system performance.

## <span id="page-41-0"></span>**3.2 Standard Connection Diagram**

## ◆ **Safety**

DANGERI Electrical Shock Hazard. Do not examine, connect, or disconnect wiring on an energized drive. Before servicing, disconnect all power to the equipment and wait for the time specified on the warning label at a minimum. The internal capacitor stays charged after the drive is de-energized. The charge indicator LED extinguishes when the DC bus voltage decreases below 50 Vdc. When all indicators are OFF, measure for dangerous voltages to make sure that the drive is safe. If you do work *on the drive when it is energized, it will cause serious injury or death from electrical shock.*

WARNING! Electrical Shock Hazard. De-energize the drive and wait 5 minutes minimum until the Charge LED turns off. Remove the front cover and terminal cover to do work on wiring, circuit boards, and other parts. Use terminals for their correct function only. Incorrect wiring, incorrect ground connections, and incorrect repair of protective covers can cause death or *serious injury.*

**WARNING!** Electrical Shock Hazard. Correctly ground the drive before you turn on the EMC filter switch. If you touch electrical *equipment that is not grounded, it can cause serious injury or death.*

WARNING! Electrical Shock Hazard. Use the terminals for the drive only for their intended purpose. Refer to the technical manual for more information about the I/O terminals. Wiring and grounding incorrectly or modifying the cover may damage the *equipment or cause injury.*

WARNING! Sudden Movement Hazard. Set the MFDI parameters before you close control circuit switches. Incorrect Run/Stop *circuit sequence settings can cause serious injury or death from moving equipment.*

WARNING! Sudden Movement Hazard. Correctly wire the start/stop and safety circuits before you energize the drive. If you momentarily close a digital input terminal, it can start a drive that is programmed for 3-Wire control and cause serious injury or *death from moving equipment.*

WARNING! Sudden Movement Hazard. When you use a 3-Wire sequence, set A1-03 = 3330 [Initialize Parameters = 3-Wire Initialization] and make sure that b1-17 = 0 [Run Command at Power Up = Disregard Existing RUN Command] (default). If you do not correctly set the drive parameters for 3-Wire operation before you energize the drive, the motor can suddenly rotate *when you energize the drive.*

WARNING! Do not connect the AC control circuit ground to the drive enclosure. Failure to obey can cause incorrect control *circuit operation.*

NOTICE: Fire Hazard. Install sufficient branch circuit short circuit protection as specified by applicable codes and this manual. The drive is suitable for circuits that supply not more than 31,000 RMS symmetrical amperes, 240 Vac maximum (200 V Class), 480 Vac maximum (400 V Class). Incorrect branch circuit short circuit protection can cause serious injury or death.

NOTICE: When the input voltage is 440 V or higher or the wiring distance is longer than 100 m (328 ft), make sure that the motor insulation voltage is sufficient or use an inverter-duty motor or vector-duty motor with reinforced insulation. Motor winding *and insulation failure can occur.*

#### **Drive Connection Diagram**

Wire the drive as specified by [Figure](#page-42-0) 3.1.

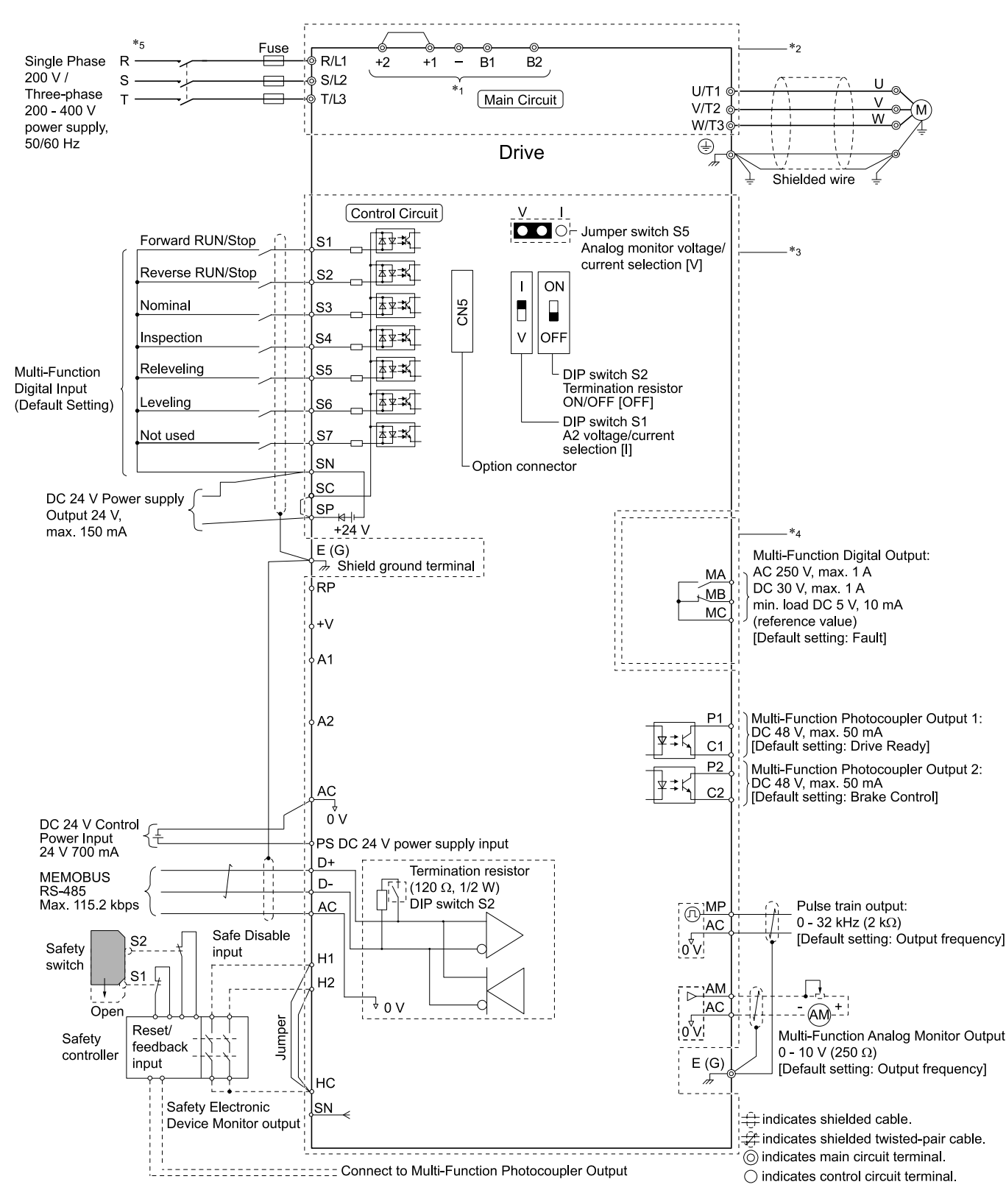

#### **Figure 3.1 Standard Drive Connection Diagram**

- <span id="page-42-0"></span>\*1 Set the wiring sequence to de-energize the drive with the MFDO. If the drive outputs a fault during fault restart when you use the fault restart function, set  $L5-02 = 1$  [Fault Contact at Restart Select = Always Active] to de-energize the drive. Be careful when you use a cut-off sequence. The default setting for *L5-02* is *0 [Active Only when Not Restarting]*.
- \*2 When you install a DC reactor, you must remove the jumper between terminals +1 and +2.<br>\*3 When you use a regenerative converter, regenerative unit, braking resistor, or braking resis
- \*3 When you use a regenerative converter, regenerative unit, braking resistor, or braking resistor unit, set *L3-04 = 0 [Stall Prevention during Decel = Disabled]*. If *L3-04 = 1 [General Purpose]*, the drive could possibly not stop in the specified deceleration time.
- \*4 Cooling fan wiring is not necessary for self-cooling motors.<br>\*5 Connect peripheral options to terminals -, +1, +2, B1, and B
- Connect peripheral options to terminals -,  $+1$ ,  $+2$ , B1, and B2.

WARNING! Fire Hazard. Only connect factory-recommended devices or circuits to drive terminals B1, B2, -, +1, and +2. Do not connect an AC power supply lines to these terminals. Incorrect wiring can cause damage to the drive and serious *injury or death from fire.*

Electrical [Installation](#page-38-0)

Electrical Installation

#### 3.2 Standard [Connection](#page-41-0) Diagram

- \*6 Connect a 24 V power supply to terminals PS-AC to operate the control circuit while the main circuit power supply is OFF.
- \*7 To set the MFDI power supply (Sinking/Sourcing Mode or internal/external power supply), install or remove a jumper between terminals SC-SP or SC-SN depending on the application.

NOTICE: Damage to Equipment. Do not close the circuit between terminals SP-SN. If you close the circuits between *terminals SC-SP and terminals SC-SN at the same time, it will cause damage to the drive.*

• Sinking Mode, Internal power supply: Install the jumper to close the circuit between terminals SC-SP.

NOTICE: Damage to Equipment. Do not close the circuit between terminals SC-SN. If you close the circuits between *terminals SC-SP and terminals SC-SN at the same time, it will cause damage to the drive.*

- Sourcing Mode, Internal power supply: Install the jumper to close the circuit between terminals SC-SN. NOTICE: Damage to Equipment. Do not close the circuit between terminals SC-SP. If you close the circuits between *terminals SC-SP and terminals SC-SN at the same time, it will cause damage to the drive.*
- External power supply: Remove the jumper from the MFDI terminals. It is not necessary to close the circuit between terminals SC-SP and terminals  $\hat{SC}$ -SN.
- \*8 The maximum output current capacity for terminal +Von the control circuit is 20 mA.

NOTICE: Damage to Equipment. Do not install a jumper between terminals +V and AC. A closed circuit between these *terminals will cause damage to the drive.*

- \*9 DIP switch S1 sets terminal A2 for voltage or current input. The default setting for S1 is current input ("I" side).
- \*10 Do not ground the control circuit terminals AC or connect them to the drive chassis.

NOTICE: Do not ground the AC control circuit terminals and only connect the AC terminals according to the product *instructions. If you connect the AC terminals incorrectly, it can cause damage to the drive.*

\*11 Connect the positive lead from an external 24 Vdc power supply to terminal PS and the negative lead to terminal AC. NOTICE: Connect terminals PS and AC correctly for the 24 V power supply. If you connect the wires to the incorrect *terminals, it will cause damage to the drive.*

- 
- \*12 Use only Sourcing Mode for Safe Disable input. Use multi-function analog monitor outputs with analog frequency meters, ammeters, voltmeters, and wattmeters. Do not use monitor outputs with feedback-type signal devices.
- \*14 Disconnect the wire jumpers between H1 and HC and H2 and HC to use the Safe Disable input.

## <span id="page-44-0"></span>**3.3 Main Circuit Wiring**

This section gives information about the functions, specifications, and procedures necessary to safely and correctly wire the main circuit in the drive.

**NOTICE:** Damage to Equipment. Do not energize and de-energize the drive more frequently than one time each 30 minutes. Ii *you frequently energize and de-energize the drive, it can cause drive failure.*

**Note:**

Soldered wire connections can become loose over time and cause unsatisfactory drive performance.

### **Motor and Main Circuit Connections**

WARNING! Electrical Shock Hazard. Do not connect terminals R/L1, S/L2, T/L3, L/L1, N/L2, U/T1, V/T2, W/T3, -, +1, +2, B1, or B2 to the ground terminal. If you connect these terminals to earth ground, it can cause damage to the drive or serious injury or *death.*

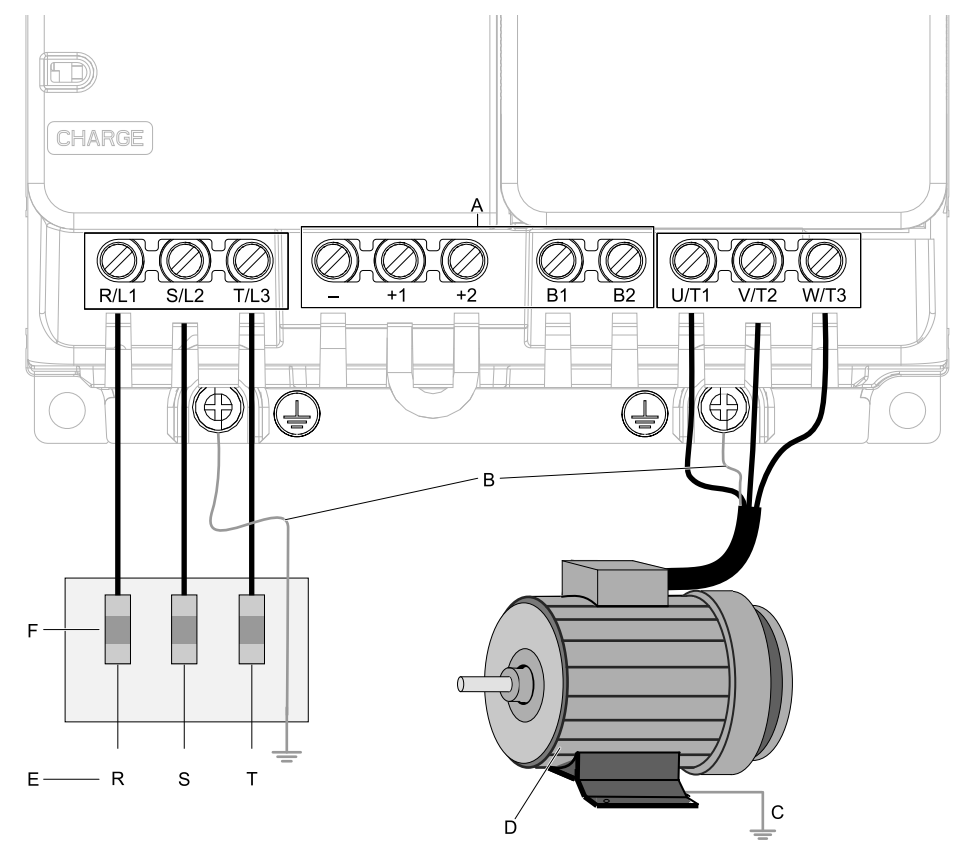

#### **Note:**

The locations of terminals are different for different drive models.

- **A - DC bus terminal**
- **B - Connect to the drive ground terminal.**
- **C - Ground the motor case.**
- **D - Three-Phase Motor**
- **E - Use terminals R/L1, S/L2, and T/L3 for threephase power supply input. Use terminals L/L1 and N/L2 for single-phase power supply input.**
- **F - Input Protection (Fuses or Circuit Breakers)**

**Figure 3.2 Wiring the Main Circuit and Motor**

### ◆ **Configuration of Main Circuit Terminal Block**

■ **Drive Model 4009**

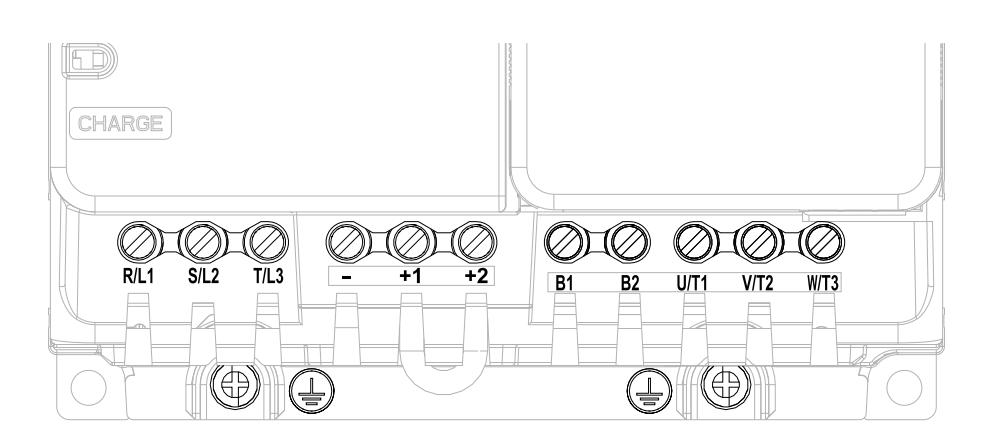

**Figure 3.3 Configuration of Main Circuit Terminal Block (Three-Phase, Without a Built-in EMC Filter)**

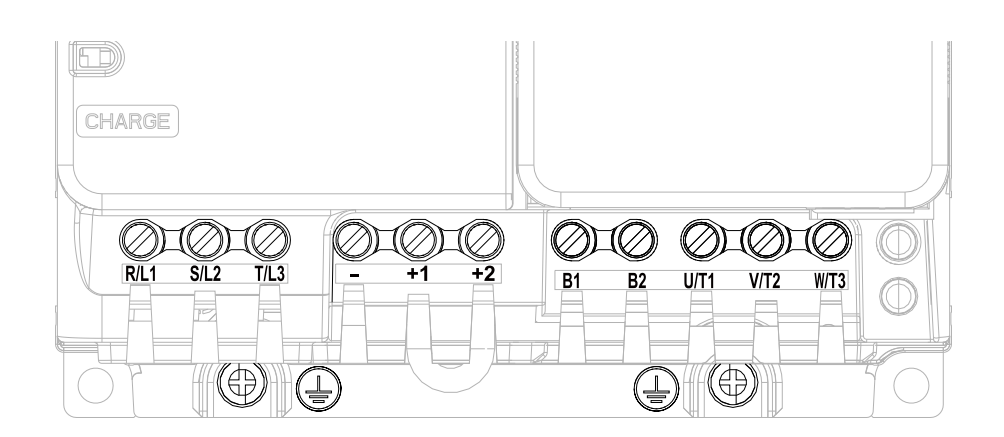

**Figure 3.4 Configuration of Main Circuit Terminal Block (Three-Phase, With a Built-in EMC Filter)**

#### ■ **Drive Models 4015, 4018**

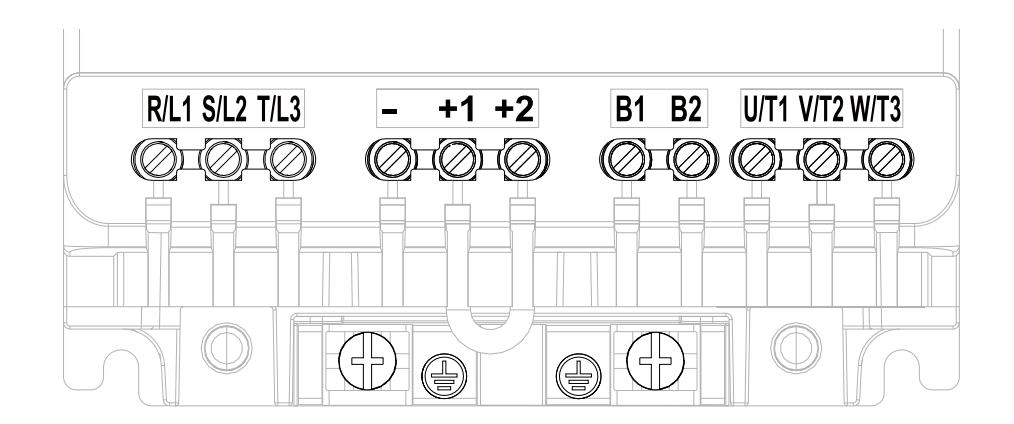

**Figure 3.5 Configuration of Main Circuit Terminal Block (Three-Phase, Without a Built-in EMC Filter)**

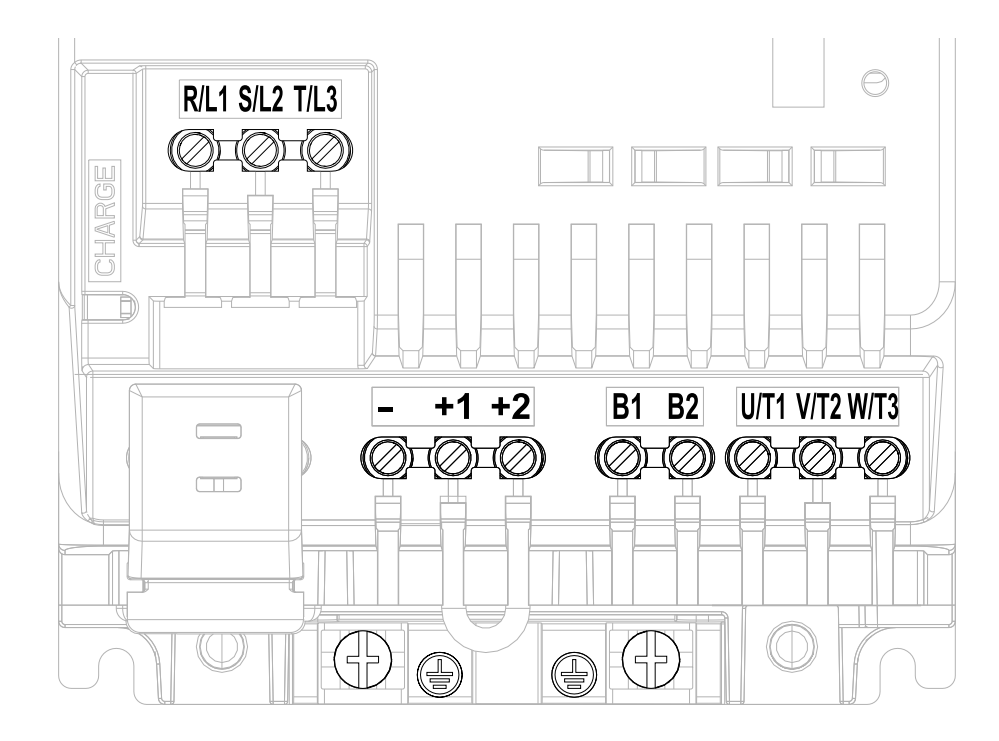

**Figure 3.6 Configuration of Main Circuit Terminal Block (Three-Phase, With a Built-in EMC Filter)**

■ **Drive Models 4024, 4031**

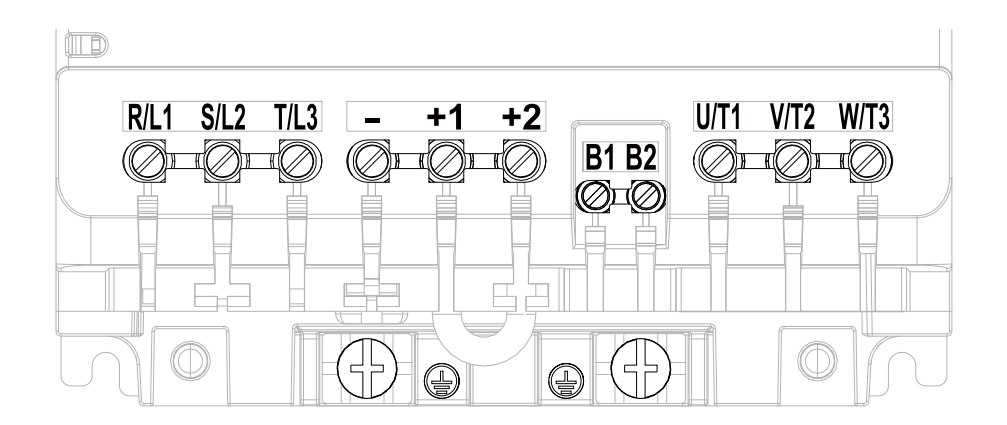

**Figure 3.7 Configuration of Main Circuit Terminal Block (Three-Phase, Without a Built-in EMC Filter)**

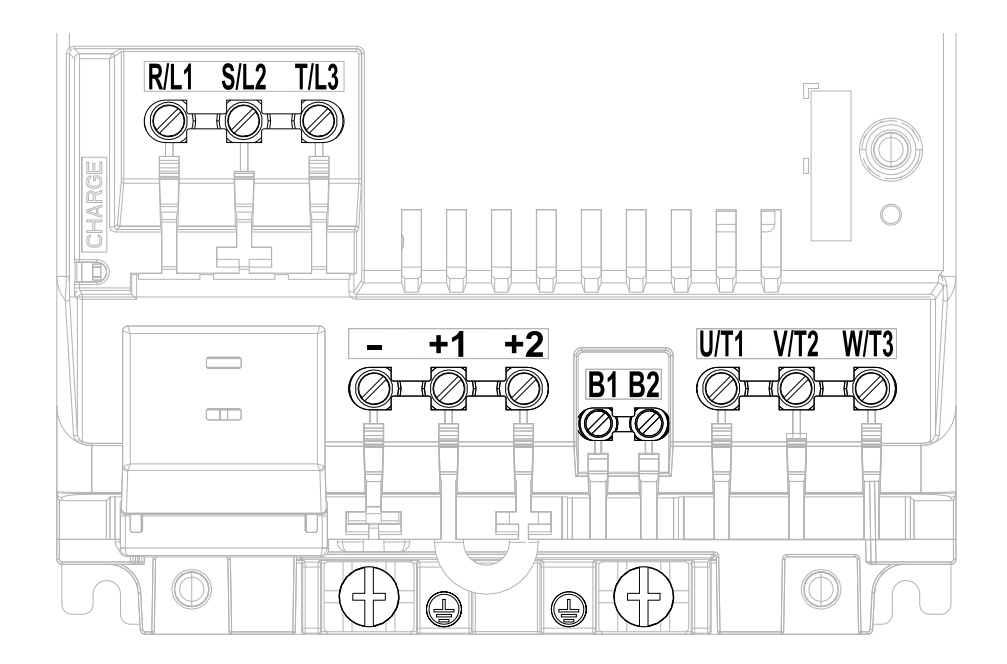

**Figure 3.8 Configuration of Main Circuit Terminal Block (Three-Phase, With a Built-in EMC Filter)**

#### ■ **Drive Models 4039, 4045**

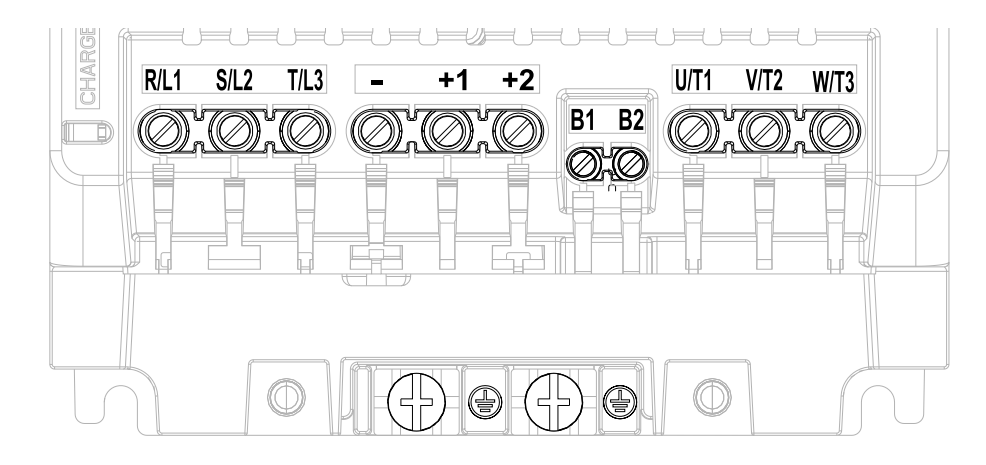

**Figure 3.9 Configuration of Main Circuit Terminal Block (Three-Phase, Without a Built-in EMC Filter)**

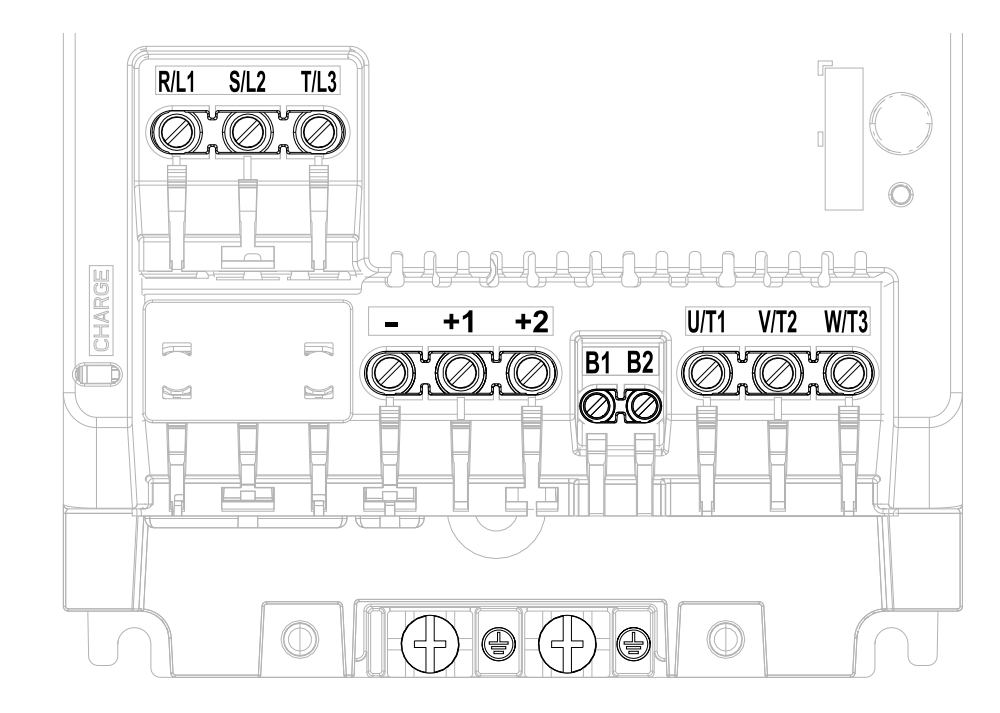

**Figure 3.10 Configuration of Main Circuit Terminal Block (Three-Phase, With a Built-in EMC Filter)**

### **Main Circuit Terminal Functions**

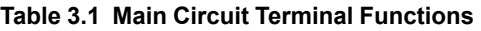

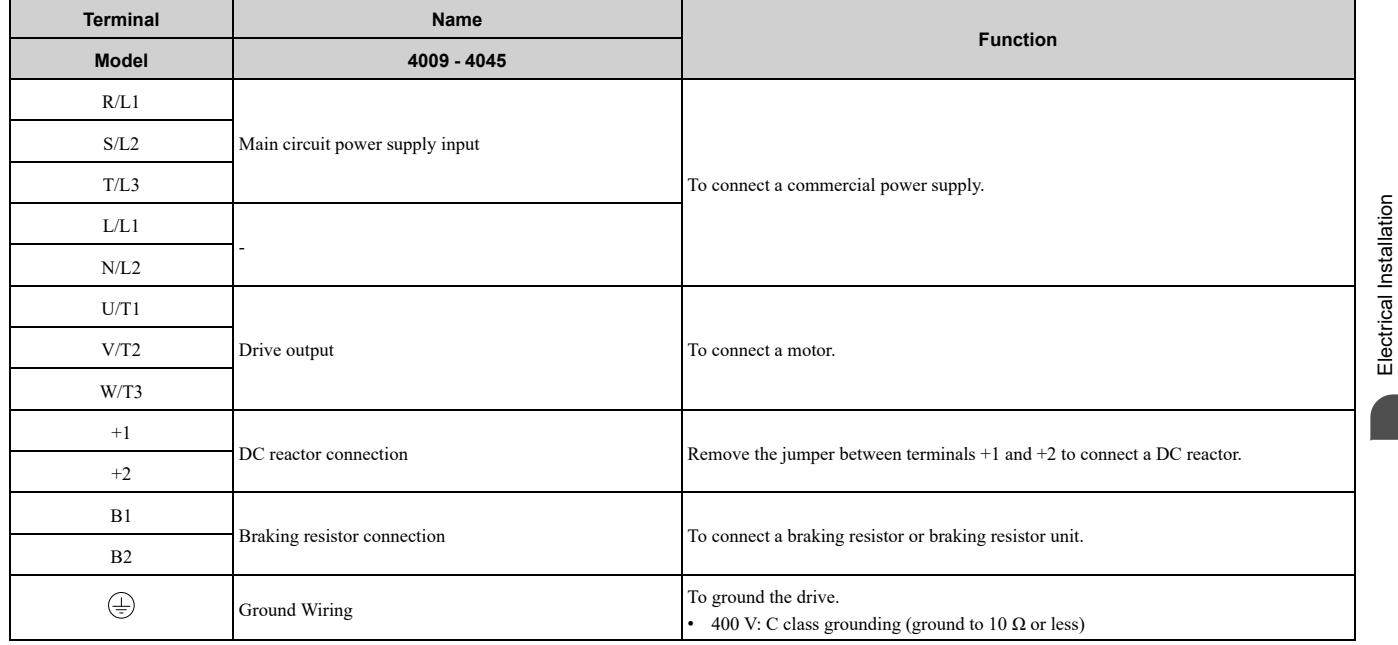

### ◆ **Wire Selection**

Select the correct wires for main circuit wiring.

Refer to *Main Circuit Wire Gauges and [Tightening](#page-113-0) Torques on page 114* for wire gauges and tightening torques as specified by European standards.

## ◆ **Main Circuit Terminal and Motor Wiring**

This section outlines the various steps, precautions, and checkpoints for wiring the main circuit terminals and motor terminals.

Electrical [Installation](#page-38-0)

WARNING! Fire Hazard. Do not connect main power supply wiring to drive motor terminals U/T1, V/T2, and W/T3. Connect main power supply wiring to main circuit input terminals R/L1, S/L2, and T/L3. Incorrect wiring can cause serious injury or death *from fire.*

WARNING! Sudden Movement Hazard. Make sure that you align the phase order for the drive and motor when you connect the motor to drive output terminals U/T1, V/T2, and W/T3. If the phase order is incorrect, it can cause the motor to run in reverse. If *the motor accidentally runs in reverse, it can cause serious injury or death.*

NOTICE: Do not connect phase-advancing capacitors, LC/RC noise filters, or leakage breakers (RCM/RCD) to the motor circuit. If you connect these devices to the output circuits, it can cause damage to the drive and connected equipment.

#### **Cable Length Between Drive and Motor**

When the wiring between the drive and the motor is too long, voltage drop along the motor cable can decrease motor torque, usually at low frequency output. If you connect motors in parallel with long motor cable, this is also a problem. Drive output current increases when the leakage current from the cable increases. An increase in leakage current can cause overcurrent and decrease the precision of the current detection.

Use the values in [Table](#page-49-0) 3.2 to adjust the drive carrier frequency. For systems that have  $100 \text{ m}$  (328 ft) or longer motor wiring, if you use metal conduits or isolated cables for each phase, it will increase stray capacitance.

| ا Distance Between the Drive<br>and Motor | 50 m (164 ft) Maximum | 100 m (328 ft) Maximum | More than 100 m (328 ft) |
|-------------------------------------------|-----------------------|------------------------|--------------------------|
| Carrier Frequency                         | 15 kHz or less        | 5 kHz or less          | 2 kHz or less            |

**Table 3.2 Carrier Frequency against Cable Length Between Drive and Motor**

**Note:**

<span id="page-49-0"></span>**Wiring Distance Between the Drive**

•To set the carrier frequency in a drive that is operating more than one motor, calculate the cable length as the total distance of wiring to all connected motors.

•If the length of the wire between the drive and an induction motor is longer than 100 m (328 ft), set *A1-02 = 0 [V/f]*.

•The maximum cable length between the drive and a PM motor is 100 m (328 ft).

### ■ **Ground** Wiring

Follow the precautions to wire the ground for one drive or a series of drives.

WARNING! Electrical Shock Hazard. Make sure that the protective ground wire complies with technical standards and local safety regulations. The EN 61800-5-1:2007 standard specifies that you must wire the power supply to automatically de-energize when the protective ground wire disconnects. If you turn on the internal EMC filter, the leakage current of the drive will be more than 3.5 mA. Use the closed-loop crimp terminal to connect a protective ground wire that has a minimum cross-sectional area of 10 mm<sup>2</sup> (copper wire). If you do not obey the standards and regulations, it can cause serious injury or death.

WARNING! Electrical Shock Hazard. Ground the neutral point on the power supply of drive models 4xxxE to comply with the EMC Directive before you turn on the EMC filter or if there is high resistance grounding. If you turn ON the EMC filter, but you do *not ground the neutral point, it can cause serious injury or death.*

WARNING! Electrical Shock Hazard. Use a ground wire that complies with technical standards on electrical equipment and use the minimum length of ground wire. Incorrect equipment grounding can cause serious injury or death from dangerous electrical *potentials on the equipment chassis.*

#### **WARNING!** *Electrical Shock Hazard.*

Correctly ground the ground terminals. Obey federal and local electrical wiring codes for correct grounding methods. The *maximum grounding resistance is*

*• 400 V class: ground to 10 Ω or less*

*If you touch electrical equipment that is not grounded, it can cause serious injury or death.*

**Note:**

- •Only use the drive grounding wire to ground the drive. Do not share the ground wire with other devices such as welding machines or large-current electrical equipment. Incorrect equipment grounding can cause drive or equipment malfunction from electrical interference.
- •To connect more than one drive to the same grounding circuit, follow the instructions in the instruction manual. Incorrect equipment grounding can cause drive or equipment malfunction from electrical interference.

#### ■ **Wiring the Main Circuit Terminal Block**

**WARNING!** Electrical Shock Hazard. Before you wire the main circuit terminals, make sure that MCCB and MC are OFF. If you *touch electrical equipment when MCCB and MC are ON, it can cause serious injury or death.*

#### ■ **Main Circuit Configuration**

The figures in this section show the different schematics of the drive main circuit. The connections change when the drive capacity changes. The DC power supply for the main circuit also supplies power to the control circuit.

**Note:**

Drive models 2018A to 2075A, and 4009A to 4045A do not have a built-in EMC filter.

WARNING! Fire Hazard. Do not connect a braking resistor to terminals +1 or -. Use terminals B1 and B2 for the braking resistor connections. If you connect a braking resistor to the incorrect terminals, it can cause damage to the drive and braking circuit and *serious injury or death.*

NOTICE: Do not use the negative DC bus terminal "-" as a ground terminal. This terminal is at high DC voltage potential. *Incorrect wiring connections can cause damage to the drive.*

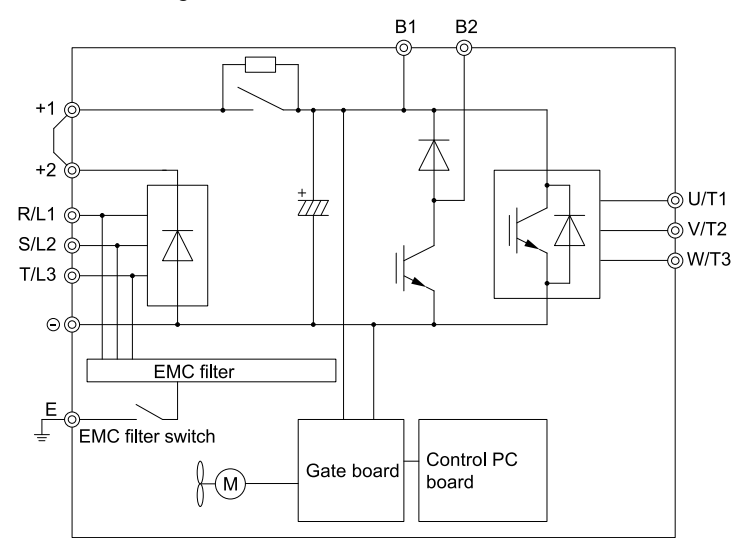

**Figure 3.11 Drive Main Circuit Configuration for Models 2018 - 2075, 4009 - 4045**

## <span id="page-51-0"></span>**3.4 Main Circuit Terminal Block Wiring Procedure**

DANGER! Electrical Shock Hazard. Do not examine, connect, or disconnect wiring on an energized drive. Before servicing, disconnect all power to the equipment and wait for the time specified on the warning label at a minimum. The internal capacitor stays charged after the drive is de-energized. The charge indicator LED extinguishes when the DC bus voltage decreases below 50 Vdc. When all indicators are OFF, measure for dangerous voltages to make sure that the drive is safe. If you do work *on the drive when it is energized, it will cause serious injury or death from electrical shock.*

## ◆ **Wire to the Main Circuit Terminal Block**

Wire the unit to the main circuit terminal block correctly as specified by the instructions in the manual. Read the following notes and instructions before wiring the terminal block.

### ■ **Notes on Wiring the Main Circuit Terminal Block**

- Use UL-Listed, vinyl-coated insulated copper wires for operation with a continuous maximum permitted temperature of 75  $\degree$ C at 600 V.
- Remove all unwanted objects that are near the terminal block connections.
- Remove the insulation from the connection wires to the wire stripping lengths shown in the manual.
- Do not use bent or crushed wires. Remove the damaged end of the wire before you use it. Incorrect connections can cause death or serious injury from fire.
- Do not solder stranded wire. Soldered wire connections can become loose over time and cause unsatisfactory drive performance.
- If you use stranded wire, make sure that all of the wire strands are in the connection. Also, do not twist the stranded wire too much. Incorrect connections can cause death or serious injury from fire.
- Put the wire all the way into the terminal block. Remove the insulation from the wire to the recommended wire stripping length to fit the wire with insulation in the plastic housing.
- Use a torque driver, torque ratchet, or torque wrench for the screws. A slotted driver or a hex tool will be necessary to wire the screw clamp terminal. Use applicable tools as specified by the recommended conditions in the product manual.
- If you use power tools to tighten the terminal screws, use a low speed setting (300 to 400 r/min). Failure to obey can cause damage to the terminal screws.
- Wire gauges on existing drive models to be replaced may not match wire gauge ranges on new drives. Refer to the drive manuals for correct wire sizes.
- Do not tighten the terminal screws at an angle of 5 degrees or more. Failure to obey can cause damage to the terminal screws.

If you damage a terminal screw, contact Yaskawa or your nearest sales representative.

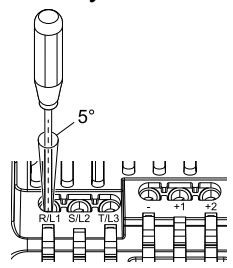

**Figure 3.12 Permitted Angle**

- Put the bit all the way into the hex socket to tighten the hex socket cap screw.
- When you tighten slotted screws, hold the straight-edge screwdriver perpendicularly to the screw. Make sure that you align the end of the straight-edge screwdriver with the screw groove.

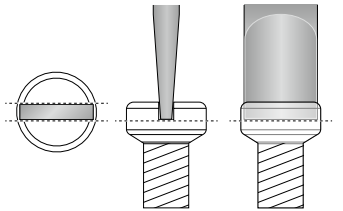

**Figure 3.13 Tightening Slotted Screws**

• After you connect the wires to the terminal block, lightly pull on the wires to make sure that they do not come out of the terminals.

• Do not let strain on the wiring cause damage. Use a strain relief near the wiring to release the tension. Refer to [Figure](#page-52-0) 3.14 for an example.

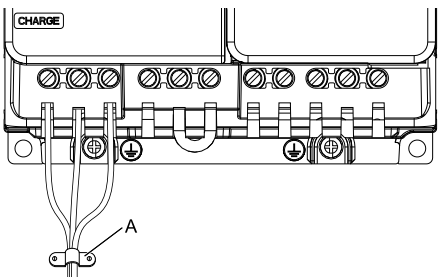

#### **A - Cable clamp**

#### **Figure 3.14 Strain Relief Example**

#### **Table 3.3 Recommended Wiring Tools**

<span id="page-52-0"></span>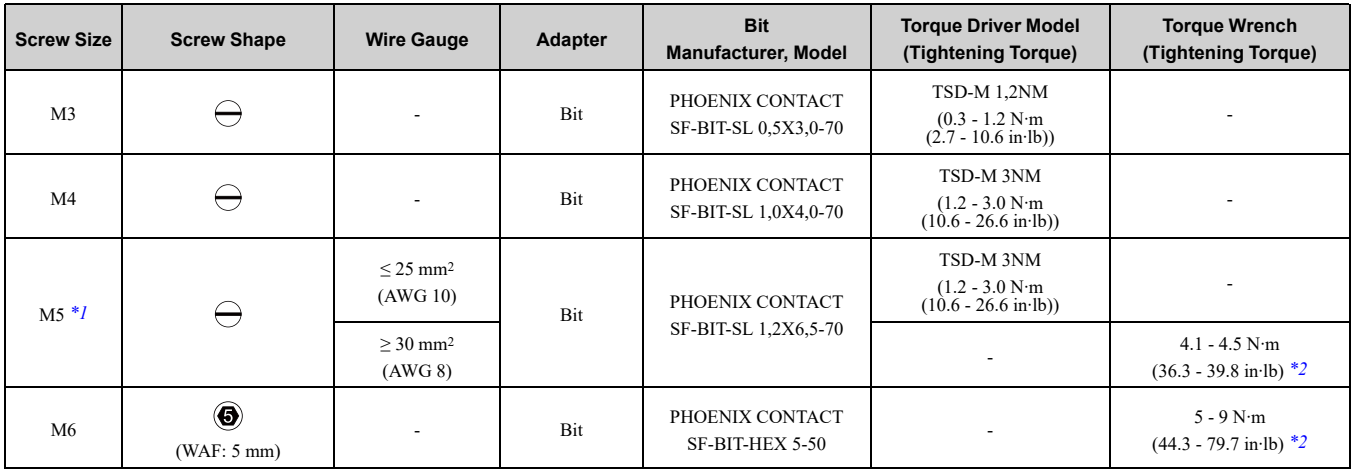

<span id="page-52-1"></span>\*1 Sselect the correct tools for the wire gauge.<br>\*2 Use 6.35 mm (0.25 in) bit socket holder.

<span id="page-52-2"></span>Use  $6.35$  mm (0.25 in) bit socket holder.

#### ■ **Removing the IP20 Terminal Protective Cover**

These drives have IP20 terminal protective covers. Remove the covers for the application.

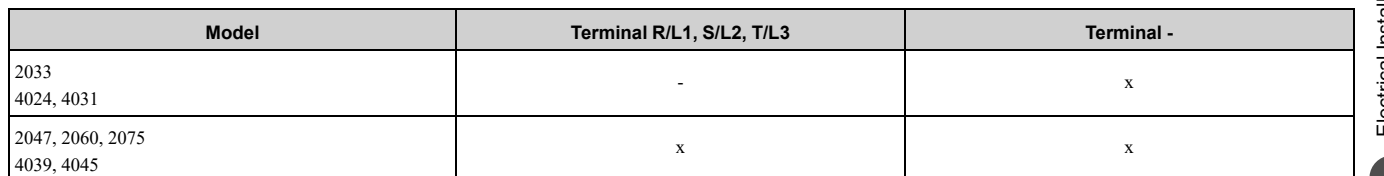

1. Put a slotted screwdriver blade into the slit to push the hook of the IP20 terminal protective cover.

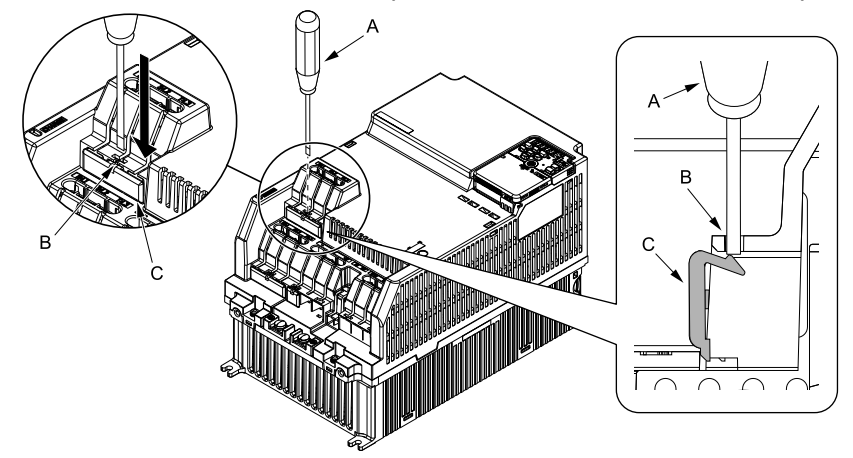

**A - Slotted screwdriver**

**C - IP20 terminal protective cover**

**B - Slit**

**Figure 3.15 Put the Screwdriver Blade into the Slit**

#### 3.4 Main Circuit Terminal Block Wiring [Procedure](#page-51-0)

2. Push up the screwdriver to release the IP20 terminal protective cover.

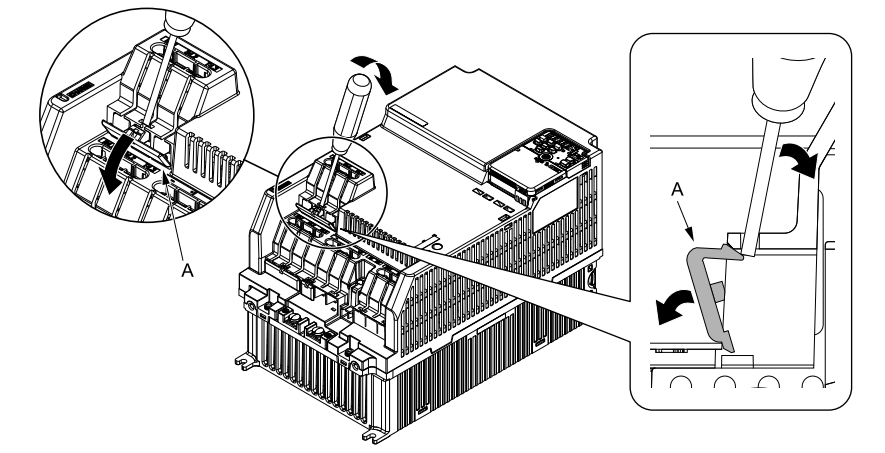

**A - IP20 terminal protective cover**

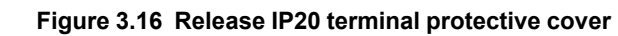

3. Remove IP20 terminal protective cover.

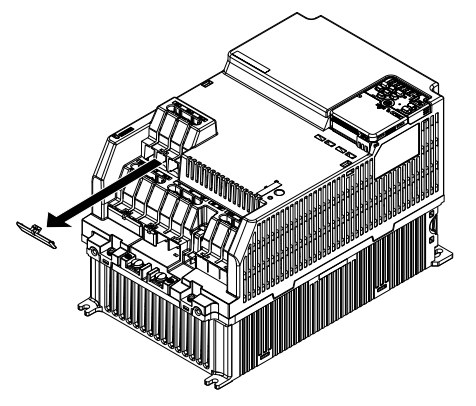

**Figure 3.17 Remove IP20 Terminal Protective Cover**

#### ■ **Wiring the Main Circuit Terminal Block**

When terminals R/L1, S/L2, T/L3, and terminal - have IP20 terminal protective covers, remove the cover on the terminal where you will wire.

1. Put wires with prepared ends into the main circuit terminal block. Look through the opening in the drive case to make sure that you correctly installed the wires into the terminal block.

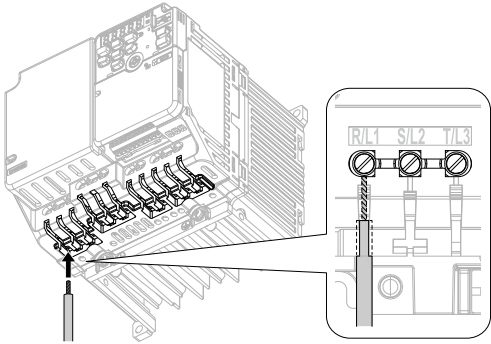

**Figure 3.18 Install the Electrical Wire**

#### **Note:**

There is a jumper between terminals +1 and +2. Remove the jumper, then wire to terminals +1 and +2.

2. Tighten the screws to the specified torque.

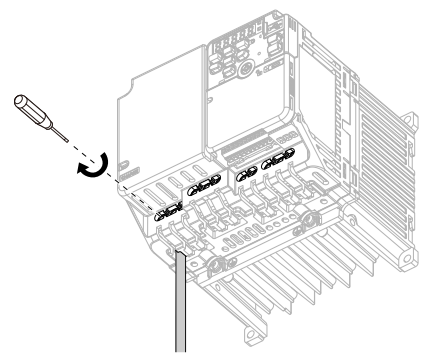

**Figure 3.19 Tighten Terminal Block Screws**

## <span id="page-55-0"></span>**3.5 Control Circuit Wiring**

This section gives information about how to correctly wire the control circuit.

## **Control Circuit Connection Diagram**

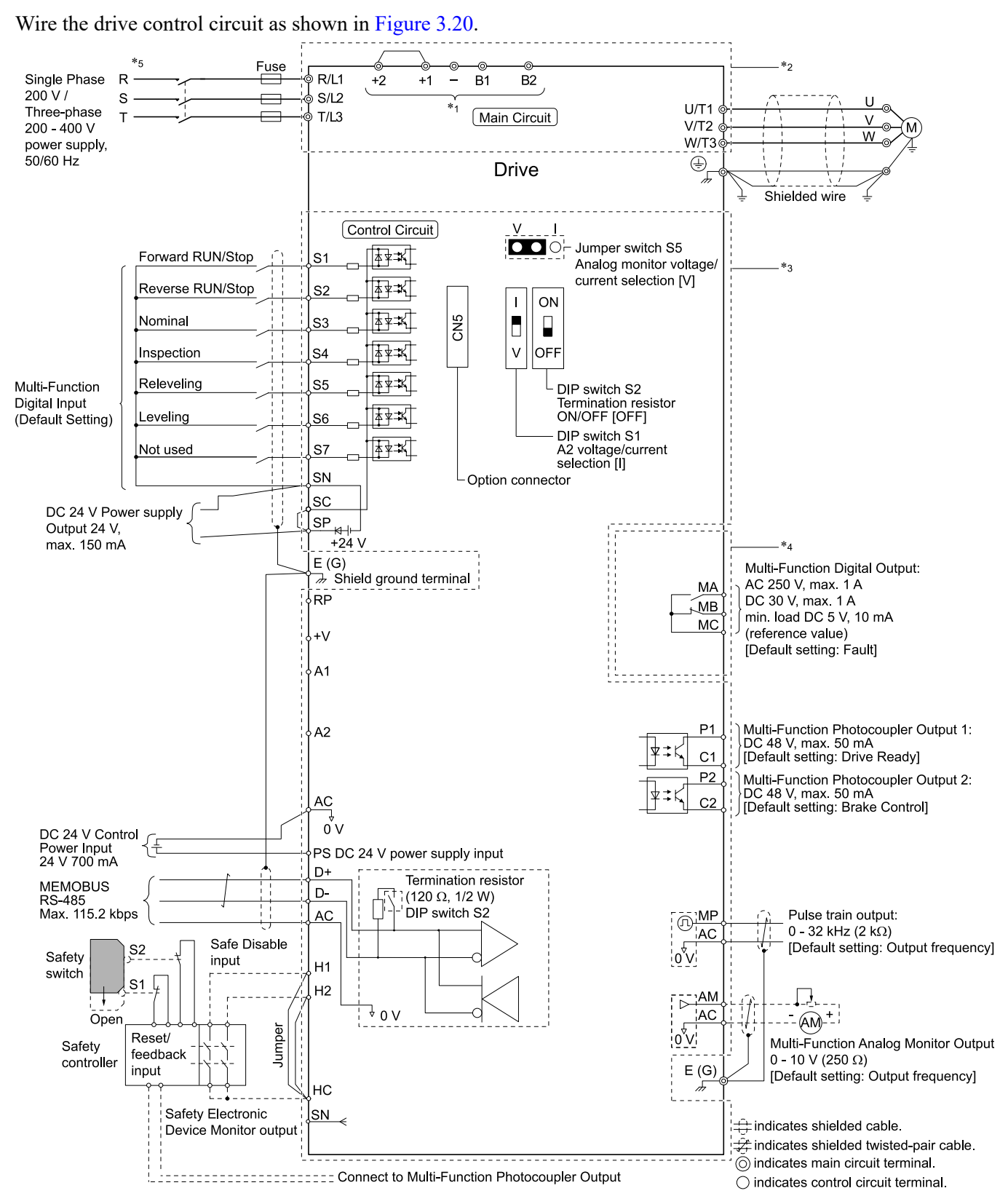

#### **Figure 3.20 Control Circuit Connection Diagram**

<span id="page-55-1"></span>\*1 Connect a 24 V power supply to terminals PS-AC to operate the control circuit while the main circuit power supply is OFF.

\*2 To set the MFDI power supply (Sinking/Sourcing Mode or internal/external power supply), install or remove a jumper between terminals SC-SP or SC-SN depending on the application.

NOTICE: Damage to Equipment. Do not close the circuit between terminals SP-SN. If you close the circuits between *terminals SC-SP and terminals SC-SN at the same time, it will cause damage to the drive.*

• Sinking Mode, Internal power supply: Install the jumper to close the circuit between terminals SC-SP.

NOTICE: Damage to Equipment. Do not close the circuit between terminals SC-SN. If you close the circuits between *terminals SC-SP and terminals SC-SN at the same time, it will cause damage to the drive.*

- Sourcing Mode, Internal power supply: Install the jumper to close the circuit between terminals SC-SN.
- NOTICE: Damage to Equipment. Do not close the circuit between terminals SC-SP. If you close the circuits between *terminals SC-SP and terminals SC-SN at the same time, it will cause damage to the drive.*
- External power supply: Remove the jumper from the MFDI terminals. It is not necessary to close the circuit between terminals SC-SP and terminals  $\hat{SC}$ -SN.
- \*3 The maximum output current capacity for terminal +Von the control circuit is 20 mA.

NOTICE: Damage to Equipment. Do not install a jumper between terminals +V and AC. A closed circuit between these *terminals will cause damage to the drive.*

\*4 Do not ground the control circuit terminals AC or connect them to the drive chassis.

NOTICE: Do not ground the AC control circuit terminals and only connect the AC terminals according to the product *instructions. If you connect the AC terminals incorrectly, it can cause damage to the drive.*

- \*5 Do not connect terminals PS and AC inversely. Failure to obey will cause damage to the drive.
- \*6 To use the internal power supply with the Safe Disable input, use sourcing mode.
- Use multi-function analog monitor outputs with analog frequency meters, ammeters, voltmeters, and wattmeters. Do not use monitor outputs with feedback-type signal devices.
- \*8 Disconnect the wire jumpers between H1 and HC and H2 and HC to use the Safe Disable input.

## ◆ **Control Circuit Terminal Block Functions**

*Hx-xx parameters* set functions for the multi-function input and output terminals.

WARNING! Sudden Movement Hazard. Correctly wire and test all control circuits to make sure that the control circuits operate correctly. If you use a drive that has incorrect control circuit wiring or operation, it can cause death or serious injury.

NOTICE: Damage to Equipment. Do not energize and de-energize the drive more frequently than one time each 30 minutes. If *you frequently energize and de-energize the drive, it can cause drive failure.*

### ■ **Input Terminals**

Refer to [Table](#page-56-0) 3.4 for a list of input terminals and functions.

<span id="page-56-0"></span>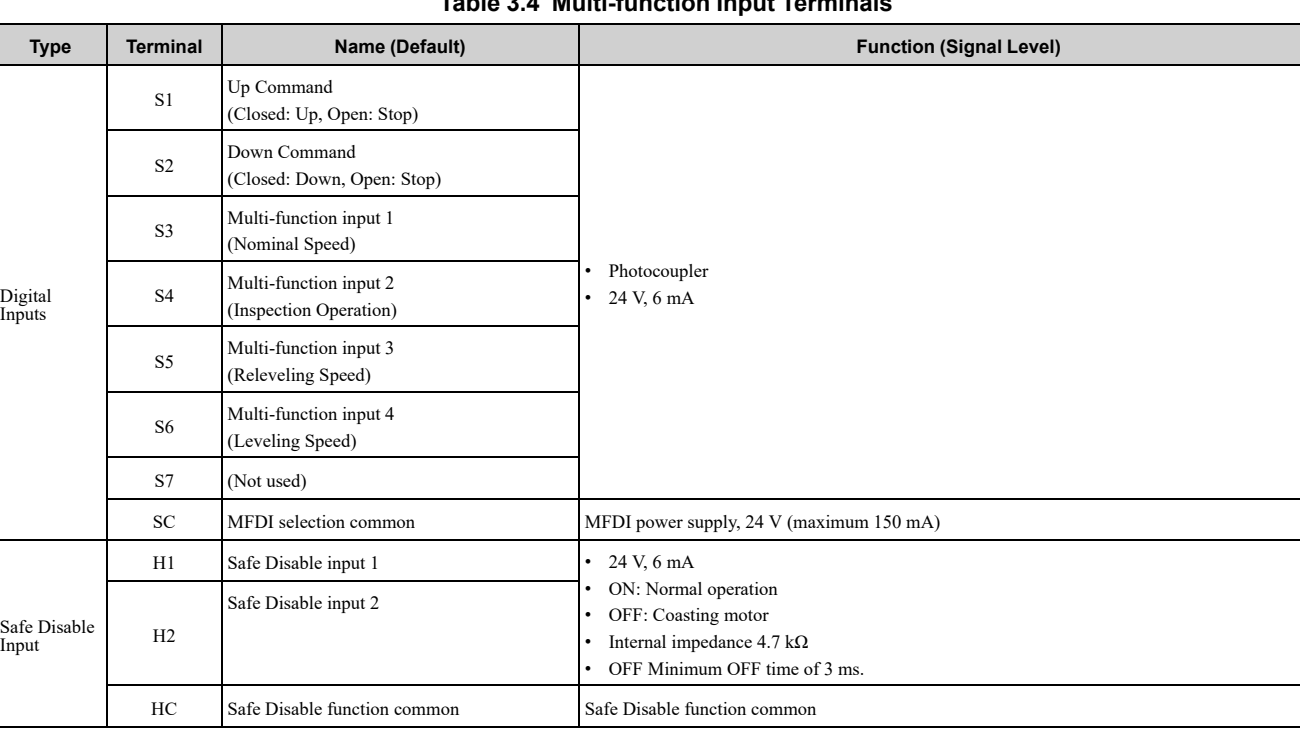

#### **Table 3.4 Multi-function Input Terminals**

Electrical [Installation](#page-38-0)

Electrical Installation

#### 3.5 [Control](#page-55-0) Circuit Wiring

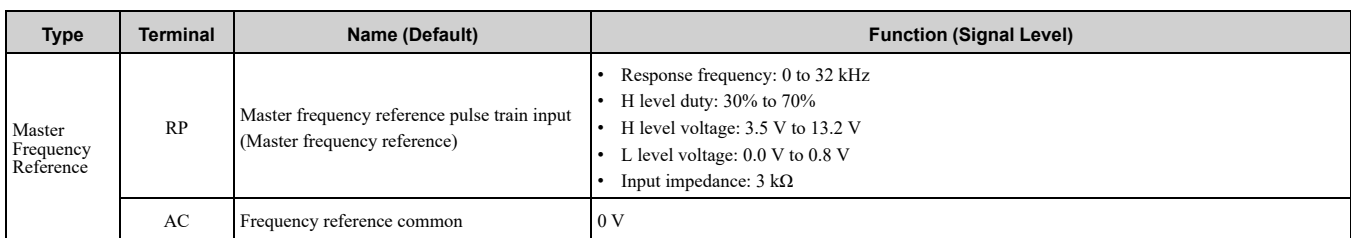

### ■ **Output Terminals**

Refer to [Table](#page-57-0) 3.5 and [Table](#page-57-1) 3.6 for a list of Output terminals and functions.

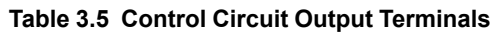

<span id="page-57-0"></span>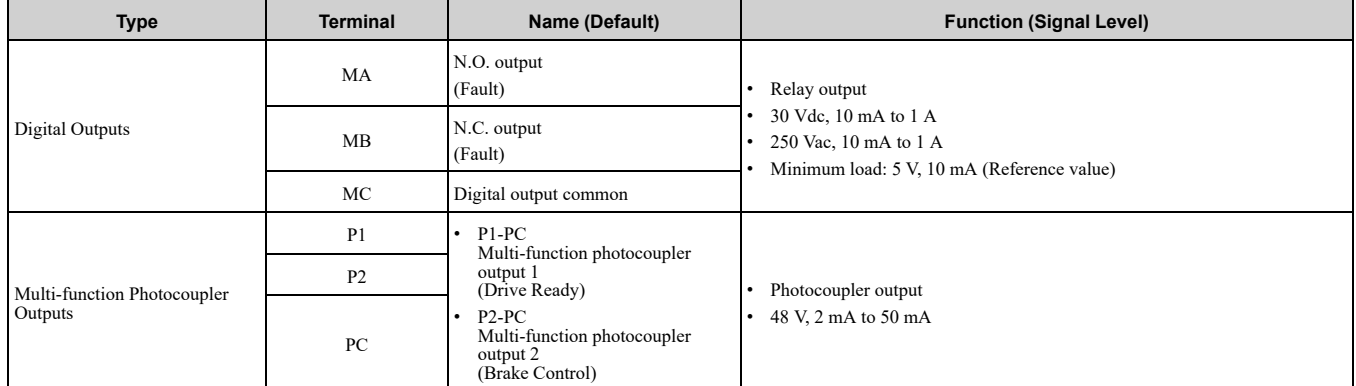

#### **Table 3.6 Control Circuit Monitor Output Terminals**

<span id="page-57-1"></span>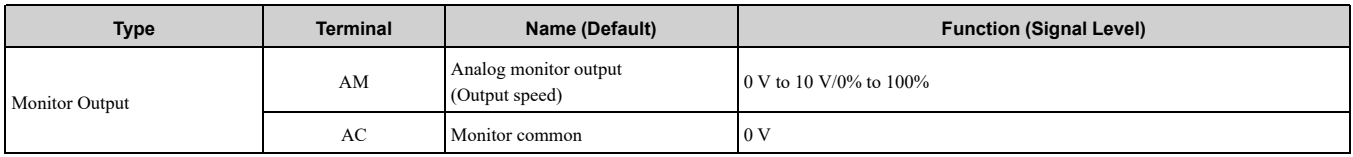

#### ■ **External Power Supply Input Terminals**

Refer to [Table](#page-57-2) 3.7 for a list of the functions of the external power supply input terminals.

#### **Table 3.7 External Power Supply Input Terminals**

<span id="page-57-2"></span>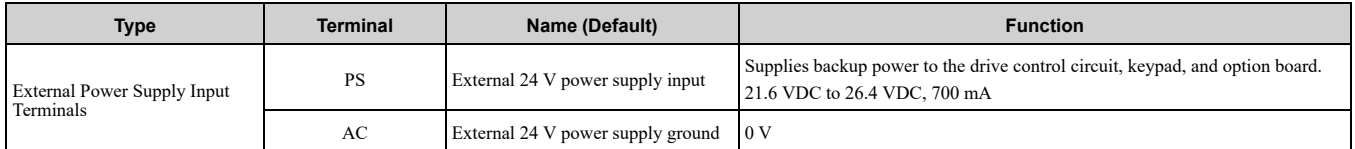

When you use an external 24 V power supply, the drive detects an alarm as shown in [Table](#page-57-3) 3.8 if you set *o2-23 [External 24V Powerloss Detection]* and *o2-26 [Alarm Display at Ext. 24V Power]* for the main circuit power supply. Set the alarm display as necessary.

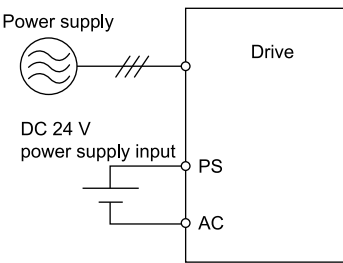

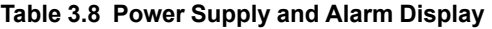

<span id="page-57-3"></span>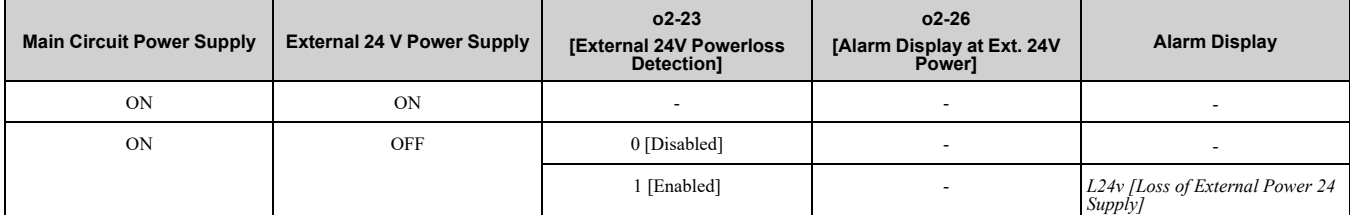

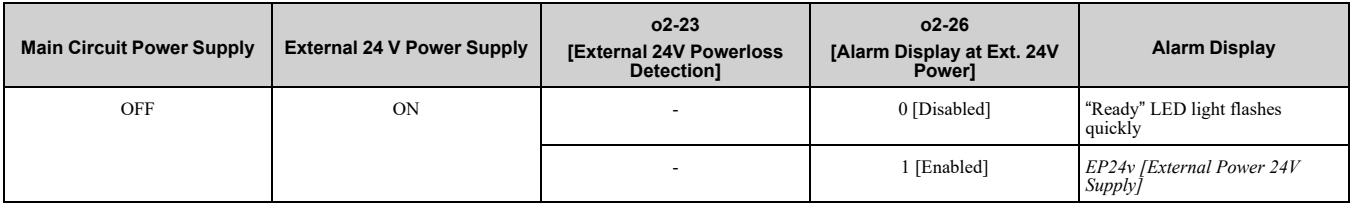

## ◆ **Control Circuit Terminals**

### ■ **Terminal Configuration**

The control circuit terminals are in the positions shown in [Figure](#page-58-0) 3.21.

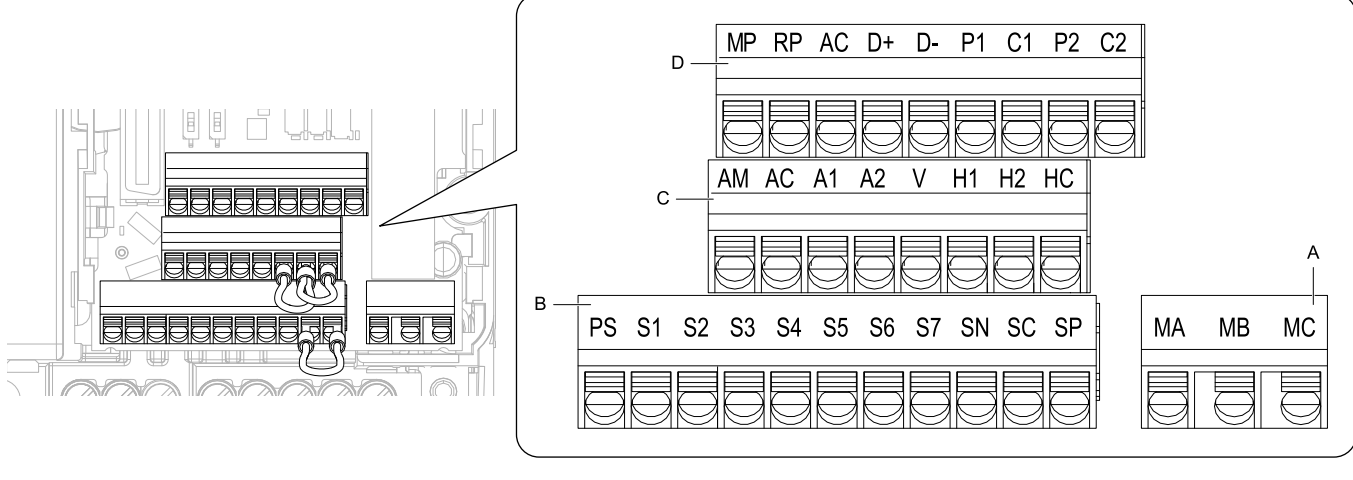

- **A - Terminal block (TB2)**
- **B - Terminal block (TB1-1)**

**C - Terminal block (TB1-2) D - Terminal block (TB1-3)**

**Figure 3.21 Control Circuit Terminal Arrangement**

### <span id="page-58-0"></span>■ **Wire Gauges and Tightening Torques**

Use the tables in this section to select the correct wires. Use shielded wire to wire the control circuit terminal block. Use crimp ferrules on the wire ends to make the wiring procedure easier and more reliable.

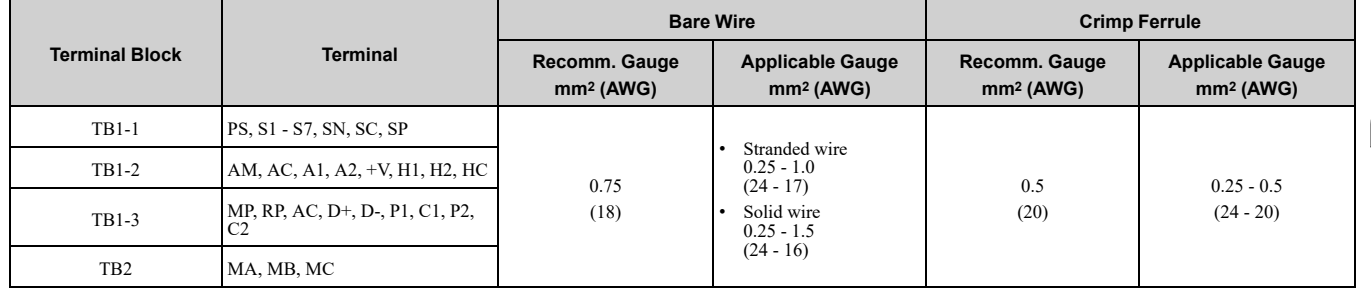

#### **Table 3.9 Control Circuit Wire Gauges and Tightening Torques**

#### ■ **Crimp Ferrules**

Attach an insulated sleeve when you use crimp ferrules. Refer to [Table](#page-59-0) 3.10 for the recommended external dimensions and model numbers of crimp ferrules.

Use the PHOENIX CONTACT CRIMPFOX 6.

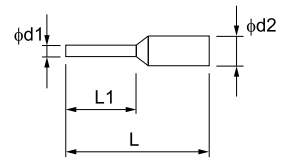

**Figure 3.22 External Dimensions of Crimp Ferrules**

<span id="page-59-0"></span>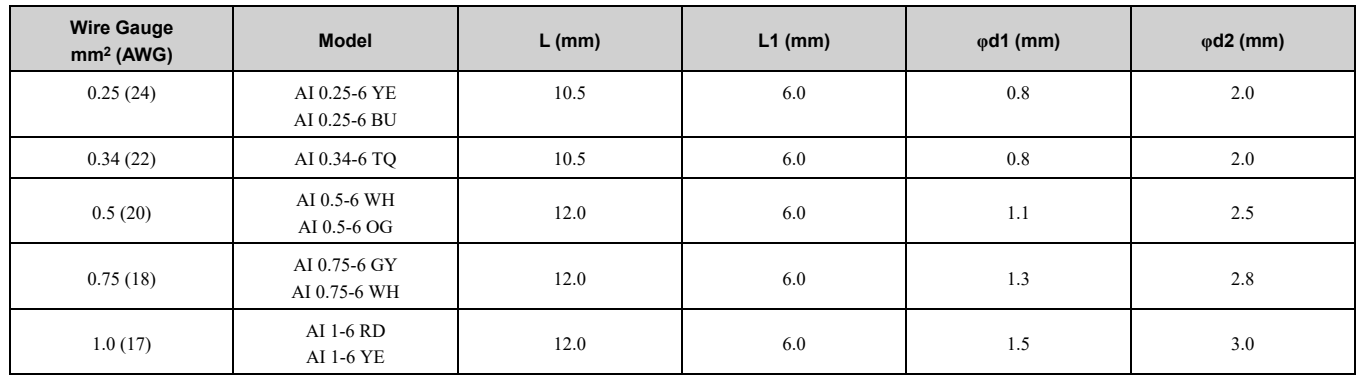

#### **Table 3.10 Crimp Ferrule Models and Sizes**

### **Wiring the Control Circuit Terminal**

WARNING! Electrical Shock Hazard. Do not remove covers or touch circuit boards while the drive is energized. If you touch the *internal components of an energized drive, it can cause serious injury or death.*

NOTICE: Do not let wire shields touch other signal lines or equipment. Insulate the wire shields with electrical tape or shrink tubing. If you do not insulate the wire shields, if can cause a short circuit and damage the drive.

**Note:**

- •Use a Class 2 power supply to connect external power to the control terminals. If the power supply for peripheral devices is incorrect, it can cause a decrease in drive performance.
- •Connect the shield of shielded cable to the applicable ground terminal. Incorrect equipment grounding can cause drive or equipment malfunction from electrical interference.
- •Isolate wiring for contact output terminals MA, MB, MC, P1, C1, P2, and C2 from other control circuit wiring. Incorrect wiring procedures can cause the drive and connected equipment to malfunction and cause the drive to trip.
- •Isolate control circuit wiring from main circuit wiring (terminals R/L1, S/L2, T/L3, L/L1, N/L2, B1, B2, U/T1, V/T2, W/T3, -, +1, +2) and other high-power wiring. If control circuit wiring is adjacent to main circuit wiring, it can cause incorrect operation of the drive and equipment from electrical interference.

Wire the grounding terminal and main circuit terminals, then wire the control circuit terminals.

1. Remove the front cover from the drive.

You must remove the keypad to move Jumper S5.

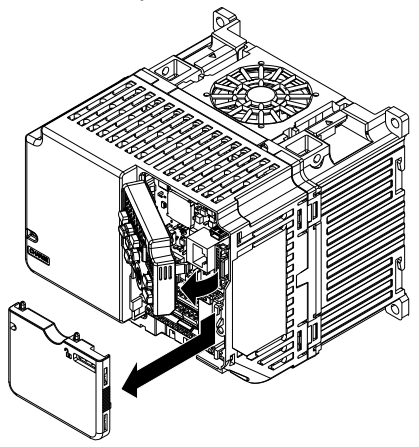

**Figure 3.23 Remove the Front Cover**

2. Refer to the figure and wire the control circuit.

Use a slotted screwdriver with a blade width of 2.5 mm (0.1 in) or less and thickness of 0.4 mm (0.01 in) or less.

WARNING! Fire Hazard. Tighten all terminal screws to the correct tightening torque. Connections that are too loose or too tight can cause incorrect operation and damage to the drive. Incorrect connections can also cause death or *serious injury from fire.*

#### **Note:**

- •Use shielded, twisted-pair wires and ground the shield to the ground terminal of the drive. Incorrect equipment grounding can cause drive or equipment malfunction from electrical interference.
- •Do not use control circuit wiring that is longer than 50 m (164 ft) to supply the analog frequency reference from a remote source. If the control circuit wiring is too long, it can cause unsatisfactory system performance.

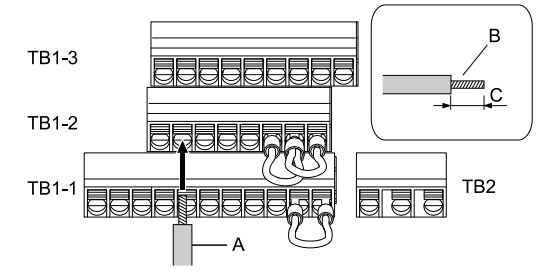

- **A - Wire with a crimp ferrule attached, or unsoldered wire with the core wires lightly twisted**
- **C - When you do not use crimp ferrules, remove approximately 5.5 mm (0.21 in) of the covering at the end of the wire.**
- **B - Pull back the shielding and lightly twist the end with your fingers to keep the ends from fraying.**

#### **Figure 3.24 Wiring Procedure for the Control Circuit**

#### **Note:**

- •It is easier to wire TB1-1 first, then TB1-2, then TB1-3.
- •Do not solder the core wire. Soldered wiring connections can become loose and cause the drive to malfunction.
- •Refer to [Figure](#page-60-0) 3.25 for information to prepare terminal ends of the shielded wire.
- •Prepare the wire ends of shielded twisted-pair wires as shown in [Figure](#page-60-0) 3.25 to use an analog reference from an external frequency setting potentiometer to set the frequency. Connect the shield to the ground terminal  $\bigcirc$  of the drive.

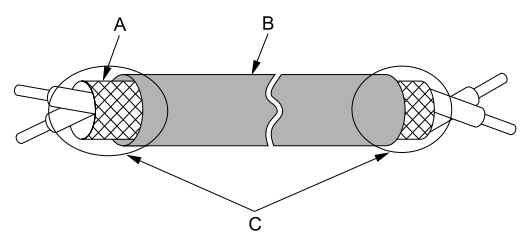

- A Connect the shield to the ground terminal of the C Insulate with electrical tape or shrink tubing. **drive.**
- **B - Sheath**

#### **Figure 3.25 Prepare the Ends of Shielded Wire**

<span id="page-60-0"></span>3. Install the front cover.

If you moved Jumper S5, attach the keypad before you attach the front cover.

If you did not move Jumper S5, attach the front cover.

Make sure that you do not pinch wires or signal lines between the front cover and the drive before you reattach the cover.

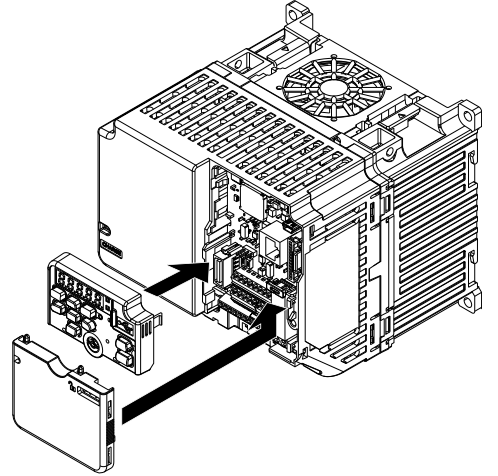

**Figure 3.26 Install the Front Cover**

## <span id="page-61-0"></span>**3.6 Control I/O Connections**

This section gives information about the settings for the listed control circuit I/O signals.

- MFDI (terminals S1 to S7)
- MFAO (terminal AM)

## ◆ **Set Sinking Mode/Sourcing Mode**

Close the circuit between terminals SC-SP and SC-SN to set the sinking mode/sourcing mode and the internal/ external power supply for the MFDI terminals. The default setting for the drive is internal power supply sinking mode.

NOTICE: Damage to Equipment. Do not close the circuit between terminals SP-SN. If you close the circuits between terminals *SC-SP and terminals SC-SN at the same time, it will cause damage to the drive.*

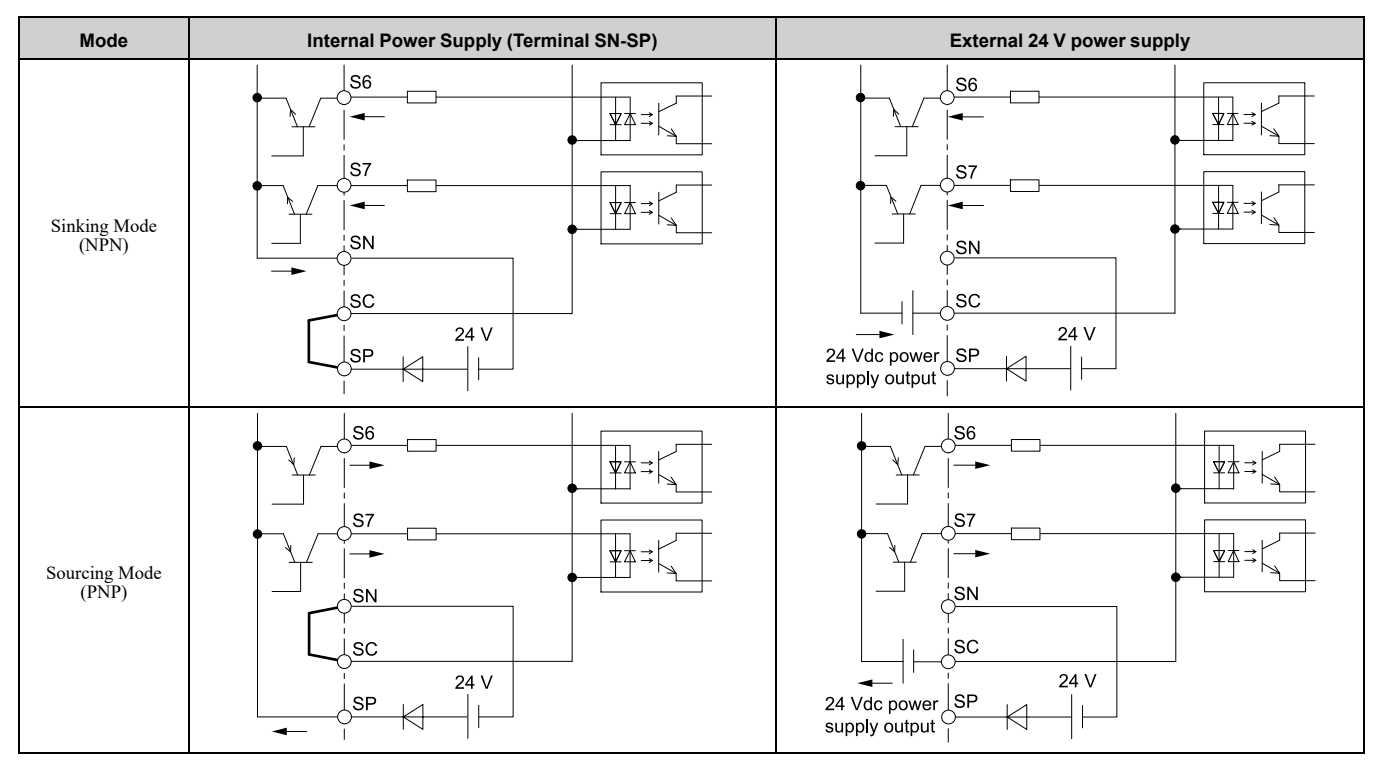

## ◆ **Set the Output Signal for the MFAO Terminal AM**

Set the signal type for terminal AM to voltage or current output. Use jumper S5 and *H4-07 [Terminal AM Signal Level Select]* to set the signal type.

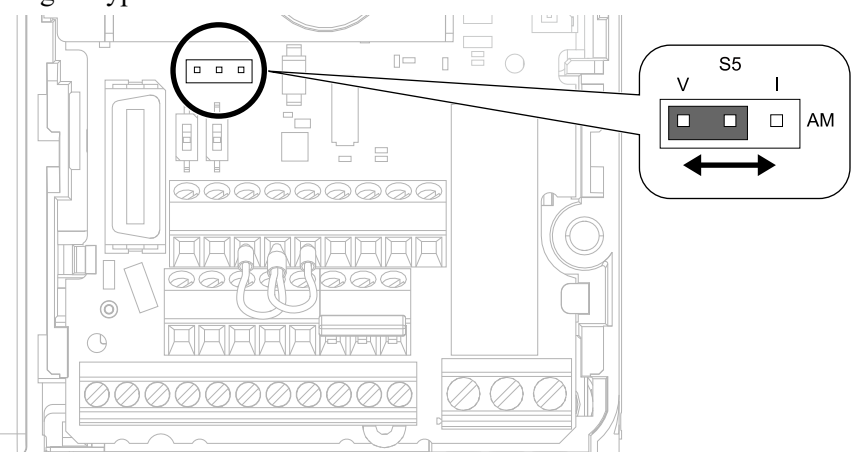

**Figure 3.27 Location of Jumper Switch S5**

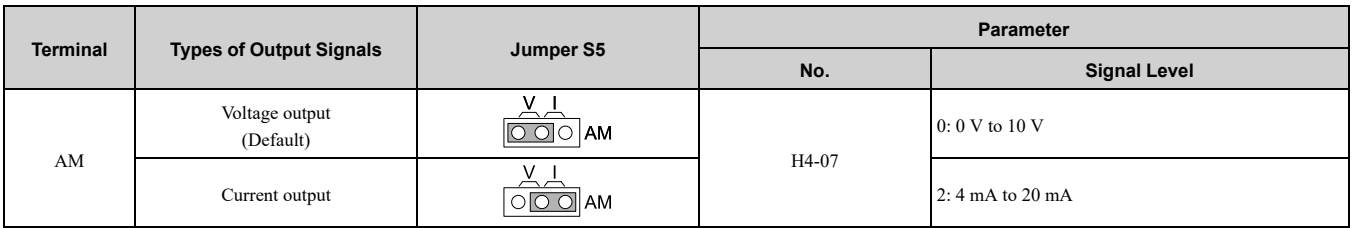

## <span id="page-63-0"></span>**3.7 Connect the Drive to a PC**

The drive has a mini-B type USB port.

You can use a USB cable (USB 2.0, type: A - mini-B) to connect the drive to a type-A USB port on a PC. After you connect the drive to the PC, you can use Yaskawa DriveWizard software to monitor drive performance and manage parameter settings.

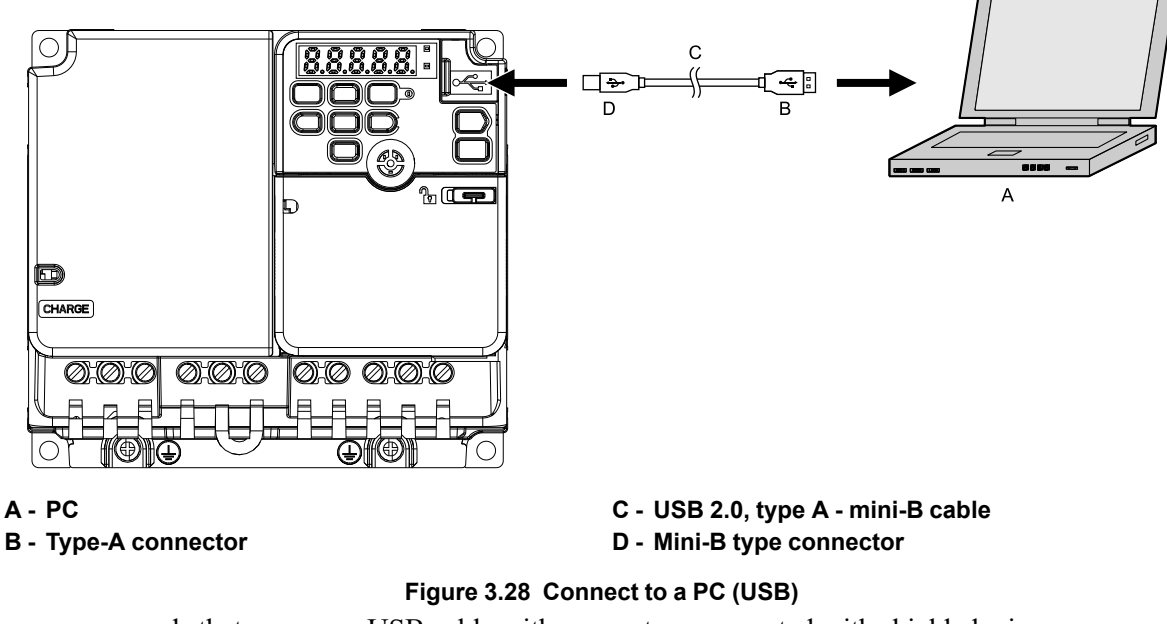

Yaskawa recommends that you use a USB cable with connectors connected with shielded wires.

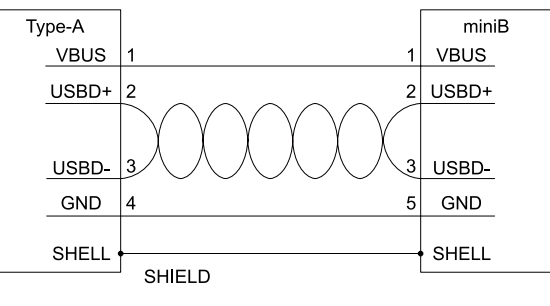

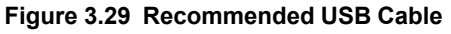

## <span id="page-64-0"></span>**3.8 Braking Resistor Installation**

A braking resistor or braking resistor unit (dynamic braking option) helps stop the motor quickly and smoothly when there is high load inertia. If you try to decelerate a motor in less time than usual for a coast to stop, the motor will rotate faster than the synchronous speed that aligns with the set frequency. This will cause the motor to become an induction generator. The inertia energy of the motor and regenerate to the drive and charge the drive DC bus capacitor and increase the voltage. If the voltage is more than the overvoltage level, an *ov [Overvoltage]* will occur. To prevent these overvoltage faults, a dynamic braking option is necessary.

#### **WARNING!**

*Set L3-04 = 0 [Stall Prevention during Decel = Disabled] when you operate the drive with:*

- *• <sup>a</sup> regenerative converter • regenerative unit*
- 
- *• braking resistor*
- *• braking resistor unit.*

If you set the parameter incorrectly, the drive can decelerate for too long and cause serious injury or death.

NOTICE: Damage to Equipment. Before you connect a dynamic braking option to the drive, make sure that qualified personnel read and obey the Braking Unit and Braking Resistor Unit Installation Manual (TOBPC72060001). If you do not read and obey the manual or if personnel are not qualified, it can cause damage to the drive and braking circuit.

**Note:**

Select the correct braking circuit size to dissipate the power that is necessary to decelerate the load in the correct time. Before you run the drive, make sure that the braking circuit can dissipate the energy for the set deceleration time.

WARNING! Fire Hazard. Do not connect a braking resistor to terminals +1 or -. Use terminals B1 and B2 for the braking resistor connections. If you connect a braking resistor to the incorrect terminals, it can cause damage to the drive and braking circuit and *serious injury or death.*

NOTICE: Connect braking resistors to the drive as shown in the connection diagram examples. If you wire the braking circuits *incorrectly, it can cause damage to the drive or equipment.*

#### ◆ **Install a Braking Resistor**

Connect the braking resistor to a drive as shown in [Figure](#page-64-1) 3.30.

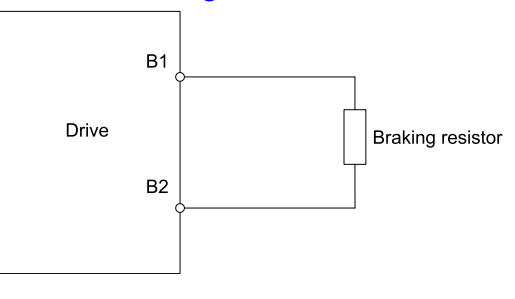

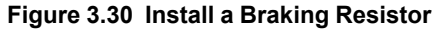

### <span id="page-64-1"></span>◆ **Dynamic Braking Option Overload Protection**

To prevent overheating the dynamic braking option, set a sequence to de-energize the drive at the trip contacts of the thermal overload relay.

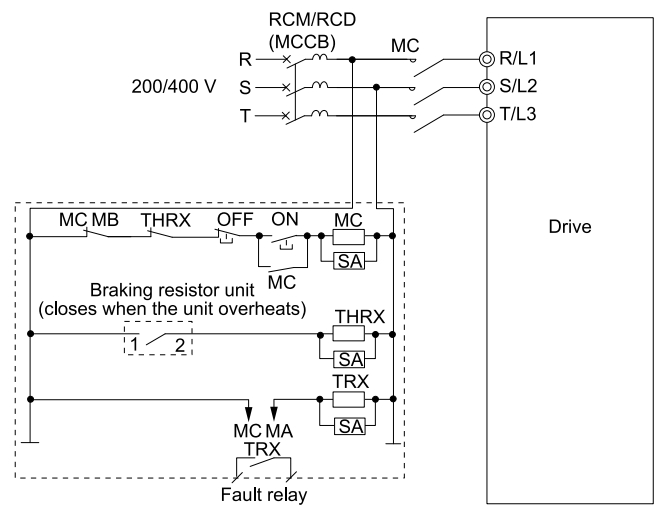

**Figure 3.31 Power Supply Interrupt for Overheat Protection Example**

#### 3.8 Braking Resistor [Installation](#page-64-0)

**WARNING!** Fire Hazard. When you use a braking unit, use a thermal relay on the braking resistors and set a fault contact output for the braking resistor unit to disconnect drive main power through an input contactor. Incorrect braking circuit protection *can cause the resistors to become too hot and cause serious injury or death.*

## <span id="page-66-0"></span>**3.9 Drive Wiring Protection**

### ◆ **Installing a Residual Current Monitoring/Detection (RCM/RCD)**

When the drive output switches at high speeds, it causes high frequency leakage current. To prevent electrical shock and fires caused by ground fault protection that is not sufficient, install an RCM/RCD.

Use a high frequency RCM/RCD at the power input side of the drive and make sure that each drive has a minimum cumulative sensitivity amperage of 30 mA. The specialized breaker detects only the leakage current from frequency bands that are dangerous to humans.

If a device does not have protection against high frequencies, high frequency leakage currents can cause the device to malfunction. If you have a malfunction on a device that is not protected, decrease the carrier frequency of the drive, switch to a better breaker, or use an RCM/RCD with a minimum cumulative sensitivity amperage of 200 mA for each drive.

These conditions can have an effect on leakage current:

- Drive capacity
- Carrier frequency
- Wiring distance and types of motor cables
- EMI/RFI filter

To prevent damage and injury to personnel and drives, use a high-frequency RCM/RCD that is rated for AC and DC power supplies.

**Note:**

- Yaskawa recommends these RCMs/RCDs, which are designed to operate with high frequencies:
- •Mitsubishi Electric Corporation, NV series
- •Schneider Electric, NS series

You can use a molded-case circuit breaker (MCCB) as a replacement for an RCM/RCD that is upstream in the power supply system.

### ◆ **Installing a Molded-Case Circuit Breaker (MCCB) or Residual Current Monitor/ Device (RCM/RCD)**

Install a molded-case circuit breaker (MCCB) or a residual current monitor/device (RCM/RCD) for line protection between the power supply and main circuit power supply input terminals R/L1, S/L2, and T/L3. The MCCB or RCM/RCD gives overload protection and also prevent damage to the main circuit and the devices that are wired to the main circuit.

Use the information in this section to select the correct MCCB or RCM/RCD and to safely connect the device.

- The capacity of the MCCB or RCM/RCD must be 1.5 to 2 times the rated output current of the drive. Use an MCCB or RCM/RCD as an alternative to overheat protection (150% for one minute at the rated output current) to prevent drive faults.
- When you connect more than one drive or the drive and other device to an MCCB or RCM/RCD, refer to [Figure](#page-66-1) [3.32,](#page-66-1) use a magnetic contactor (MC), and set a sequence that de-energizes the drive when it outputs errors.

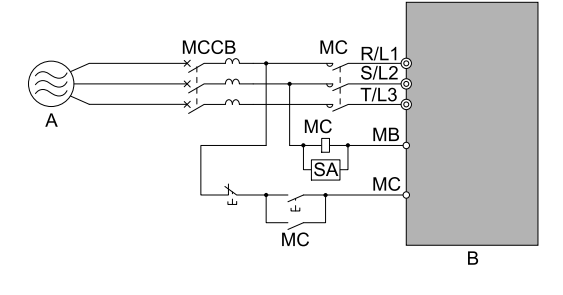

#### **A - Power supply B - Drive**

#### **Figure 3.32 Connect an MCCB**

<span id="page-66-1"></span>WARNING! Electrical Shock Hazard. Use an MCCB, RCM/RCD, or Magnetic Contactor (MC) to de-energize the drive before you wire the main circuit terminal. If the main circuit terminal is energized during wiring, it will cause serious injury or death.

## <span id="page-67-0"></span>**3.10 Dynamic Braking Option, Motor Protection**

### ◆ **Install an Electromagnetic Contactor (MC) at the Input Side of the Drive**

You can use an MC as an alternative to a molded case circuit breaker (MCCB) when:

- The protective functions of the drive have been triggered
- An emergency stop occurred, and the sequence de-energizes the drive.

If an MC on the input side of the drive (primary side) stops the drive, regenerative braking will not operate, and the drive will coast to stop.

NOTICE: When you connect electromagnetic switches or magnetic contactors to the output motor circuits, make sure that you sequence them correctly. If the output motor circuit sequence is incorrect, it can cause damage to the drive.

NOTICE: Damage to Equipment. Do not energize and de-energize the drive more frequently than one time each 30 minutes. If *you frequently energize and de-energize the drive, it can cause drive failure.*

**Note:**

- •When machinery must not restart after recovery from a momentary power loss that occurred during run, install an MC at the input side of the drive and set a sequence that does not automatically set the Run command to ON after recovery of power.
- •When it is necessary to stop momentary power loss, for example to maintain a circuit that has momentary power loss, use a delayedrelease MC.
- •Use an MC (magnetic contactor) to make sure that you can fully remove power to the drive when necessary. Wire the MC to open when a fault output terminal is triggered.

#### ■ **Protect the Braking Resistor/Braking Resistor Unit**

Use an MC on the input side (primary side) to prevent damage to the braking resistor/braking resistor unit.

WARNING! Fire Hazard. When you use a braking unit, use a thermal relay on the braking resistors and set a fault contact output for the braking resistor unit to disconnect drive main power through an input contactor. Incorrect braking circuit protection *can cause the resistors to become too hot and cause serious injury or death.*

## ◆ **Installing a Thermal Overload Relay on the Drive Output**

A thermal overload relay disconnects the power line to the motor during a motor overload condition to prevent damage to the motor.

Install a thermal overload relay between the drive and motor in these conditions:

- When you operate more than one motor with one drive
- When you operate the motor directly from the power line with a power line bypass

When you operate one motor with one drive, it is not necessary to install a thermal overload relay. The drive has electronic motor overload protection in the drive software.

**Note:**

•When you install a thermal overload relay, set parameter *L1-01 = 0 [Motor Overload (oL1) Protection = Disabled]*.

•Set up a sequence that will trip an external fault (coast to stop) for the contacts of the thermal overload relay.

#### ■ **General Precautions When Using Thermal Overload Relays**

When you use a motor thermal overload relay on the drive output to prevent nuisance trips and overheating of the motor at low speeds, be sure to think about these application precautions:

- Operation of a low speed motor
- When you operate more than one motor with one drive
- Length of the motor cables
- Nuisance tripping because of high drive carrier frequency

#### ■ **Operation of a Low Speed Motor**

Usually, you use thermal overload relays on general-purpose motors (standard motors). When a drive drives a general-purpose motor, the motor current is approximately 5% to 10% more than with a commercial power supply. When a motor with a shaft-driven fan operates at low speeds, the cooling capacity decreases. This can cause the motor to overheat when the load current is in the motor rated value. Enable the electronic thermal protection in the drive when possible to prevent this problem.

The electronic thermal overload function uses the relation between the speed and heat characteristics in the variable speed control range to simulate the cooling ability of general-purpose motors and forced-vented motors to prevent damage to the motor.

#### ■ **Length of the Motor Cables**

If you use long motor cables with a high carrier frequency, the increased leakage current can cause nuisance tripping of the thermal relay. To prevent this, decrease the carrier frequency or increase the tripping level of the thermal overload relay.

#### ■ **Nuisance Tripping Because of High Drive Carrier Frequency**

High carrier frequency PWM drives make current waveforms that can increase the temperature in overload relays. It may be necessary to increase the trip level setting when encountering nuisance triggering of the relay.

WARNING! Fire Hazard. Before you increase the detection level of the thermal relay, make sure that a secondary problem is not the cause of the overload. Make sure that you know the local codes for electrical wiring, then adjust the electrothermal *settings. Incorrect thermal relay adjustment and incorrect wiring can cause serious injury or death.*

## <span id="page-69-0"></span>**3.11 Improve the Power Factor**

## ◆ **Connect an AC Reactor or a DC Reactor**

### ■ **Overview**

AC reactors and DC reactors decrease surges in current and improve the power factor on the input side of the drive.

Connect an AC reactor or a DC reactor to the input side (primary side) in the these conditions:

- To decrease harmonic current or improve the power factor of the power supply
- When there is switching of phase advancing capacitor
- With a large capacity power supply transformer (600 kVA or more).

#### **Note:**

- •You can use an AC reactor and DC reactor together.
- •When you connect a thyristor converter (for example, a DC drive) to the same power supply system, use an AC reactor.
- •The main circuit terminal block for the drive and the terminal blocks for the AC and DC reactors come in different shapes. Correctly prepare the ends of the wiring.

•Ground the AC and DC reactors (option) on the back of the mounting base. Remove all paint from the mounting surface of the control panel.

#### ■ **Connect an AC Reactor**

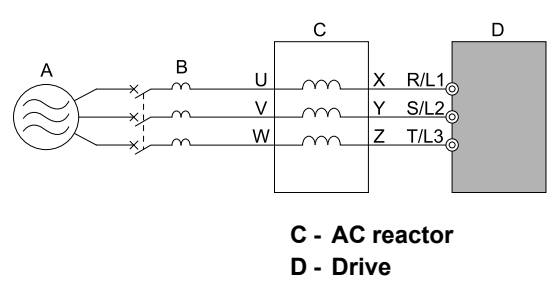

**A - Power Supply**

**B - MCCB**

**Figure 3.33 AC Reactor Connection Example**

#### ■ **Connect a DC Reactor**

When you install a DC reactor, remove the jumper between terminals  $+1$  and  $+2$ . If you will not use a DC reactor, do not remove the jumper. Refer to [Figure](#page-69-1) 3.34 for an example of how to wire the DC reactor.

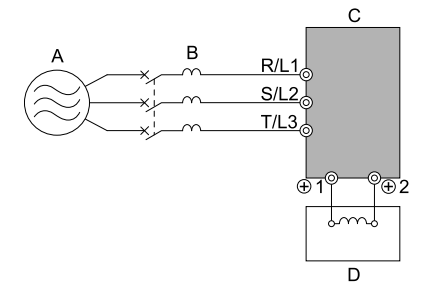

**A - Power Supply B - MCCB**

**C - Drive D - DC reactor**

**Figure 3.34 DC Reactor Connection Example**

<span id="page-69-1"></span>**Note:**

You cannot connect a DC reactor to drive models B001 to B018.

For single-phase drives, an AC reactor has the same effect as a DC reactor. To improve the power factor on single-phase drives, install an AC reactor on the drive input side.

## <span id="page-70-0"></span>**3.12 Prevent Switching Surge**

## ◆ **Connect a Surge Protective Device**

A surge protective device decreases the surge voltage generated when you switch an inductive load near the drive. Inductive loads include:

- Magnetic contactors
- Electromagnetic relays
- Magnetic valves
- Solenoids
- Magnetic brakes.

Always use a surge protective device or diode with inductive loads.

**Note:**

Do not connect a surge protective device to the drive output side.

## **3.13 Decrease Noise**

#### **Note:**

The main circuit terminal block for the drive and the terminal blocks for the AC and DC reactors come in different shapes. Correctly prepare the ends of the wiring.

### ◆ **Connect a Noise Filter to the Input Side (Primary Side)**

High-speed switching makes noise in the drive output. This noise flows from the drive to the power supply, and can have an effect on other equipment.

Drive models LA50CxxxxExx have built-in input noise filters. When you use these drives, make sure that the filter specifications align with the application and applicable regulations. Refer to *European [Standards](#page-111-0) on page [112](#page-111-0)* for more information.

When you use a drive without built-in noise filter, install a noise filter to the input side of the drive to decrease the quantity of noise that flows to the power supply. A noise filter will also stop noise from entering the drive from the power supply. Contact Yaskawa for more information.

- Use a noise filter specially designed for drives.
- Install the noise filter as close as possible to the drive.

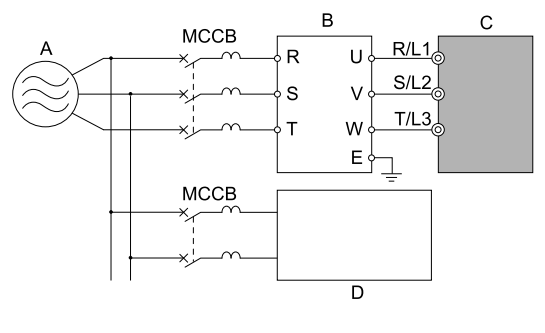

**A - Power supply**

**C - Drive D - Other controller**

**B - Input side (primary side) noise filter**

**Figure 3.35 Example of Connecting the Noise Filter on the Input Side (Primary Side)**
## <span id="page-72-0"></span>**3.14 Wiring Checklist**

Wire the drive, examine these items, then do a test run.

## ◆ **Power Supply Voltage**

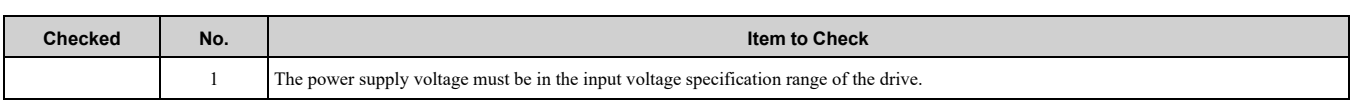

## ◆ **Main Circuit Wiring**

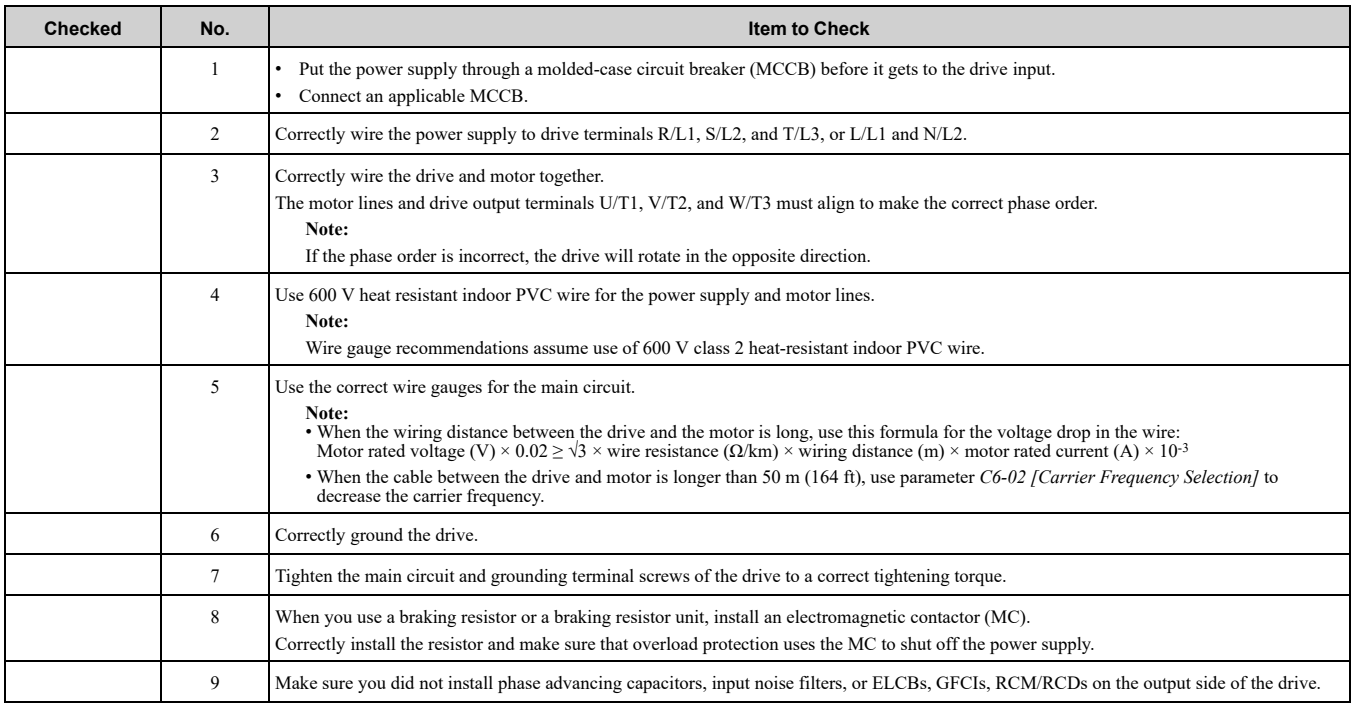

## ◆ **Control Circuit Wiring**

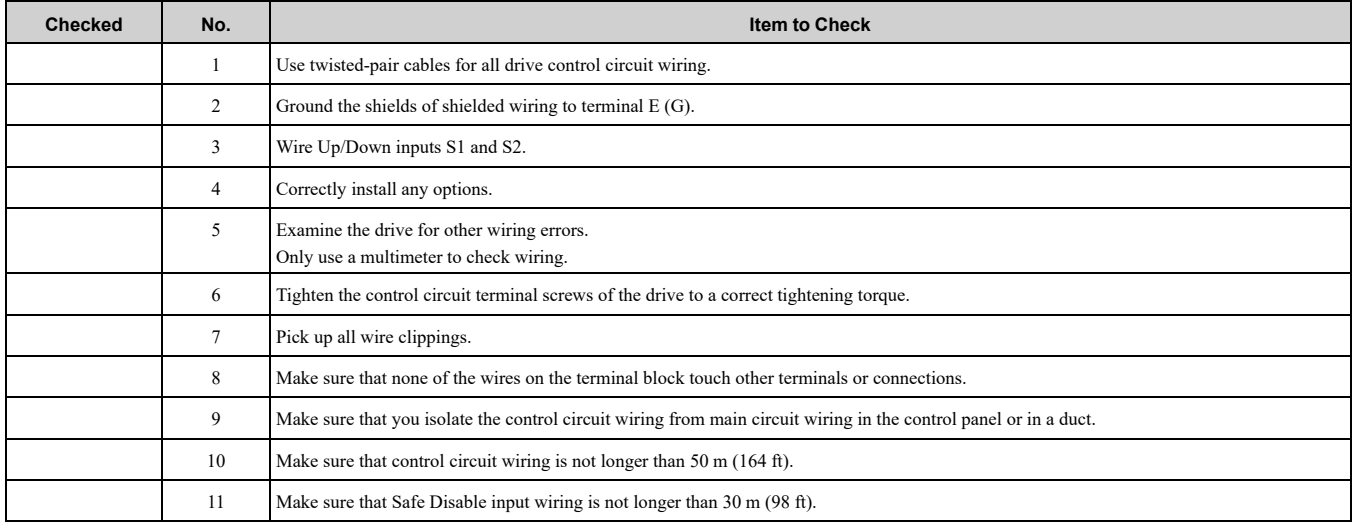

# <span id="page-74-0"></span>**Startup Procedure and Test Run**

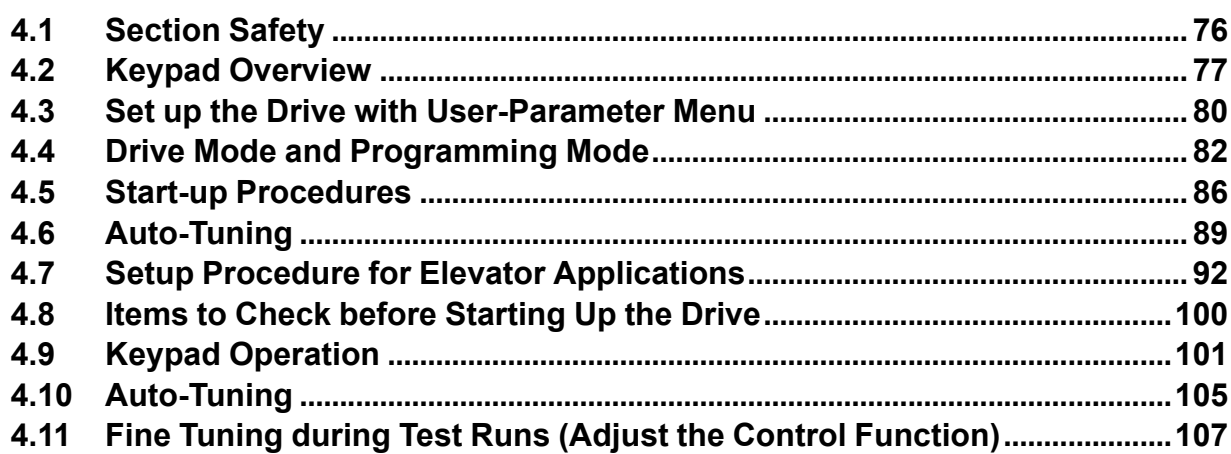

## <span id="page-75-0"></span>**4.1 Section Safety**

## **DANGER**

## **Electrical Shock Hazard**

**Do not examine, connect, or disconnect wiring on an energized drive. Before servicing, disconnect all power to the equipment and wait for the time specified on the warning label at a minimum. The internal capacitor stays charged after the drive is de-energized. The charge indicator LED extinguishes when the DC bus voltage decreases below 50 Vdc. When all indicators are OFF, measure for dangerous voltages to make sure that the drive is safe.**

If you do work on the drive when it is energized, it will cause serious injury or death from electrical shock.

## **AWARNING**

#### **Electrical Shock Hazard**

#### **Do not operate the drive when covers are missing. Replace covers and shields before you operate the drive. Use the drive only as specified by the instructions.**

Some figures in this section include drives without covers or safety shields to more clearly show the inside of the drive. If covers or safety shields are missing from the drive, it can cause serious injury or death.

#### **Do not remove covers or touch circuit boards while the drive is energized.**

If you touch the internal components of an energized drive, it can cause serious injury or death.

#### **Sudden Movement Hazard**

**When you use a mechanical holding brake with the drive, you must close the brake if an input terminal triggers the Baseblock command to stop drive output.**

If you enter the baseblock command, the motor will suddenly coast and the load will slip, which can cause serious injury or death.

#### **You must install external safety circuitry. The drive does not have protection against accidental load drops. Install electrical and/or mechanical safety circuit mechanisms that are isolated from the drive circuitry.**

If you do not use external safety circuitry, the drive could drop the load and cause serious injury or death.

## <span id="page-76-0"></span>**4.2 Keypad Overview**

## ◆ **Keypad Components and Functions**

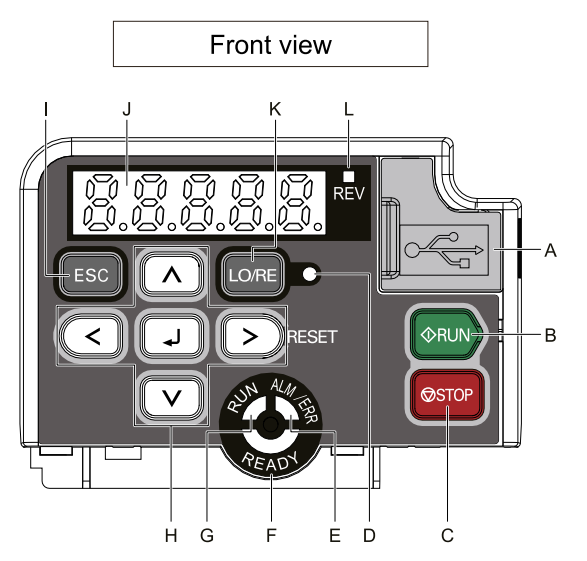

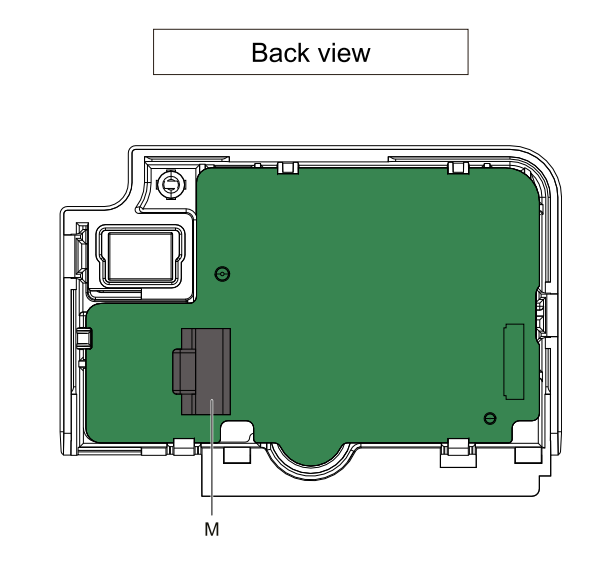

## **Figure 4.1 Keypad**

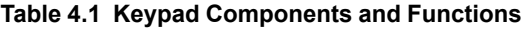

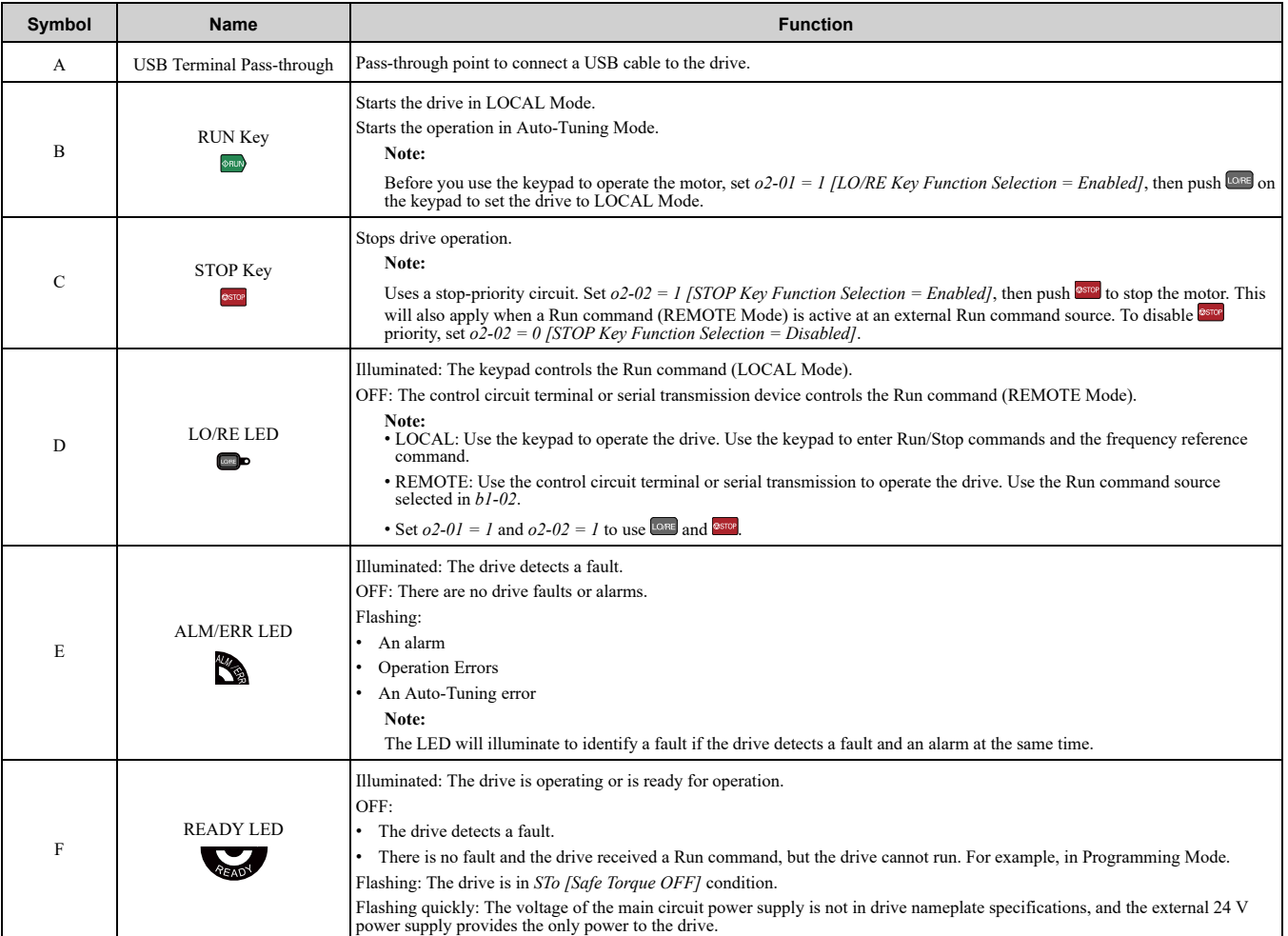

#### 4.2 Keypad [Overview](#page-76-0)

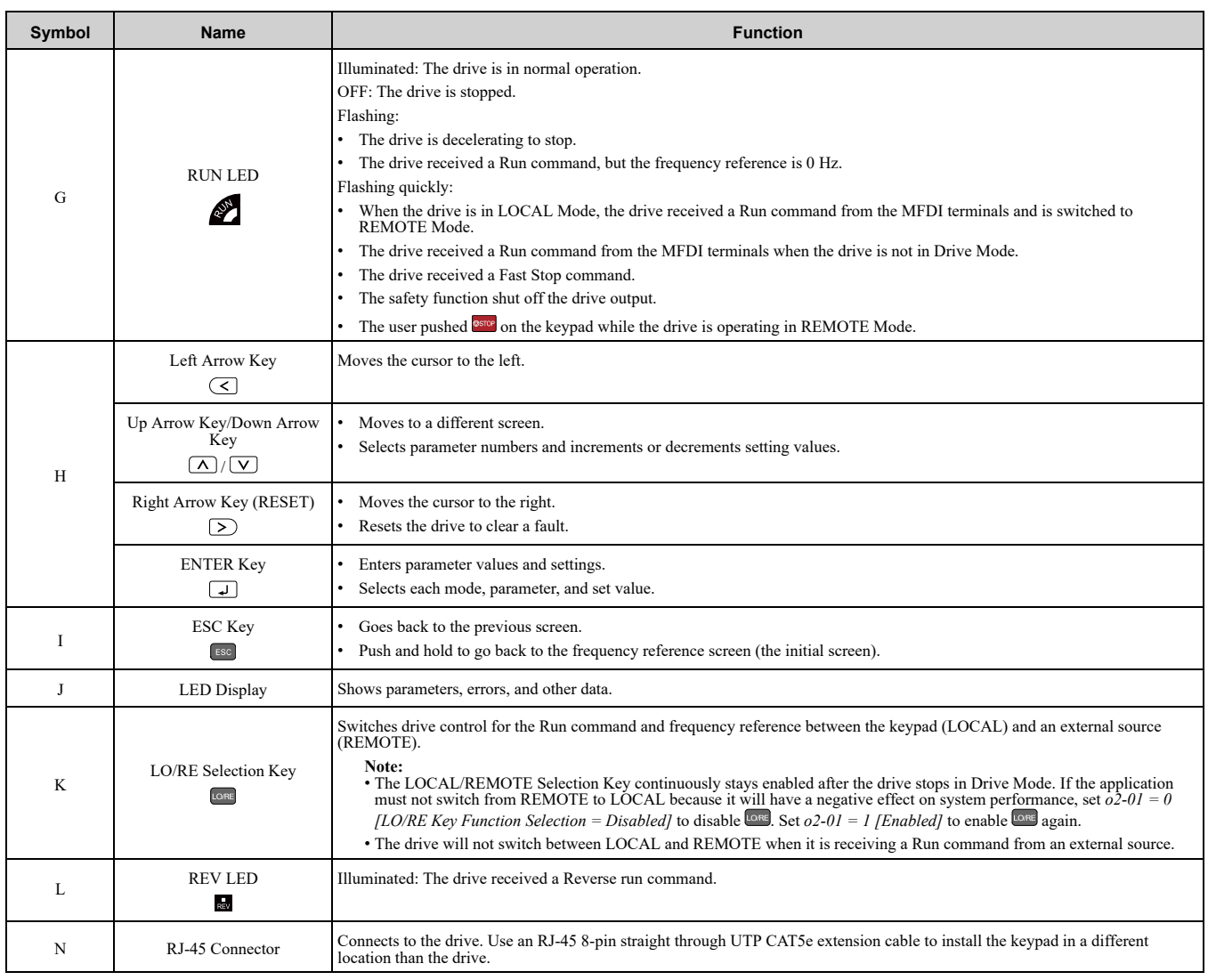

## ◆ **Indicator flashing statuses**

Refer to [Figure](#page-77-0) 4.2 for the difference between "flashing" and "flashing quickly".

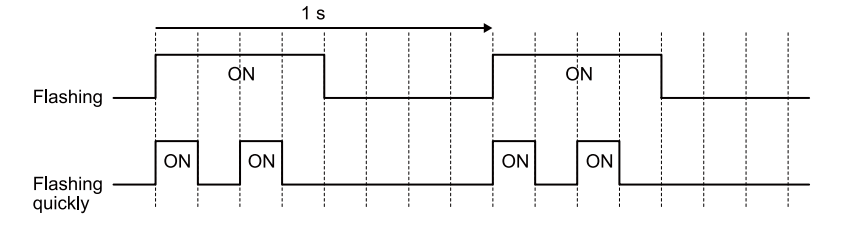

**Figure 4.2 About indicator flashing statuses**

<span id="page-77-0"></span>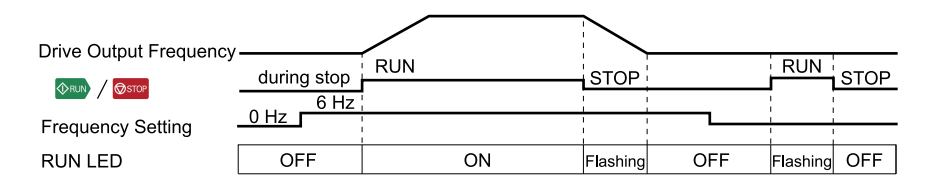

**Figure 4.3 Relation between RUN indicator and Drive Operation**

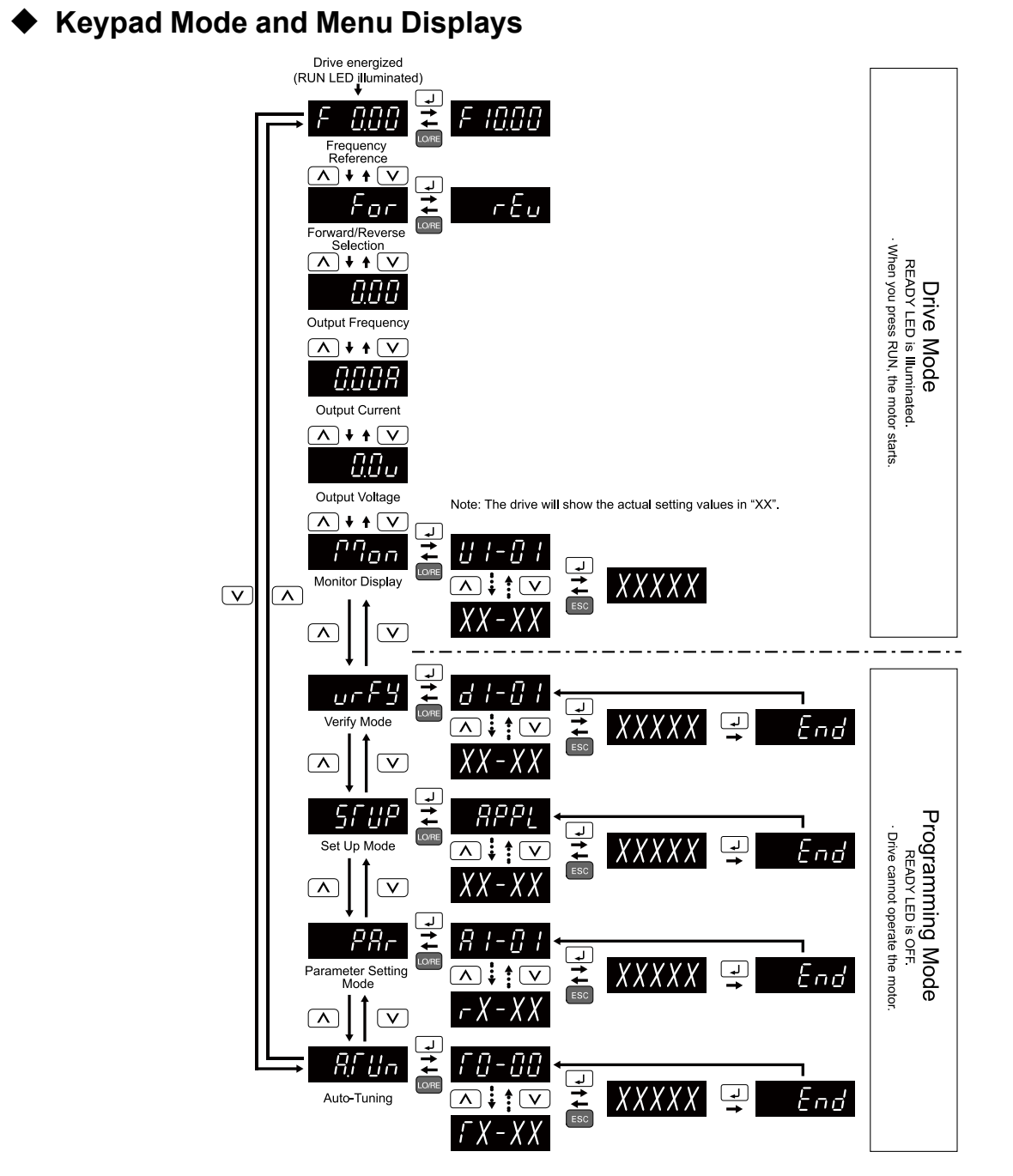

**Figure 4.4 Keypad Functions and Display Levels**

## <span id="page-79-0"></span>**4.3 Set up the Drive with User-Parameter Menu**

Drive parameters are in letter groups from A to U. Setup Mode **Contains only the most frequently used** parameters to help you set up the drive more easily.

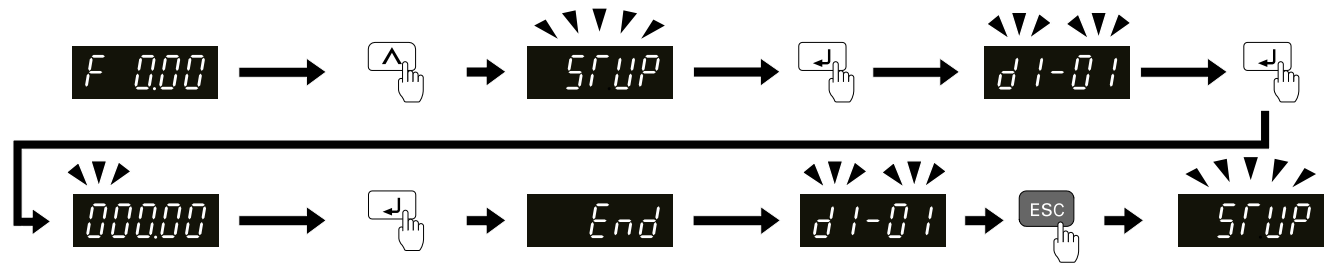

**Figure 4.5 Parameters in General-Purpose Setup Mode**

[Table](#page-79-1) 4.2 shows the parameters available in Setup Mode. To access parameters not shown in the Setup Mode, use the  $\overline{PR}$  menu.

<span id="page-79-1"></span>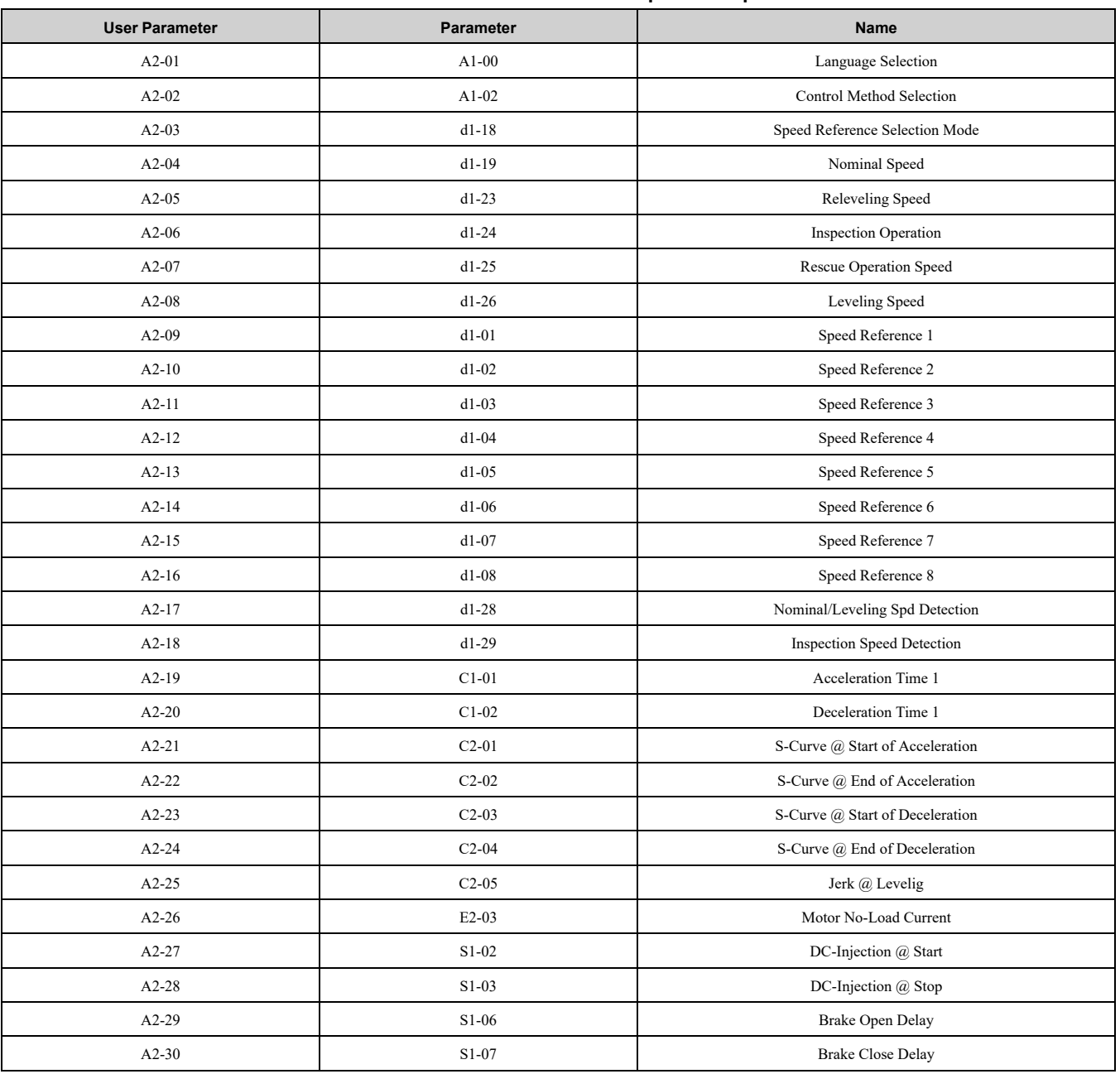

**Table 4.2 Parameters in General-Purpose Setup Mode**

#### 4.3 Set up the Drive with [User-Parameter](#page-79-0) Menu

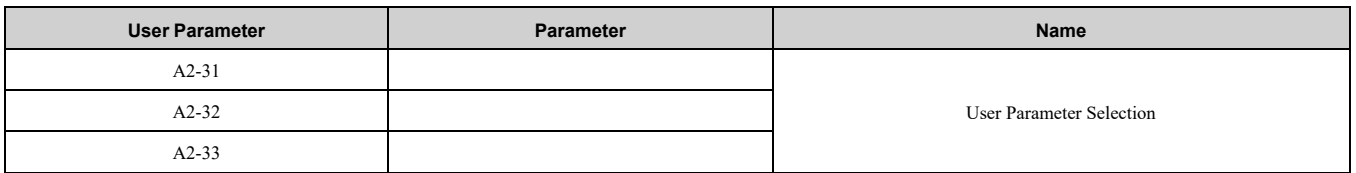

## <span id="page-81-0"></span>**4.4 Drive Mode and Programming Mode**

The keypad display of this drive has two modes: Drive Mode and Programming Mode.

- Drive Mode
	- Use this mode to operate the drive. These operations are available:
	- Monitor operation statuses (for example, output frequency, output current, and output voltage)
	- Set the parameters that you can change while the drive is operating (for example, d1-01 to d1-17). Refer to *[Parameter](#page-278-0) Details on page 279* for more information.

#### • Programming Mode

- Use this mode to set parameters. These operations are available:
- Examine and set the parameters that are not at default settings (Verify Mode)
- See and set the basic parameters necessary for the drive operation (Setup Mode)
- See and set all parameters (Parameter Setting Mode)
- Automatically set motor parameters (Auto-Tuning Mode)

[Table](#page-81-1) 4.3 gives information about the functions you can access when you push  $(\Delta)/(\nu)$ .

#### **Note:**

Set *b1-08 [Run Command Select in PRG Mode]* to accept or reject the Run command from an external source when in Programming Mode. Refer to *b1-08: Up/Down [Command](#page-283-0) Select in PRG Mode on page 284* for more information.

#### **Table 4.3 Overview of the Modes**

<span id="page-81-1"></span>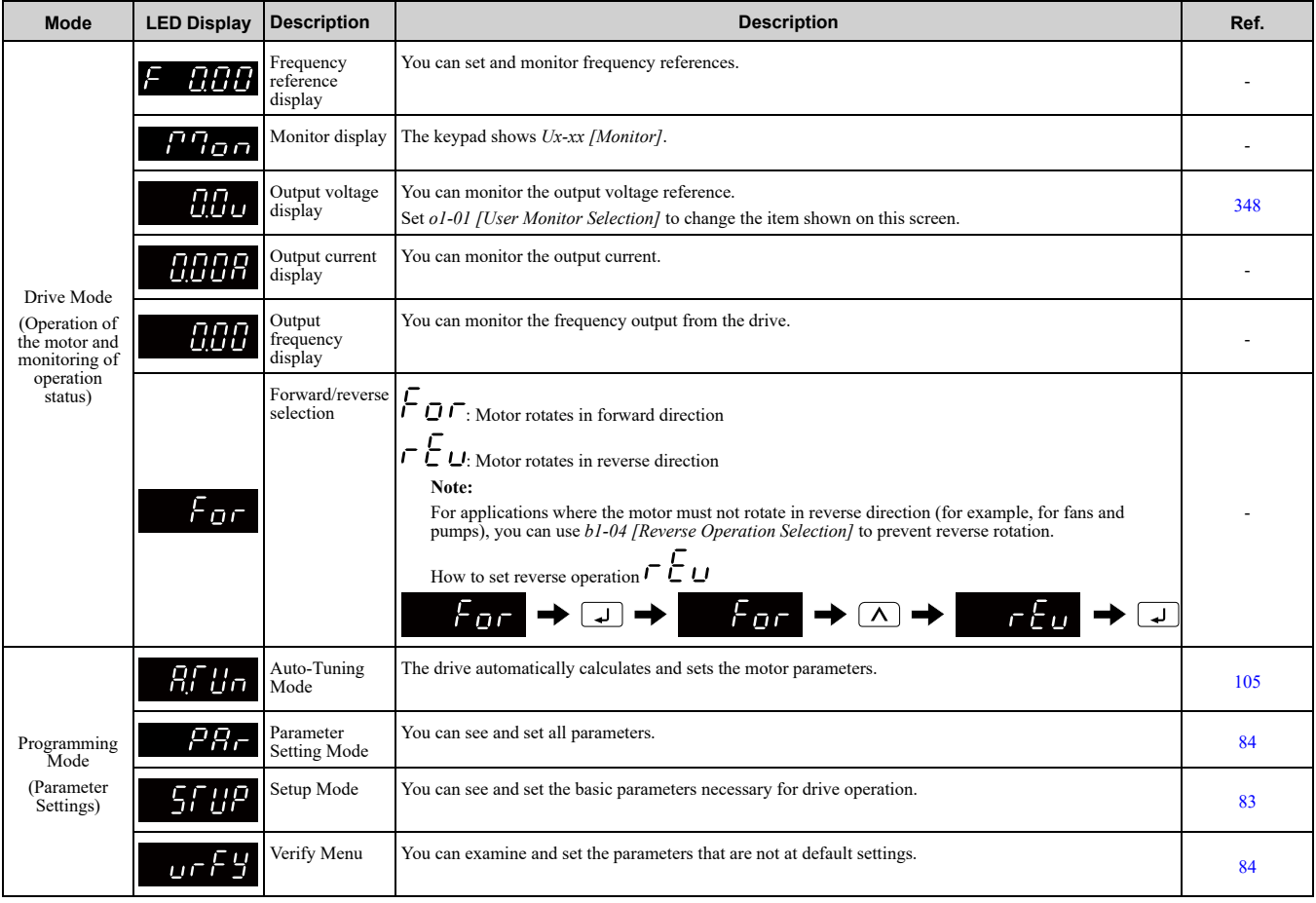

### ◆ **Drive Mode**

These operations are available in Drive Mode:

- Operate and stop the drive
- Show the drive status monitors (for example, frequency reference, output frequency, output current, and output voltage)
- Show the alarm content

• Show the alarm history

#### **Note:**

To operate the drive, select Drive Mode. You can switch to other modes when the drive stops, but the drive must be in Drive Mode to start operation.

These steps show how to set the frequency reference source to LOCAL (keypad) and change the frequency reference from 0 Hz to 6 Hz.

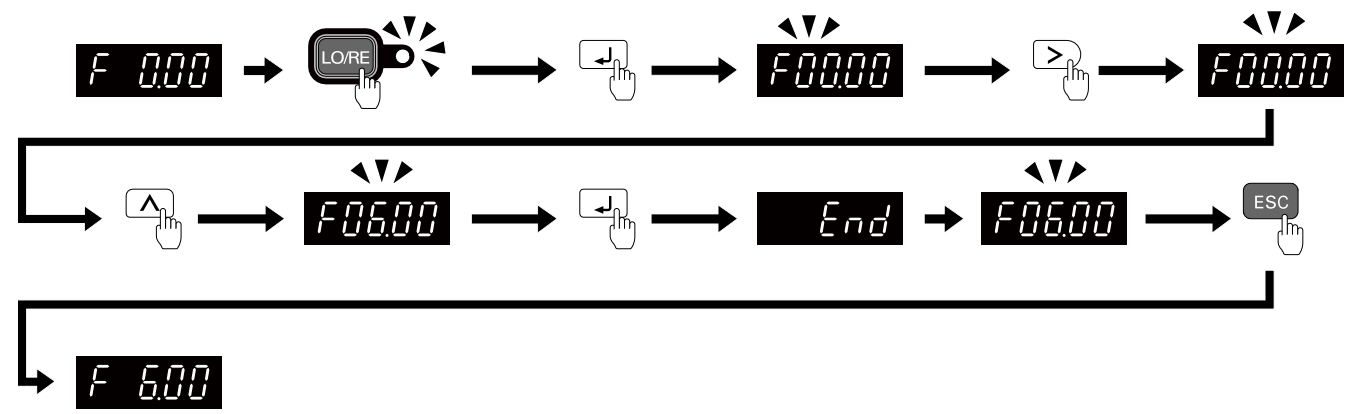

#### **Figure 4.6 Frequency Reference Setting in Drive Mode**

#### **Note:**

To prevent an incorrect setting, after you enter the frequency reference, you must push the ENTER key to change the frequency reference. Set *o2-05 = 1 [Home Mode Freq Ref Entry Mode = Immediate / MOP-style]* to change the frequency reference value without pushing the ENTER key.

## ◆ **Programming Mode**

In Programming Mode, you can set parameters or do Auto-Tuning. This mode has 4 sub-modes for different programming requirements:

- Verify Menu: Use this mode to examine and set the parameters that are not at default settings.
- Setup Mode: Use this mode to see and set the minimum parameters necessary for drive operation. Refer to *Verify and Set the Changed [Parameters](#page-83-1) (Verify Menu) on page 84* for more information.
- Parameter Setting Mode: Use this mode to see and set all parameters.
- Auto-Tuning Mode: Use this mode to automatically set the motor parameters necessary for each control method.

#### <span id="page-82-0"></span>■ **Setup Mode**

In Setup Mode, you can see and set the minimum parameters necessary for drive operation. Refer to [Figure](#page-83-2) 4.7 for an example.

#### **Note:**

- 1. Refer to *Set up the Drive with [User-Parameter](#page-79-0) Menu on page 80* for more information about Setup mode parameters.
- 2. Push  $BPP$  and  $\Box$  to continue to the application selection screen. When you change the setting, it will optimize the parameter for the application. The default setting is *0 [General-purpose]*.
- 3. To go back to the initial screen, push  $\epsilon^{sc}$ . To change another parameter in Setup Mode, push  $\Delta$  or  $V$ .

Change *b1-01 [Frequency Reference Selection 1]* from *1 [Analog Input]* to *0 [Keypad]*.

4.4 Drive Mode and [Programming](#page-81-0) Mode

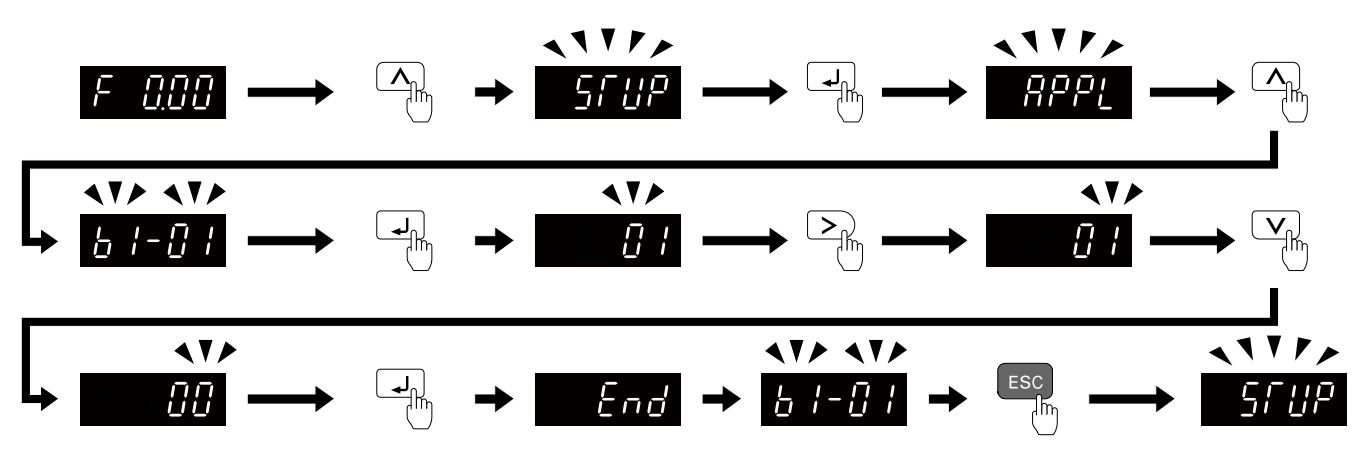

**Figure 4.7 Key Operation Examples in Setup Mode**

### <span id="page-83-2"></span><span id="page-83-0"></span>◆ **Change Parameter Settings**

Show the frequency reference screen in advance.

#### **Note:**

Push and hold **ESC** to go back to the frequency reference screen from any screen.

Use these steps to change *C1-01 [Acceleration Time 1]* from 1.0 s (default) to 2.0 s.

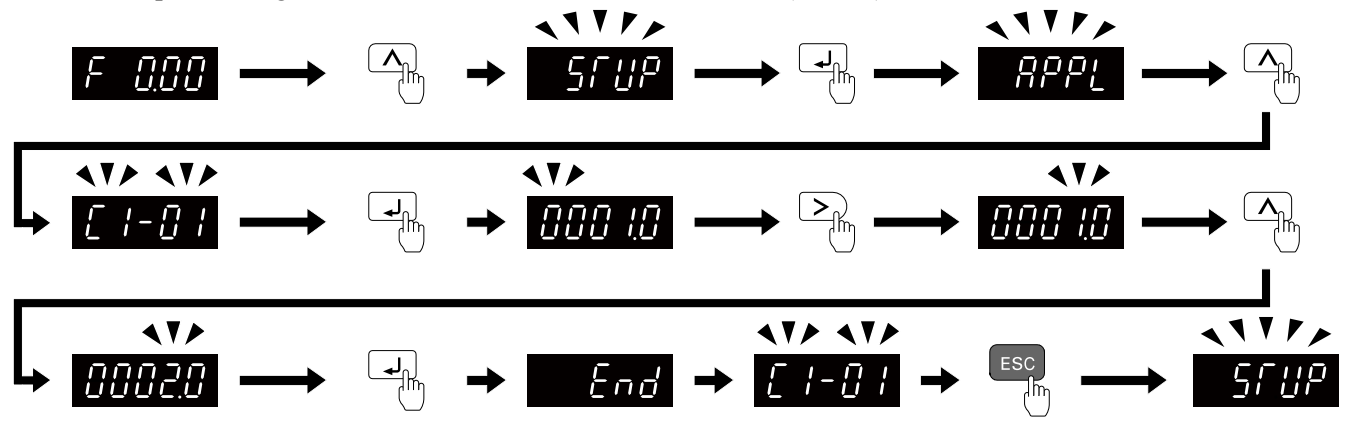

**Figure 4.8 Key Operation Examples for Parameter Settings**

## <span id="page-83-1"></span>◆ **Verify and Set the Changed Parameters (Verify Menu)**

Show the frequency reference screen.

#### **Note:**

Push and hold  $\overline{esc}$  to return to frequency reference screen from any screen.

Use Verify mode to view all parameters that are not at default settings. This is very useful when you replace a

drive. When there are no changes to parameter settings, the display shows  $\overline{PQ} \overline{P}$ . This lets you quickly access and re-edit changed parameters. [Figure](#page-83-3) 4.9 shows the procedure.

<span id="page-83-3"></span>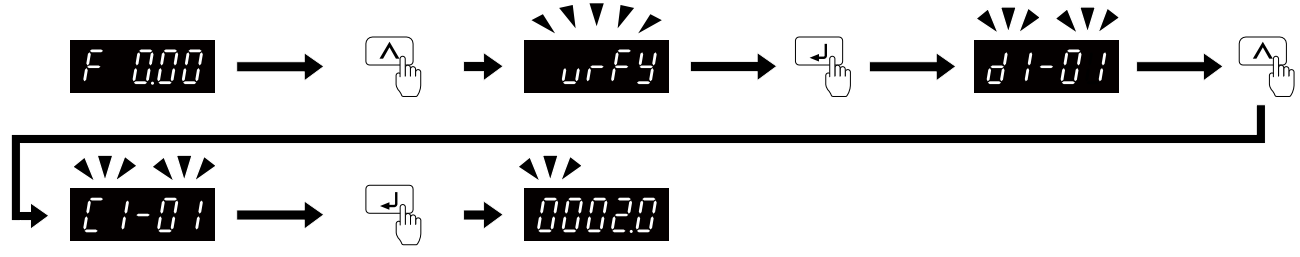

**Figure 4.9 Verify and Set the Changed Parameters**

### ◆ **How to Switch between LOCAL and REMOTE**

LOCAL mode lets you use the keypad to input Run commands. REMOTE mode lets you use other sources than the keypad to input Run commands.

**WARNING!** Sudden Movement Hazard. If you change the control source when b1-07 = 1 [LOCAL/REMOTE Run Selection =<br>Accept Existing RUN Command], the drive can start suddenly. Before you change the control source, remove all *the area around the drive, motor, and load. Sudden starts can cause serious injury or death.*

You can use  $\bullet$  or MFDI functions (LOCAL/REMOTE Selection) to switch between LOCAL and REMOTE.

**Note:**

• **illuminates while the drive is in LOCAL Mode.** 

•While you are entering a Run command, you cannot switch between LOCAL and REMOTE.

#### ■ **Use the LO/RE Selection Key on the Keypad to Switch between LOCAL and REMOTE**

Each time you push  $\blacksquare$ , the mode switches between LOCAL and REMOTE. The LED illuminates in LOCAL Mode.

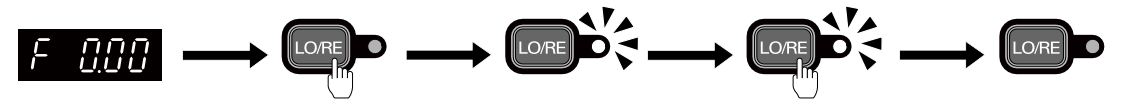

**Figure 4.10 Use the LO/RE Selection Key to Switch between LOCAL and REMOTE**

#### ■ **Use MFDI Terminals (S3 to S7) to Switch between LOCAL and REMOTE**

When you set *H1-xx = 1 [MFDI Function Selection = LOCAL/REMOTE Selection]*, you can activate/deactivate the terminal to switch between LOCAL and REMOTE. Set  $H1-xx = 1$  to disable the LO/RE key on the keypad. For information about the MFDI functions, refer to the list in *H1: [Digital](#page-303-0) Inputs on page 304*.

## <span id="page-85-0"></span>**4.5 Start-up Procedures**

This section gives the basic steps necessary to start up the drive using only the most basic settings. Use the flowcharts in this section to find the most applicable start-up method for your application.

### ◆ **Flowchart A: Connect and Run the Motor with Minimal Setting Changes**

Flowchart A shows a basic start-up sequence to connect and run a motor with a minimum of setting changes. Settings can change when the application changes.

Use the drive default parameter settings for basic applications where high precision is not necessary.

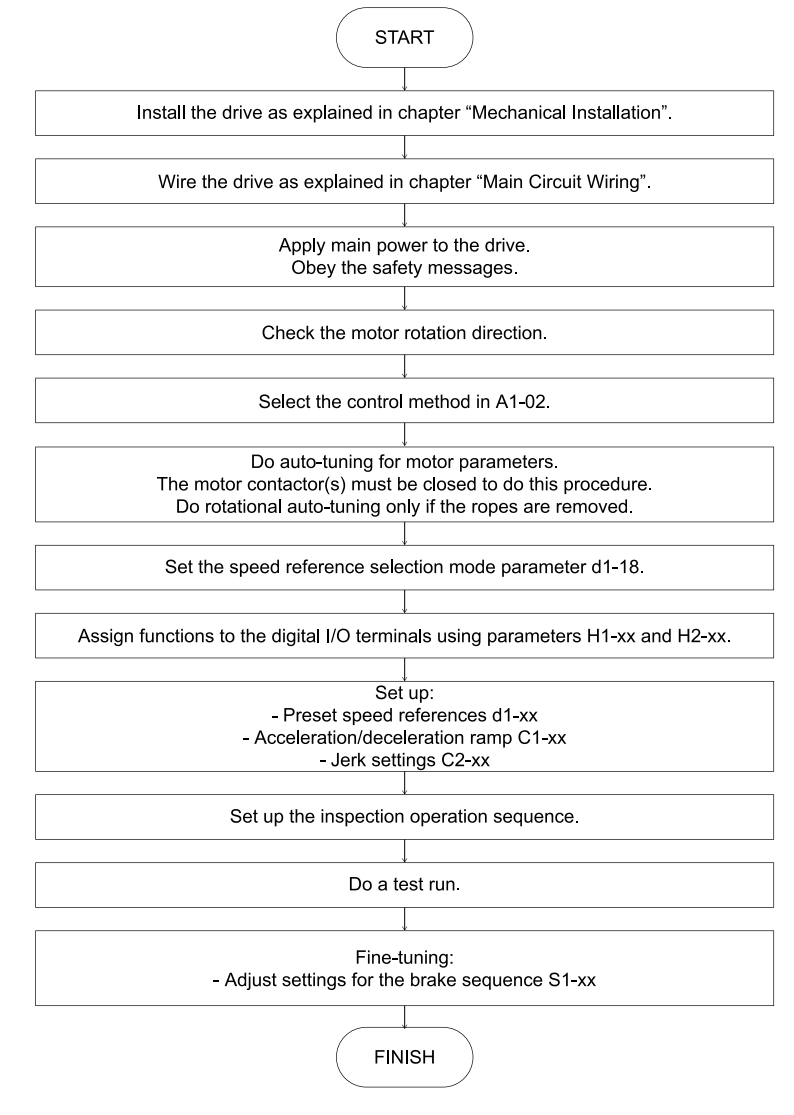

**Figure 4.11 Basic Steps before Startup**

### <span id="page-85-1"></span>**Power** On

Take the following precautions before applying main power to the drive:

WARNING! Fire Hazard. Verify that the rated voltage of the drive matches the voltage of the incoming power supply before *applying power. Failure to comply can result in death or serious injury from fire.*

WARNING! Fire Hazard. Tighten all terminal screws to the specified tightening torque. Avoid loose electrical connections. *Failure to comply can result in death or serious injury from fire.*

WARNING! Fire Hazard. Connect AC power supply lines to main circuit terminals R/L1, S/L2, and T/L3 (or R/L1 and S/L2 for single-phase power). Do not connect the AC power supply line to the output motor terminals of the drive. Failure to comply can *result in death or serious injury from fire.*

WARNING! Sudden Movement Hazard. Ensure start/stop, I/O and safety circuits are wired properly and in the correct state before energizing or running the drive. Failure to comply can result in death or serious injury from moving equipment.

**WARNING!** *Sudden Movement Hazard. Clear personnel, secure equipment and check sequence and safety circuitry before* starting the drive. Secure covers, couplings, shaft keys, and machine loads. Ensure start/stop and safety circuits are wired properly and in the correct state. Failure to comply can result in death or serious injury from moving equipment.

WARNING! Sudden Movement Hazard. Always check the operation of any emergency circuits after they are wired. Emergency circuits are required to provide safe and quick shutdown of the drive. Do not operate the drive with untested emergency circuits. *Failure to comply can result in death or serious injury.*

NOTICE: Equipment Hazard. The motor may run in reverse if the phase order is backward. Connect motor input terminals U/T1, V/T2, and W/T3 to drive output terminals U/T1, V/T2, and W/T3. The phase order for the drive and motor should match.

NOTICE: Equipment Hazard. Check all the wiring including the PG encoder wiring, to ensure that all connections are correct after installing the drive and connecting any other devices. Failure to comply could result in damage to the drive.

After applying power, the drive mode display should appear and no fault or alarm should be displayed. In the event of a drive fault or error code, refer to *[Troubleshooting](#page-164-0) on page 165*.

### ◆ **Control Method Selection**

Select one of the motor control methods after applying power to the drive according to the table below.

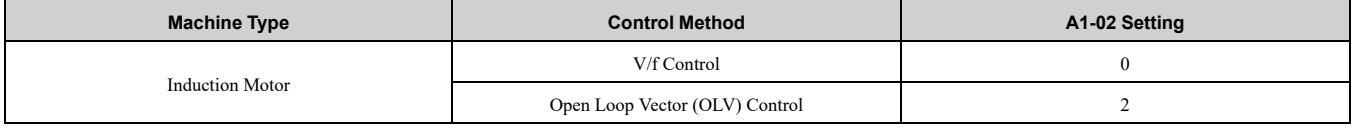

#### **Motor Rotation Direction Setup**

Check the direction of motor rotation to verify the Up command causes the elevator to move in the upward direction. Perform the following check to confirm proper motor and load direction:

• The drive outputs motor voltage in U/T1-V/T2-W/T3 phase sequence when an Up command is issued. Check the motor rotation with this phase sequence (for most motors clockwise is seen from the shaft side). If motor rotation is incorrect, rewire the drive output to the motor.

DANGER! Electrical Shock Hazard. Do not examine, connect, or disconnect wiring on an energized drive. Before servicing, disconnect all power to the equipment and wait for the time specified on the warning label at a minimum. The internal capacitor stays charged after the drive is de-energized. The charge indicator LED extinguishes when the DC bus voltage decreases below 50 Vdc. When all indicators are OFF, measure for dangerous voltages to make sure that the drive is safe. If you do work *on the drive when it is energized, it will cause serious injury or death from electrical shock.*

#### ◆ **Flowchart B: Auto-Tuning for Induction Motors**

Flowchart B shows Auto-Tuning for induction motors operating with V/f Control or Open Loop Vector Control. Settings can change when the application changes.

#### 4.5 Start-up [Procedures](#page-85-0)

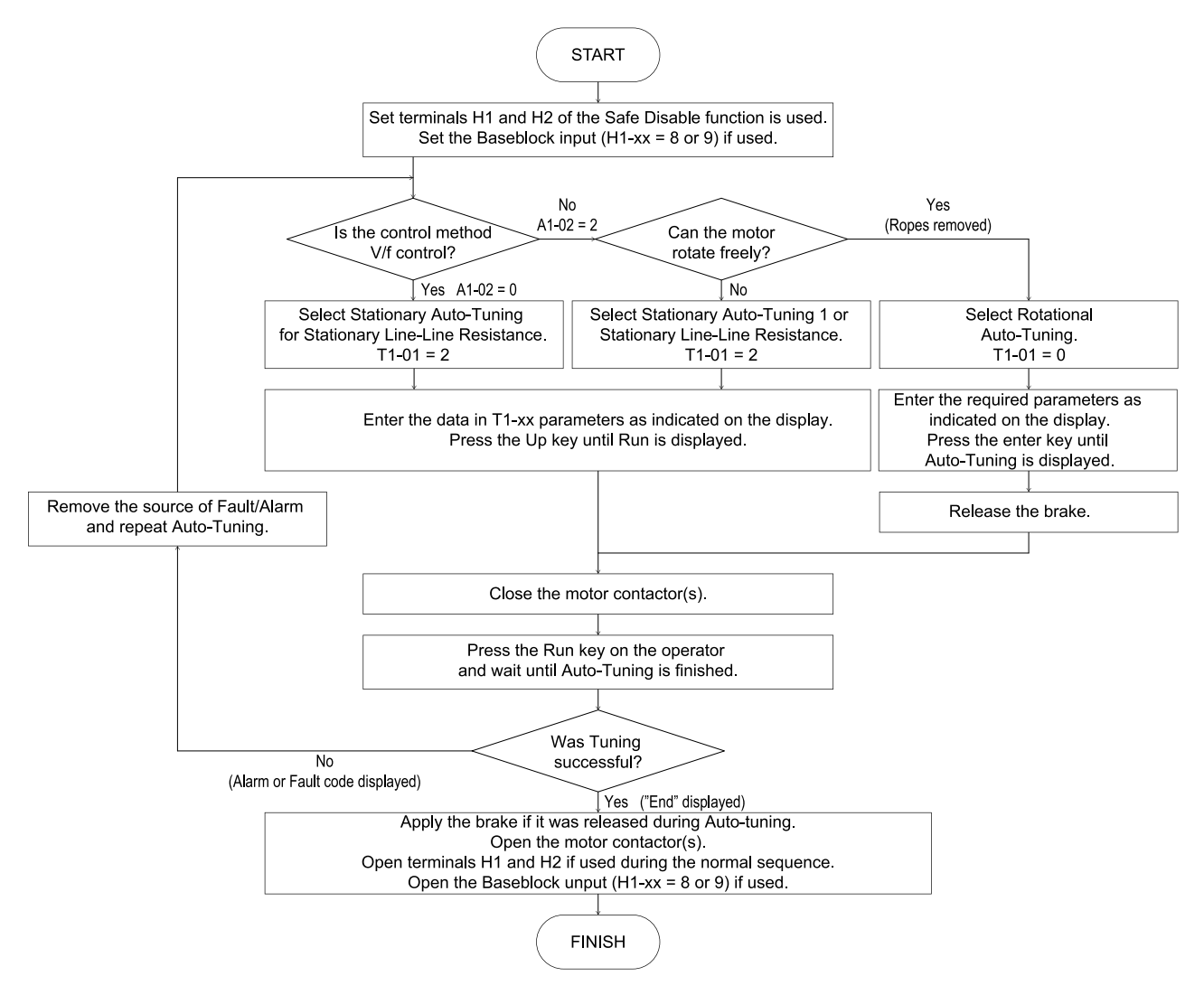

**Figure 4.12 Auto-Tuning for Induction Motors**

## <span id="page-88-0"></span>**4.6 Auto-Tuning**

WARNING! Sudden Movement Hazard. Ensure the area surrounding the drive motor and load are clear before proceeding with Auto-Tuning. Remove main power from the drive before servicing the drive or motor. Do not touch the motor during Auto-Tuning The drive and motor may start unexpectedly during Auto-Tuning, which could result in death or serious injury.

Insufficient torque can cause the elevator car to move in the direction of the load, or cause the motor to behave erratically (reverse operation, stand still, sudden accelerations, etc.).

For more information, refer to the instruction manual included with the motor.

## ◆ **Types of Auto-Tuning**

The type of Auto-Tuning used differs based on the control mode and other operating conditions. Refer to the tables below to select the type of Auto-Tuning that bests suits the application. For directions for performing Auto-Tuning, refer to *Start-up [Procedures](#page-85-0) on page 86* with [Figure](#page-85-1) 4.11.

The drive will only show Auto-Tuning parameters that are valid for the control method that has been set in A1-02.

|                          | <b>Parameter</b> |                                                                                                    | <b>Control Method</b> |                           |
|--------------------------|------------------|----------------------------------------------------------------------------------------------------|-----------------------|---------------------------|
| <b>Auto-Tuning Type</b>  |                  | <b>Requirements and Benefits</b>                                                                                                    | V/f<br>$A1-02=0$      | <b>OLV</b><br>$A1-02 = 2$ |
| Rotational Auto-Tuning   | $T1-01=0$        | Rotational Auto-Tuning gives the most accurate results, and is recommended if<br>possible.<br>Motor must run freely or with light load $(\leq 30\%)$ , i.e. ropes have to be removed.                                                    | N <sub>0</sub>        | Yes                       |
| Stationary Auto-Tuning 1 | $T1-01=1$        | A motor test report listing motor data is not available.<br>Automatically calculates motor parameters needed for vector control.<br>Use if ropes cannot be removed. Note that the accuracy is lower than with Rotational<br>Auto-Tuning. | N <sub>0</sub>        | <b>Yes</b>                |
| Line-to-Line Resistance  | $T1-01=2$        | Used when the motor cable exceeds 50 m.<br>Used in V/f control if drive and motor capacities differ.<br>Perform when the ropes cannot be removed from the installation for rotational auto-<br>tuning.                                   | <b>Yes</b>            | Yes                       |

**Table 4.4 Status of Input/Output Terminals during Auto-Tuning**

The following table lists the data that must be entered for Auto-Tuning. Make sure this data is available before starting Auto-Tuning. The necessary information is usually listed on the motor nameplate or in the motor test report provided by the motor manufacturer.

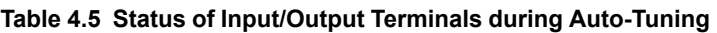

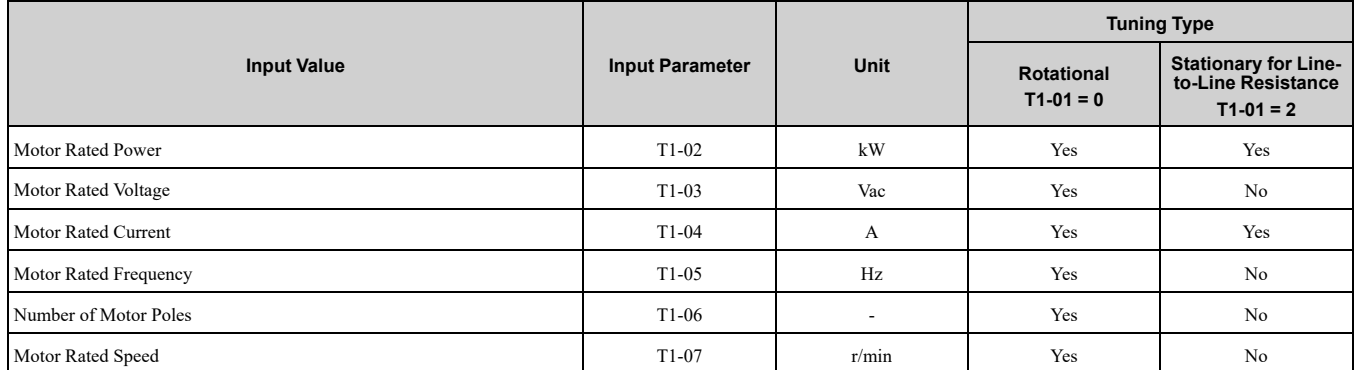

The number of motor poles (T1-06) is usually not found on the motor nameplate, but it can be calculated by:  $p =$  $(120 \times f)/n_s$ . Where **f** is the motor rated frequency and  $n_s$  is the motor synchronous speed.

## ◆ **Before Auto-Tuning the Drive**

WARNING! Sudden Movement Hazard. When performing Rotational Auto-Tuning for motor data or PG encoder offset, always uncouple the motor from the mechanical system (remove ropes from traction sheave). Failure to comply can cause death or *serious injury to personnel, and damage to the equipment.*

WARNING! Electrical Shock Hazard. Do not touch the motor during Auto-Tuning. Lethal voltages may be present on the motor *case. Failure to comply can cause death or serious injury.*

WARNING! Electrical Shock Hazard. Do not touch the motor until Auto-Tuning is completed. When doing Stationary Auto-Tuning, the motor does not rotate, however, power is applied. Failure to comply can result in death or serious injury.

**WARNING!** *Sudden Movement Hazard. The holding brake must remain engaged for the entire Stationary Auto-Tuning* sequence. Ensure a brake release digital output signal cannot be issued by the drive. Failure to comply can result in death or *serious injury.*

#### 4.6 [Auto-Tuning](#page-88-0)

WARNING! Sudden Movement Hazard. Do not release the mechanical brake during Stationary Auto-Tuning. Ensure that the mechanical brake release circuit is not controlled by the drive multi-function digital outputs exclusively. Failure to comply can *result in death or serious injury.*

- Rotational Auto-Tuning is the preferred tuning method because it gives more accurate results than Stationary Auto-Tuning. Perform Rotational Auto-Tuning when the motor can be uncoupled from the elevator mechanical system (remove ropes from traction sheave). Perform Stationary Auto-Tuning when the motor and mechanical system cannot be uncoupled.
- Make sure that the mechanical brake remains applied for all Stationary Auto-Tuning methods. Make sure to release the brake for all Rotational Auto-Tuning methods.
- When using a motor contactor, make sure it is closed throughout the Auto-Tuning process.
- The H1 signal must be ON when performing Auto-Tuning.
- A digital input programmed for Baseblock (H1-xx = 8 or 9) must be set so that the drive is not in a baseblock condition.
- Confirm that the motor is mechanically fixed.
- To cancel Auto-Tuning, press the STOP key on the digital operator.
- Auto-Tuning requires the user to input data from the motor nameplate or motor test report. Make sure this data is available before Auto-Tuning the drive.
- For best performance, the drive input supply voltage must be greater than the motor rated voltage.

Improved performance is possible when using a motor with a base voltage that is 40 V lower than the input supply voltage. This is particularly important when operating the motor above 90% of base speed, where high torque precision is required.

WARNING! Sudden Movement Hazard. Stay clear of the motor during rotational auto-tuning. During automatic starting of equipment, the machine may start moving suddenly. Clear all personnel from the drive, motor, and machine area before applying power. Secure covers, couplings, shaft keys, and machine loads before applying power to the drive. Failure to comply *can result in death or serious injury.*

The following table describes digital input and output terminal operation while Auto-Tuning is executed.

**Table 4.6 Status of Input/Output Terminals during Auto-Tuning**

| <b>Auto-Tuning Type</b>  | Digital Input                         | <b>Digital Output</b>                             |
|--------------------------|---------------------------------------|---------------------------------------------------|
| Rotational Auto-Tuning   | Digital input functions are disabled. | Functions the same as during normal operation.    |
| Stationary Auto-Tuning 1 | Digital input functions are disabled. | Maintains the status at the start of Auto-Tuning. |
| Line-to-Line Resistance  | Digital input functions are disabled. | Maintains the status at the start of Auto-Tuning. |

### ◆ **Auto-Tuning Interruption and Fault Codes**

If tuning results are abnormal or the STOP key is pressed before completion, Auto-Tuning will be interrupted and a fault code will appear on the LED operator.

#### ◆ **Auto-Tuning Operation Example**

The following example demonstrates Rotational Auto-Tuning when using *OLV [A1-02 = 2]*.

- 1. Turn on the power to the drive. The initial display appears.
- 2. Press  $\overline{\triangle}$  or  $\overline{\vee}$  until the Auto-Tuning display appears.
- 3. Press  $\Box$  to start setting parameters.
- 4. Press  $\Box$  to display the value for T1-01.
- 5. Press  $\geq$  to select the digit to be modified.
- 6. Press  $\nabla$  to select Rotational Auto-Tuning.
- 7. Press  $\Box$  to save the setting. The display returns to the display shown in step 3.
- 8. Press  $\overline{\triangle}$  to access the motor output power parameter T1-02.
- 9. Press  $\Box$  to view the default setting.
- 10. Press  $\geq$  to select the correct digit and  $\Delta$   $\vee$  to change the digit value, enter the motor power nameplate data in kW.
- 11. Press  $\Box$  to save the settings.

The display returns to the display in step 1.

- 12. Repeat steps 1 to 4 to set the remaining motor parameters.
	- *T1-03 [Motor Rated Voltage]*
	- *T1-04 [Motor Rated Current]*
	- *T1-05 [Motor Base Frequency]*
	- *T1-06 [Number of Motor Poles]*
	- *T1-07 [Motor Base Speed]*
- 13. Press  $\boxed{\triangle}$  to confirm the motor data.
- 14. Press **ORUN** to start Auto-Tuning..

The drive begins by injecting current into the motor for about 1 min, and then starts to rotate the motor. Auto-Tuning finishes in approximately one to two minutes if no errors occur.

### ◆ **Input Data for Motor Auto-Tuning: T1**

The *T1-xx* parameters are used to set the Auto-Tuning input data.

**Note:**

- •Cycling drive power after setting the *T1* parameters will reset these parameters to default values.
- •For motors operating in the field weakening range, first perform the Auto-Tuning with the base data. After Auto-Tuning is complete, change *E1-04 [Maximum Output Frequency]* to the desired value.

For more information refer to *T: [Auto-Tuning](#page-366-0) on page 367*.

## <span id="page-91-0"></span>**4.7 Setup Procedure for Elevator Applications**

### ◆ **Up and Down Commands And Speed Reference Selection**

WARNING! Sudden Movement Hazard. Remove the Up/Down Command before resetting alarms and faults. Failure to comply *can cause death or serious injury.*

WARNING! Sudden Movement Hazard. Verify the maximum drive output frequency before starting the drive. The drive is capable of running the motor at high speed. Failure to comply can result in death or serious injury.

CAUTION! Sudden Movement Hazard. Verify drive parameter b1-03 = 0 [Stopping Method = Ramp to Stop] before starting the *drive. Failure to comply can cause the elevator to free-fall when the Up/Down command is removed.*

### ■ **Speed Reference Selection**

Parameter  $b1-01$  determines the source of the speed reference. On the drive the speed reference can only be modified through the digital operator or using digital inputs to switch between reference values. Therefore, this parameter cannot be modified from its default value of *0*.

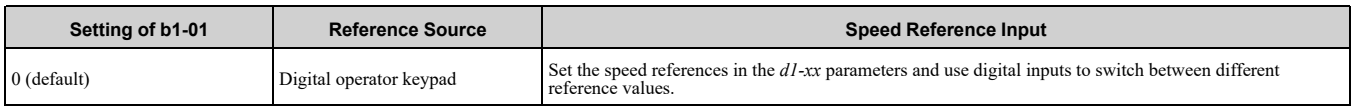

#### ■ **Up/Down Command Source Selection**

The input source for the Up and Down command can be selected using parameter *b1-02*.

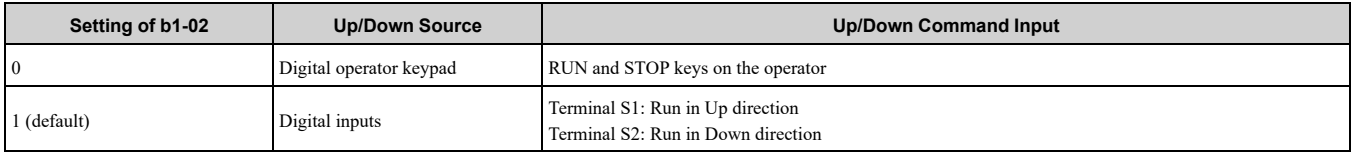

#### ■ **Travel** Start

To start the elevator in up or down direction, the following conditions must be fulfilled:

- A speed reference greater than zero must be provided.
- The Safe Disable signal at terminals H1 and H2 must be closed (drive output enabled).
- If a multi-function digital input is programmed for Baseblock (H1-xx = 8 or 9), this input must be set so the drive is not in a baseblock condition.
- An Up or Down signal must be set at the source specified in b1-02.
- If a multifunction input is programmed for output contactor feedback (H1-xx = 56), then the output contactor must be closed.

#### ■ **Travel Stop**

The drive stops under the following conditions:

- The Up or Down command is removed.
- d1-18 is set to 1 or 2 and the Up/Down or Leveling Speed signal (H1-xx = 53) is removed.
- d1-18 is set to 3 and all speed inputs are removed.
- A fault occurs. The stopping method depends on the specific fault that occurred, in combination with certain parameter settings.
- The Safe Disable input is opened or a Base Block signal is input. In this case, the brake is applied immediately and the drive output shuts off.

## ◆ **Speed Selection Using Digital Inputs**

Set parameter  $b1-01 = 0$  to enable the speed selection using the drive digital inputs. Use parameter d1-18 to determine different travel speeds selected by the digital inputs.

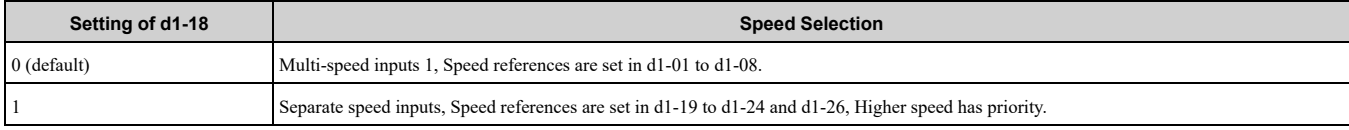

### ■ **Multi-Speed Inputs 1**

When  $dI - I8 = 0$ , multi-function digital inputs are preset as shown below.

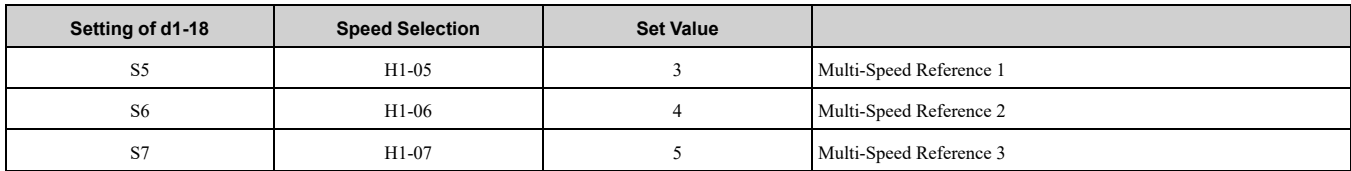

Different speed reference settings can be selected by combining the three digital inputs as shown in the table below.

Parameters d1-19 through d1-26 are displayed only if d1-18 is set to 1 or 2.

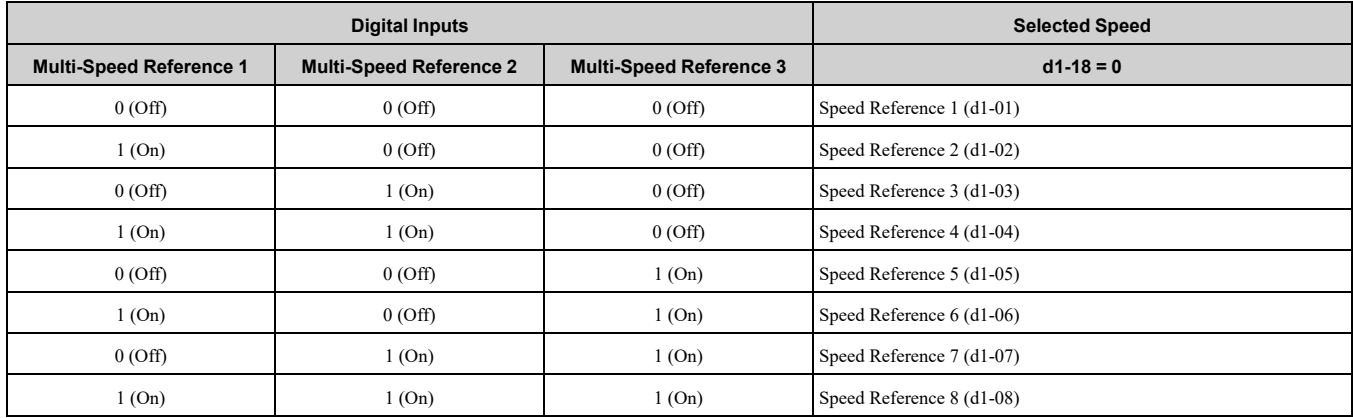

#### **Setting d1-18 = 0 :**

Up to eight speed references can be set using parameters *d1-01 to d1-08*. The drive starts with an Up or Down command, and stops when the Up or Down command is removed. When *d1-18 = 0*, parameters *d1-19* through *d1- 23* will not be displayed.

#### ■ **Separate Speed Inputs (d1-18 = 1)**

Six different speed settings (defined in the parameters d1-19 to d1-24 and d1-26) can be set and selected using four digital inputs. When  $dI - 18 = I$ , multi-function digital inputs are preset as shown below:

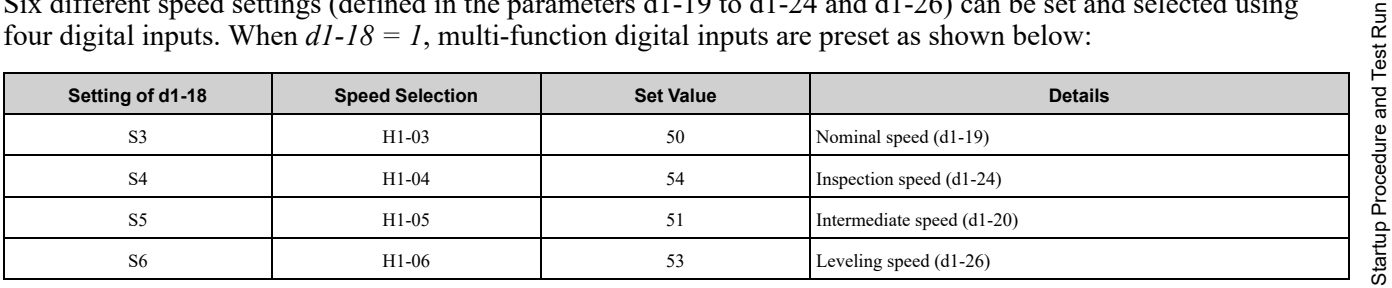

Different speed settings can be selected depending on the assignment of the speed selection digital inputs (H1-xx) as shown in the table below. Parameters d1-19 through d1-26 are displayed only if d1-18 is set to 1 or 2.

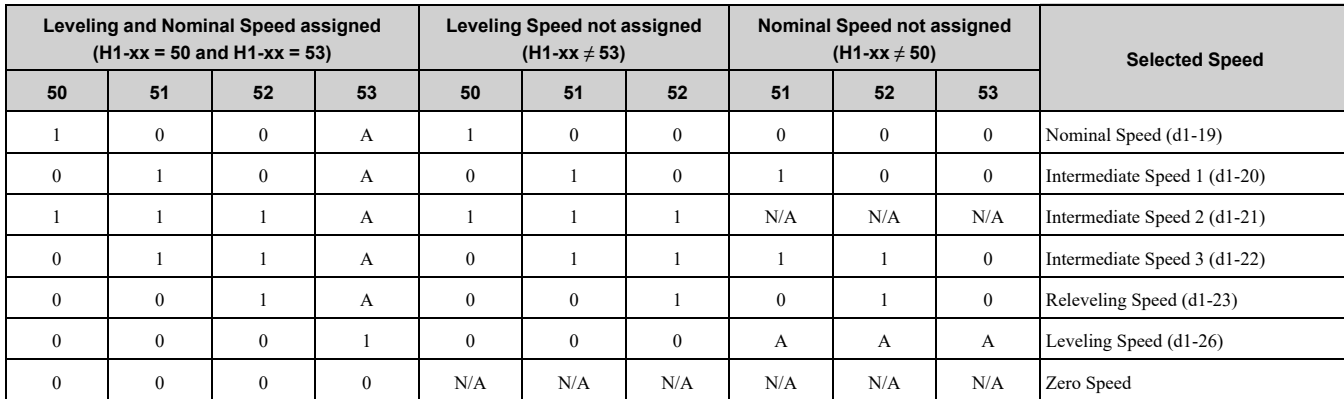

 $0 = \text{Off}, I = \text{On}, A = \text{no influence}, N/A = \text{Not available}$ 

**Higher Speed has Priority and the Leveling Speed Input is Assigned (d1-18 = 1 and H1-xx = 53) (default) :**

Startup [Procedure](#page-74-0) and Test Run

The higher speed has priority over the leveling speed. The leveling signal is disregarded as long as any other speed selection input is active. The drive decelerates to the leveling speed (d1-26) when the selected speed reference signal is removed.

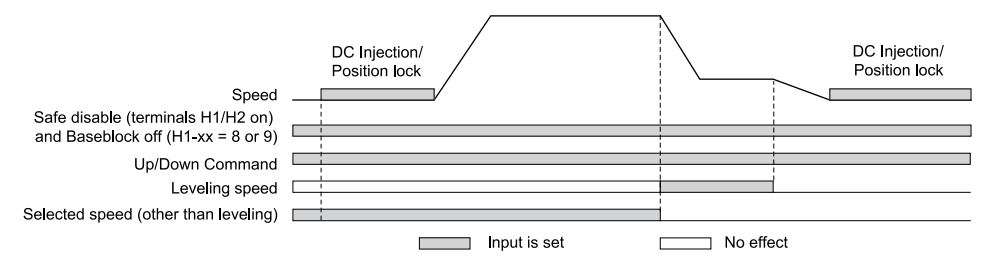

#### **Higher Speed Priority is Selected and the Leveling Speed Input is Not Assigned (d1-18 = 1 and H1-xx ≠ 53) :**

The drive decelerates to the leveling speed (d1-26) when the selected speed reference signal is removed.

If no speed reference is selected at start, the drive will trigger an "FrL" fault. Set parameter S6-15 to 0 to disable Speed Reference Missing (FrL) detection. With this setting the drive starts using leveling speed if no other speed reference is selected.

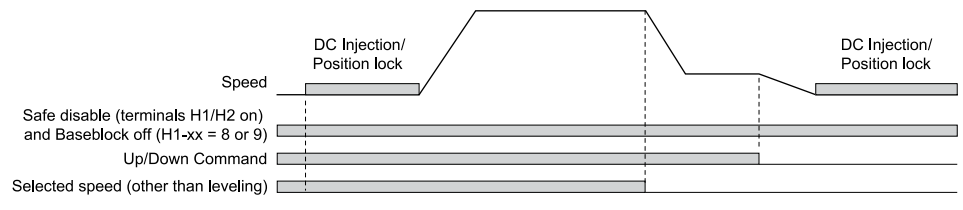

## ◆ **Multi-Function Terminal Setup**

### ■ **Multi-Function Digital Inputs (Terminals S3 to S7)**

The H1 parameters assign functions to digital input terminals S3 to S7. Refer to *H1: [Digital](#page-303-0) Inputs on page 304*.

#### ■ **Multi-Function Digital Outputs**

The H2 parameters assign functions to digital output terminals. Refer to *H2: Digital [Outputs](#page-309-0) on page 310*.

#### ■ **Multi-Function Analog Output**

The H4 parameters assign a function to analog output terminal AM. Select the function for this terminals by entering the last three digits of the desired U monitor. Refer to *U: [Monitors](#page-269-0) on page 270*.

## ◆ **Accel/Decel Ramp and Jerk Settings**

Acceleration and deceleration ramps are set using the C1-xx parameters. Use the C2-xx parameters to adjust the jerk at the start of acceleration or deceleration.

The figure below explains how accel/decel ride and jerk settings can be used to adjust the ride profile.

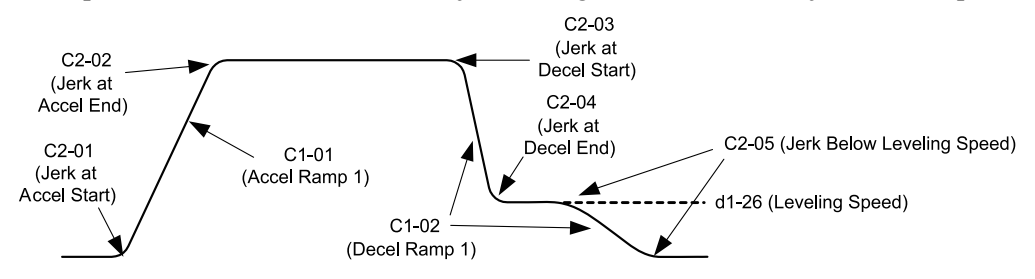

#### **Figure 4.13 Accel/Decel Ramp and Jerk Function**

Units used to set the acceleration and deceleration ramp as well as the Jerk function change with the setting of parameter.

### **Inspection Operation**

#### **Start Condition in Inspection Operation**

Inspection operation is performed when an Up or Down signal is input while one of the following conditions is true:

- Parameter d1-18 is set to 0 and the selected speed is higher than d1-28 but lower than d1-29.
- Parameter d1-18 is set to 1 and a digital input programmed for Inspection Operation Speed *[H1-xx = 54]* is enabled.

Inspection Operation uses the same acceleration characteristics and brake sequence at start as normal operation. The carrier frequency is set to 2 kHz during Inspection Operation, but can be changed using parameter C6-21.

#### ■ **Stop Condition in Inspection Operation**

To stop the drive during Inspection Operation, either remove the Up or Down command or reset the input terminal for Inspection Operation.

A deceleration ramp can be set for Inspection Operation using parameter C1-15.

- If C1-15 = 0.00, the drive immediately applies the brake, shuts off the drive output, and opens the motor contactor, i.e., the multi-function output terminals set for "Brake Control" *[H2-xx = 50]* and "Output Contactor Control" *[H2-xx = 51]* are cleared.
- If C1-15 > 0.00, the drive decelerates to stop at the rate set to C1-15, then applies the brake, shuts the output off, and opens the motor contactor.

#### ■ **Inspection Operation Timing Chart**

Inspection Operation without Decel Ramp (C1-15=0)

Inspection Operation with Decel Ramp (C1-15>0)

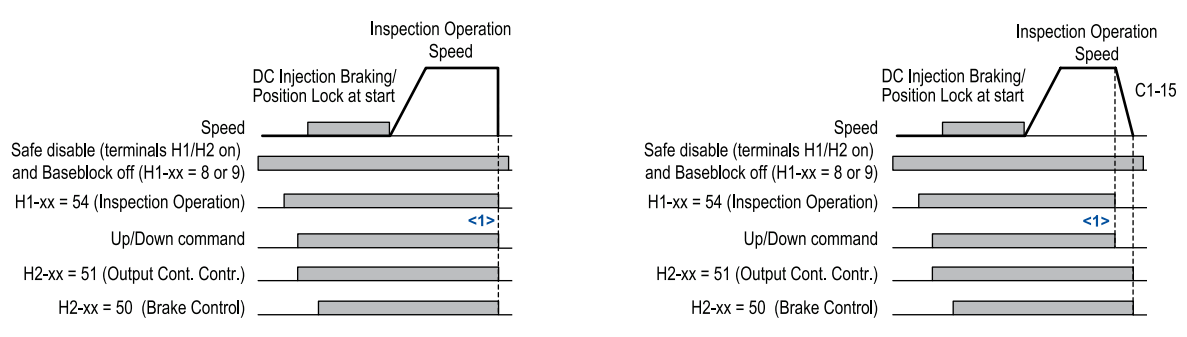

<1> The drive stops if either the Up/Down command or Inspection Operation signals are removed.

#### **Figure 4.14 Inspection Operation Sequence**

#### ◆ **Brake Sequence**

WARNING! Sudden Movement Hazard. Be sure to set an acceptable deceleration time in parameter C1-09 [EmergencyStop Ramp] when using the fast-stop feature. Rapid deceleration may cause the drive to fault on an overvoltage condition and lead to *an uncontrolled motor state. Failure to comply can result in death or serious injury*

#### 4.7 Setup Procedure for Elevator [Applications](#page-91-0)

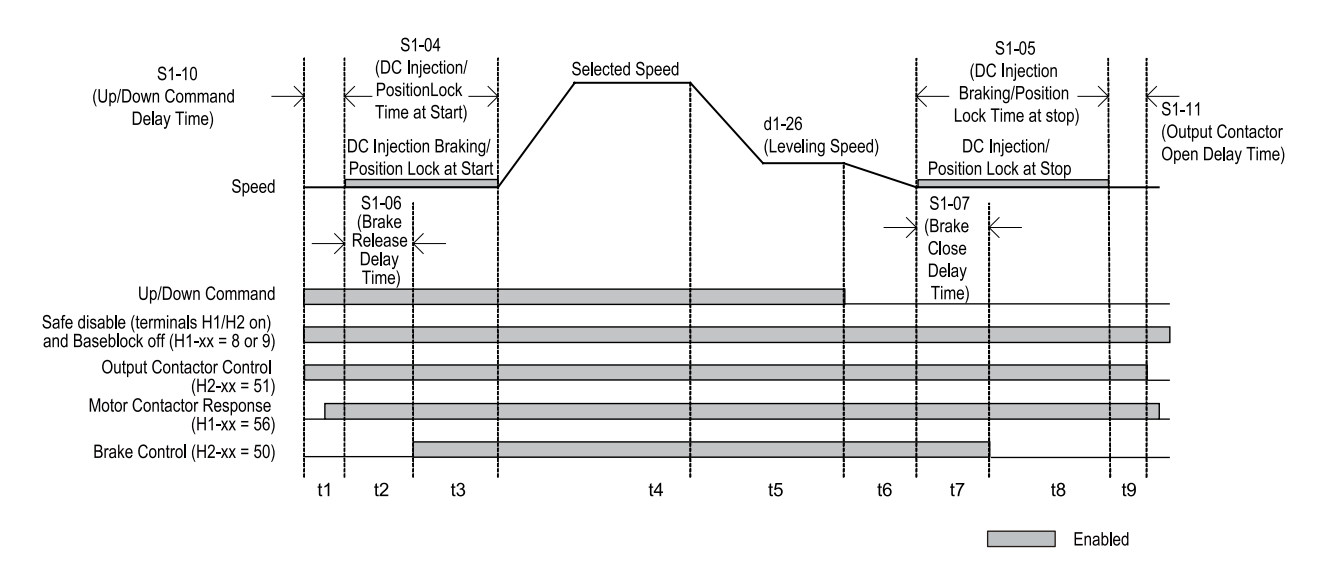

**Figure 4.15 Brake Sequence Timing Diagram**

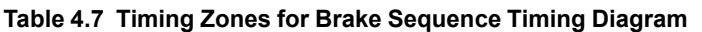

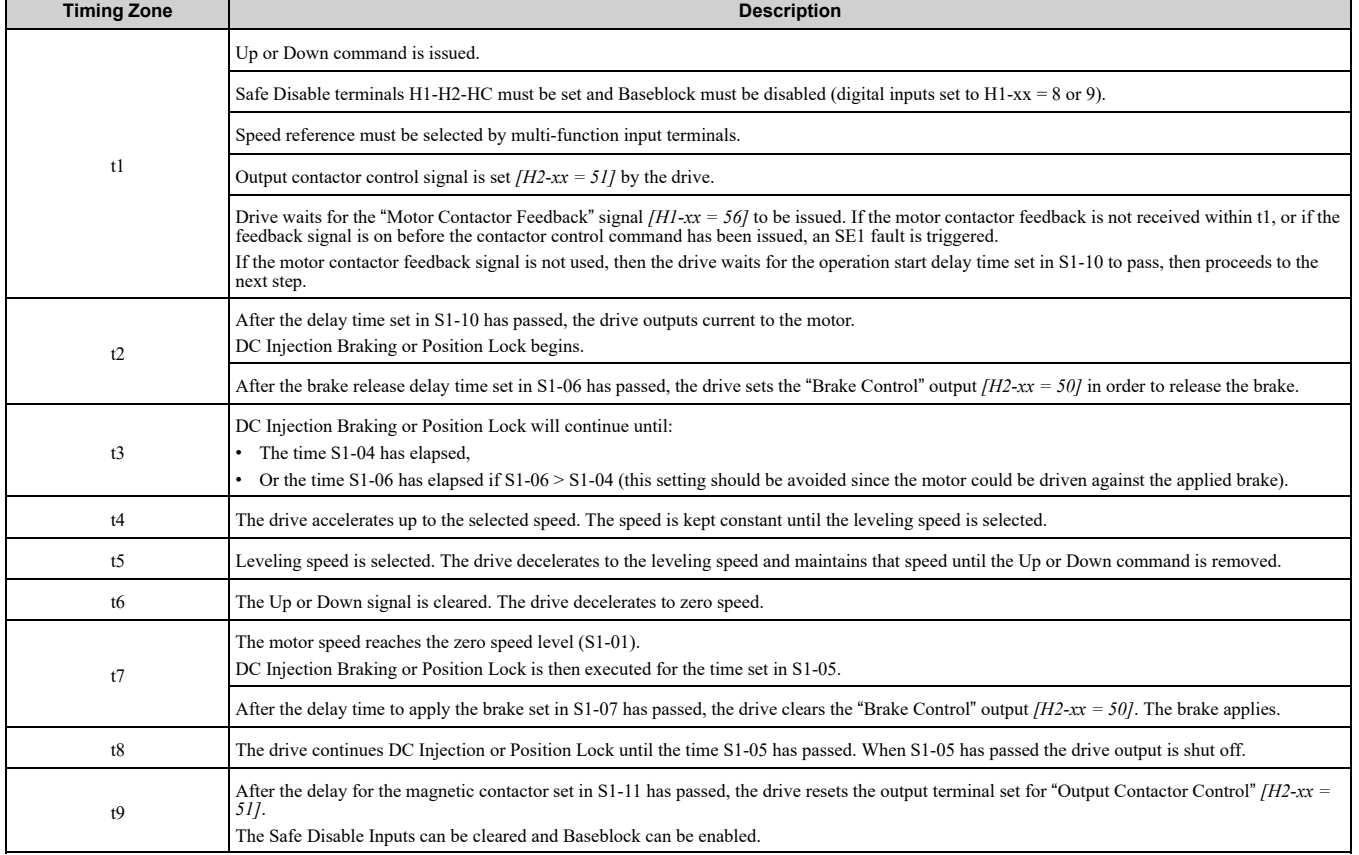

### ◆ **Rescue Operation**

#### ■ **Overview**

In the event of a power outage, Rescue Operation allows the elevator to travel to the nearest floor by switching to a backup battery or UPS (Uninterruptable Power Supply) for power.

An input terminal set for Rescue Operation (H1-xx = 55) can be used to initiate Rescue Operation. During Rescue Operation, the drive uses the speed reference set in d1-25 to travel to the nearest floor.

NOTICE: Equipment Hazard. Do not use the Rescue Operation feature for extended periods. Failure to comply can result in *drive heat sink overtemperature alarms (oH).*

NOTICE: Equipment Hazard. When changing parameters while the drive is supplied from the rescue operation power supply, wait at least 5 s after entering parameters before switching off the power supply. Instantly switching off the power can cause parameter settings corruption that can only be resolved by initializing the drive. Failure to comply can cause erroneous drive *performance.*

### ■ **Drive Power Supply for Rescue Operation**

There are various methods of supplying power to the drive for rescue operation. Independent of the chosen method, the voltage in the DC bus of the drive and the voltage supplied to the drive control circuit must meet the specifications provided in the following table.

The DC bus voltage can either be supplied by a battery connected to the DC bus terminals of the drive or by a UPS connected to drive terminals L1 and L2. The control circuit voltage is supplied directly from the drive's DC bus.

When using a single-phase AC power supply for rescue operation such as a single-phase UPS, the ripple in the DC bus voltage will be higher than with a three-phase or battery supply. Make sure that the DC bus voltage never falls below the minimum value listed in the following table.

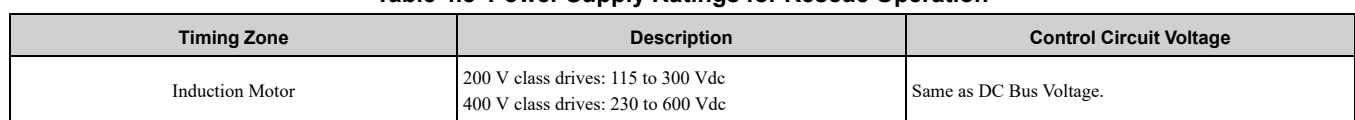

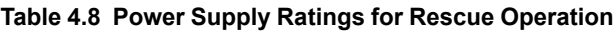

#### ■ **Parameter** Setup

Adjust drive parameters as described below when using Rescue Operation.

- Select the type of Rescue Operation power supply for the drives main circuit in parameter S4-06.
- When using a UPS, set the UPS power value to parameter S4-07. Use parameter S4-08 to decide if the Rescue Operation speed shall be limited automatically depending on the UPS power.
- If deterioration of the battery or UPS should be detected, also set up parameters S4-12 and S4-13. Measure the DC bus voltage during operation with the rescue power supply and set the measured value to parameter S4-12. Set the deterioration detection level to parameter S4-13.
- Set parameters S4-01 to S4-04 to select if light load direction search should be automatically performed when Rescue Operation is started and to configure the light load search function.

#### ■ Wiring **Examples**

Switching the main power supply to a battery or UPS requires magnetic contactors that must be controlled by an external controller. Wiring methods and the sequence used for the magnetic contactors depend on the application. This instruction manual describes the following configurations:

- • A single-phase, 230 V UPS is used as backup power supply for a 200 V or 400 V class drive.
- • Two separate batteries for the main power and control power supplies. Main power battery voltage is below 250 Vdc for 200 V class drives or 500 Vdc for 400 V class drives.
- • Two separate batteries. One is used for the main power supply, a second battery supplies the controller via an optional 24 V Backup Power Supply Unit.
- • A single battery with minimum 250 Vdc for 200 V class drives or 500 Vdc for 400 V class drives is used for the main and control power supply.

Select the configuration that matches your application. Follow the corresponding instructions for wiring and drive settings. For configurations not covered in the list above, contact your Yaskawa representative or our sales office directly for consultation.

WARNING! Electrical Shock Hazard. Make sure that the drive and all devices connected to the drive have been shut off prior to performing and type of maintenance or wiring. After shutting off the power, wait for at least the amount of time specified on the drive before touching any components or perform wiring. The internal capacitor remains charged even after the power supply is turned off. Do not connect or disconnect wiring while the power is on. Never remove or install option cards or attempt to replace the cooling fan while the drive is switched on. Failure to comply can result in death or serious injury

NOTICE: Be sure to thoroughly read the instructions for wiring and magnetic contactor sequence described in this section before setting up the drive for Rescue Operation. Failure to follow these instructions can damage the drive.

NOTICE: Equipment Hazard. Do not use the Rescue Operation feature for extended periods. Failure to comply can result in *drive heat sink overtemperature alarms (oH).*

#### ■ **Using a Single-Phase 230 Vac UPS (Uninterruptable Power Supply)**

Follow the instructions when using a single-phase 230 V UPS for Rescue Operation. A 230 V UPS can be used for both 200 Vand 400 V class drives.

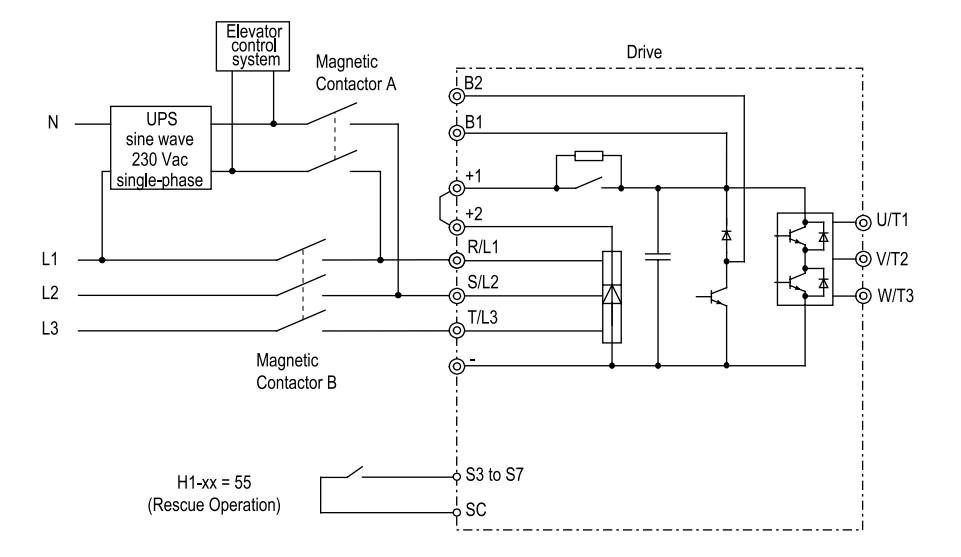

**Figure 4.16 Wiring Diagram when Using a UPS**

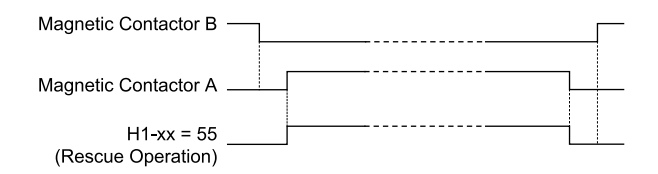

#### **Figure 4.17 Magnetic Contactor Sequence**

#### **Starting Rescue Operation :**

- 1. Open contactor B.
- 2. Set the input terminal programmed for Rescue Operation *[H1-xx = 55]*.
- 3. Close contactor A.
- 4. Set the Up/Down command.

#### **Ending Rescue Operation :**

- 1. After the car has stopped, open contactor A.
- 2. Clear the input terminal set for Rescue Operation *[H1-xx = 55]*.
- 3. Close contactor B to return to operation with normal power supply.

The drive may fault on a control power supply fault (Uv2) if the UPS can't provide enough voltage, or if the Light Load Direction Search is not set properly.

#### ■ **Using a Single Battery with Minimum 230 Vdc**

Follow the instructions when using one battery to supply both, main circuit and controller. The battery voltage must be at least 230 Vdc for 400 V class drives, battery voltage of 250 Vdc is recommended.

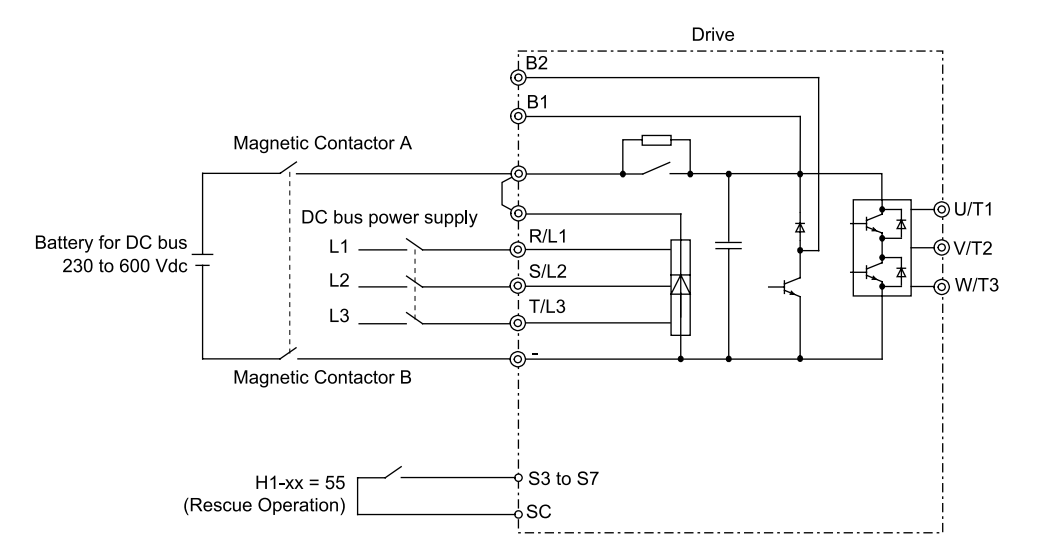

#### **Figure 4.18 Wiring Diagram when Using a UPS**

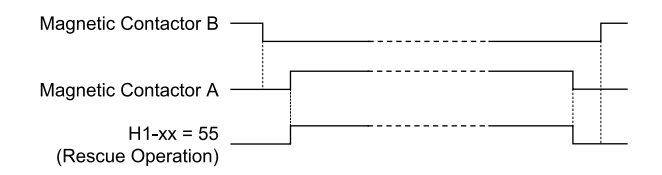

#### **Figure 4.19 Magnetic Contactor Sequence**

#### **Starting Rescue Operation :**

- 1. Open contactor B.
- 2. Set the input terminal programmed for Rescue Operation *[H1-xx = 55]*.
- 3. Close contactor A.
- 4. Set the Up/Down command.

#### **Ending Rescue Operation :**

- 1. After the car has stopped, open contactor A.
- 2. Clear the input terminal set for Rescue Operation *[H1-xx = 55]*.
- 3. Close contactor B to return to operation with normal power supply.

## <span id="page-99-0"></span>**4.8 Items to Check before Starting Up the Drive**

## ◆ **Check before You Energize the Drive**

Check the items in [Table](#page-99-1) 4.9 before you energize the drive.

#### **Table 4.9 Items to Check before You Energize the Drive**

<span id="page-99-1"></span>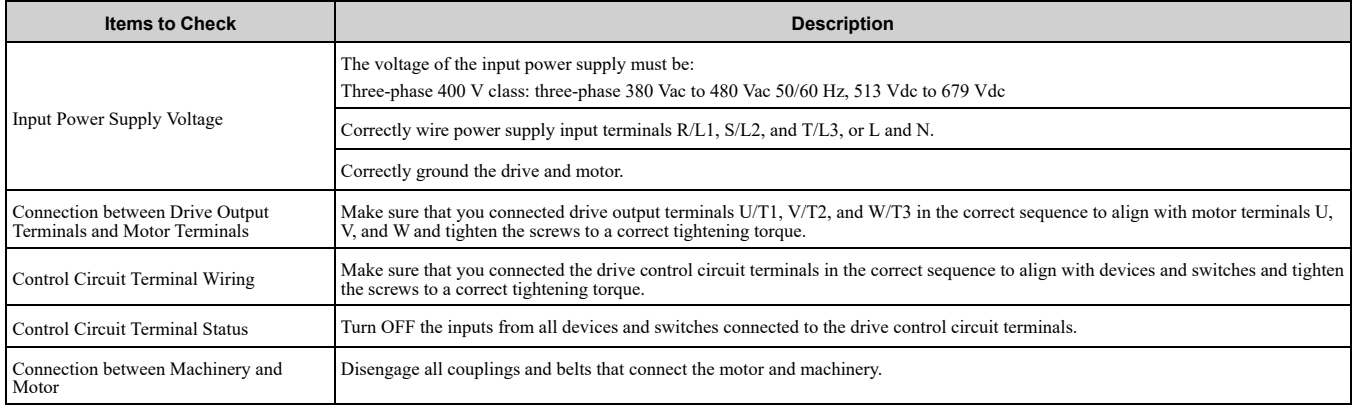

### ◆ **Check after You Energize the Drive**

Check the items in [Table](#page-99-2) 4.10 after you energize the drive. The keypad display is different depending on drive status.

#### **Table 4.10 Display Status after You Energize the Drive**

<span id="page-99-2"></span>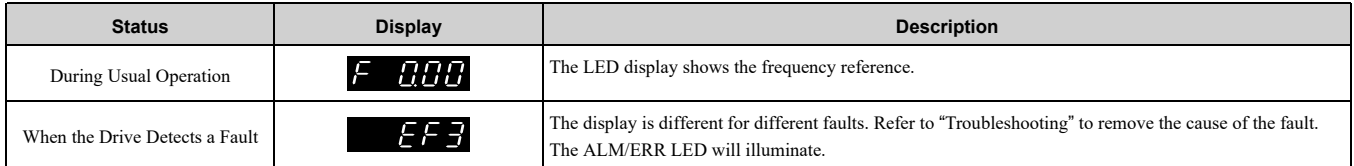

## <span id="page-100-0"></span>**4.9 Keypad Operation**

#### ◆ **Show the Monitor**

Show the frequency reference screen.

#### **Note:**

Push and hold **ESC** to return to frequency reference screen from any screen.

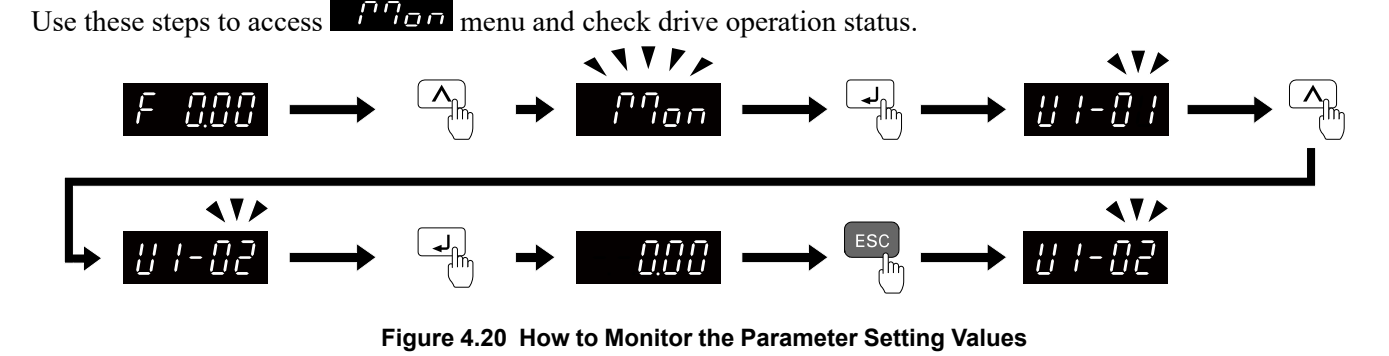

#### ◆ **Check Modified Parameters**

Show the frequency reference screen.

**Note:**

Push and hold  $\overline{csc}$  to return to frequency reference screen from any screen.

Use Verify mode to view all parameters that are not at default settings. This is very useful when you replace a drive. This lets you quickly access and re-edit changed parameters.

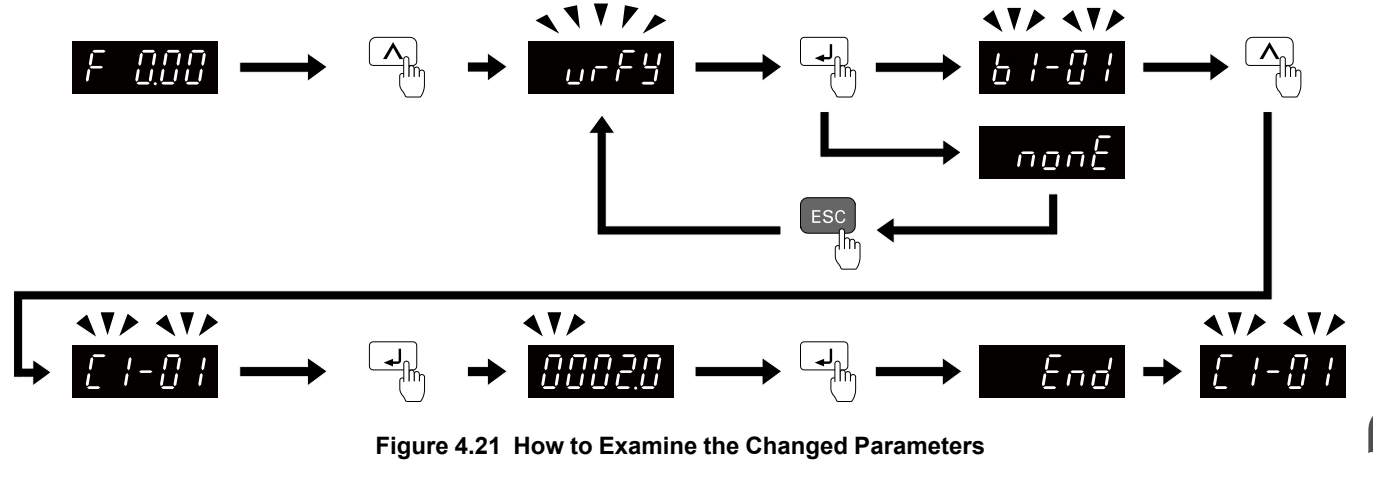

#### ◆ **Set and View Quick Setup Parameters**

Show the frequency reference screen.

**Note:**

Push and hold  $\epsilon$ <sub>sc</sub> to return to frequency reference screen from any screen.

The setup mode shows the parameters set in *A2-01 to A2-32 [User Parameter 1 to User Parameter 32]*. This lets you quickly access and change these parameters.

#### 4.9 Keypad [Operation](#page-100-0)

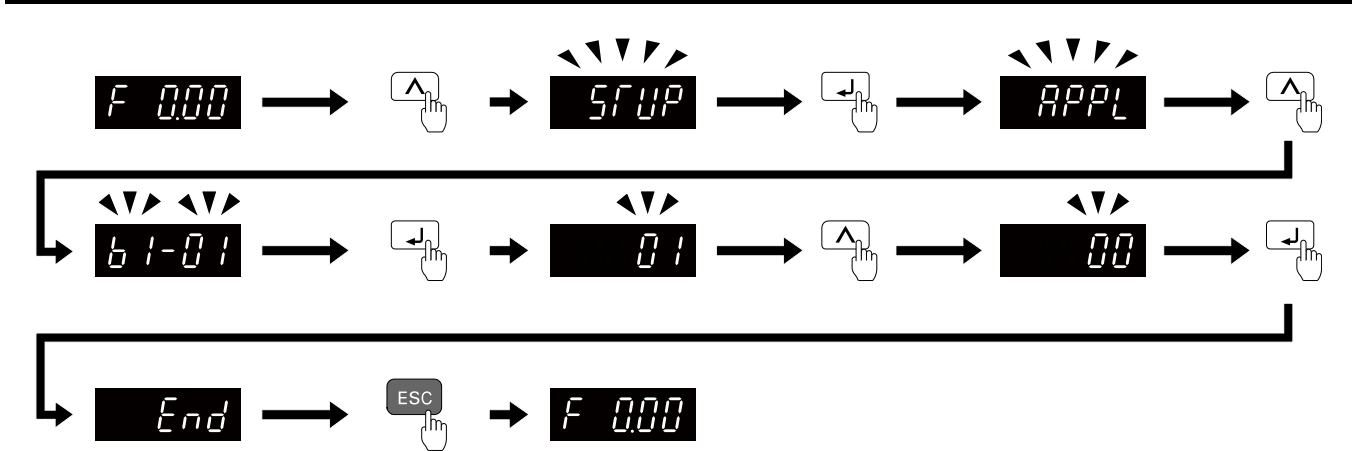

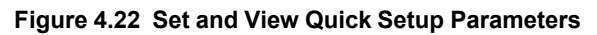

Continue to change the parameters or press and hold  $\epsilon$ sc to go back to the frequency reference screen.

#### ◆ **Change Parameter Settings**

Show the frequency reference screen in advance.

**Note:**

Push and hold <sup>ESC</sup> to go back to the frequency reference screen from any screen.

This example shows how to change *C1-01 [Acceleration Time 1]*. Set the parameter to the necessary value.

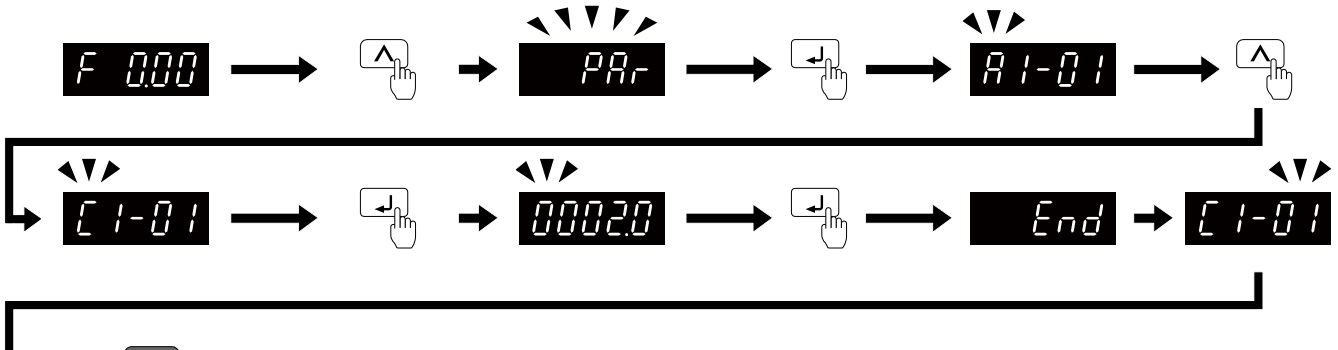

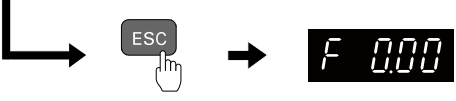

#### **Figure 4.23 How to Change the Parameter Setting**

Continue to change parameters or push and hold  $\epsilon$ sc to go back to the frequency reference screen.

### ◆ **Save a Backup of Parameters**

Show the frequency reference screen in advance.

**Note:**

Push and hold  $\epsilon$ <sub>sc</sub> to go back to the frequency reference screen from any screen.

Use these steps to save a backup of the drive parameters to the keypad.

Making backups of the parameter settings can save time when setting parameters after replacing a drive. If you set up more than one drive, you can copy the parameter settings from a drive that completed a test run to the other drives.

**Note:**

- •Make sure that you stop the motor before you back up parameters.
- •The drive does not accept Run commands while it is making a backup.
- •Set *o3-02 = 0 [Copy Allowed Selection = Disabled]* to protect the parameters saved in the keypad.

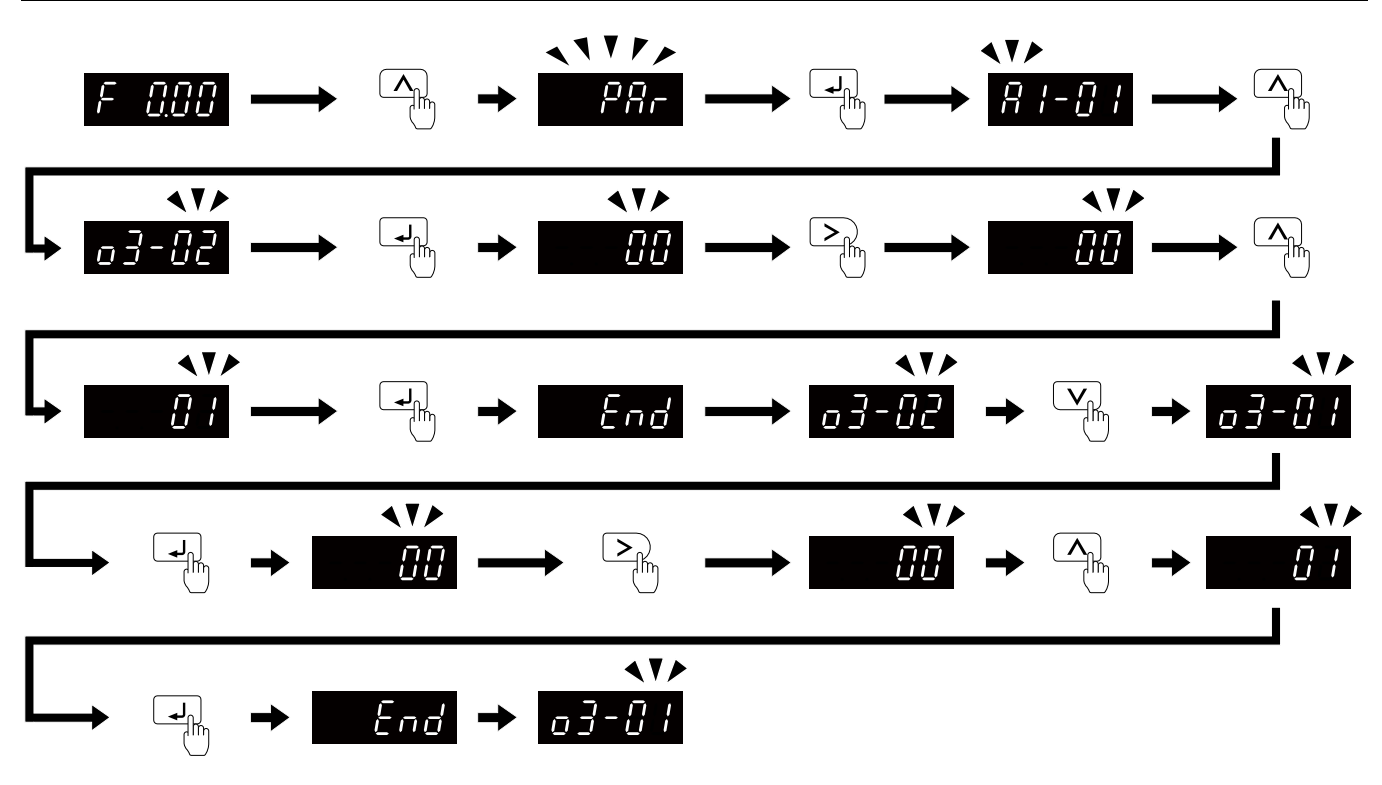

**Figure 4.24 How to Save Backed-up Parameters**

Push and hold <sup>[ssc]</sup> to go back to the frequency reference screen.

#### ◆ **Write Backed-up Parameters to the Drive**

Show the frequency reference screen in advance.

**Note:**

Push and hold  $\epsilon$ <sub>sc</sub> to go back to the frequency reference screen from any screen.

Use these steps to write the parameters backed up in the keypad into a different drive.

**Note:**

•Make sure that you stop the drive before you restore the backed-up parameters.

•The drive does not accept Run commands while it is restoring parameters.

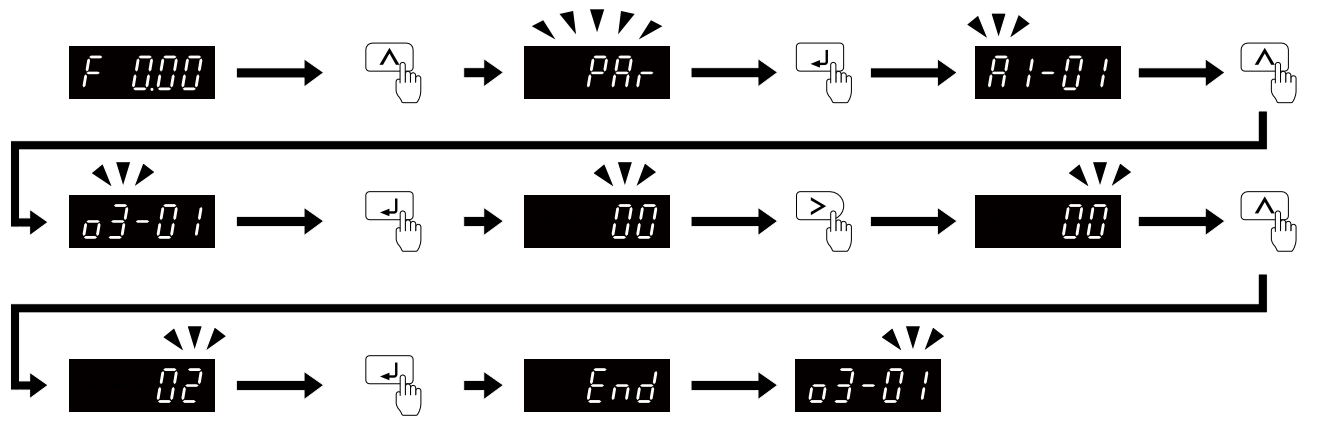

**Figure 4.25 Writing backed up parameters**

Push and hold  $\epsilon$ <sub>sc</sub> to go back to the frequency reference screen.

#### ◆ **Verify Keypad Parameters and Drive Parameters**

Show the frequency reference screen in advance.

**Note:**

Push and hold  $\epsilon$ <sup>ssc</sup> to go back to the frequency reference screen from any screen.

Startup [Procedure](#page-74-0) and Test Run

Startup Procedure and Test Run

#### 4.9 Keypad [Operation](#page-100-0)

This procedure verifies that the parameter setting values that were backed up in the keypad agree with the parameter setting values in the drive.

**Note:**

- •Make sure that you stop the drive before you examine parameters.
- •The drive does not accept Run commands while it is restoring parameters.

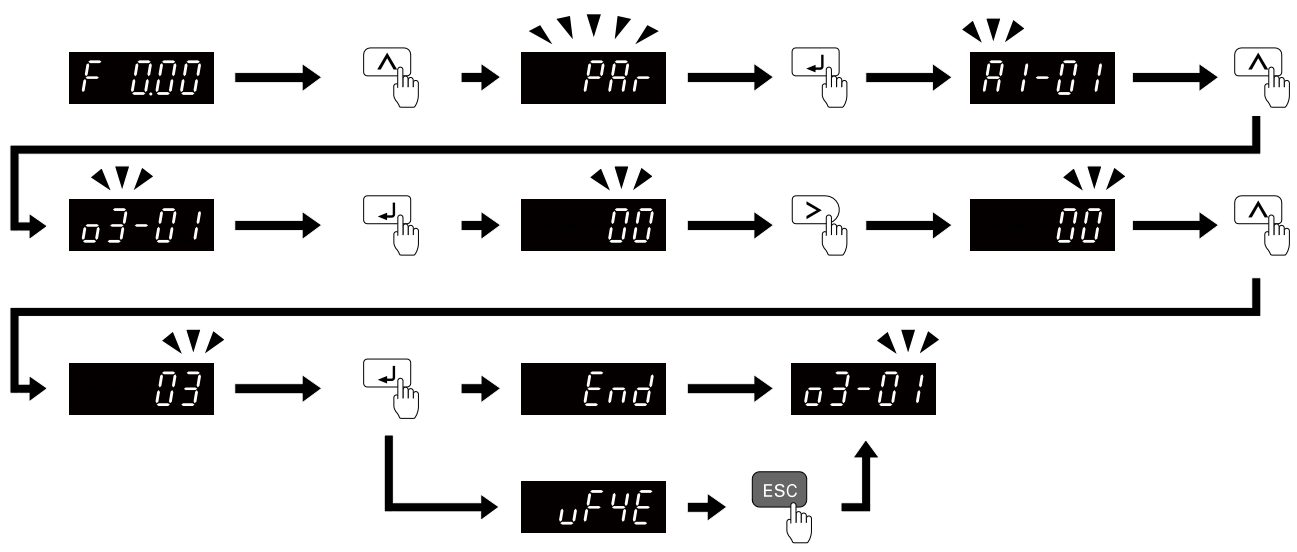

**Figure 4.26 Verify Keypad Parameters and Drive Parameters**

Push and hold  $\epsilon$ <sup>ssc</sup> to go back to the frequency reference screen.

### ◆ **Delete Parameters Backed Up to the Keypad**

Show the frequency reference screen in advance.

**Note:**

Push and hold  $\epsilon$ <sub>ssc</sub> to go back to the frequency reference screen from any screen.

Use these steps to erase the parameters backed up in the keypad.

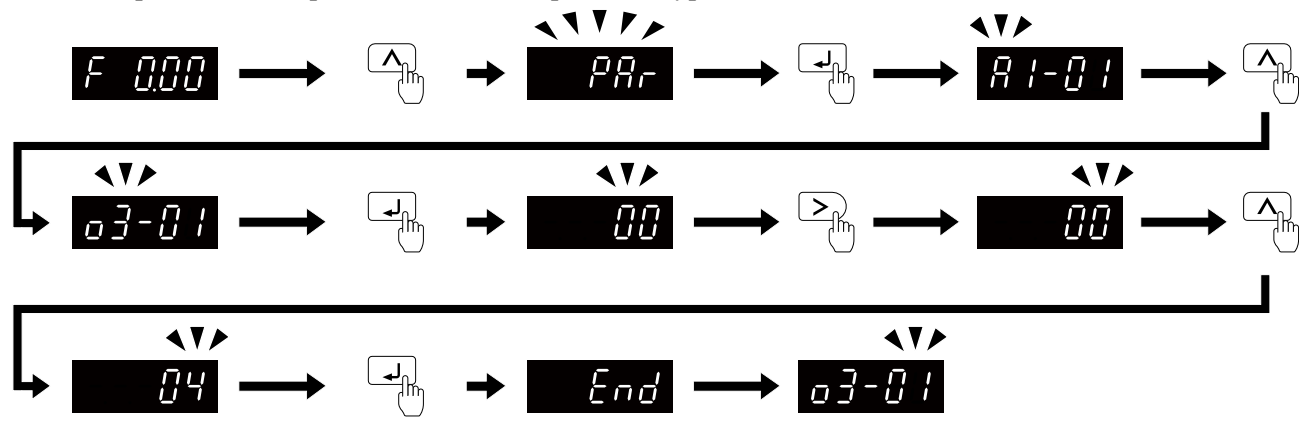

**Figure 4.27 How to Erase the Backed-up Parameters**

Push and hold  $\epsilon$ <sup>ssc</sup> to go back to the frequency reference screen.

## <span id="page-104-0"></span>**4.10 Auto-Tuning**

Auto-Tuning uses motor characteristics to automatically set drive parameters for vector control. Think about the type of motor, drive control method, and the motor installation environment and select the best Auto-Tuning method.

WARNING! Injury to Personnel. Rotational Auto-Tuning rotates the motor at 50% or more of the motor rated frequency. Make sure that there are no issues related to safety in the area around the drive and motor. Increased motor frequency can cause *serious injury or death.*

### ◆ **Precautions before Auto-Tuning**

Examine the topics in this section before you start Auto-Tuning.

#### ■ **Prepare for Basic Auto-Tuning**

- You must input data from the motor nameplate or motor test report to do Auto-Tuning. Make sure that this data is available before you do Auto-Tuning.
- For best performance, make sure that the drive input supply voltage is equal to or more than the motor rated voltage.

**Note:**

Better performance is possible when you use a motor with a rated voltage that is less than the input supply voltage (by 20 V for 200 V class models or by 40  $\overline{V}$  for 400 V class models). This is very important when you operate the motor at more than 90% of base speed, where high torque precision is necessary. If the input power supply is equal to the motor rated voltage, the drive output voltage will not be sufficient and performance will decrease.

- Push  $\circledcirc$  on the keypad to cancel Auto-Tuning.
- If a Safe Disable input signal is input to the drive during Auto-Tuning, Auto-Tuning measurements will not complete successfully. If this occurs, cancel the Auto-Tuning, then do it again.
- [Table](#page-104-1) 4.11 shows the status of multi-function input/output terminals during Auto-Tuning.

<span id="page-104-1"></span>

| <b>Auto-Tuning Type</b>         | Mode                                 |                          | <b>Parameter</b> | <b>Multi-Function</b><br>Input | <b>Multi-Function Output */</b>               |
|---------------------------------|--------------------------------------|--------------------------|------------------|--------------------------------|-----------------------------------------------|
| Induction Motor Auto-<br>Tuning | Rotational Auto-Tuning<br>Rotational |                          | $T1-01=0$        | <b>Disabled</b>                | Functions the same as during usual operation. |
|                                 | Stationary                           | Stationary Auto-Tuning 1 | $T1-01=1$        | <b>Disabled</b>                |                                               |
|                                 |                                      | Line-to-Line Resistance  | $T1-01=2$        | Disabled                       | Keeps the status at the start of Auto-Tuning. |

**Table 4.11 Status of Input/Output Terminals during Auto-Tuning**

<span id="page-104-2"></span>\*1 When you set a terminal to *H2-xx = E [MFDO Function Selection = Fault]*, it will function the same as during usual operation.

WARNING! Crush Hazard. Wire a sequence that will not let a multi-function output terminal open the holding brake during Stationary Auto-Tuning. If the holding brake is open during Stationary Auto-Tuning, it can cause serious injury or death.

WARNING! Sudden Movement Hazard. Before you do Rotational Auto-Tuning, disconnect the load from the motor. The load *can move suddenly and cause serious injury or death.*

WARNING! Injury to Personnel. Rotational Auto-Tuning rotates the motor at 50% or more of the motor rated frequency. Make sure that there are no issues related to safety in the area around the drive and motor. Increased motor frequency can cause *serious injury or death.*

WARNING! Electrical Shock Hazard. During Auto-Tuning, the motor will receive high voltage when the motor is stopped. Do not touch the motor until Auto-Tuning is complete. If you touch a motor that is energized, it can cause serious injury or death.

### ■ **Precautions before Rotational Auto-Tuning**

WARNING! Electrical Shock Hazard. During Auto-Tuning, the motor will receive high voltage when the motor is stopped. Do not touch the motor until Auto-Tuning is complete. If you touch a motor that is energized, it can cause serious injury or death.

- Before you do Rotational Auto-Tuning to prevent drive malfunction, uncouple the motor from the load.
- Make sure that the motor magnetic brake is released.
- Make sure that external force from the machine will not cause the motor to rotate.

#### ■ **Precautions before Stationary Auto-Tuning**

- Make sure that the motor magnetic brake is not open.
- Make sure that external force from the machine will not cause the motor to rotate.

WARNING! Electrical Shock Hazard. During Auto-Tuning, the motor will receive high voltage when the motor is stopped. Do not touch the motor until Auto-Tuning is complete. If you touch a motor that is energized, it can cause serious injury or death.

### ■ **Automatically Set E2-02 [Motor Rated Slip] and E2-03 [Motor No-Load Current]**

After Stationary Auto-Tuning is complete, use this procedure to do the operation in test mode:

- 1. Check the *E2-02* and *E2-03* values on the "Modified Parameters/Fault Log" screen or the "Parameters" screen.
- 2. Operate the motor in Drive Mode with these conditions:
	- Uncouple the motor from the load
	- Make sure that you connect all wiring between the drive and motor
	- Make sure that a mechanical brake on the motor shaft is not locked
	- Keep a constant speed of 30% of *E1-06 [Base Frequency]* (default value = maximum frequency) or more for  $\overline{1}$  second or longer.
- 3. After the motor stops, examine the values of *E2-02* and *E2-03* again in the Verify Menu or Parameter Setting Mode.
- 4. Make sure that the input data is correct. When the settings in *E2-02* and *E2-03* are different than in step 1, the drive set the values automatically.

## <span id="page-106-0"></span>**4.11 Fine Tuning during Test Runs (Adjust the Control Function)**

This section gives information about the adjustment procedures to stop hunting or oscillation errors caused by the control function during a test run. Adjust the applicable parameters as specified by your control method and drive status.

**Note:**

This section only lists frequently adjusted parameters. If you must adjust parameters that have a higher degree of precision, contact Yaskawa.

## ◆ **V/f Control**

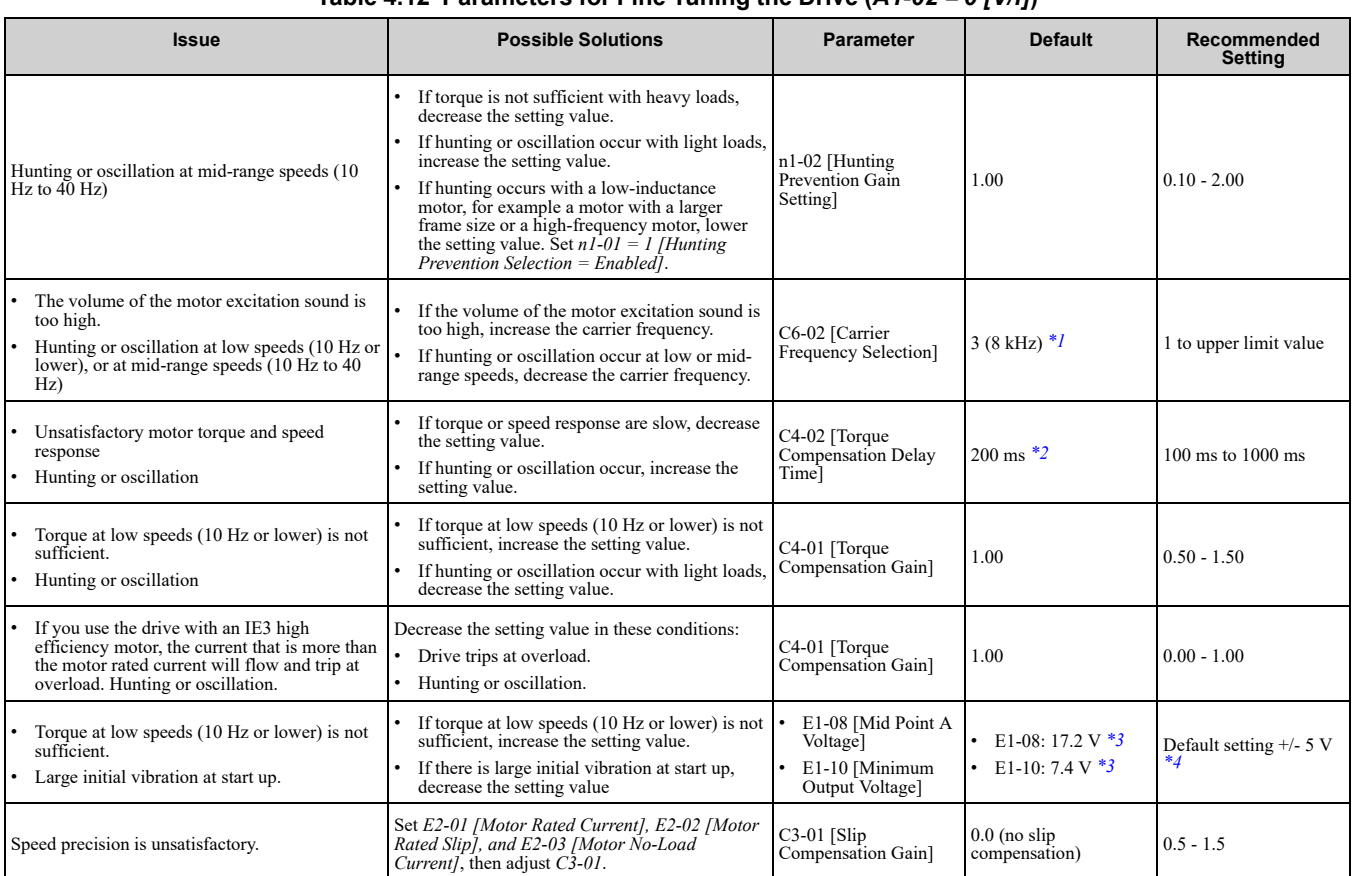

#### **Table 4.12 Parameters for Fine Tuning the Drive (***A1-02 = 0 [V/f]***)**

<span id="page-106-1"></span>\*1 The default setting changes when the settings for *o2-04 [Drive Model (KVA) Selection]* change.

<span id="page-106-2"></span>\*2 The default setting changes when the settings for *A1-02 [Control Method Selection] and o2-04* change.

<span id="page-106-3"></span>\*3 The default setting changes when the settings for *A1-02 and E1-03 [V/f Pattern Selection]* change.

<span id="page-106-4"></span>Recommended settings are for 200 V class drives. Multiply the voltage by 2 for 400 V class drives.

## ◆ **Open Loop Vector Control Method**

In Open Loop Vector Control, keep *C4-01 [Torque Compensation Gain]* at its default setting (1.00).

If you cannot get speed precision during regeneration in Open Loop Vector Control, set *C3-04 = 1 [Slip Compensation at Regen = Enabled Above 6 Hz]*.

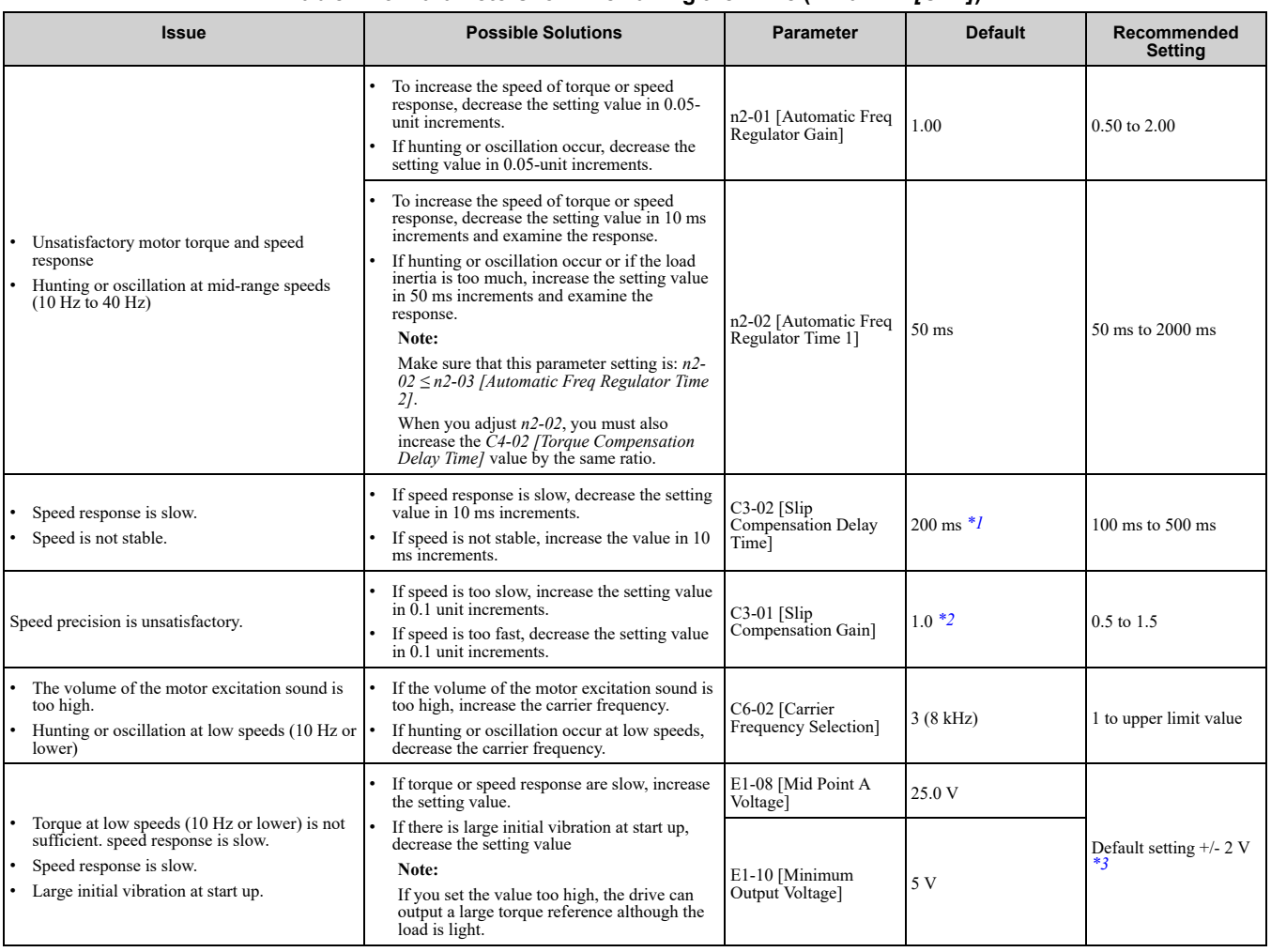

#### **Table 4.13 Parameters for Fine Tuning the Drive (***A1-02 = 2 [OLV]***)**

<span id="page-107-0"></span>\*1 The default setting changes when the settings for *A1-02 [Control Method Selection]* and *o2-04 [Drive Model (KVA) Selection]* change.

\*2 The default setting changes when the settings for *A1-02 [Control Method Selection]* and *E1-03 [V/f Pattern Selection]* change.

<span id="page-107-2"></span><span id="page-107-1"></span>Recommended settings are for 200 V class drives. Multiply the voltage by 2 for 400 V class drives.
# **Standards Compliance**

<span id="page-108-0"></span>This chapter gives information about how to make the machines and devices that use this product comply with European standards and UL standards.

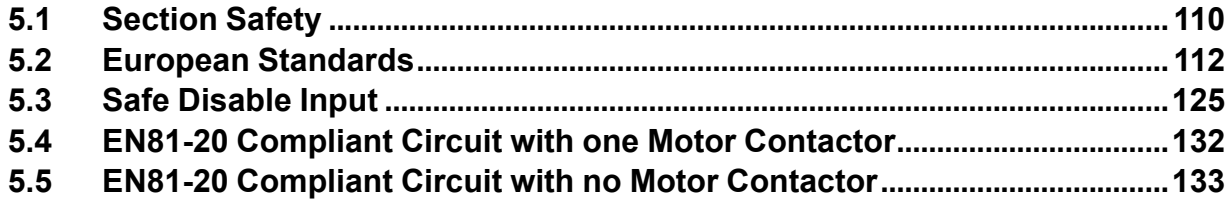

# <span id="page-109-0"></span>**5.1 Section Safety**

# **ADANGER**

## **Electrical Shock Hazard**

**Do not examine, connect, or disconnect wiring on an energized drive. Before servicing, disconnect all power to the equipment and wait for the time specified on the warning label at a minimum. The internal capacitor stays charged after the drive is de-energized. The charge indicator LED extinguishes when the DC bus voltage decreases below 50 Vdc. When all indicators are OFF, measure for dangerous voltages to make sure that the drive is safe.**

If you do work on the drive when it is energized, it will cause serious injury or death from electrical shock.

## **AWARNING**

## **Electrical Shock Hazard**

#### **Do not operate the drive when covers are missing. Replace covers and shields before you operate the drive. Use the drive only as specified by the instructions.**

Some figures in this section include drives without covers or safety shields to more clearly show the inside of the drive. If covers or safety shields are missing from the drive, it can cause serious injury or death.

#### **Always ground the motor-side grounding terminal.**

If you do not ground the equipment correctly, it can cause serious injury or death if you touch the motor case.

**Do not remove covers or touch circuit boards while the drive is energized.**

If you touch the internal components of an energized drive, it can cause serious injury or death.

**Only let approved personnel install, wire, maintain, examine, replace parts, and repair the drive.** If personnel are not approved, it can cause serious injury or death.

#### **Do not wear loose clothing or jewelry when you do work on the drive. Tighten loose clothing and remove all metal objects, for example watches or rings.**

Loose clothing can catch on the drive and jewelry can conduct electricity and cause serious injury or death.

#### **Do not modify the drive body or drive circuitry.**

Modifications to drive body and circuitry can cause serious injury or death, will cause damage to the drive, and will void the warranty. Yaskawa is not responsible for modifications of the product made by the user.

## **Fire Hazard**

#### **Tighten all terminal screws to the correct tightening torque.**

Connections that are too loose or too tight can cause incorrect operation and damage to the drive. Incorrect connections can also cause death or serious injury from fire.

#### **Tighten screws at an angle in the specified range shown in this manual.**

If you tighten the screws at an angle not in the specified range, you can have loose connections that can cause damage to the terminal block or start a fire and cause serious injury or death.

## **Damage to Equipment**

#### Do not apply incorrect voltage to the main circuit of the drive. Operate the drive in the specified **range of the input voltage on the drive nameplate.**

Voltages that are higher than the permitted nameplate tolerance can cause damage to the drive.

#### **Fire Hazard**

**Do not put flammable or combustible materials on top of the drive and do not install the drive near flammable or combustible materials. Attach the drive to metal or other noncombustible material.**

Flammable and combustible materials can start a fire and cause serious injury or death.

## **WARNING**

#### **Crush Hazard**

**Wear eye protection when you do work on the drive.**

If you do not use correct safety equipment, it can cause serious injury or death.

#### **Electrical Shock Hazard**

**After the drive blows a fuse or trips an RCM/RCD, do not immediately energize the drive or operate peripheral devices. Wait for the time specified on the warning label at a minimum and make sure that all indicators are OFF. Then check the wiring and peripheral device ratings to find the cause of the problem. If you do not know the cause of the problem, contact Yaskawa before you energize the drive or peripheral devices.**

If you do not fix the problem before you operate the drive or peripheral devices, it can cause serious injury or death.

## **NOTICE**

#### **Damage to Equipment**

**When you touch the drive and circuit boards, make sure that you observe correct electrostatic discharge (ESD) procedures.**

If you do not follow procedures, it can cause ESD damage to the drive circuitry.

**Do not break the electrical connection between the drive and the motor when the drive is outputting voltage.**

Incorrect equipment sequencing can cause damage to the drive.

**Before you connect a dynamic braking option to the drive, make sure that qualified personnel read and obey the Braking Unit and Braking Resistor Unit Installation Manual (TOBPC72060001).**

If you do not read and obey the manual or if personnel are not qualified, it can cause damage to the drive and braking circuit.

**Make sure that all connections are correct after you install the drive and connect peripheral devices.**

Incorrect connections can cause damage to the drive.

#### **Note:**

Do not use unshielded cable for control wiring. Use shielded, twisted-pair wires and ground the shield to the ground terminal of the drive. Unshielded wire can cause electrical interference and unsatisfactory system performance.

# <span id="page-111-0"></span>**5.2 European Standards**

# $\epsilon$

#### **Figure 5.1 CE Mark**

The CE Mark identifies that the product meets environmental and safety standards in the European Union. Products manufactured, sold, or imported in the European Union must display the CE Mark.

European Union standards include standards for electrical appliances (Low Voltage Directive), standards for electrical noise (EMC Directive), and standards for machinery (Machinery Directive).

This product displays the CE Mark in accordance with the Low Voltage Directive, the EMC Directive, and the Machinery Directive.

#### **Table 5.1 Harmonized Standards**

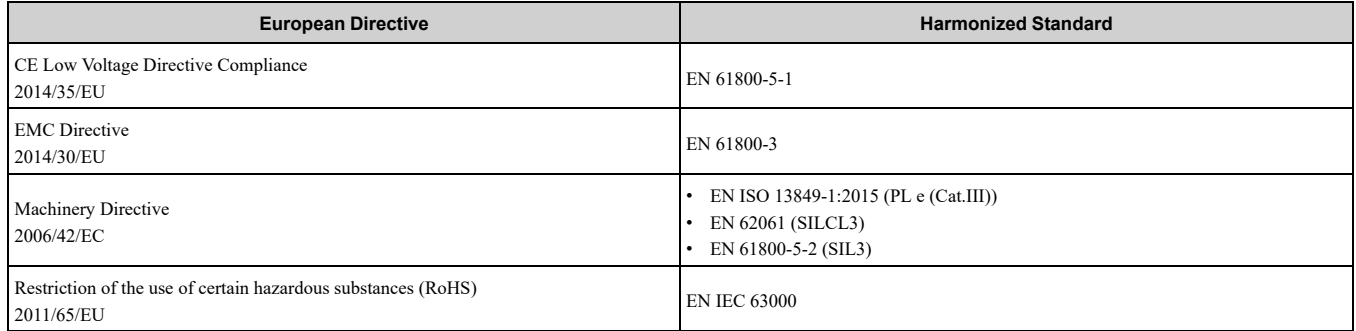

The customer must display the CE Mark on the final device containing this product. Customers must verify that the final device complies with EU standards.

#### **Table 5.2 Other Applicable Standards**

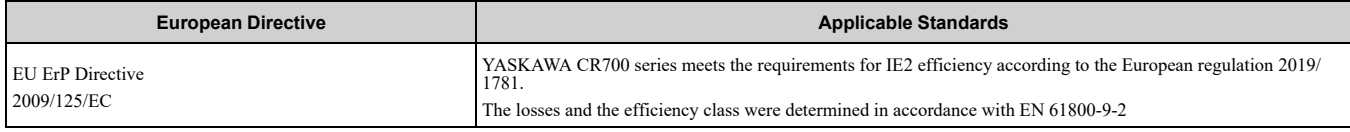

## ◆ **CE Low Voltage Directive Compliance**

It has been confirmed that this product complies with the CE Low Voltage Directive by conducting a test according to EN 61800-5-1.

The following conditions must be satisfied for machines and devices incorporating this product to comply with the CE Low Voltage Directive.

## ■ **Area of Use**

Install this product in a location with Overvoltage Category III and pollution degree 2 or less as specified in IEC/ CE 60664.

## ■ Guarding **Against** Debris

When you install IP20/UL Open type drives, use an enclosure that does not let unwanted material enter the drive from above or below.

## ■ **Wiring Diagram**

Refer to [Figure](#page-112-0) 5.2 for an example of a drive that is wired to comply with the CE Low Voltage Directive.

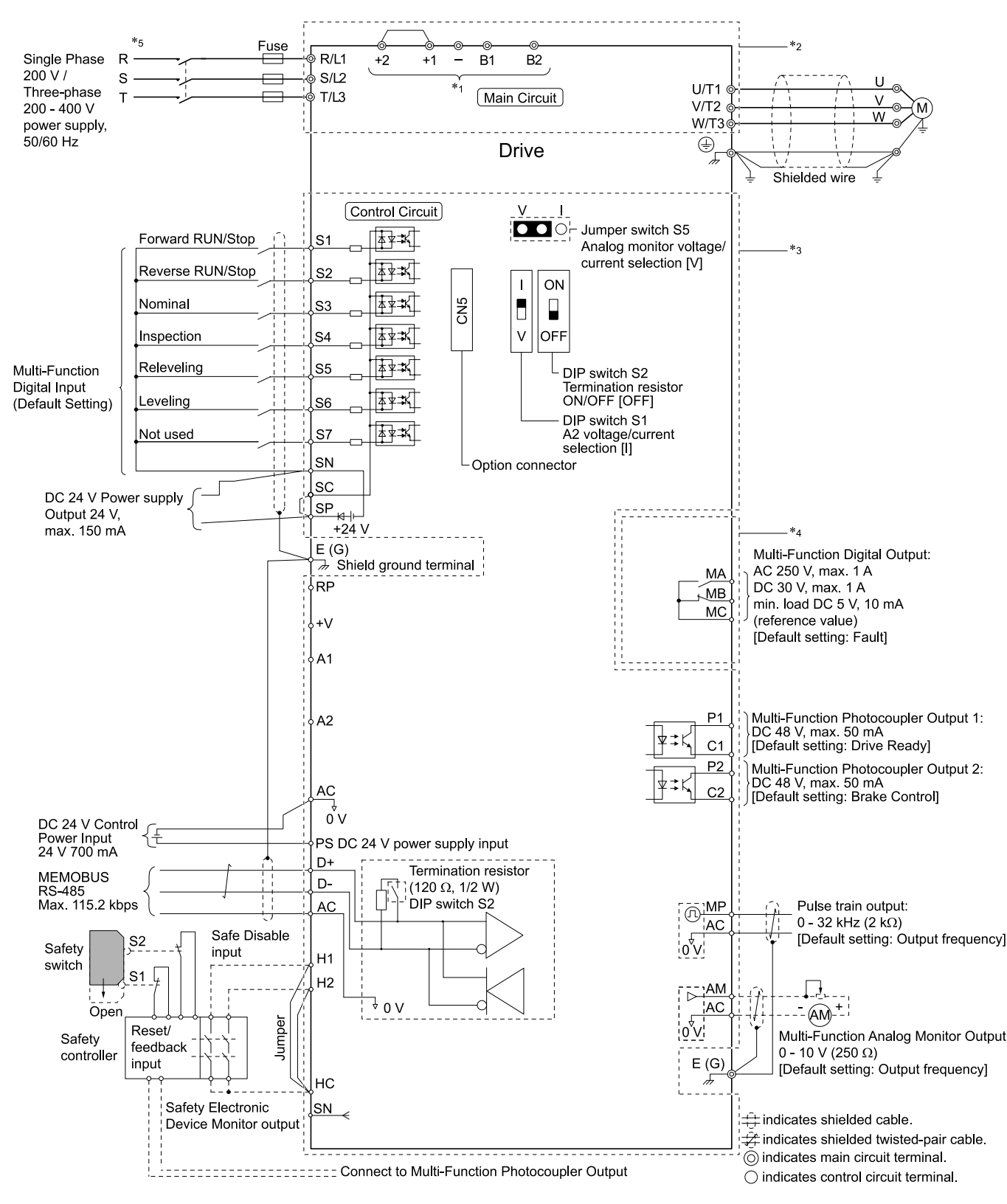

#### **Figure 5.2 Wiring Diagram for CE Low Voltage Directive Compliance**

<span id="page-112-0"></span>\*1 Use terminals B1, B2, -, +1, and +2 to connect options to the drive.

WARNING! Fire Hazard. Only connect factory-recommended devices or circuits to drive terminals B1, B2, -, +1, and +2. Do not connect an AC power supply lines to these terminals. Incorrect wiring can cause damage to the drive and serious *injury or death from fire.*

- \*2 For circuit protection, the main circuit is separated from the surface case that can touch the main circuit.
- The control circuit is a Safety Extra-Low Voltage circuit. Separate this circuit from other circuits with reinforced insulation. Make sure that the Safety Extra-Low Voltage circuit is connected as specified.
- \*4 Reinforced insulation separates the output terminals from other circuits. Users can also connect circuits that are not Safety Extra-Low Voltage circuits if the drive output is 250 Vac 1 A maximum or 30 Vdc 1 A maximum.
- \*5 Set *L8-05 = 1 [Output Phase Loss Protect Select = Enabled]* or set the wiring sequence to prevent input phase loss.

## ■ **Main Circuit Wire Gauges and Tightening Torques**

WARNING! Electrical Shock Hazard. Make sure that the protective ground wire complies with technical standards and local safety regulations. The EN 61800-5-1: 2007 standard specifies that users must wire the power supply to automatically turn off when the protective ground wire disconnects. If you turn on the internal EMC filter, the leakage current of the drive will be more than 3.5 mA. You can also connect a protective ground wire that has a minimum cross-sectional area of 10 mm <sup>2</sup> (copper wire). *If you do not obey the standards and regulations, it can cause serious injury or death.*

WARNING! Electrical Shock Hazard. Only connect factory-recommended devices or circuits to drive terminals B1, B2, -, +1, and +2. Do not connect AC power to these terminals. Incorrect wiring can cause damage to the drive and serious injury or death *from fire.*

- **Note:**
- The recommended wire gauges are based on drive continuous current ratings with 75 °C (167 °F) 600 V class 2 heat-resistant indoor PVC wire. Assume these conditions:
- –Ambient temperature: 40 °C (104 °F) maximum
- –Wiring distance: 100 m (3281 ft) maximum
- –Normal Duty rated current value
- •Refer to the instruction manual for each device for recommended wire gauges to connect peripheral devices or options to terminals +1, +2, -, B1, and B2. Contact Yaskawa or your nearest sales representative if the recommended wire gauges for the peripheral devices or options are out of the range of the applicable gauges for the drive.

#### **Wire Selection Precautions**

Think about line voltage drop before selecting wire gauges. Select wire gauges that drop the voltage by 2% or less of the rated voltage. Increase the wire gauge and the cable length when the risk of voltage drops increases. Calculate line voltage drop with this formula:

Line voltage drop (V) =  $\sqrt{3}$  × wire resistance ( $\Omega/km$ ) × wiring distance (m) × motor rated current (A) × 10<sup>-3</sup>.

#### **Precautions during Wiring**

- Refer to "Yaskawa AC Drive Option Braking Unit, Braking Resistor Unit Instruction Manual
- (TOBPC72060001)" for information about wire gauges and tightening torques to connect braking resistor units. • Use terminals +1 and - to connect a regenerative converter or regenerative unit.
- WARNING! Fire Hazard. Do not connect a braking resistor to terminals +1 or -. Use terminals B1 and B2 for the braking resistor connections. If you connect a braking resistor to the incorrect terminals, it can cause damage to the drive and braking circuit and

#### **Screw Shape**

*serious injury or death.*

These tables use icons in [Table](#page-113-0) 5.3 to show the shapes of the screw heads.

#### **Table 5.3 Icons to Identify Screw Shapes**

<span id="page-113-0"></span>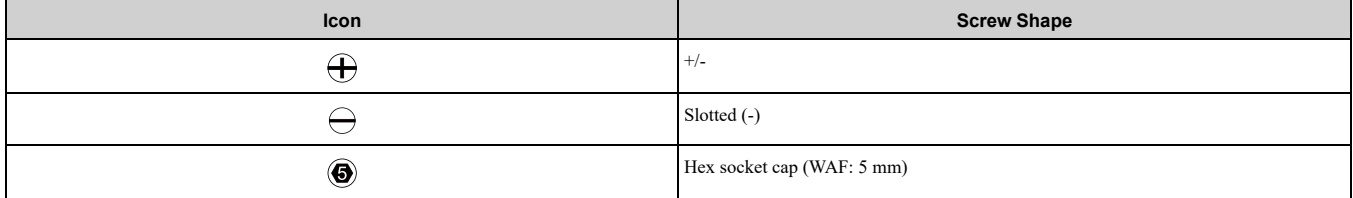

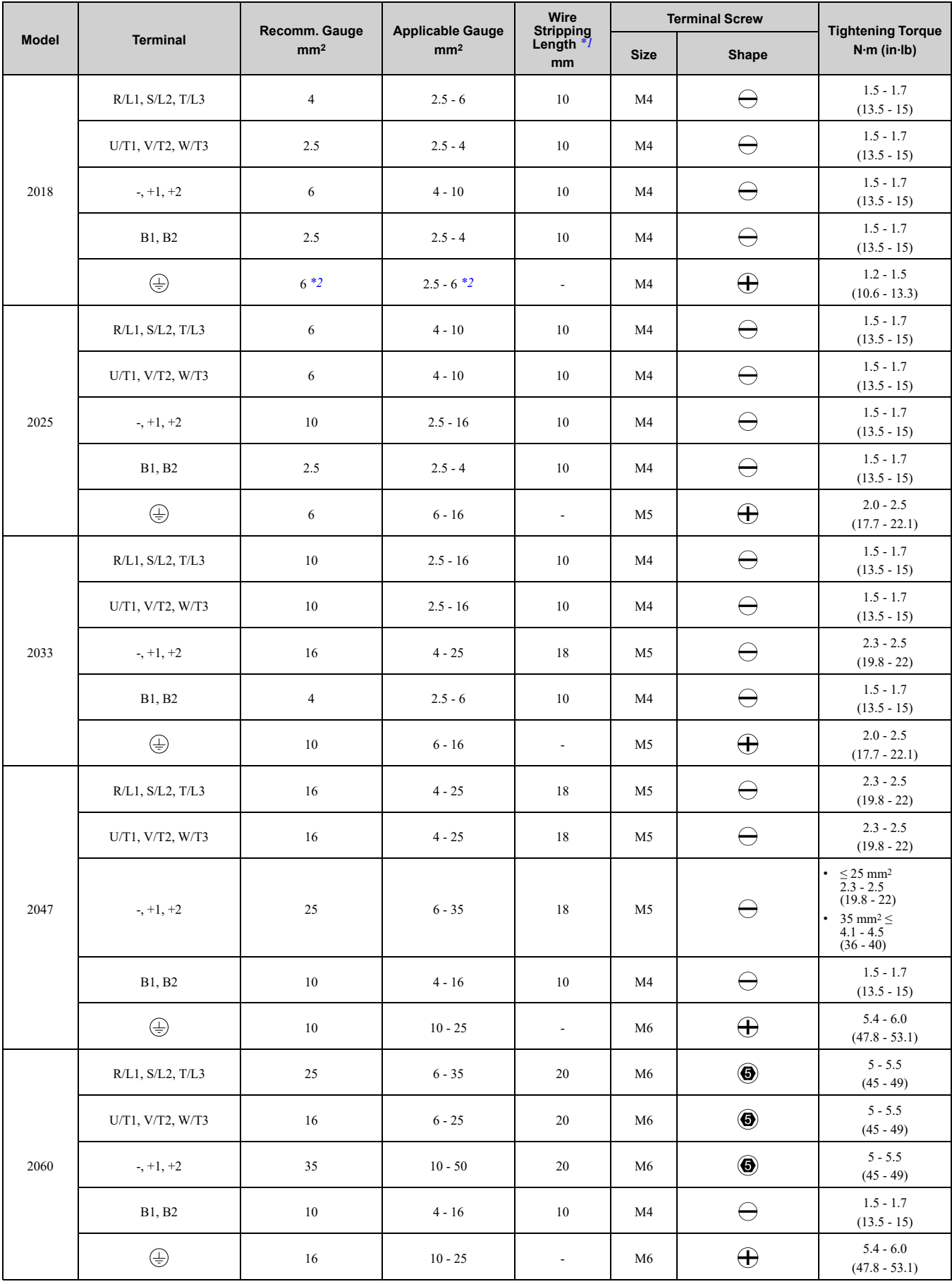

## **Three-Phase 200 V Class - Wire Gauges and Tightening Torques for CE Compliance**

**[5](#page-108-0)**

**YASKAWA** SIEPYEULA5001C LA500 Technical Manual **115**

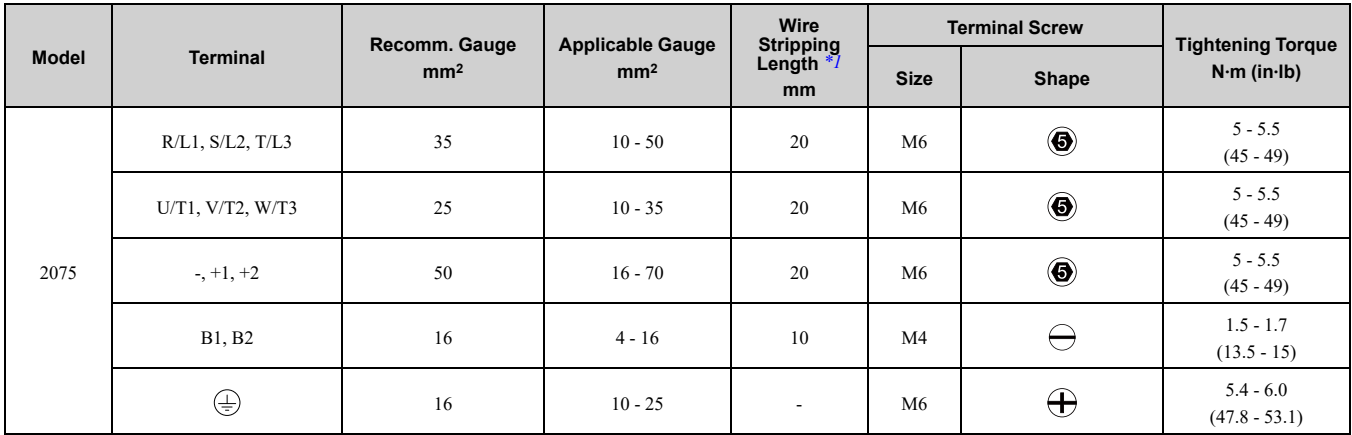

\*1 Remove insulation from the ends of wires to expose the length of wire shown.

<span id="page-115-1"></span><span id="page-115-0"></span>If you turn on the internal EMC filter, the leakage current of the drive will be more than 3.5 mA. Use the closed-loop crimp terminals to connect a protective ground wire that has a minimum cross-sectional area of 10 mm2 (copper wire).

#### **Three-Phase 400 V Class - Wire Gauges and Tightening Torques for CE Compliance**

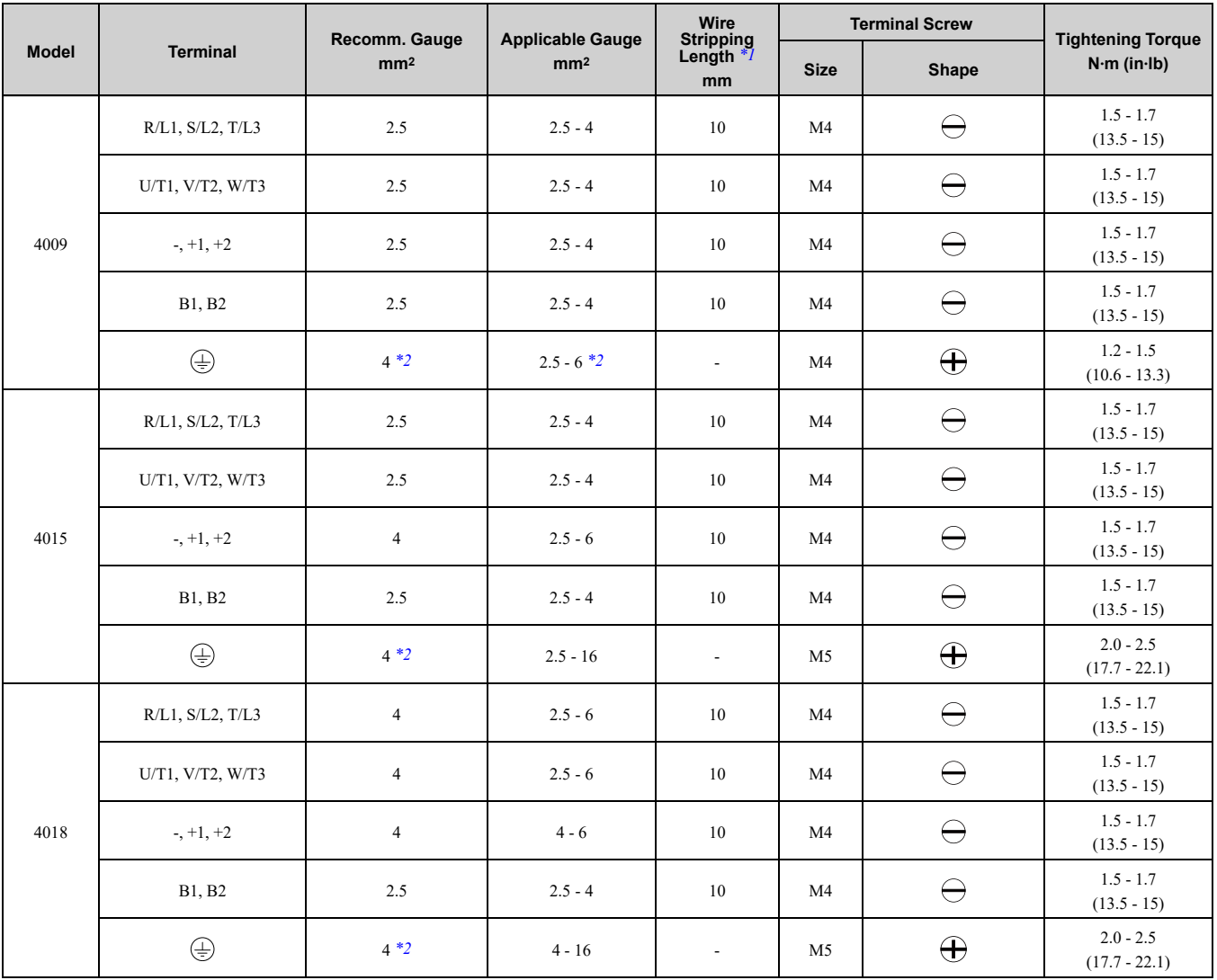

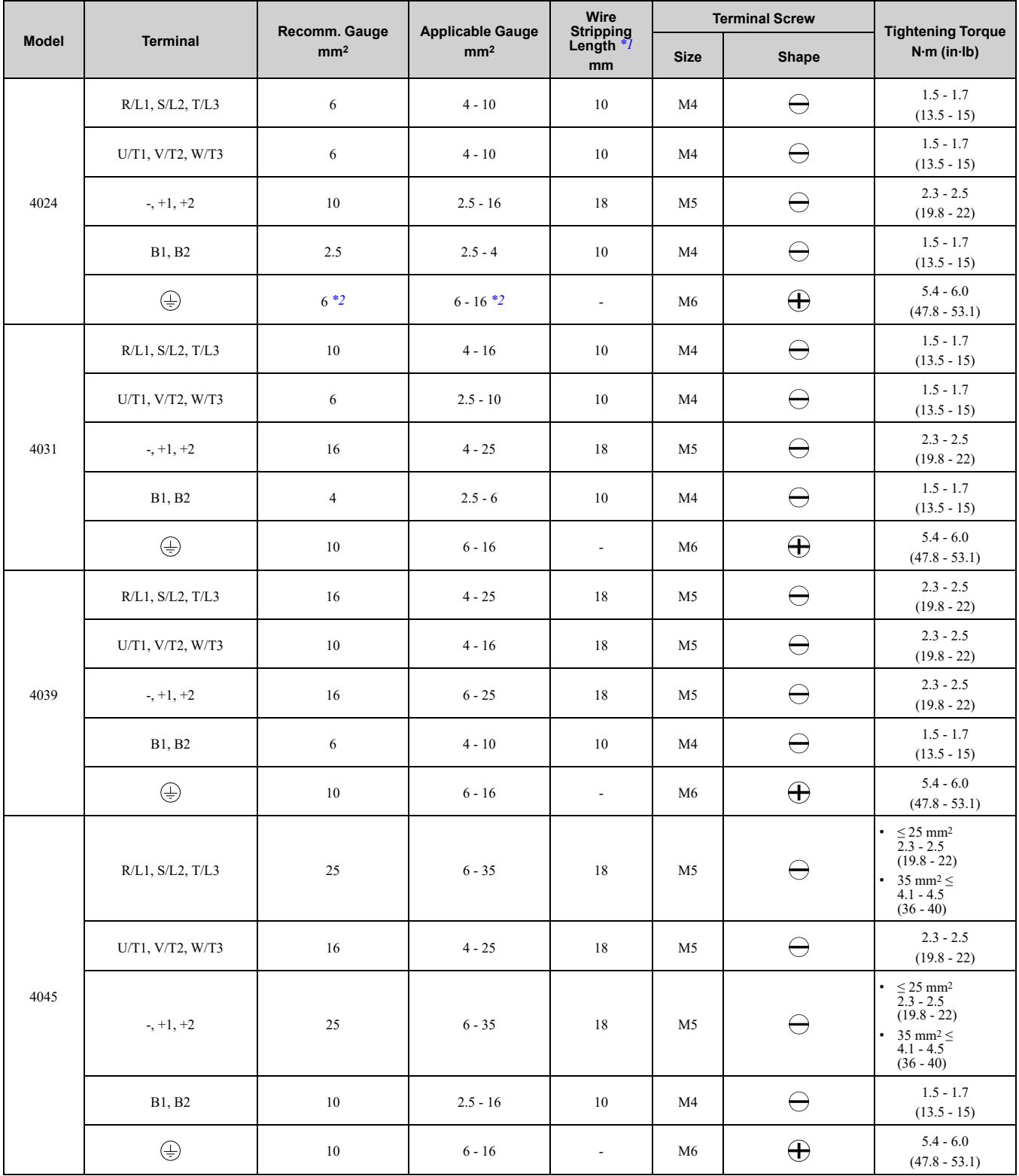

\*1 Remove insulation from the ends of wires to expose the length of wire shown.

<span id="page-116-1"></span><span id="page-116-0"></span>If you turn on the internal EMC filter, the leakage current of the drive will be more than  $3.5 \text{ mA}$ . Use the closed-loop crimp terminals to connect a protective ground wire that has a minimum cross-sectional area of 10 mm2 (copper wire).

## ■ **Connect a Fuse to the Input Side (Primary Side)**

The drive circuit protection must comply with EN 61800-5-1 for protection against a short circuit in the internal circuitry. Connect semiconductor fuses on the input side for branch circuit protection.

WARNING! Electrical Shock Hazard. After the drive blows a fuse or trips an RCM/RCD, do not immediately energize the drive or operate peripheral devices. Wait for the time specified on the warning label at a minimum and make sure that all indicators are OFF. Then check the wiring and peripheral device ratings to find the cause of the problem. If you do not know the cause of the problem, contact Yaskawa before you energize the drive or peripheral devices. If you do not fix the problem before you *operate the drive or peripheral devices, it can cause serious injury or death.*

#### **Three-Phase 200 V Class - Factory-Recommended Branch Circuit Protection**

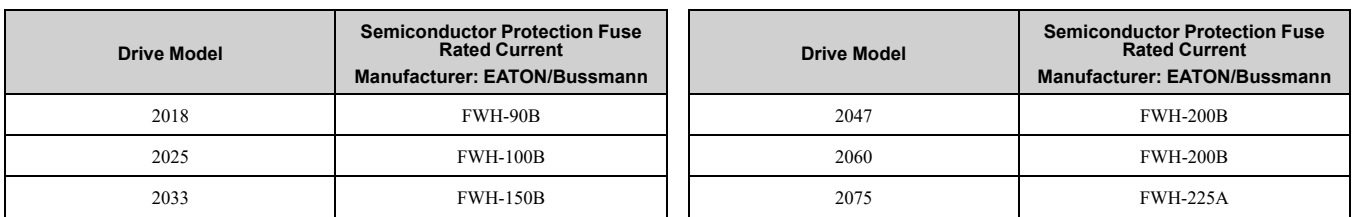

#### **Three-Phase 400 V Class - Factory-Recommended Branch Circuit Protection**

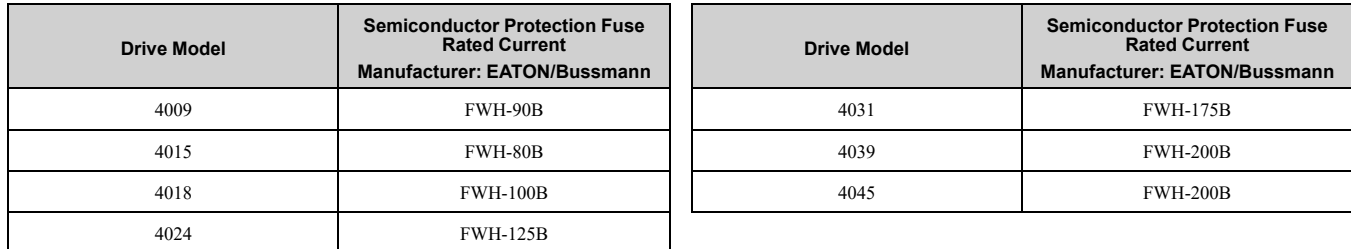

## ■ **CE Standards Compliance for DC Power Supply Input**

To comply with CE Standards, install a fuse for the DC power supply input.

[Figure](#page-117-0) 5.3 shows a wiring example for a DC power supply that has two drives connected in parallel.

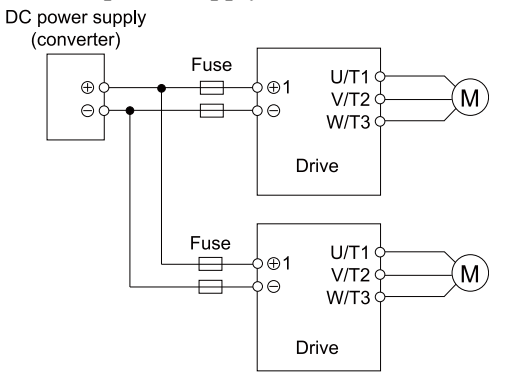

**Figure 5.3 Wiring Example for DC Power Supply Input**

<span id="page-117-0"></span>WARNING! Electrical Shock Hazard. Do not ground the main circuit bus. Incorrect wiring can cause serious injury or death.

**Note:**

•Install a fuse for each drive when operating more than one drive. If one fuse blows, replace all fuses.

•Install the external filter (system) to comply with the EMC Directive.

#### **Three-Phase 200 V Class - Factory-Recommended Branch Circuit Protection**

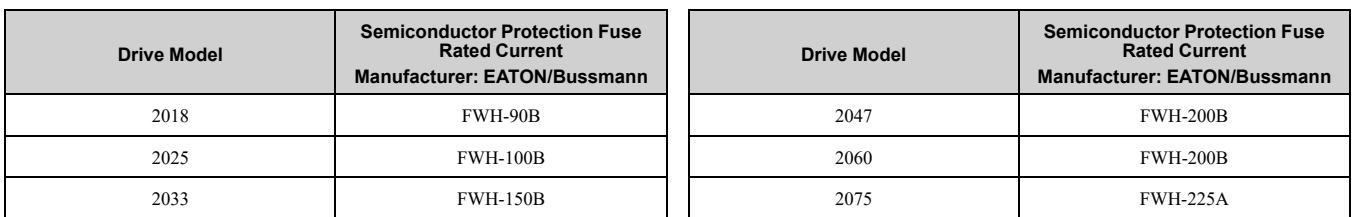

#### **Three-Phase 400 V Class - Factory-Recommended Branch Circuit Protection**

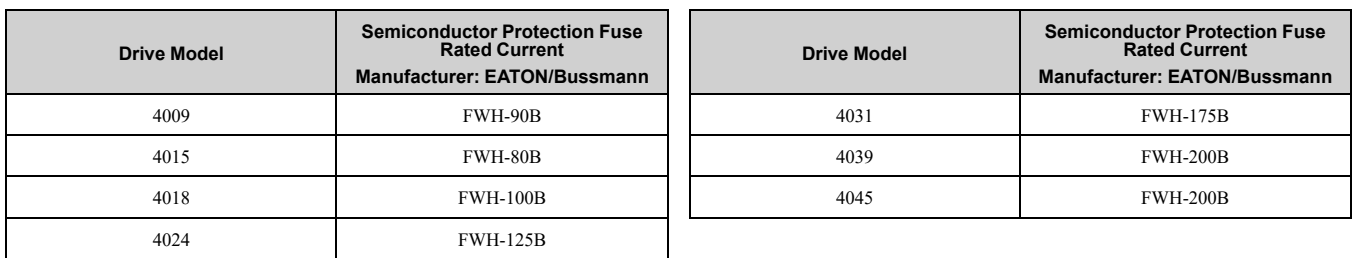

## **EMC** Directive

Use drives with built-in EMC filters or install external EMC filters to the drive input side to comply with the EMC Directive.

Drives with built-in EMC filters (models 2xxxE, 4xxxE) were tested in accordance with European standard EN 61800-3, and comply with the EMC Directive.

#### ■ **Install a Drive to Conform to the EMC Directive**

Install drive models 2xxxE, and 4xxxE with this procedure to comply with the EMC Directive when the drive is a single unit or installed in a larger device.

- 1. Install the drive on a grounded metal plate.
- 2. Wire the drive and motor.
- 3. Ground the wire shielding on the drive side and motor side.

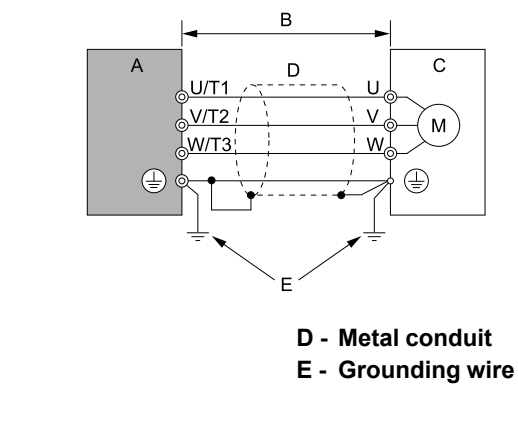

- **A - Drive**
- **B - Wiring length** *[\\*1](#page-118-0)*
- **C - Motor**

#### **Figure 5.4 Wiring the Drive and Motor**

\*1 The maximum wiring length between the drive and motor is:

<span id="page-118-0"></span>• 2xxxE, 4xxxE: 20 m (65.6 ft)

#### **Note:**

•Use a braided shield cable for the drive and motor wiring or put the wires through a metal conduit. •Keep the cable between the drive and motor and the grounding wire as short as possible.

4. Use a cable clamp to ground the motor cable to the metal plate.

#### **Note:**

Make sure that the protective ground wire complies with technical specifications or local safety standards.

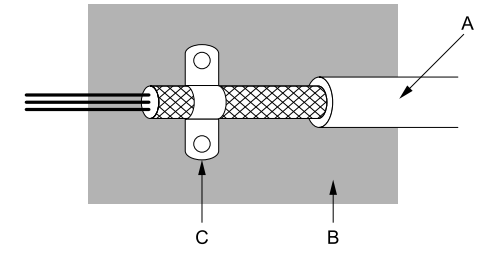

**A - Braided shield cable**

**B - Metal plate**

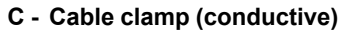

**Figure 5.5 Ground the Shield**

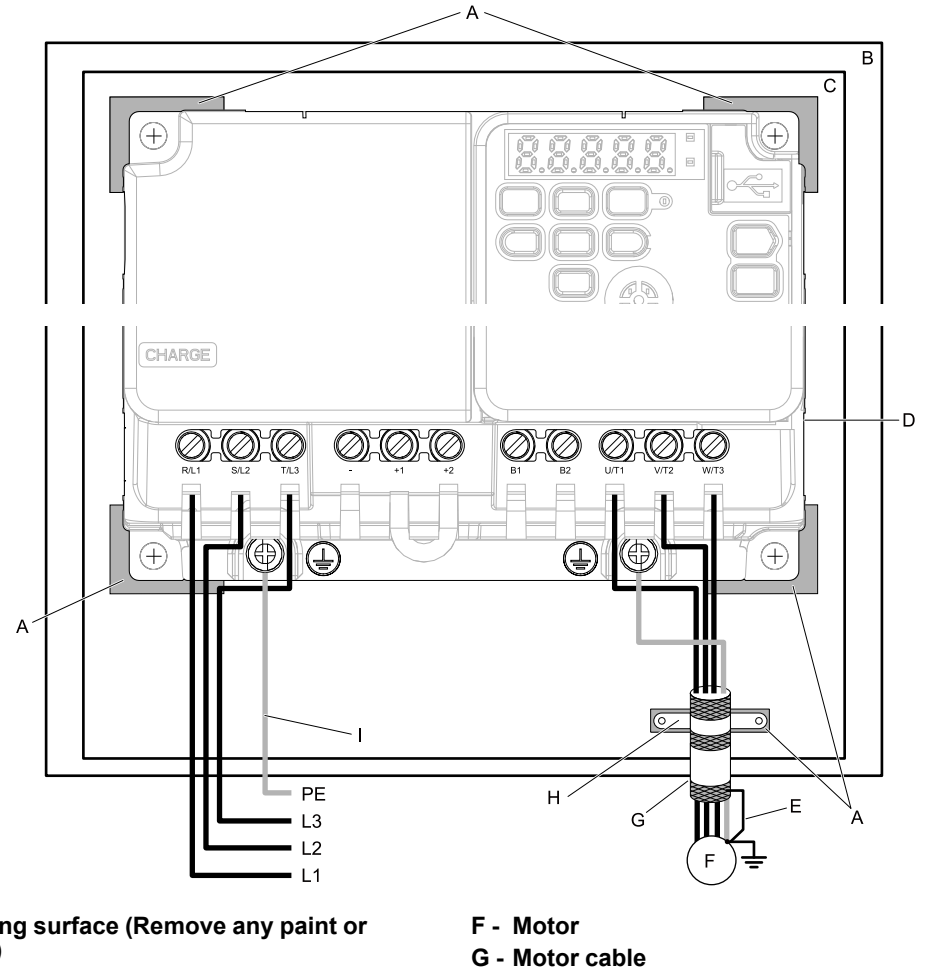

- **A - Grounding surface (Remove any paint or sealant.)**
- **B - Enclosure panel**
- **C - Metal plate**
- **D - Drive**

**Ground Wiring**

**E - Shielded wire**

**I - Grounding wire**

**H - Cable clamp**

# **Figure 5.6 Install a Drive with a Built-in EMC Filter**

WARNING! Electrical Shock Hazard. Do not remove covers or touch circuit boards while the drive is energized. If you touch the *internal components of an energized drive, it can cause serious injury or death.*

WARNING! Electrical Shock Hazard. Ground the neutral point on the power supply of drive models BxxxE, 2xxxE, and 4xxxE to comply with the EMC Directive before you turn on the EMC filter or if there is high resistance grounding. If you turn ON the EMC *filter, but you do not ground the neutral point, it can cause serious injury or death.*

#### **Enable the Internal EMC Filter**

On drive models 2xxxE, and 4xxxE, move the screw or screws to turn ON and OFF (enable and disable) the EMC filter.

Make sure that the symmetric grounding network is applied, and install the screw or screws in the ON position to enable the built-in EMC filter in compliance with the EMC Directive. The EMC filter switch screw or screws are installed in the OFF position by default.

WARNING! Electrical Shock Hazard. Disconnect all power to the drive, wait for the time specified on the warning label, and check the drive for dangerous voltages before you remove covers or touch EMC filter screws. If you touch the screws when *there are dangerous voltages, it will cause serious injury or death.*

WARNING! Electrical Shock Hazard. Do not remove covers or touch circuit boards while the drive is energized. If you touch the *internal components of an energized drive, it can cause serious injury or death.*

**WARNING!** Electrical Shock Hazard. Ground the neutral point on the power supply of drive models BxxxE, 2xxxE, and 4xxxE to comply with the EMC Directive before you turn on the EMC filter or if there is high resistance grounding. If you turn ON the EMC *filter, but you do not ground the neutral point, it can cause serious injury or death.*

WARNING! Electrical Shock Hazard. Connect the ground cable correctly. If you touch electrical equipment that is not grounded, *it can cause serious injury or death.*

NOTICE: To disable the internal EMC filter, move the screws from ON to OFF and then tighten to the specified torque. If you *fully remove the screws or tighten the screws to an incorrect torque, it can cause drive failure.*

NOTICE: Move the EMC switch screw or screws to the OFF position for networks that are not symmetrically grounded. If the *screws are not in the correct position, it can cause damage to the drive.*

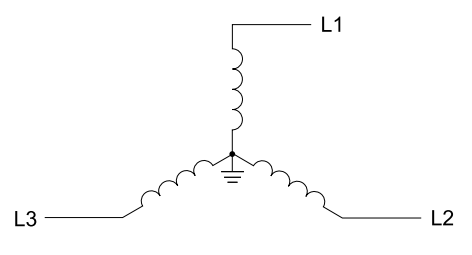

**Figure 5.7 Symmetric Grounding**

NOTICE: Damage to Equipment. When you use the drive with a non-grounding, high-resistance grounding, or asymmetricgrounding network, put the EMC Filter screw or screws in the OFF position to disable the built-in EMC filter. If you do not disable *the built-in EMC filter, it will cause damage to the drive.*

[Table](#page-120-0) 5.4 shows asymmetric grounding networks.

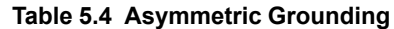

<span id="page-120-0"></span>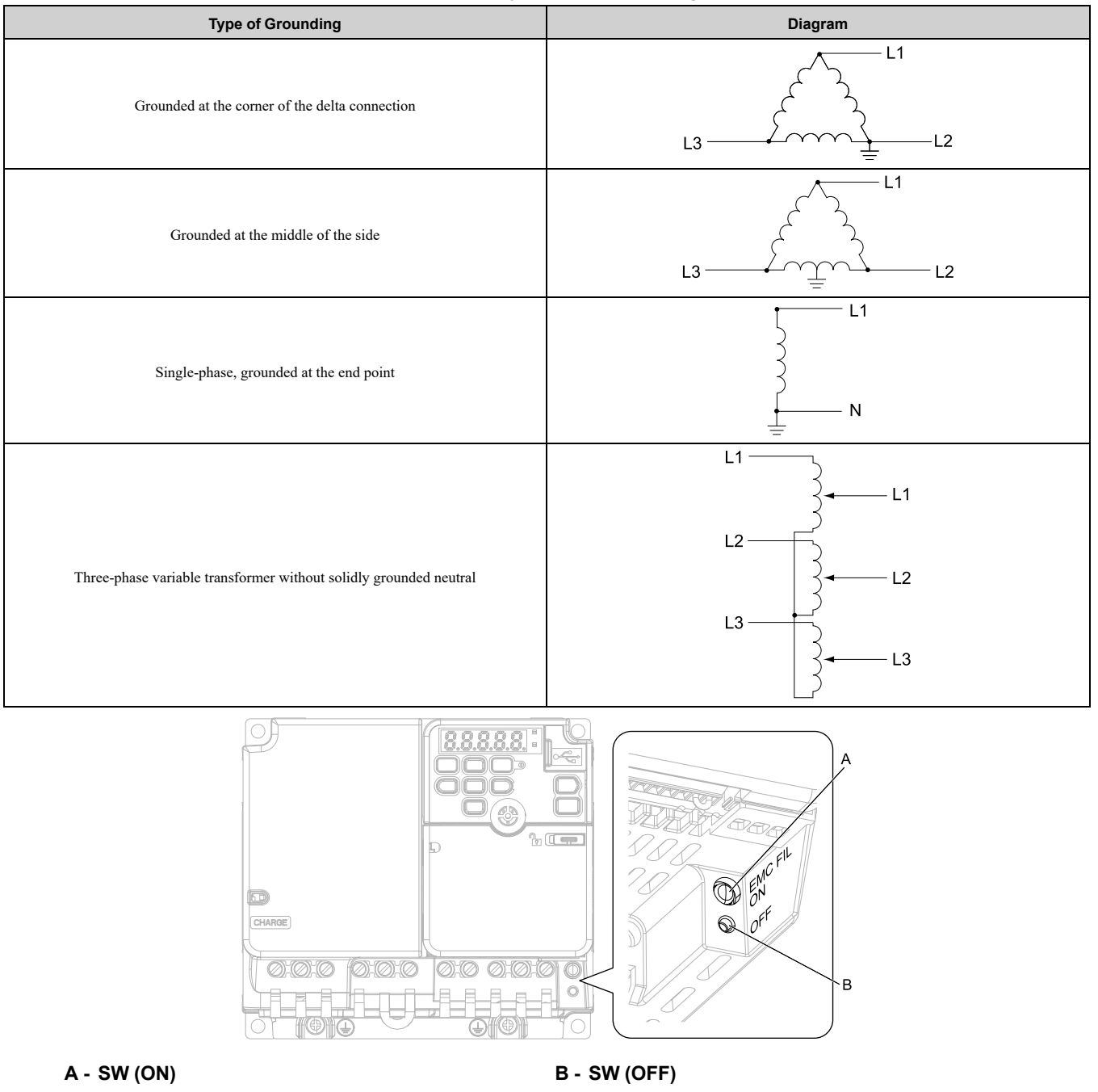

| <b>Screw Size</b> |
|-------------------|
| $M3 \times 20$    |
|                   |

**Figure 5.8 EMC Filter Switch Location for Models 2018E, 4009E**

Standards [Compliance](#page-108-0)

Standards Compliance

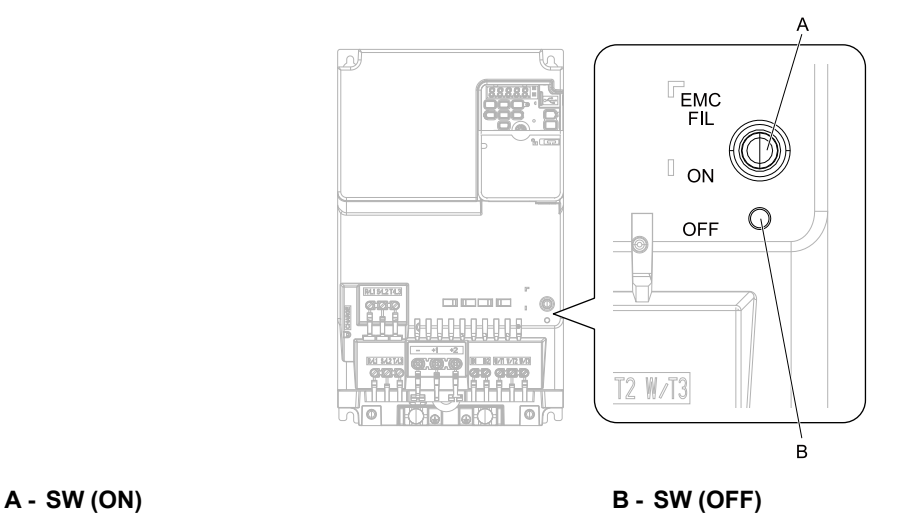

| <b>Screw Size</b> |  |
|-------------------|--|
| $M4 \times 20$    |  |

**Figure 5.9 EMC Filter Switch Location for Models 2025E - 2075E, 4015E - 4045E**

If you lose an EMC filter switch screw, use the correct replacement screw and install the new screw with the correct tightening torque.

NOTICE: Only use the screws specified in this manual. If you use screws that are not approved, it can cause damage to the *drive.*

## ■ **Installing the External EMC Noise Filter**

Drive models 2xxxA, and 4xxxA must align with the conditions in this section to comply with EN 61800-3.

Connect an EMC noise filter that complies with European standards as specified by Yaskawa to the input side (primary side). Refer to *External EMC Noise Filter [Selection](#page-123-0) on page 124* to select the correct EMC noise filter. Use this procedure to install an EMC noise filter to make equipment and devices added to the drive comply with the EMC Directive.

- 1. Install the drive and EMC noise filter on the same grounded metal plate.
- 2. Wire the drive and motor.
- 3. Ground the wire shielding on the drive side and motor side.

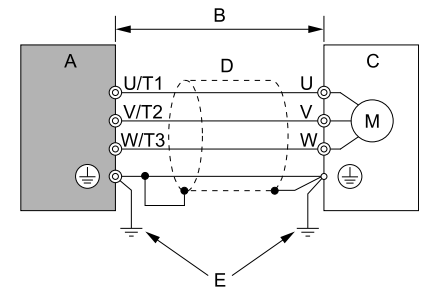

**A - Drive**

- **B - 10 m (32.8 ft) maximum**
- **C - Motor**

#### **Figure 5.10 Wiring the Drive and Motor**

**D - Metal conduit E - Grounding wire**

#### **Note:**

•Use a braided shield cable for the drive and motor wiring or put the wires through a metal conduit.

- •Keep the wire as short as possible. The maximum wiring length between the drive and motor is:
- $-2x$ xxA, 4xxxA: 10 m (32.8 ft) •Keep the grounding wire as short as possible.
- 4. Use a cable clamp to ground the motor cable to the metal plate.

#### **Note:**

Make sure that the protective ground wire complies with technical specifications or local safety standards.

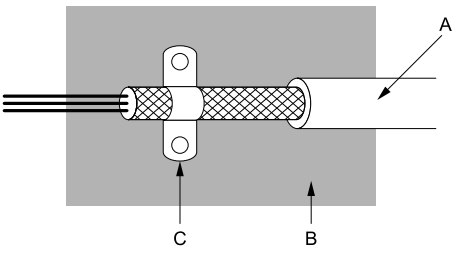

- **A - Braided shield cable**
- **B - Metal plate**

**C - Cable clamp (conductive)**

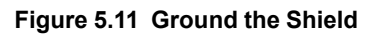

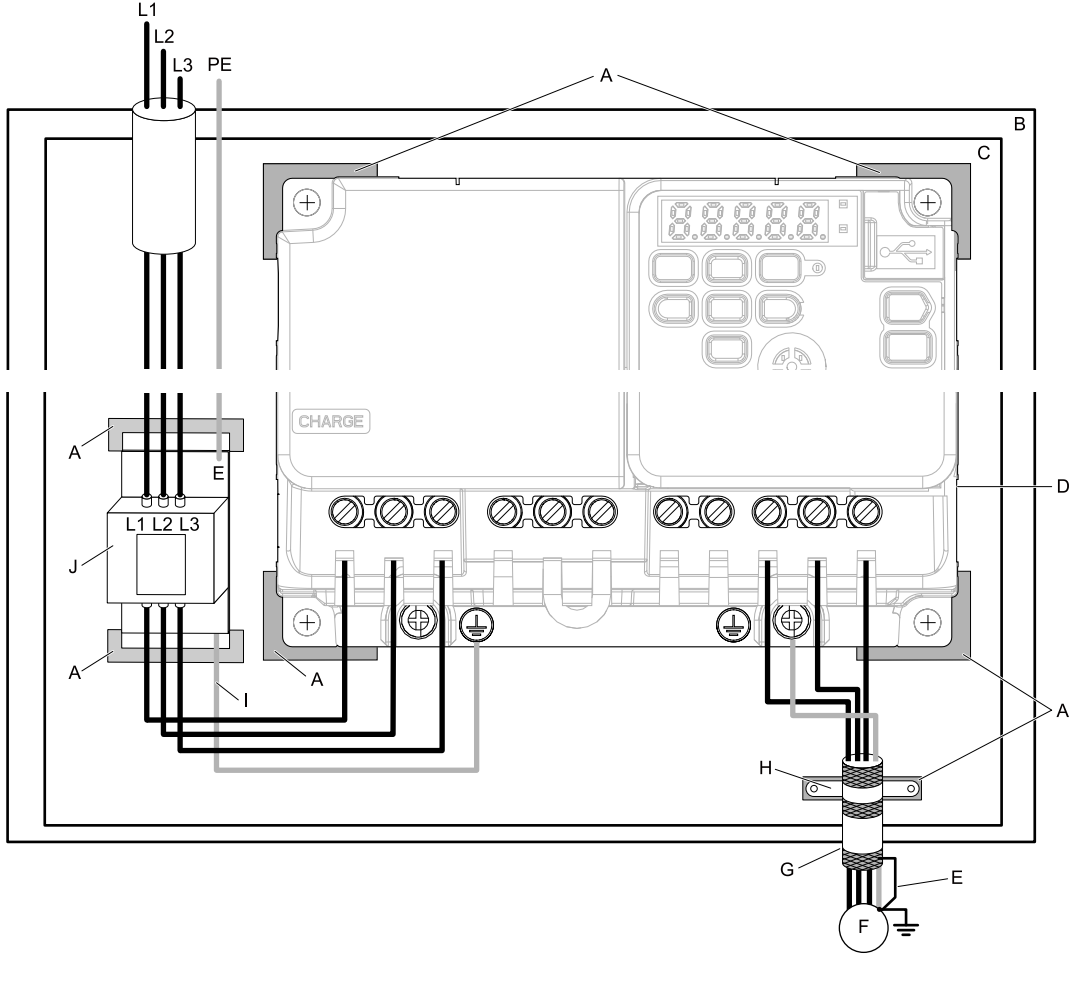

- **A - Grounding surface (Remove any paint or sealant.)**
- **B - Enclosure panel**
- **C - Metal plate**
- **D - Drive**
- **E - Ground the shield.**
- **F - Motor**
- **G - Motor cable (Braided shield cable: 10 m (32.8 ft) maximum)**
- **H - Cable clamp**
- **I - Grounding wire**
- **J - EMC noise filter**

#### **Figure 5.12 EMC Noise Filter and Drive Installation Procedure**

5. Connect the DC reactor to decrease harmonic distortion.

#### **Ground Wiring**

WARNING! Electrical Shock Hazard. Do not remove covers or touch circuit boards while the drive is energized. If you touch the *internal components of an energized drive, it can cause serious injury or death.*

#### <span id="page-123-0"></span>**External EMC Noise Filter Selection**

#### **Table 5.5 External EMC Noise Filter (2xxxA)**

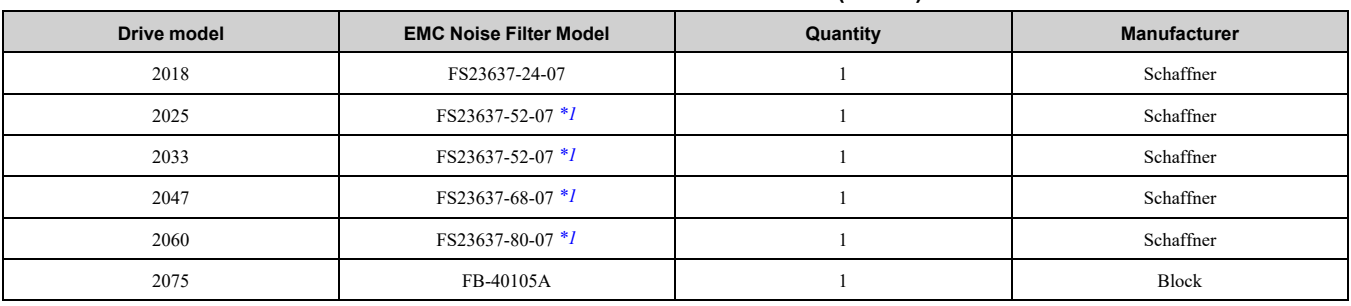

<span id="page-123-1"></span>\*1 When you install an external EMC noise filter, change the terminals or use the junction terminal.

#### **Table 5.6 External EMC Noise Filter (4xxxA)**

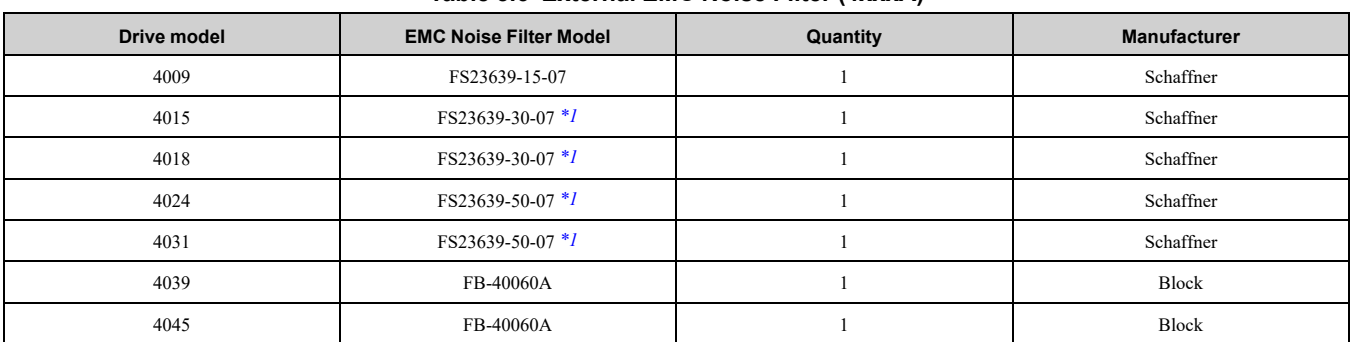

<span id="page-123-2"></span>\*1 When you install an external EMC noise filter, change the terminals or use the junction terminal.

# <span id="page-124-0"></span>**5.3 Safe Disable Input**

## ◆ **Overview**

This section gives precautions to support the Safe Disable input. Contact Yaskawa for more information. The safety function complies with the standards shown in [Table](#page-124-1) 5.7.

<span id="page-124-1"></span>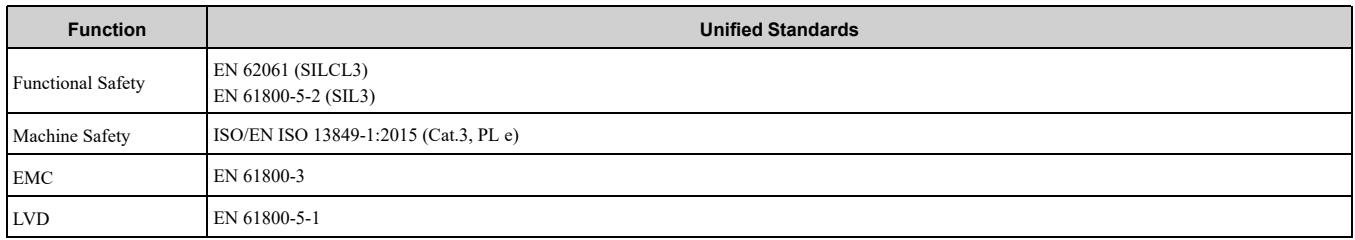

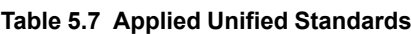

**Note:**

SIL = Safety Integrity Level.

#### **Table 5.8 Applied Standards**

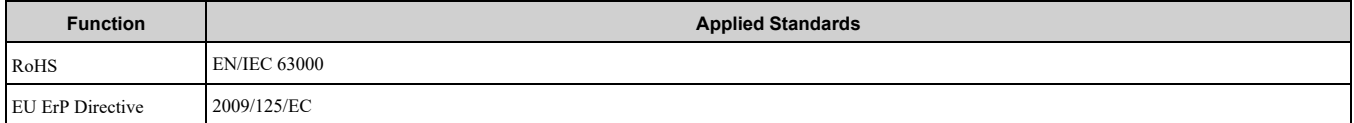

This product meets the requirements for IE2 efficiency according to the European regulation 2019/1781.

The losses and the efficiency class were determined in accordance with EN 61800-9-2.

## ◆ **Safe Disable Specifications**

The Safe Disable input provides the stop function that complies with "Safe Torque Off" as specified by IEC/EN 61800-5-2. The Safe Disable input meets the requirements of ISO/EN ISO 13849-1:2015 (Cat.3, PL e) and IEC/ EN 61508. It also has a safety status monitor to detect safety circuit errors.

When you install the drive as a component in a system, you must make sure that the system complies with the applicable safety standards.

Refer to [Table](#page-124-2) 5.9 for safety function specifications.

#### **Table 5.9 Safe Disable Specifications**

<span id="page-124-2"></span>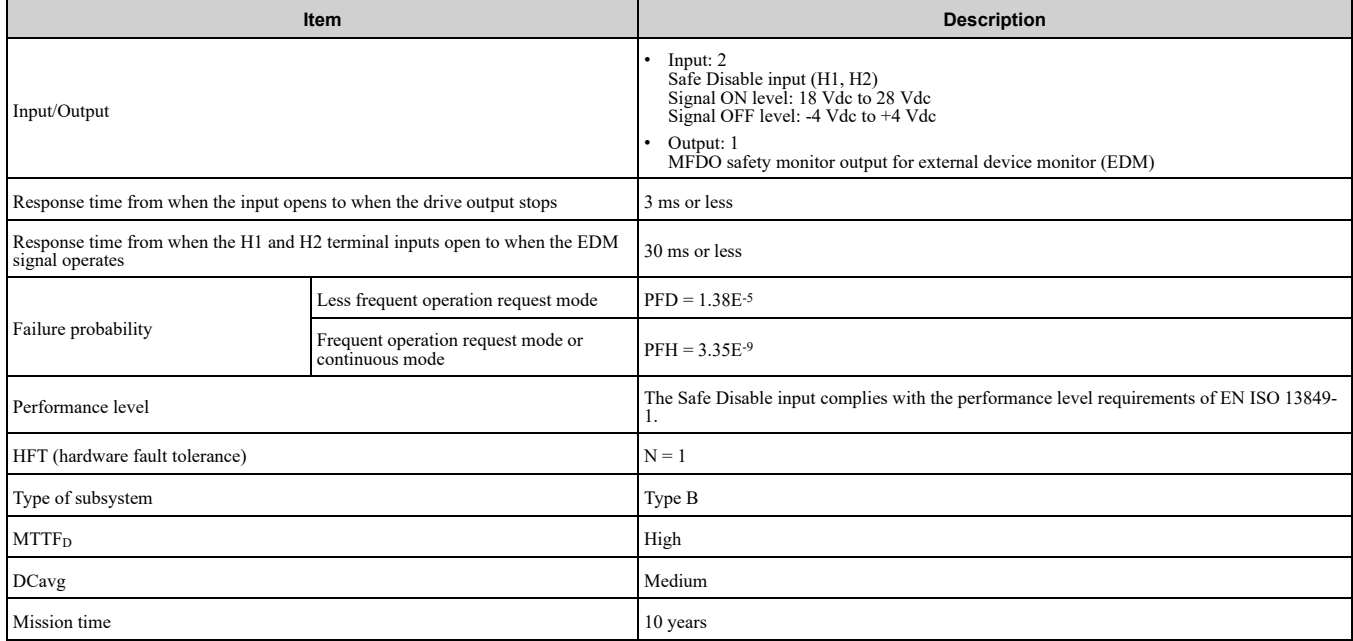

**Note:**

EDM = External Device Monitoring

PFD = Probability of Failure on Demand

PFH = Probability of Dangerous Failure per Hour

## ◆ **Precautions and Notes**

DANGER! Sudden Movement Hazard. When you use the Safe Disable function in the safety system of a machine, do a full risk assessment for the system to make sure that all parts of the system comply with applicable safety standards. Incorrect *application of the Safe Disable function can cause serious injury or death.*

DANGER! Sudden Movement Hazard. If the output circuit of the drive is damaged and the Safe Disable function turns OFF the drive output to a permanent magnet (PM) motor, the motor can rotate 180 electrical degrees. Prevent damage to equipment and injury to personnel during this condition. Sudden motor movement can cause serious injury or death. It is possible for current to *flow through the motor winding in these conditions.*

DANGER! Electrical Shock Hazard. You cannot depend on the Safe Disable function to prevent electrical shock. Disconnect all power to the drive and wait for the time specified on the warning label before you remove covers. Check the drive for dangerous voltages before servicing or repair work. If you do work on the drive when it is energized and there is no cover over the *electronic circuits, it can cause serious injury or death.*

WARNING! Sudden Movement Hazard. Although the Safe Disable function is in operation, gravity or other external forces in the vertical axis can move the motor. Incorrect application of the Safe Disable function can cause serious injury or death.

WARNING! Sudden Movement Hazard. Do not use the drive output signals to control external holding brakes or dynamic brakes for functional safety. Use a system that conforms to the functional safety requirements. Incorrect application of the Safe Disable function can cause serious injury or death. Systems that use drive output signals (including EDM) for safety are not safe *because drive output signals are not safety components.*

WARNING! Sudden Movement Hazard. Connect the Safe Disable inputs to the devices as specified by the safety requirements. *If you connect the Safe Disable inputs incorrectly, it can cause serious injury or death.*

WARNING! Sudden Movement Hazard. To use the Safe Disable inputs, remove the jumpers between terminals H1-HC and H2-*HC. If the Safe Disable circuit does not work correctly, it can cause serious injury or death.*

WARNING! Sudden Movement Hazard. When you clear the Safe Disable input, make sure that the Safe Disable Monitor output operates correctly as the specification for Safe Disable function. If the Safe Disable circuit does not operate correctly, it can *cause serious injury or death.*

WARNING! Sudden Movement Hazard. Regularly examine the Safe Disable input and all other safety features. A system that *does not operate correctly can cause serious injury or death.*

**WARNING!** Sudden Movement Hazard. Only let approved personnel who know about the drive, instruction manual, and safety standards wire, examine, and maintain the Safe Disable input. If personnel are not approved, it can cause serious injury or *death.*

WARNING! Sudden Movement Hazard. Only use the Safe Disable Monitor (multi-function output terminal set to the EDM function) to monitor the Safe Disable status or to find a malfunction in the Safe Disable inputs. The monitor output is not a safety *output. If you use the Safe Disable Monitor incorrectly, it can cause death or serious injury.*

**Note:**

•When you use a drive with a built in safety function, you must replace it 10 years after first use.

•A maximum of 3 ms will elapse from when terminals H1 or H2 shut off until the drive switches to the "Safe Torque Off" status. Set the OFF status for terminals H1 and H2 to hold for at least 3 ms. The drive may not be able to switch to the "Safe Torque Off" status if terminals H1 and H2 are only open for less than 3 ms.

## ◆ **Safe Disable Circuit**

The Safe Disable circuit has two isolated channels (terminals H1 and H2) that stop the output transistors. The input can use the internal power supply of the drive.

Set the EDM function to one of the MFDO terminals *[H2-xx = 21 or 121]* to monitor the status of the Safe Disable function. This is the "Safe Disable monitor output function".

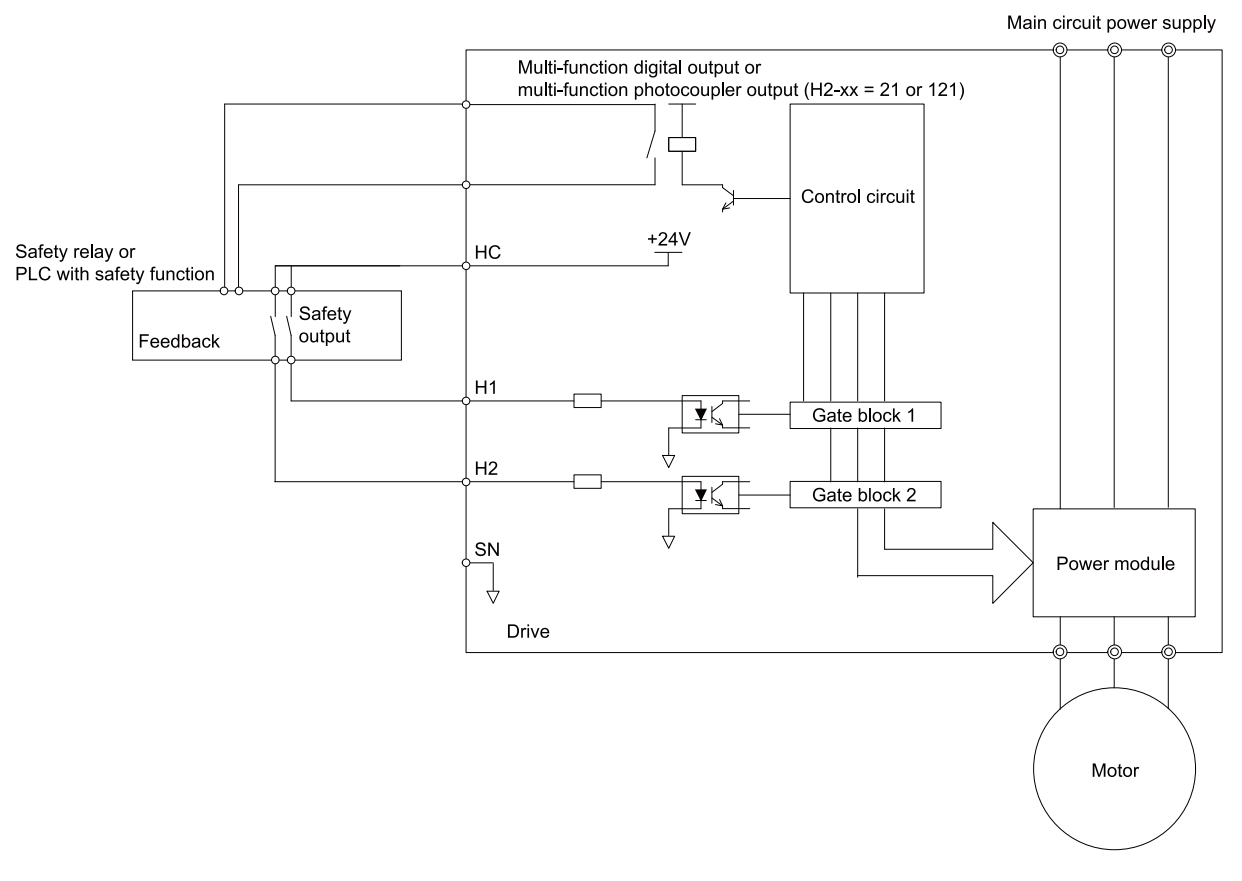

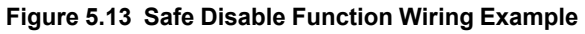

## ◆ **Connect Safe Disable Input Contacts to Multiple Drives**

#### ■ **To Use the Drive Internal Power Supply**

[Figure](#page-127-0) 5.14 shows an example of how to connect Safe Disable contacts.

From the terminals HC-SN of drive 1, supply the power for the Safe Disable function for the applicable drives. These conditions limit the number of units to connect:

- Internal power supply capacity
- Number of MFDIs used
- Supply current to the external sensors

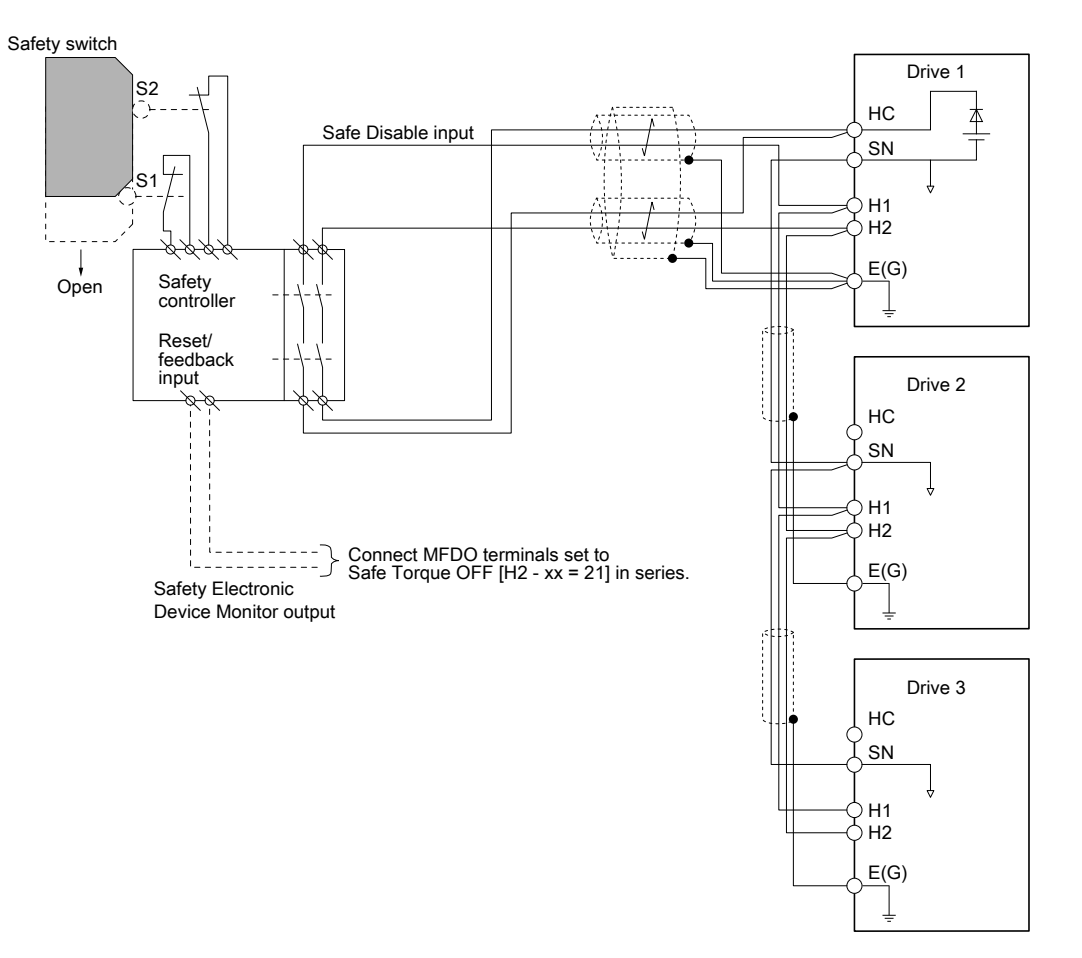

**Figure 5.14 Connection Example to Use the Internal Power Supply**

## <span id="page-127-0"></span>■ **To Use 24 V External Power Supply**

[Figure](#page-128-0) 5.15 shows an example of how to connect Safe Disable contacts. These conditions limit the number of units to connect:

- External power supply capacity
- Number of MFDIs used
- Supply current to the external sensors

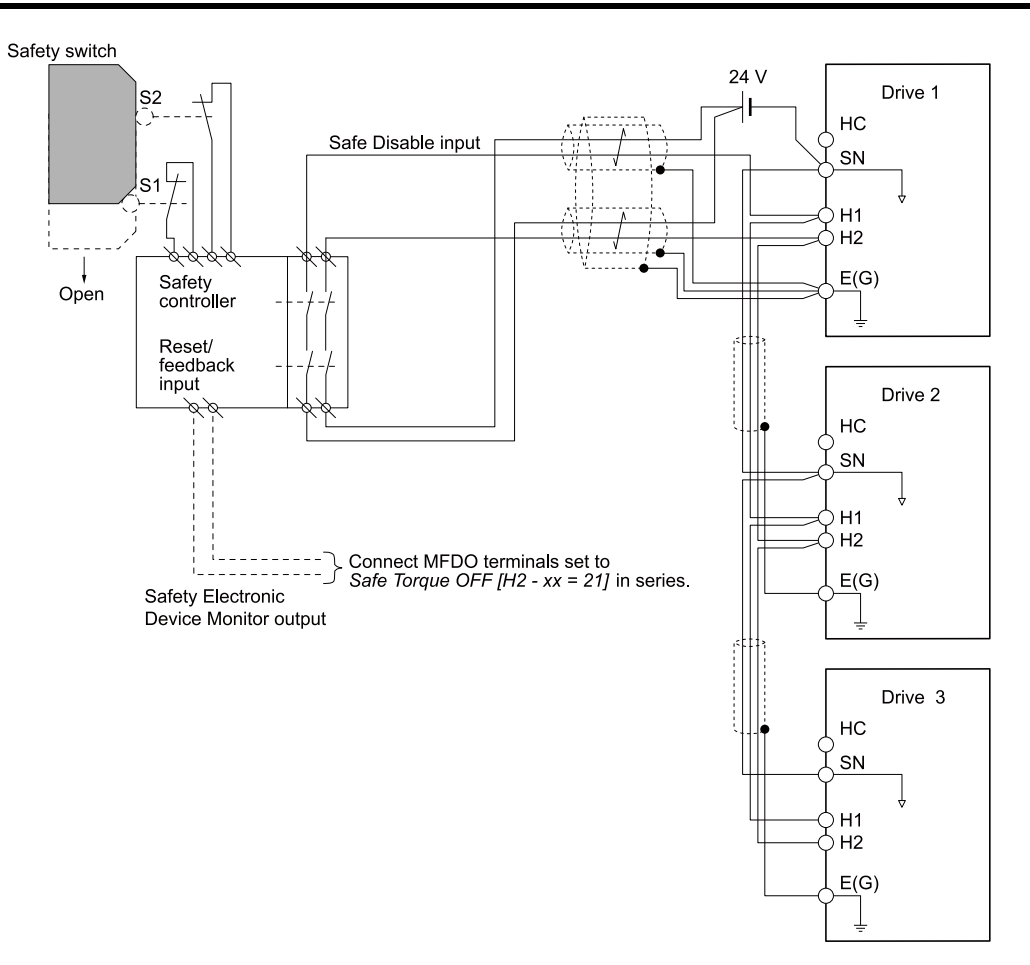

**Figure 5.15 Connection Example to Use 24 V External Power Supply**

## <span id="page-128-0"></span>■ **Number of Possible Drives to Connect**

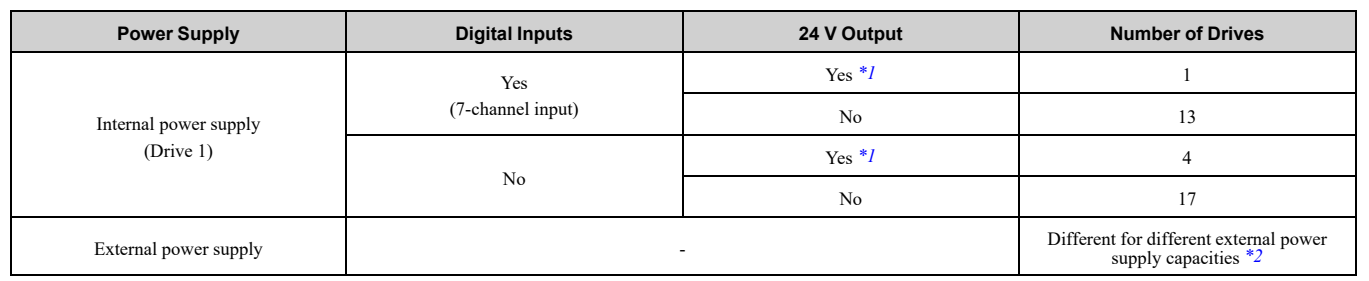

<span id="page-128-1"></span>\*1 This is when you use a maximum of 150 mA.<br>\*2 24 V, 12 mA is necessary for each drive.

<span id="page-128-2"></span>24 V, 12 mA is necessary for each drive.

Use this formula to calculate the number of units to connect:

 $n = (Io_{max} - I_{MFDI} \times n_{MFDI} - I_{sensor}) / I_{safety}$ 

- n: Number of units to connect
- Io<sub>max</sub>: Maximum current that the power supply can supply  $(234 \text{ mA}$  for the internal power supply)
- I<sub>MFDI</sub>: Current consumed per MFDI (6 mA)
- n<sub>MFDI</sub>: Maximum number of MFDIs that can be activated at the same time (maximum of 7-channel)
- Isensor: Current externally supplied for sensor power supply (maximum of 150 mA)
- I<sub>safety</sub>: Current consumed by Safe Disable terminals H1 and H2 (12 mA)

**Note:**

Round the values to the first decimal place.

## ◆ **Enabling and Disabling the Drive Output ("Safe Torque Off")**

Refer to [Figure](#page-129-0) 5.16 for an example of drive operation when the drive changes from "Safe Torque Off" status to usual operation.

#### 5.3 Safe [Disable](#page-124-0) Input

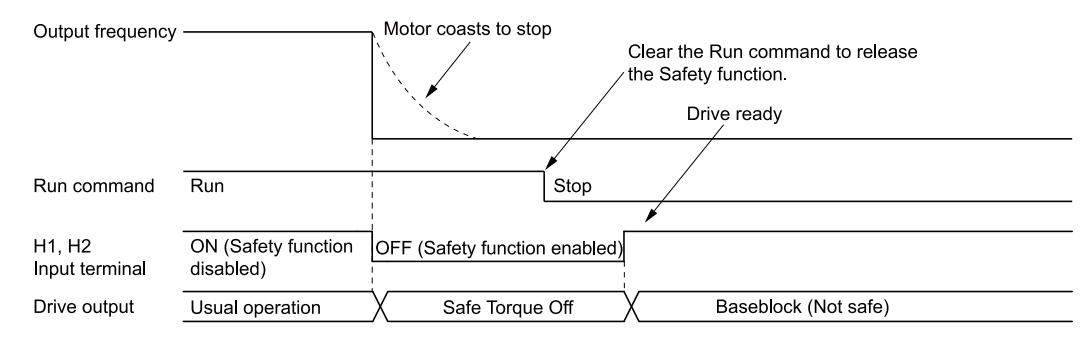

**Figure 5.16 Safe Disable Operation**

## <span id="page-129-0"></span>■ **Switching from Usual Operation to "Safe Torque Off"**

Turn OFF (open) safety input terminal H1 or H2 to enable the Safe Disable function. When the Safe Disable function is enabled while the motor is operating, the drive output and motor torque turn off and the motor always coasts to stop. The *b1-03 [Stopping Method Selection]* setting does not have an effect on the stopping method.

The "Safe Torque Off" status is only possible with the Safe Disable function. Clear the Run command to stop the drive. Turning off drive output (a baseblock condition)  $\neq$  "Safe Torque Off".

**Note:**

- •When it is necessary to ramp to stop the motor, do not turn off terminals H1 and H2 until the motor fully stops. This will prevent the motor from coasting to stop during usual operation.
- •A maximum of 3 ms will elapse from when terminals H1 or H2 shut off until the drive switches to the "Safe Torque Off" status. Set the OFF status for terminals H1 and H2 to hold for at least 3 ms. The drive may not be able to switch to the "Safe Torque Off" status if terminals H1 and H2 are only open for less than 3 ms.

## ■ **Going from "Safe Torque Off" to Usual Operation**

The safety input will only release when there is no Run command.

• During Stop

When the Safe Disable function is triggered during stop, close the circuit between terminals H1-HC and H2-HC to disable "Safe Torque Off". Enter the Run command after the drive stops correctly.

• During Run

If you trigger the Safe Disable function during run, clear the Run command, then close the circuit between terminals H1-HC and H2-HC to disable "Safe Torque Off". Enter the Stop command, then enter the Run command when terminals H1 and H2 are activated.

## ◆ **Safe Disable Monitor Output Function and Keypad Display**

Refer to [Table](#page-129-1) 5.10 for information about the relation between the input channel status, Safety monitor output status, and drive output status.

<span id="page-129-1"></span>

| <b>Input Channel Status</b> |                                  | <b>Safety Monitor Output Status</b>    |                                         |                                     |                           |                        |  |
|-----------------------------|----------------------------------|----------------------------------------|-----------------------------------------|-------------------------------------|---------------------------|------------------------|--|
| Input 1<br>(H1-HC)          | Input 2<br>(H2-HC)               | <b>MFDO Terminal</b><br>$(H2-xx = 21)$ | <b>MFDO Terminal</b><br>$(H2-xx = 121)$ | <b>Drive Output Status</b>          | <b>Keypad Display</b>     | <b>READY LED</b>       |  |
| ON<br>(Close the circuit)   | ON<br>(Close the circuit)        | <b>OFF</b>                             | <b>ON</b>                               | Baseblock<br>(Drive ready)          | Normally displayed        | READY: Illuminated     |  |
| <b>OFF</b><br>(Open)        | <b>ON</b><br>(Close the circuit) | <b>OFF</b>                             | <b>ON</b>                               | Safety status<br>(ST <sub>o</sub> ) | <b>SToF</b><br>(Flashing) | ALM/ERR: Flashing      |  |
| ON<br>(Close the circuit)   | <b>OFF</b><br>(Open)             | <b>OFF</b>                             | Safety status<br><b>ON</b>              |                                     | <b>SToF</b><br>(Flashing) | ALM/ERR: Flashing      |  |
| <b>OFF</b><br>(Open)        | <b>OFF</b><br>(Open)             | ON                                     | OFF                                     | Safety status<br>(ST <sub>o</sub> ) | STo<br>(Flashing)         | <b>READY: Flashing</b> |  |

**Table 5.10 Safe Disable Input and External Device Monitor (EDM) Terminal Status**

## **Safety Function Status Monitor**

The drive Safety monitor output sends a feedback signal about the status of the Safety function. The Safety monitor output is one of the possible settings available for the MFDO terminals. If there is damage to the Safe Disable circuit, a controller (PLC or safety relay) must read this signal as an input signal to hold the "Safe Torque Off" status. This will help verify the condition of the safety circuit. Refer to the manual for the safety device for more information about the Safety function.

It is possible to switch polarity of the Safety monitor output signal with the MFDO function settings. Refer to [Table](#page-129-1) 5.10 for setting instructions.

## ■ **Keypad Display**

If the two input channels are OFF (Open), the keypad will flash *STo [Safe Torque OFF]*.

If there is damage to the Safe disable circuit or the drive, the keypad will flash *SToF [Safe Torque OFF Hardware]* when one input channel is OFF (Open), and the other is ON (Short circuit). When you use the Safe disable circuit correctly, the keypad will not show *SToF*.

If there is damage to the drive, the keypad will show *SCF [Safety Circuit Fault]* when the drive detects a fault in the Safe disable circuit. Refer to the chapter on Troubleshooting for more information.

## ◆ **Validating the Safe Disable Function**

After you replace parts or do maintenance on the drive, complete all necessary wiring to start the drive, then follow these steps to test the Safe Disable input. Keep a record of the test results.

- 1. When the two input channels are OFF (Open), make sure that the keypad flashes *STo [Safe Torque OFF]*, and make sure that the motor is not running.
- 2. Monitor the ON/OFF status of the input channels and make sure that MFDO set to the EDM function operates as shown in Table 5.10.

If one or more of the these items are true, the ON/OFF status of the MFDO may not display correctly on the keypad.

- Incorrect parameter settings.
- A problem with an external device.
- The external wiring has a short circuit or is disconnected.
- There is damage to the device.

Find the cause and repair the problem to correctly display the status.

3. Make sure that the EDM signal operates during usual operation as shown in [Table](#page-129-1) 5.10.

# <span id="page-131-0"></span>**5.4 EN81-20 Compliant Circuit with one Motor Contactor**

You can use the safe disable circuit to install the drives in an elevator system using only one motor contactor instead of two. In such a system, follow these guidelines to comply with EN81-20:

- Design the circuit so that the inputs H1 and H2 are opened and the drive output shuts off when the safety chain is interrupted.
- Program a drive digital output as *Safe Disable feedback [H2-xx = 58]*. Implement this feedback signal in the contactor supervision circuit of the controller that prevents a restart in case of a fault in the Safe Disable circuit or the motor contactor.
- Select and install all contactors and wiring in compliance with EN81-20.
- Use the safe disable inputs H1 and H2 to enable/disable the drive. Set the input logic to Source Mode.

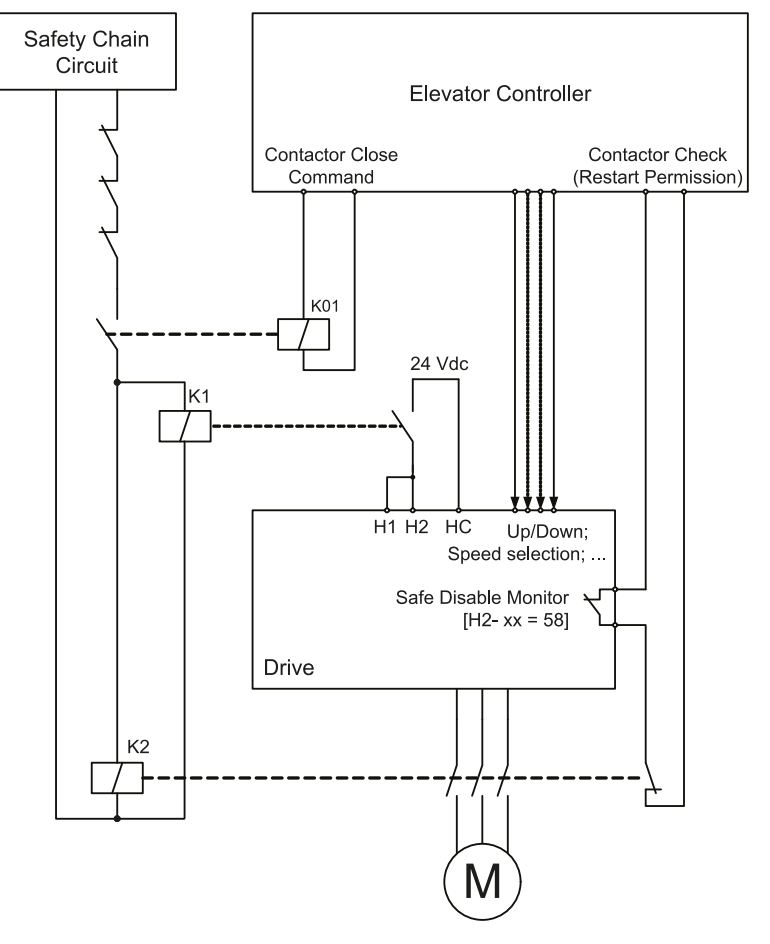

**Figure 5.17 Wiring Example**

**Note:**

- •The drive output will immediately shut off when either of the inputs H1 or H2 is opened. In this case the brake should apply immediately in order to prevent uncontrolled movement of the elevator.
- •Terminals H1 or H2 must be closed prior to setting the Up/Down command.

# <span id="page-132-0"></span>**5.5 EN81-20 Compliant Circuit with no Motor Contactor**

You can use the safe disable circuit to install the drives in an elevator system using no motor contactor. In such a system, follow these guidelines to comply with EN81-20:

- Design the circuit so that the inputs H1 and H2 are opened and the drive output shuts off when the safety chain is interrupted.
- Use the safe disable inputs H1 and H2 to enable/disable the drive. Set the input logic to Source Mode.

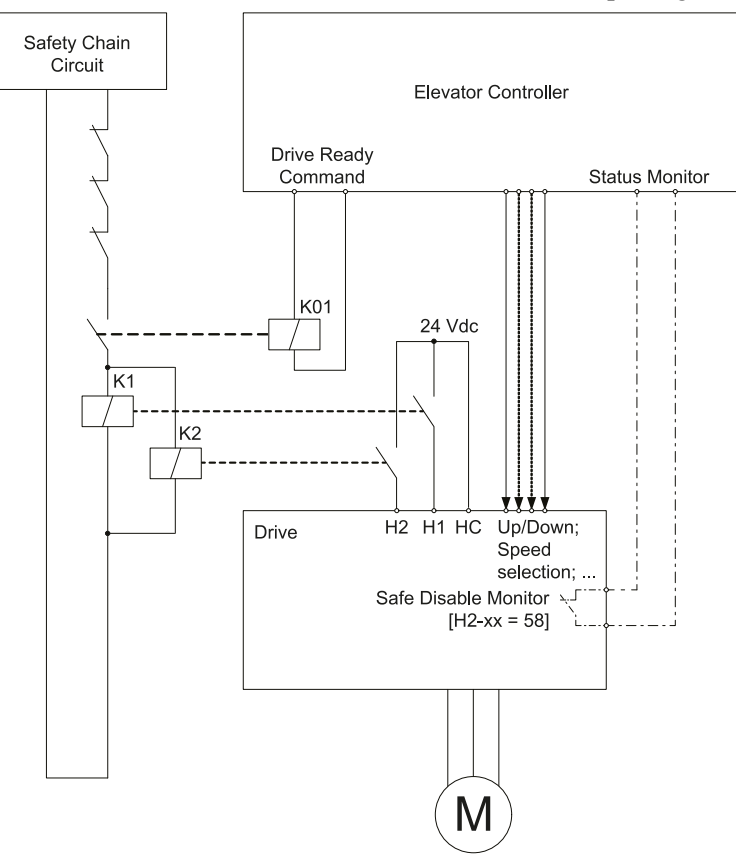

**Figure 5.18 Wiring Example**

**Note:**

- •The drive output will immediately shut off when either of the inputs H1 or H2 is opened. In this case the brake should apply immediately in order to prevent uncontrolled movement of the elevator.
- •Terminals H1 or H2 must be closed prior to setting the Up/Down command.
- •A drive digital output must be programmed as *Safe Disable feedback [H2-xx = 58]*. This feedback signal can be implemented in the contactor supervision circuit of the controller that monitors a fault in the Safe Disable circuit.

# **Network Communications**

<span id="page-134-0"></span>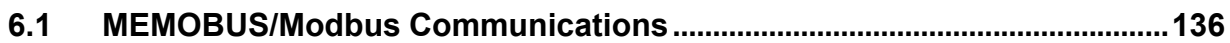

# <span id="page-135-0"></span>**6.1 MEMOBUS/Modbus Communications**

This section gives detailed information about the parameters, error codes and communication procedures for MEMOBUS/Modbus communications.

## ◆ **Configure Master/Slave**

You can use the MEMOBUS/Modbus protocol for serial communication with programmable controllers (PLC). The MEMOBUS/Modbus communication uses one master (PLC) and a maximum of 31 slave drives. Serial communications usually starts with a signal from the master to the slave drives.

A slave drive that receives a command from the master does the specified function and then sends a response back to the master. You must set the address number for each slave drive before you start signal communications to make sure that the master uses the correct address numbers.

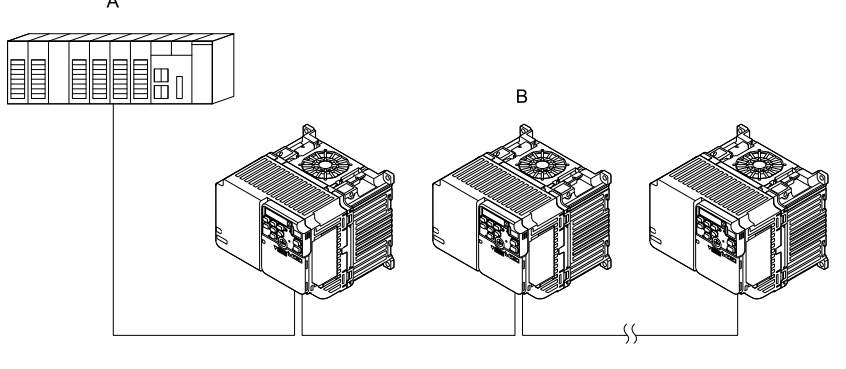

**A - Master (PLC) B - Slave (drive)**

**Figure 6.1 PLC and Drive Connection Example**

## ◆ **Communication Specifications**

[Table](#page-135-1) 6.1 lists the specifications for the MEMOBUS/Modbus communications.

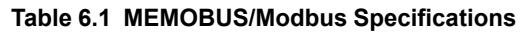

<span id="page-135-1"></span>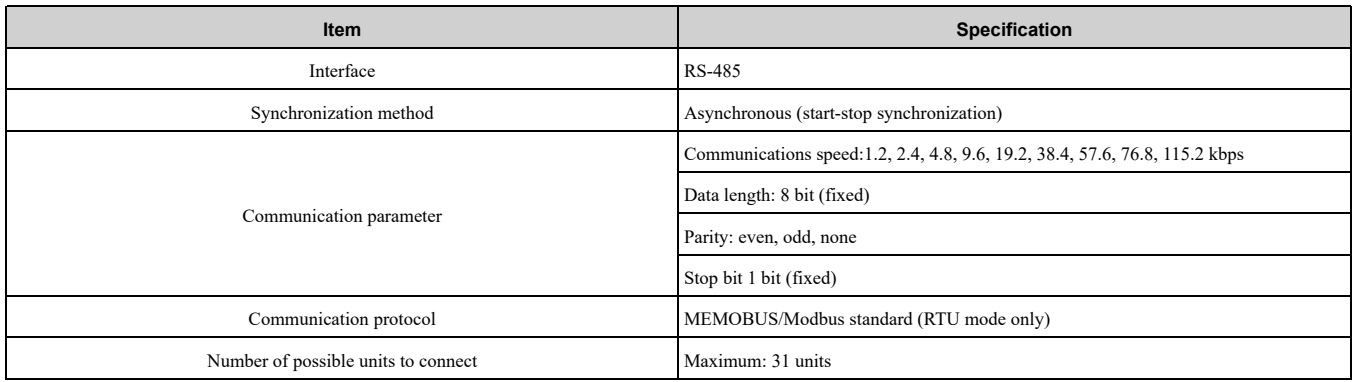

## ◆ **Communication with the PLC**

This section gives information about the settings for the termination resistor and how to connect to MEMOBUS/ Modbus communications. MEMOBUS/Modbus communications uses an RS-485 interface (2-wire sequence).

## ■ **Connect Communications Cable**

Use this procedure to start communication between the PLC and drive.

1. De-energize the drive then connect the communications cable to the PLC and the drive. The drive uses terminal TB4 for MEMOBUS/Modbus communications.

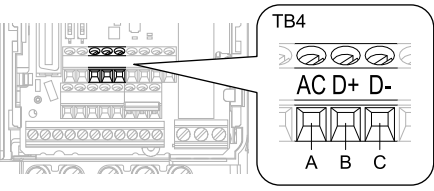

#### **A - Terminal AC: Common ground**

- **B - Terminal D+: Communication input/output (+)**
- **C - Terminal D-: Communication input/output (-)**

#### **Figure 6.2 Communications Cable Connection Terminal (TB4)**

#### **Note:**

Isolate the communications wiring from the main circuit wiring and other high-power wiring Use shielded wires for the communications wiring and connect cable sheaths to the ground terminal of the drive. Incorrect wiring procedures could cause drive malfunction because of electrical interference.

- 2. Install the termination resistor on the network termination slave drive. Set DIP switch S2 to the ON position to enable the termination resistor on the drive.
- 3. Energize the drive.
- 4. Use the drive keypad to set the necessary communications parameters *H5-01 to H5-12*.
	- *H5-01 [Drive Node Address]*
	- *H5-02 [Communication Speed Selection]*
	- *H5-03 [Communication Parity Selection]*
	- *H5-04 [Communication Error Stop Method]*
	- *H5-05 [Comm Fault Detection Selection]*
	- *H5-06 [Drive Transmit Wait Time]*
	- *H5-09 [CE Detection Time]*
	- *H5-10 [Modbus Register 0025H Unit Sel]*
	- *H5-11 [Comm ENTER Command Mode]*
	- *H5-12 [Run Command Method Selection]*
- 5. De-energize the drive and wait for the keypad display to turn off.
- 6. Energize the drive.

The drive is prepared to start communication with the PLC.

## ■ **Set the Termination Resistor**

You must enable the termination resistor on the slave terminal of the drive to use MEMOBUS/Modbus communications. Use DIP switch S2 on the terminal block to enable and disable the built-in termination resistor. Refer to [Figure](#page-136-0) 6.3 for an example of how to set DIP switch S2. Use the tip of a tweezers or a jig with a tip width of 0.8 mm (0.03 in) to set the DIP switch. When you install the drive at the end of the communication line, set DIP switch S2 to ON. Set DIP switch S2 to OFF on all other drives.

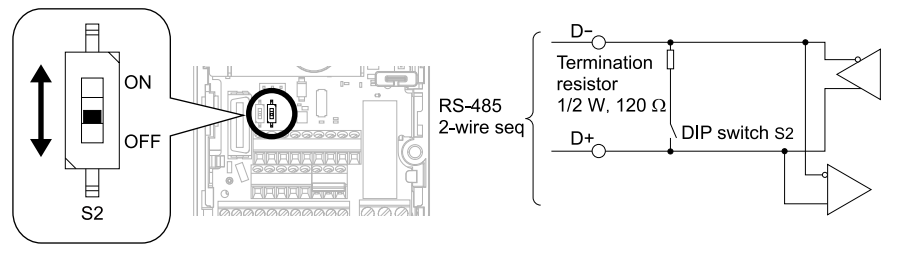

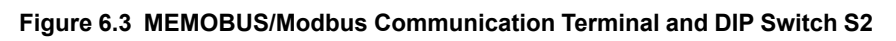

## <span id="page-136-0"></span>■ **Wiring Diagram for More than One Drive**

[Figure](#page-137-0) 6.4 shows the correct wiring when you use more than one drive with MEMOBUS/Modbus communications.

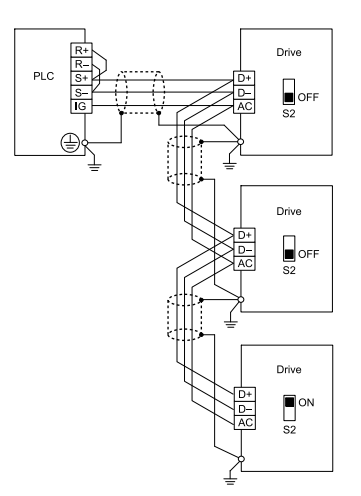

#### **Figure 6.4 Wiring Diagram for More than One Drive**

#### <span id="page-137-0"></span>**Note:**

- 1. Set DIP switch S2 to the ON position on the last drive of the MEMOBUS/Modbus communication network to enable the termination resistor.
- 2. For long cable runs or multi-floor installations, connect the shield to ground at only one device on the network (at the PLC, if possible) to prevent ground loops. When you remove the shield from the ground terminal, it can increase the communication quality in some drive installation locations.

## **MEMOBUS/Modbus Drive Operations**

Drive parameters will apply to the settings when the drive is running during MEMOBUS/Modbus communications. This section gives information about the available functions and their related parameters.

## ■ **Executable Functions**

A PLC can do these operations with MEMOBUS/Modbus communications. Parameter settings (except *H5-xx*) do not have an effect on the availability of these operations.

- Monitor the drive status and operate the drive
- Set and view parameters
- Fault Reset
- Multi-function input settings

The input command from MEMOBUS/Modbus communications and MFDI terminals (S1 to S7) are linked by a logical OR operation.

## ■ **Drive Control**

Select the external command that sets the frequency references and motor run/stop with MEMOBUS/Modbus communications. Use the information in [Table](#page-137-1) 6.2 to set the parameters as specified by the application.

<span id="page-137-1"></span>

| <b>LOCAL Control Selected</b> | No.     | <b>Name</b>                     | <b>Setting Value</b>              |  |  |  |
|-------------------------------|---------|---------------------------------|-----------------------------------|--|--|--|
|                               | $b1-01$ | Frequency Reference Selection 1 | 2 [Memobus/Modbus Communications] |  |  |  |
| External reference 1          | $h1-02$ | Run Command Selection 1         | 2 [Memobus/Modbus Communications] |  |  |  |
|                               | $b1-15$ | Frequency Reference Selection 2 | 2 [Memobus/Modbus Communications] |  |  |  |
| External reference 2          | $b1-16$ | Run Command Selection 2         | 2 [Memobus/Modbus Communications] |  |  |  |

**Table 6.2 Necessary Parameter Settings for Drive Control from MEMOBUS/Modbus**

For more information about operation mode selection, refer to *b1-01 [Frequency Reference Selection 1]* and *b1-02 [Run Command Selection 1]*. Refer to *H1-xx = 2 [MFDI Function Select = External Reference 1/2 Selection]* for more information about external commands.

## ◆ **Communications Timing**

To prevent overrun of the slave side, the master cannot send a message to the same drive for a selected length of time.

To prevent overrun of the master side, the slave cannot send a response message to the master for a selected length of time.

This section gives information about message timing.

## **Command Message from Master to Slave**

To prevent data loss and overrun, after the master receives a message from the slave, the master cannot send the same type of command message to the same slave for a selected length of time. The minimum wait time is different for each type of message. Refer to [Table](#page-138-0) 6.3 to find the minimum wait times.

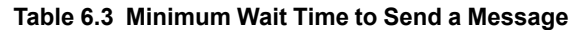

<span id="page-138-0"></span>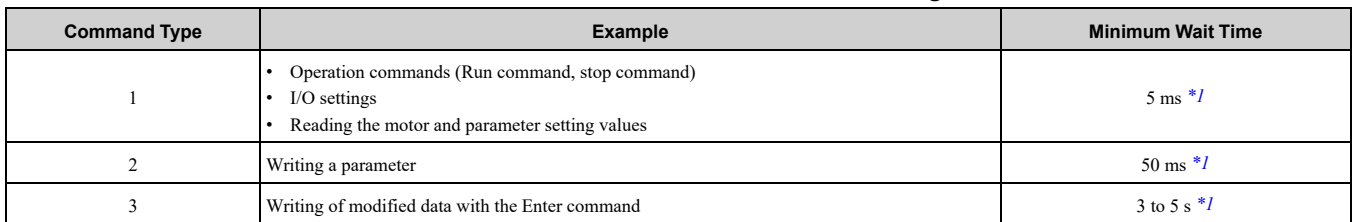

<span id="page-138-1"></span>\*1 When the drive receives a message in the minimum wait time, it does command type 1 and sends a response message. If the drive receives command type 2 or command type 3 messages in the minimum wait time, it will trigger a communications error or the drive will ignore the command.

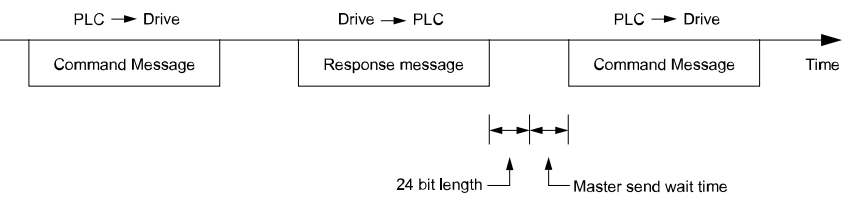

#### **Figure 6.5 Minimum Wait Time to Send a Message**

You must set the timer in the master to measure the length of time for the slave to respond to the master. If you set the timer, but the slave does not send a response message in a specified length of time, the master will send the message again.

#### ■ **Response Message from Slave**

The slave receives the command message from the master then processes the data it received. The slave then waits for the time set in *H5-06 [Drive Transmit Wait Time]* then sends a response message to the master. If overrun occurs on the master, increase the wait time set in *H5-06*.

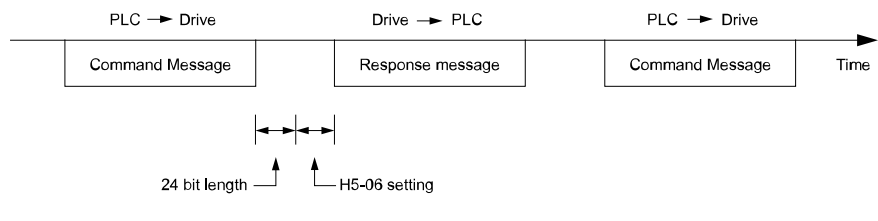

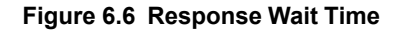

## ◆ **Message Format**

#### ■ **Communication Message Description**

<span id="page-138-2"></span>In MEMOBUS/Modbus communications, the master sends commands to the slave, then the slave responds. The master and slave send their messages in the configuration in [Figure](#page-138-2) 6.7. The length of the data changes when the description of the command (function) changes.

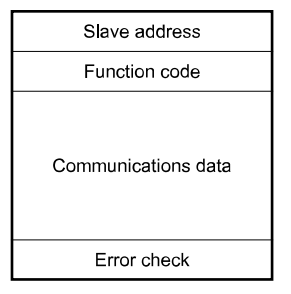

**Figure 6.7 Message Format**

## ■ **Slave Address**

Set the slave address of the drive to 00 to FF (Hex.). When the slave address is 00 (Hex), the master sends the command and all slaves receive the command.

The slave will not send a response message to the master.

## ■ **Function Code**

There are five function codes that set commands. [Table](#page-139-0) 6.4 shows the different codes.

<span id="page-139-0"></span>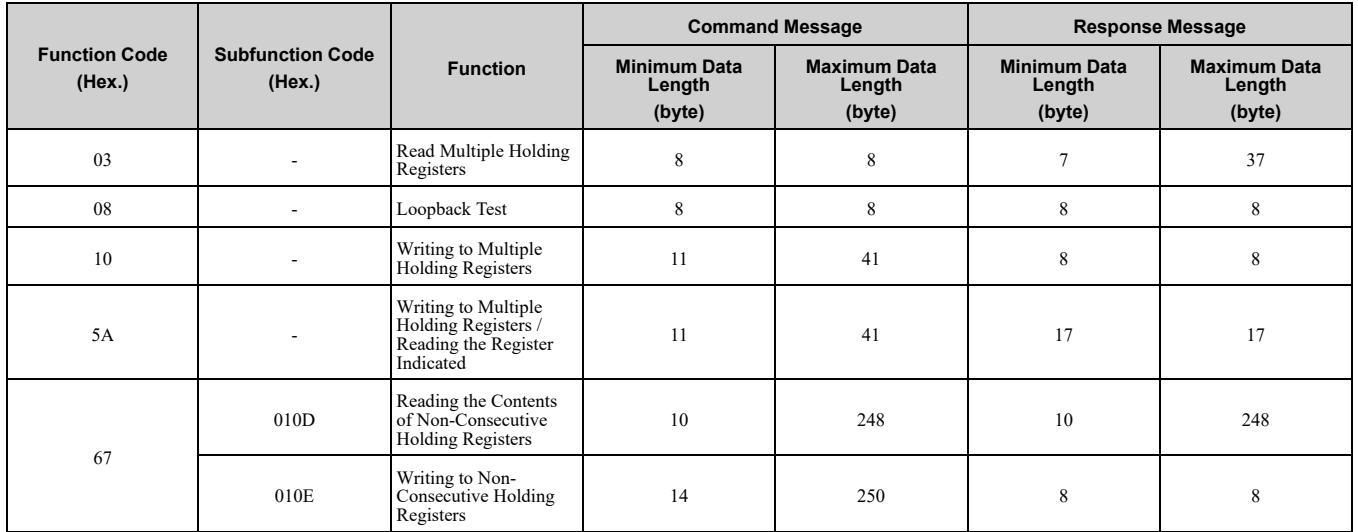

#### **Table 6.4 Function Codes**

## ■ **Communications** Data

Communications data is a series of data that uses the combination of the communications register number and the data for these registers. The data length changes when the description of the command changes. For a loopback test, it switches to test code.

The communications register for the drive has a 2-byte length. Data that is written to the register for the drive is usually 2 bytes. Register data that is read from the drive is also 2 bytes.

## ■ **Error Check**

Error check uses the CRC-16 method to detect transmission errors. Use the procedure in this section to calculate CRC-16.

#### **Command Data**

When the drive receives data, it will make sure that there are no errors in the data. The drive uses the procedure below to calculate CRC-16, then the drive compares that data with the CRC-16 value in the message. If the CRC-16 values do not agree, the drive will not execute a command message.

When you calculate CRC-16 in MEMOBUS/Modbus communications, make sure that you set the start value as FFFF (Hex.). All 16 bits must be 1.

Use this procedure to calculate CRC-16:

- 1. Make sure that the start value is FFFF (Hex.).
- 2. Calculate the FFFF (Hex.) start value and the XOR of the slave address (exclusive OR).
- 3. Move the step 2 results one column to the right. Do this shift until the carry bit is 1.
- 4. When the carry bit is 1, calculate XOR via the result from the above step 3 and A001 (Hex.).
- 5. Do steps 3 and 4 until the 8th shift to the right.
- 6. Use the result of step 5 to calculate the XOR and the data of the following messages (function code, register address, data). Do steps 3 to 5 until the last data, then calculate.
- 7. The result of the last right shift or the value of the last XOR calculation is the result for CRC-16.

[Table](#page-140-0) 6.5 lists examples of the CRC-16 calculation of slave address 02 (Hex.) and function code 03 (Hex.). The calculated results of CRC-16 for this section is D140 (Hex.).

**Note:**

The calculation example only gives information about some error checks with CRC-16. The drive will do the same error checks for the next data.

<span id="page-140-0"></span>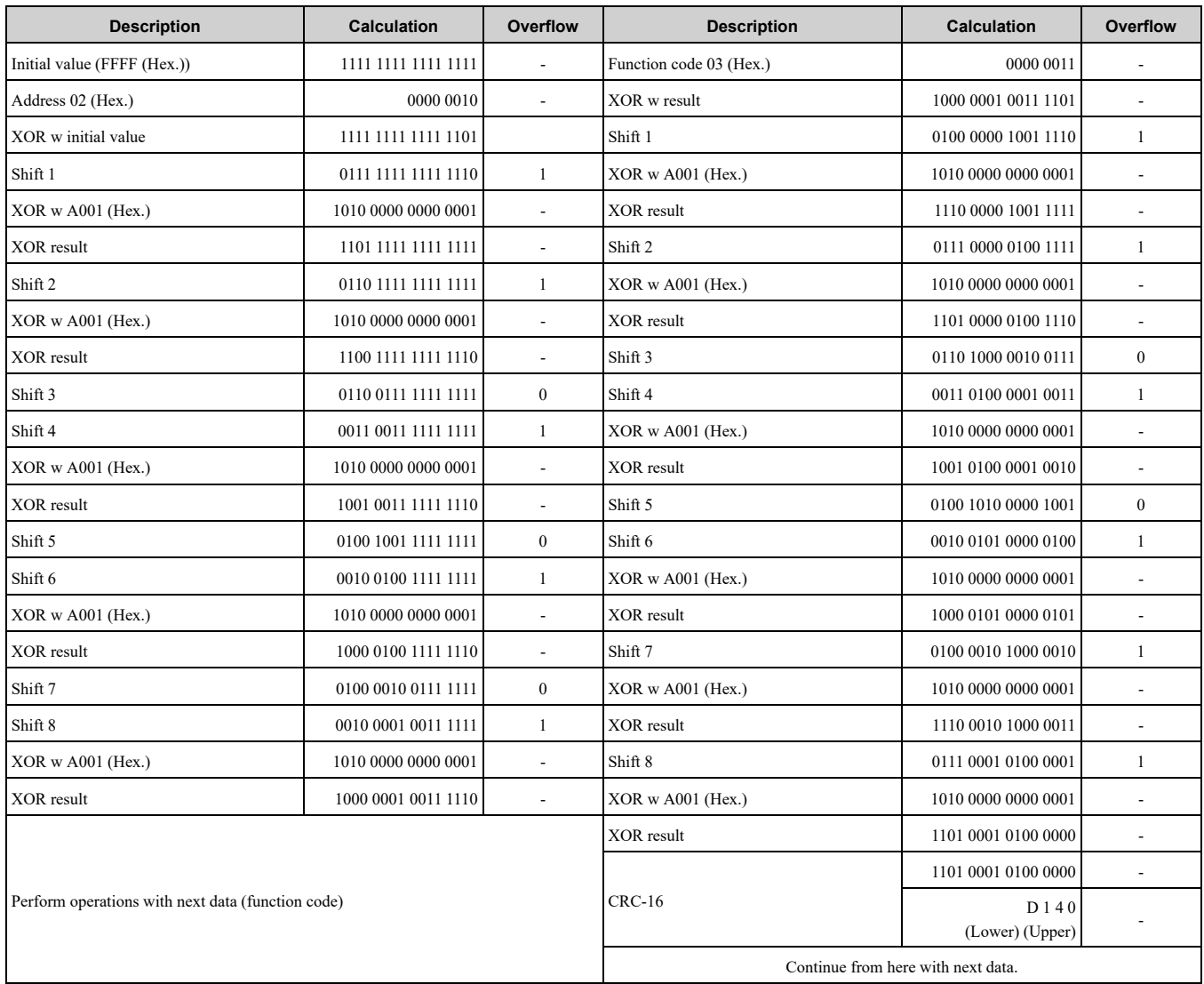

#### **Table 6.5 CRC-16 Calculation Example**

#### **Response Data**

The drive does the CRC-16 calculation for the response message and makes sure that the data does not have errors. Make sure that the calculated value is the same value as the CRC-16 in the response message.

## ◆ **Examples of Messages for Commands/Responses**

The items in this section are examples of messages for commands/responses.

#### ■ **Read Multiple Holding Registers**

Uses function code 03 (Hex.) to read the contents of a maximum of 16 holding registers.

[Table](#page-140-1) 6.6 shows example messages when the drive reads status signal from the drive of slave 2, the error contents, fault contents, and frequency references.

#### **Table 6.6 Message Example When Reading the Contents of Holding Register**

<span id="page-140-1"></span>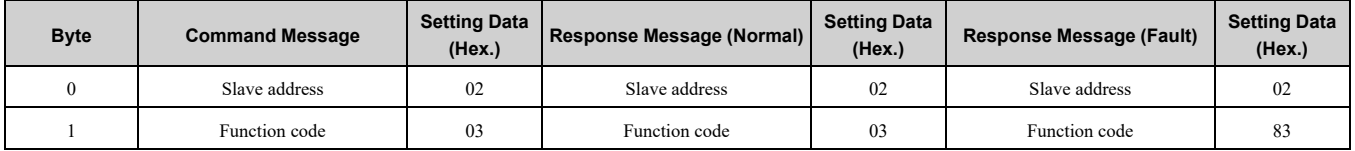

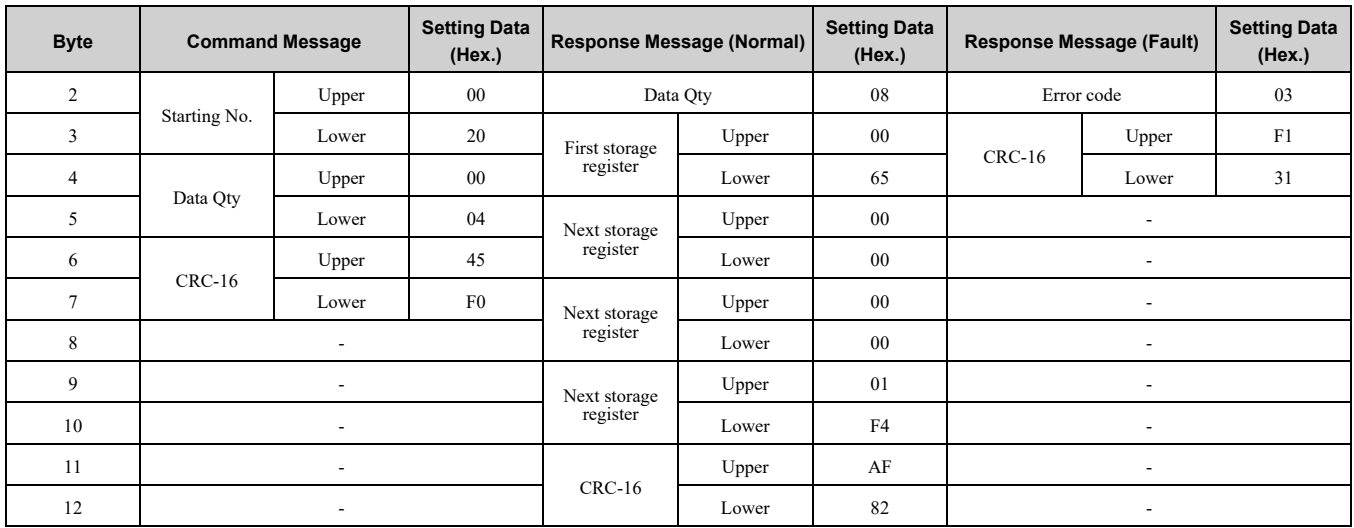

## ■ **Loopback Test**

The loopback test uses function code 08 (Hex.) and returns the command message as a response message. This test checks communication between the master and slave. The test code and data can use desired values.

[Table](#page-141-0) 6.7 shows examples of messages given out when the loopback test is done with the drive of slave 1.

<span id="page-141-0"></span>

| <b>Byte</b> | <b>Command Message</b> |       | <b>Setting Data (Hex.)</b> | <b>Response Message (Normal)</b> |       | Setting Data (Hex.) |
|-------------|------------------------|-------|----------------------------|----------------------------------|-------|---------------------|
|             | Slave address          |       | 01                         | Slave address                    |       | 01                  |
|             | Function code          |       | 08                         | Function code                    |       | 08                  |
|             | Test code              | Upper | $00\,$                     | Test code                        | Upper | $00\,$              |
|             |                        | Lower | $00\,$                     |                                  | Lower | $00\,$              |
|             | Data                   | Upper | A5                         |                                  | Upper | A5                  |
|             |                        | Lower | 37                         | Data                             | Lower | 37                  |
| 6.          | $CRC-16$               | Upper | DA                         |                                  | Upper | DA                  |
|             |                        | Lower | 8D                         | $CRC-16$                         | Lower | 8D                  |

**Table 6.7 Message Examples from the Loopback Test**

## ■ **Writing to Multiple Holding Registers**

You can write the data that you set to the number of holding registers set in function code 10 (hex). You must configure the number of the holding registers and each 8 higher bits and 8 lower bits in order in the command message for the write data. You can write to a maximum of 16 holding registers.

[Table](#page-141-1) 6.8 shows example messages when you use the PLC to set Forward run in the drive of slave 1 with a 60.00 Hz frequency reference.

**Table 6.8 Message Example When Writing to Multiple Holding Registers**

<span id="page-141-1"></span>

|                | <b>Command Message</b> |       | <b>Response Message (When Normal)</b> |               |                          | Response Message (When There is a Fault) |                          |                          |                            |
|----------------|------------------------|-------|---------------------------------------|---------------|--------------------------|------------------------------------------|--------------------------|--------------------------|----------------------------|
| <b>Byte</b>    |                        |       | <b>Setting Data (Hex.)</b>            |               |                          | <b>Setting Data (Hex.)</b>               |                          |                          | <b>Setting Data (Hex.)</b> |
| $\overline{0}$ | Slave address          |       | 01                                    | Slave address |                          | 01                                       | Slave address            |                          | 01                         |
|                | Function code          |       | 10                                    |               | 10<br>Function code      |                                          | Function code            |                          | 90                         |
| 2              |                        | Upper | 00                                    | Starting No.  | Upper                    | 00                                       | Error code               |                          | 02                         |
| 3              | Starting No.           | Lower | 01                                    |               | Lower                    | 01                                       | $CRC-16$                 | Upper                    | CD                         |
| 4              |                        | Upper | 00                                    |               | Upper                    | $00\,$                                   |                          | Lower                    | C1                         |
| 5              | Data Quantity          | Lower | 02                                    | Data Quantity | Lower                    | 02                                       |                          |                          | $\overline{\phantom{a}}$   |
| 6              | Byte No.               |       | 04                                    |               | Upper                    | 10                                       |                          | $\overline{\phantom{a}}$ |                            |
| 7              |                        | Upper | 00                                    | $CRC-16$      | Lower                    | 08                                       |                          |                          |                            |
| 8              | First data             | Lower | 01                                    |               | $\overline{\phantom{0}}$ |                                          | $\overline{\phantom{a}}$ |                          |                            |
| 9              |                        | Upper | 17                                    |               | $\overline{\phantom{a}}$ |                                          |                          |                          | $\overline{\phantom{a}}$   |
| 10             | Next data              | Lower | 70                                    |               | $\overline{\phantom{a}}$ |                                          |                          |                          | $\overline{\phantom{a}}$   |

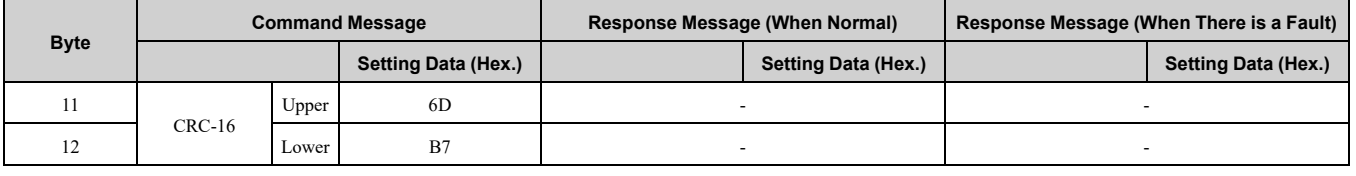

#### **Note:**

The number of bytes set in the command message set the data quantity  $\times$  2 during the command message. The response message uses the same formula.

#### ■ **Writing to More than One Holding Register/Reading the Indicated Register**

The drive uses function code 5A (Hex.) to write to more than one register, then it reads the contents of four holding registers at the same time.

The function for writing to more than one register is the same as the function for function code 10 (Hex.). You can write to a maximum of 16 holding registers.

The four holding registers to be read from are specified in *H5-25 to H5-28 [Function 5A Register x Selection]*.

[Table](#page-142-0) 6.9 shows example messages when you write to more than one holding register or when you read more than one command register. [Table](#page-142-0) 6.9 uses this register data for the examples:

- The drive for slave 1 is set for Forward run with a frequency reference of 60.00 Hz.
- The setting in *H5-25* to *H5-28* and the data in the specified holding registers are as follows.
	- *H5-25* = 0044H: *U1-05 [Motor Speed]* = 60.00 Hz (6000 = 1770H)
	- *H5-26* = 0045H: *U1-06 [Output Voltage Ref]* = 200.0 V (2000 = 07D0H)
	- *H5-27* = 0042H: *U1-03 [Output Current]* = 50% of drive rated current (100% = 8192, 50% = 4096 = 1000H)
	- *H5-28* = 0049H: *U1-10 [Input Terminal Status]* = 00H

When you rewrite the parameter value with the write command through the *H5-11 [Comm ENTER Command Mode]* setting, you must use the Enter command to save and enable the contents of the changes. Refer to *[H5-11:](#page-323-0) Comm ENTER [Command](#page-323-0) Mode on page 324* and *Enter [Command](#page-144-0) on page 145* for more information.

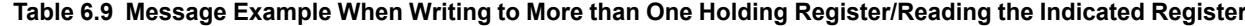

<span id="page-142-0"></span>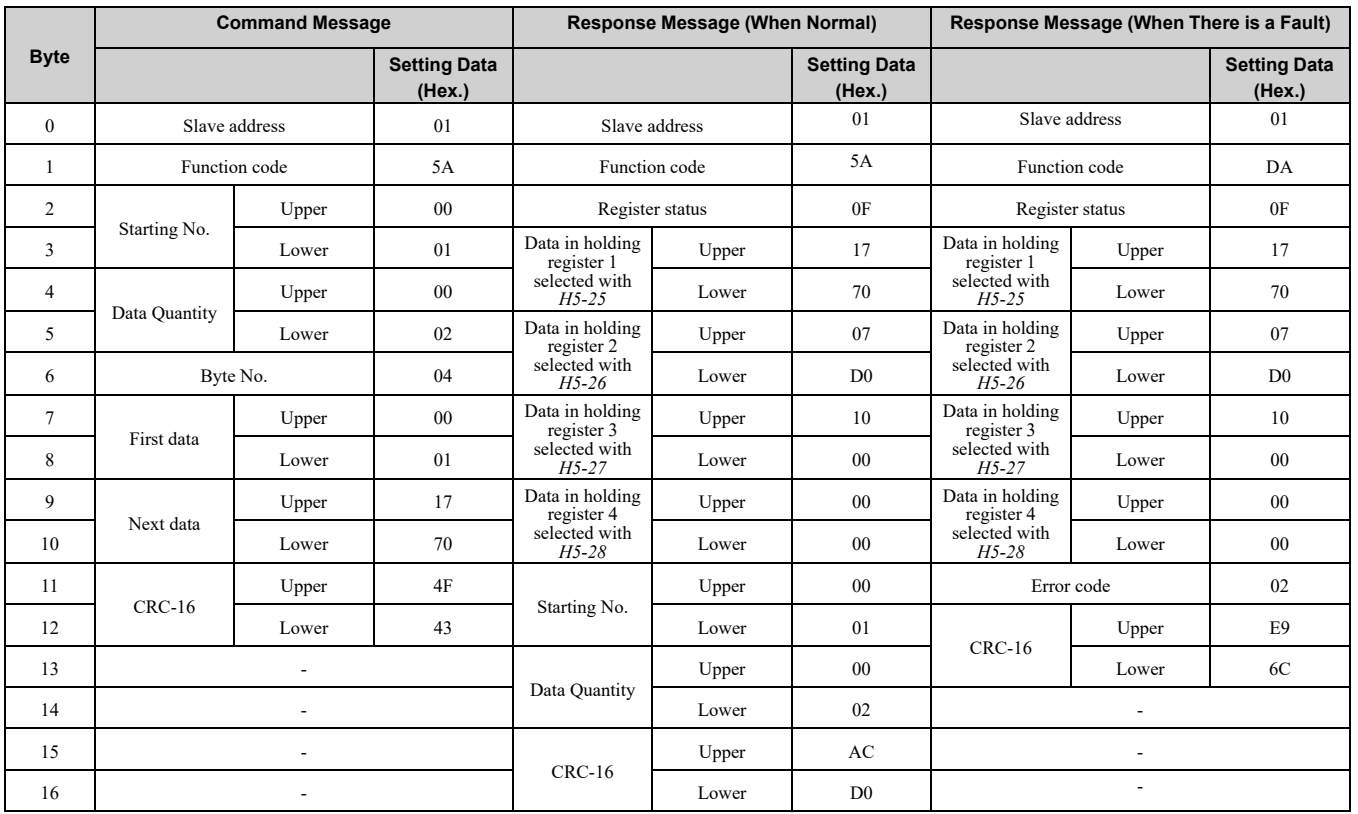

#### **Note:**

The number of bytes set in the command message set the data quantity  $\times$  2 during the command message.

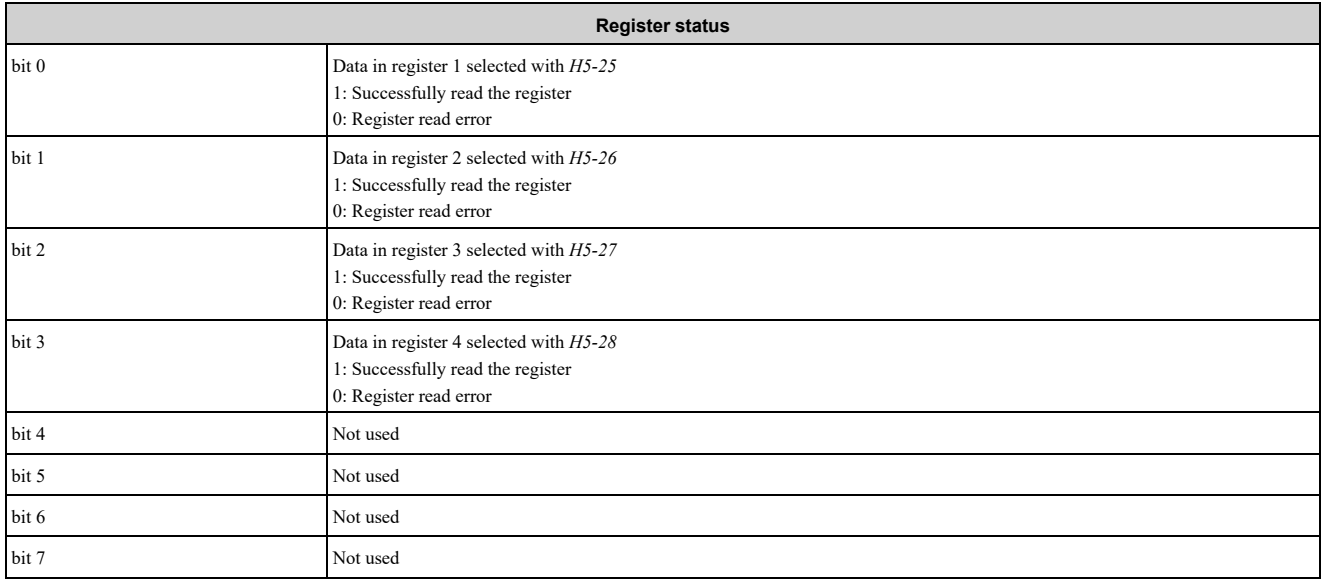

## ■ **Reading the Contents of Non-Consecutive Holding Registers**

The drive uses function code 67 (Hex.) and subfunction code 010D (Hex.) to read data with a maximum of 120 holding registers.

You must give the holding register number from which to read separately.

[Table](#page-143-0) 6.10 shows example messages when you read the frequency reference and torque limit from the drive for slave 1. [Table](#page-143-0) 6.10 uses this register data for the examples.

- 0024H: *U1-01 [Frequency Reference]* = 60.00 Hz (6000 = 1770H)
- 0028H: *U1-09 [Torque Reference]* = 100.0% (1000 = 03E8H)

#### **Table 6.10 Message Example When Reading the Contents of Non-Consecutive Holding Registers**

<span id="page-143-0"></span>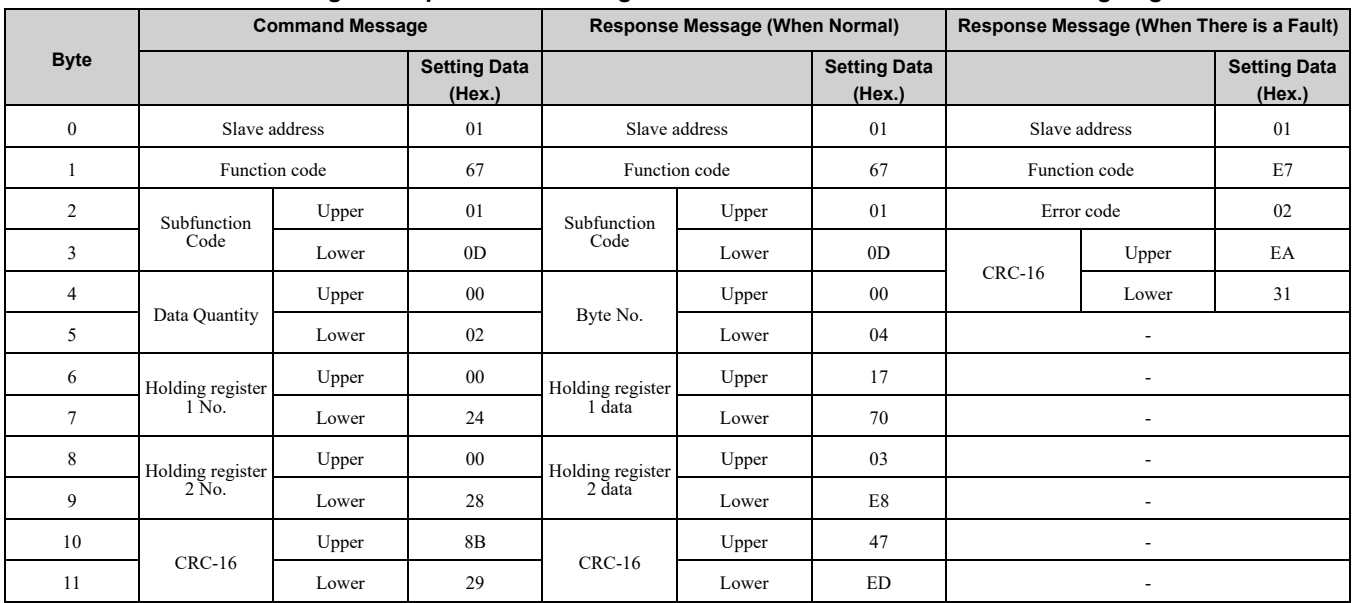

**Note:**

The number of bytes set in the command message set the data quantity  $\times$  2 during the command message.

#### ■ **Writing to Non-Consecutive Holding Registers**

The drive uses function code 67 (Hex.) and subfunction code 010E (Hex.) to write data with a maximum of 60 holding registers.

You must give the holding register number from which to write separately.

[Table](#page-144-1) 6.11 shows example messages when you write the frequency reference and torque limit from the drive for slave 1. [Table](#page-144-1) 6.11 uses these specified holding registers data for the examples.
- 0002H: Frequency Reference =  $60.00$  Hz  $(6000 = 1770$ H)
- 0004H: Torque Limit =  $150.0\%$  (1500 = 05DCH)

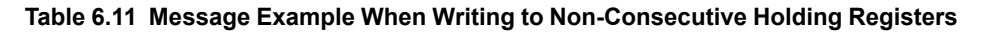

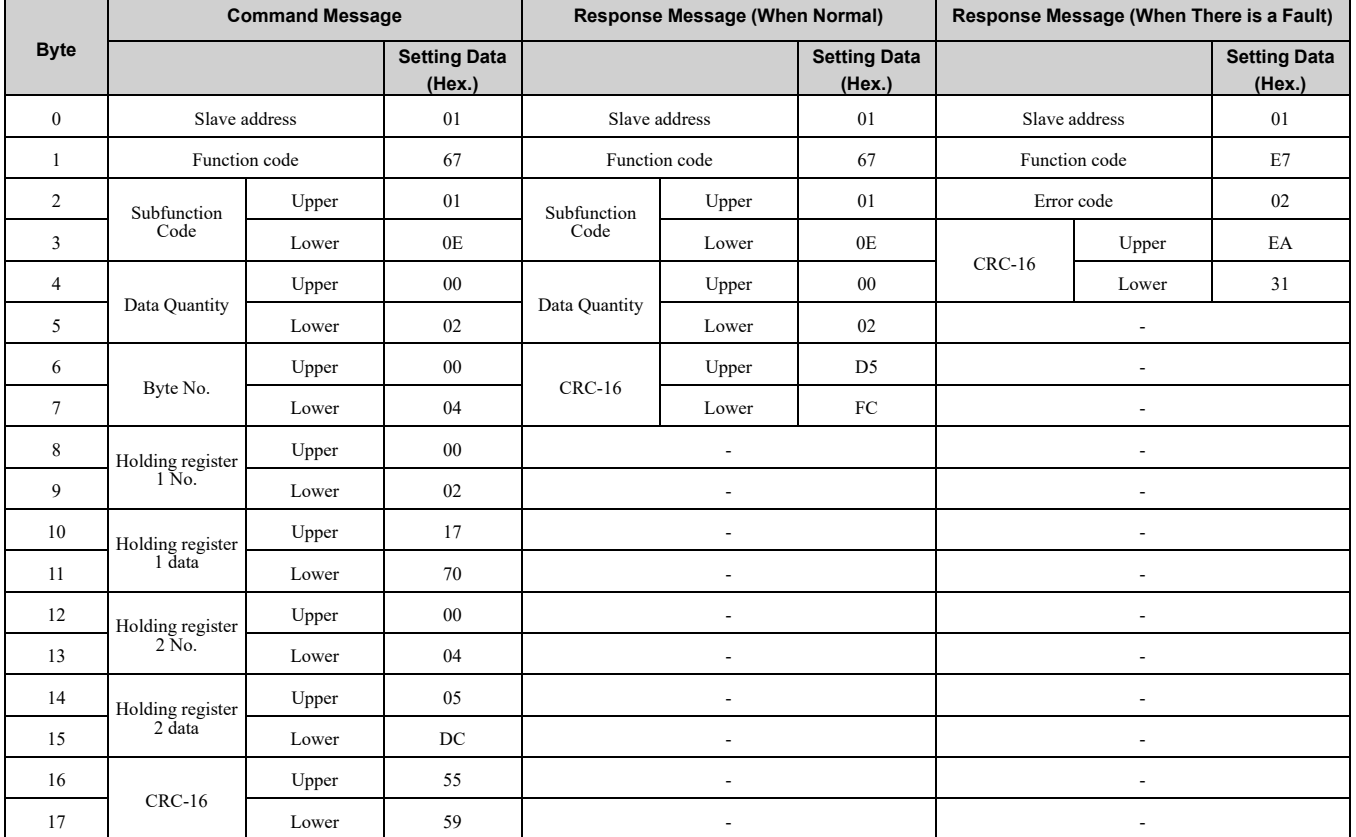

**Note:**

The number of bytes set in the command message set the data quantity  $\times$  2 during the command message.

### ◆ **Enter Command**

When you use MEMOBUS/Modbus communications to write parameters from the PLC to the drive, *H5-11 [Comm ENTER Command Mode]* lets you use the Enter command to enable these parameters. This section gives information about the Enter command.

#### ■ **Types of Enter Commands**

The drive supports the two Enter commands shown in [Table](#page-144-0) 6.12.

Write 0 to register number 0900 or 0910 (Hex.) to enable the Enter command. You can only write to these registers. If you read to these registers, it will cause an error.

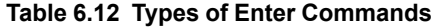

<span id="page-144-0"></span>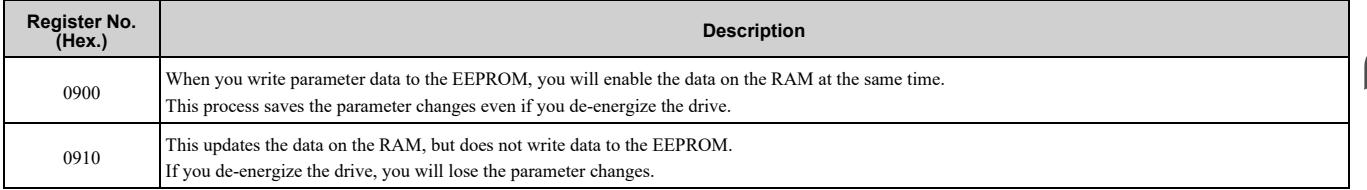

**Note:**

•You can write the EEPROM to the drive a maximum of 100,000 times. Do not frequently execute the Enter command (0900 (Hex.)) that is written to EEPROM.

•The Enter command register is write-only. If this register is read, it will cause a Register Number Error (02 (Hex.)).

•When the command data or broadcast message is transmitted to the drive, the Enter command is not necessary.

#### ■ **Functions of the Enter Command when Replacing a Previous Generation Drive**

When you replace a previous generation Yaskawa drive with this product, you must set the Enter command function for this product the same as the previous product. The Enter command function is different for Yaskawa G7, F7-series, and V7-series drives.

Use *H5-11* to set the Enter command function:

- When replacing G7 and F7 series drives, set *H5-11 = 0 [ENTER Command Required]*.
- When replacing V7 series drives, set *H5-11 = 1 [ENTER Command Not Required]*.
- When replacing 1000-series drives, set *H5-11* to the same value as the drive you replaced.

#### **Table 6.13 Enter Command Function Differences**

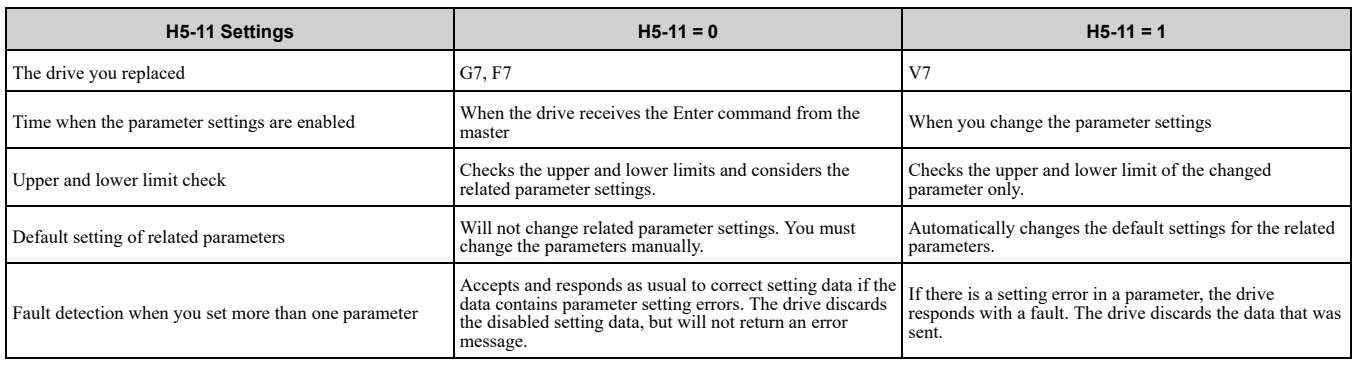

### ◆ **Self-Diagnostics**

The drive can use Self-Diagnositcs to find the operation of the serial communications interface circuit. Self-Diagnostics connects the transmission terminal to the reception terminal on the control circuit. It then transmits the data sent by the drive and makes sure that the drive can communicate correctly.

Use this procedure to do Self-Diagnostics:

- 1. Energize the drive.
- 2. Set *H1-06 = 67 [Terminal S6 Function Select = Communications test mode]*.
- 3. De-energize the drive.
- 4. Connect a jumper between control circuit terminals S6 and SN.

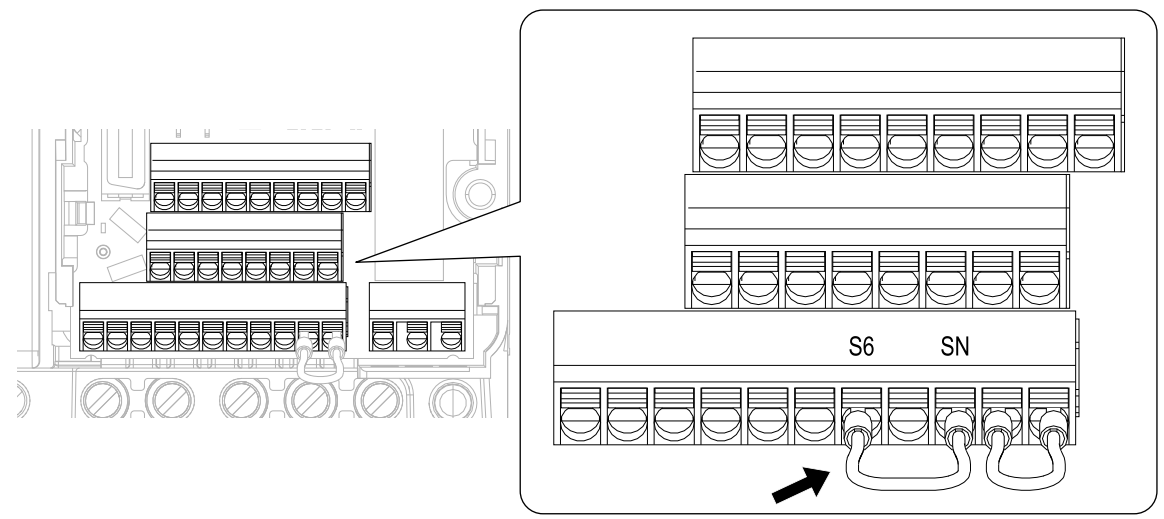

**Figure 6.8 Self-Diagnostics Jumper Terminals**

- 5. Energize the drive.
- 6. When normal, the keypad will show *PASS [MEMOBUS/Modbus Communications Test Mode Normal]*. When there is an error, the keypad will show *CE [MEMOBUS/Modbus Communications Error]*.
- 7. De-energize the drive.
- 8. Disconnect the wire jumper between terminals S6 and SN. Set terminal S6 to its initial function.

Self-Diagnostics is complete and the drive returns to its usual function.

#### ◆ **Communications Data Table**

The communication data types are command data, monitor data, and broadcast message. *[Command](#page-146-0) Data on page [147](#page-146-0)*, *[Monitor](#page-148-0) Data on page 149*, and *[Broadcast](#page-159-0) Messages on page 160* show the communications data.

Refer to the Parameter List for parameter communications registers.

#### <span id="page-146-0"></span>■ **Command** Data

You can read and write command data.

#### **Note:**

Set the reserved bit to 0. Do not write the data in the reserved register or the monitor register.

#### **Table 6.14 MEMOBUS/Modbus Communications Command Data**

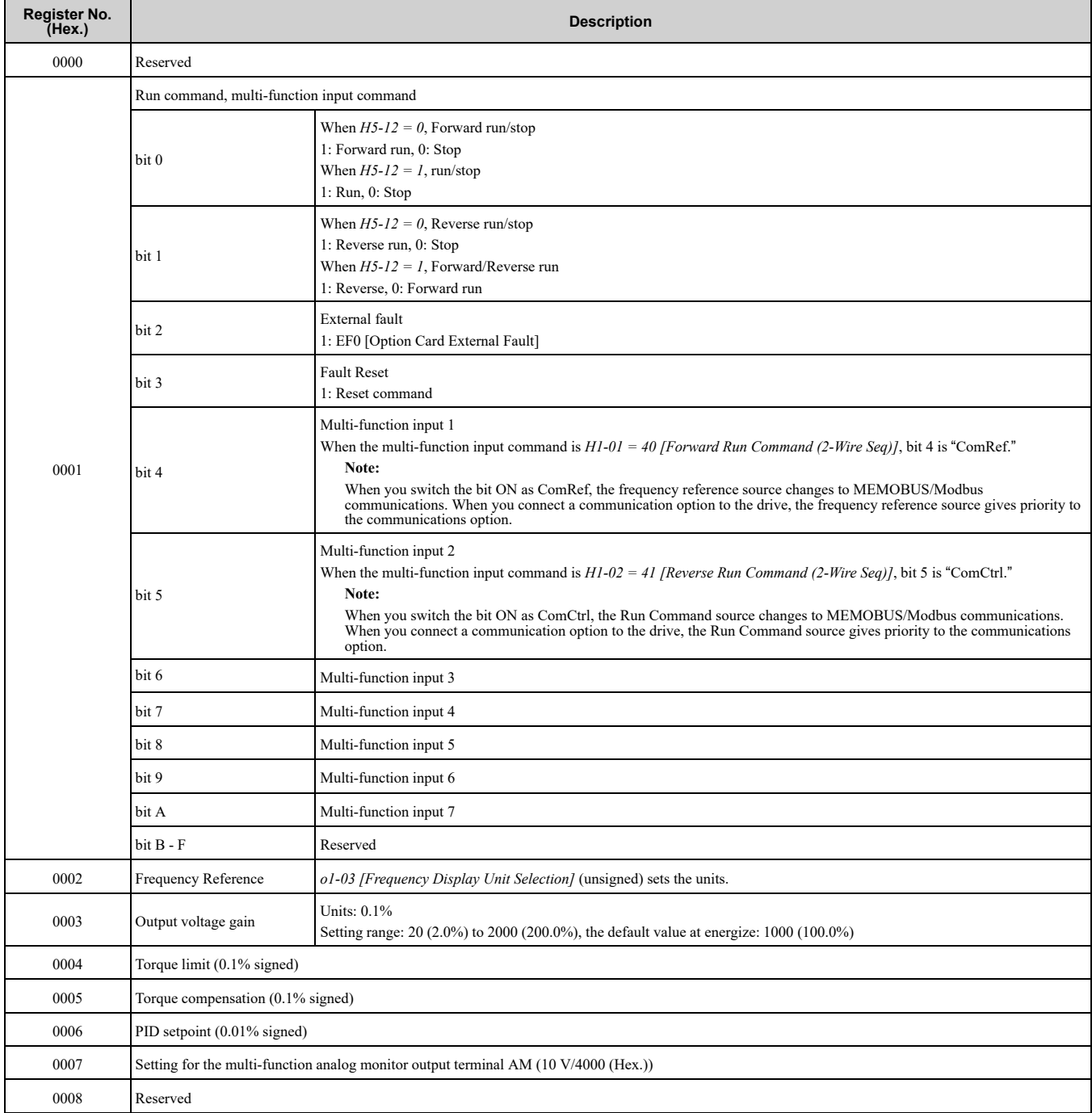

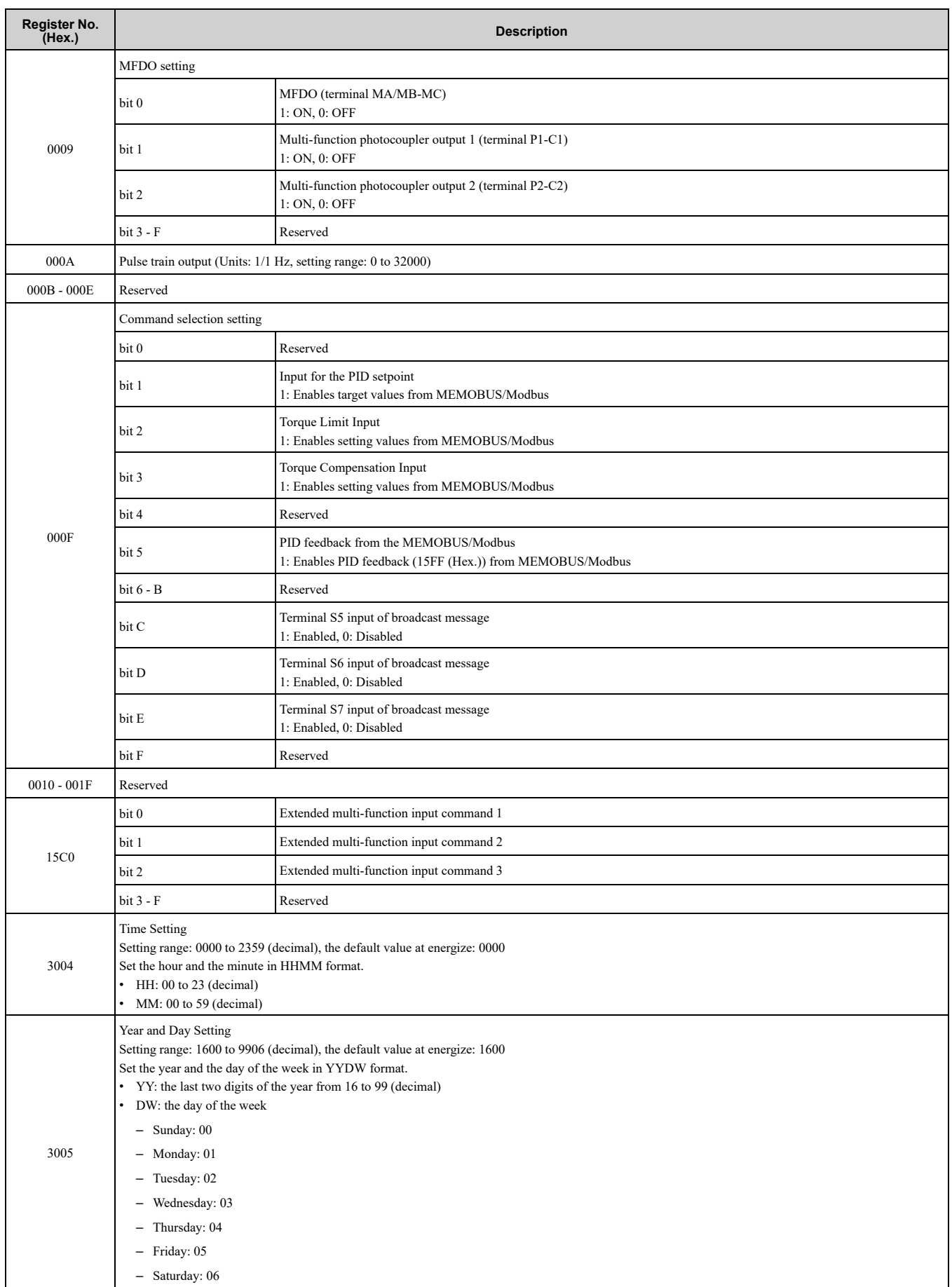

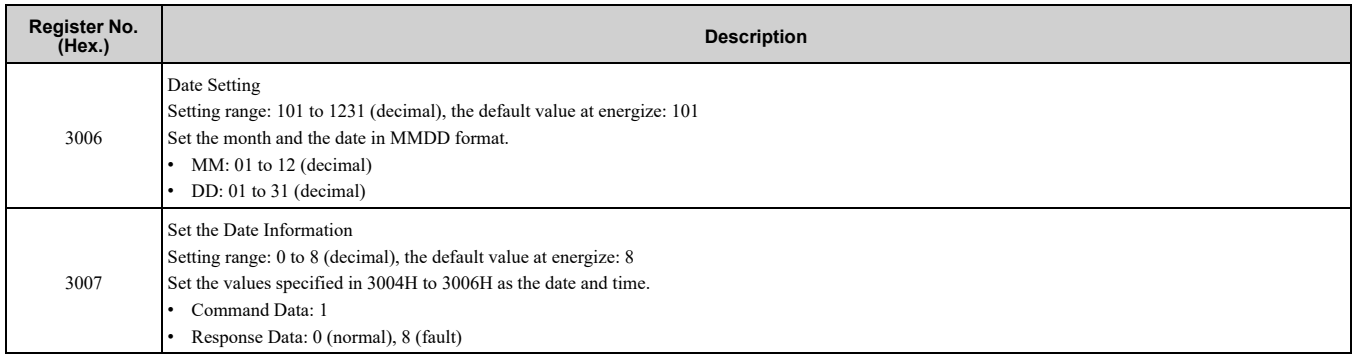

### <span id="page-148-0"></span>■ **Monitor Data**

You can only read monitor data.

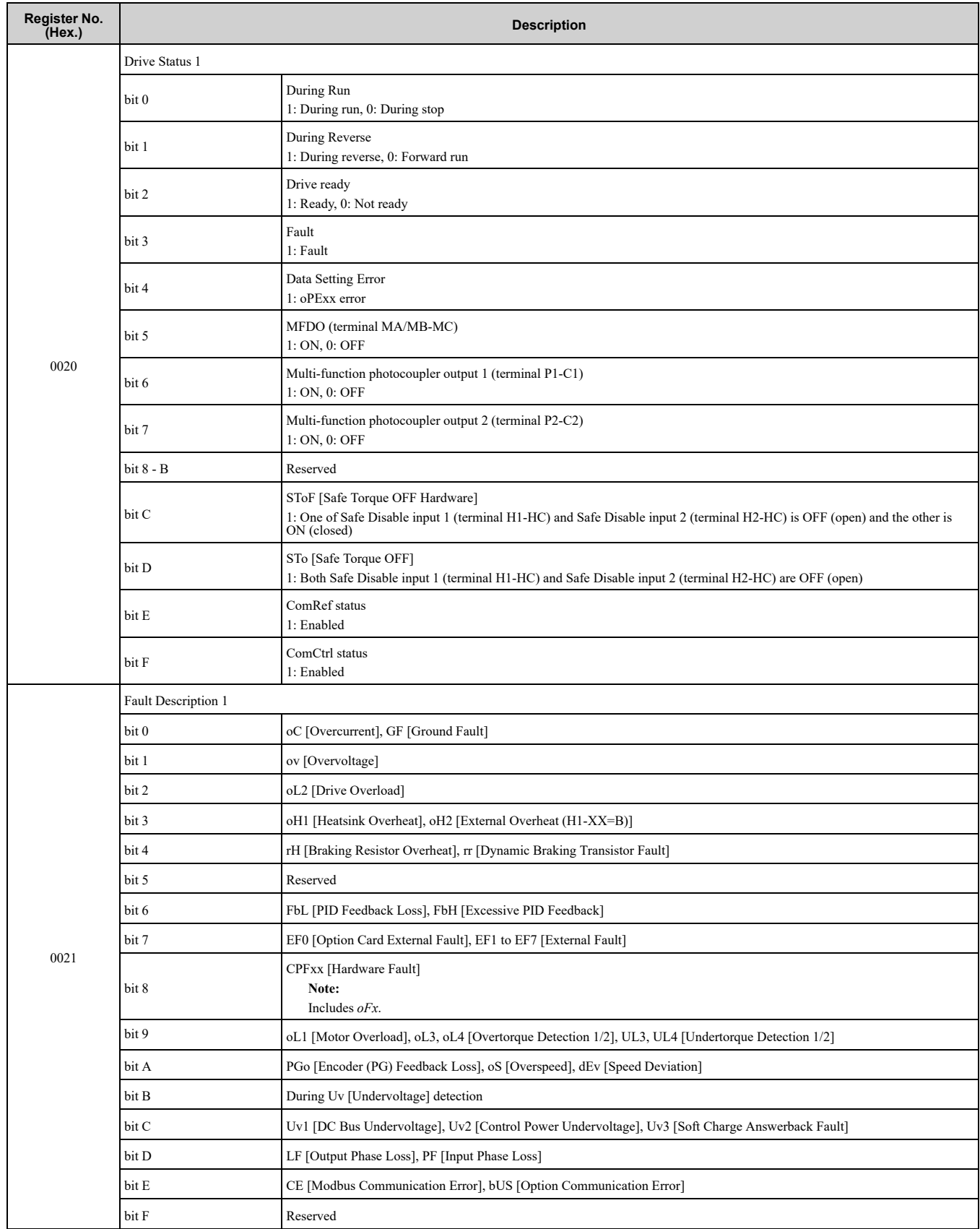

#### **Table 6.15 Monitor Data for MEMOBUS/Modbus Communication**

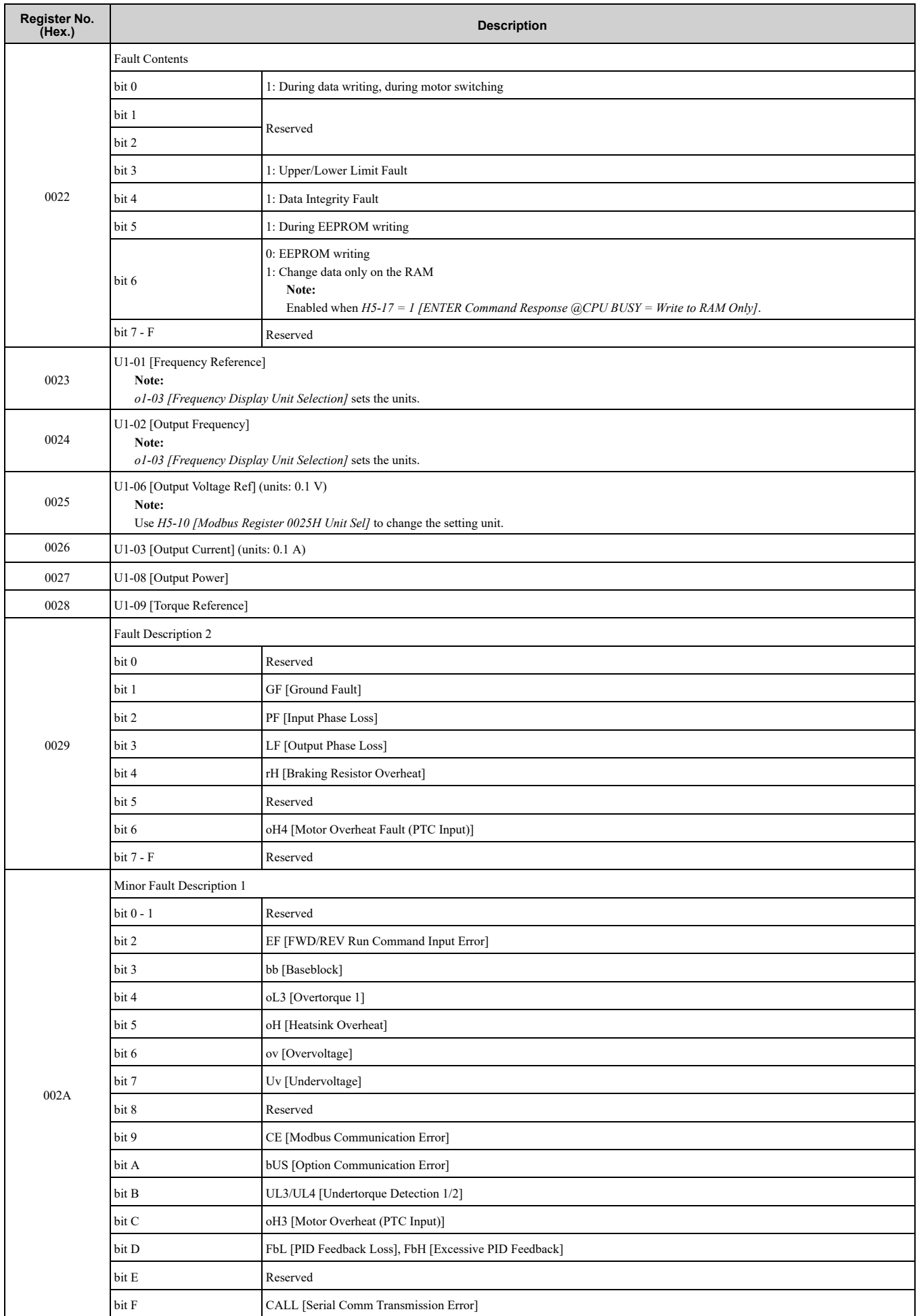

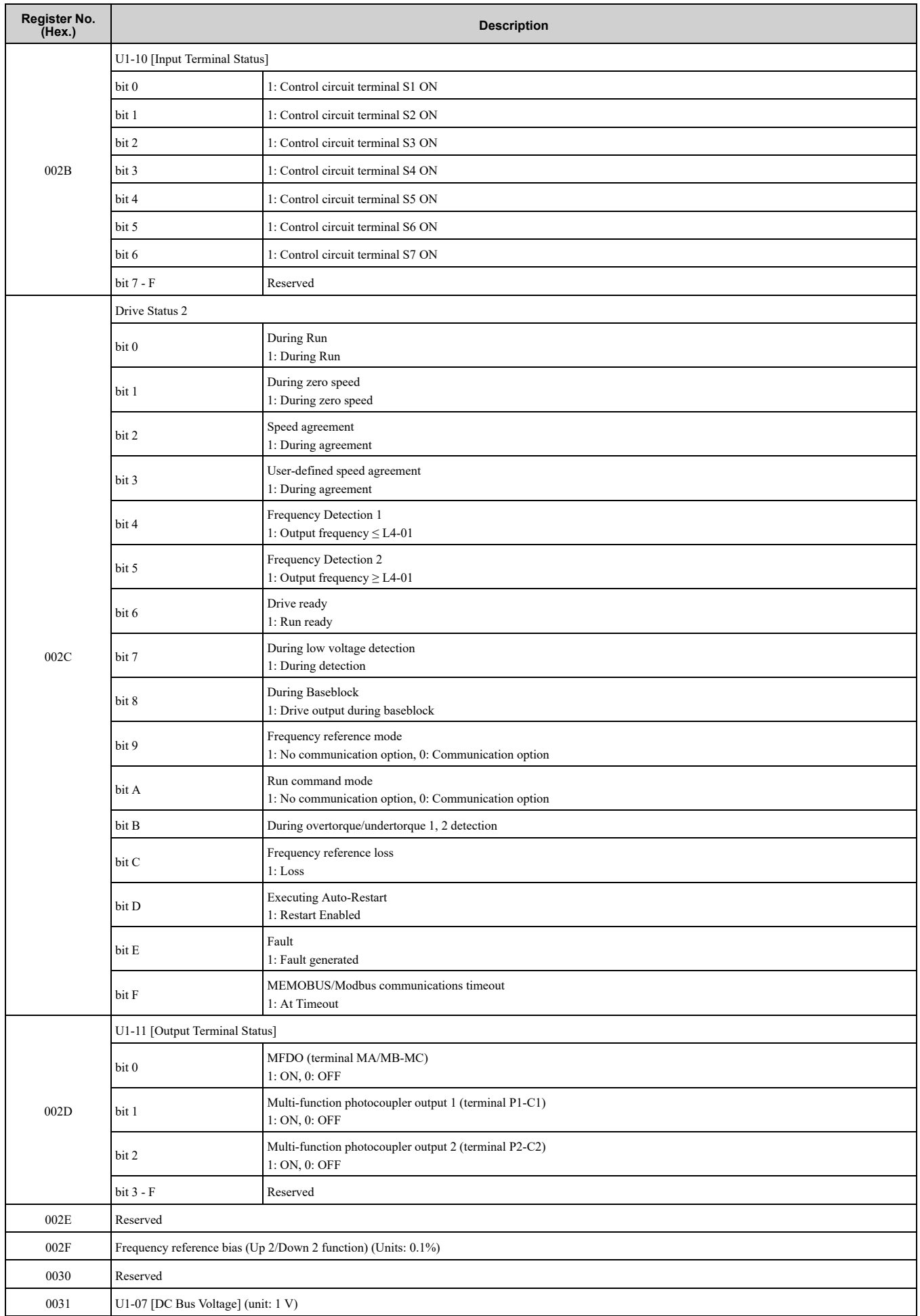

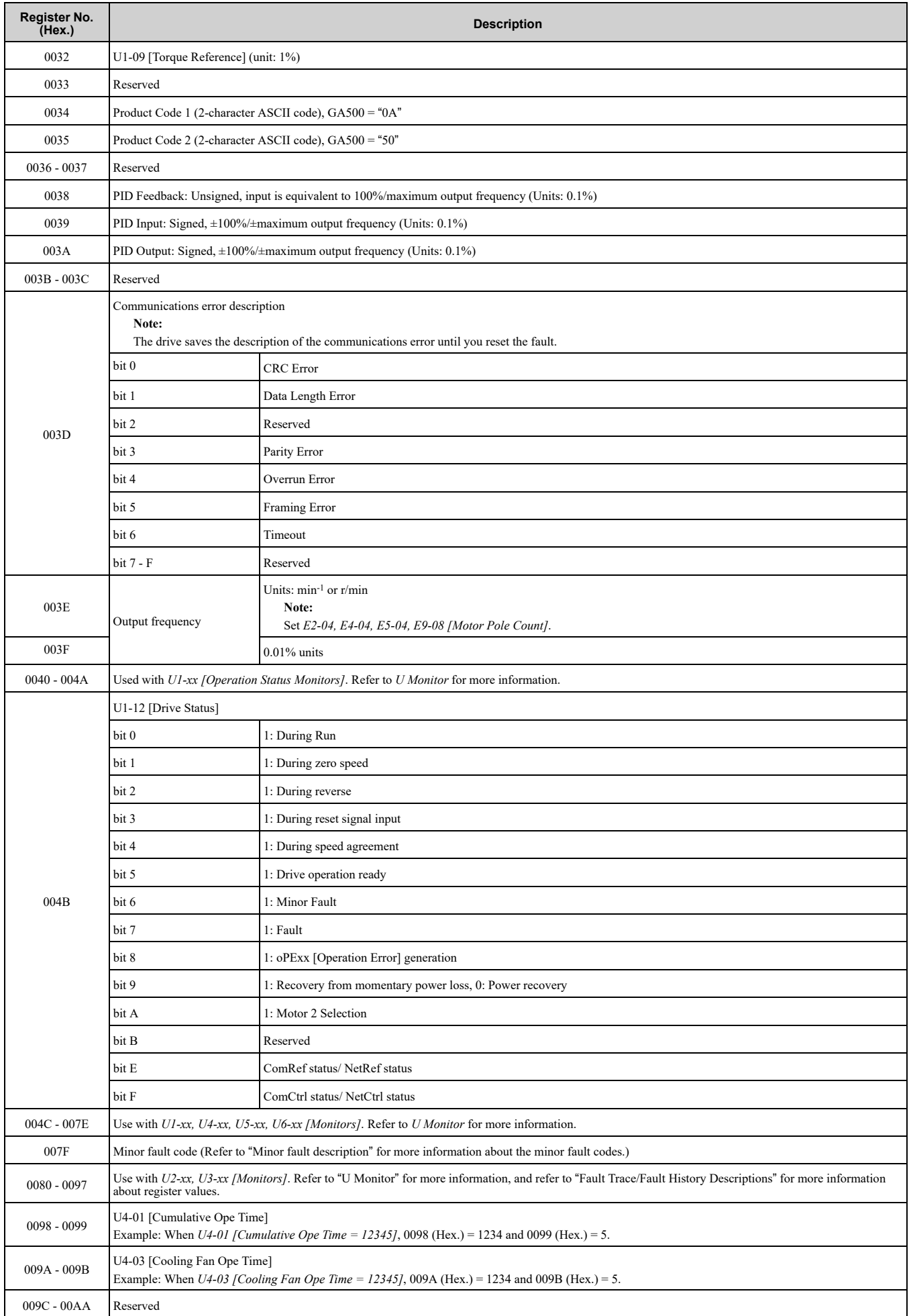

#### 6.1 [MEMOBUS/Modbus](#page-135-0) Communications

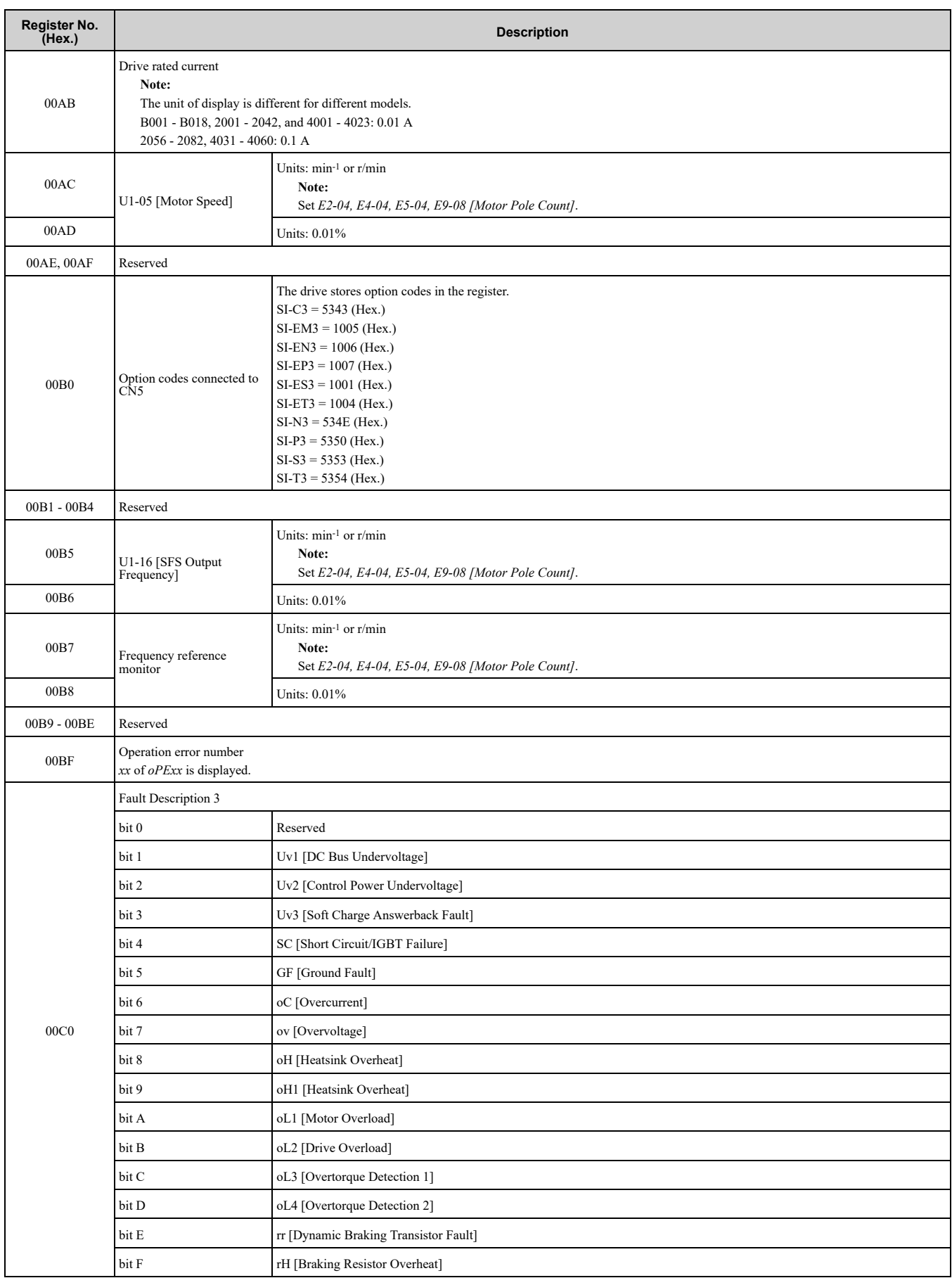

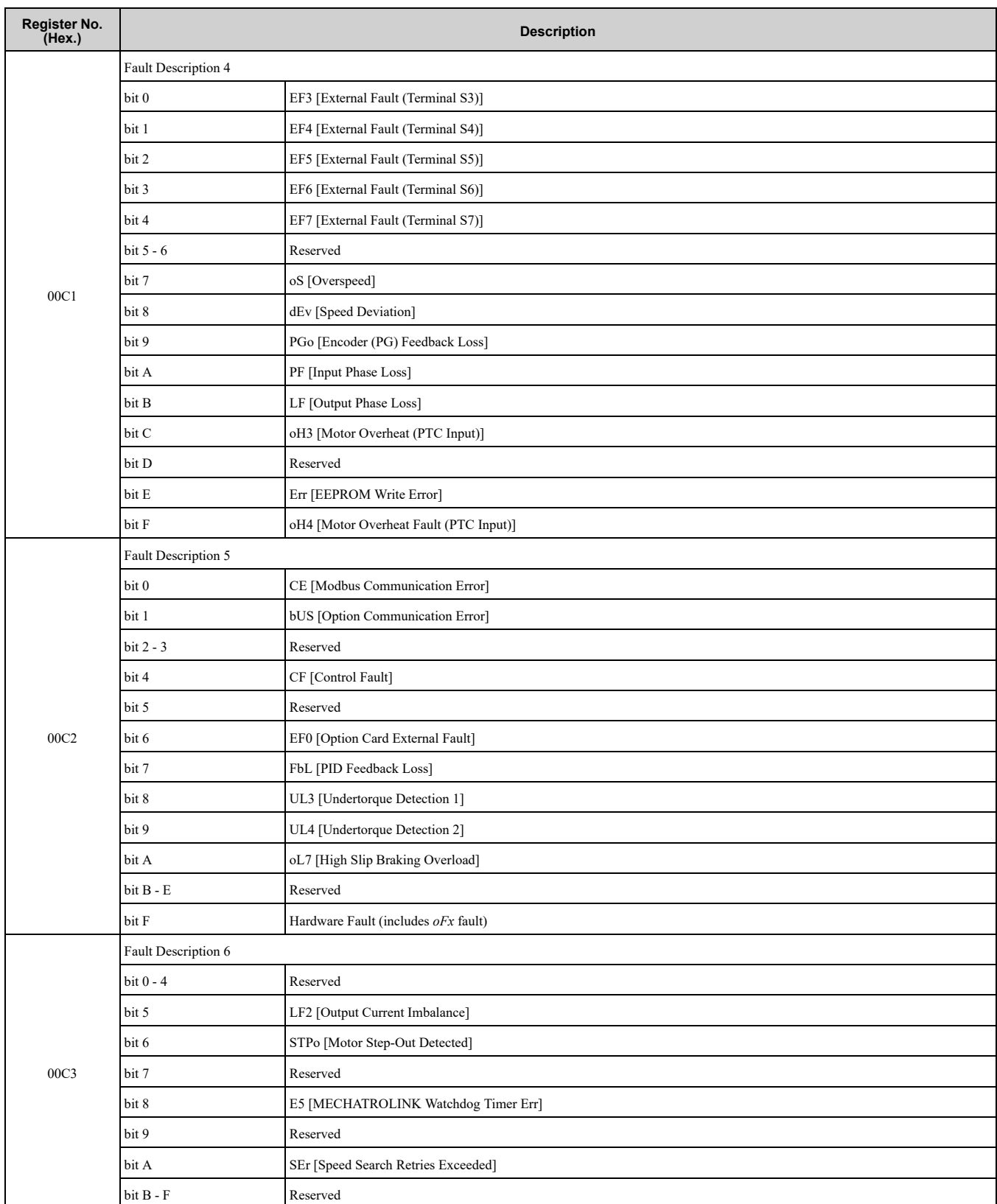

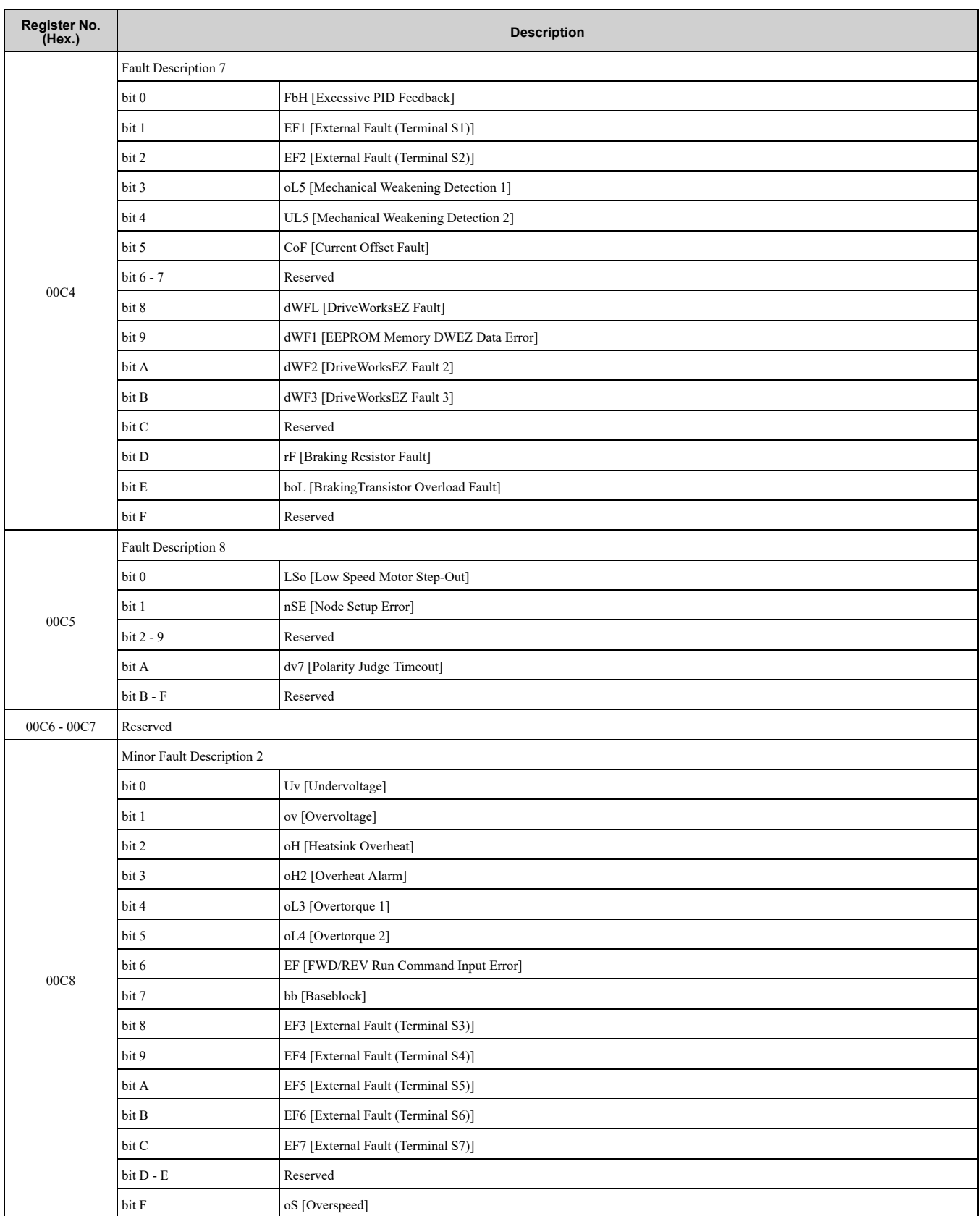

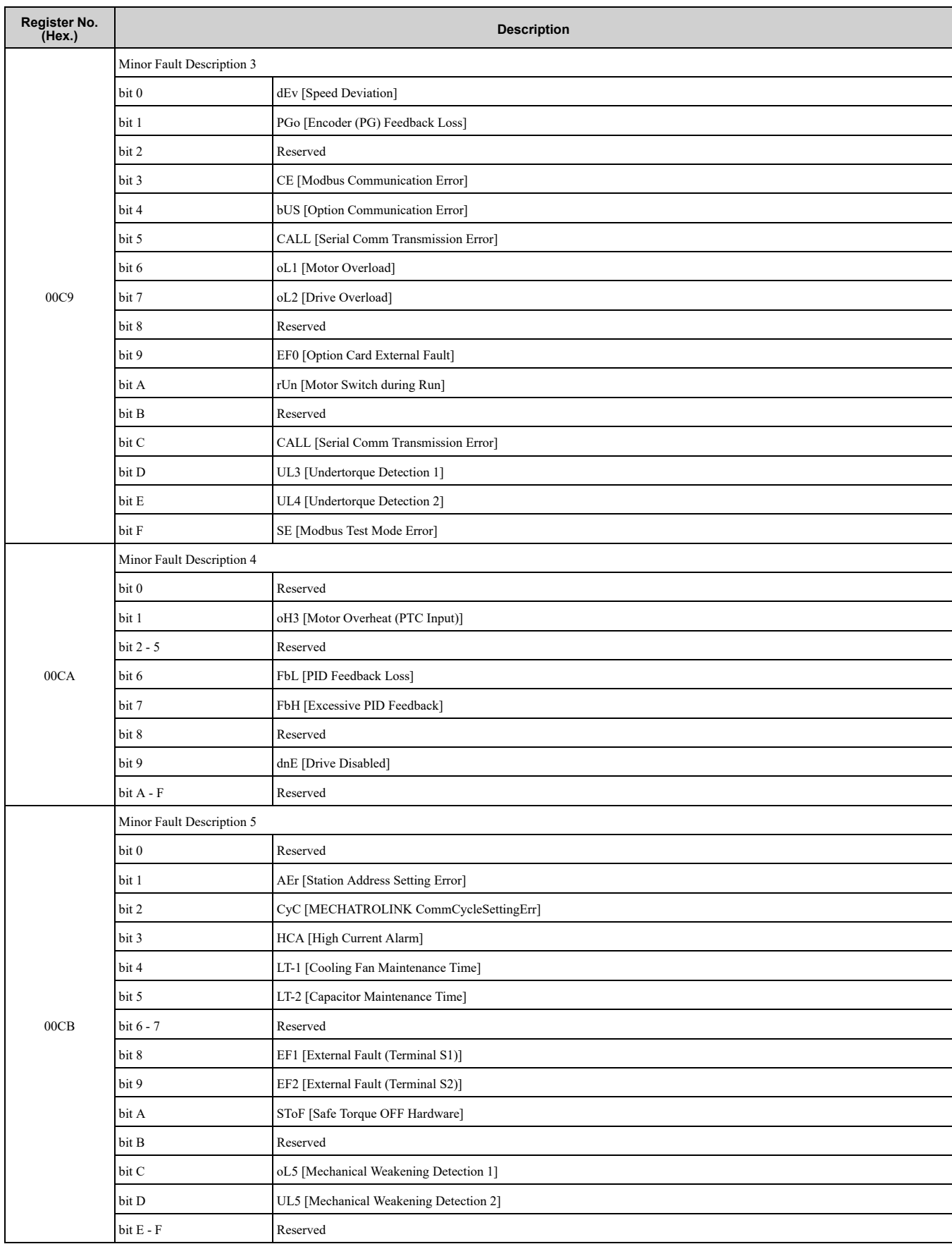

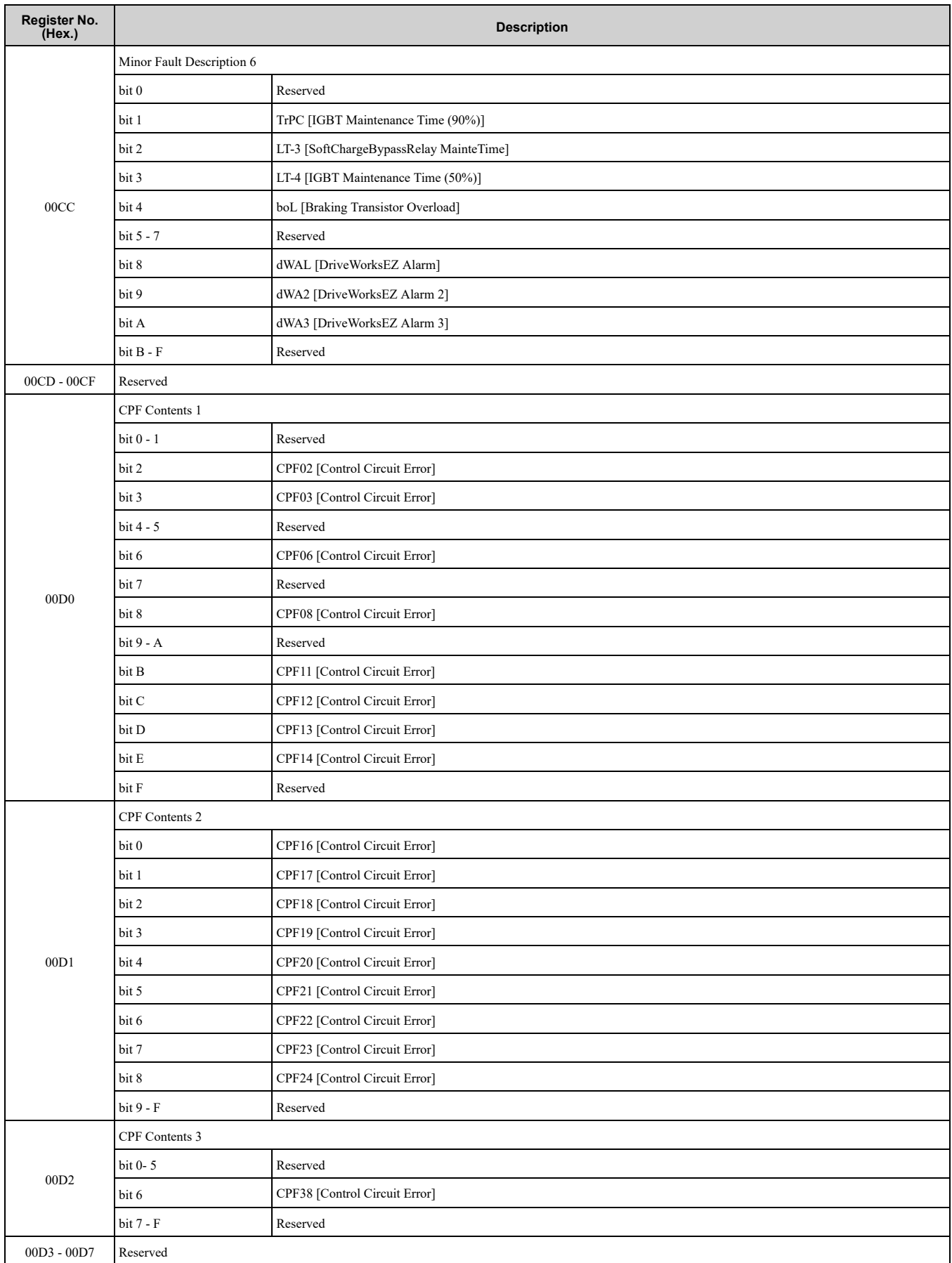

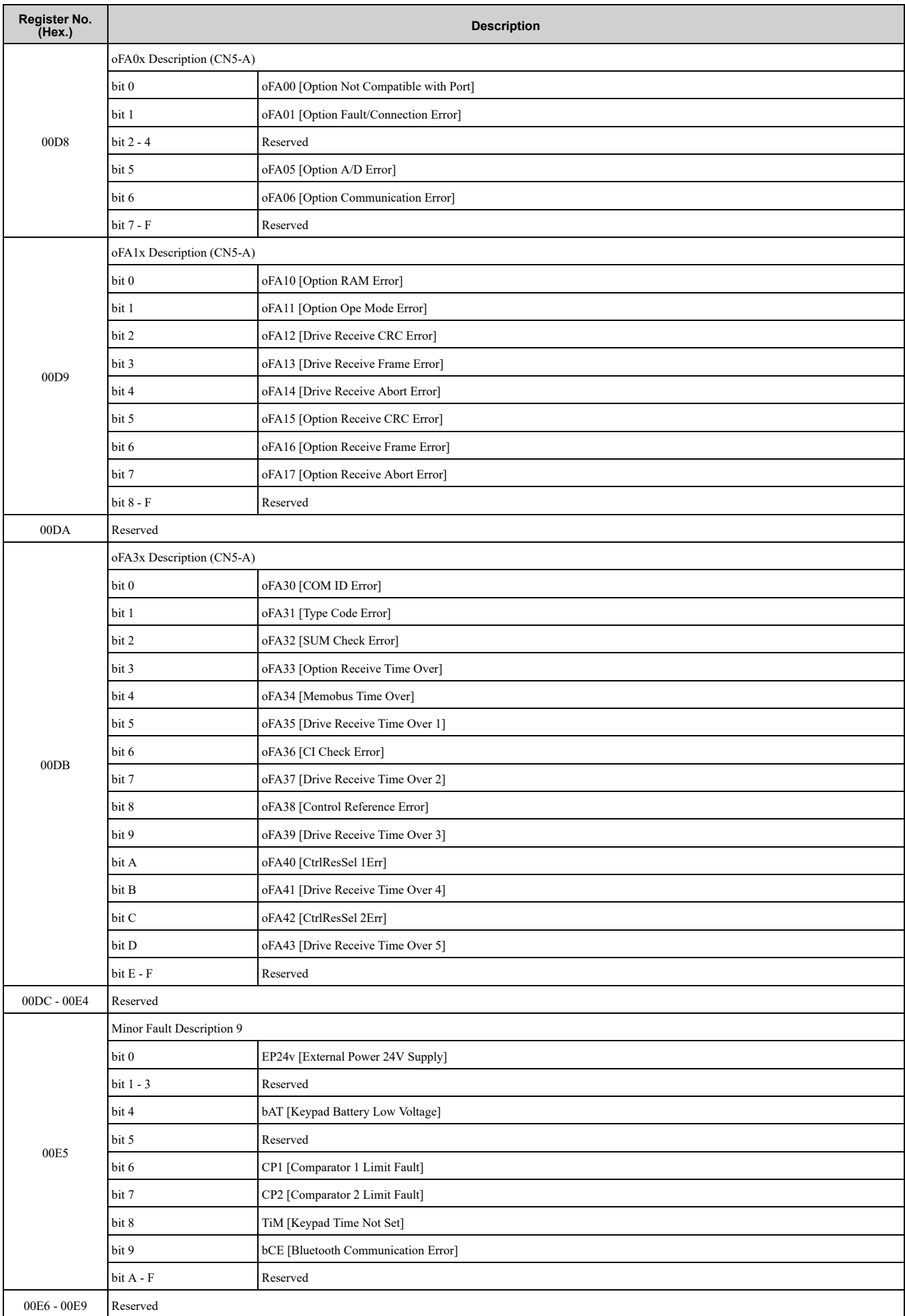

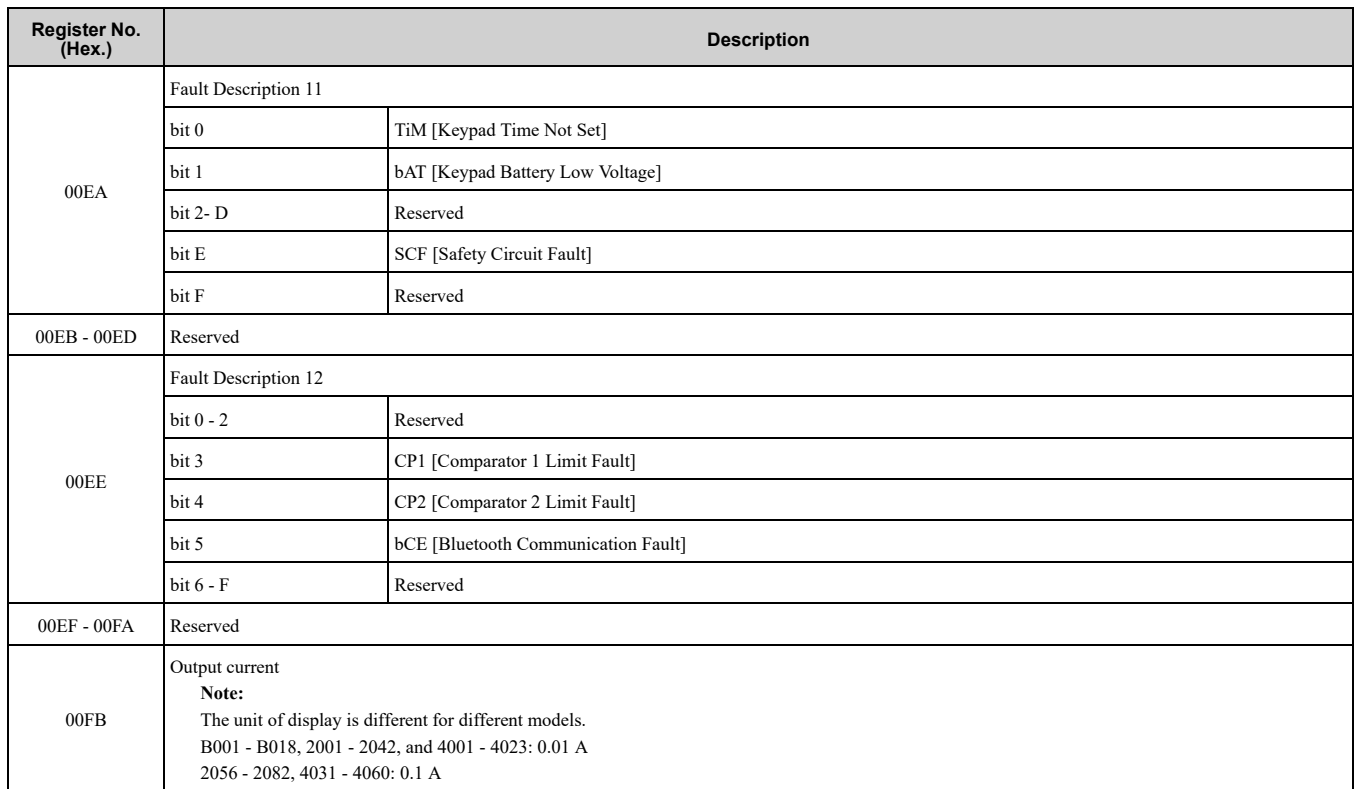

#### <span id="page-159-0"></span>■ **Broadcast Messages**

Broadcast messages are available as read-only.

The undefined bit signal in the broadcast operation signal uses the local data signal.

#### **Table 6.16 Broadcast Messages for MEMOBUS/Modbus Communication**

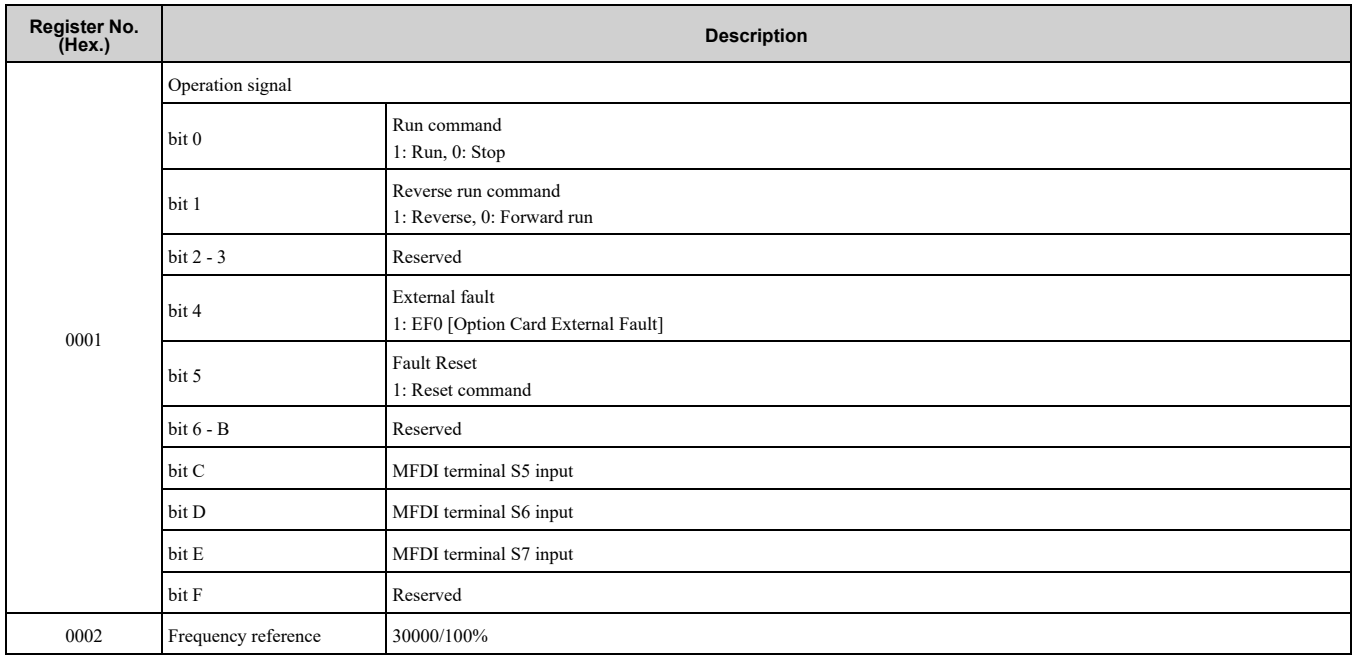

#### ■ **Fault Trace/Fault History Contents**

[Table](#page-159-1) 6.17 shows the fault codes that the commands from monitors *[U2-xx, U3-xx]* read.

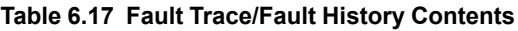

<span id="page-159-1"></span>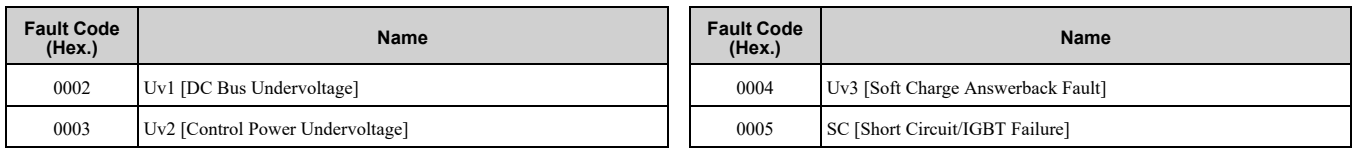

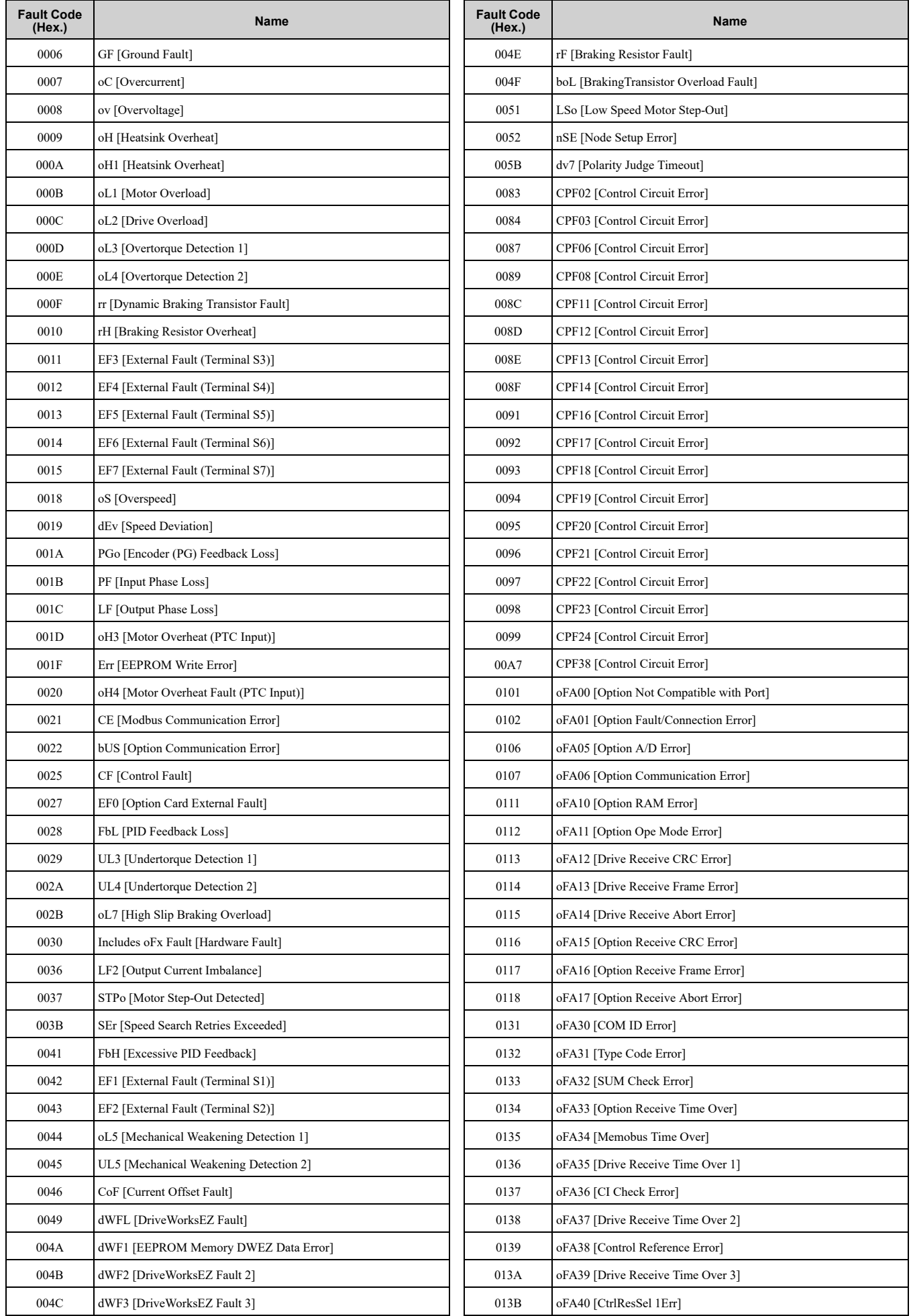

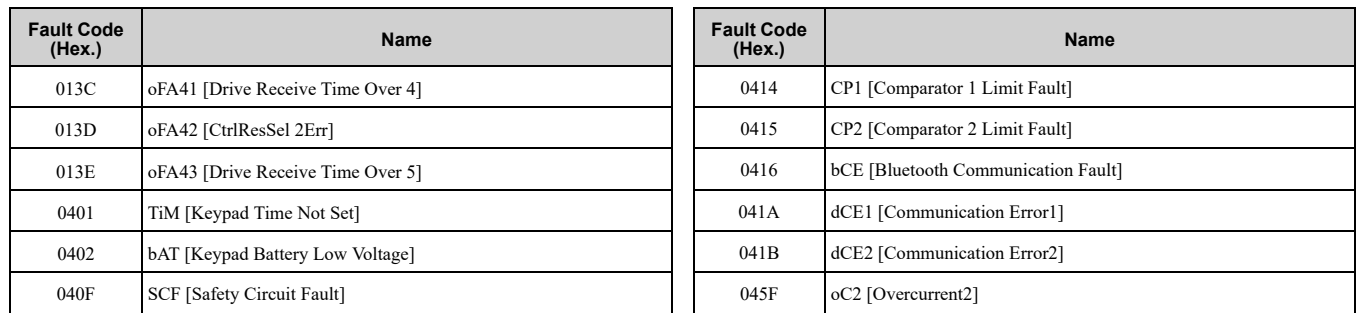

#### ■ **Minor Fault/Alarm Contents**

[Table](#page-161-0) 6.18 shows the minor fault/alarm codes that communications register (007F (Hex.)) reads.

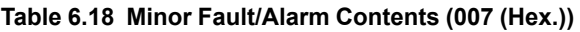

<span id="page-161-0"></span>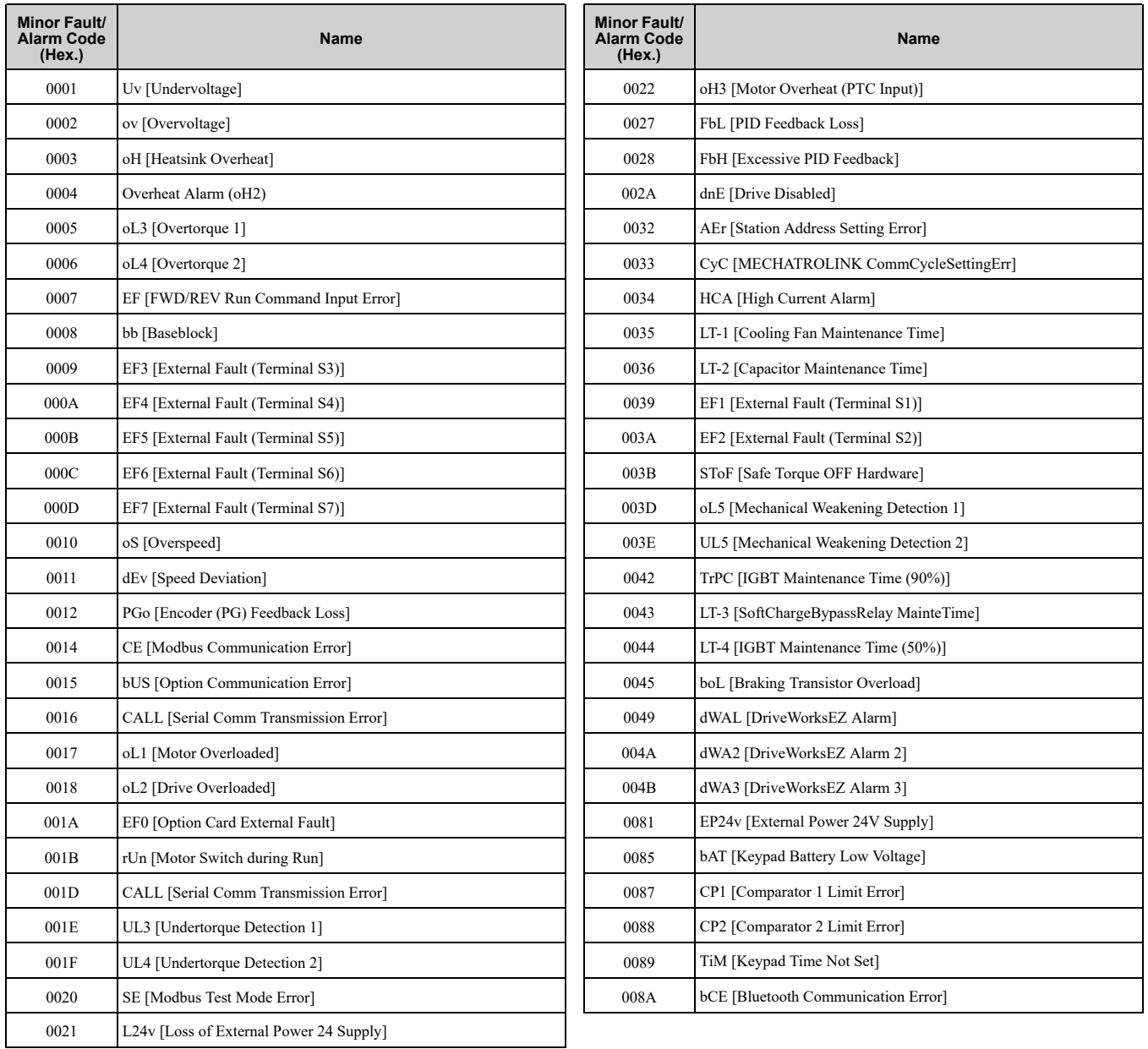

### ◆ **Error Codes**

### ■ **MEMOBUS/Modbus Communications Error Code List**

[Table](#page-162-0) 6.19 lists the MEMOBUS/Modbus communications error codes.

When an error occurs, remove the cause of the error and restart communications.

<span id="page-162-0"></span>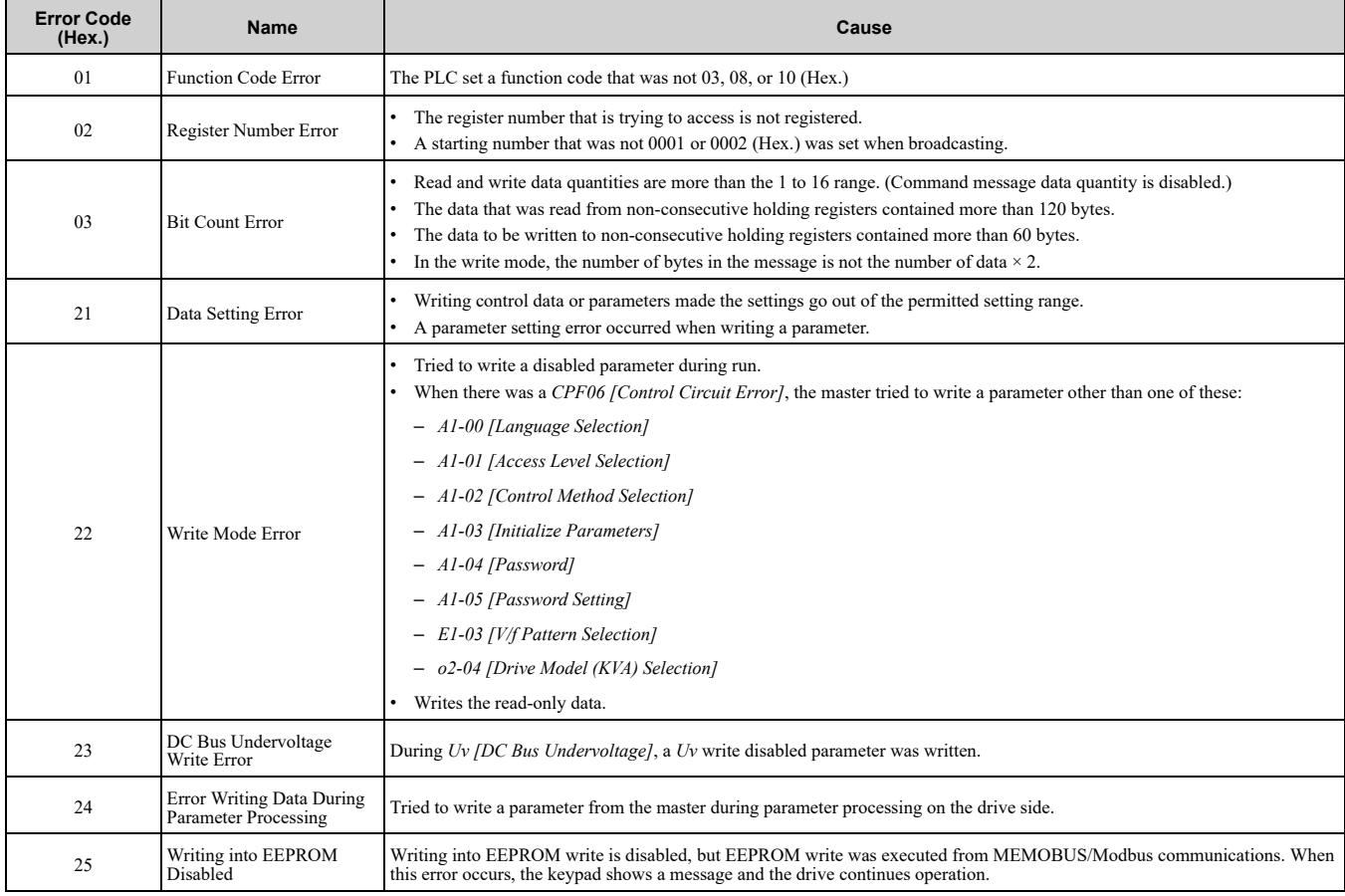

#### **Table 6.19 MEMOBUS/Modbus Communications Error Codes**

#### ■ **No Response from Slave**

The slave ignores the command message from the master and will not send a response message in these conditions:

- When a communications error (overrun, framing, parity, CRC-16) is detected in the command message.
- When the slave address in the command message and the slave address for the drive side do not agree (Use *H5- 01 [Drive Node Address]* to set the slave address of the drive)
- When the time interval between the data of which the message is composed is longer than 24 bits
- When the data length for the command message is not accurate

**Note:**

•If the keypad shows *CALL [Serial Comm Transmission Error]*, refer to "Troubleshooting" to remove the cause of the error, and try to do communications again. If the keypad does not show *CALL*, check *U1-19 [MEMOBUS/Modbus Error Code]* for the error and error type.

•If you execute the write function code when the slave address in the command message is 00 (Hex.), all of the slaves will execute the write command, but they will not send response messages to the master.

# **Troubleshooting**

<span id="page-164-0"></span>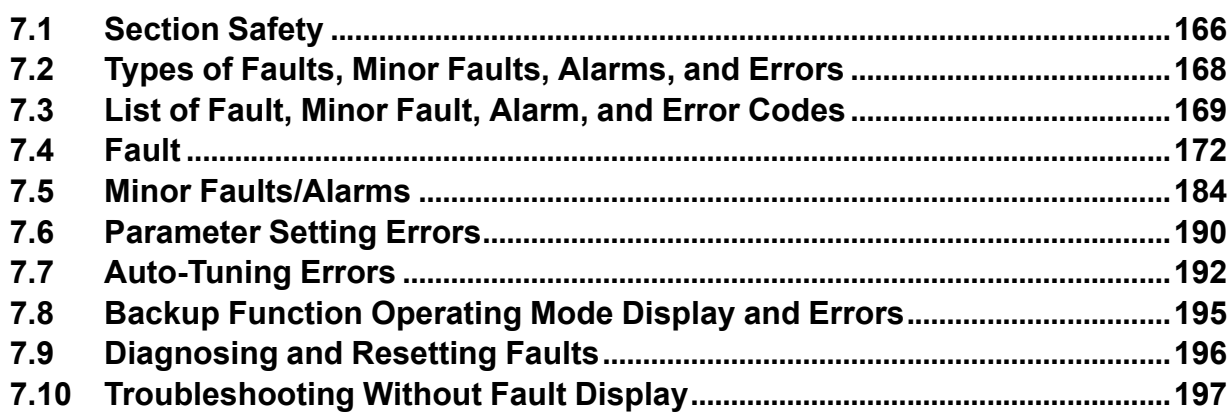

### <span id="page-165-0"></span>**7.1 Section Safety**

### **DANGER**

### **Electrical Shock Hazard**

**Do not examine, connect, or disconnect wiring on an energized drive. Before servicing, disconnect all power to the equipment and wait for the time specified on the warning label at a minimum. The internal capacitor stays charged after the drive is de-energized. The charge indicator LED extinguishes when the DC bus voltage decreases below 50 Vdc. When all indicators are OFF, measure for dangerous voltages to make sure that the drive is safe.**

If you do work on the drive when it is energized, it will cause serious injury or death from electrical shock.

### **AWARNING**

#### **Electrical Shock Hazard**

#### **Do not operate the drive when covers are missing. Replace covers and shields before you operate the drive. Use the drive only as specified by the instructions.**

Some figures in this section include drives without covers or safety shields to more clearly show the inside of the drive. If covers or safety shields are missing from the drive, it can cause serious injury or death.

#### **Always ground the motor-side grounding terminal.**

If you do not ground the equipment correctly, it can cause serious injury or death if you touch the motor case.

**After the drive blows a fuse or trips an RCM/RCD, do not immediately energize the drive or operate peripheral devices. Wait for the time specified on the warning label at a minimum and make sure that all indicators are OFF. Then check the wiring and peripheral device ratings to find the cause of the problem. If you do not know the cause of the problem, contact Yaskawa before you energize the drive or peripheral devices.**

If you do not fix the problem before you operate the drive or peripheral devices, it can cause serious injury or death.

**Only let approved personnel install, wire, maintain, examine, replace parts, and repair the drive.** If personnel are not approved, it can cause serious injury or death.

#### **Do not wear loose clothing or jewelry when you do work on the drive. Tighten loose clothing and remove all metal objects, for example watches or rings.**

Loose clothing can catch on the drive and jewelry can conduct electricity and cause serious injury or death.

#### **Do not remove covers or touch circuit boards while the drive is energized.**

If you touch the internal components of an energized drive, it can cause serious injury or death.

#### **Do not modify the drive body or drive circuitry.**

Modifications to drive body and circuitry can cause serious injury or death, will cause damage to the drive, and will void the warranty. Yaskawa is not responsible for modifications of the product made by the user.

#### **Fire Hazard**

#### **Tighten all terminal screws to the correct tightening torque.**

Connections that are too loose or too tight can cause incorrect operation and damage to the drive. Incorrect connections can also cause death or serious injury from fire.

#### **Tighten screws at an angle in the specified range shown in this manual.**

If you tighten the screws at an angle not in the specified range, you can have loose connections that can cause damage to the terminal block or start a fire and cause serious injury or death.

#### **Damage to Equipment**

#### Do not apply incorrect voltage to the main circuit of the drive. Operate the drive in the specified **range of the input voltage on the drive nameplate.**

Voltages that are higher than the permitted nameplate tolerance can cause damage to the drive.

### **WARNING**

#### **Fire Hazard**

**Do not put flammable or combustible materials on top of the drive and do not install the drive near flammable or combustible materials. Attach the drive to metal or other noncombustible material.**

Flammable and combustible materials can start a fire and cause serious injury or death.

#### **Crush Hazard**

**Wear eye protection when you do work on the drive.**

If you do not use correct safety equipment, it can cause serious injury or death.

#### **Use a crane or hoist to move large drives when necessary.**

If you try to move a large drive without a crane or hoist, it can cause serious injury or death.

### **NOTICE**

#### **Damage to Equipment**

**When you touch the drive and circuit boards, make sure that you observe correct electrostatic discharge (ESD) procedures.**

If you do not follow procedures, it can cause ESD damage to the drive circuitry.

**Do not break the electrical connection between the drive and the motor when the drive is outputting voltage.**

Incorrect equipment sequencing can cause damage to the drive.

**Make sure that all connections are correct after you install the drive and connect peripheral devices.**

Incorrect connections can cause damage to the drive.

#### **Note:**

Do not use unshielded wire for control wiring. Use shielded, twisted-pair wires and ground the shield to the ground terminal of the drive. Unshielded wire can cause electrical interference and unsatisfactory system performance.

### <span id="page-167-0"></span>**7.2 Types of Faults, Minor Faults, Alarms, and Errors**

If the drive or motor do not operate correctly, check the drive keypad for a code or message. If problems occur that are not identified in this manual, contact the nearest Yaskawa representative with this information:

- Drive model
- Drive software version
- Date of purchase
- Description of the problem (for example failure conditions and modified parameters)

[Table](#page-167-1) 7.1 contains descriptions of the different types of faults, minor faults, alarms, and errors that can occur during drive operation.

Contact Yaskawa if there is damage to the drive. Contact information is on the back cover of the manual.

<span id="page-167-1"></span>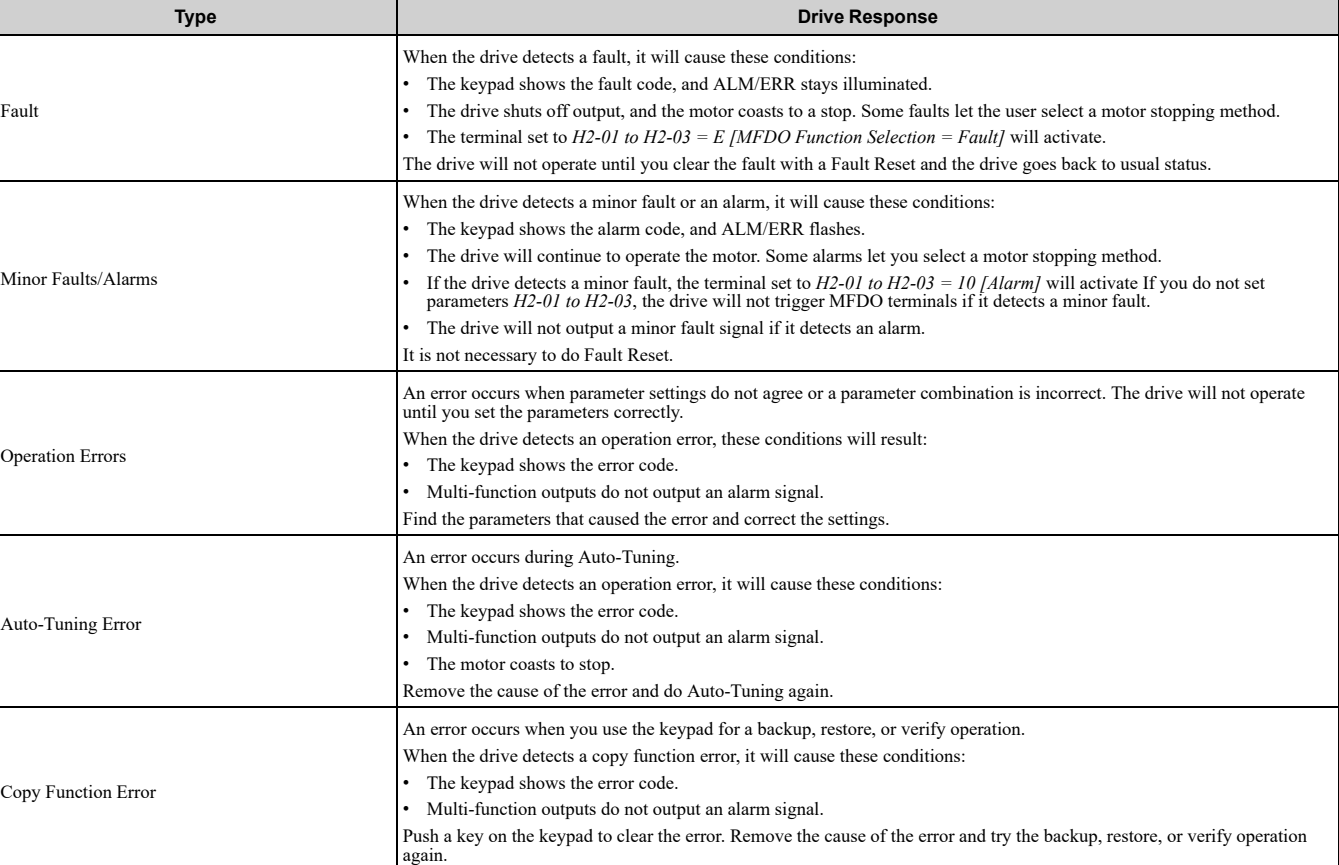

#### **Table 7.1 Types of Faults, Minor Faults, Alarms, and Errors**

## <span id="page-168-0"></span>**7.3 List of Fault, Minor Fault, Alarm, and Error Codes**

[Table](#page-168-1) 7.2 shows the possible fault, minor fault, alarm, and error codes.

The display codes are in alphabetical order. Search the table for the code shown on the keypad, and identify its causes and possible solutions.

<span id="page-168-1"></span>

| Display (Hex.)              | Name                                   | <b>ALM LED</b> | <b>Type</b>                   | Ref.        |
|-----------------------------|----------------------------------------|----------------|-------------------------------|-------------|
| bAT (0085)                  | Keypad Battery Low Voltage             | Flashing       | Alarm                         | 184         |
| bAT (0402)                  | Keypad Battery Low Voltage             | Illuminated    | Fault                         | 172         |
| bb (0008)                   | Baseblock                              | Flashing       | Alarm                         | 184         |
| <b>bCE</b> (008A)           | <b>Bluetooth Communication Error</b>   | Flashing       | Alarm                         | 184         |
| bCE(0416)                   | <b>Bluetooth Communication Fault</b>   | Illuminated    | Fault                         | 172         |
| boL (0045)                  | <b>Braking Transistor Overload</b>     | Flashing       | Alarm                         | 184         |
| boL (004F)                  | BrakingTransistor Overload Fault       | Illuminated    | Fault                         | 172         |
| bUS (0022)                  | <b>Option Communication Error</b>      | Illuminated    | Fault                         | 172         |
| CE (0021)                   | Modbus Communication Error             | Illuminated    | Fault                         | 172         |
| CF (0025)                   | Control Fault                          | Illuminated    | Fault                         | 173         |
| CoF (0046)                  | <b>Current Offset Fault</b>            | Illuminated    | Fault                         | 173         |
| CPEr                        | Control Mode Mismatch                  |                | Backup Function Runtime Error | 195         |
| CPF00                       | Control Circuit Error                  | Illuminated    | Fault                         | 173         |
| CPF01                       | Control Circuit Error                  | Illuminated    | Fault                         | 173         |
| CPF02, CPF03 (0083, 0084)   | Control Circuit Error                  | Illuminated    | Fault                         | 173, 174    |
| CPF06 (0087)                | EEPROM Memory Data Error               | Illuminated    | Fault                         | 174         |
| CPF08 (0089)                | <b>Terminal Board Connection Error</b> | Illuminated    | Fault                         | 174         |
| CPF11 - CPF14 (008C - 008F) | Control Circuit Error                  | Illuminated    | Fault                         | $174 - 174$ |
| CPF16 - CPF24 (0091 - 0099) | Control Circuit Error                  | Illuminated    | Fault                         | $174 - 174$ |
| CPF38 (00A7)                | EEPROM Memory Data Error               | Illuminated    | Fault                         | 175         |
| CPyE                        | <b>Error Writing Data</b>              |                | Backup Function Runtime Error | 195         |
| CrST                        | Remove RUN Command to Reset            | Flashing       | Not an alarm.                 | 184         |
| CSEr                        | Control Mode Mismatch                  |                | Backup Function Runtime Error | 195         |
| dFPS                        | Drive Model Mismatch                   |                | Backup Function Runtime Error | 195         |
| dv7 (005B)                  | Polarity Judge Timeout                 | Illuminated    | Fault                         | 175         |
| EF (0007)                   | FWD/REV Run Command Input Error        | Flashing       | Alarm                         | 184         |
| EF1 (0042)                  | External Fault (Terminal S1)           | Illuminated    | Fault                         | 175         |
| EF1 (0039)                  | External Fault (Terminal S1)           | Flashing       | Alarm                         | 184         |
| EF2 (003A)                  | External Fault (Terminal S2)           | Flashing       | Alarm                         | 184         |
| EF2 (0043)                  | External Fault (Terminal S2)           | Illuminated    | Fault                         | 175         |
| EF3 (0009)                  | External Fault (Terminal S3)           | Flashing       | Alarm                         | 185         |
| EF3 (0011)                  | External Fault (Terminal S3)           | Illuminated    | Fault                         | 176         |
| EF4 (000A)                  | External Fault (Terminal S4)           | Flashing       | Alarm                         | 185         |
| EF4 (0012)                  | External Fault (Terminal S4)           | Illuminated    | Fault                         | 176         |
| EF5 (000B)                  | External Fault (Terminal S5)           | Flashing       | Alarm                         | 185         |
| EF5 (0013)                  | External Fault (Terminal S5)           | Illuminated    | Fault                         | 176         |
| EF6 (000C)                  | External Fault (Terminal S6)           | Flashing       | Alarm                         | 185         |
| EF6 (0014)                  | External Fault (Terminal S6)           | Illuminated    | Fault                         | 176         |
| EF7 (000D)                  | External Fault (Terminal S7)           | Flashing       | Alarm                         | 185         |
| EF7 (0015)                  | External Fault (Terminal S7)           | Illuminated    | Fault                         | 176         |
| End1                        | <b>Excessive Rated Voltage Setting</b> | Flashing       | Auto-Tuning Error             | 192         |

**Table 7.2 List of Fault, Minor Fault, Alarm, and Error Codes**

#### 7.3 List of Fault, Minor Fault, Alarm, and Error [Codes](#page-168-0)

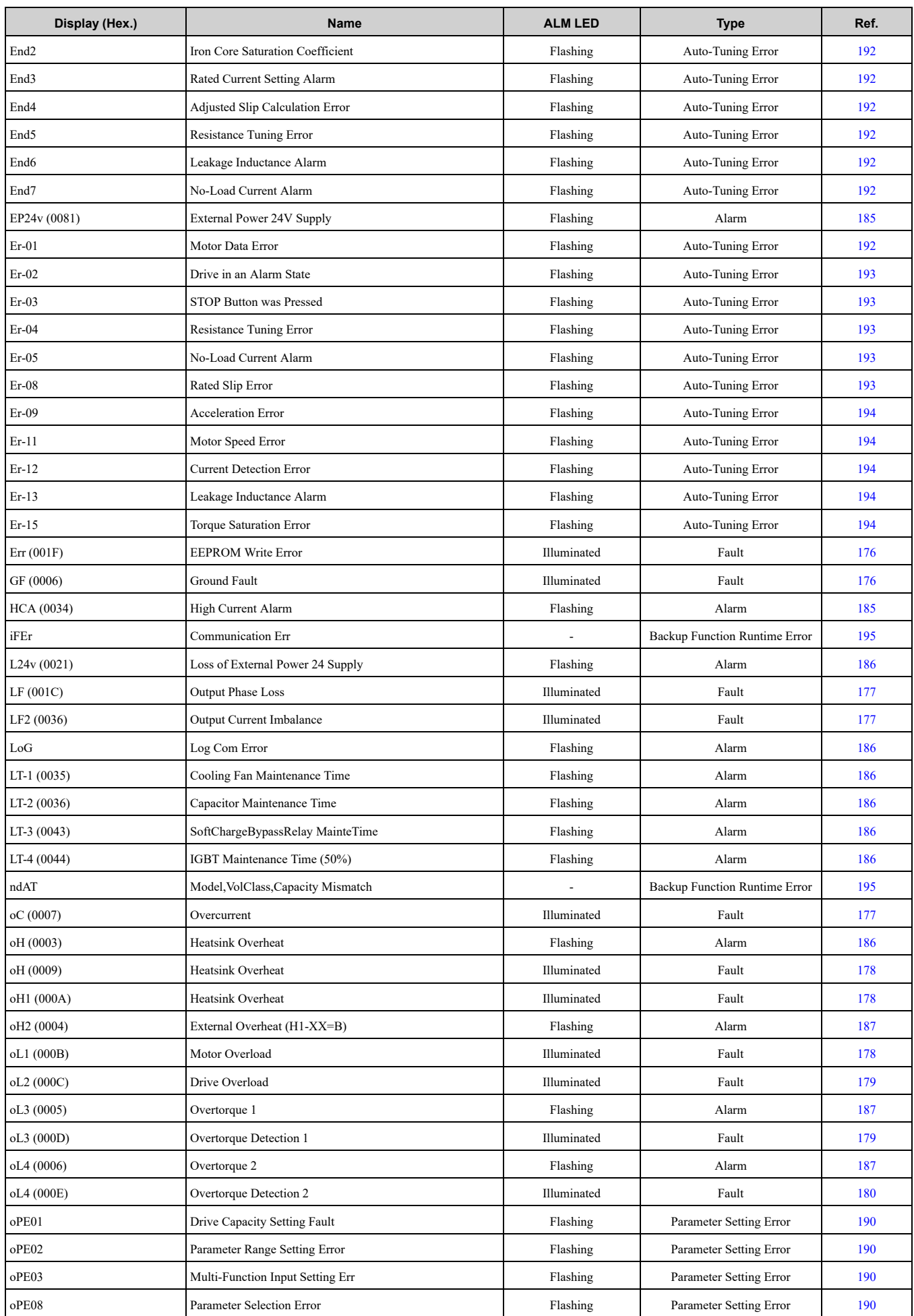

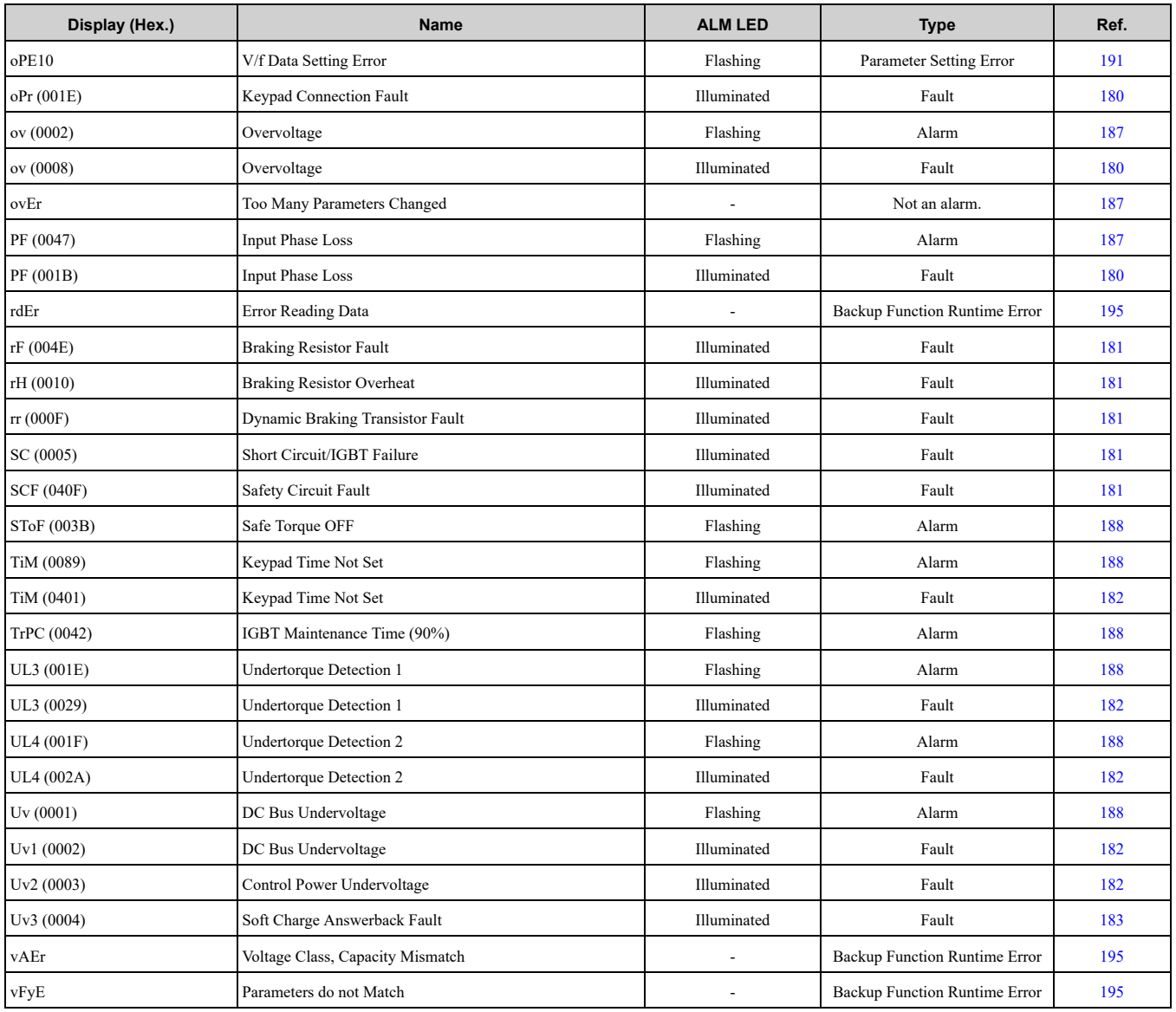

## <span id="page-171-0"></span>**7.4 Fault**

This section gives information about some of the causes and possible solutions of faults. You must use the Fault Reset operation to remove the fault before you can operate the drive. Use the information in this table to remove the cause of the fault.

<span id="page-171-4"></span><span id="page-171-3"></span><span id="page-171-2"></span><span id="page-171-1"></span>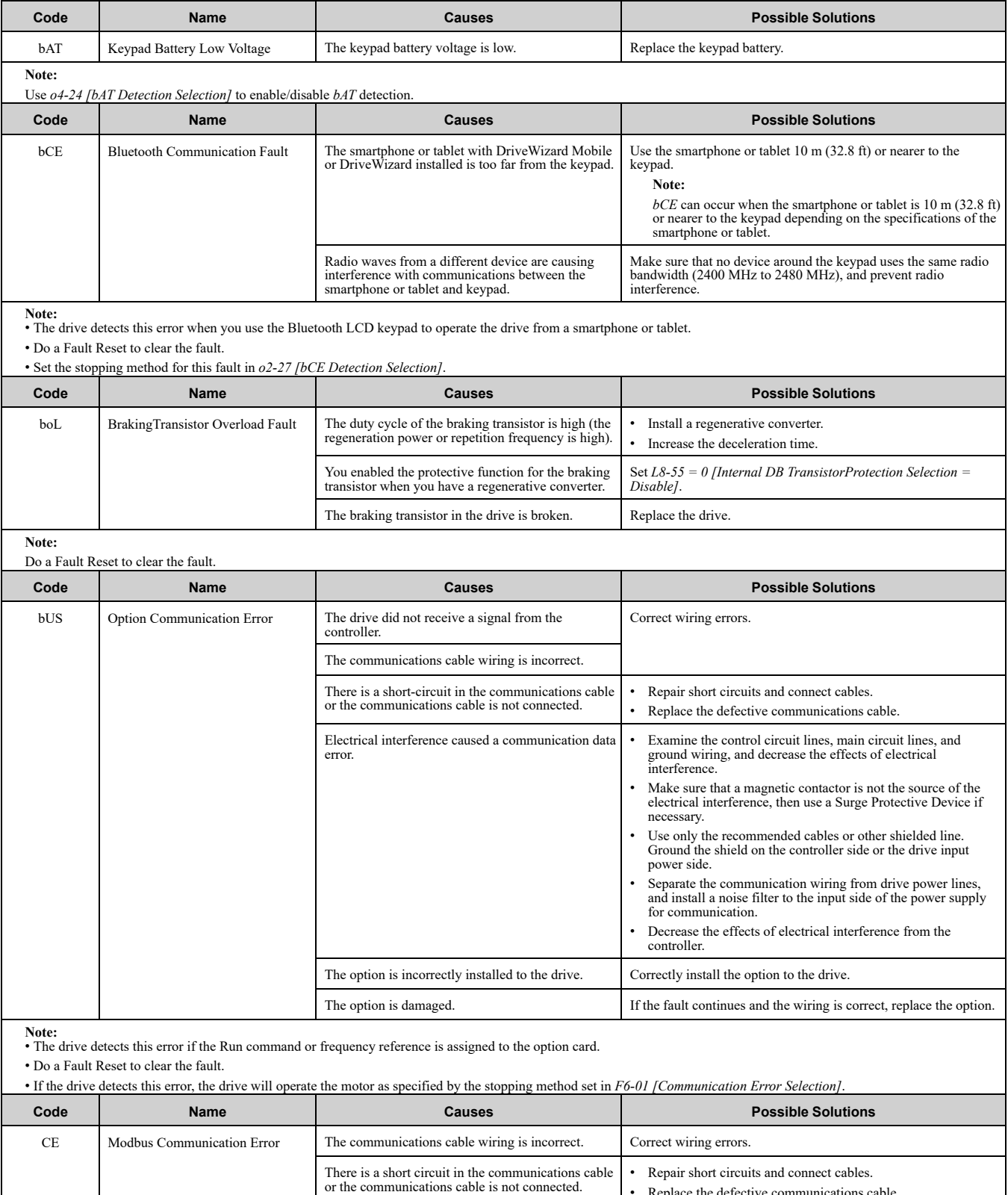

<span id="page-171-5"></span>Replace the defective communications cable.

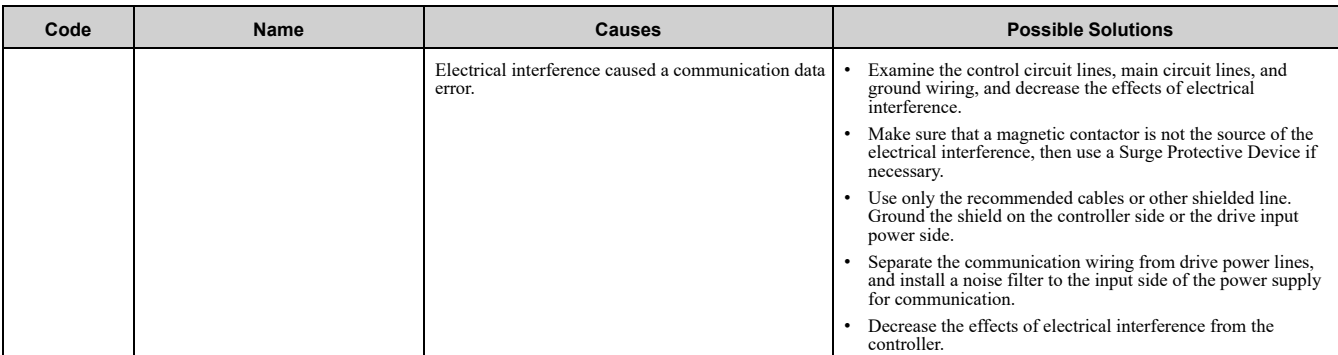

**Note:** • The drive detects this error if it does not correctly receive control data for the *CE* detection time set to *H5-09 [CE Detection Time]*.

• Do a Fault Reset to clear the fault.

• If the drive detects this error, the drive will operate the motor as specified by the stopping method set in *H5-04 [Communication Error Stop Method]*.

<span id="page-172-0"></span>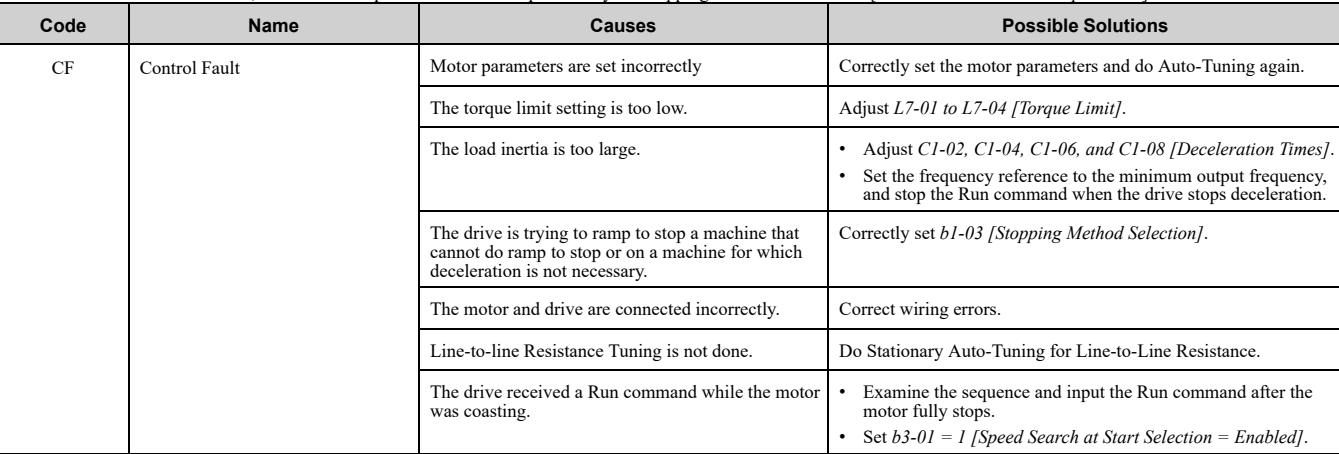

**Note:** • The drive detects this error if the torque reference is more than the torque limit for 3 seconds or longer while the drive ramps to stop.

<span id="page-172-2"></span><span id="page-172-1"></span>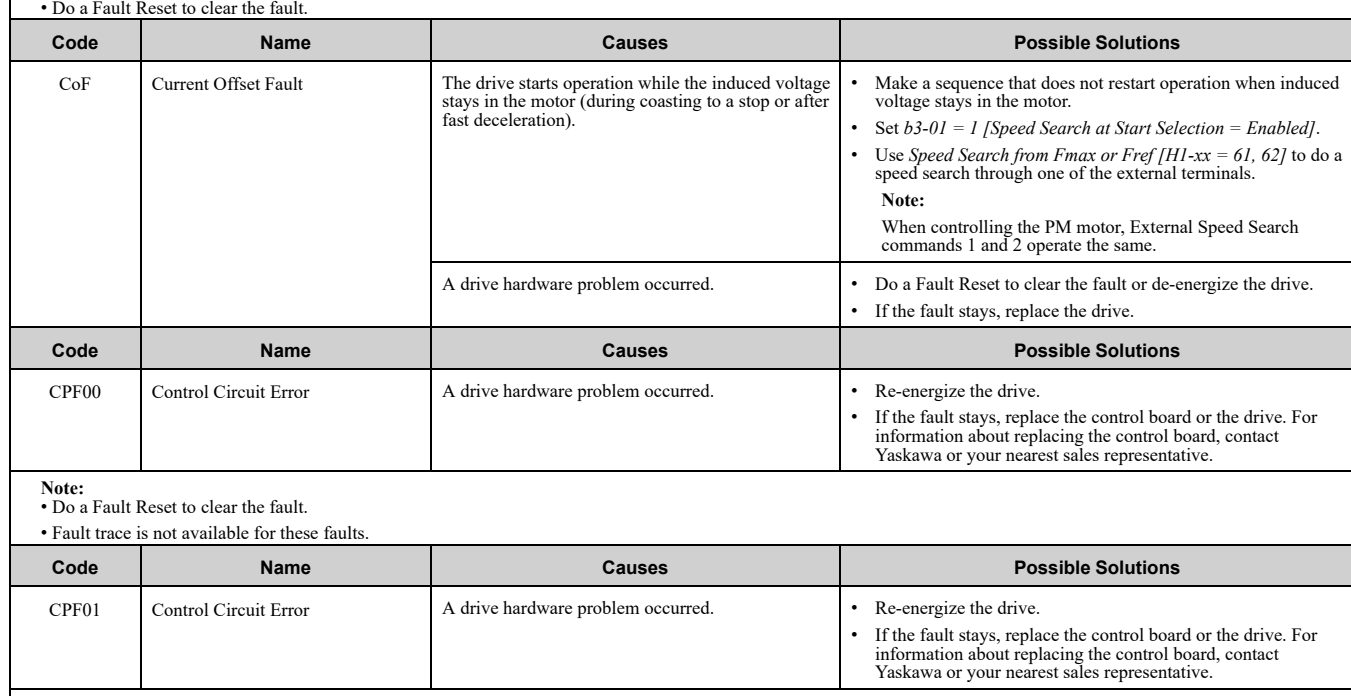

<span id="page-172-3"></span>**Note:** • Do a Fault Reset to clear the fault.

• Fault trace is not available for these faults.

<span id="page-172-4"></span>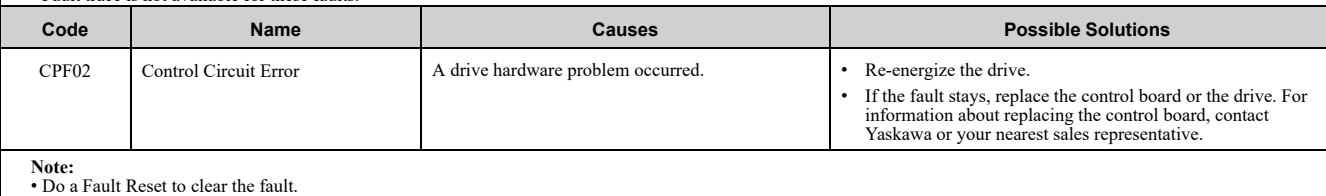

• Fault trace is not available for these faults.

[Troubleshooting](#page-164-0)

Troubleshooting

<span id="page-173-6"></span><span id="page-173-5"></span><span id="page-173-4"></span><span id="page-173-3"></span><span id="page-173-2"></span><span id="page-173-1"></span><span id="page-173-0"></span>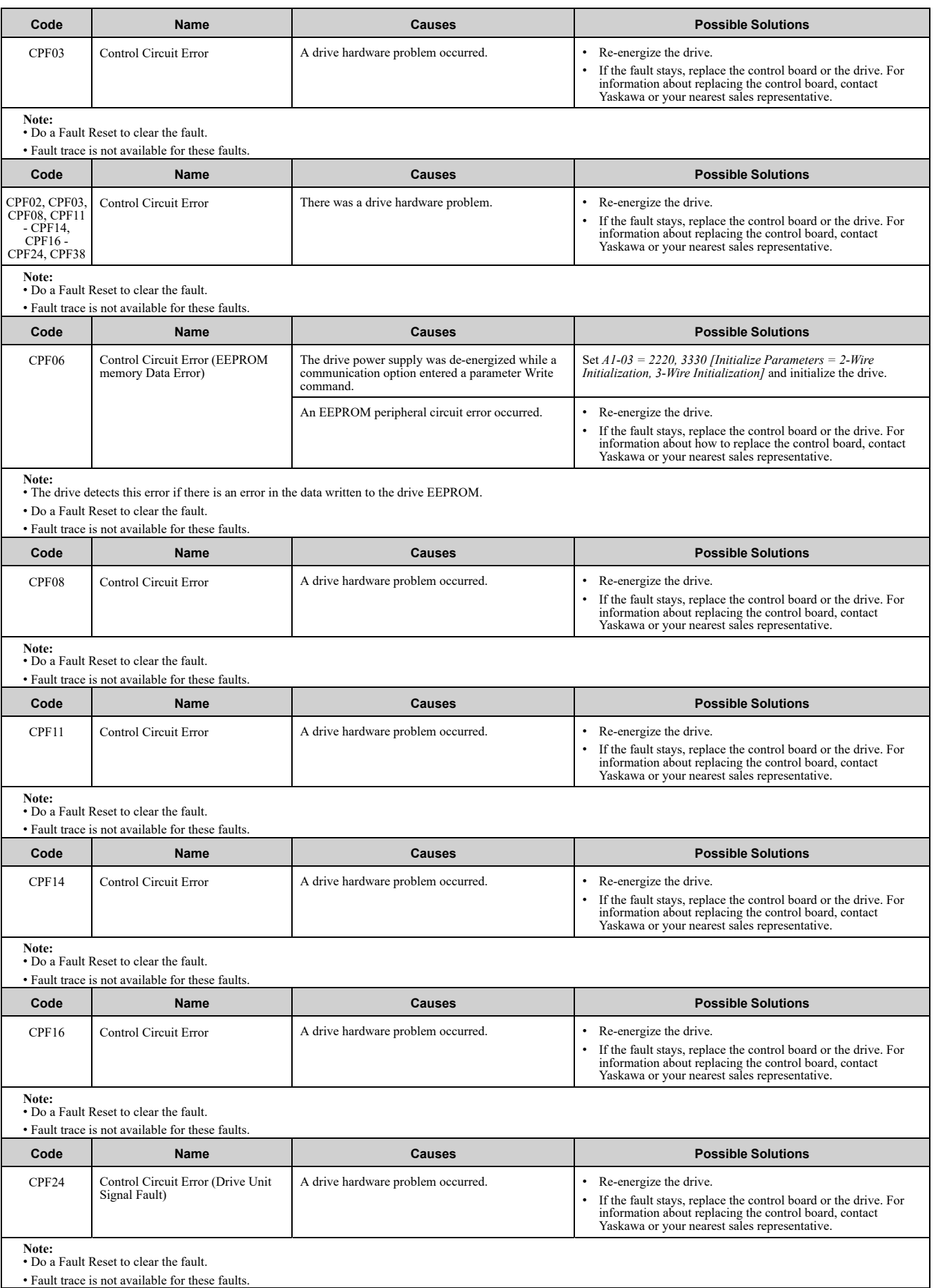

<span id="page-174-3"></span><span id="page-174-2"></span><span id="page-174-1"></span><span id="page-174-0"></span>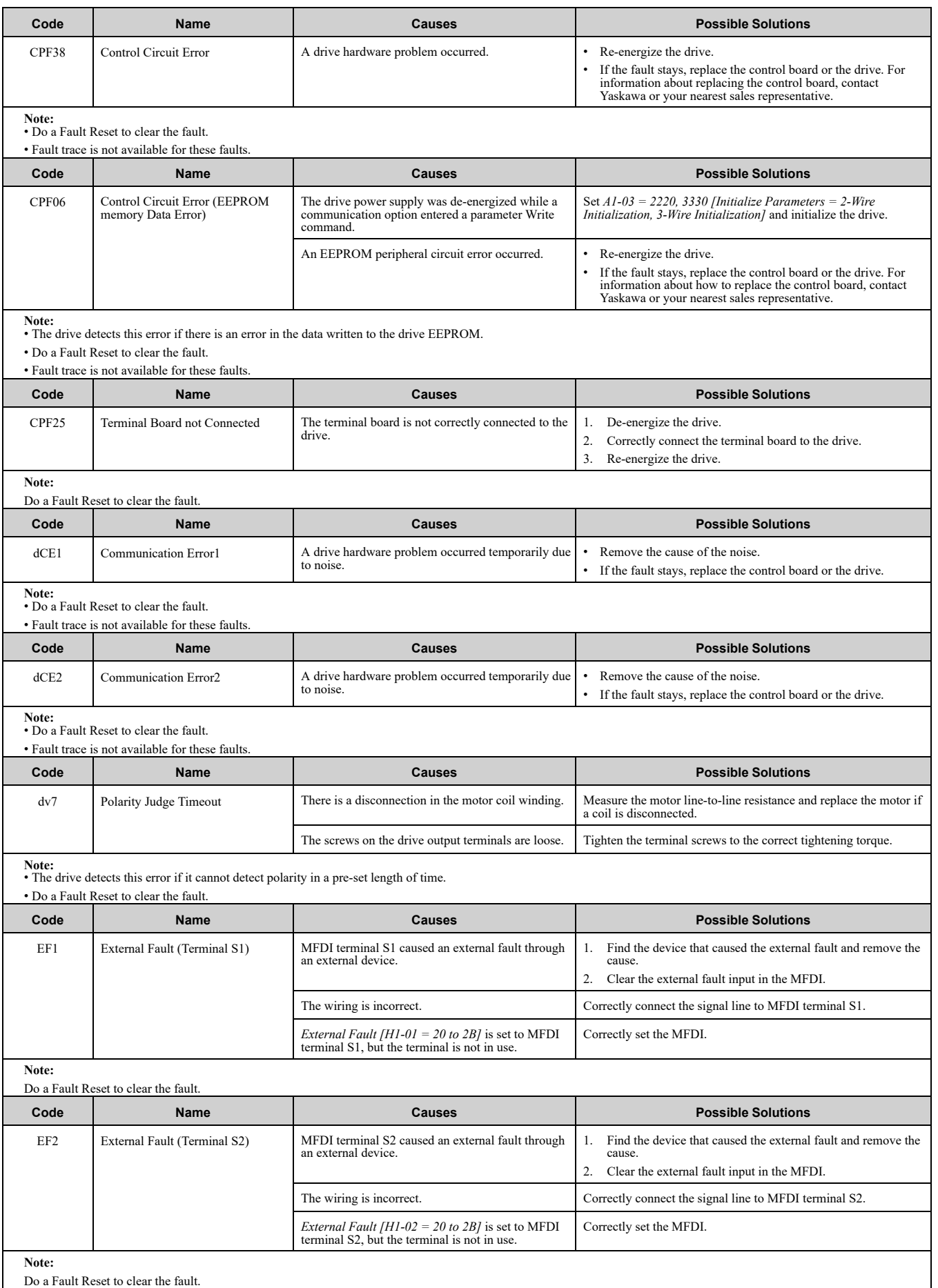

<span id="page-175-6"></span><span id="page-175-5"></span><span id="page-175-4"></span><span id="page-175-3"></span><span id="page-175-2"></span><span id="page-175-1"></span><span id="page-175-0"></span>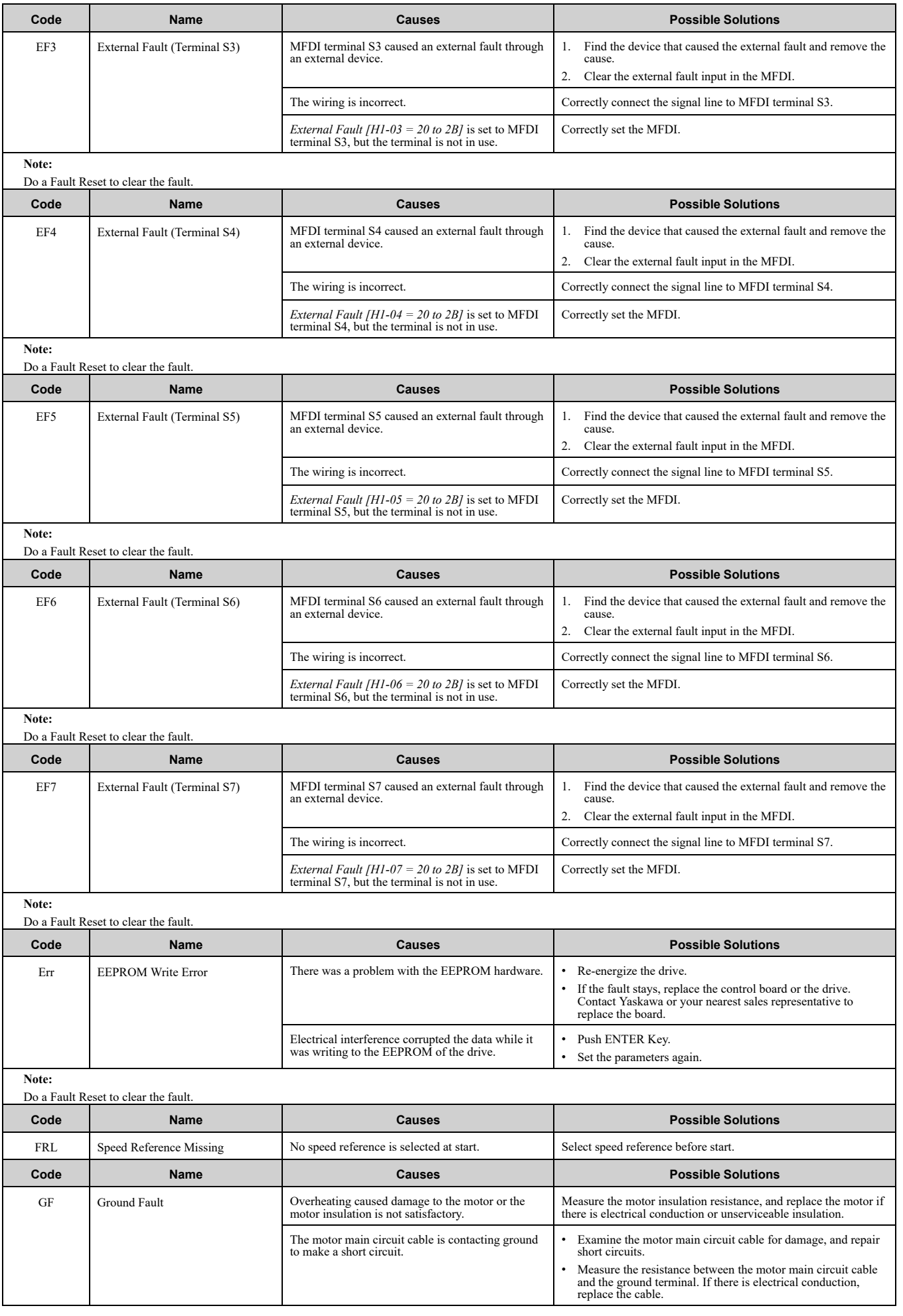

<span id="page-176-2"></span><span id="page-176-1"></span><span id="page-176-0"></span>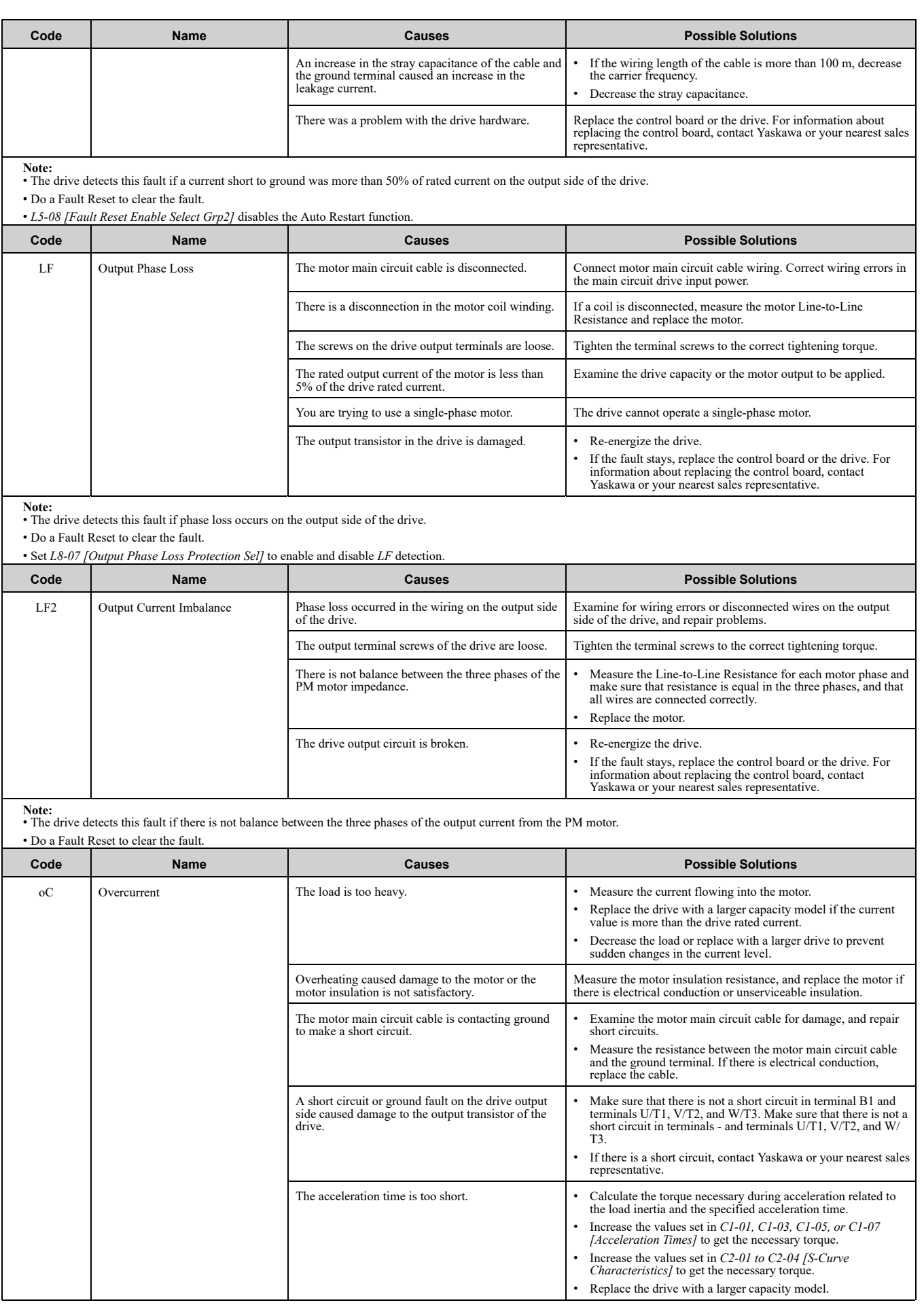

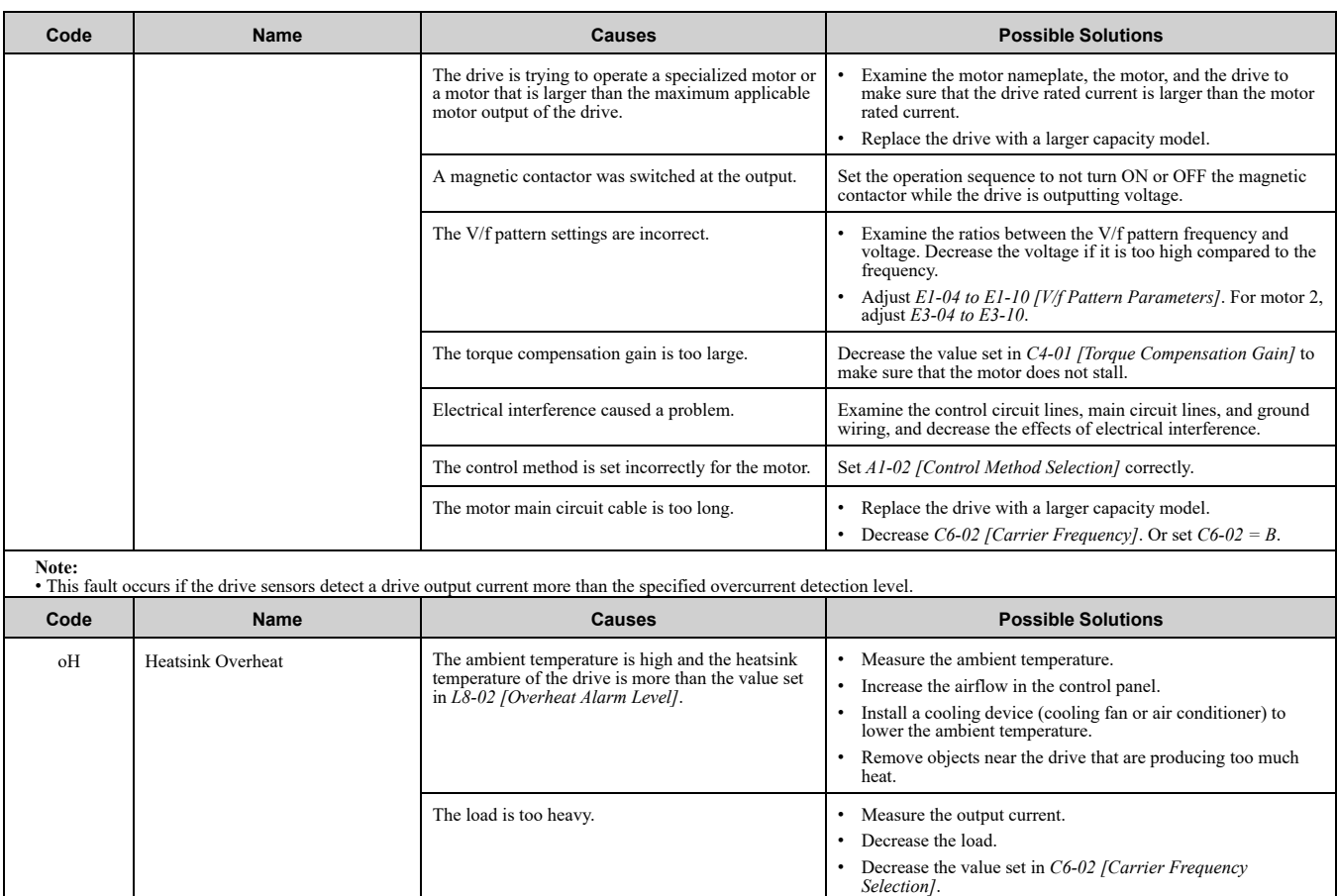

<span id="page-177-0"></span>

**Note:** • The drive detects this fault if the heatsink temperature of the drive is more than the value set in *L8-02*.

• Do a Fault Reset to clear the fault.

• If the drive detects this fault, it will operate the motor as specified by the Stopping Method set in *L8-03 [Overheat Pre-Alarm Selection]*.

<span id="page-177-1"></span>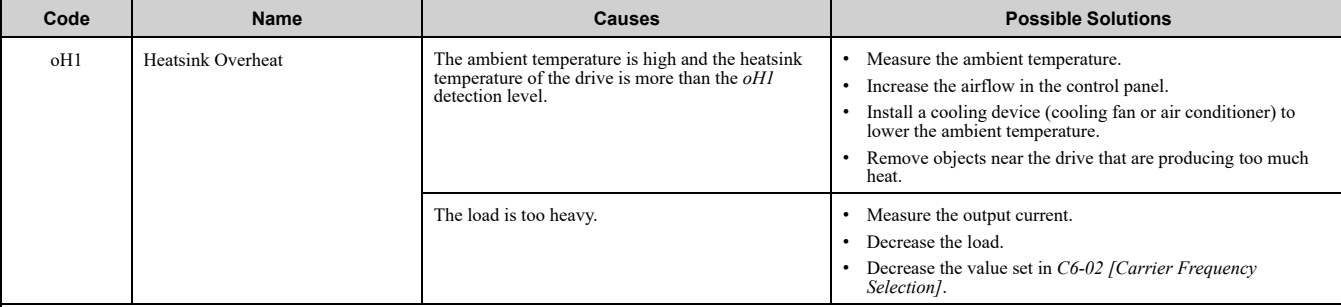

The internal cooling fan of the drive stopped. 1. Use the procedures in this manual to replace the cooling fan.

2. Set  $o4-03 = 0$  [Fan Operation Time Setting = 0 h].

Note:<br>• The drive detects this fault if the heatsink temperature of the drive is more than the *oH1* detection level. *o2-04 [Drive Model (KVA) Selection]* determines the *oH1* detection<br>level.

• Do a Fault Reset to clear the fault.

• *L5-08 [Fault Reset Enable Select Grp2]* disables the Auto Restart function.

<span id="page-177-2"></span>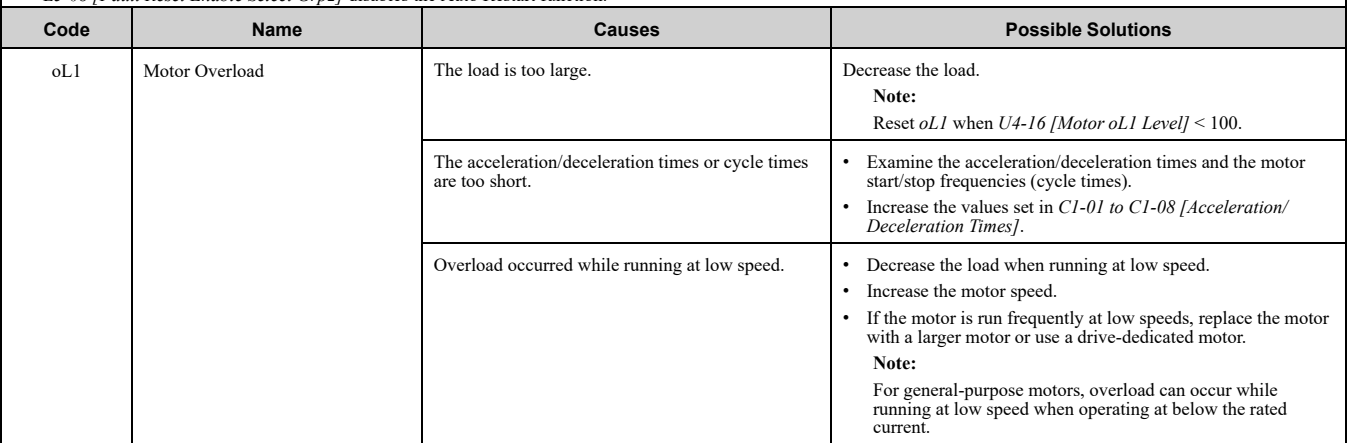

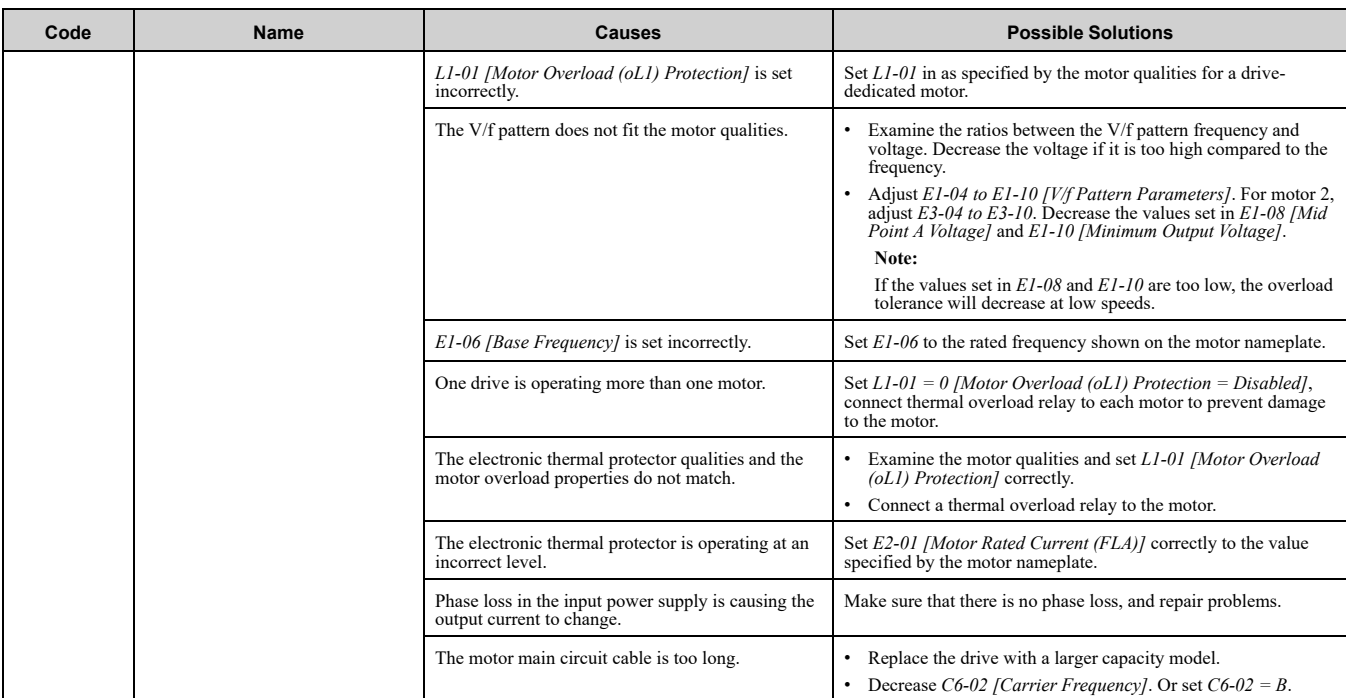

**Note:** • The drive detects this fault if the electronic thermal protector of the drive started the motor overload protection.

• Do a Fault Reset to clear the fault.

• *L5-07 [Fault Reset Enable Select Grp1]* disables the Auto Restart function.

<span id="page-178-0"></span>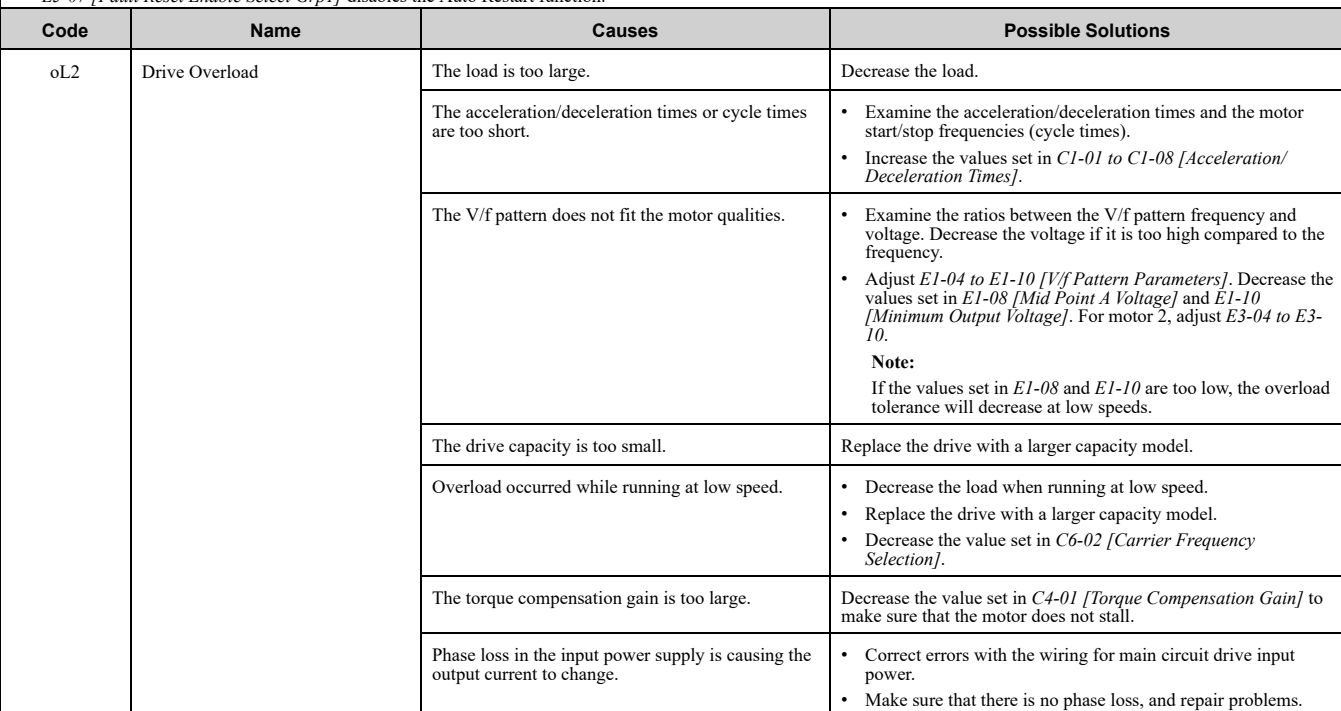

**Note:** • The drive detects this fault if the electronic thermal protector of the drive started the drive overload protection.

• Do a Fault Reset to clear the fault.

• *L5-07 [Fault Reset Enable Select Grp1]* disables the Auto Restart function.

<span id="page-178-1"></span>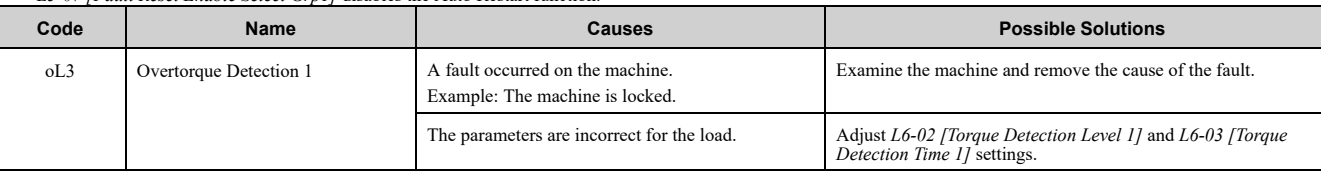

**Note:** • The drive detects this fault if the drive output current is more than the level set in *L6-02* for longer than *L6-03*.

• Do a Fault Reset to clear the fault.

• If the drive detects this fault, it will operate the motor as specified by the Stopping Method set in *L6-01 [Torque Detection Selection 1]*.

• *L5-07 [Fault Reset Enable Select Grp1]* disables the Auto Restart function.

<span id="page-179-3"></span><span id="page-179-2"></span><span id="page-179-1"></span><span id="page-179-0"></span>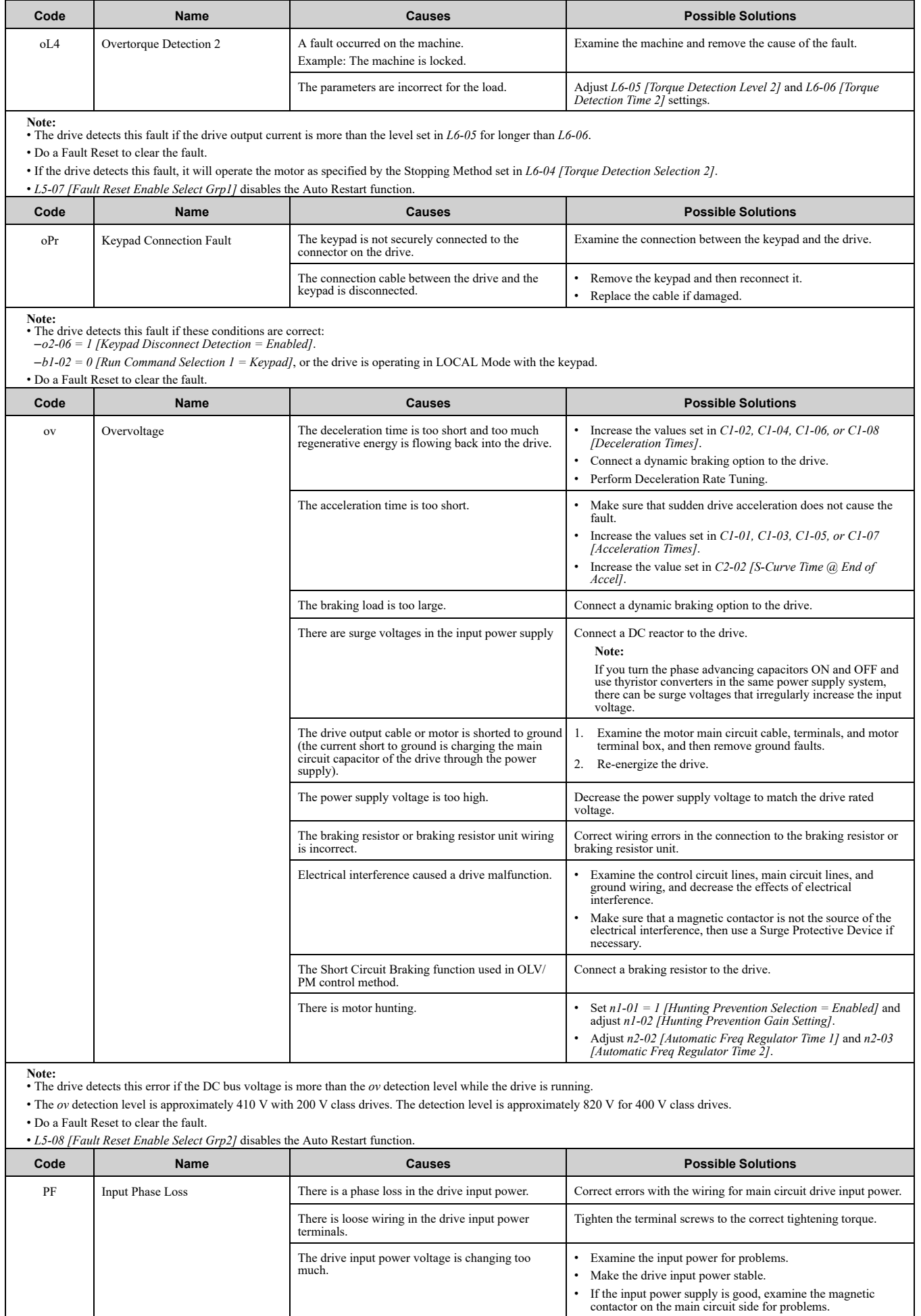
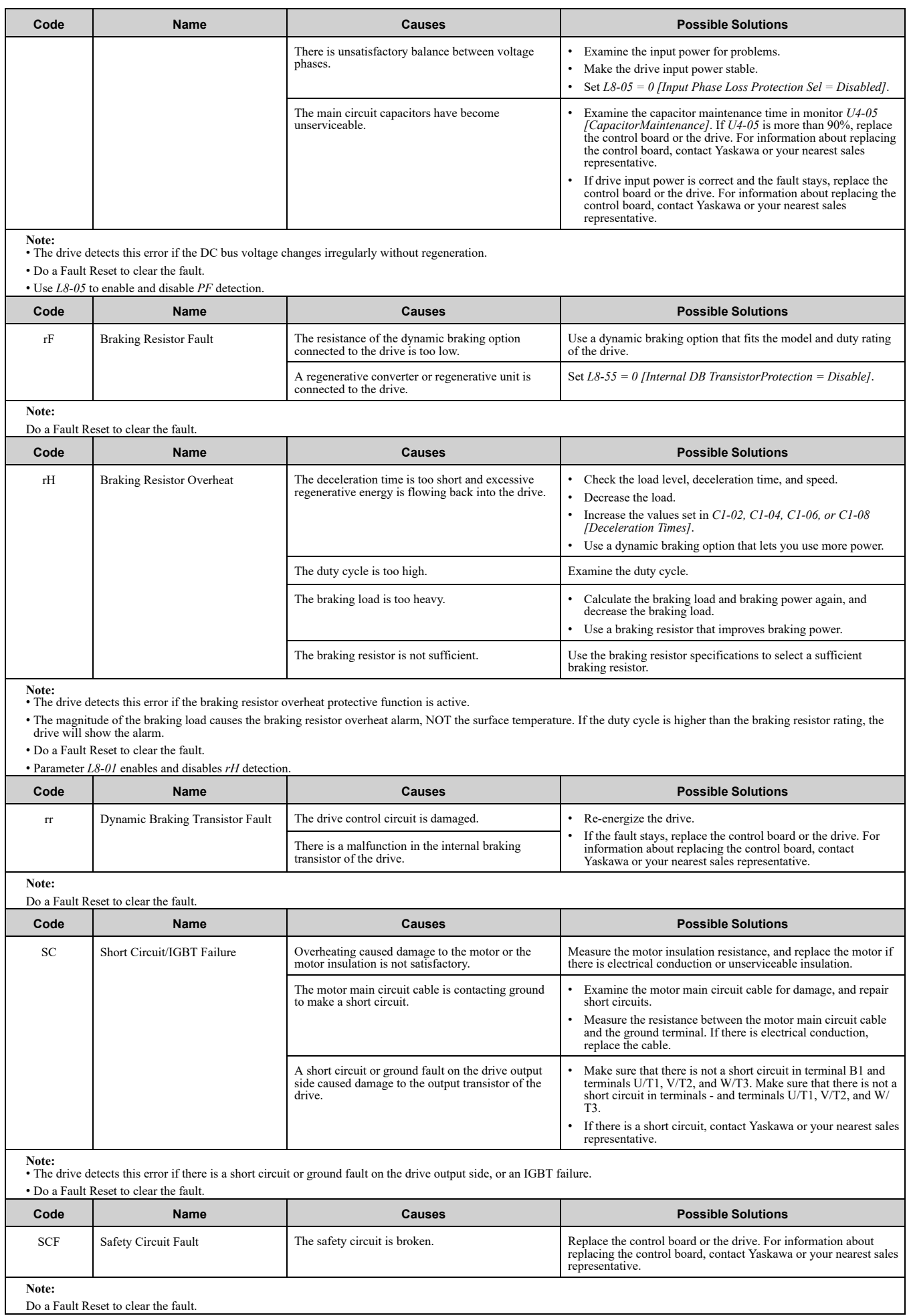

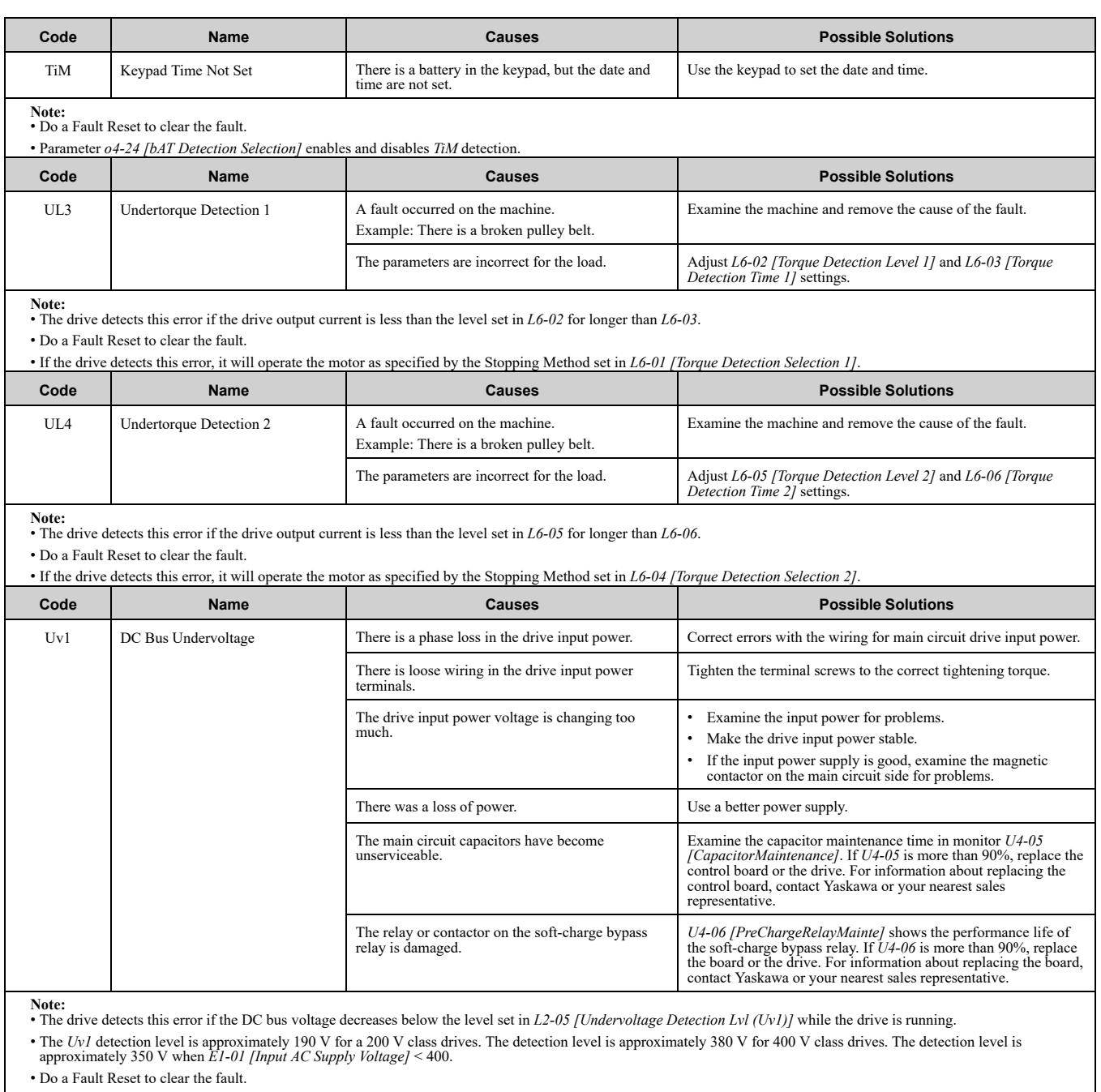

• Fault trace is not available for this fault.

• *L5-08 [Fault Reset Enable Select Grp2]* disables the Auto Restart function.

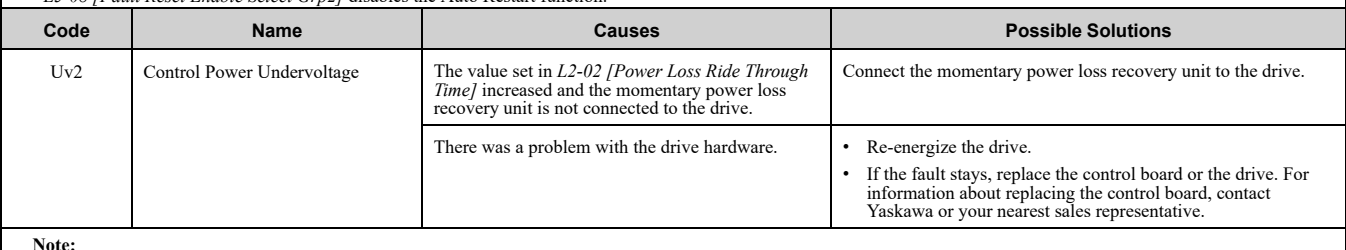

**Note:** • The drive detects this error if the control power supply voltage decreases.

• Do a Fault Reset to clear the fault.

• Fault trace is not available for this fault.

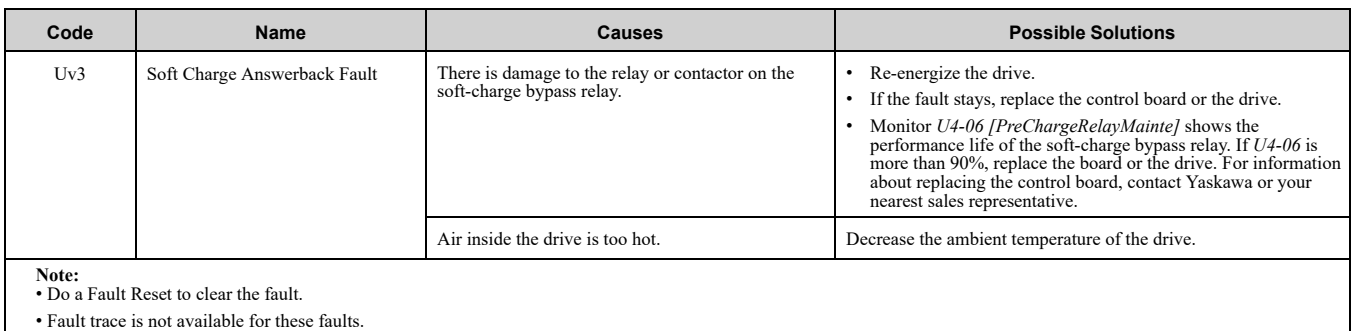

# <span id="page-183-0"></span>**7.5 Minor Faults/Alarms**

This section gives information about the causes and possible solutions when a minor fault or alarm occurs. Use the information in this table to remove the cause of the minor fault or alarm.

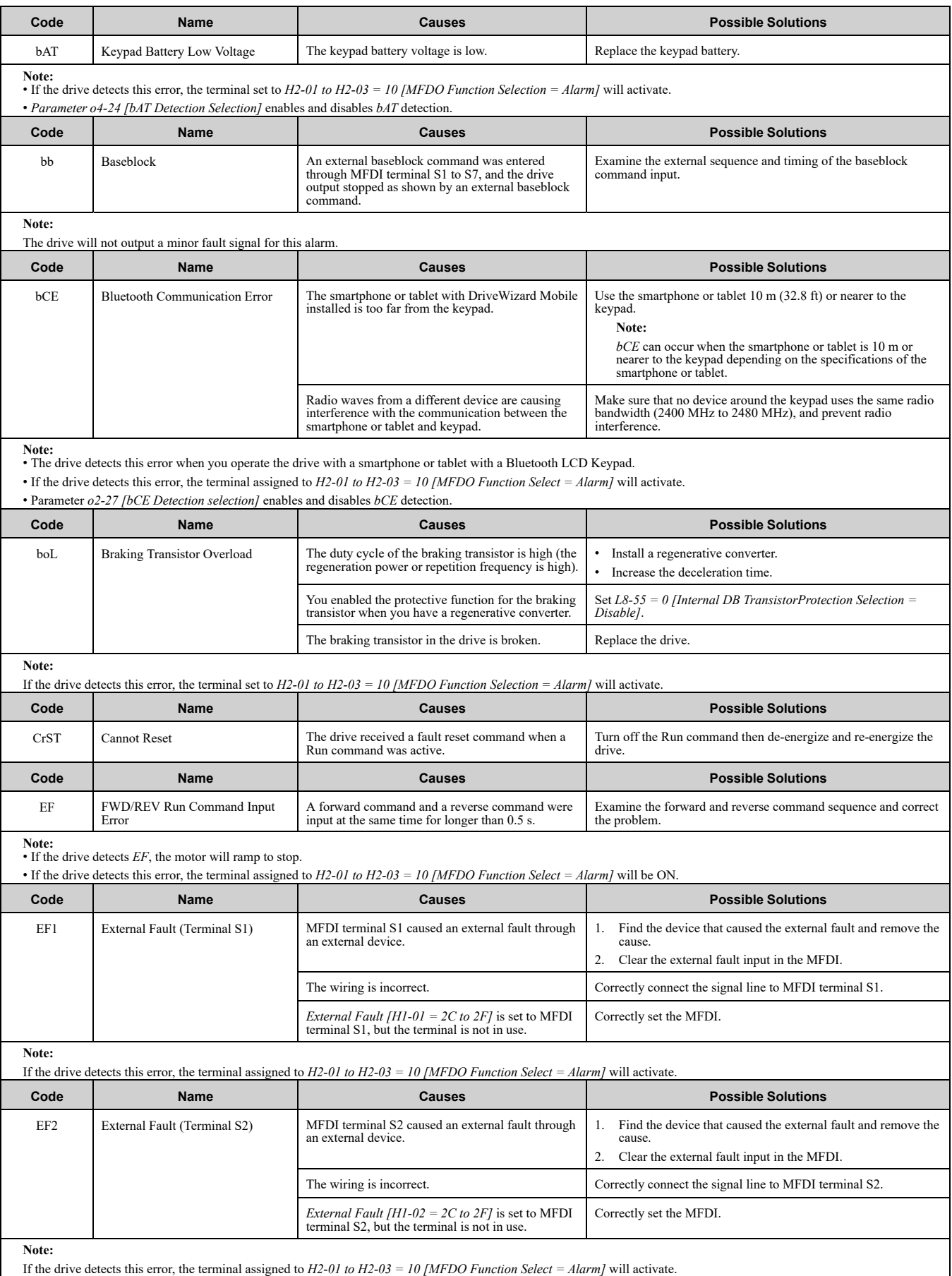

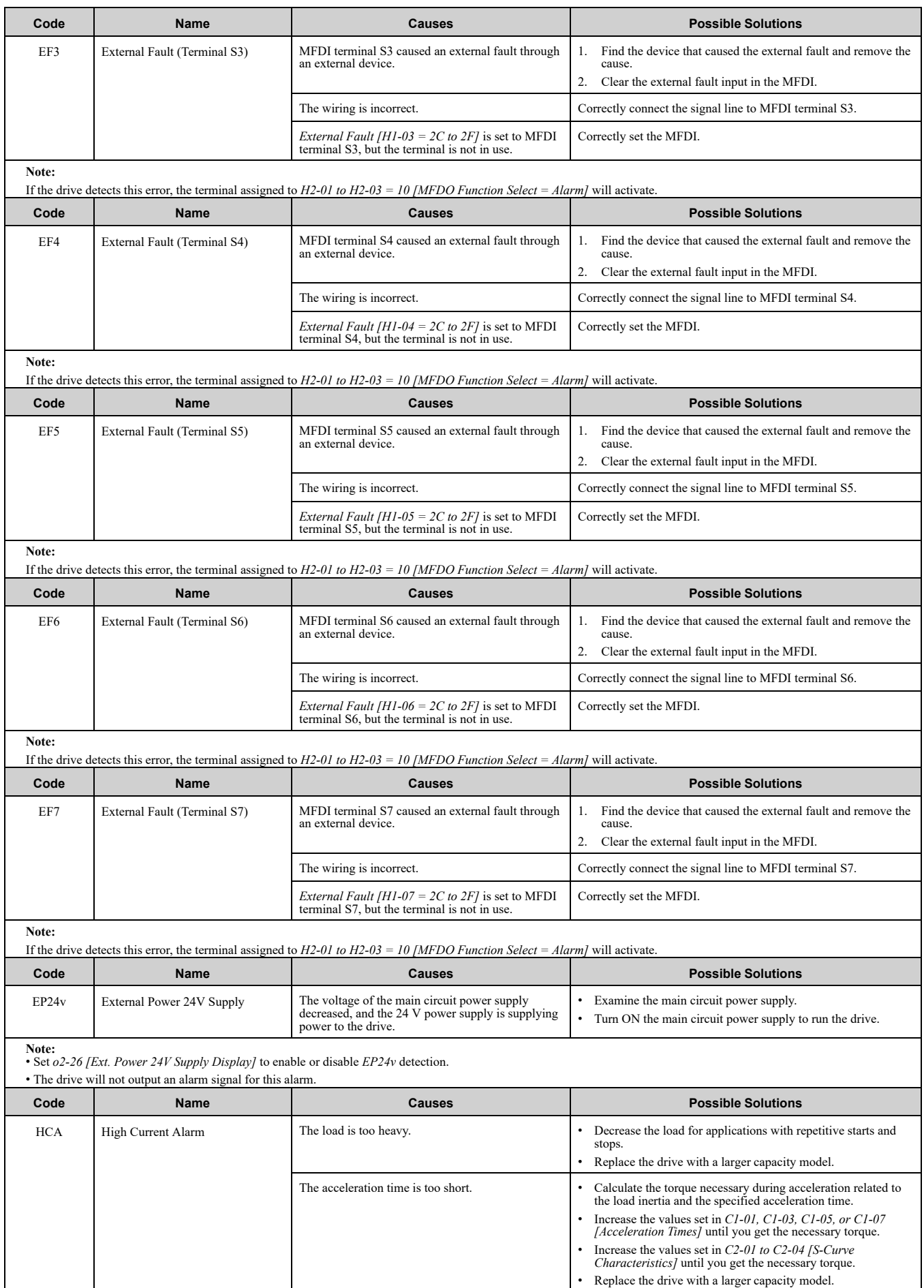

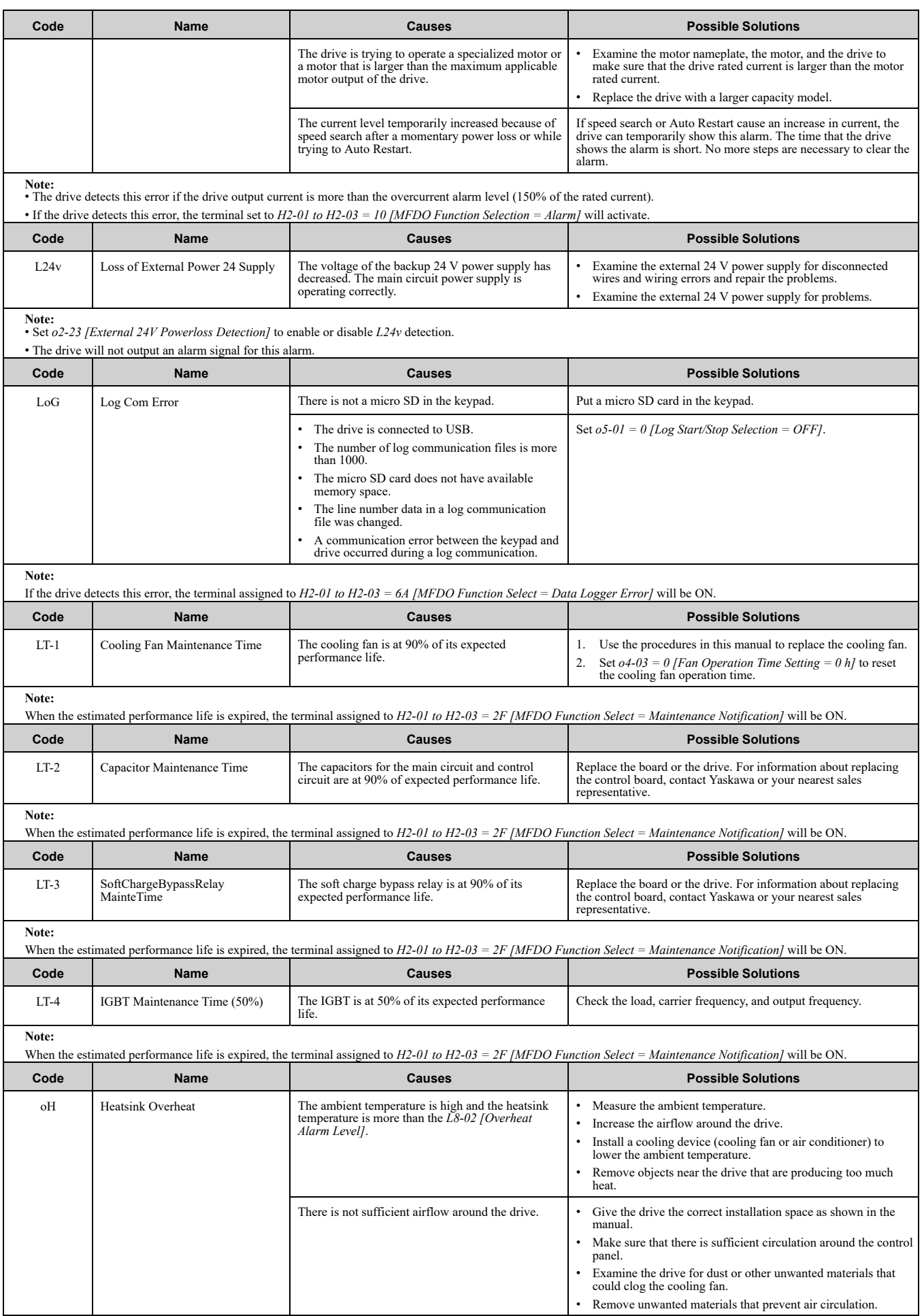

# 7.5 Minor [Faults/Alarms](#page-183-0)

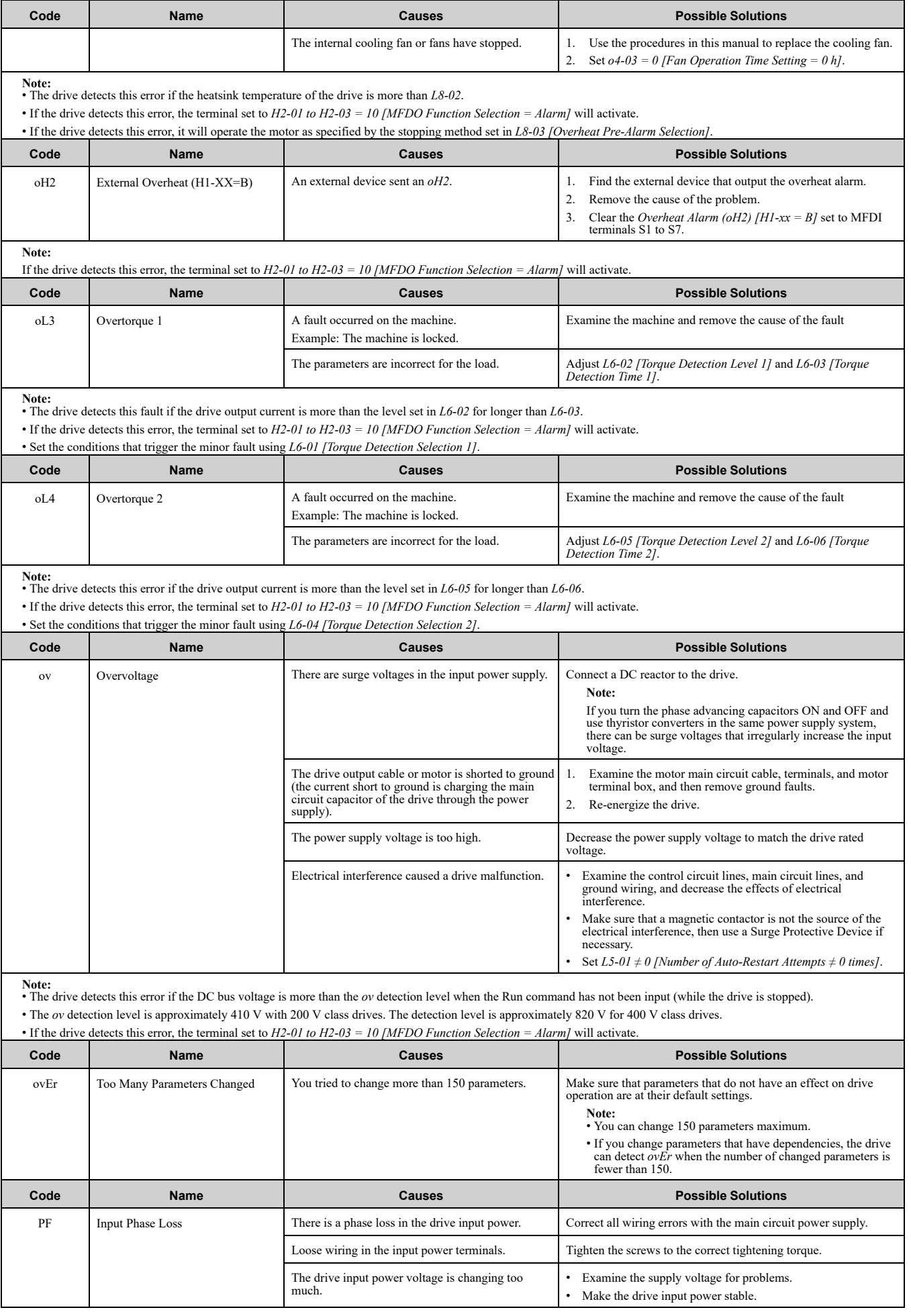

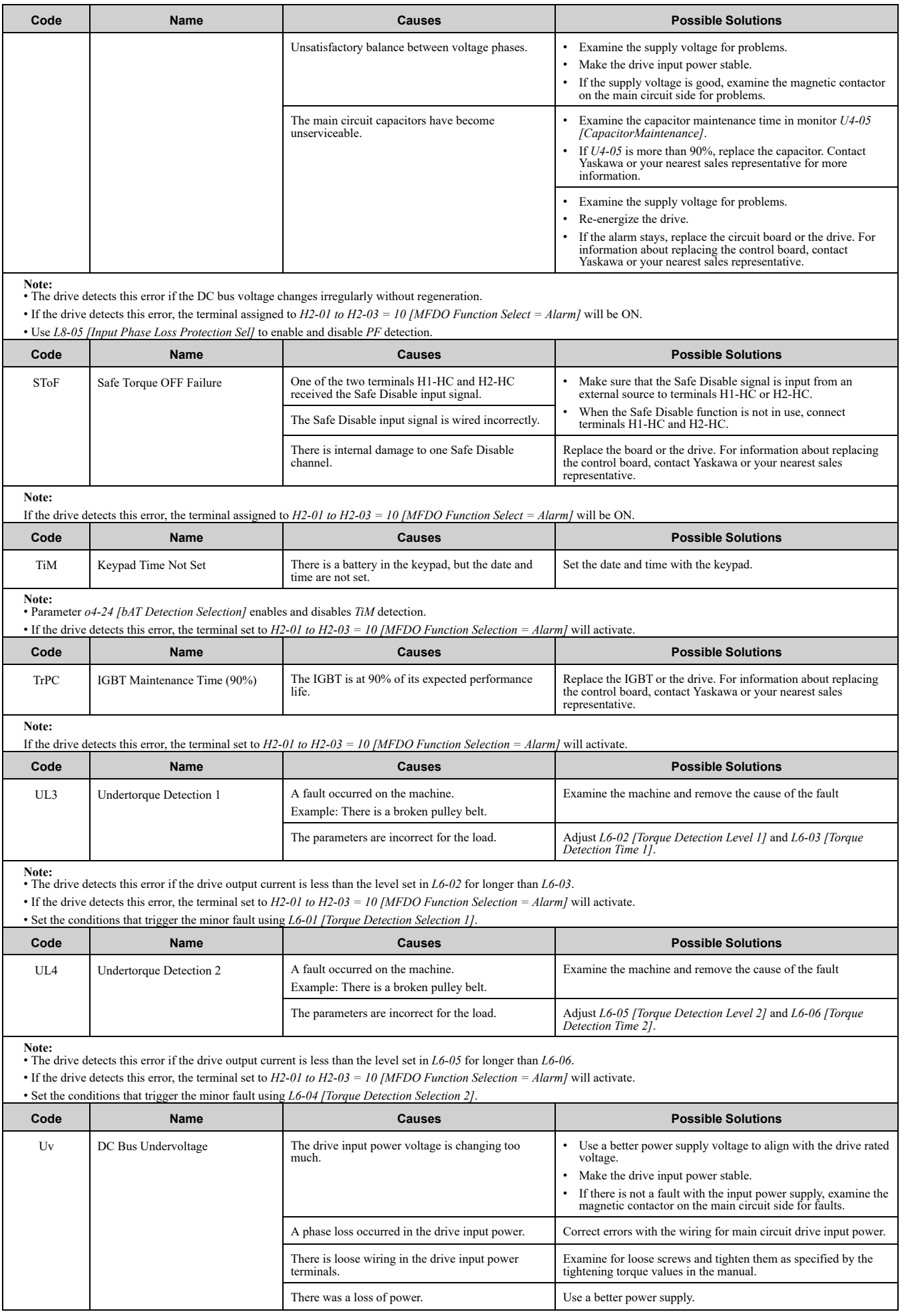

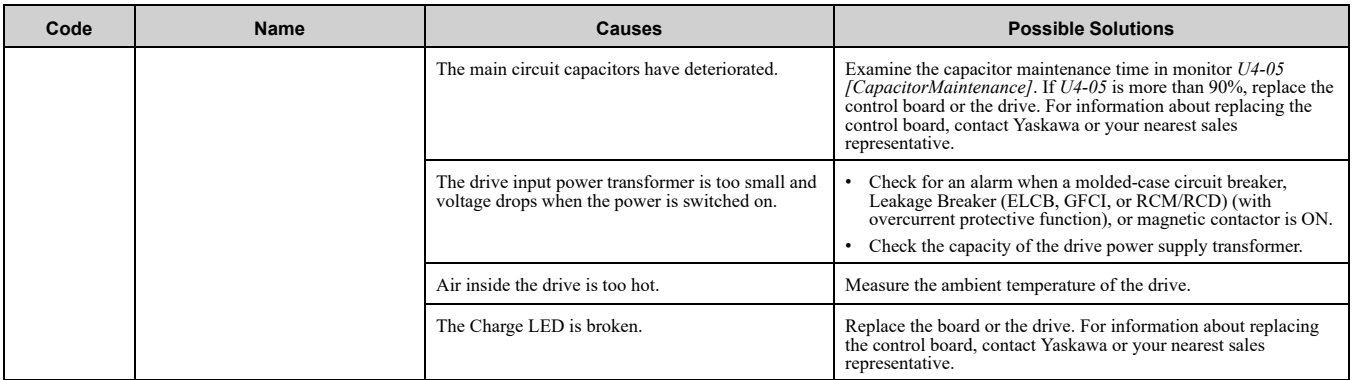

Note:<br>• The drive detects this error if one of these conditions is correct when the Run command has not been input (while the drive is stopped).<br>—The DC bus voltage < L2-05 [Undervoltage Detection Lvl (Uv1)].

–The Contactor that prevents inrush current in the drive was opened.

–There is low voltage in the control drive input power.

• If the drive detects this error, the terminal set to *H2-01 to H2-03 = 10 [MFDO Function Selection = Alarm]* will activate.

# <span id="page-189-0"></span>**7.6 Parameter Setting Errors**

Parameter setting errors occur when multiple parameter settings do not agree, or when parameter setting values are not correct. Refer to the table in this section, examine the parameter setting that caused the error, and remove the cause of the error. You must first correct the parameter setting errors before you can operate the drive. The drive will not send notification signals for the faults and alarms when these parameter setting errors occur.

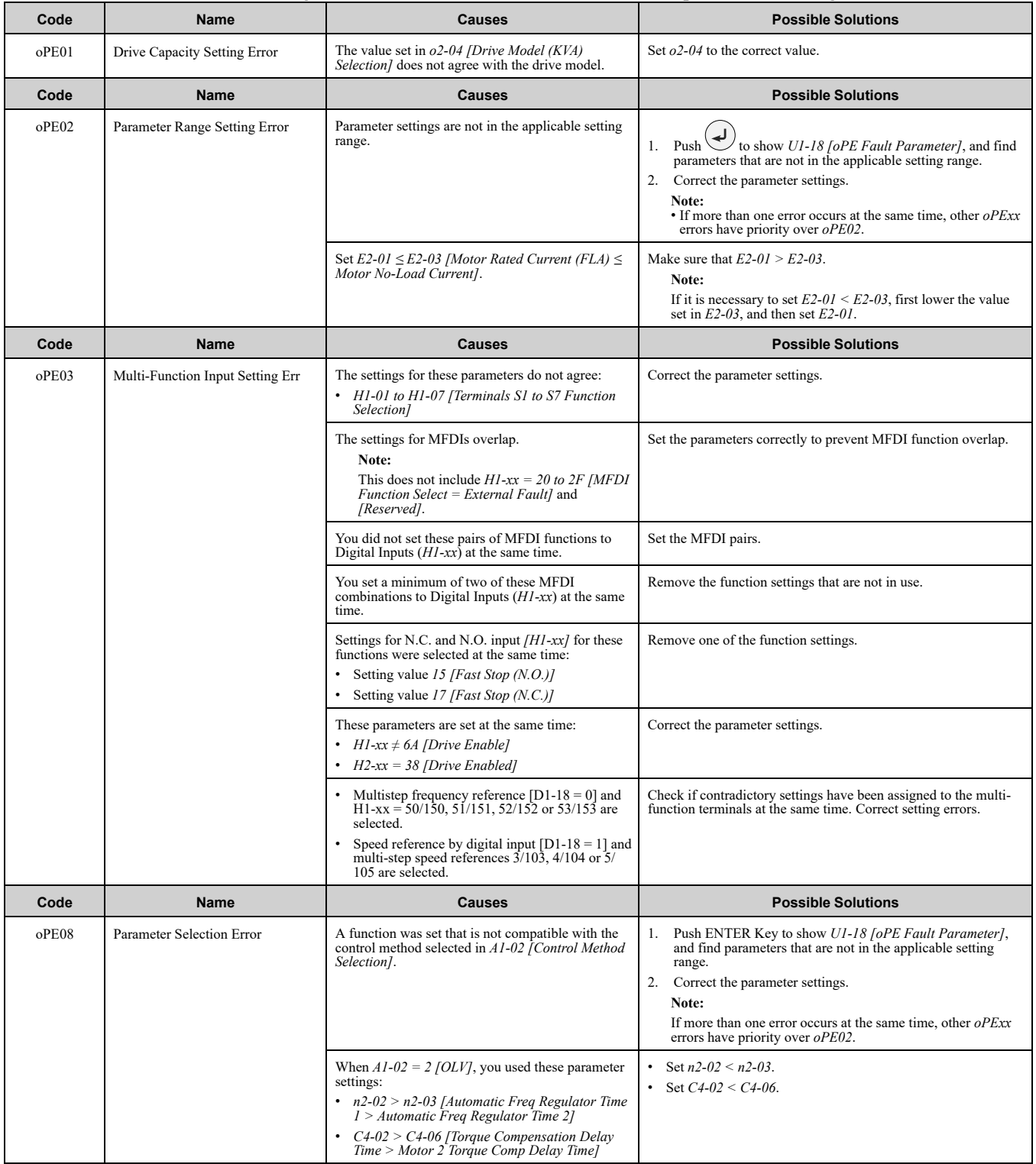

# 7.6 [Parameter](#page-189-0) Setting Errors

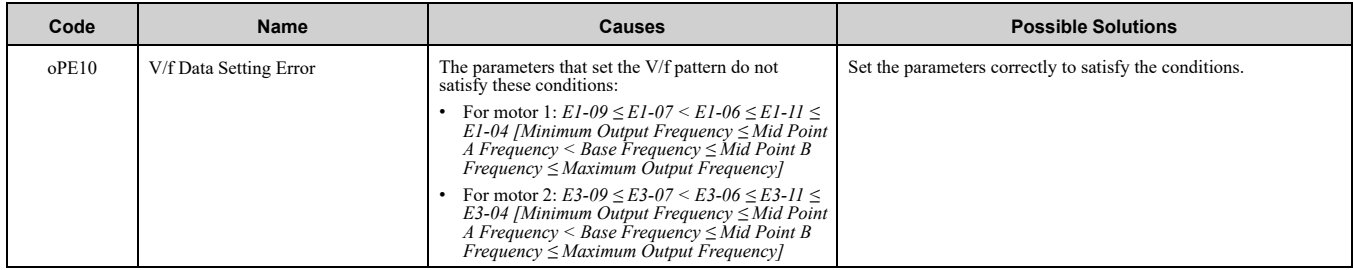

# <span id="page-191-0"></span>**7.7 Auto-Tuning Errors**

This table gives information about errors detected during Auto-Tuning. If the drive detects an Auto-Tuning error, the keypad will show the error and the motor will coast to stop. The drive will not send notification signals for faults and alarms when Auto-Tuning errors occur.

Two types of Auto-Tuning errors are: *Endx* and *Erx*. *Endx* identifies that Auto-Tuning has successfully completed with calculation errors. Find and repair the cause of the error and do Auto-Tuning again, or set the motor parameters manually. You can use the drive in the application if you cannot find the cause of the *Endx* error.

*Erx* identifies that Auto-Tuning was not successful. Find and repair the cause of the error and do Auto-Tuning again.

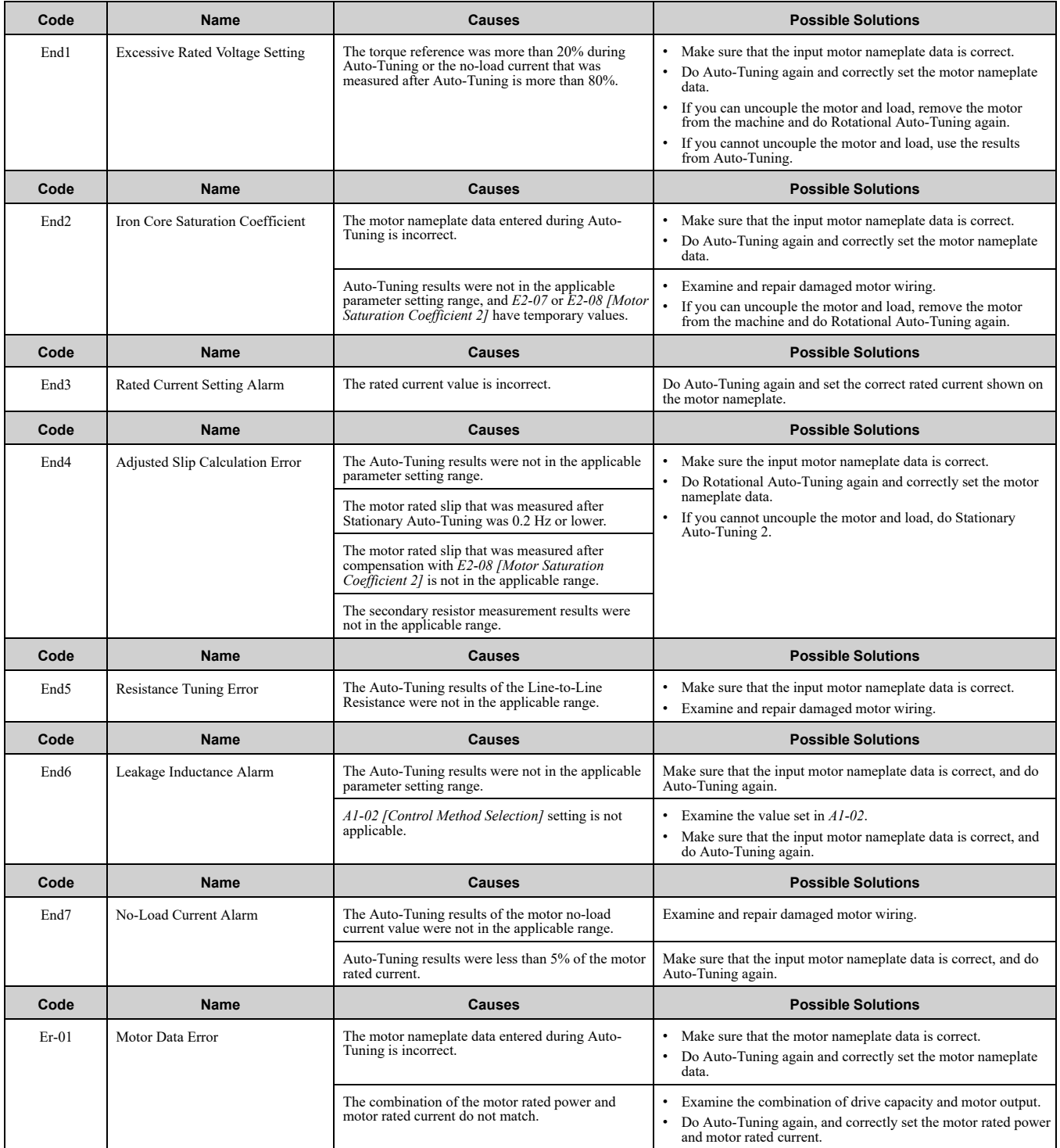

# 7.7 [Auto-Tuning](#page-191-0) Errors

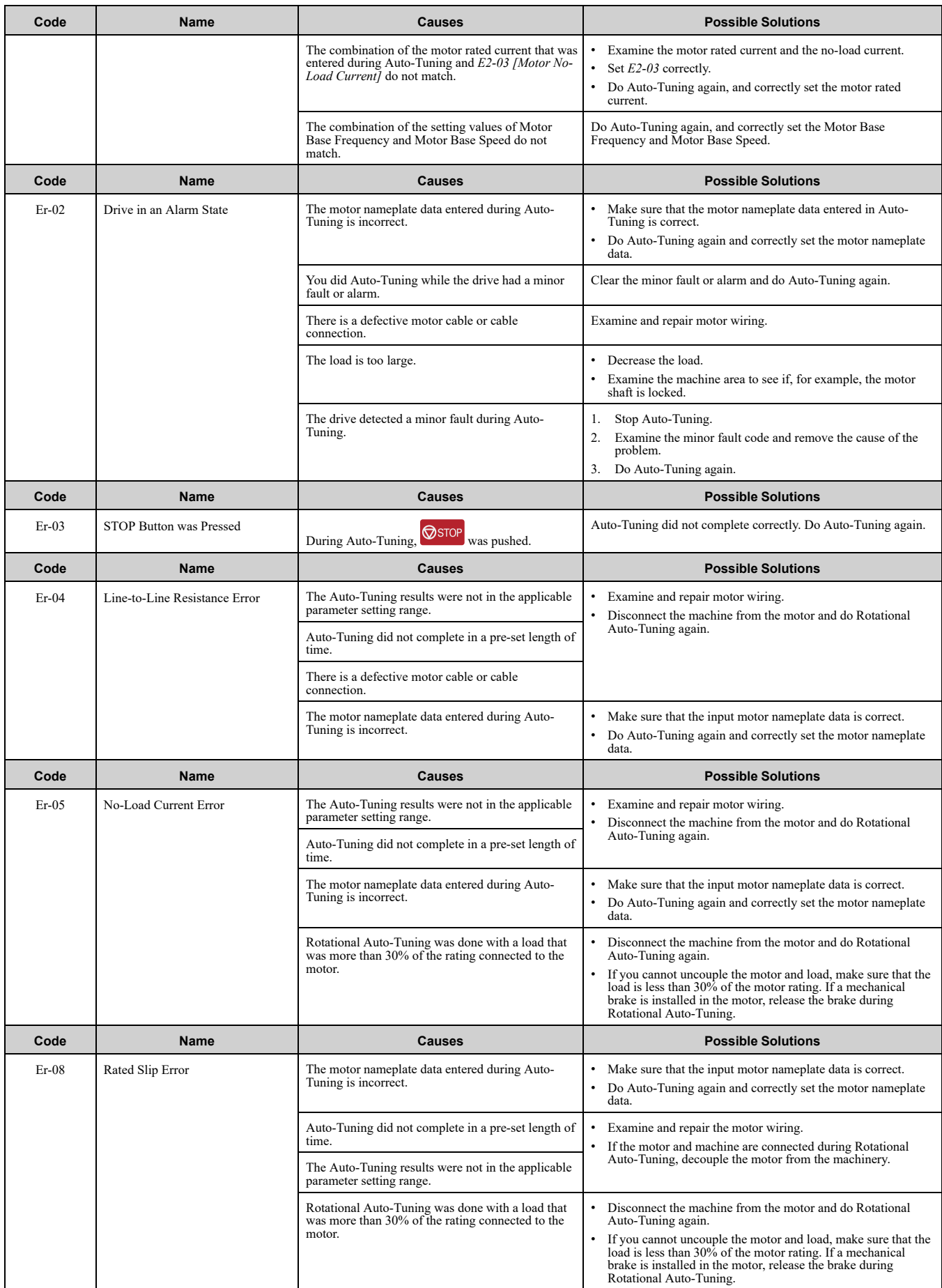

# 7.7 [Auto-Tuning](#page-191-0) Errors

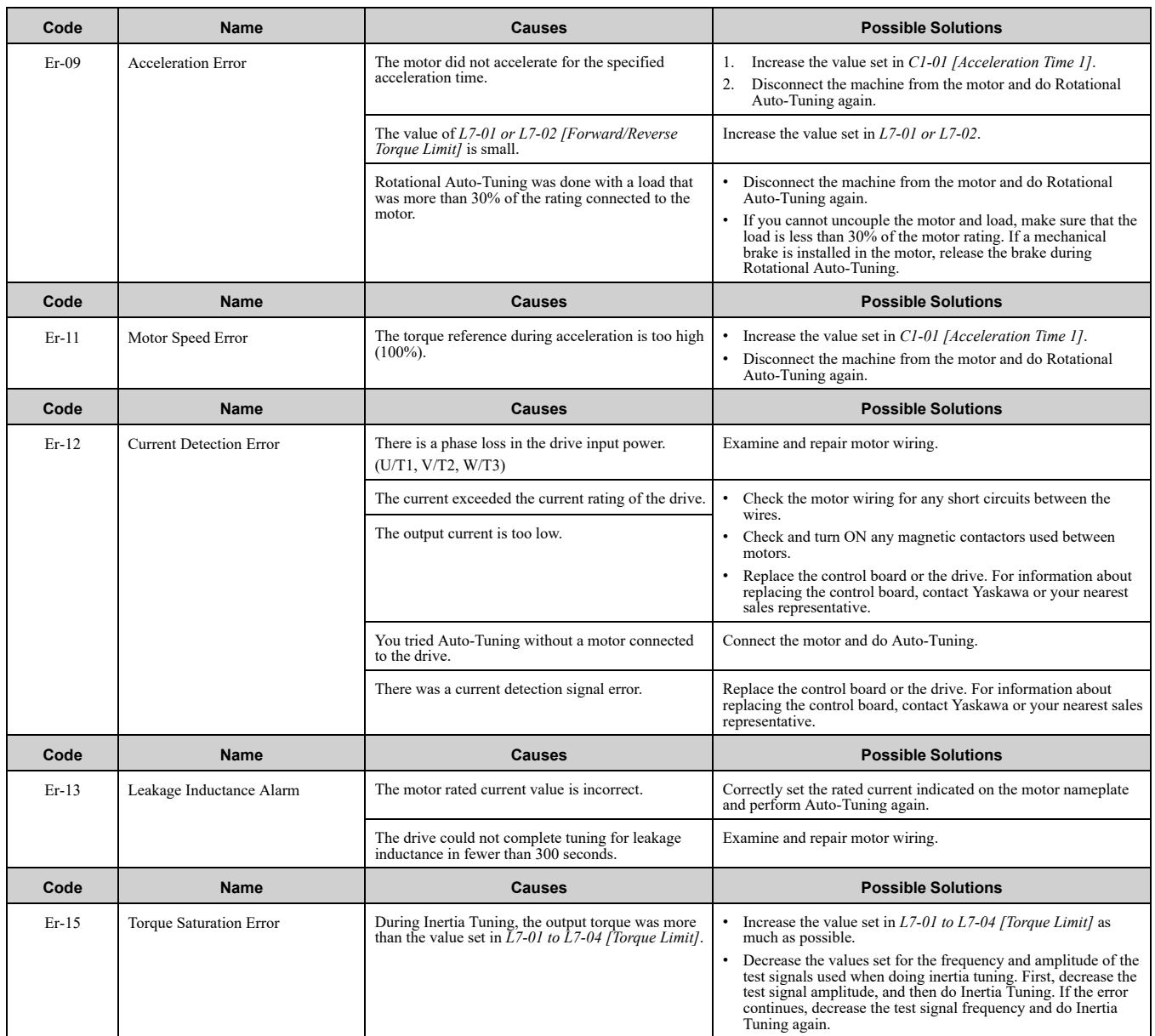

# <span id="page-194-0"></span>**7.8 Backup Function Operating Mode Display and Errors**

# ◆ **Operating Mode Display**

When you use the LCD keypad to do the backup function, the keypad shows the running operation on the LCD display. These indicators do not show that an error has occurred.

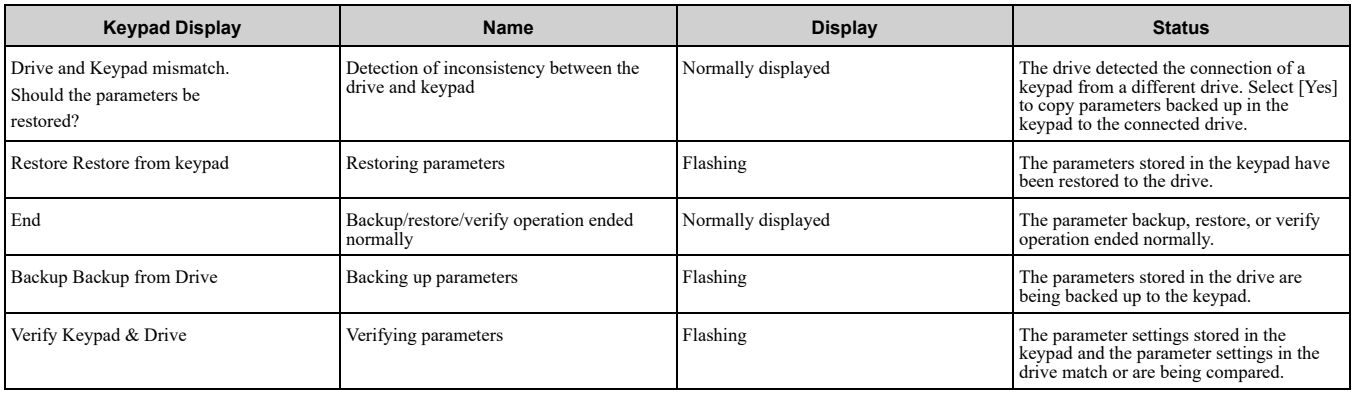

# ◆ **Backup Function Runtime Errors**

When an error occurs, the keypad shows a code to identify the error.

The table in this section show the error codes. If there are errors, refer to these tables:

**Note:**

Push any key on the keypad to clear an error.

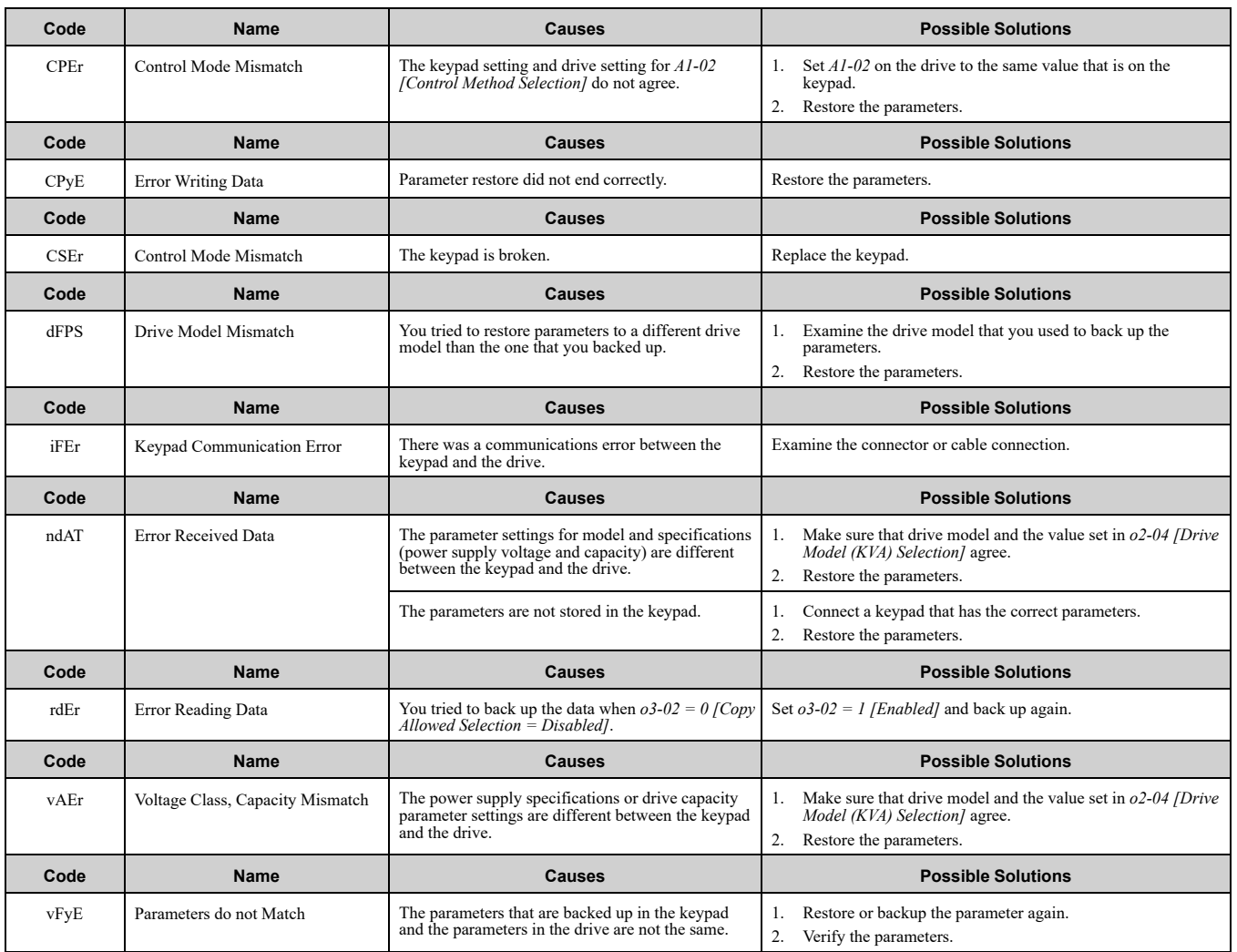

# <span id="page-195-0"></span>**7.9 Diagnosing and Resetting Faults**

When a fault occurs and the drive stops, do the procedures in this section to remove the cause of the fault, then reenergize the drive.

# ◆ **Fault and Power Loss Occur at the Same Time**

WARNING! Crush Hazard. Wear eye protection when you do work on the drive. If you do not use correct safety equipment, it *can cause serious injury or death.*

WARNING! Electrical Shock Hazard. After the drive blows a fuse or trips an RCM/RCD, do not immediately energize the drive or operate peripheral devices. Wait for the time specified on the warning label at a minimum and make sure that all indicators are OFF. Then check the wiring and peripheral device ratings to find the cause of the problem. If you do not know the cause of the problem, contact Yaskawa before you energize the drive or peripheral devices. If you do not fix the problem before you *operate the drive or peripheral devices, it can cause serious injury or death.*

- 1. Supply power to the control circuit from the external 24 V input.
- 2. Use monitor parameters *U2-xx [Fault Trace]* to show the fault code and data about the operating status of the drive immediately before the fault occurred.
- 3. Use the information in the Troubleshooting tables to remove the fault.

**Note:**

- 1. To find the faults that were triggered, check the fault history in *U2-02 [Previous Fault]*. To find information about drive status (such as frequency, current, and voltage) when the faults were triggered, check *U2-03 to U2-20*.
- 2. If the fault display stays after you re-energize the drive, remove the cause of the fault and reset.

## ◆ **Fault Occurs Without Power Loss**

- 1. Examine the fault code shown on the keypad.
- 2. Use the information in the Troubleshooting tables to remove the fault.
- 3. Do a fault reset.

# ◆ **Fault Reset Procedure**

If a fault occurs, you must remove the cause of the fault and re-energize the drive. [Table](#page-195-1) 7.3 lists the different methods to reset the drive after a fault.

<span id="page-195-1"></span>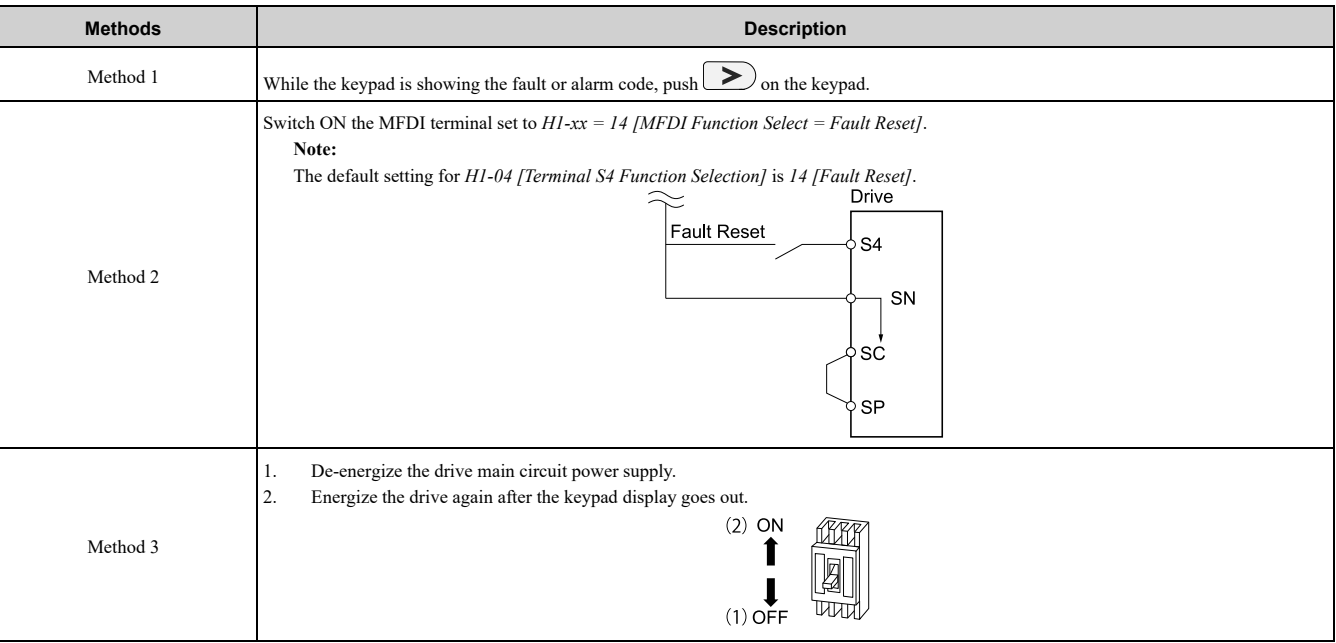

#### **Table 7.3 Fault Reset Methods**

#### **Note:**

If the drive receives a Run command from a communication option or control circuit terminal, the drive will not reset the fault. Turn the Run command OFF to reset the fault. If you do a fault reset when the drive has a Run command, the keypad will show minor fault *CrST [Remove RUN Command to Reset]*.

# <span id="page-196-0"></span>**7.10 Troubleshooting Without Fault Display**

If the drive or motor operate incorrectly, but the keypad does not show a fault or error code, refer to the items this section.

- Motor hunting and oscillation
- Unsatisfactory motor torque
- Unsatisfactory speed precision
- Unsatisfactory motor torque and speed response
- Motor noise

# ◆ **The Parameter Settings Will Not Change**

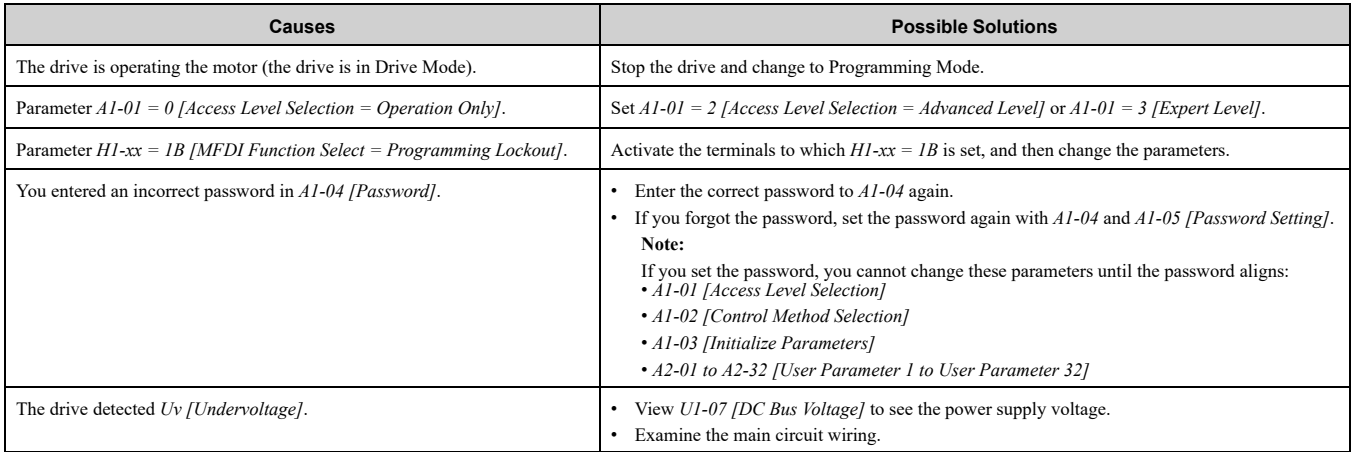

# ◆ **The Motor Does Not Rotate after You Enter a Run Command**

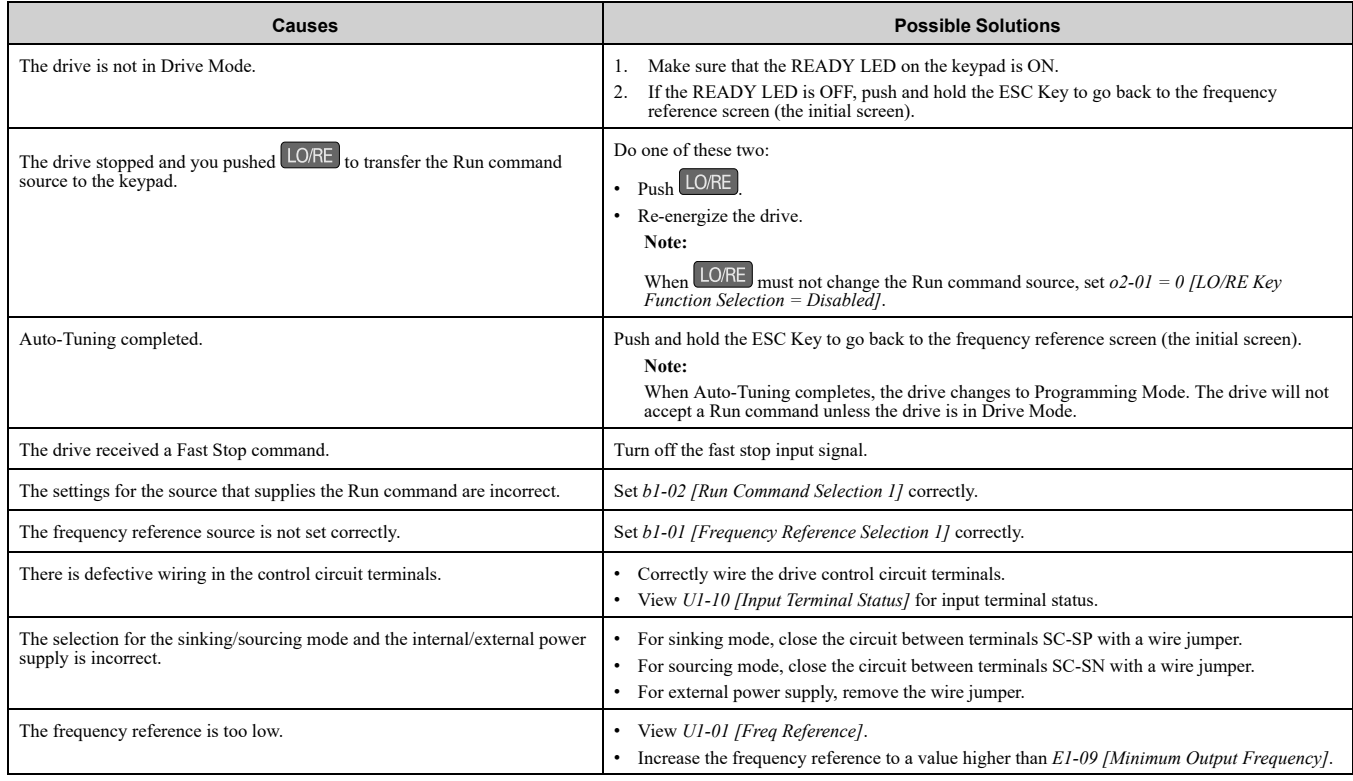

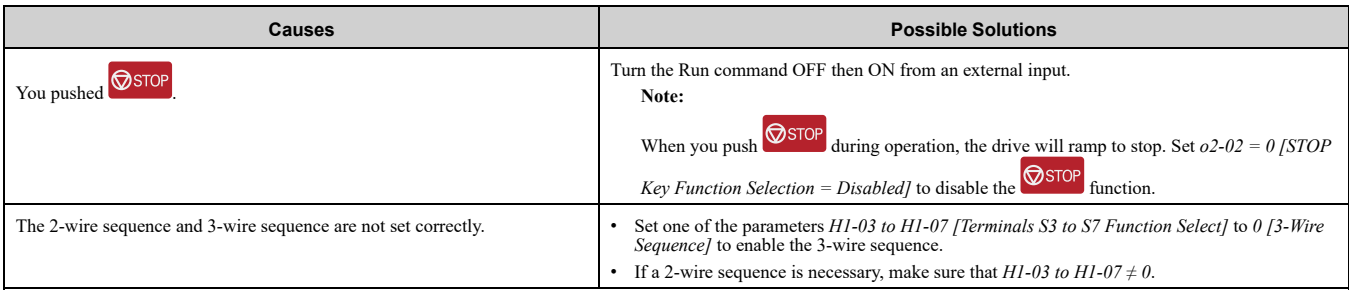

# ◆ **The Motor Rotates in the Opposite Direction from the Up/Down Command**

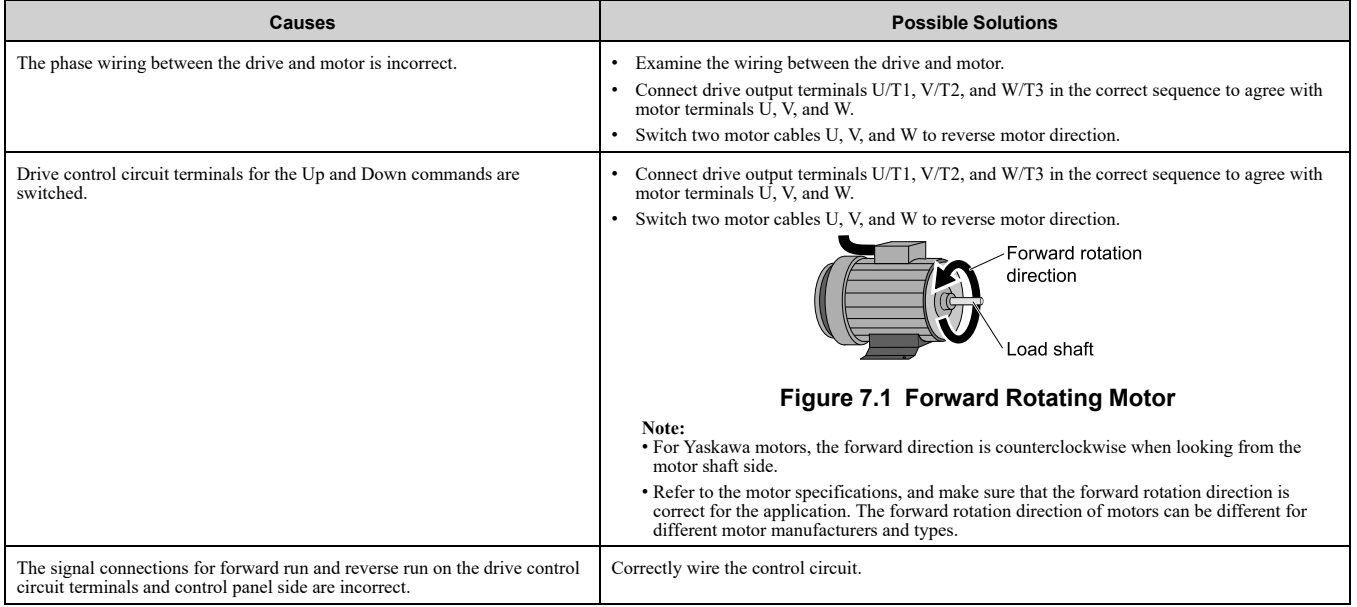

# ◆ **The Motor Rotates in Only One Direction**

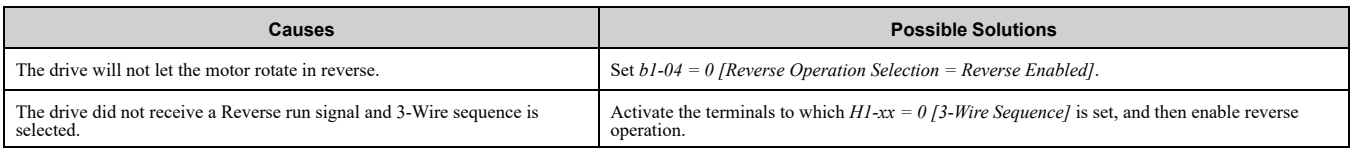

# ◆ **The Motor Is Too Hot**

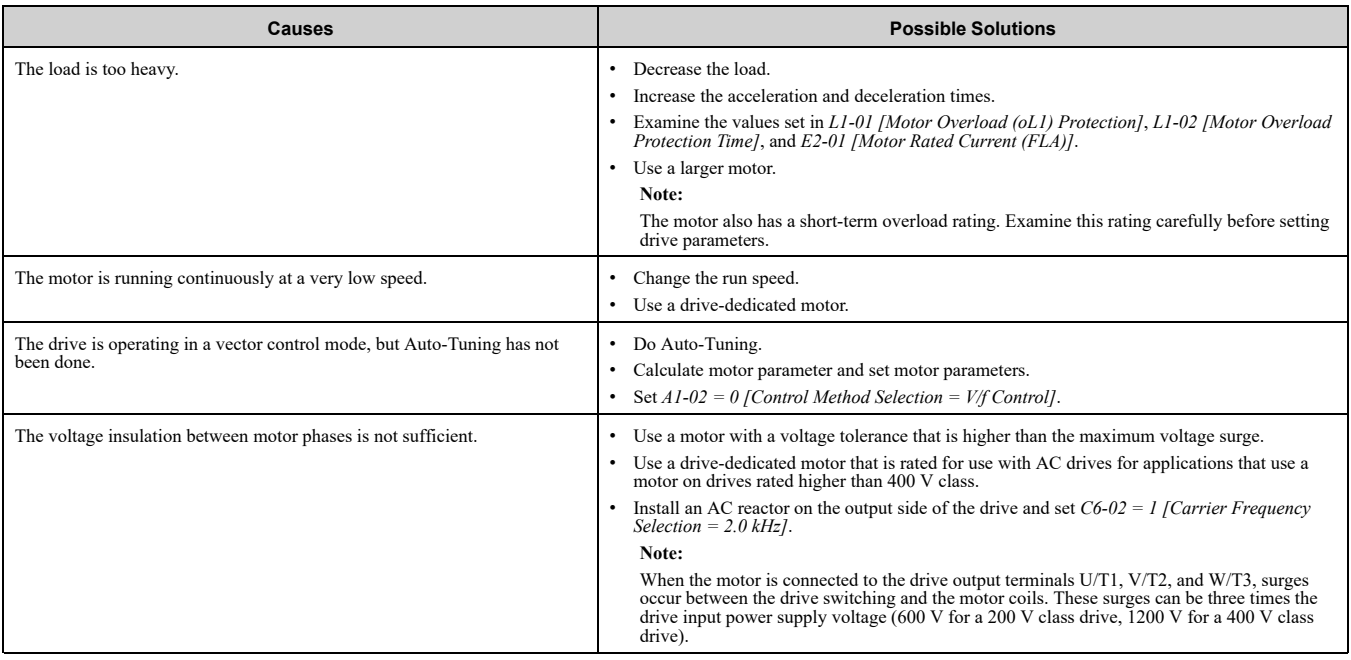

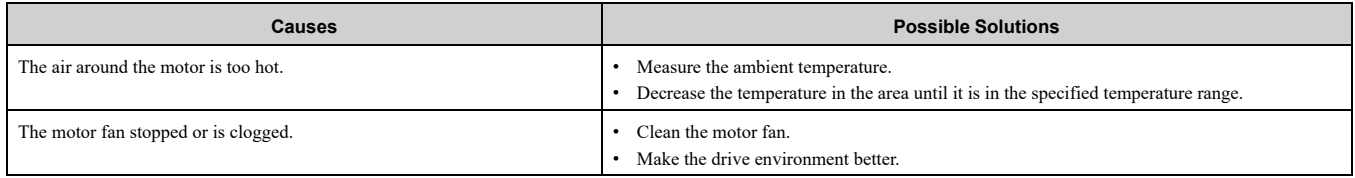

# ◆ **The Correct Auto-Tuning Mode Is Not Available**

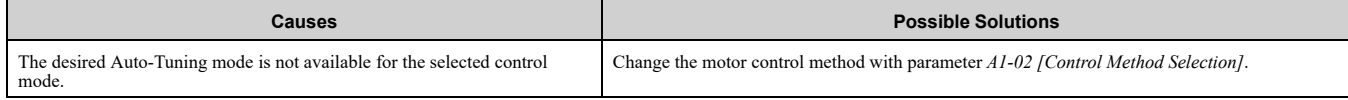

# ◆ **The Motor Stalls during Acceleration or Accel/Decel Time Is Too Long**

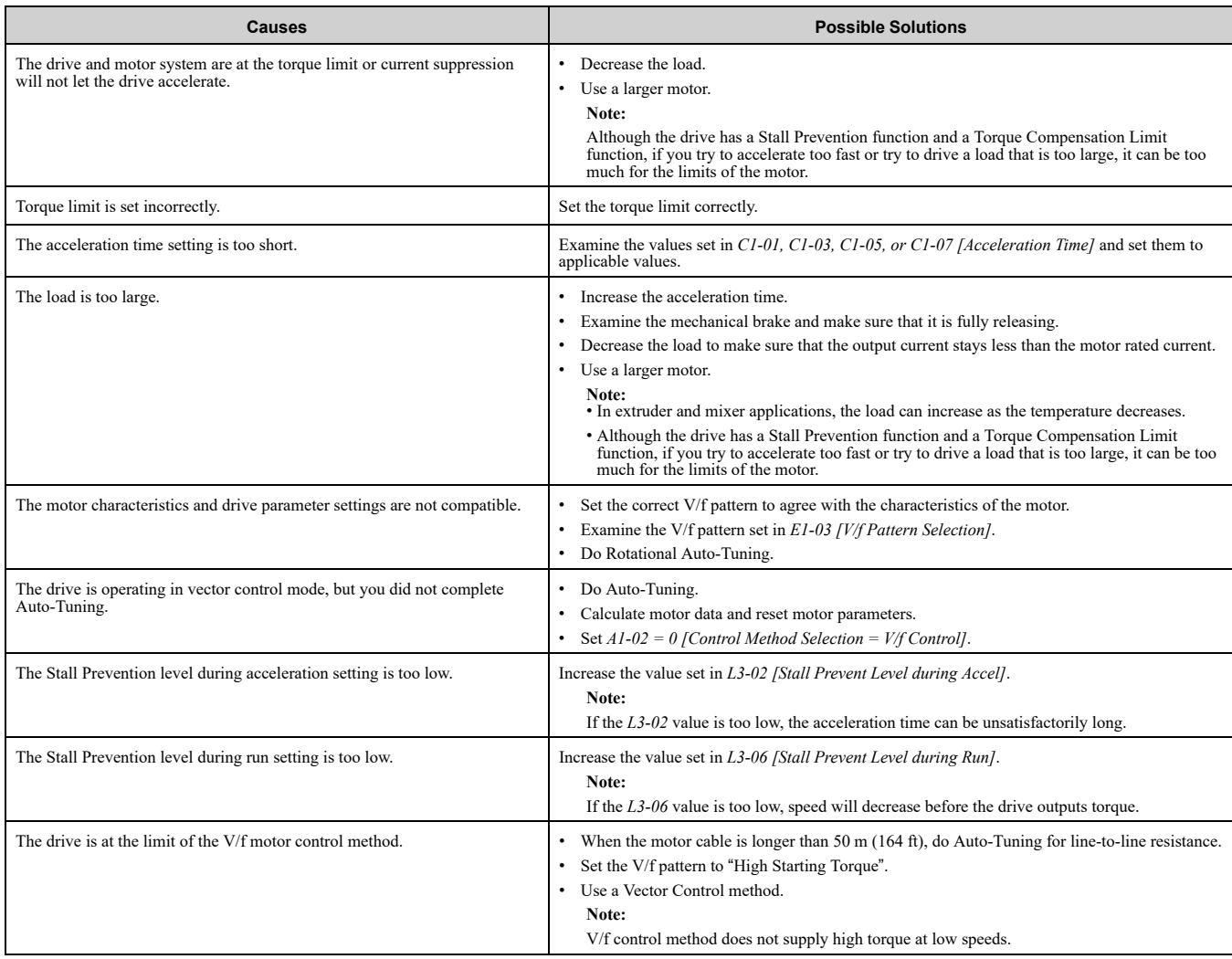

# ◆ **There Is Too Much Motor Oscillation and the Rotation Is Irregular**

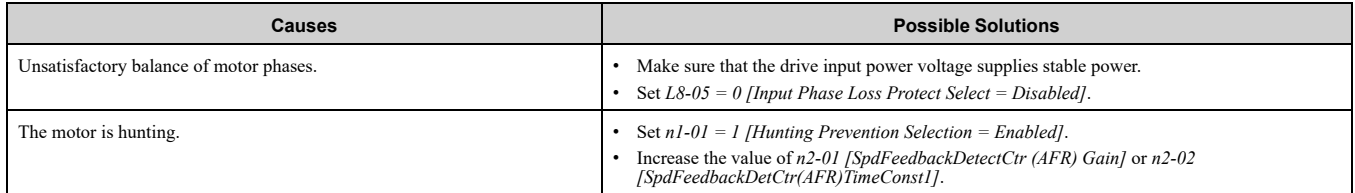

# ◆ **Deceleration Takes Longer Than Expected When Dynamic Braking Is Enabled**

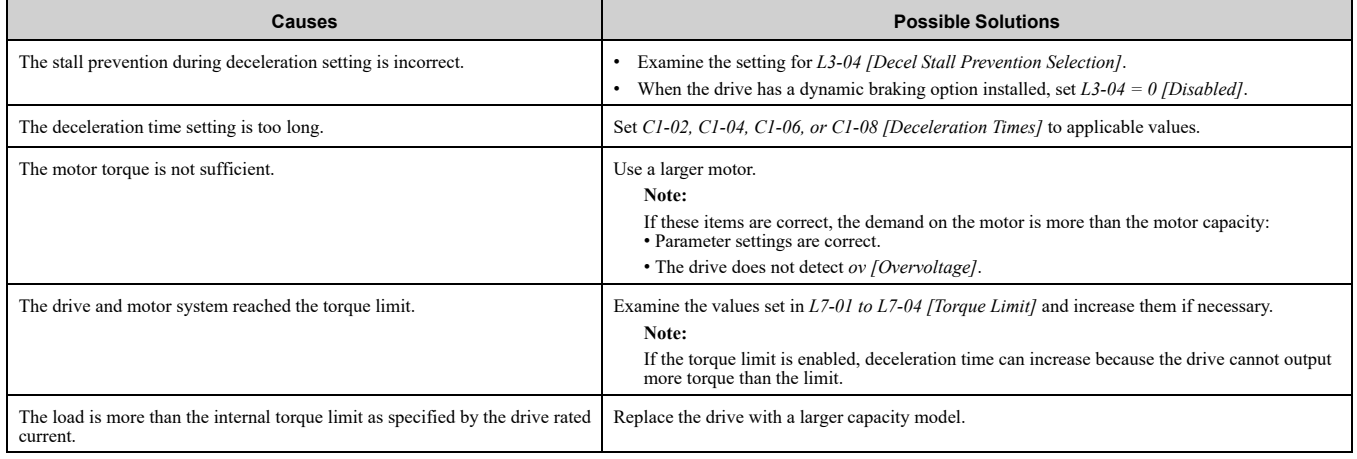

# ◆ **There Is Audible Noise from the Drive or Motor Cables when You Energize the Drive**

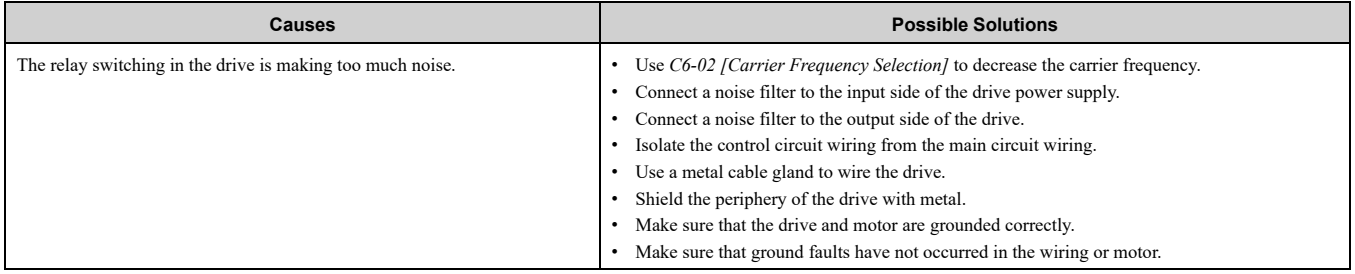

# ◆ **Residual Current Monitoring/Detection (RCM/RCD) Trips During Run**

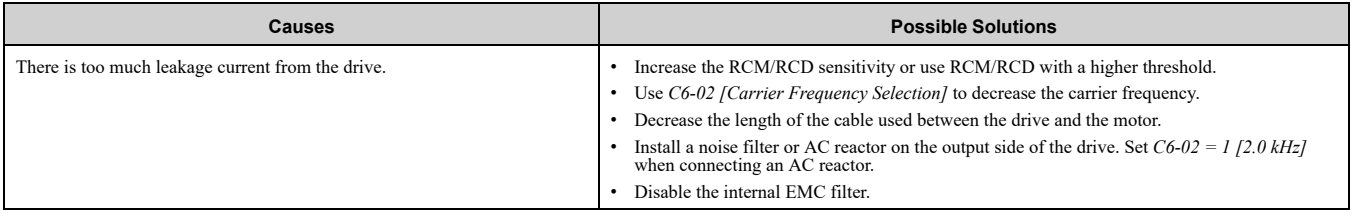

# ◆ **Motor Rotation Causes Unexpected Audible Noise from Connected Machinery**

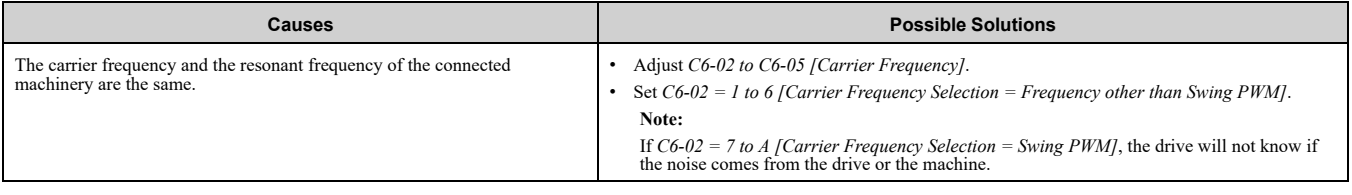

# ◆ **Motor Rotation Causes Oscillation or Hunting**

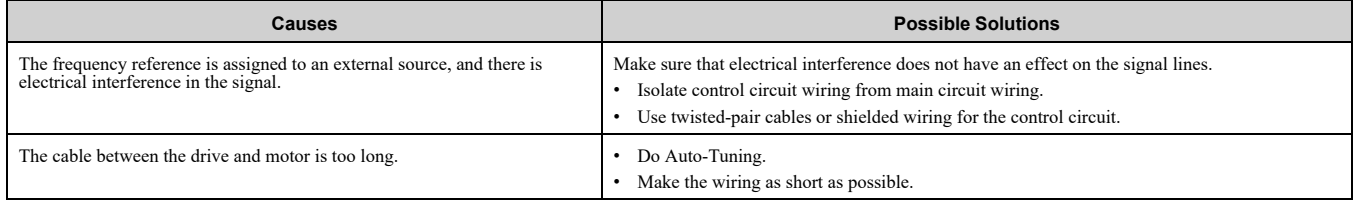

# ◆ **The Starting Torque Is Not Sufficient**

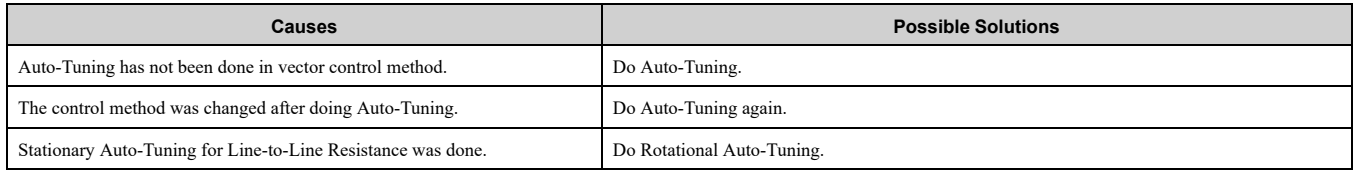

# ◆ **The Output Frequency Is Lower Than the Frequency Reference**

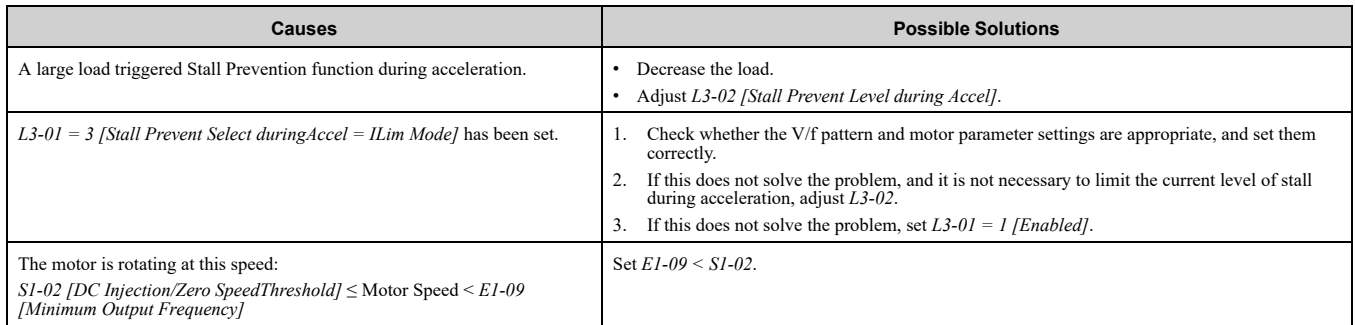

# ◆ **The Motor Will Not Restart after a Loss of Power**

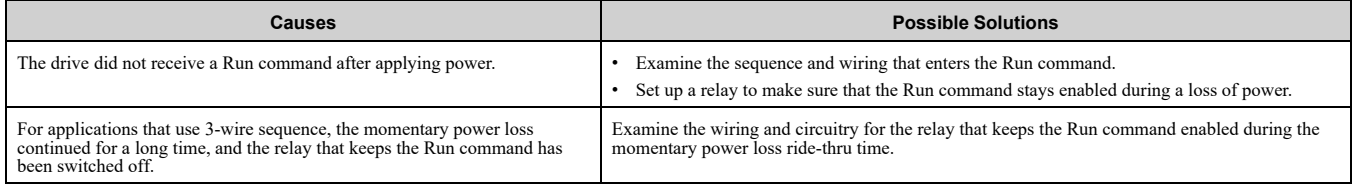

# <span id="page-202-0"></span>**Periodic Inspection and Maintenance**

This chapter gives information about how to examine and maintain drives in use, how to replace cooling fans and other parts, and how to store drives.

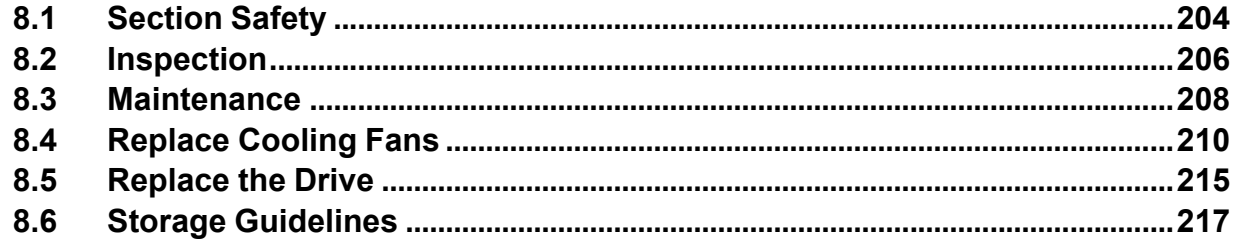

# <span id="page-203-0"></span>**8.1 Section Safety**

# **ADANGER**

# **Electrical Shock Hazard**

**Do not examine, connect, or disconnect wiring on an energized drive. Before servicing, disconnect all power to the equipment and wait for the time specified on the warning label at a minimum. The internal capacitor stays charged after the drive is de-energized. The charge indicator LED extinguishes when the DC bus voltage decreases below 50 Vdc. When all indicators are OFF, measure for dangerous voltages to make sure that the drive is safe.**

If you do work on the drive when it is energized, it will cause serious injury or death from electrical shock.

**Disconnect all power to the drive and wait for the time specified on the warning label before you remove covers. Check the drive for dangerous voltages before servicing or repair work.**

If you do work on the drive when it is energized and there is no cover over the electronic circuits, it will cause serious injury or death from electrical shock. The drive has internal capacitors that stay charged after you deenergize the drive.

# **AWARNING**

# **Electrical Shock Hazard**

**The motor will run after you de-energize the drive. PM motors can generate induced voltage to the terminal of the motor after you de-energize the drive.**

If you touch a motor that is moving or energized, it can cause serious injury or death.

#### **Do not operate the drive when covers are missing. Replace covers and shields before you operate the drive. Use the drive only as specified by the instructions.**

Some figures in this section include drives without covers or safety shields to more clearly show the inside of the drive. If covers or safety shields are missing from the drive, it can cause serious injury or death.

#### **Always ground the motor-side grounding terminal.**

If you do not ground the equipment correctly, it can cause serious injury or death if you touch the motor case.

**Only let approved personnel install, wire, maintain, examine, replace parts, and repair the drive.** If personnel are not approved, it can cause serious injury or death.

#### **Do not wear loose clothing or jewelry when you do work on the drive. Tighten loose clothing and remove all metal objects, for example watches or rings.**

Loose clothing can catch on the drive and jewelry can conduct electricity and cause serious injury or death.

## **Fire Hazard**

#### **Tighten all terminal screws to the correct tightening torque.**

Connections that are too loose or too tight can cause incorrect operation and damage to the drive. Incorrect connections can also cause death or serious injury from fire.

## **Damage to Equipment**

Do not apply incorrect voltage to the main circuit of the drive. Operate the drive in the specified **range of the input voltage on the drive nameplate.**

Voltages that are higher than the permitted nameplate tolerance can cause damage to the drive.

## **Fire Hazard**

**Do not put flammable or combustible materials on top of the drive and do not install the drive near flammable or combustible materials. Attach the drive to metal or other noncombustible material.**

Flammable and combustible materials can start a fire and cause serious injury or death.

# **WARNING**

## **Electrical Shock Hazard**

#### **Do not modify the drive body or drive circuitry.**

Modifications to drive body and circuitry can cause serious injury or death, will cause damage to the drive, and will void the warranty. Yaskawa is not responsible for modifications of the product made by the user.

## **Sudden Movement Hazard**

Make sure that you align the phase order for the drive and motor when you connect the motor to **drive output terminals U/T1, V/T2, and W/T3.**

If the phase order is incorrect, it can cause the motor to run in reverse. If the motor accidentally runs in reverse, it can cause serious injury or death.

# **ACAUTION**

## **Burn Hazard**

**Do not touch a hot drive heatsink. De-energize the drive, wait for a minimum of 15 minutes, then make sure that the heatsink is cool before you replace the cooling fans.**

If you touch a hot drive heatsink, it can burn you.

## **NOTICE**

## **Damage to Equipment**

**When you touch the drive and circuit boards, make sure that you observe correct electrostatic discharge (ESD) procedures.**

If you do not follow procedures, it can cause ESD damage to the drive circuitry.

**Use the instructions in this manual to replace the cooling fans. When you do maintenance on the fans, replace all the fans to increase product life.**

If you install the fans incorrectly, it can cause damage to the drive.

**Make sure that all connections are correct after you install the drive and connect peripheral devices.**

Incorrect connections can cause damage to the drive.

**Do not energize and de-energize the drive more frequently than one time each 30 minutes.** If you frequently energize and de-energize the drive, it can cause drive failure.

#### **Do not operate a drive or connected equipment that has damaged or missing parts.**

You can cause damage to the drive and connected equipment.

#### **Note:**

Do not use unshielded cable for control wiring. Use shielded, twisted-pair wires and ground the shield to the ground terminal of the drive. Unshielded wire can cause electrical interference and unsatisfactory system performance.

# <span id="page-205-0"></span>**8.2 Inspection**

Power electronics have limited life and can show changes in performance and deterioration of performance after years of use in usual conditions. To help prevent these problems, it is important to do preventive maintenance and regular inspection, and replace parts on the drive.

Drives contain different types of power electronics, for example power transistors, semiconductors, capacitors, resistors, fans, and relays. The electronics in the drive are necessary for correct motor control.

Follow the inspection lists in this chapter as a part of a regular maintenance program.

**Note:**

Examine the drive one time each year at a minimum.

The operating conditions, environmental conditions, and use conditions will have an effect on the examination frequency for connected equipment.

Examine the drive more frequently if you use the drive in bad conditions or in these conditions:

•High ambient temperatures •Frequent starting and stopping

•Changes in the AC power supply or load

•Too much vibration or shock loading

•Dust, metal dust, salt, sulfuric acid, or chlorine atmospheres

•Unsatisfactory storage conditions.

# ◆ **Recommended Daily Inspection**

Examine the items in [Table](#page-205-1) 8.1 each day to make sure that the components do not wear out or fail. Make a copy of this checklist and put a check mark in the "Checked" column after each inspection.

<span id="page-205-1"></span>

| <b>Inspection Area</b>     | <b>Inspection Points</b>                                                                                                 | <b>Corrective Action</b>                                                                                                    | <b>Checked</b> |
|----------------------------|----------------------------------------------------------------------------------------------------|----------------------------------------------------------------------------------------------------|----------------|
| Motor                      | Examine for unusual oscillation or noise coming<br>from the motor.                                                       | Check the load coupling.<br>Measure motor vibration.<br>Tighten all loose components.<br>٠                                               |                |
| Cooling System             | Examine for unusual heat from the drive or motor<br>and visible discoloration.                                           | Check for a load that is too heavy.<br>Tighten loose screws.<br>Check for a dirty heatsink or motor.<br>Measure the ambient temperature. |                |
|                            | Examine the cooling fans.                                                                                                | Check for a clogged or dirty fan.<br>Use the performance life monitor to check for correct fan operation.                                |                |
| Surrounding<br>Environment | Make sure that the installation environment is<br>applicable.                                                            | Remove the source of contamination or correct unsatisfactory environment.                                                                |                |
| Load                       | Make sure that the drive output current is not more<br>than the motor or drive rating for an extended period<br>of time. | Check for a load that is too heavy.<br>Check the correct motor parameter settings.                                                       |                |
| Power Supply<br>Voltage    | Examine main power supply and control voltages.                                                                          | Correct the voltage or power supply to agree with nameplate specifications.<br>Verify all main circuit phases.<br>$\bullet$              |                |

**Table 8.1 Daily Inspection Checklist**

# ◆ **Recommended Periodic Inspection**

Examine the items in [Table](#page-206-0) 8.2 to [Table](#page-206-1) 8.6 one time each year at a minimum. The operating conditions, environmental conditions, and use conditions will have an effect on the examination frequency for connected equipment. You must use your experience with the application to select the correct inspection frequency for each drive installation. Periodic inspections will help to prevent performance deterioration and product failure. Make a copy of this checklist and put a check mark in the "Checked" column after each inspection.

DANGER! Electrical Shock Hazard. Do not examine, connect, or disconnect wiring on an energized drive. Before servicing, disconnect all power to the equipment and wait for the time specified on the warning label at a minimum. The internal capacitor stays charged after the drive is de-energized. The charge indicator LED extinguishes when the DC bus voltage decreases below 50 Vdc. When all indicators are OFF, measure for dangerous voltages to make sure that the drive is safe. If you do work *on the drive when it is energized, it will cause serious injury or death from electrical shock.*

<span id="page-206-0"></span>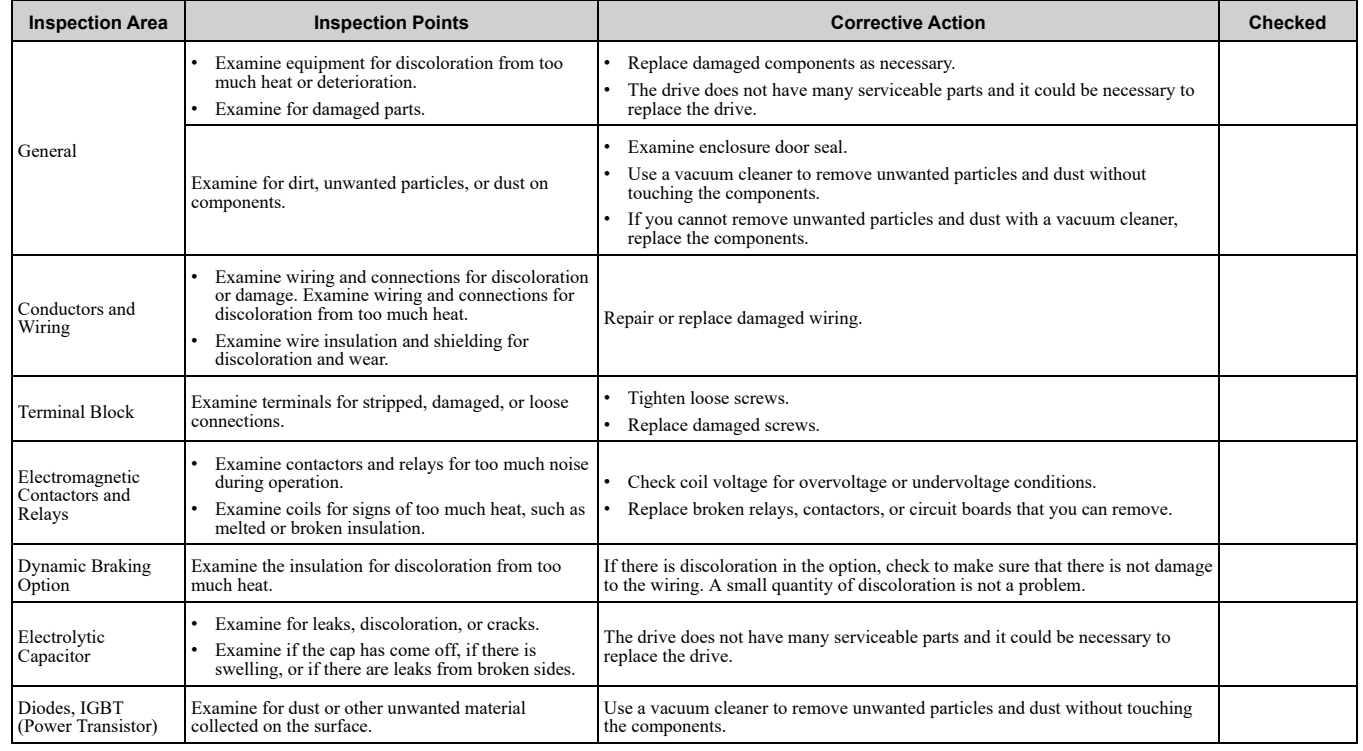

#### **Table 8.2 Main Circuit Periodic Inspection Checklist**

#### **Table 8.3 Motor Periodic Inspection Checklist**

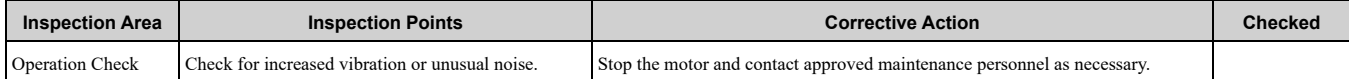

#### **Table 8.4 Control Circuit Periodic Inspection Checklist**

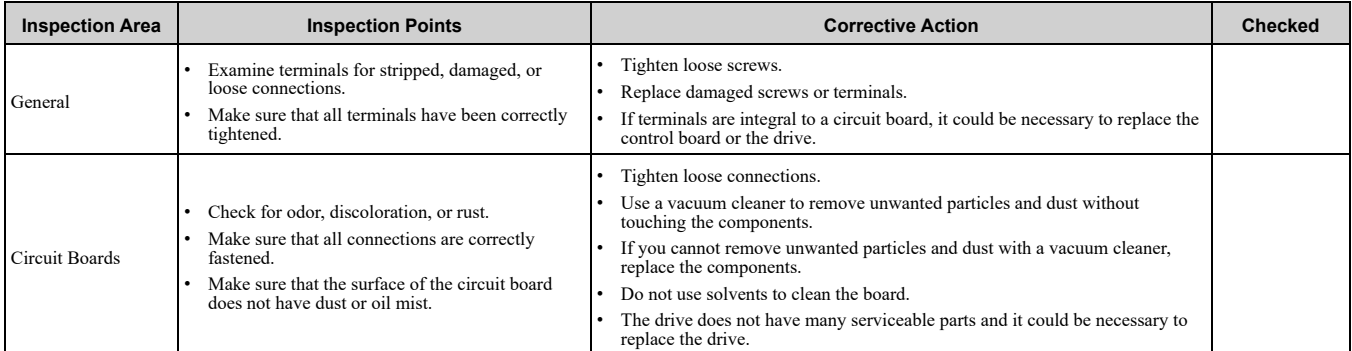

#### **Table 8.5 Cooling System Periodic Inspection Checklist**

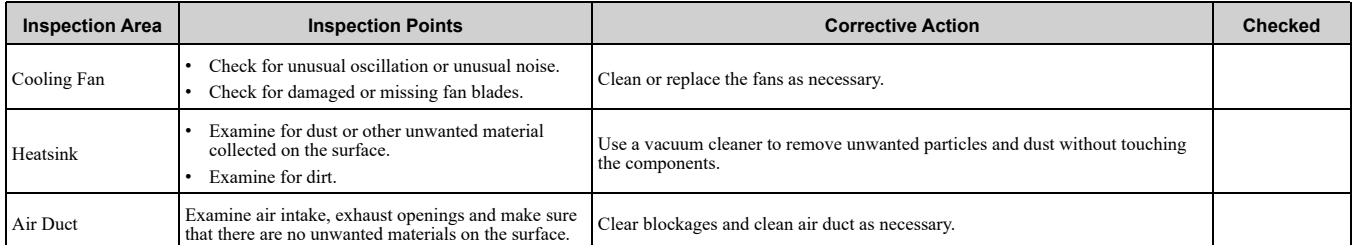

#### **Table 8.6 Keypad Periodic Inspection Checklist**

<span id="page-206-1"></span>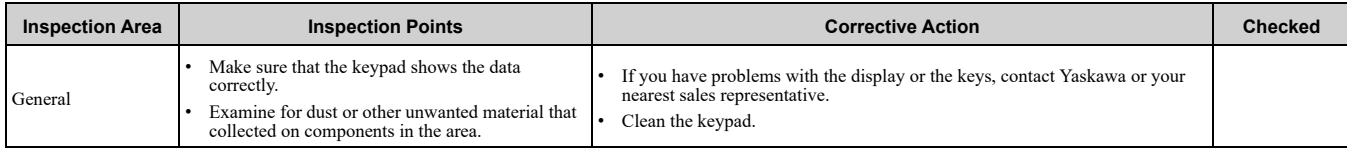

# <span id="page-207-0"></span>**8.3 Maintenance**

The drive Maintenance Monitors keep track of component wear and tell the user when the end of the estimated performance life is approaching. The Maintenance Monitors prevent the need to shut down the full system for unexpected problems. Users can set alarm notifications for the maintenance periods for these drive components:

- Cooling fan
- Electrolytic capacitor
- Soft charge bypass relay
- IGBT

Contact Yaskawa or your nearest sales representative for more information about part replacement.

# ◆ **Replaceable Parts**

You can replace these parts of the drive:

• Cooling fan

If there is a failure in the main circuit, replace the drive.

If the drive is in the warranty period, contact Yaskawa or your nearest sales representative before you replace parts. Yaskawa reserves the right to replace or repair the drive as specified by the Yaskawa warranty policy.

DANGER! Electrical Shock Hazard. Do not examine, connect, or disconnect wiring on an energized drive. Before servicing, disconnect all power to the equipment and wait for the time specified on the warning label at a minimum. The internal capacitor stays charged after the drive is de-energized. The charge indicator LED extinguishes when the DC bus voltage decreases below 50 Vdc. When all indicators are OFF, measure for dangerous voltages to make sure that the drive is safe. If you do work *on the drive when it is energized, it will cause serious injury or death from electrical shock.*

# ◆ **Part Replacement Guidelines**

[Table](#page-207-1) 8.7 shows the standard replacement period for replacement parts. When you replace these parts, make sure that you use Yaskawa replacement parts for the applicable model and design revision number of your drive.

#### **Table 8.7 Standard Replacement Period**

<span id="page-207-1"></span>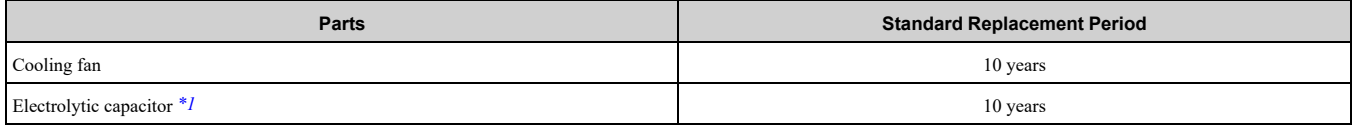

\*1 If there is damage to parts that you cannot repair or replace, replace the drive.

<span id="page-207-2"></span>**Note:**

Performance life estimate is based on these use conditions. These conditions are provided for the purpose of replacing parts to maintain performance. Some parts may require more frequent replacement due to poor environments or rigorous use. Operating conditions for performance life estimate: Ambient temperature: Yearly average of 40 °C (IP20/UL Open Type), Load factor: 80%, Operating rate: 24 hours a day

# ◆ **Monitors that Display the Lifespan of Drive Components**

The drive keypad shows percentage values for the replacement parts to help you know when you must replace those components. Use the monitors in [Table](#page-207-3) 8.8 to check replacement periods. When the monitor value is 100%, the component is at the end of its useful life and there is an increased risk of drive malfunction. Yaskawa recommends that you check the maintenance period regularly to make sure that you get the maximum performance life.

<span id="page-207-3"></span>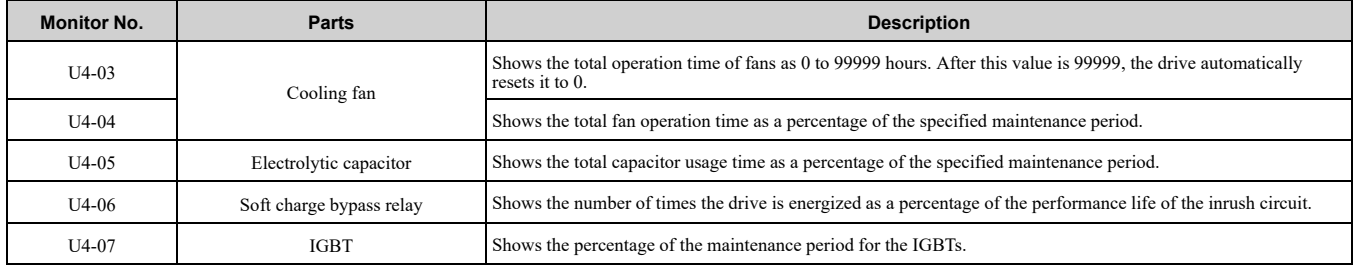

#### **Table 8.8 Performance Life Monitors**

# ◆ **Alarm Outputs for Maintenance Monitors**

You can use *H2-xx [MFDO Function Selection]* to send a message that tells you when a specified component is near the end of its performance life estimate. Set the applicable value to *H2-xx* as shown in [Table](#page-208-0) 8.9 for your component.

When the specified component is near the end of its performance life estimate, the MFDO terminals set for *H2-xx = 2F [Maintenance Notification]* will turn ON, and the keypad will show an alarm that identifies the component to replace.

<span id="page-208-0"></span>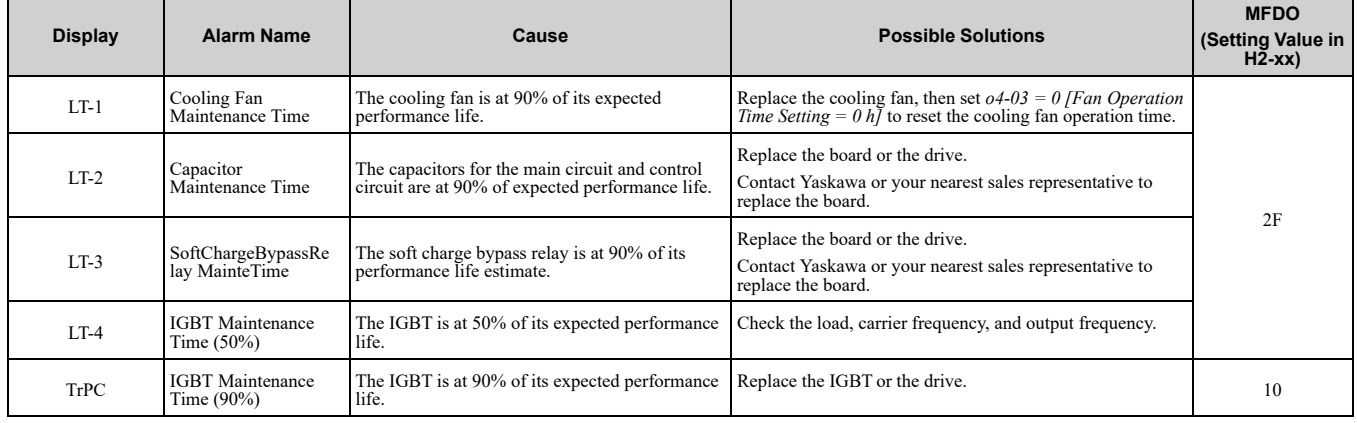

#### **Table 8.9 Maintenance Period Alarms**

## ◆ **Related Parameters**

Replace the component, then set  $o4-03$ ,  $o4-05$ ,  $o4-07$ , and  $o4-09$  *[Maintenance Setting]* = 0 to reset the Maintenance Monitor. If these parameters are not reset after the corresponding parts have been replaced, the Maintenance Monitor function will continue to count down the performance life from the value that was reached with the old part. If the Maintenance Monitor is not reset, the drive will not have the correct value of the performance life for the new component.

#### **Note:**

The maintenance period changes for different operating environments.

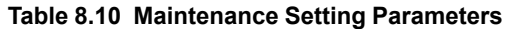

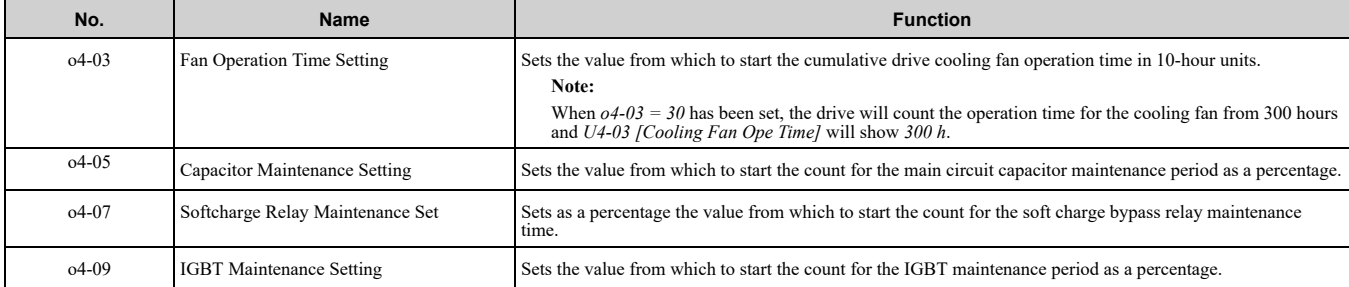

# <span id="page-209-0"></span>**8.4 Replace Cooling Fans**

To replace a cooling fan, contact Yaskawa or your nearest sales representative.

# ◆ **Replace the Cooling Fan, Drive Models 2018, 2033 - 2075, 4009, 4024 - 4045**

## ■ **Safety Precautions**

DANGERI Electrical Shock Hazard. Do not examine, connect, or disconnect wiring on an energized drive. Before servicing, disconnect all power to the equipment and wait for the time specified on the warning label at a minimum. The internal capacitor stays charged after the drive is de-energized. The charge indicator LED extinguishes when the DC bus voltage decreases below 50 Vdc. When all indicators are OFF, measure for dangerous voltages to make sure that the drive is safe. If you do work *on the drive when it is energized, it will cause serious injury or death from electrical shock.*

CAUTION! Burn Hazard. Do not touch a hot drive heatsink. De-energize the drive, wait for a minimum of 15 minutes, then make sure that the heatsink is cool before you replace the cooling fans. If you touch a hot drive heatsink, it can burn you.

NOTICE: Use the instructions in this manual to replace the cooling fans. When you do maintenance on the fans, replace all the fans to increase product life. If you install the fans incorrectly, it can cause damage to the drive.

## ■ **Number of Cooling Fans**

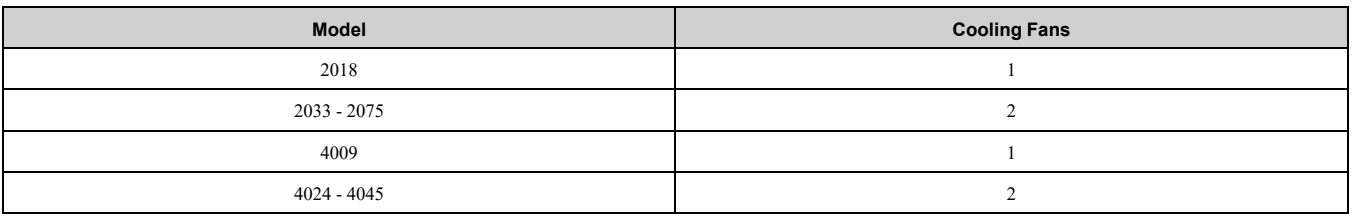

#### ■ **Remove a Fan**

1. To remove the fan finger guard from the drive, push the hooks on the left and right sides of it and pull up.

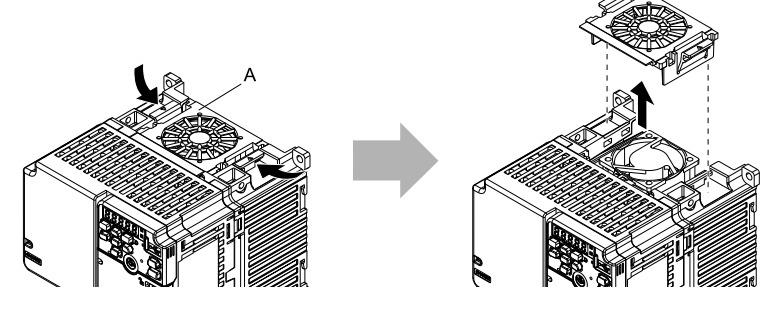

#### **A - Fan finger guard**

#### **Figure 8.1 Remove the Fan Finger Guard**

2. Pull the cooling fan straight up from the drive. Disconnect the power supply connector and remove the fan from the drive.

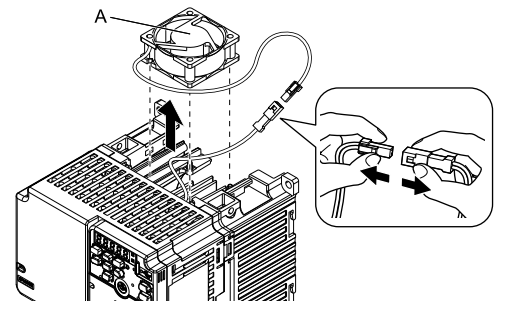

#### **A - Cooling fan**

**Figure 8.2 Remove the Cooling Fan**

## ■ **Install a Fan**

Reverse the removal procedure to install a cooling fan.

1. Connect the power supply connector between the drive and cooling fan.

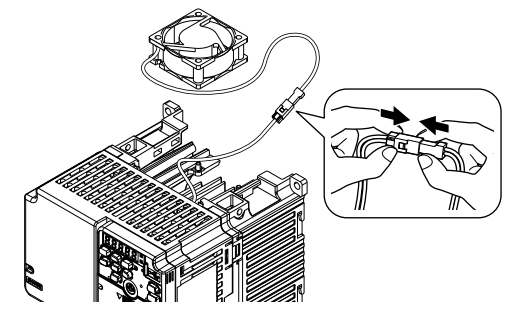

**Figure 8.3 Connect the Power Supply Connector**

2. Align the notches on the fan with the pins on the drive and install the cooling fans in the drive.

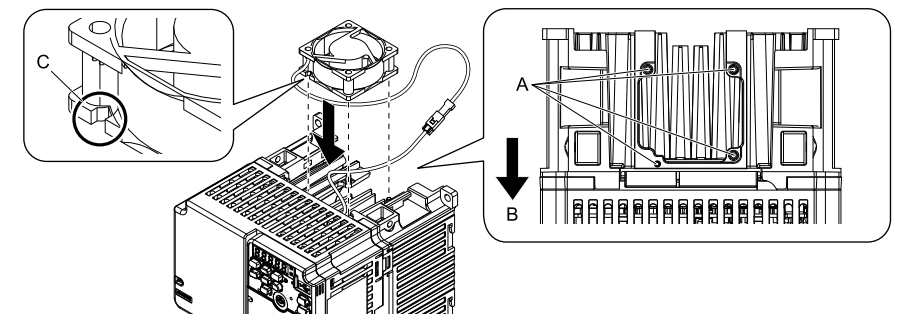

- **A - Alignment pins on drive**
- **B - Front of drive**

**C - Notch on fan**

**Figure 8.4 Install the Cooling Fan**

#### **Note:**

When you install the cooling fan, make sure that you do not pinch cables between the cooling fan and the drive.

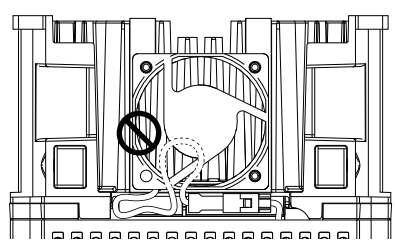

3. Put the cable and connector in the recess of the drive.

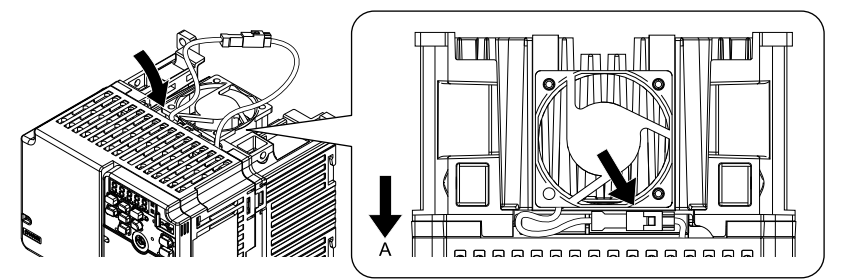

**A - Front of drive**

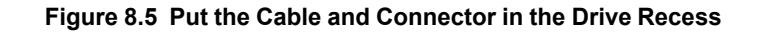

#### **Note:**

The connector installation position is different for different models.

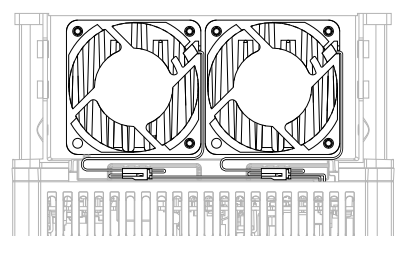

**Figure 8.6 Put the Connector in the Recess**

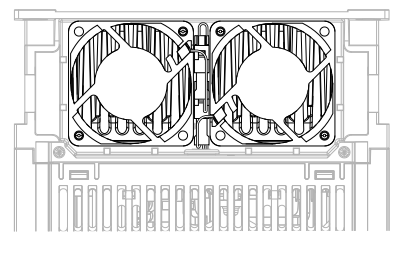

**Figure 8.7 Put the Connector in Between the Fans**

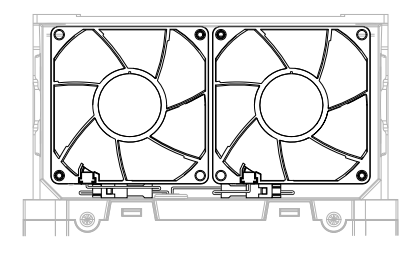

**Figure 8.8 Put the Connector in Between the Drive and Fan**

4. Insert the fan cover straight until the hook clicks into place.

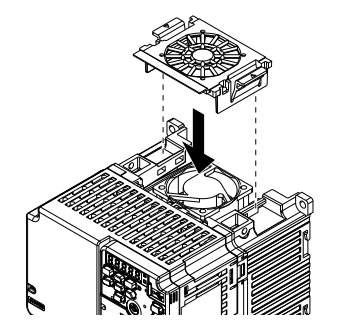

**Figure 8.9 Reattach the Fan Finger Guard**

5. Energize the drive and set *o4-03 = 0 [Fan Operation Time Setting = 0 h]* to reset the cooling fan operation time.

## ◆ **Replace the Cooling Fan, Drive Models 2025, 4015, 4018**

## ■ **Safety Precautions**

DANGER! Electrical Shock Hazard. Do not examine, connect, or disconnect wiring on an energized drive. Before servicing, disconnect all power to the equipment and wait for the time specified on the warning label at a minimum. The internal capacitor stays charged after the drive is de-energized. The charge indicator LED extinguishes when the DC bus voltage decreases below 50 Vdc. When all indicators are OFF, measure for dangerous voltages to make sure that the drive is safe. If you do work *on the drive when it is energized, it will cause serious injury or death from electrical shock.*

CAUTION! Burn Hazard. Do not touch a hot drive heatsink. De-energize the drive, wait for a minimum of 15 minutes, then make sure that the heatsink is cool before you replace the cooling fans. If you touch a hot drive heatsink, it can burn you.

NOTICE: Use the instructions in this manual to replace the cooling fans. When you do maintenance on the fans, replace all the fans to increase product life. If you install the fans incorrectly, it can cause damage to the drive.

## ■ **Number of Cooling Fans**

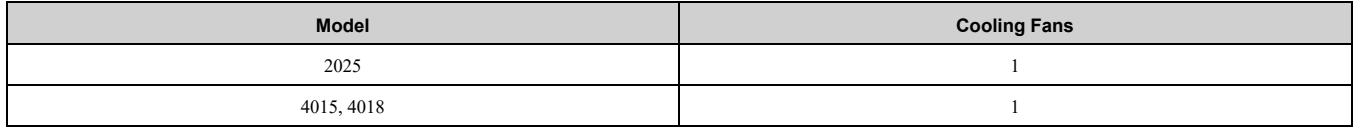

## ■ **Remove a Fan**

1. Push the tabs toward the back of the drive and pull up to remove the fan finger guard from the drive.

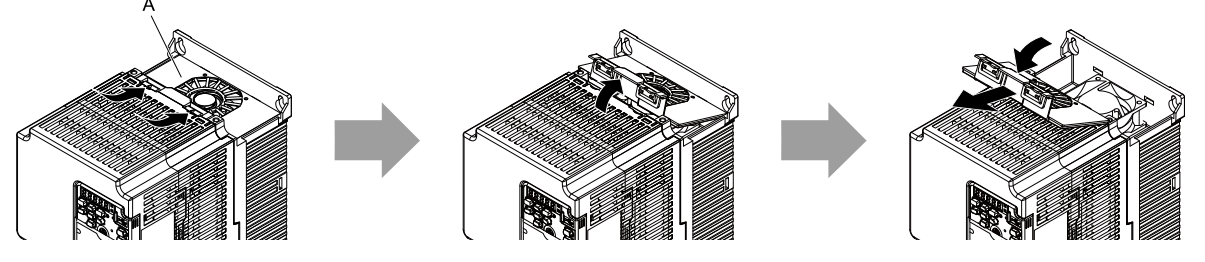

**A - Fan finger guard**

**Figure 8.10 Remove the Fan Finger Guard**

2. Pull the cooling fan straight up from the drive. Disconnect the power supply connector and remove the fan from the drive.

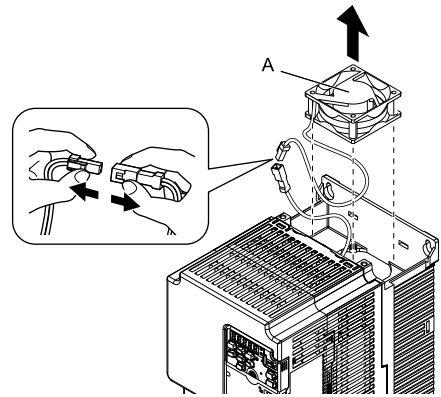

**A - Cooling fan**

**Figure 8.11 Remove the Cooling Fan**

## ■ **Install the Cooling Fans**

Reverse the removal procedure to install a cooling fan.

1. Connect the power supply connector between the drive and cooling fan.

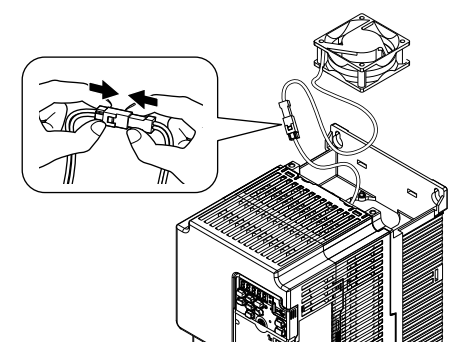

**Figure 8.12 Connecting the power supply connector**

2. Install the cooling fans so that they align with the pins on the drive.

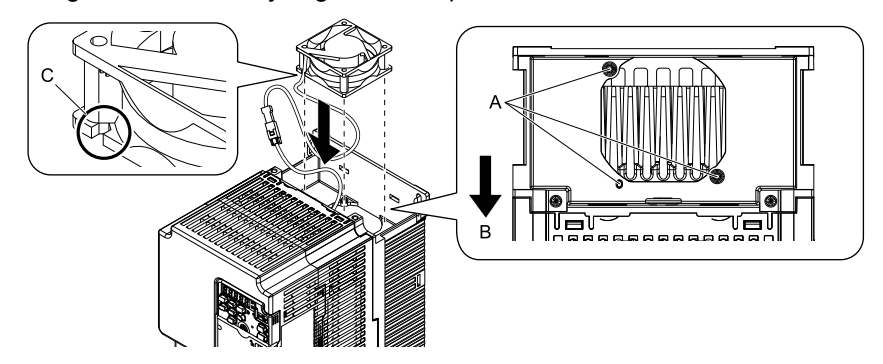

**A - Alignment pins on drive**

**C - Notches**

**B - Front of drive**

**Figure 8.13 Installing the cooling fans**

#### **Note:**

When you install the cooling fan, make sure that you do not pinch cables between the cooling fan and the drive.

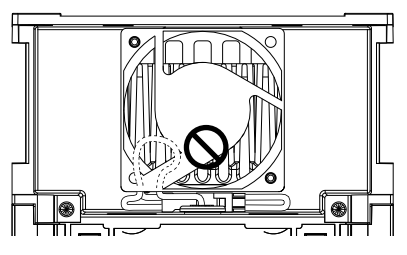

3. Put the cable and connector in the recess of the drive.

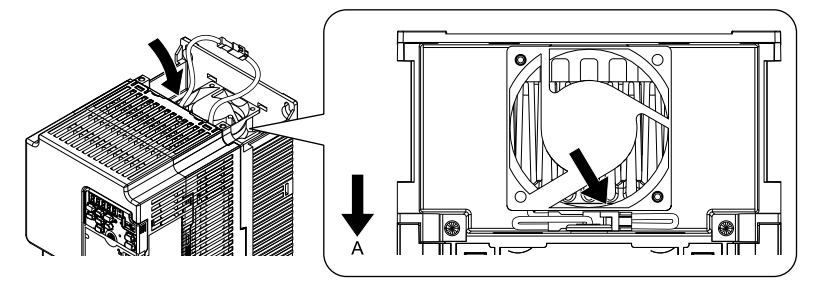

#### **A - Front of drive**

#### **Figure 8.14 Putting the cable and connector in the recess**

4. Insert the tabs of the fan cover into the holes in the drive and press in the fan cover until the hook clicks into place.

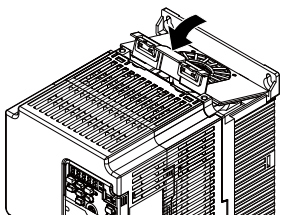

**Figure 8.15 Reattach the Fan Finger Guard**

5. Energize the drive and set *o4-03 = 0 [Fan Operation Time Setting = 0 h]* to reset the cooling fan operation time.

# <span id="page-214-0"></span>**8.5 Replace the Drive**

# ◆ **About the Control Circuit Board**

You can remove the control circuit board of the drive and install a new board. If there is a failure in the drive, you can use this feature to easily replace the control circuit board.

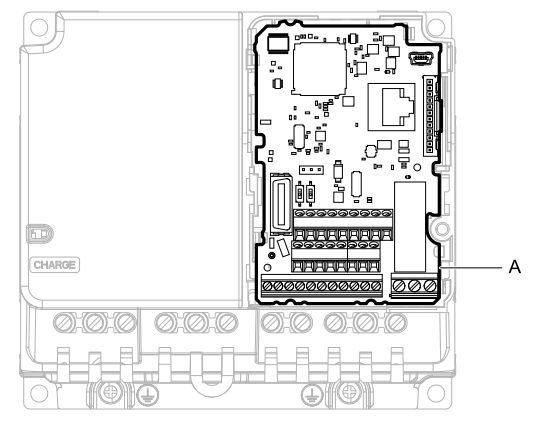

**A - Control circuit board**

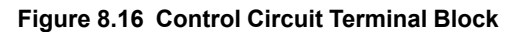

# **Safety Precautions**

DANGER! Electrical Shock Hazard. Disconnect all power to the drive and wait for the time specified on the warning label before you remove covers. Check the drive for dangerous voltages before servicing or repair work. If you do work on the drive when it is energized and there is no cover over the electronic circuits, it will cause serious injury or death from electrical shock. The *drive has internal capacitors that stay charged after you de-energize the drive.*

DANGER! Electrical Shock Hazard. Do not examine, connect, or disconnect wiring on an energized drive. Before servicing, disconnect all power to the equipment and wait for the time specified on the warning label at a minimum. The internal capacitor stays charged after the drive is de-energized. The charge indicator LED extinguishes when the DC bus voltage decreases below 50 Vdc. When all indicators are OFF, measure for dangerous voltages to make sure that the drive is safe. If you do work *on the drive when it is energized, it will cause serious injury or death from electrical shock.*

WARNING! Electrical Shock Hazard. Only let approved personnel install, wire, maintain, examine, replace parts, and repair the *drive. If personnel are not approved, it can cause serious injury or death.*

NOTICE: Damage to Equipment. When you touch the drive and circuit boards, make sure that you observe correct electrostatic discharge (ESD) procedures. If you do not follow procedures, it can cause ESD damage to the drive circuitry.

Before you wire the main circuit terminal block, also refer to *Wire to the Main Circuit [Terminal](#page-51-0) Block on page 52*.

# ◆ **Remove the Control Circuit Board**

Remove the front cover and keypad from the drive.

1. Push the tabs to the left that hold the control board to the drive.

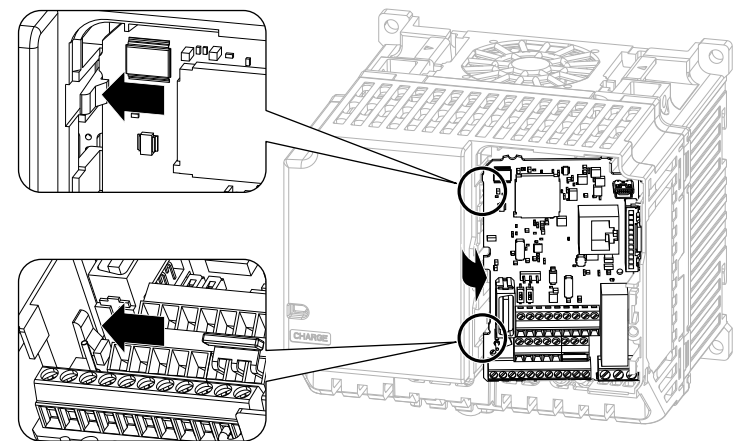

**Figure 8.17 Unhook the Tabs**

#### 8.5 [Replace](#page-214-0) the Drive

2. Pull the left side of the control circuit board out first.

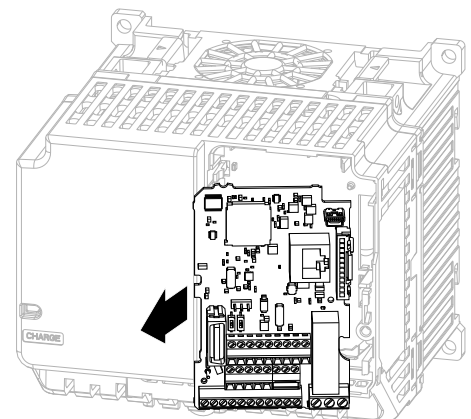

**Figure 8.18 Remove the Control Circuit Board**

# ◆ **Put the Control Circuit Board in a New Drive**

Remove the keypad, front cover, and control circuit board of the new drive. Wire the main circuit terminals of the new drive, then attach the wired control circuit board.

1. Wire the main circuit terminals.

#### **Note:**

To wire terminals +1 and +2, remove the jumper between terminals +1 and +2.

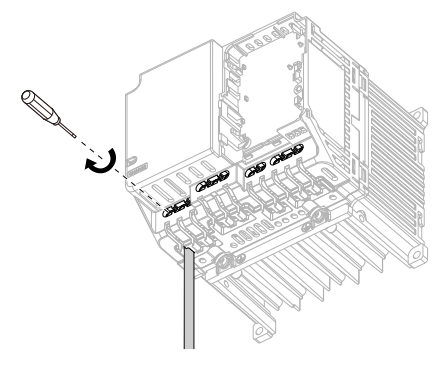

**Figure 8.19 Wire the Main Circuit Terminals**

2. Attach the wired control circuit board to the drive. Push the control circuit board until the hooks click into place on the drive.

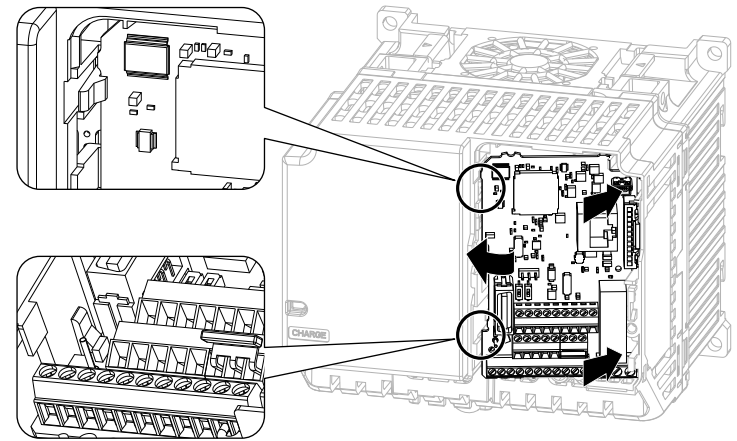

**Figure 8.20 Attach the Control Circuit Board**

- 3. Attach the keypad and front cover to the new drive.
- 4. Energize the drive and set these parameters:
	- *o2-04 [Drive Model (KVA) Selection]*: Set this parameter to the model number of the new drive.
	- *o4-01 to o4-13 [Maintenance Period]*: Reset the performance life monitors for the components.
## <span id="page-216-0"></span>**8.6 Storage Guidelines**

The chemicals in the electrolytic capacitors and other electronic parts of the drive change over time. When you store the drive for long periods of time, use the information in this section to help keep the performance life estimates.

#### **Storage Location**

• Temperature and Humidity

When you store the drive for approximately one month, for example during shipping, you can put the drive in a location where the temperature is -20 °C to +70 °C (-4 °F to +158 °F). Correctly package and store the drive during shipping to prevent vibration and impact damage.

Do not put the drive in direct sunlight or where there will be condensation or ice. Put the drive in a location where the relative humidity is 95% or less.

• Dust and Oil Mist

Do not keep the drive locations with dust or oil mist. For example, cement factories and cotton mills.

• Corrosive Gas

Do not keep the drive in locations with corrosive gas. For example, chemical plants, refineries, and sewage plants.

• Salt Damage

Do not keep the drive in salty locations. For example, locations near the ocean, and salt damage-designated locations.

Do not keep the drive in unsatisfactory locations. Keep all drives in storage rooms that are safe from unsatisfactory elements.

### ◆ **Regular Application of Power**

To prevent deterioration of the capacitors, Yaskawa recommends that you apply power to the drive a minimum of one time each year for a minimum of 30 minutes.

If you store the drive for longer than two years and do not apply power, Yaskawa recommends that you use a variable power source and gradually increase the power from 0 V to the rated drive voltage over a period of 2 to 3 minutes. Apply power for a minimum of 1 hour with no load to reform the main circuit electrolytic capacitor. When you operate the drive after you apply power, wire the drive correctly and check for drive faults, overcurrents, motor vibration, motor speed differences, and other defects during operation.

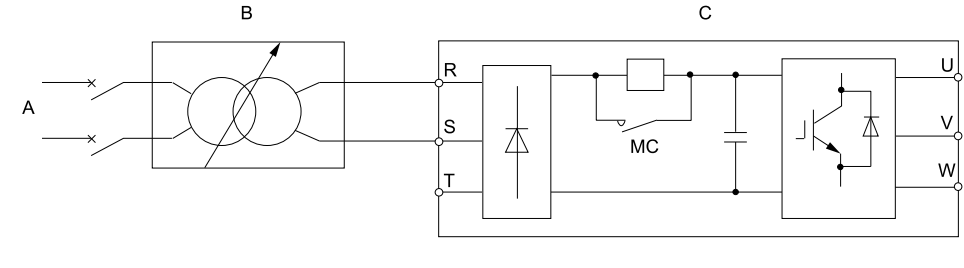

**A - AC power supply**

**C - Drive**

**B - Variable power source**

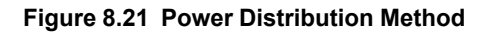

**[8](#page-202-0)**

## **Disposal**

<span id="page-218-0"></span>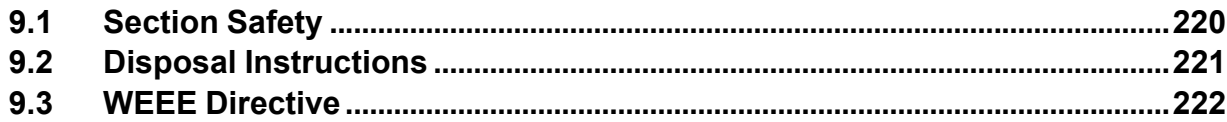

## <span id="page-219-0"></span>**9.1 Section Safety**

## **AWARNING**

#### **Electrical Shock Hazard**

**De-energize the drive and wait 5 minutes minimum until the Charge LED turns off. Remove the front cover and terminal cover to do work on wiring, circuit boards, and other parts. Use terminals for their correct function only.**

Incorrect wiring, incorrect ground connections, and incorrect repair of protective covers can cause death or serious injury.

**Only let approved personnel install, wire, maintain, examine, replace parts, and repair the drive.** If personnel are not approved, it can cause serious injury or death.

**Do not wear loose clothing or jewelry when you do work on the drive. Tighten loose clothing and remove all metal objects, for example watches or rings.**

Loose clothing can catch on the drive and jewelry can conduct electricity and cause serious injury or death.

#### **Crush Hazard**

**Wear eye protection when you do work on the drive.**

If you do not use correct safety equipment, it can cause serious injury or death.

## **ACAUTION**

#### **Crush Hazard**

#### **Tighten terminal cover screws and hold the case safely when you move the drive.**

If the drive or covers fall, it can cause moderate injury.

## <span id="page-220-0"></span>**9.2 Disposal Instructions**

Correctly dispose of the product and packing material as specified by applicable regional, local, and municipal laws and regulations.

## <span id="page-221-0"></span>**9.3 WEEE Directive**

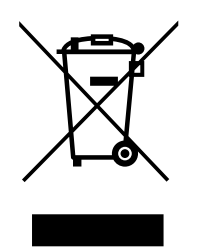

The wheelie bin symbol on this product, its manual, or its packaging identifies that you must recycle it at the end of its product life.

You must discard the product at an applicable collection point for electrical and electronic equipment (EEE). Do not discard the product with usual waste.

# **10**

# **Specifications**

<span id="page-222-0"></span>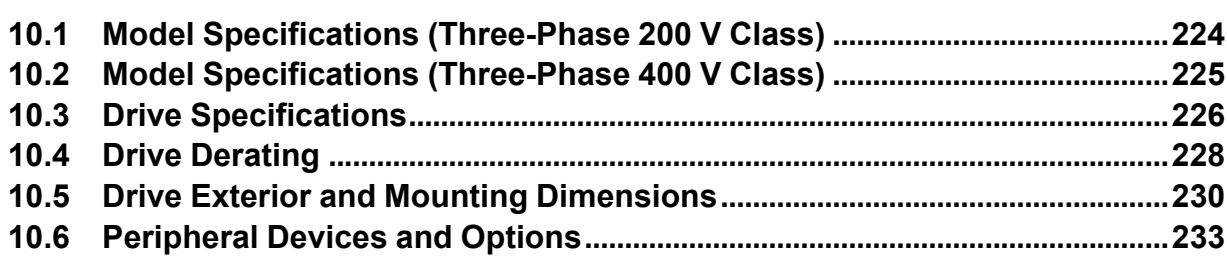

## <span id="page-223-0"></span>**10.1 Model Specifications (Three-Phase 200 V Class)**

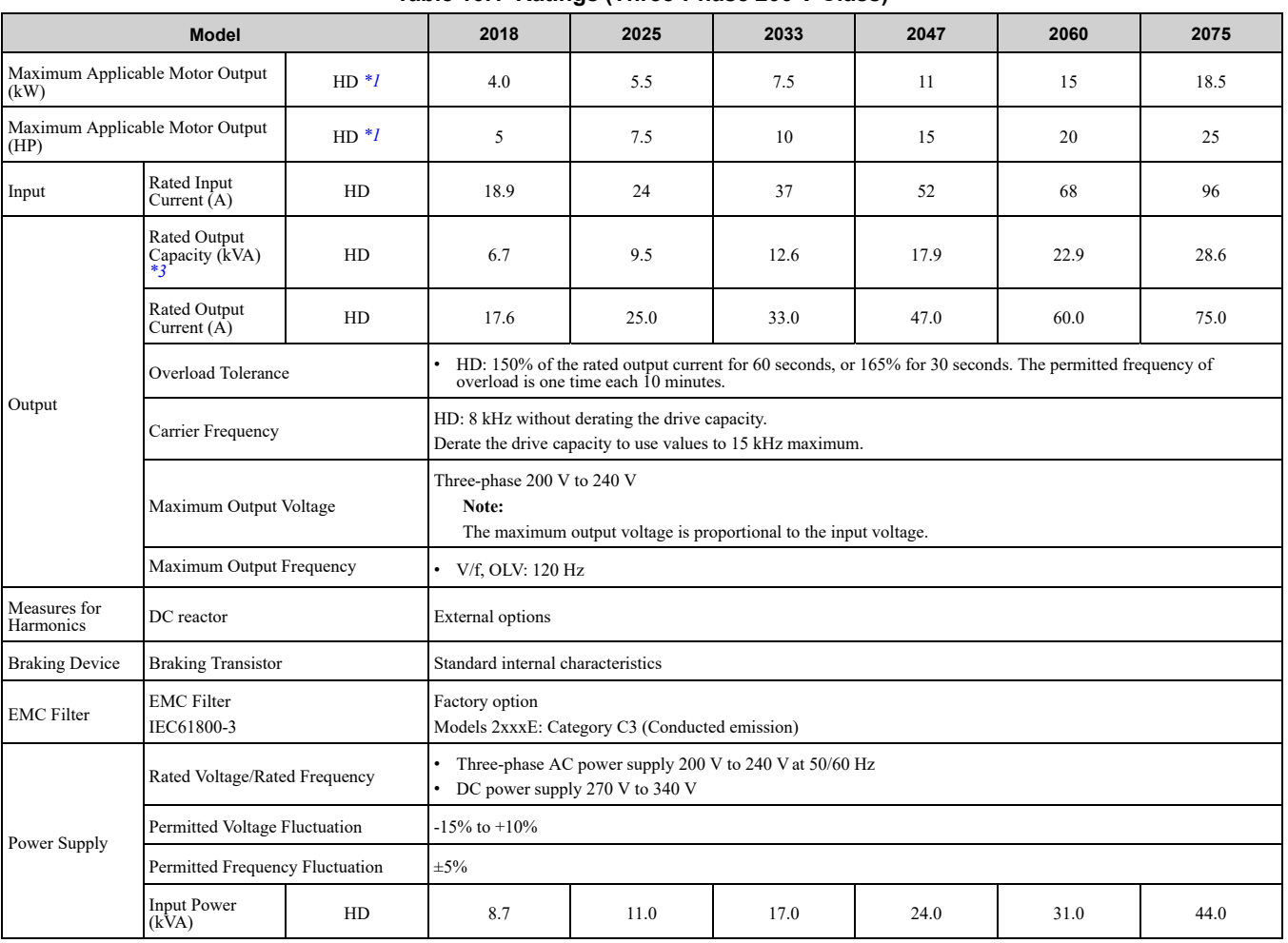

**Table 10.1 Ratings (Three-Phase 200 V Class)**

<span id="page-223-1"></span>\*1 The maximum applicable motor output complies with 208 V motor ratings as specified in NEC Table 430.250. The rated output current of the drive output amps must be equal to or more than the motor rated current.

\*2 The maximum applicable motor output is based on 4-pole, general-purpose 220 V motor ratings. The rated output current of the drive output amps must be equal to or more than the motor rated current.

<span id="page-223-2"></span>\*3 The rated output capacity is calculated with a rated output voltage of 220 V.

## <span id="page-224-0"></span>**10.2 Model Specifications (Three-Phase 400 V Class)**

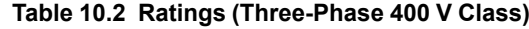

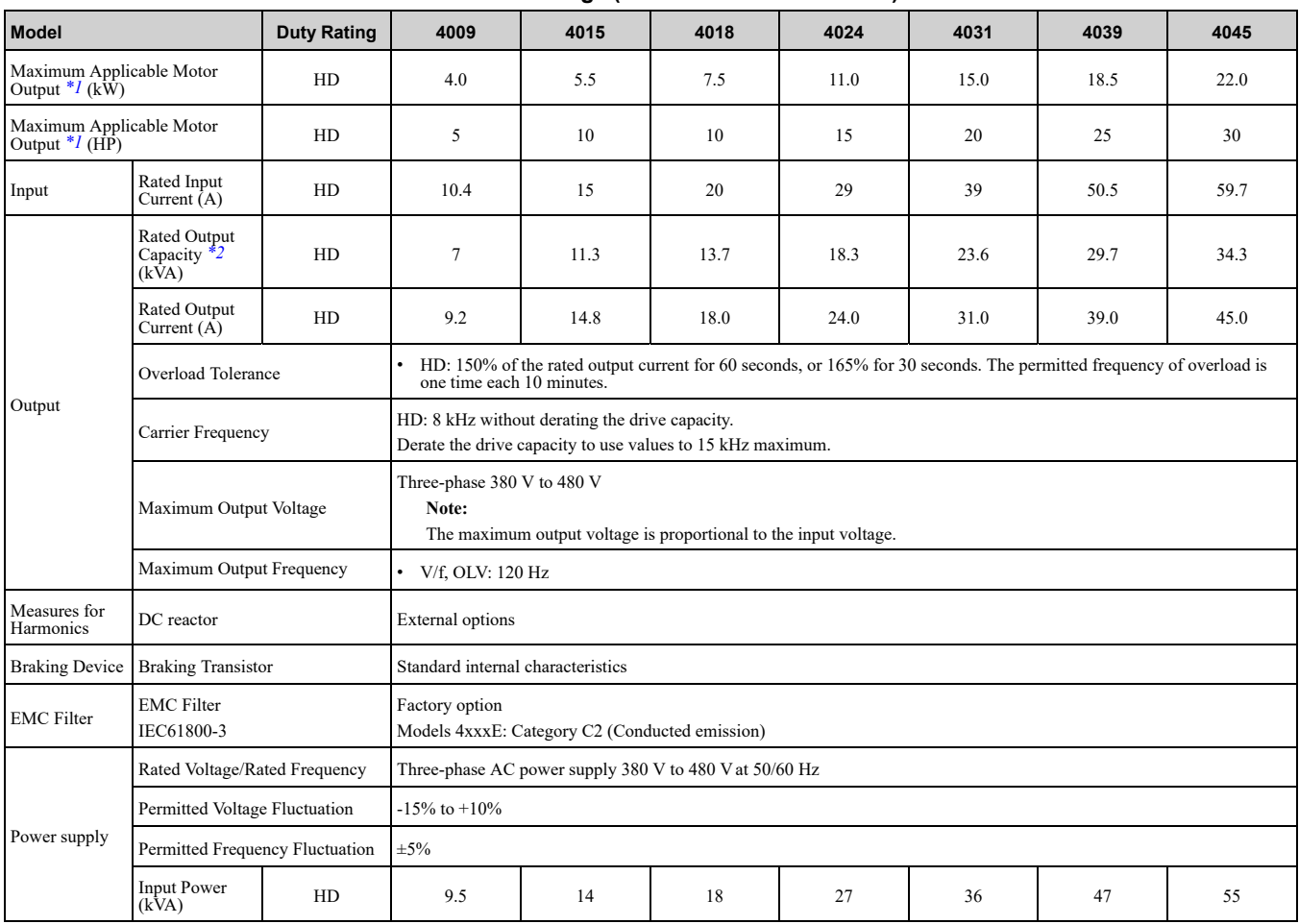

<span id="page-224-1"></span>\*1 The maximum applicable motor output complies with 380 V motor ratings as specified in Annex G of IEC 60947-4-1. The rated output current of the drive output amps must be equal to or more than the motor rated current.

<span id="page-224-2"></span>\*2 The rated output capacity is calculated with a rated output voltage of 440 V.

## **10.3 Drive Specifications**

<span id="page-225-0"></span>**Note:**

- •To get the OLV specifications, do Rotational Auto-Tuning.
- •To get the longest product life, install the drive in an environment that meets the necessary specifications.

#### **Table 10.3 Control Characteristics**

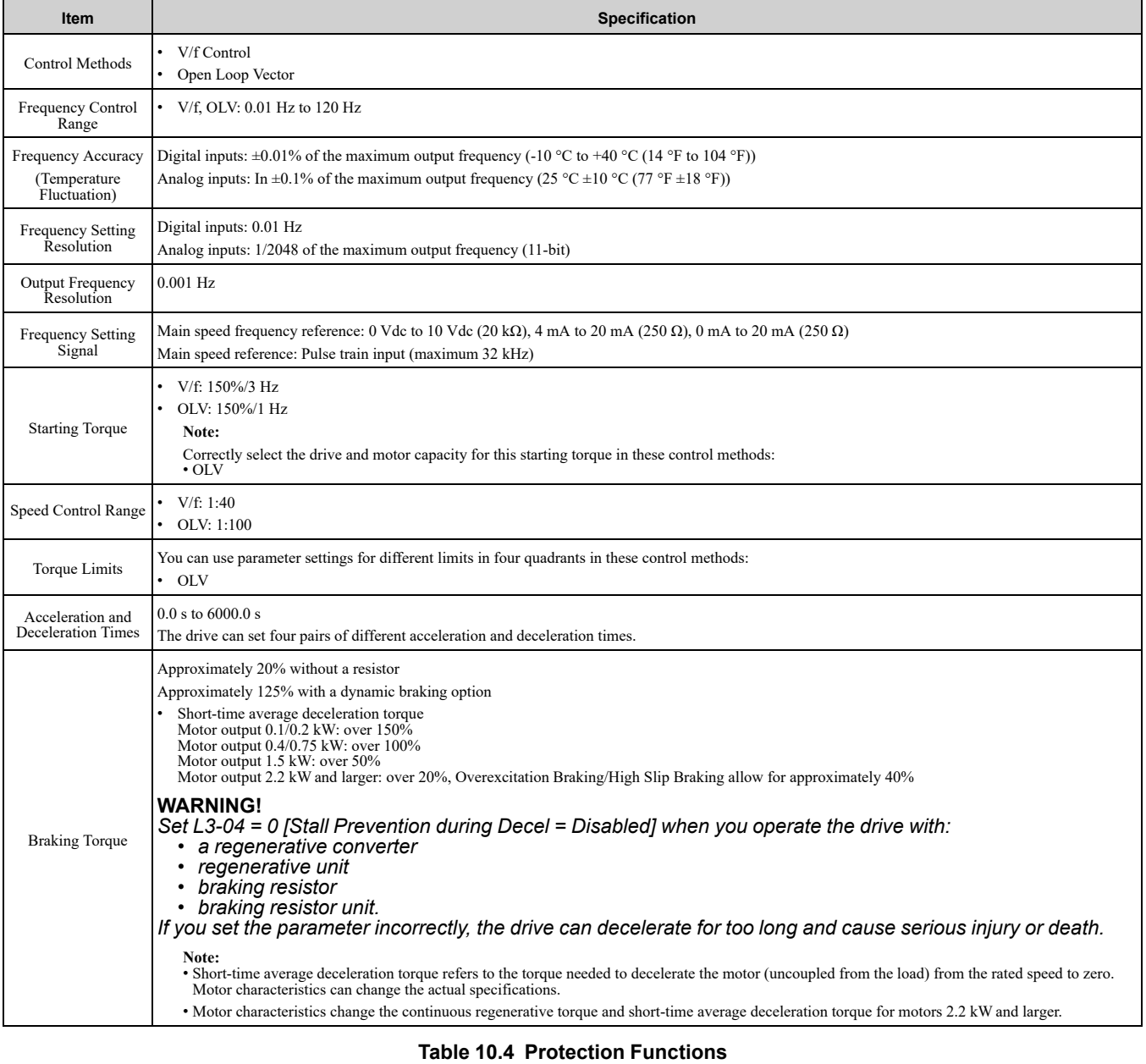

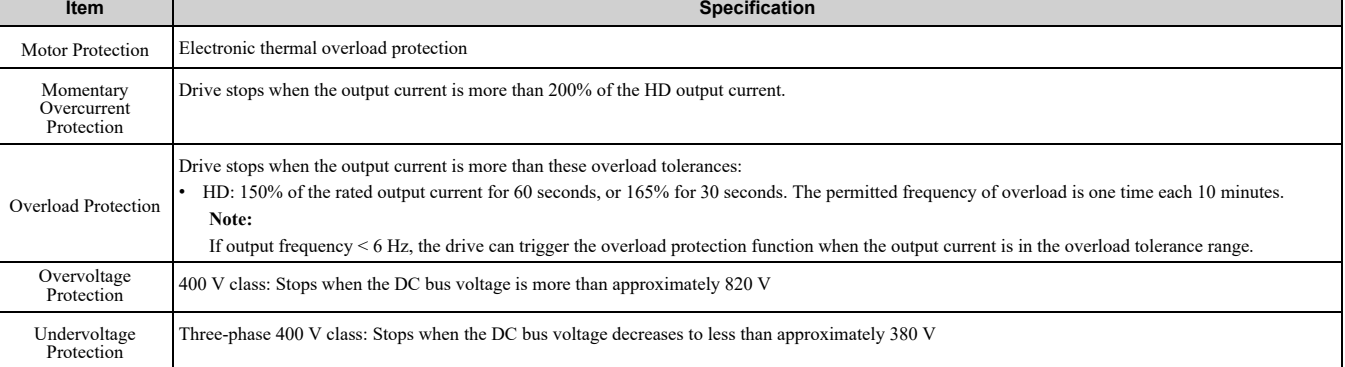

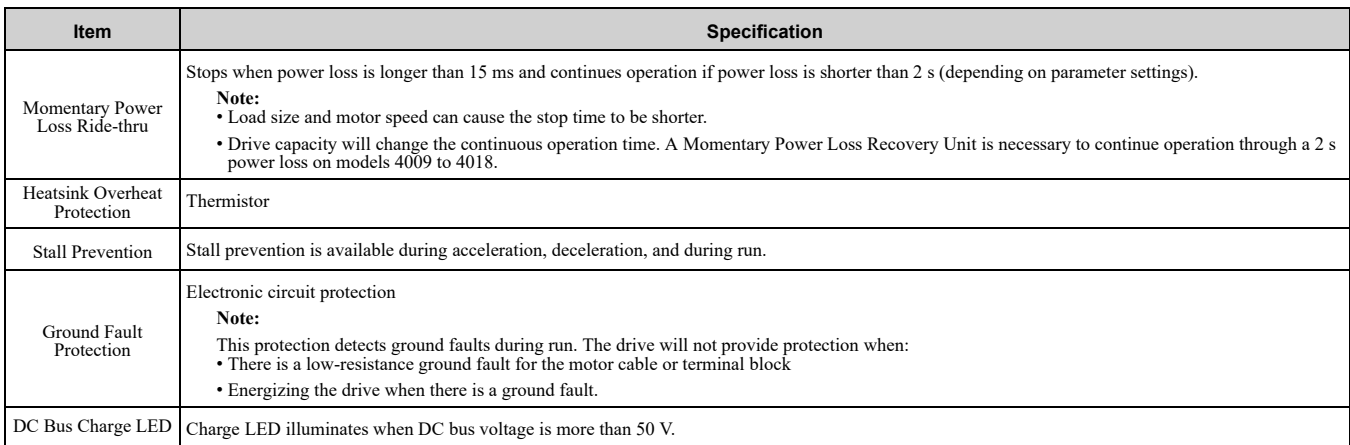

#### **Table 10.5 Environment**

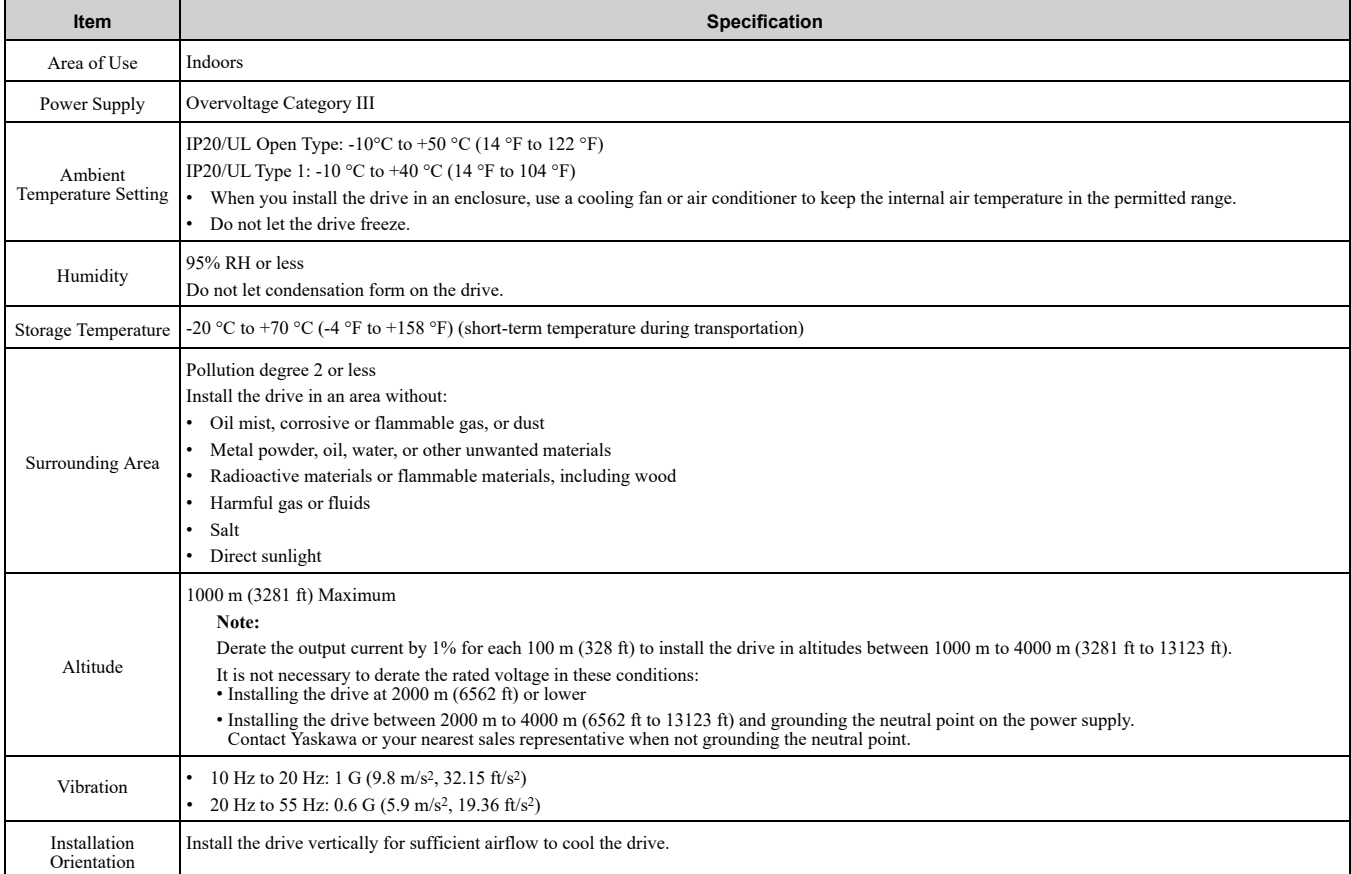

#### **Table 10.6 Standard**

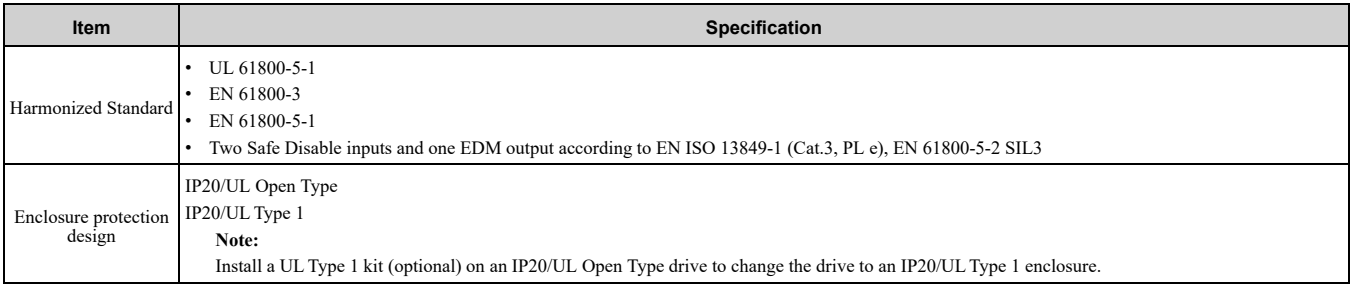

## <span id="page-227-0"></span>**10.4 Drive Derating**

You must derate the drive capacity to operate the drive above the rated temperature, altitude, and default carrier frequency.

#### ◆ **Carrier Frequency Settings and Rated Current Values**

The tables in this section show how the drive rated output current changes when the *C6-02 [Carrier Frequency Selection]* value changes. The output current value changes linearly as the carrier frequency changes. You can use the values from the tables to calculate a frequency that is not shown.

#### ■ **Carrier Frequency and Rated Current Derating - Three-Phase 200 V Class Models**

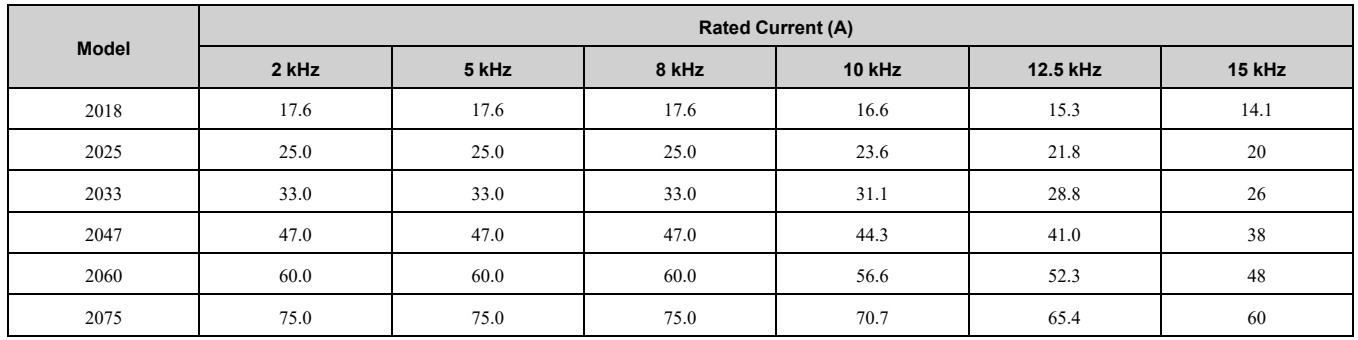

#### ■ **Carrier Frequency and Rated Current Derating - Three-Phase 400 V Class Models**

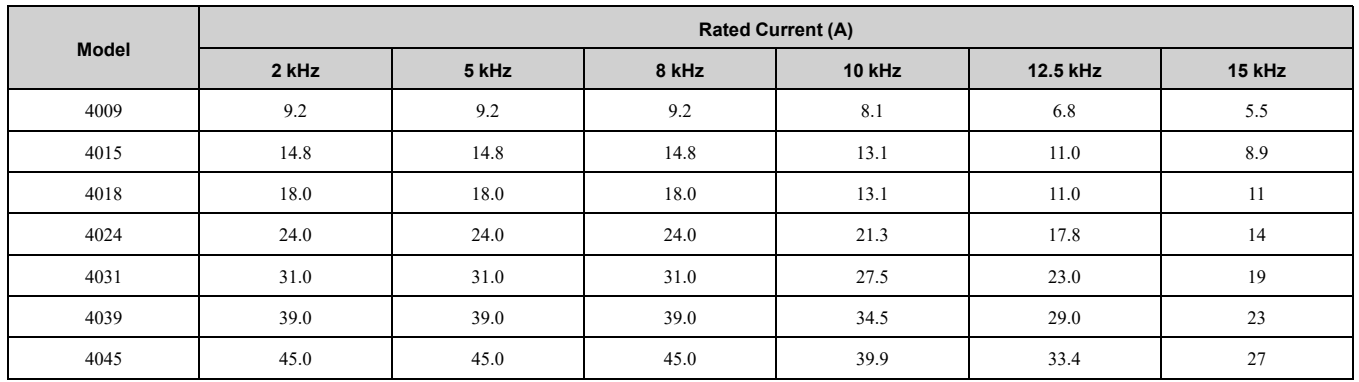

#### **Derating Depending on Ambient Temperature**

When you install drives in a place where ambient temperatures are higher than the rated conditions or install drives side-by-side in the enclosure panel, set *L8-12 [Ambient Temperature Setting]* and *L8-35 [Installation Method Selection]*. Derate the output current as specified in [Figure](#page-227-1) 10.1.

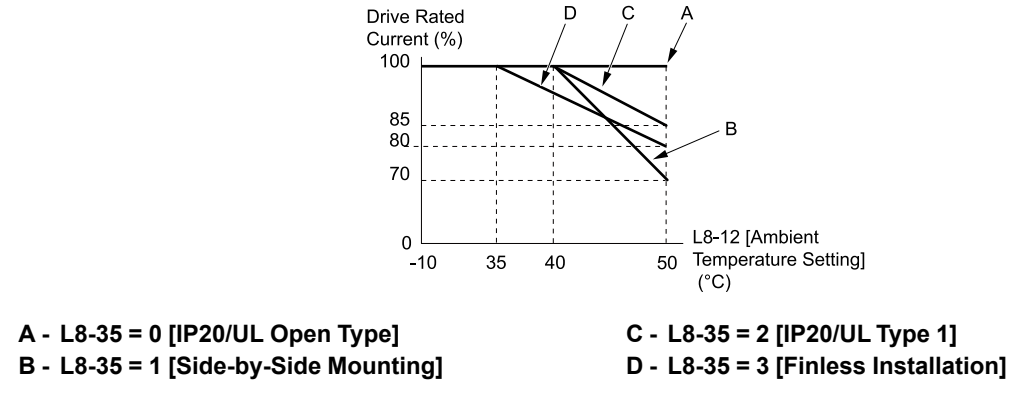

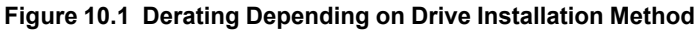

<span id="page-227-1"></span>Refer to *L8-12: Ambient [Temperature](#page-340-0) Setting on page 341* and *L8-35: [Installation](#page-341-0) Method Selection on page 342* for details.

#### ◆ **Altitude Derating**

Install the drive in a location that has an altitude of 1000 m (3281 ft) or lower.

Derate the output current by 1% for each 100 m (328 ft) to install the drive in altitudes between 1000 to 4000 m (3281 to 13123 ft).

It is not necessary to derate the rated voltage in these conditions:

- Installing the drive at 2000 m (6562 ft) or lower
- Installing the drive between 2000 to 4000 m (6562 to 13123 ft) and grounding the neutral point on the power

If you do not ground the drive with a neutral network, contact Yaskawa or your nearest sales representative.

## <span id="page-229-0"></span>**10.5 Drive Exterior and Mounting Dimensions**

#### ◆ **IP20/UL Open Type**

#### ■ **2018, 4009**

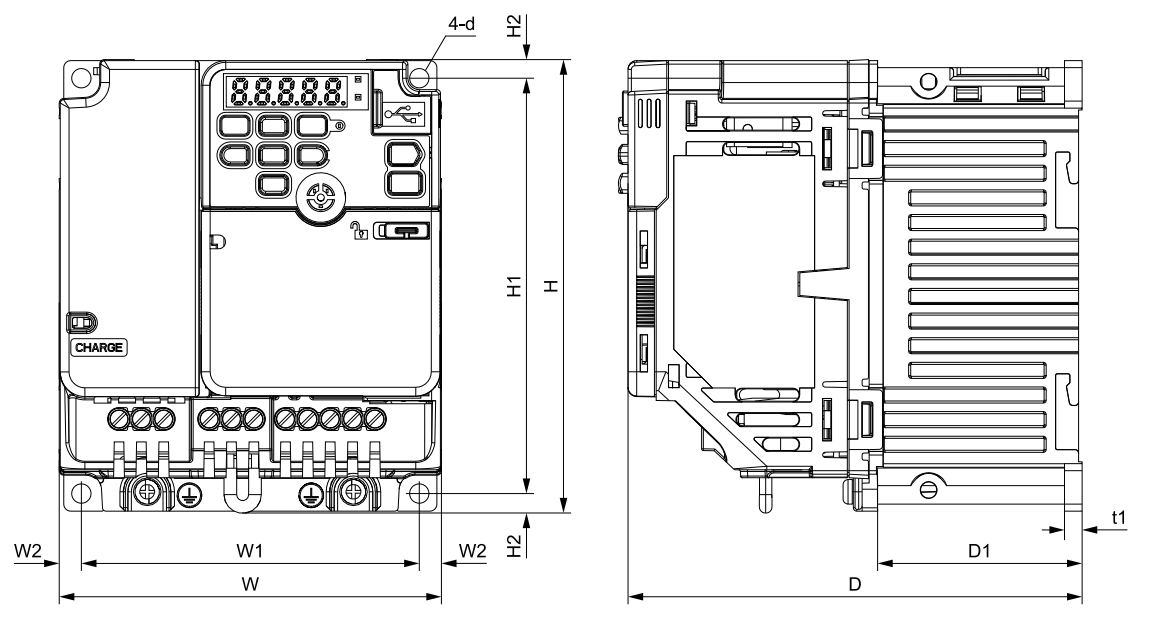

**Figure 10.2 Exterior and Mounting Dimensions**

#### **Three-Phase 200 V Class**

#### **Table 10.7 IP20/UL Open Type, without Built-in EMC Filter**

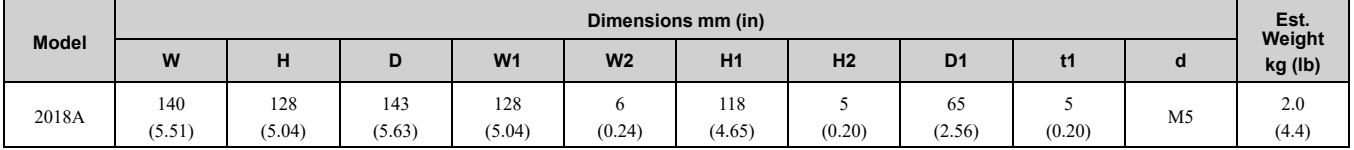

#### **Table 10.8 IP20/UL Open Type, with Built-in EMC Filter**

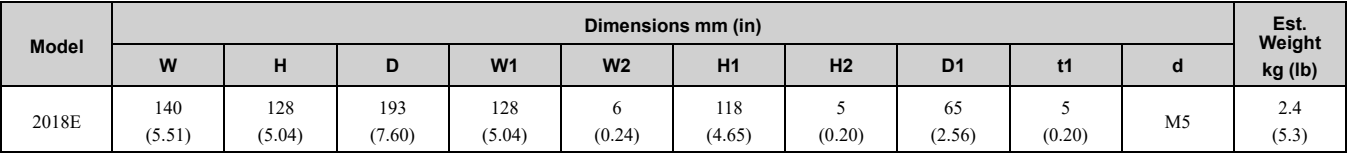

#### **Three-Phase 400 V Class**

#### **Table 10.9 IP20/UL Open Type, without Built-in EMC Filter**

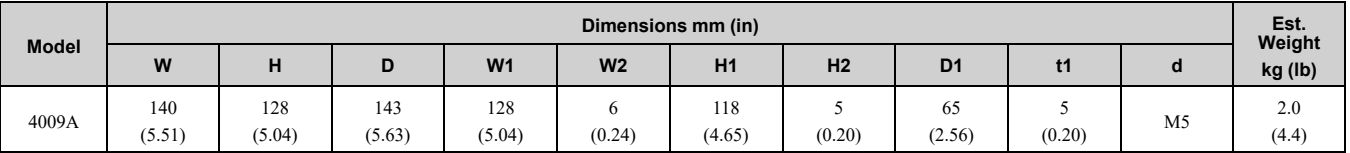

#### **Table 10.10 IP20/UL Open Type, with Built-in EMC Filter**

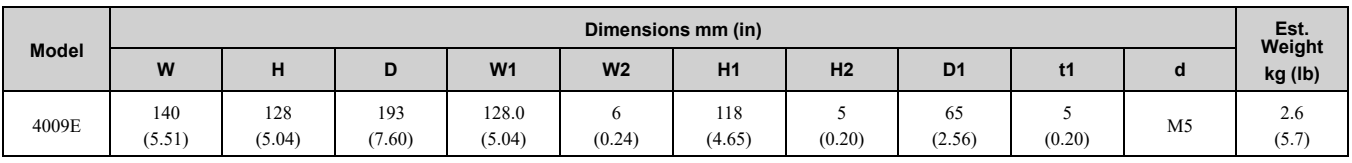

#### ■ **2018 to 2075, 4015 to 4045**

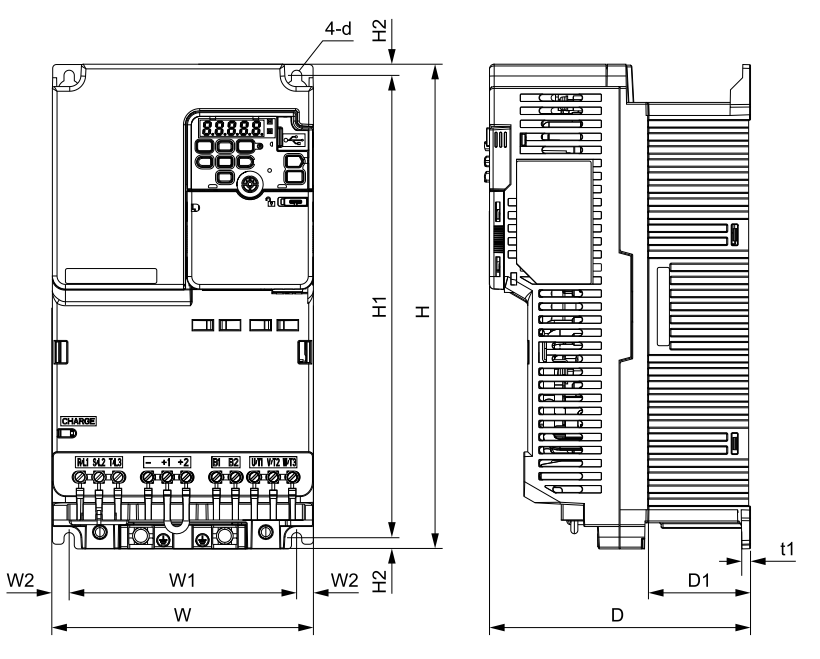

**Figure 10.3 Exterior and Mounting Dimensions**

#### **Three-Phase 200 V Class**

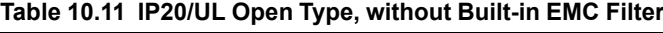

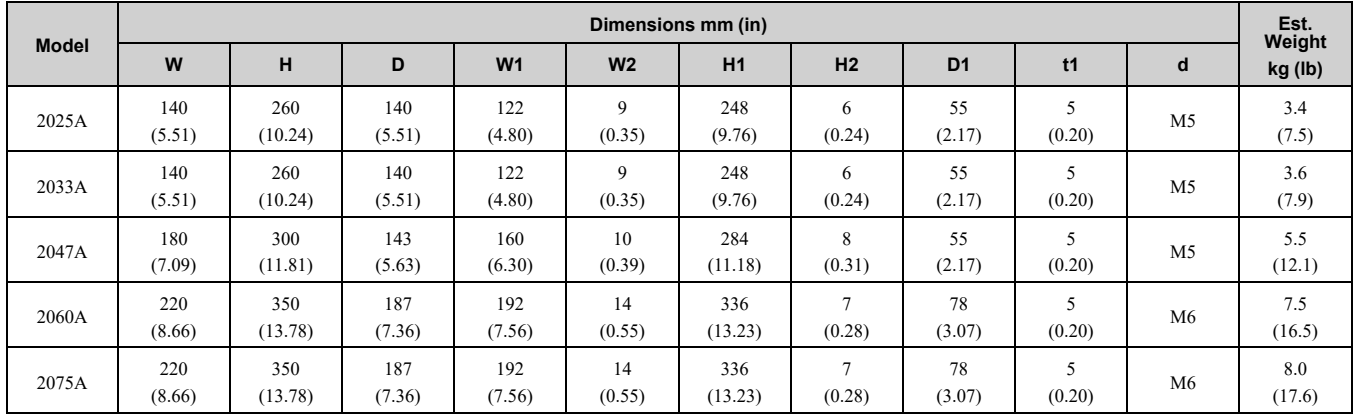

#### **Table 10.12 IP20/UL Open Type, with Built-in EMC Filter**

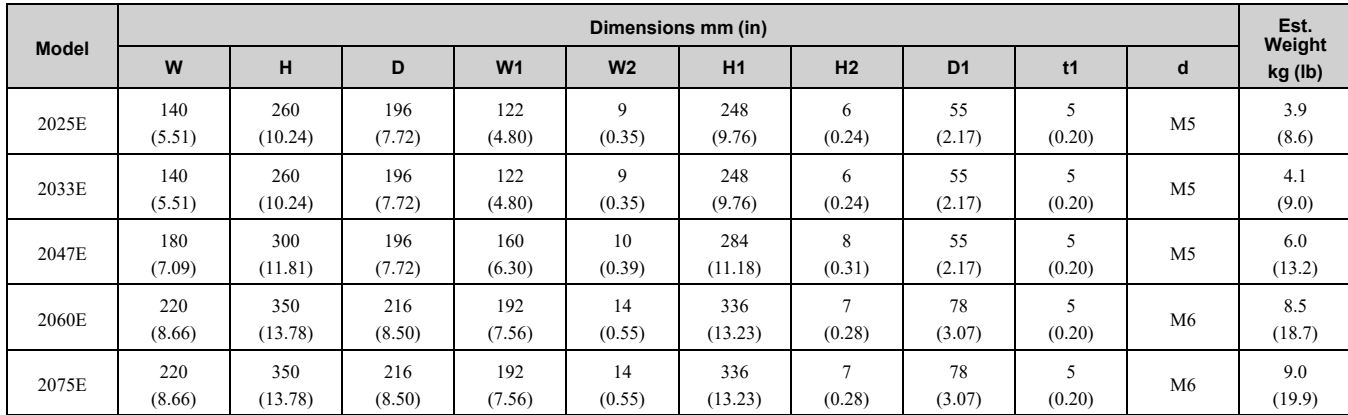

#### **Three-Phase 400 V Class**

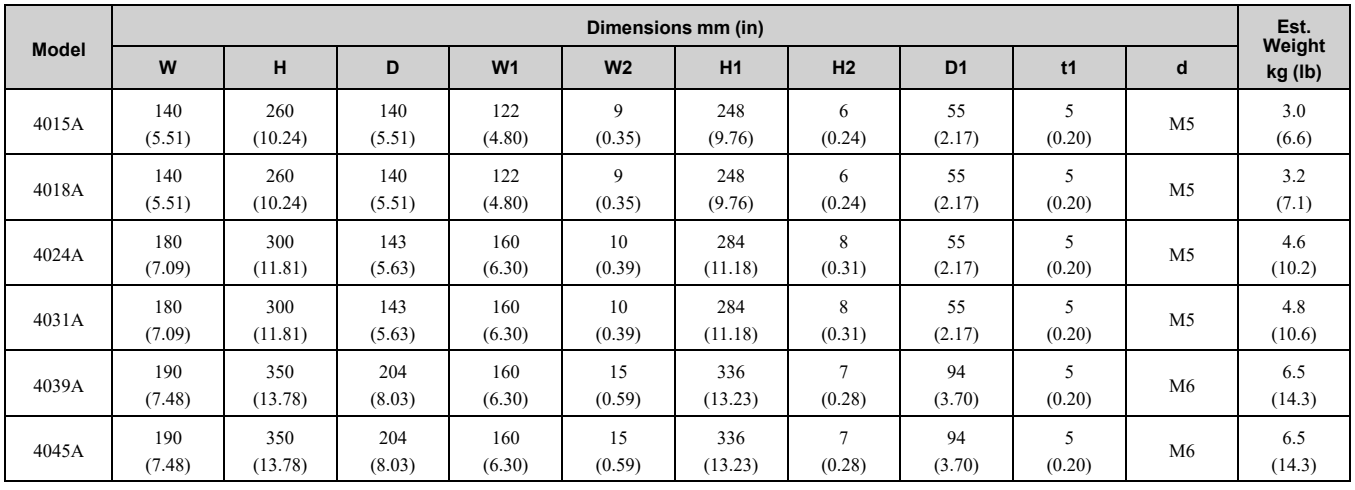

#### **Table 10.13 IP20/UL Open Type, without Built-in EMC Filter**

#### **Table 10.14 IP20/UL Open Type, with Built-in EMC Filter**

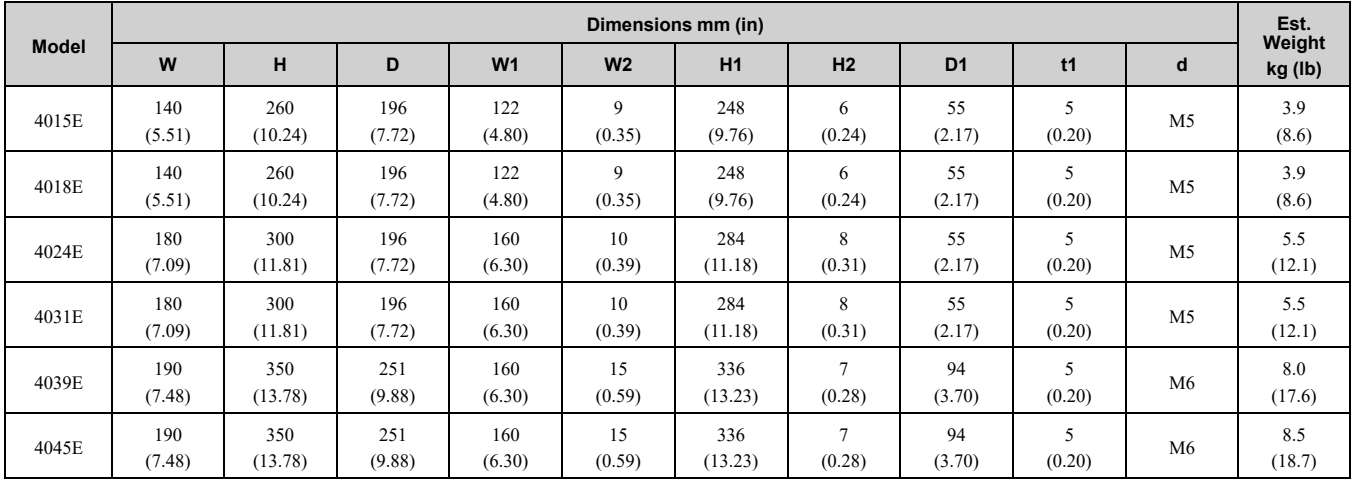

## <span id="page-232-0"></span>**10.6 Peripheral Devices and Options**

These tables show the available peripheral devices and options for the drive. Contact Yaskawa or your nearest sales representative to make an order.

- Selection: Refer to the drive catalog for information about available products.
- Installation and wiring: Refer to the instruction manual for each option.

#### **Table 10.15 Main Circuit Options**

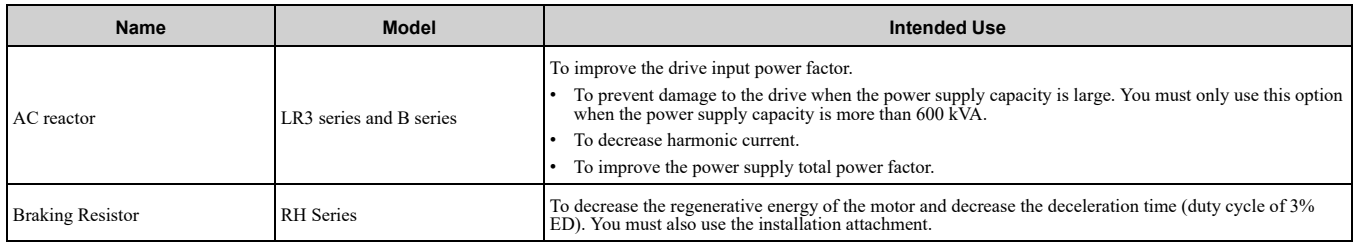

#### **Table 10.16 Engineering Tools**

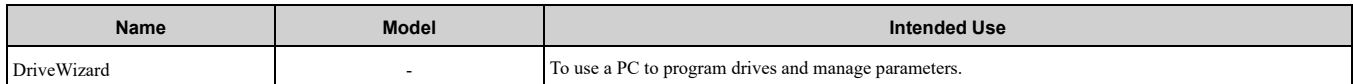

# 11

## **Parameter List**

<span id="page-234-0"></span>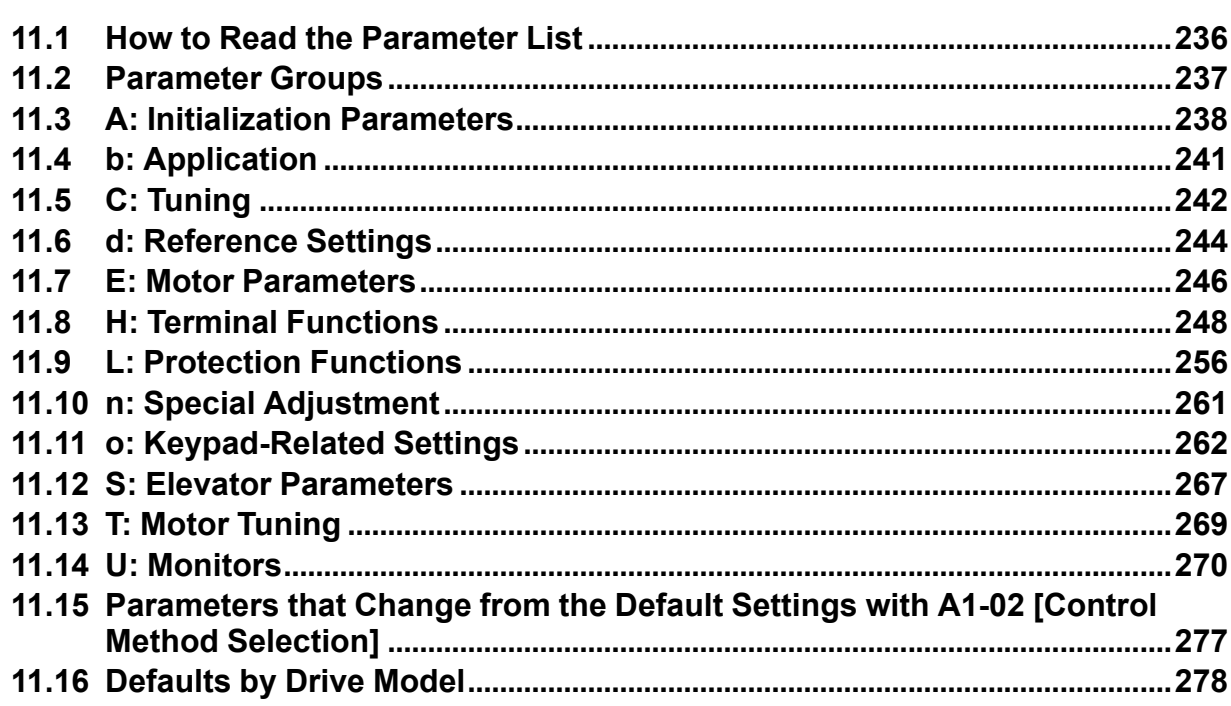

## <span id="page-235-0"></span>**11.1 How to Read the Parameter List**

## ◆ **Icons and Terms that Identify Parameters and Control Modes**

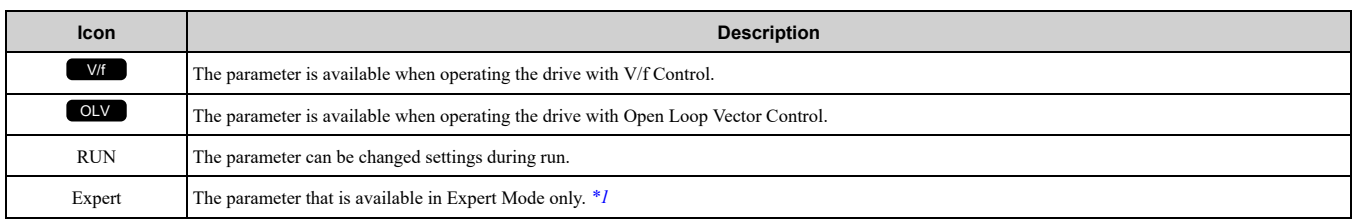

<span id="page-235-1"></span>\*1 Set *A1-01 = 3 [Access Level Selection = Expert Level]* to display and set Expert Mode parameters on the keypad. **Note:**

An icon like  $\Box$ <sup>th</sup> identifies parameters that are available in the specified control method.

An icon like  $\Box$ <sup>*Vf*</sup> dentifies parameters that are **not** available in the specified control method.

## <span id="page-236-0"></span>**11.2 Parameter Groups**

Represents the type of product parameters.

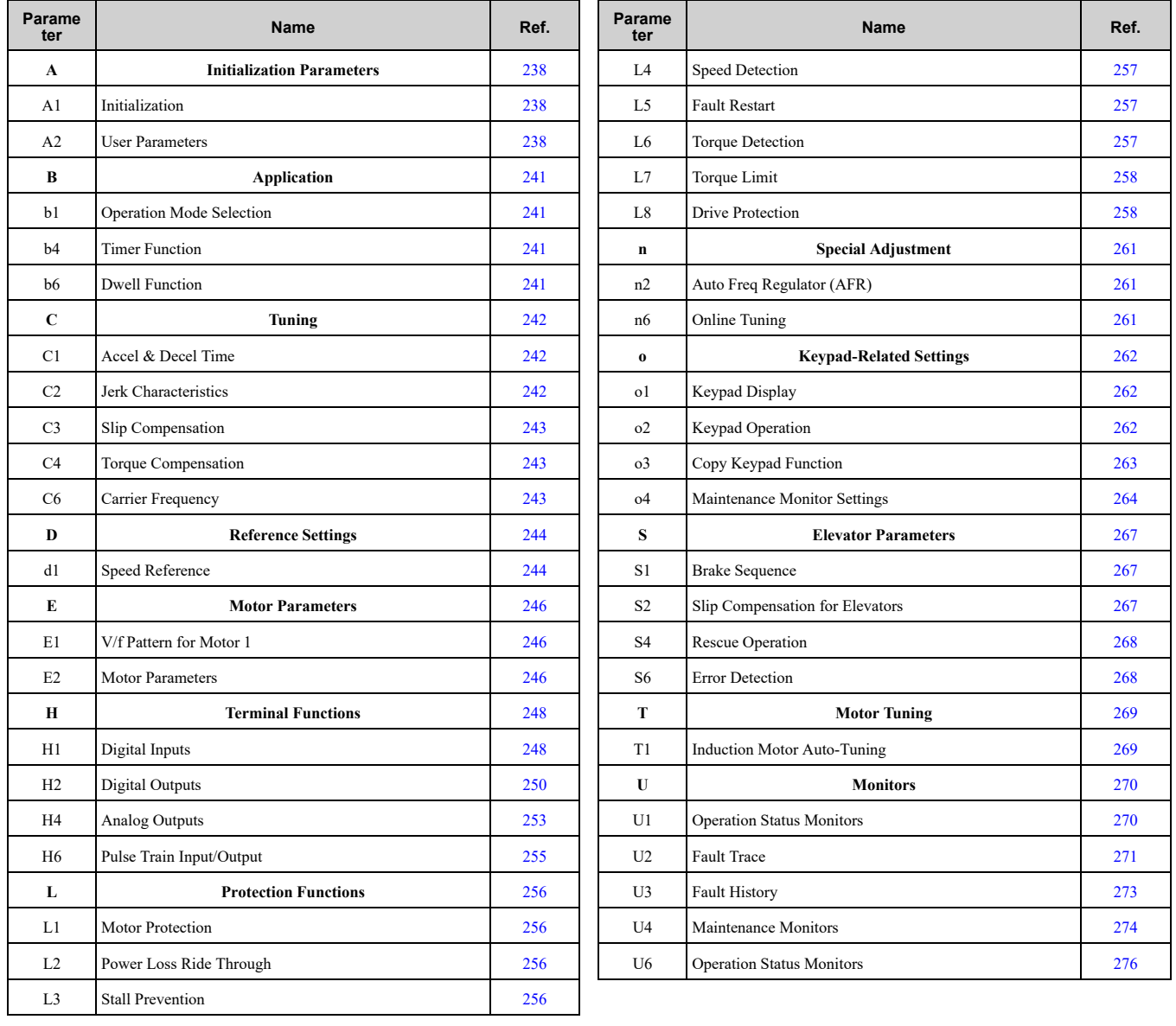

## <span id="page-237-0"></span>**11.3 A: Initialization Parameters**

## ◆ **A1: Initialization**

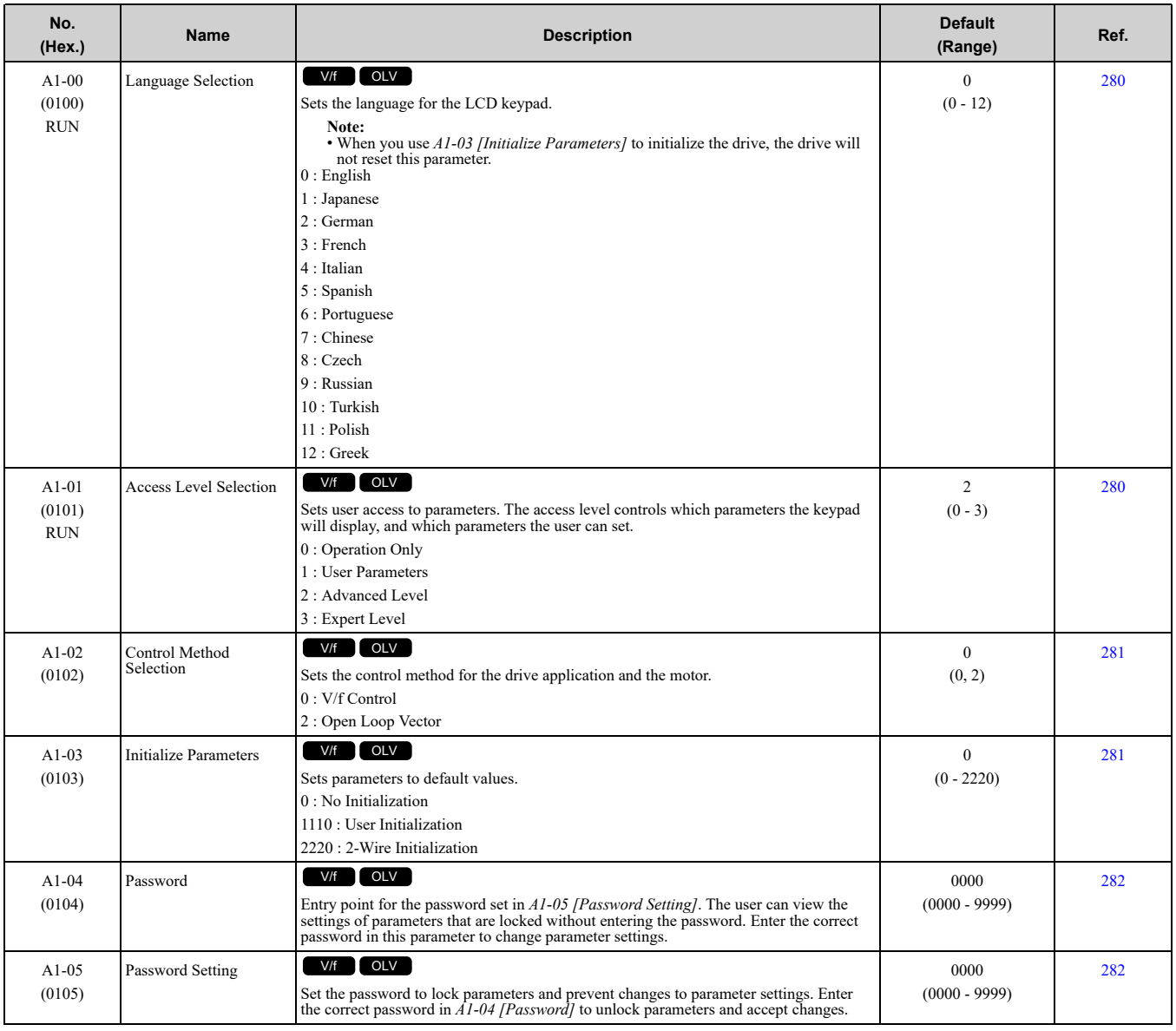

### <span id="page-237-1"></span>◆ **A2: User Parameters**

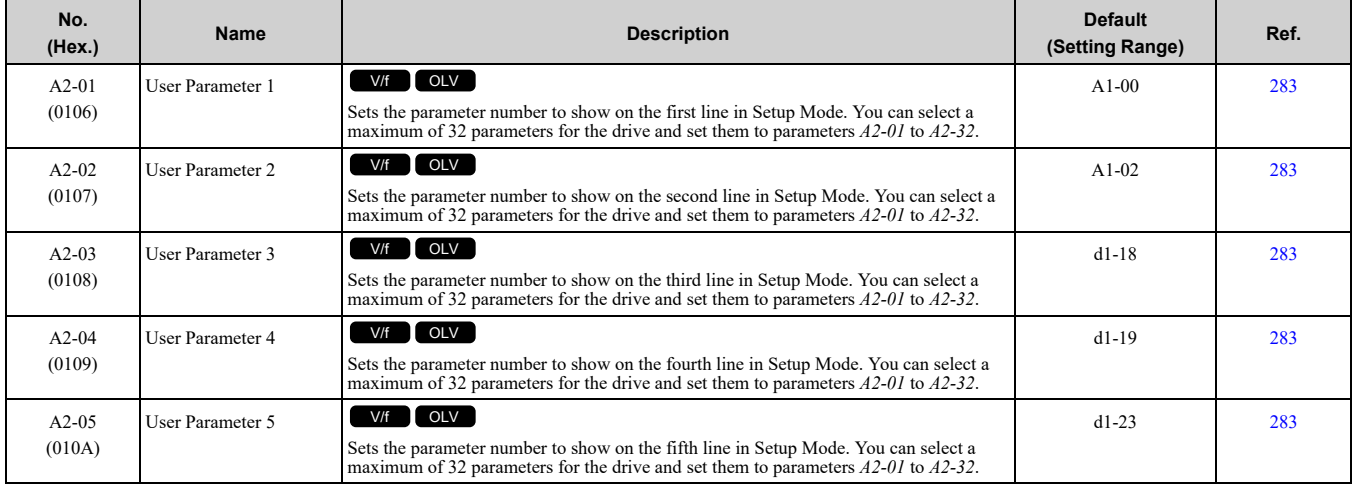

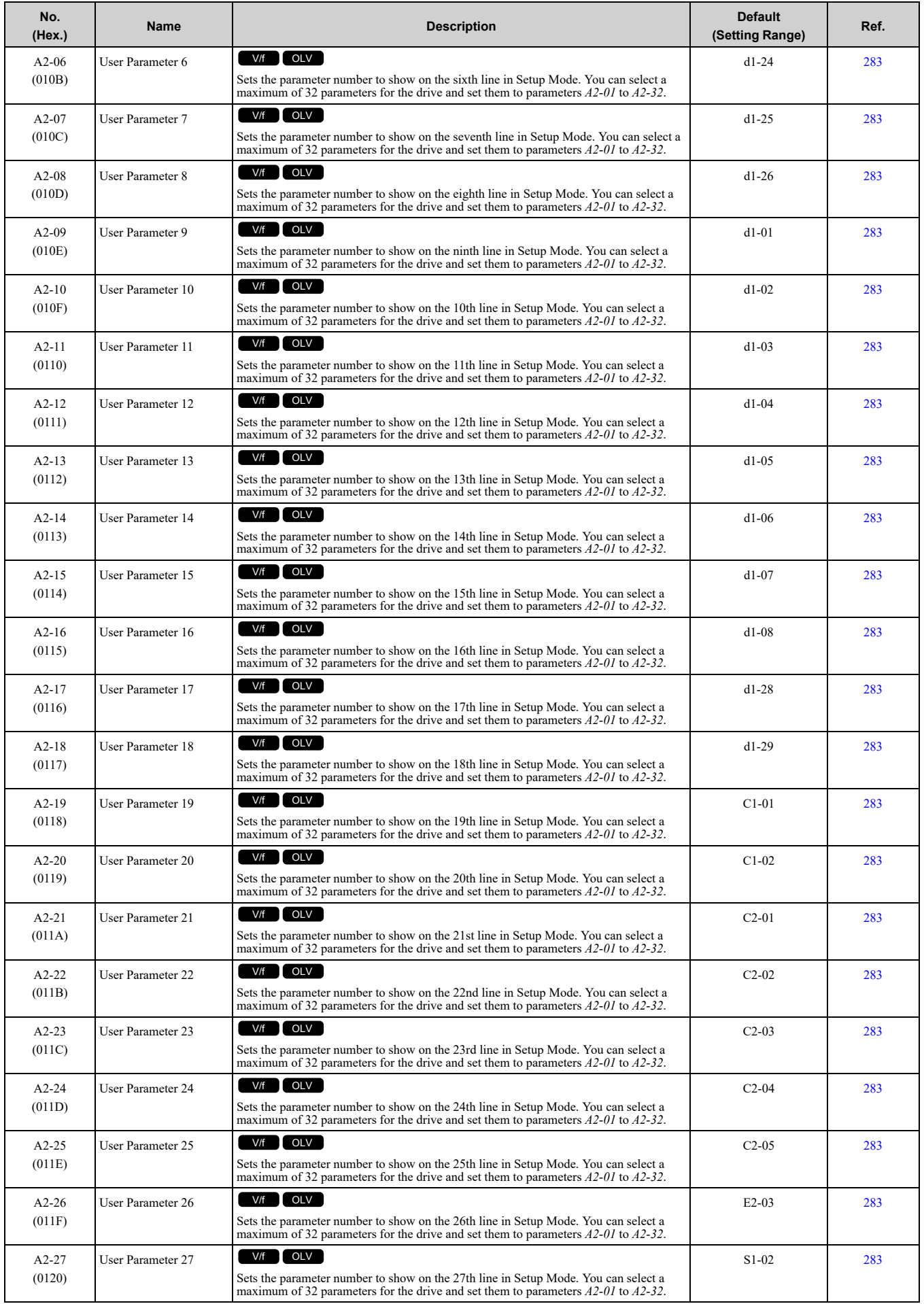

**[11](#page-234-0)**

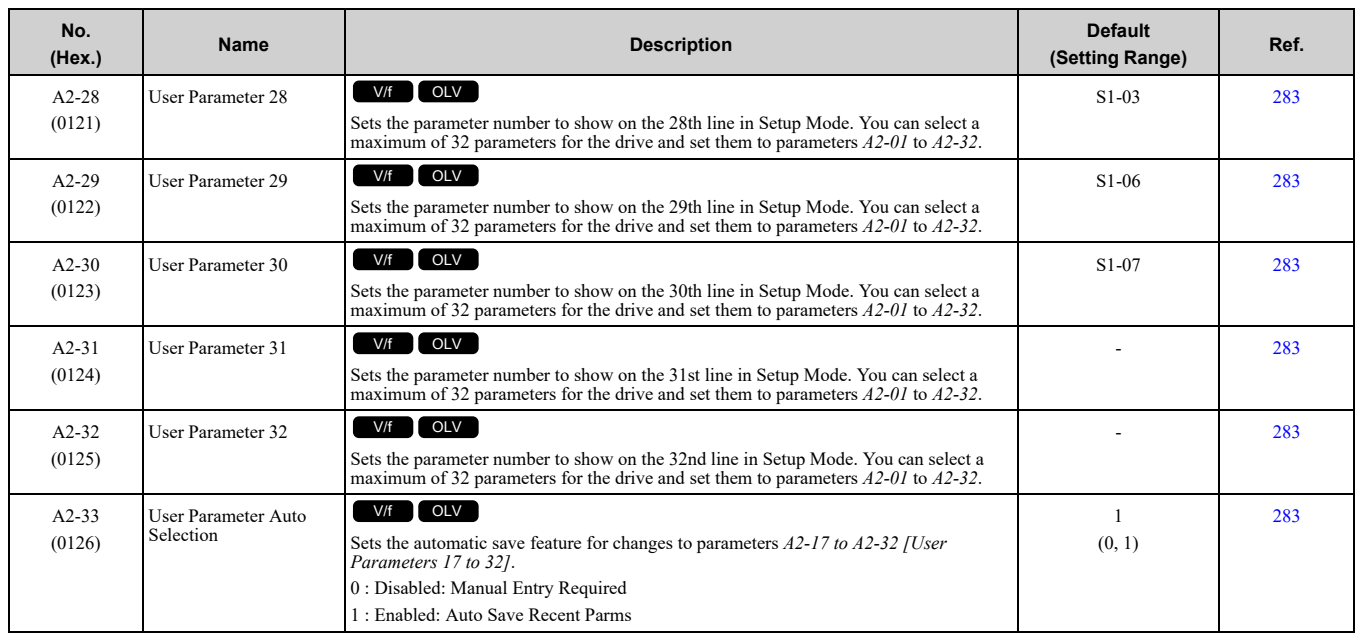

## <span id="page-240-0"></span>**11.4 b: Application**

## <span id="page-240-1"></span>◆ **b1: Operation Mode Selection**

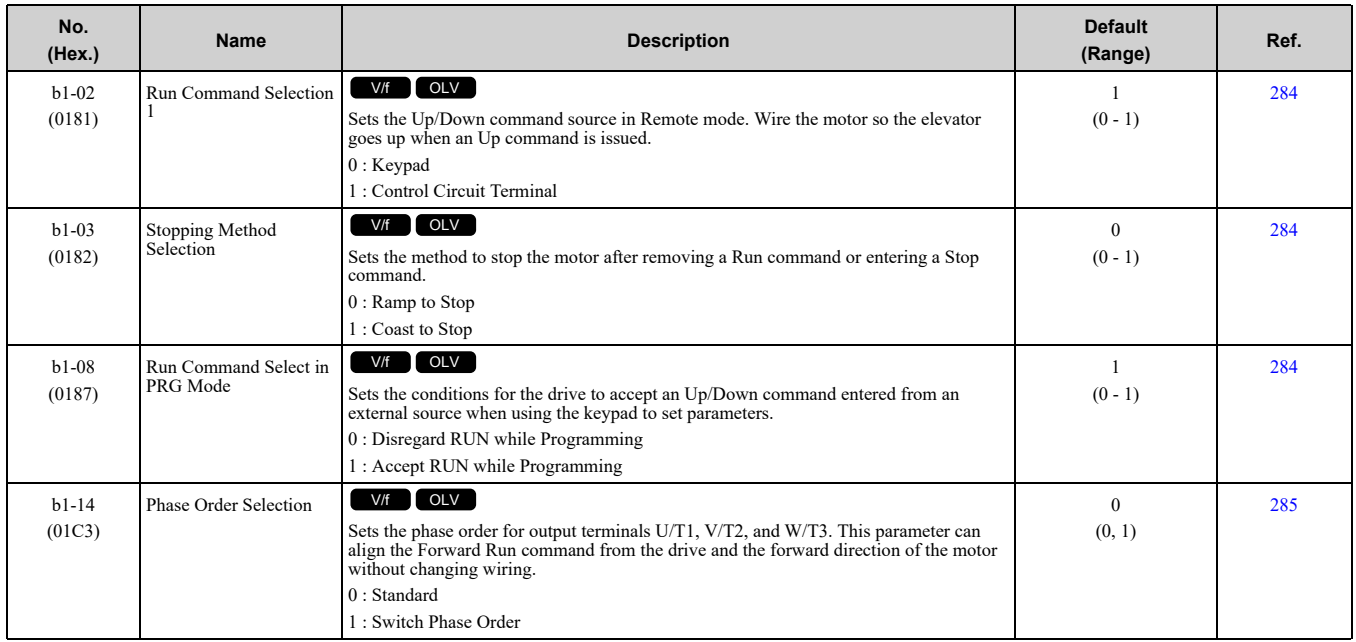

## <span id="page-240-2"></span>◆ **b4: Timer Function**

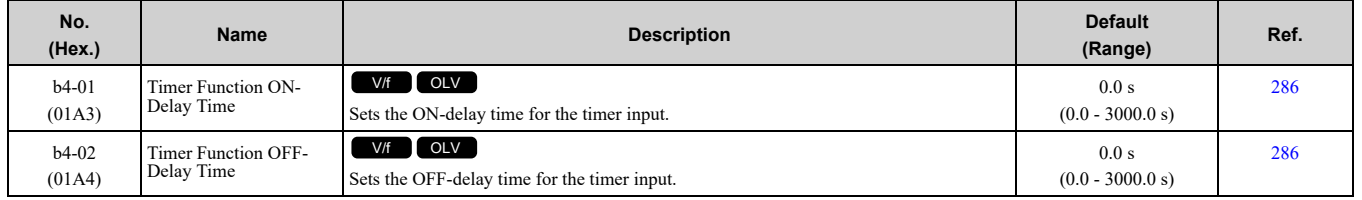

## <span id="page-240-3"></span>◆ **b6: Dwell Function**

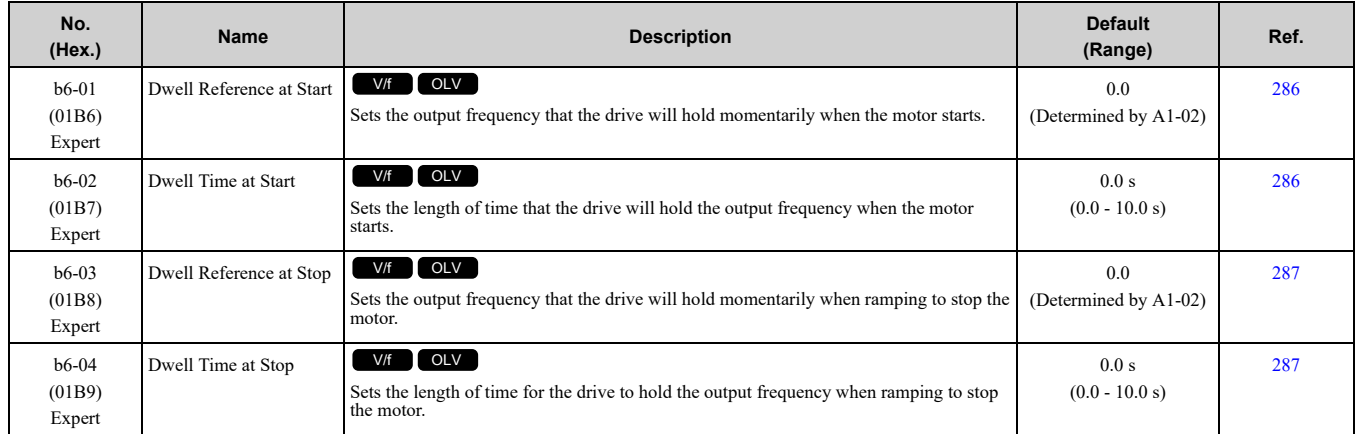

**[11](#page-234-0)**

## <span id="page-241-0"></span>**11.5 C: Tuning**

## <span id="page-241-1"></span>◆ **C1: Accel & Decel Time**

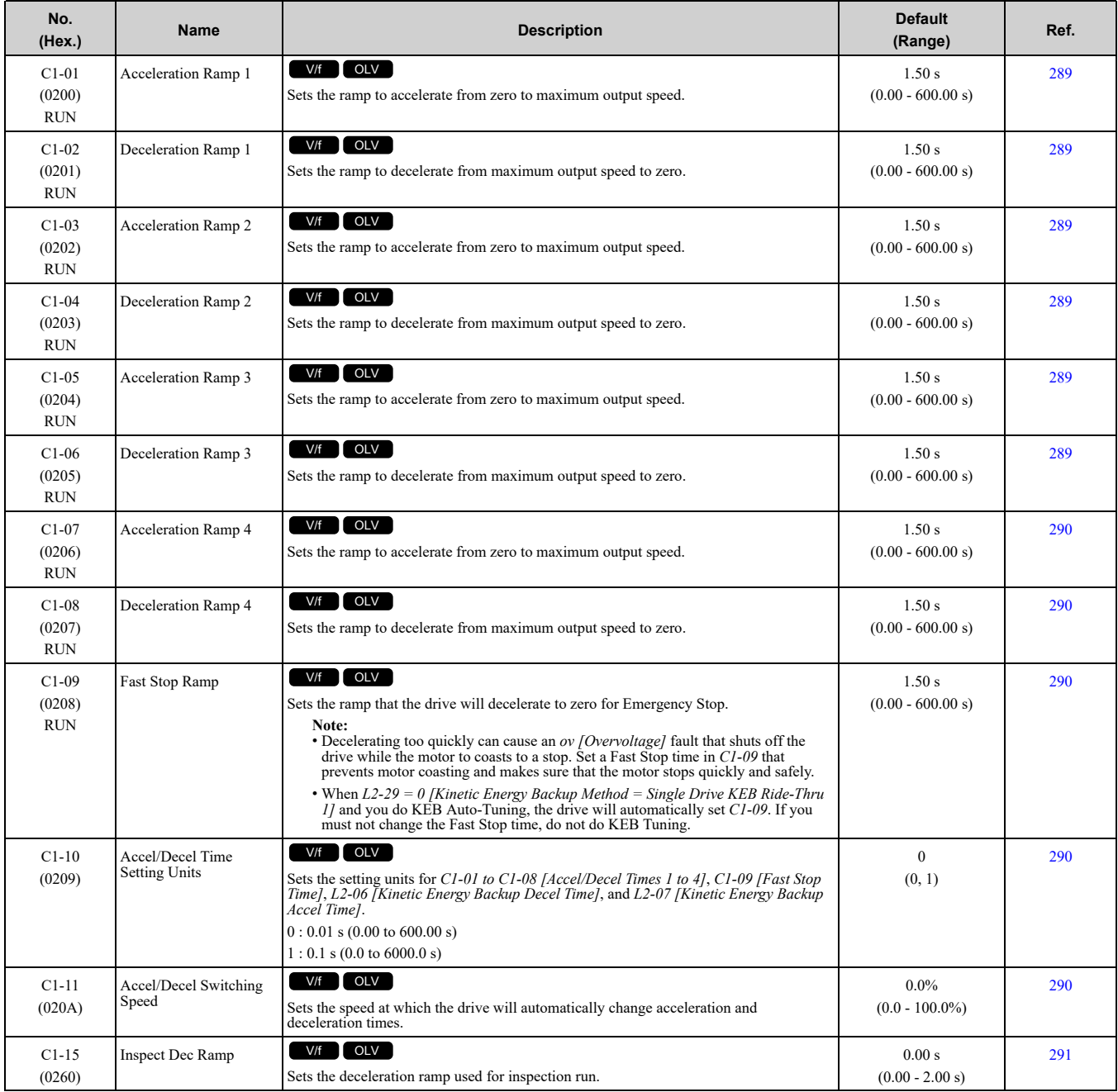

## <span id="page-241-2"></span>◆ **C2: Jerk Characteristics**

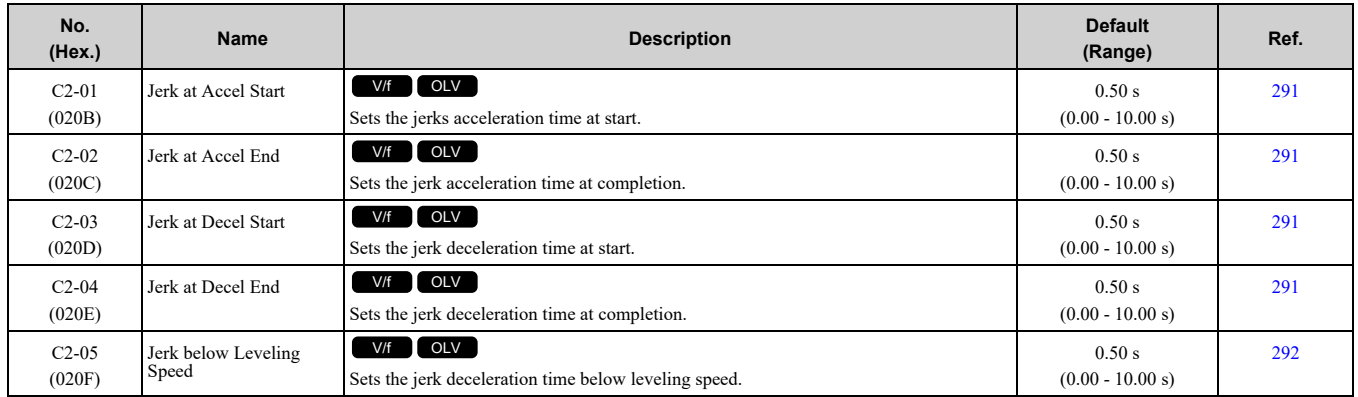

## <span id="page-242-0"></span>◆ **C3: Slip Compensation**

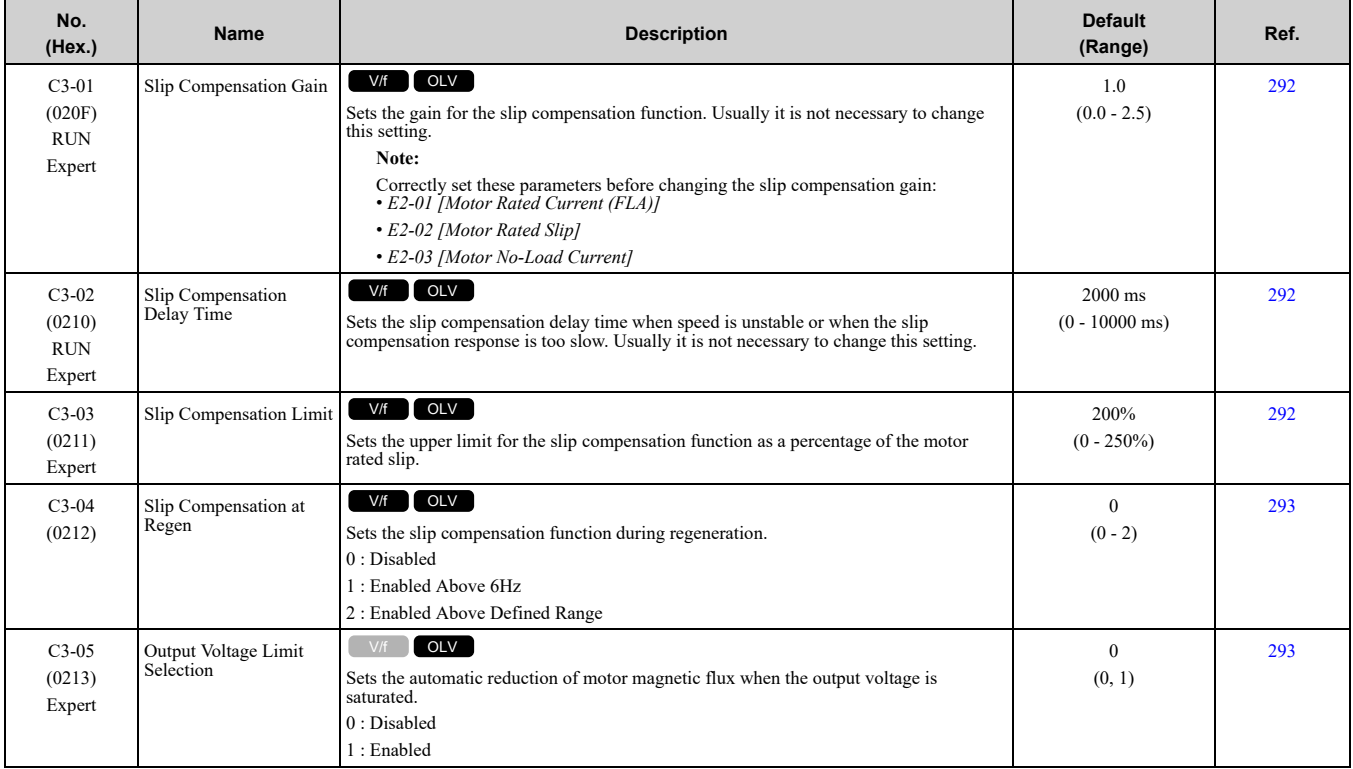

## <span id="page-242-1"></span>◆ **C4: Torque Compensation**

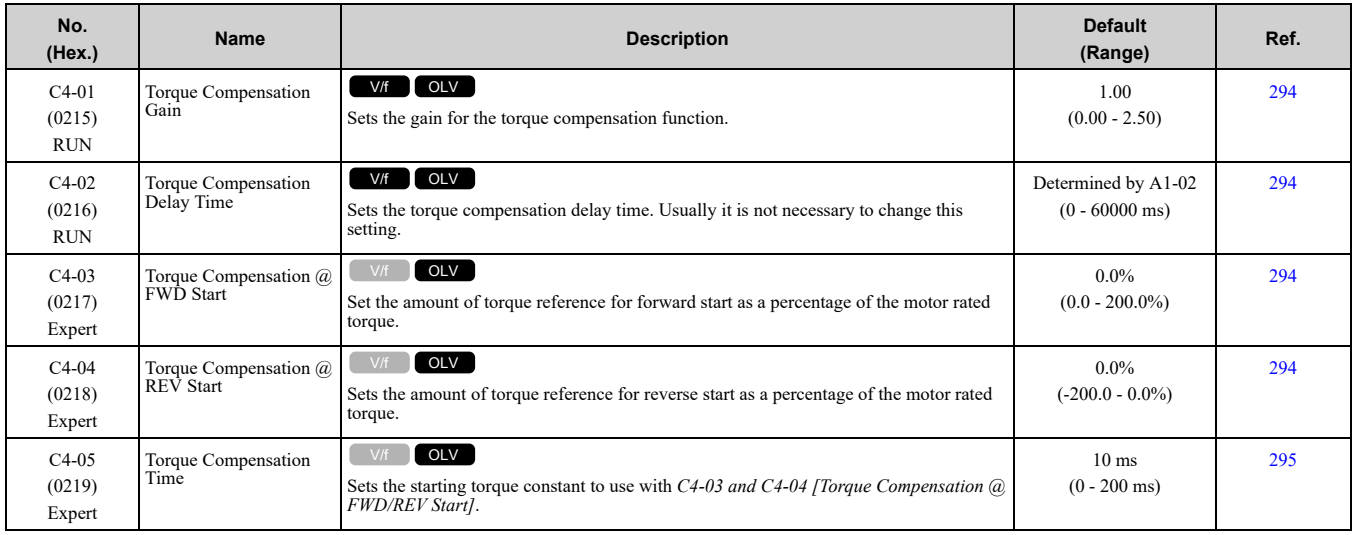

## <span id="page-242-2"></span>◆ **C6: Duty & Carrier Frequency**

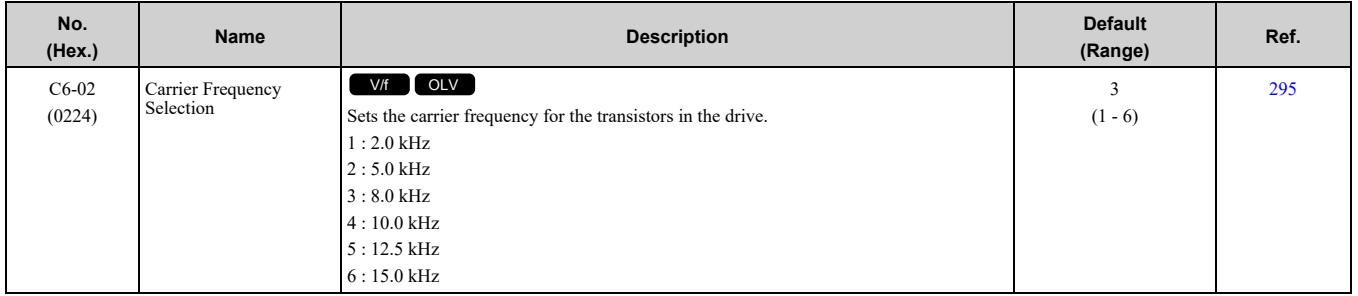

**[11](#page-234-0)**

[Parameter](#page-234-0) List

Parameter List

## <span id="page-243-0"></span>**11.6 d: Reference Settings**

## <span id="page-243-1"></span>◆ **d1: Speed Reference**

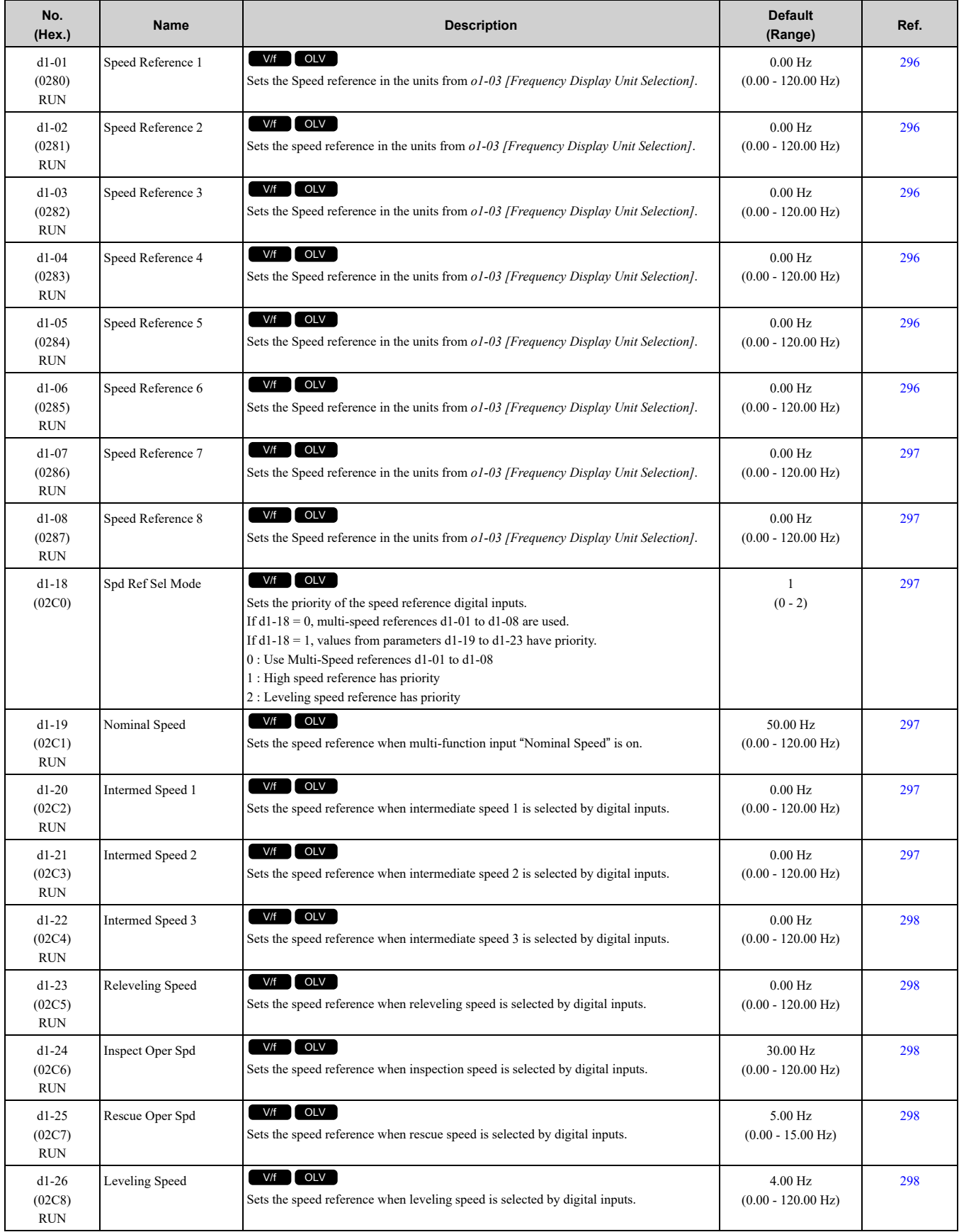

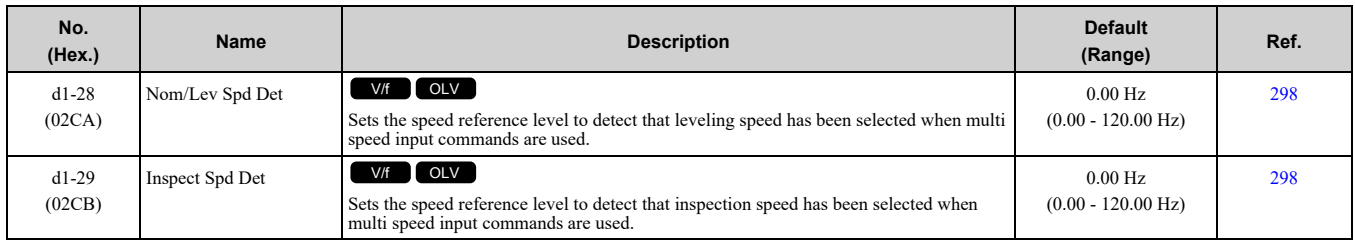

## <span id="page-245-0"></span>**11.7 E: Motor Parameters**

## <span id="page-245-1"></span>◆ **E1: V/f Pattern for Motor 1**

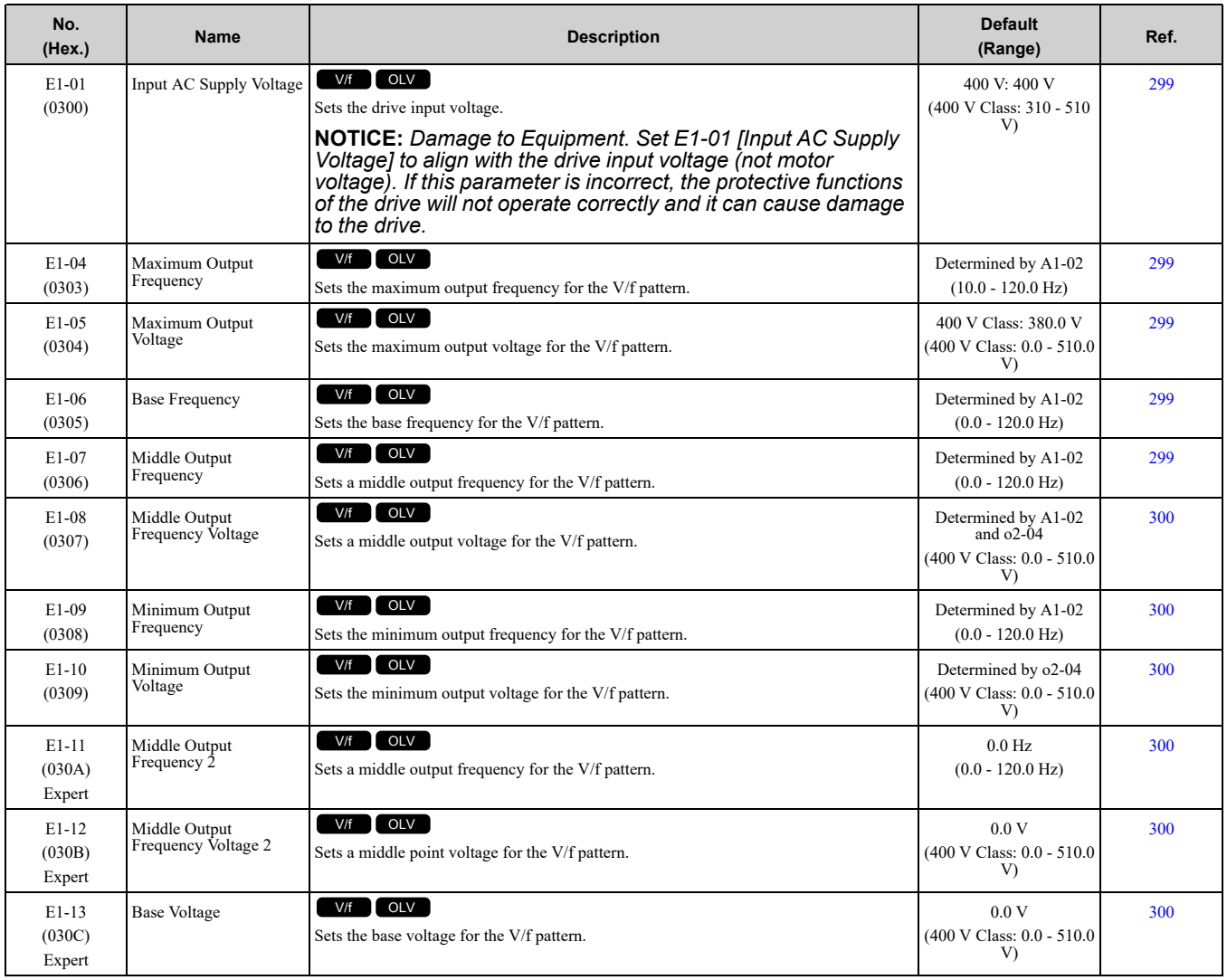

## <span id="page-245-2"></span>◆ **E2: Motor Parameters**

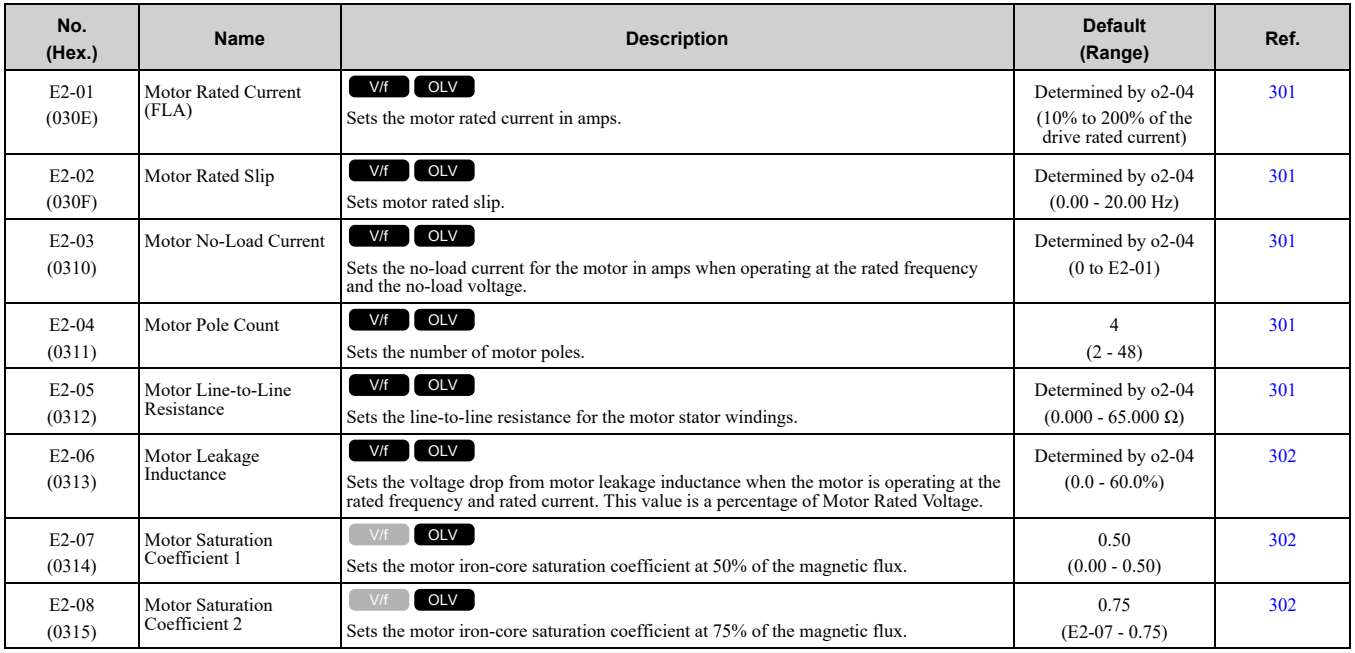

#### 11.7 E: Motor [Parameters](#page-245-0)

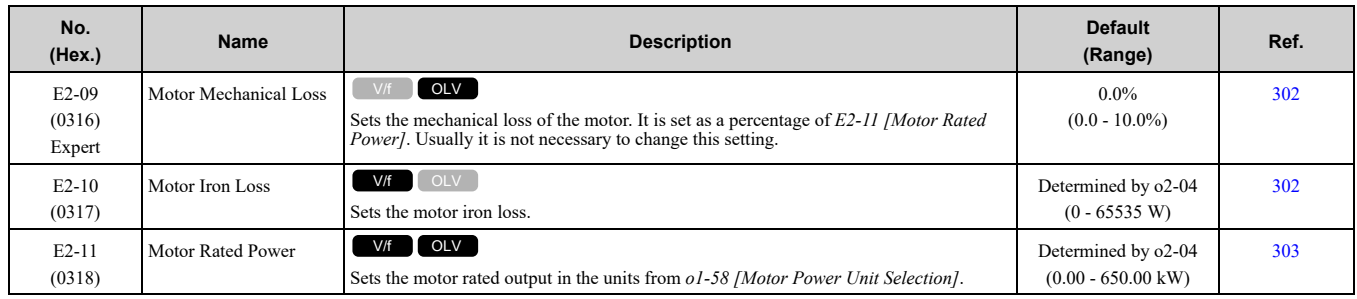

## <span id="page-247-0"></span>**11.8 H: Terminal Functions**

## <span id="page-247-1"></span>◆ **H1: Digital Inputs**

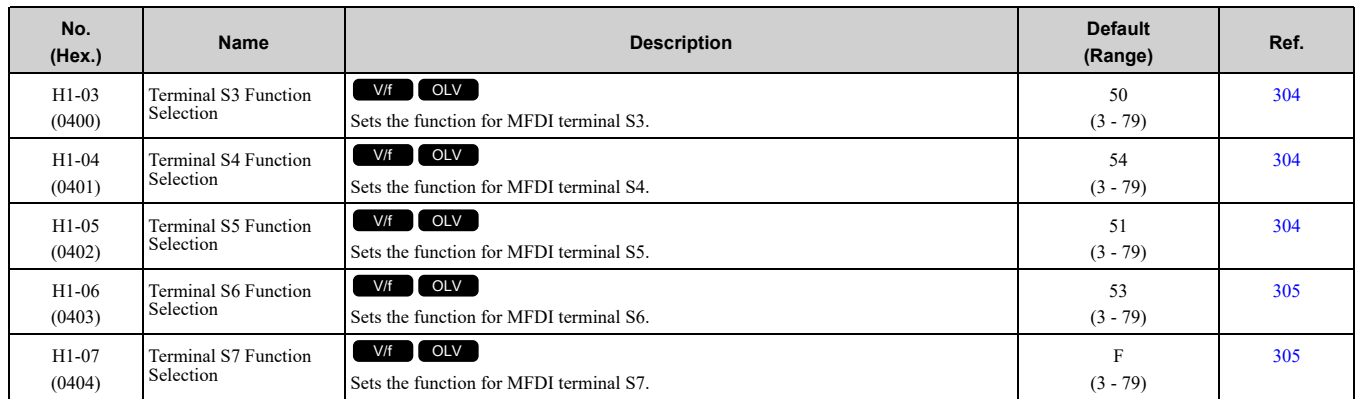

#### ■ **H1-xx: MFDI Setting Values**

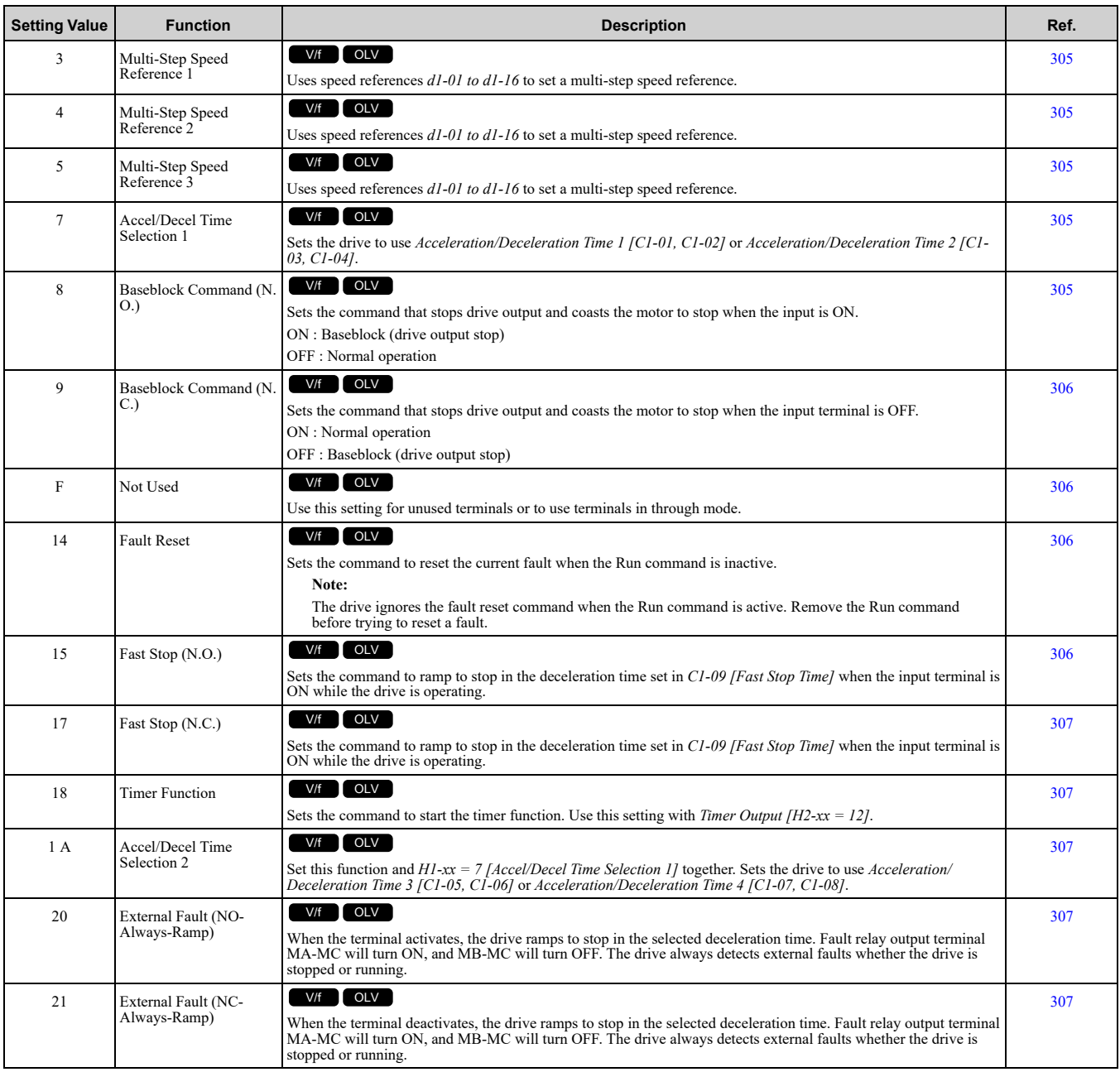

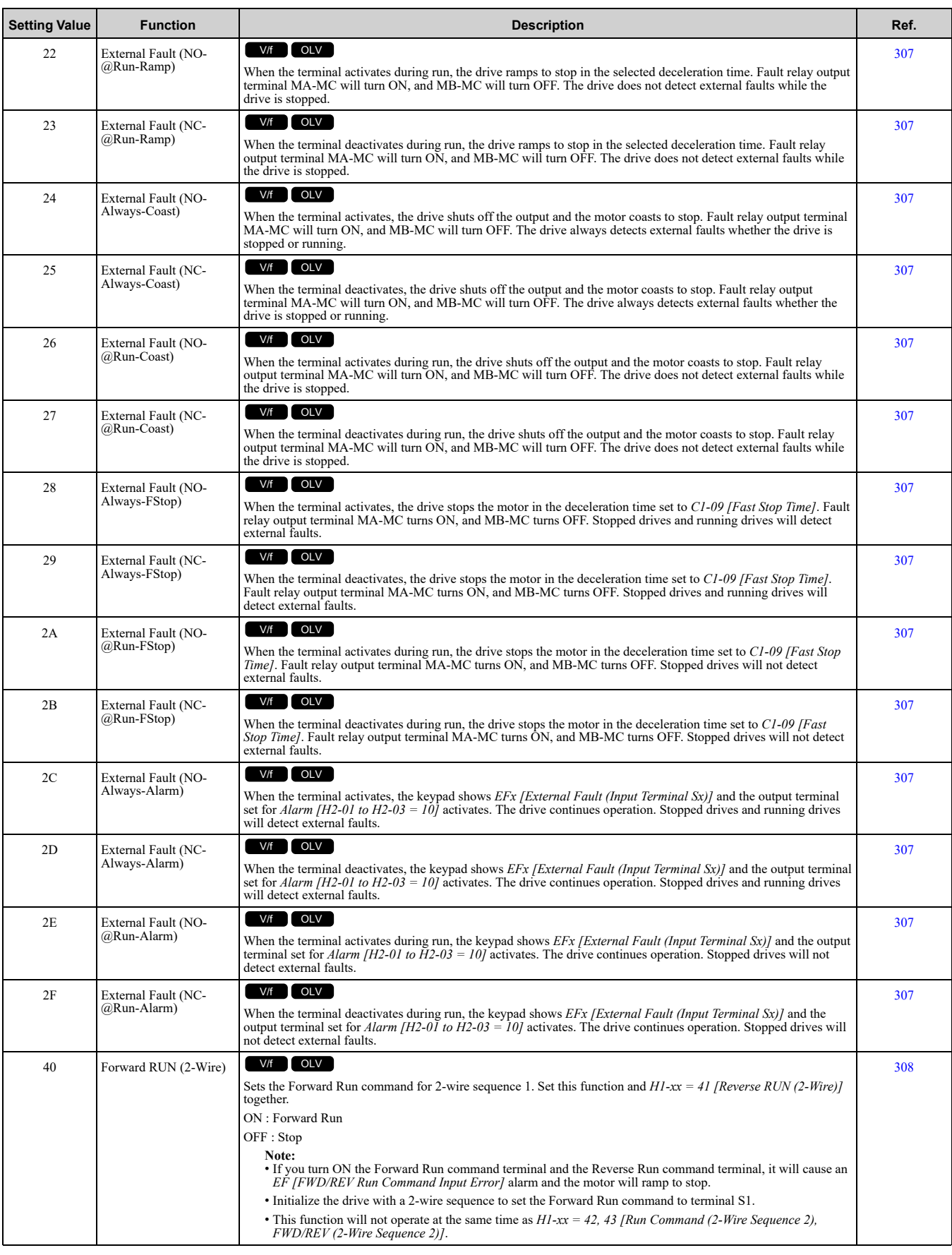

**[11](#page-234-0)**

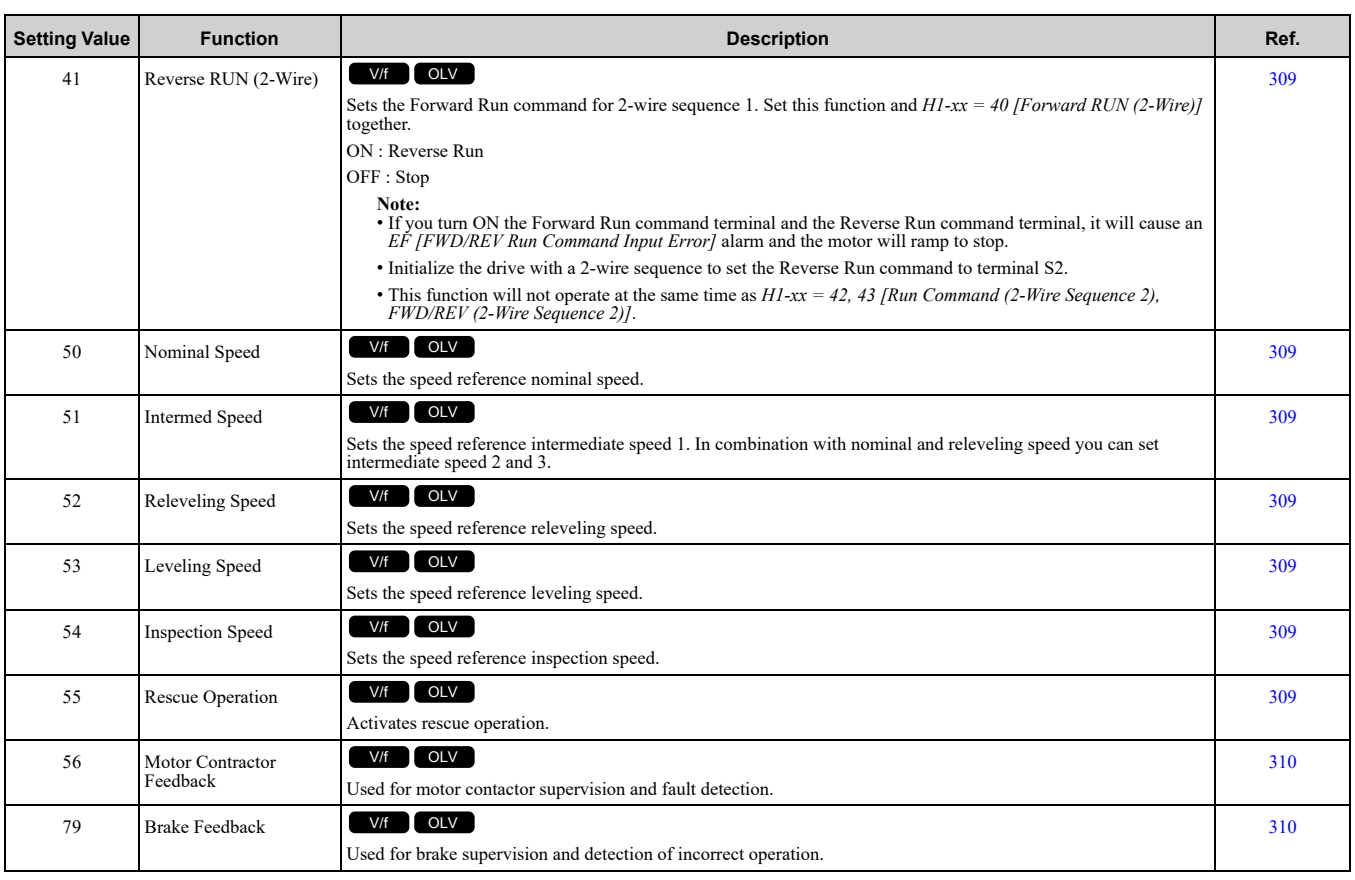

## <span id="page-249-0"></span>◆ **H2: Digital Outputs**

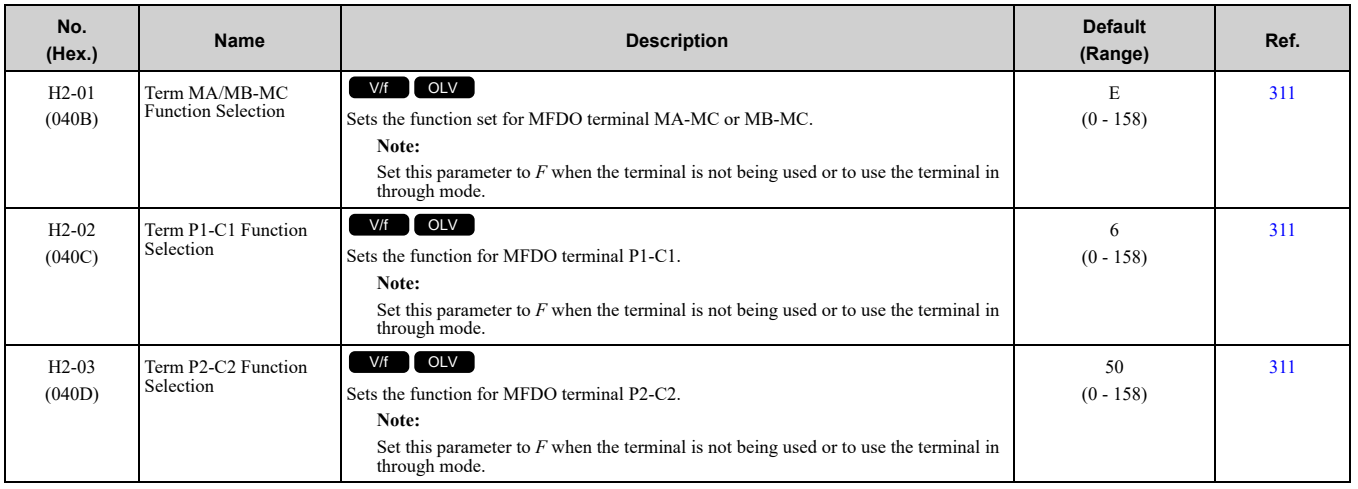

## ■ **H2-xx: MFDO Setting Values**

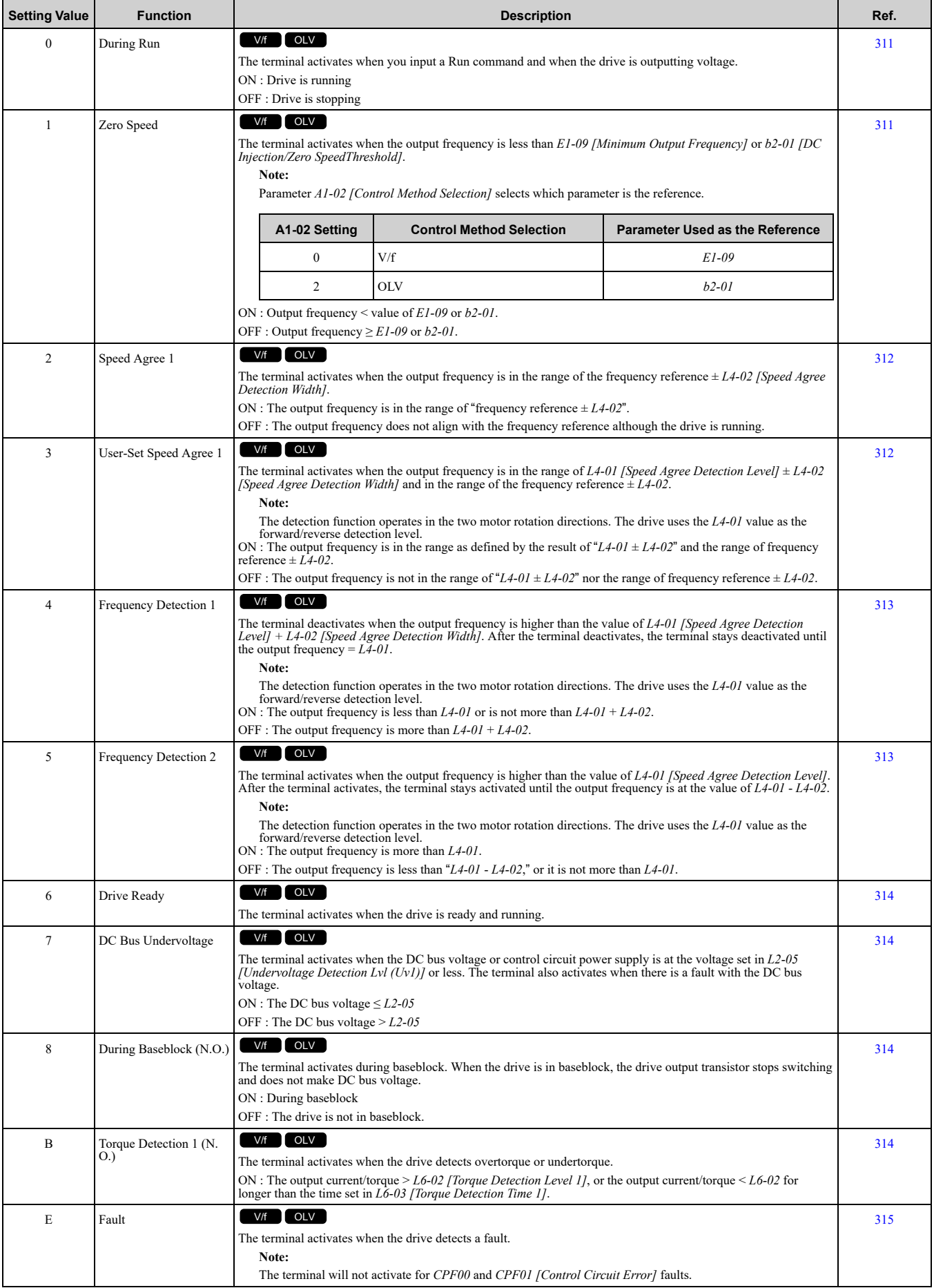

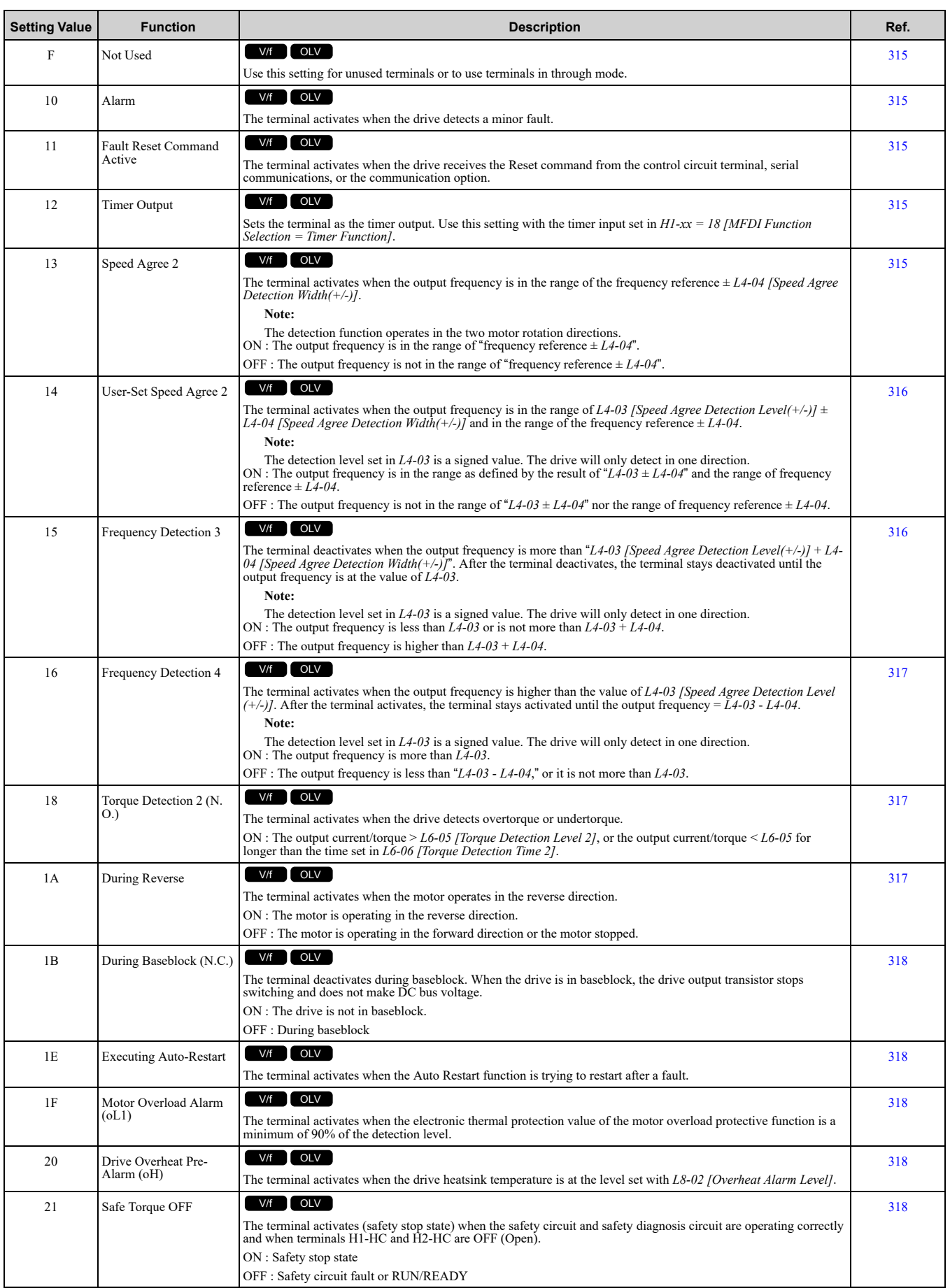
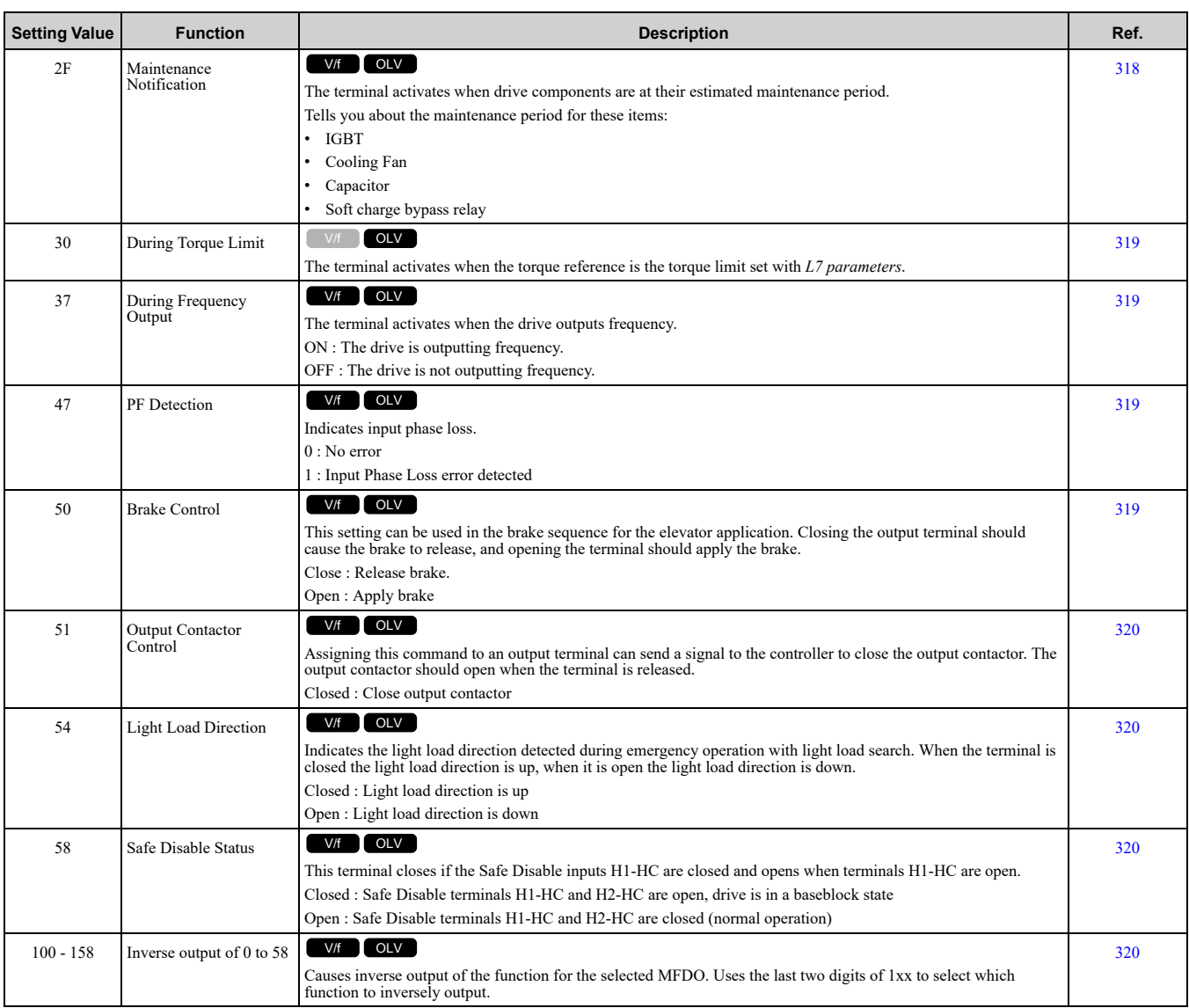

# ◆ **H4: Analog Outputs**

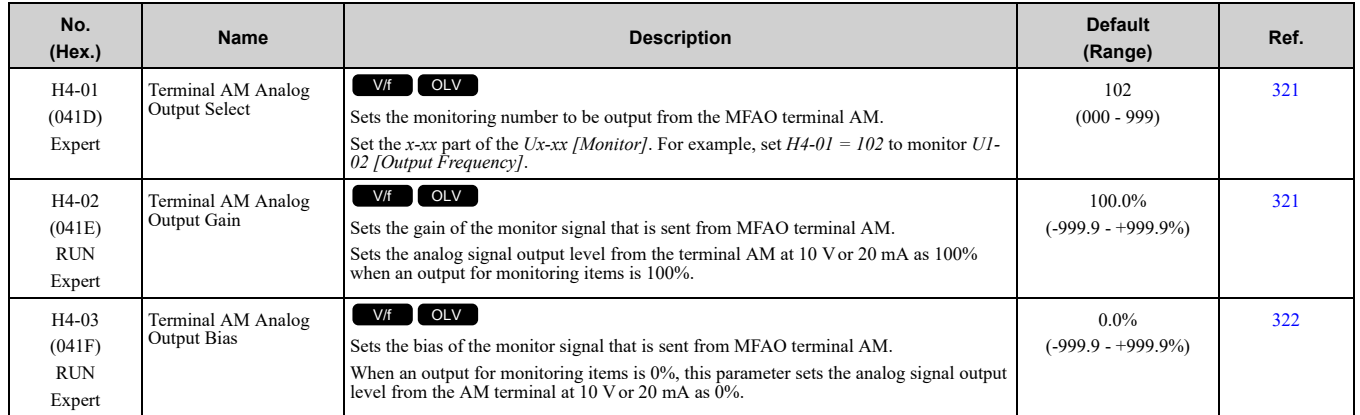

## ◆ **H5: Modbus Communication**

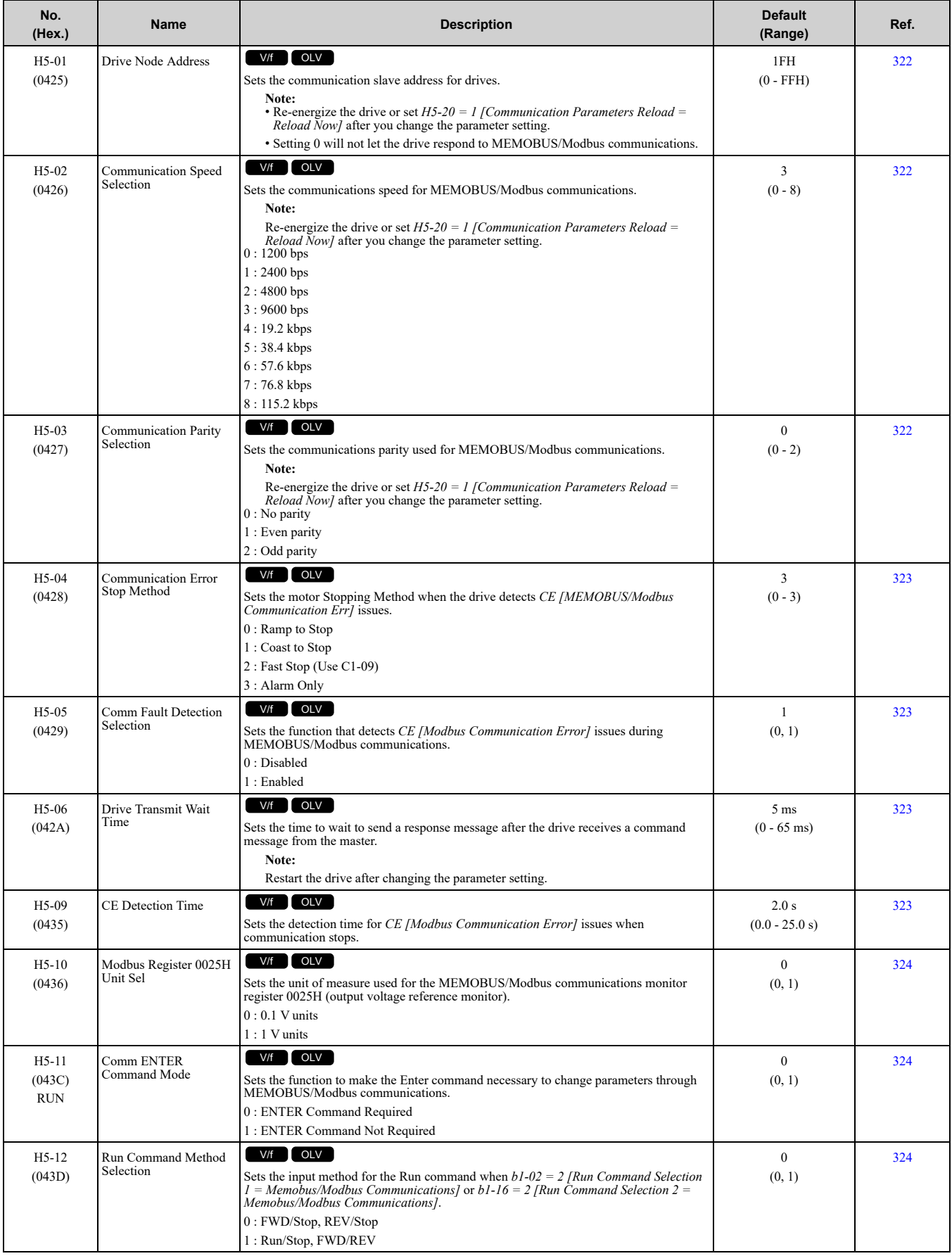

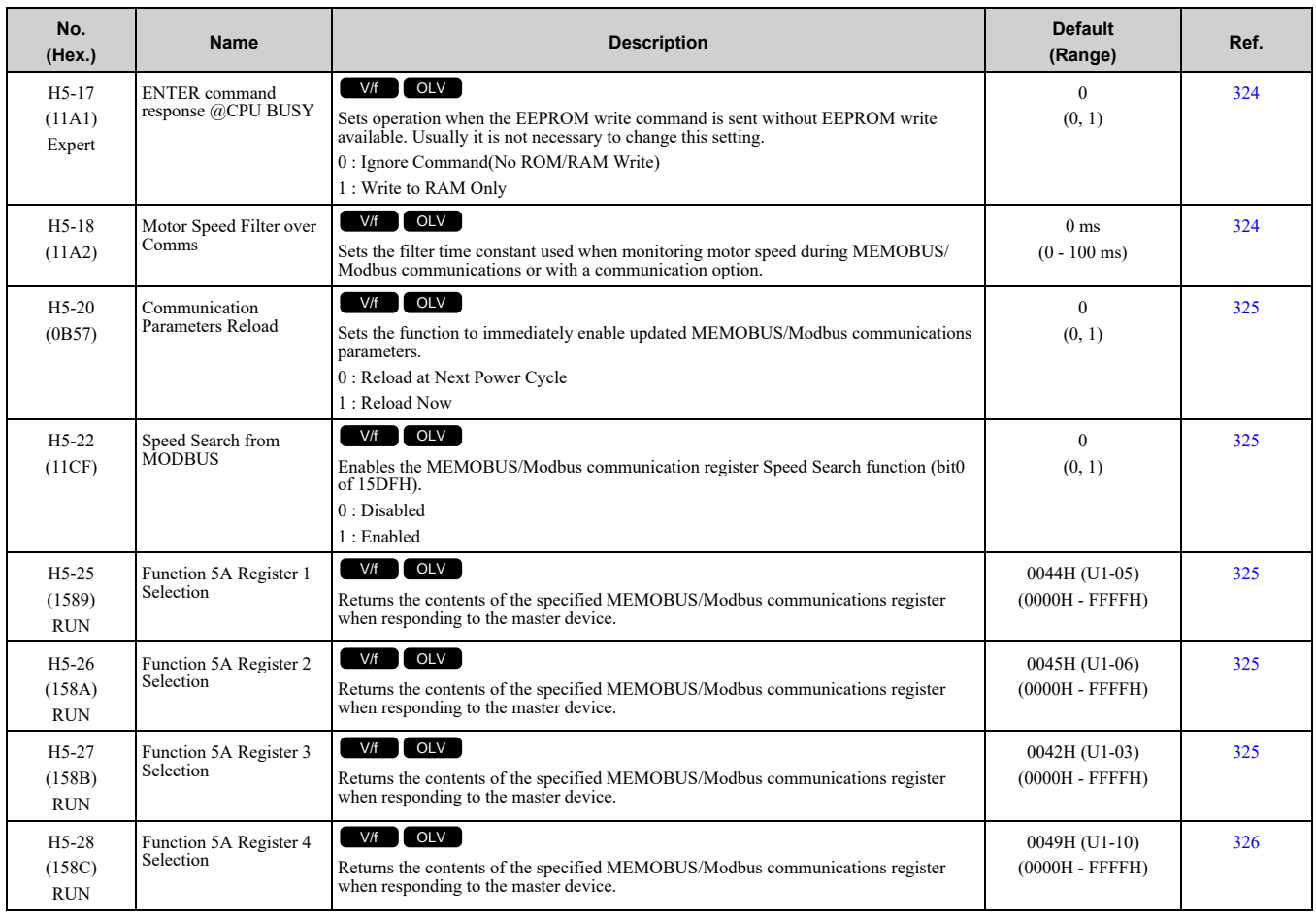

# ◆ **H6: Pulse Train Input/Output**

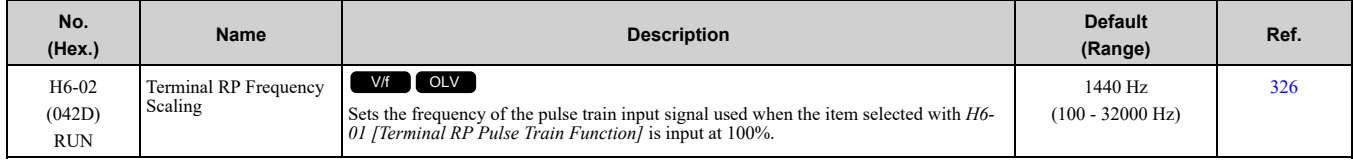

# <span id="page-255-0"></span>**11.9 L: Protection Functions**

## ◆ **L1: Motor Protection**

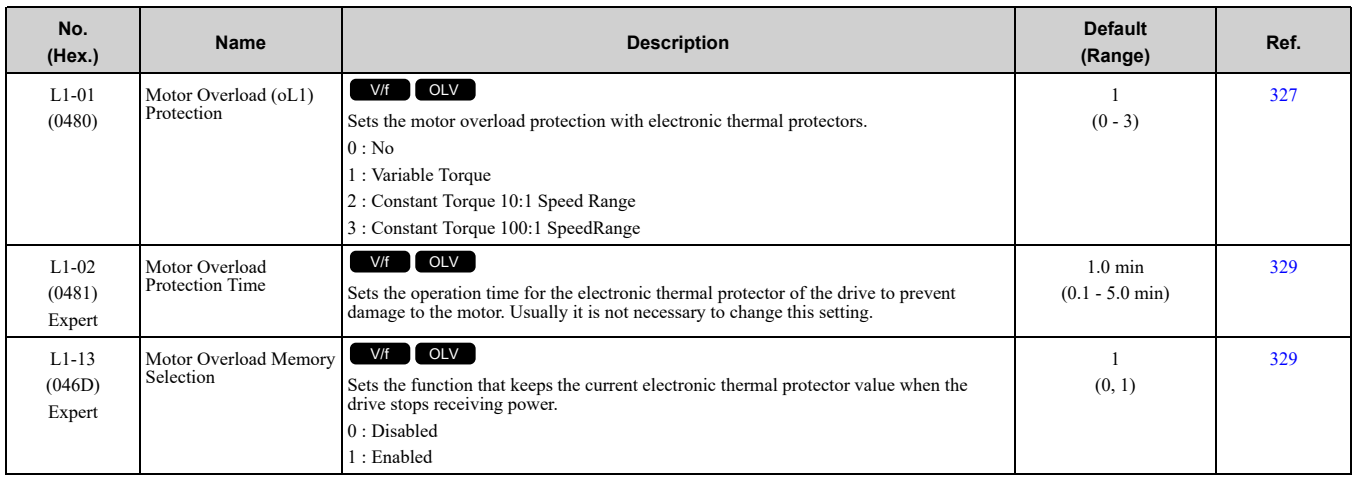

## ◆ **L2: Power Loss Ride Through (Undervoltage Detection)**

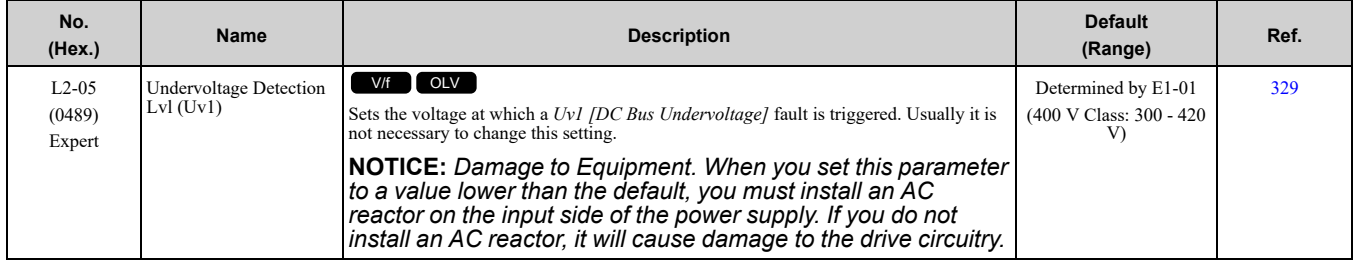

## ◆ **L3: Stall Prevention**

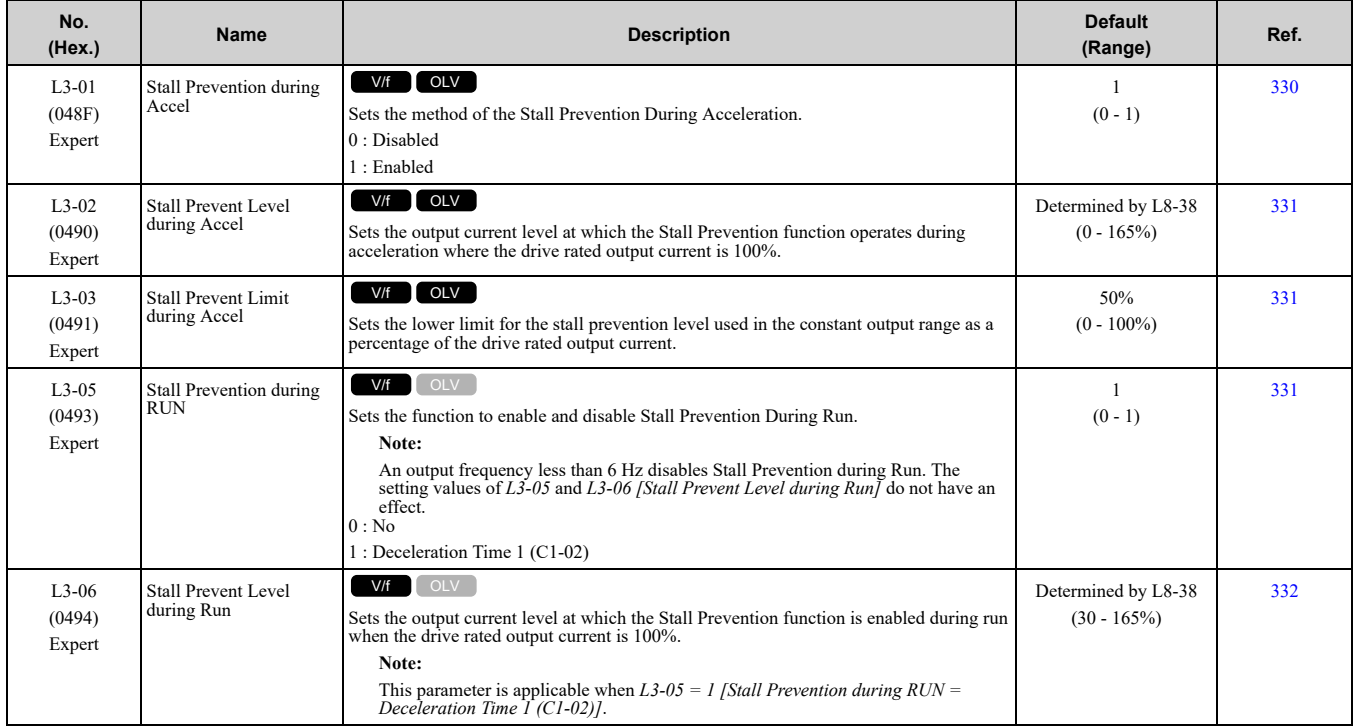

# ◆ **L4: Speed Detection**

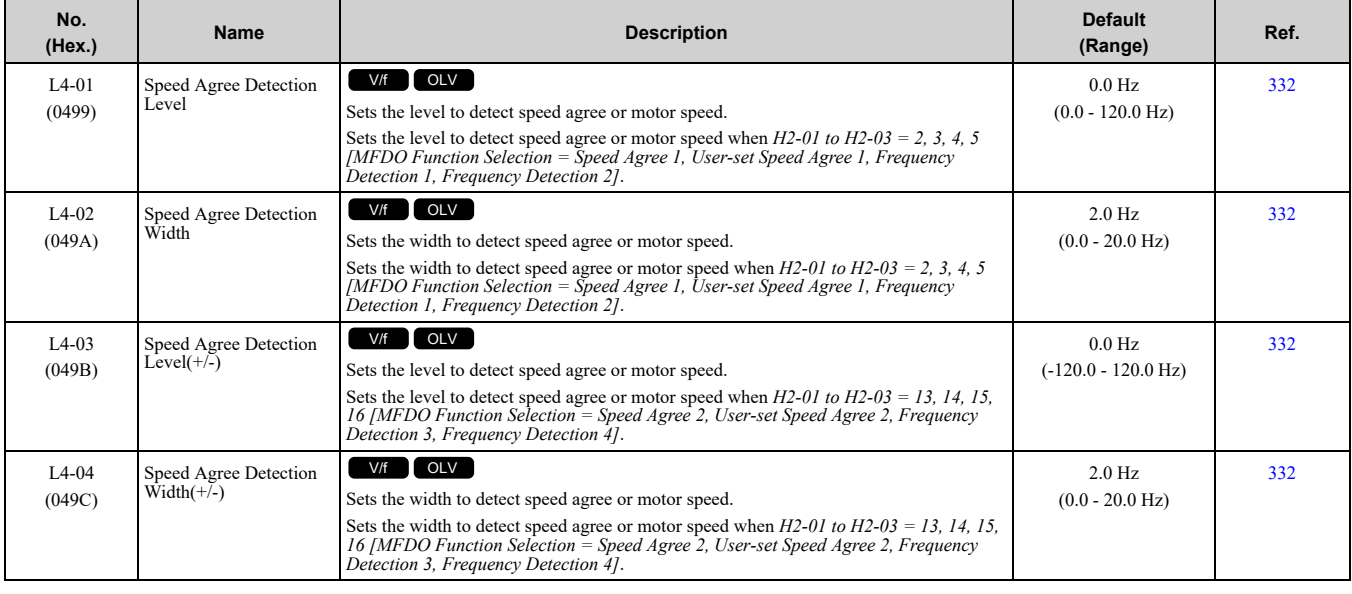

## ◆ **L5: Fault Restart**

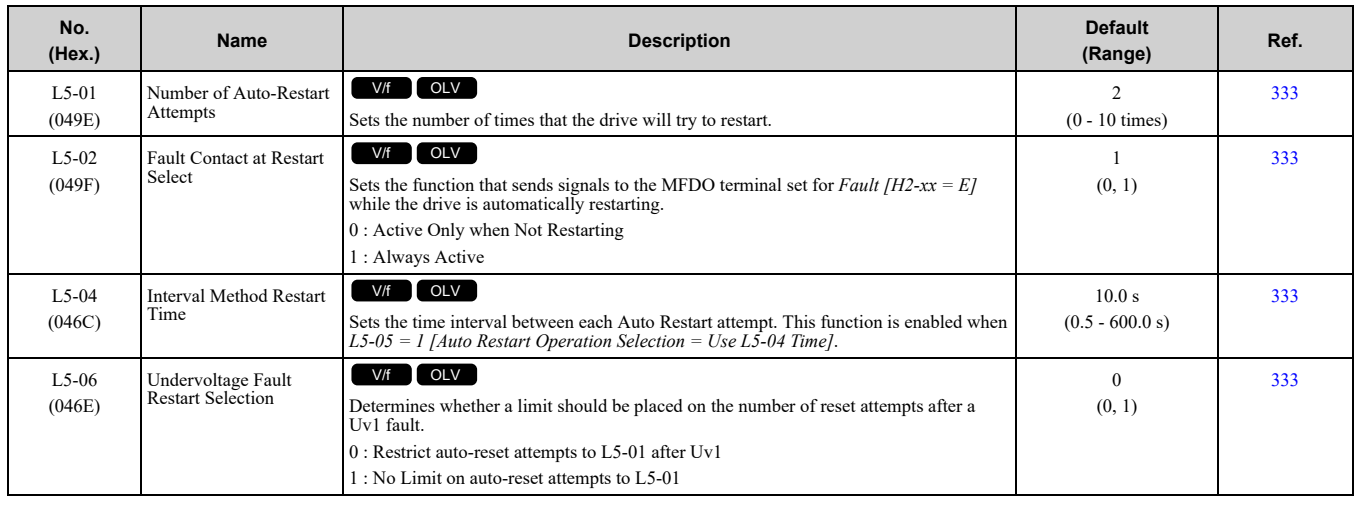

# ◆ **L6: Torque Detection**

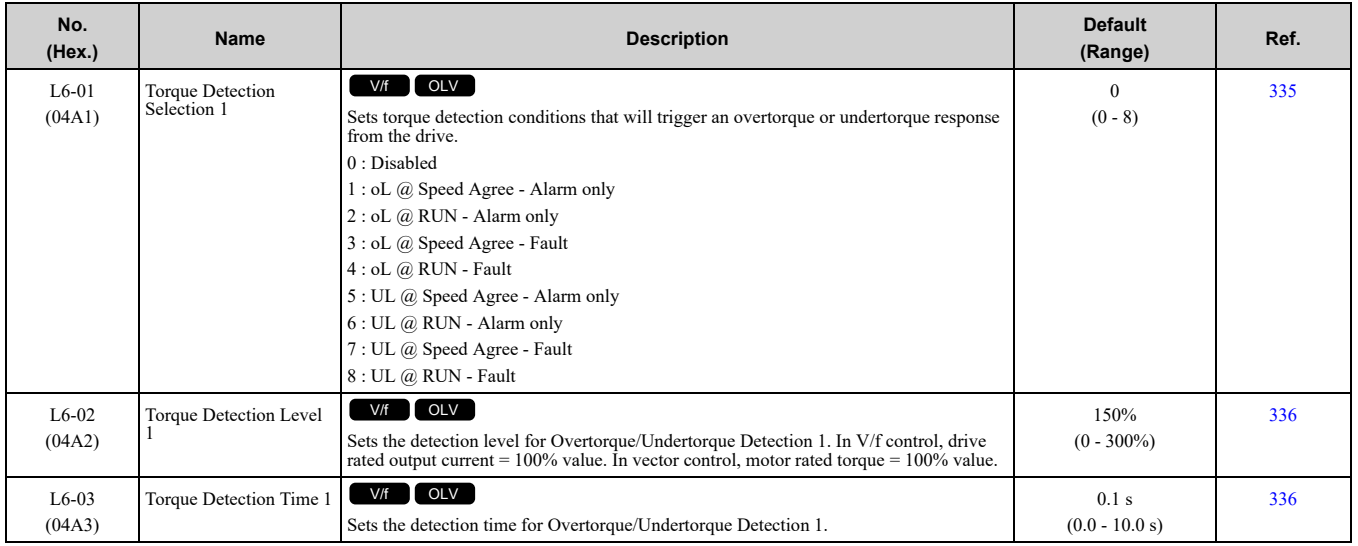

Parameter List **[11](#page-234-0)**

[Parameter](#page-234-0) List

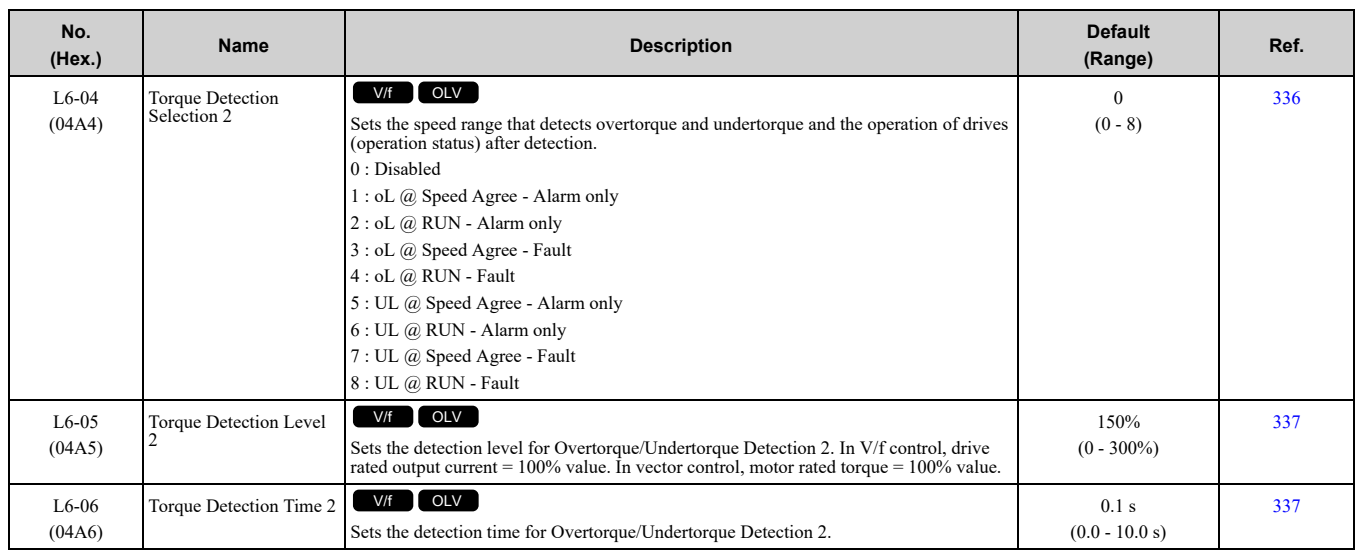

# ◆ **L7: Torque Limit**

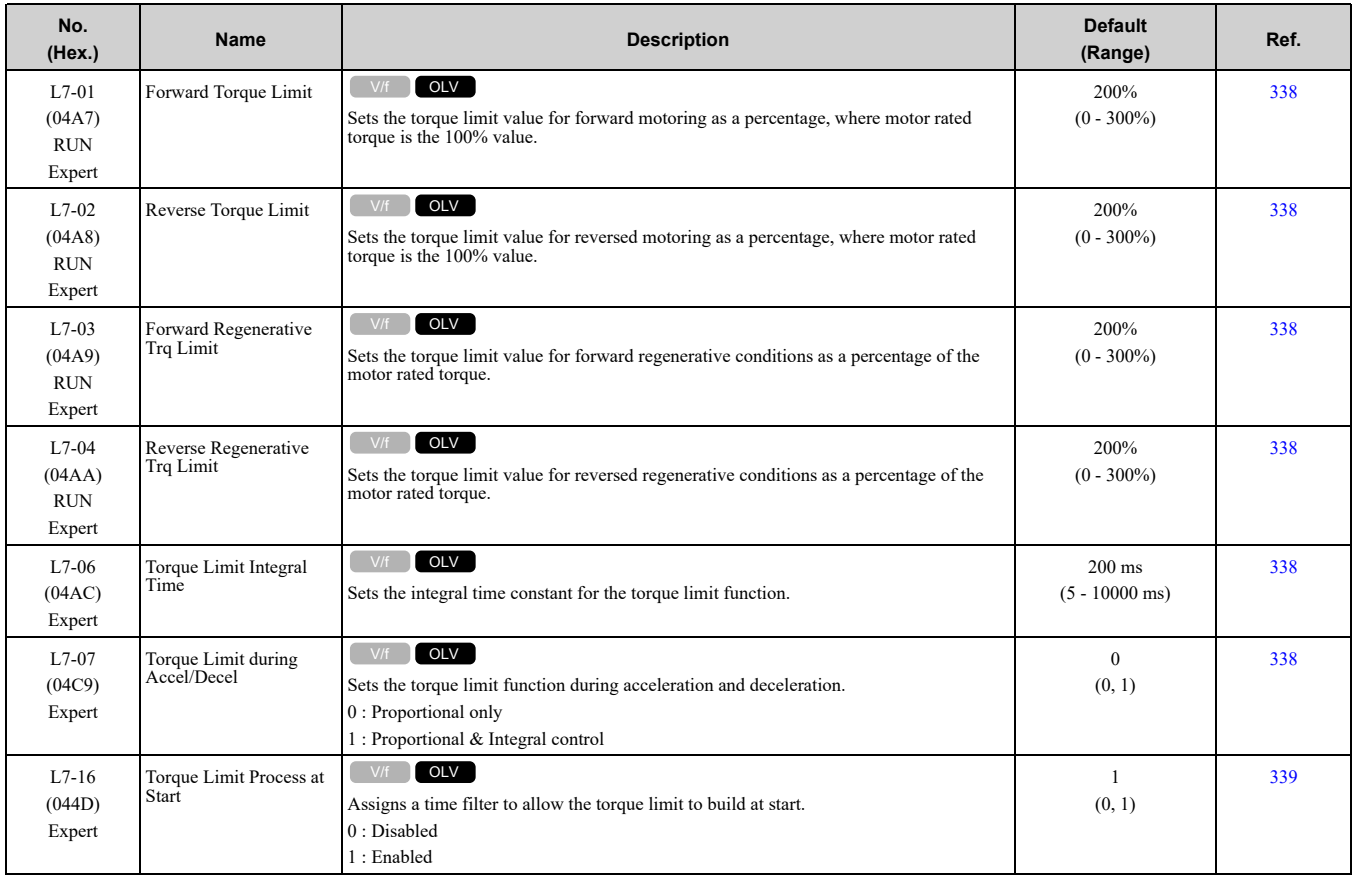

## ◆ **L8: Drive Protection**

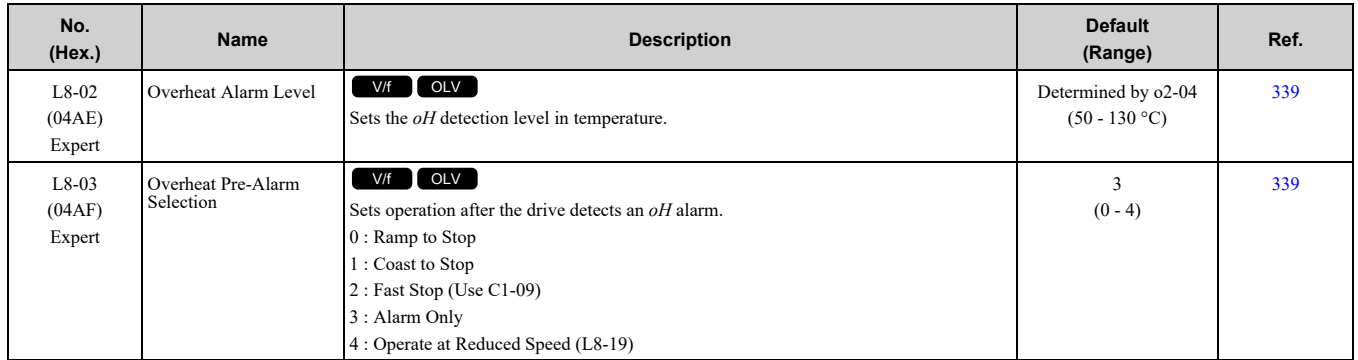

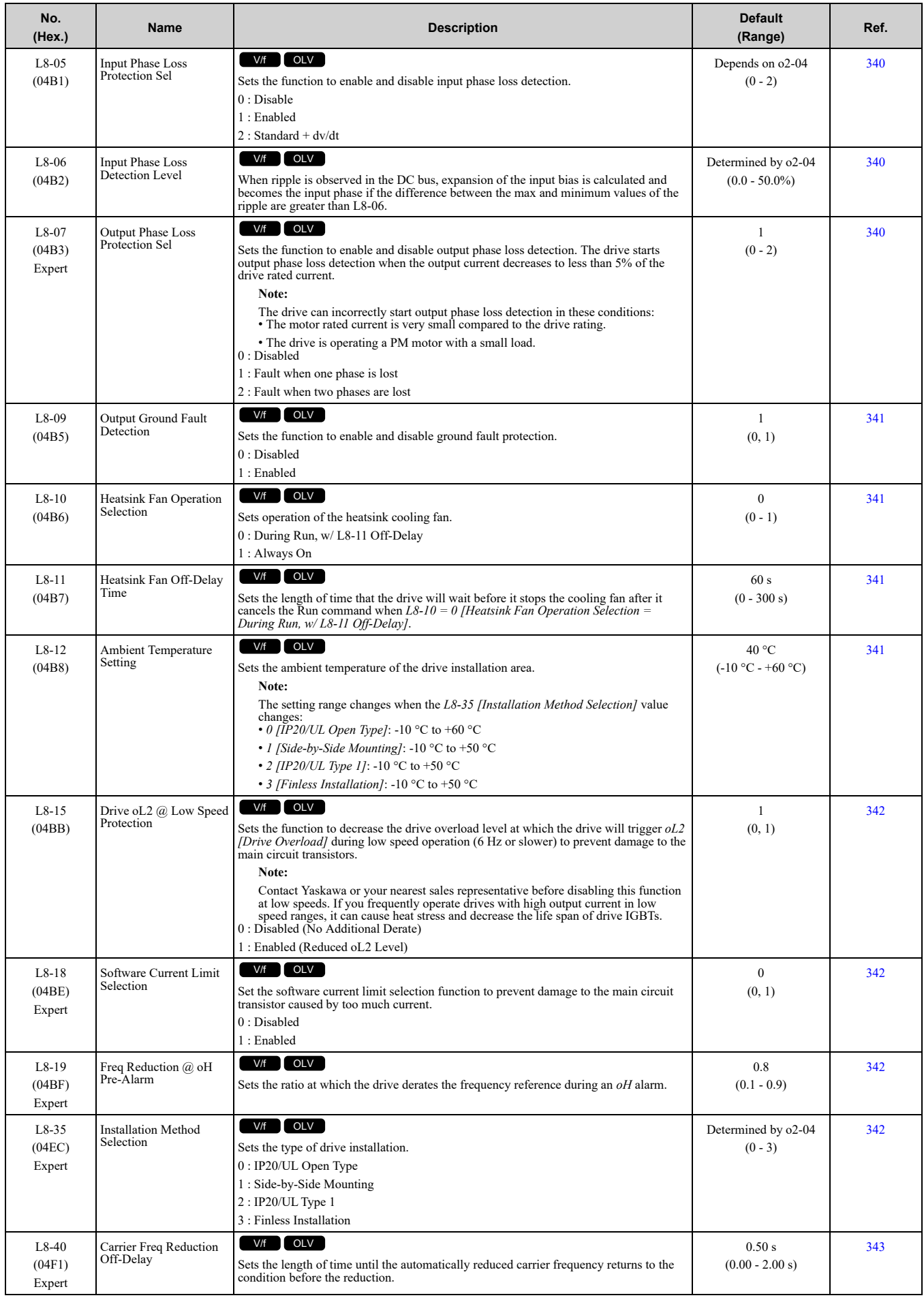

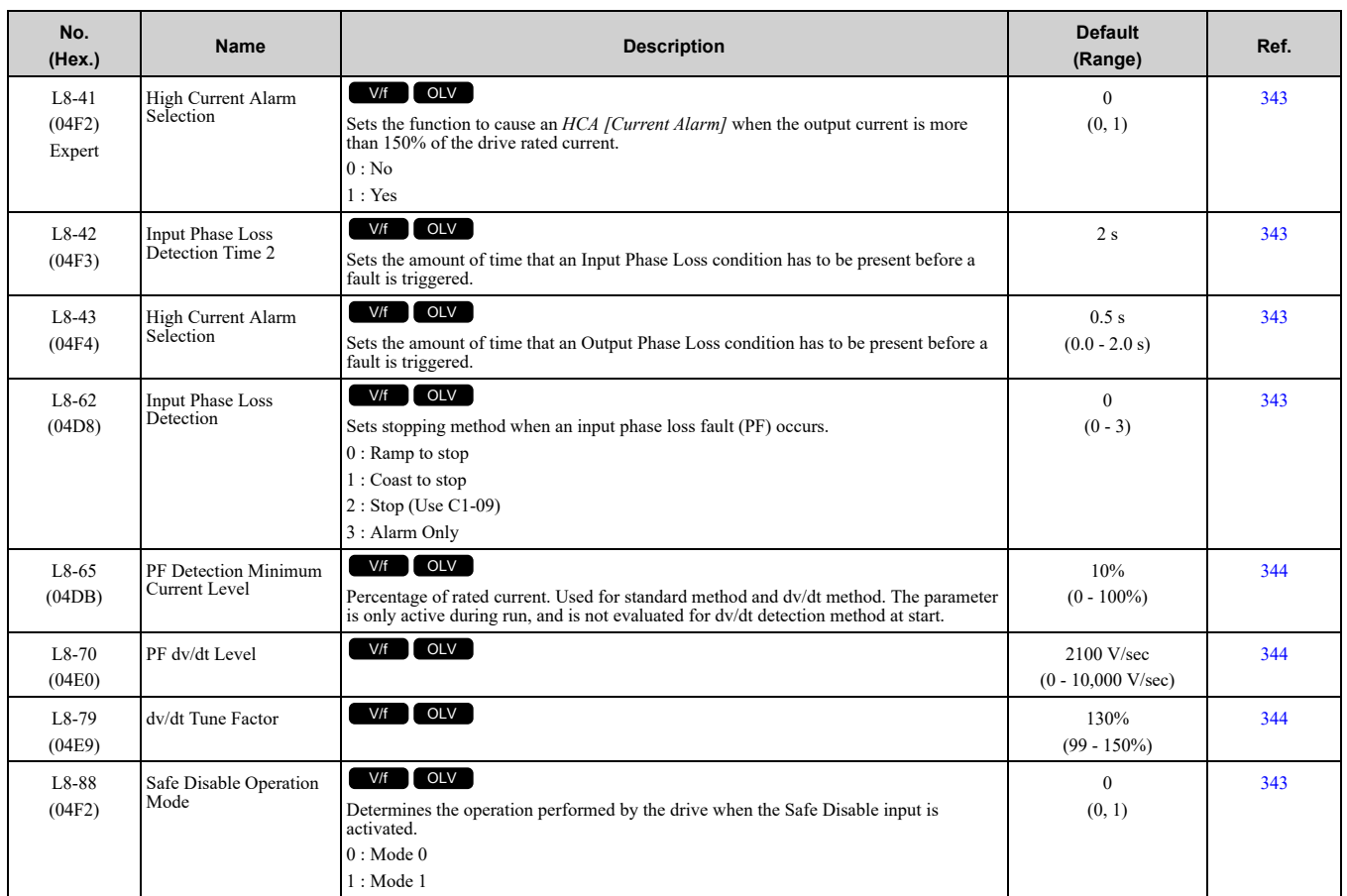

# <span id="page-260-0"></span>**11.10 n: Special Adjustment**

# ◆ **n2: Speed Feedback Detection Control (AFR) Tuning**

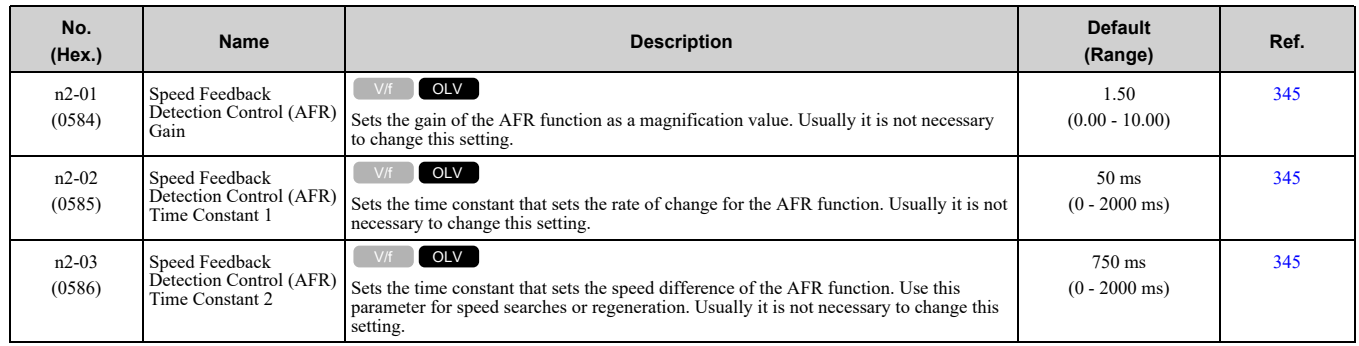

## ◆ **n6: Online Tuning**

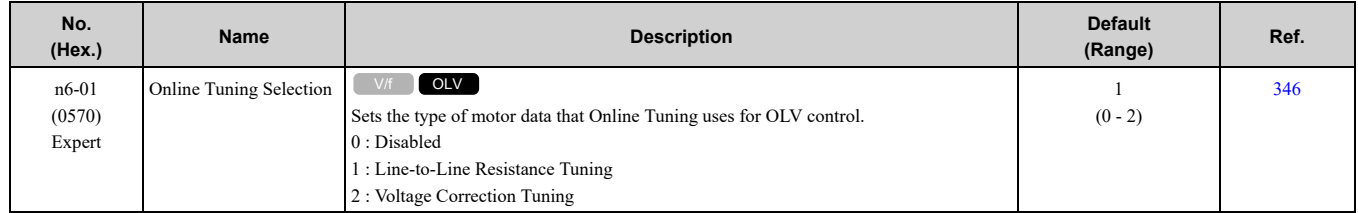

# <span id="page-261-0"></span>**11.11 o: Keypad-Related Settings**

# ◆ **o1: Keypad Display**

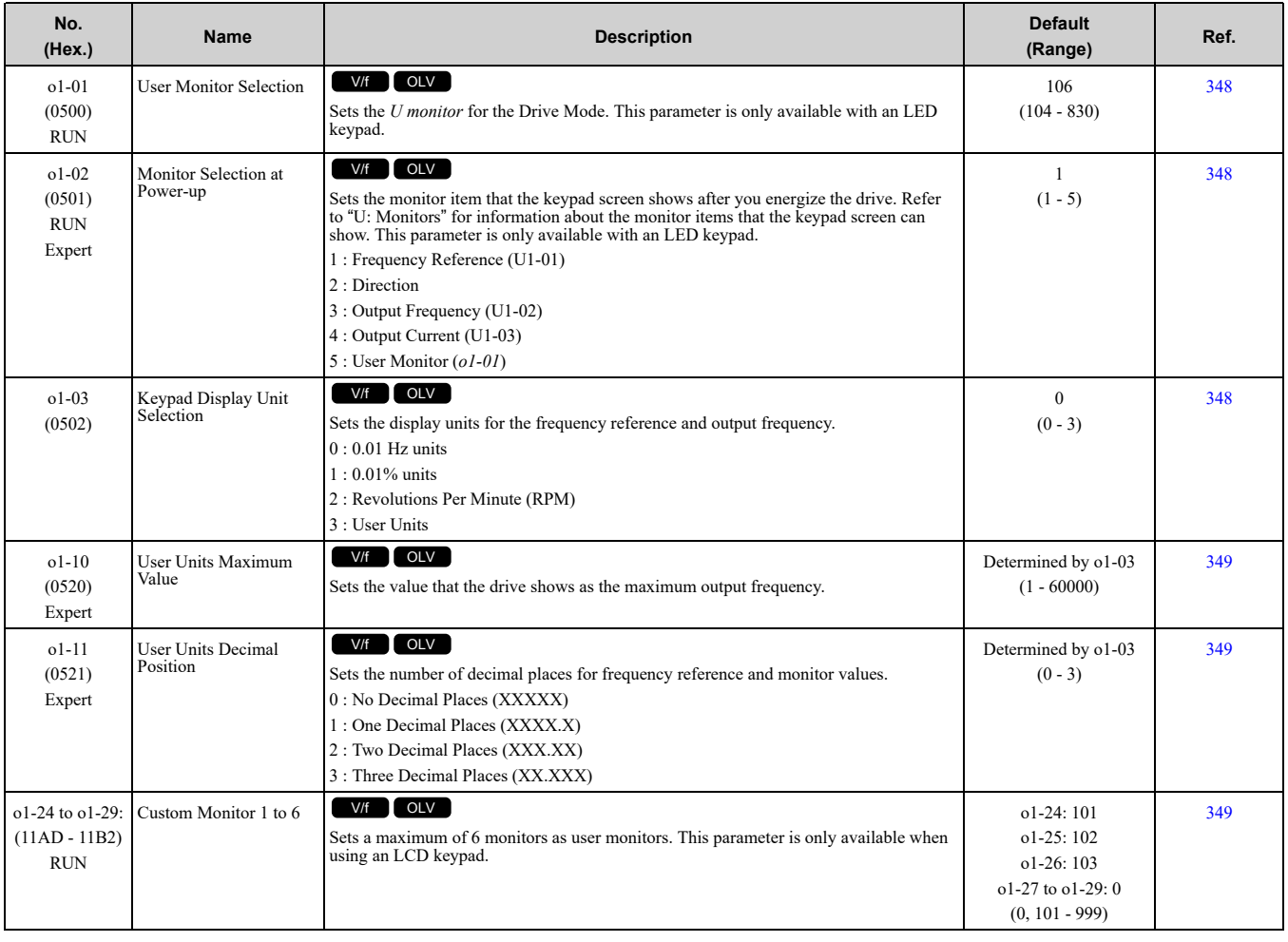

# ◆ **o2: Keypad Operation**

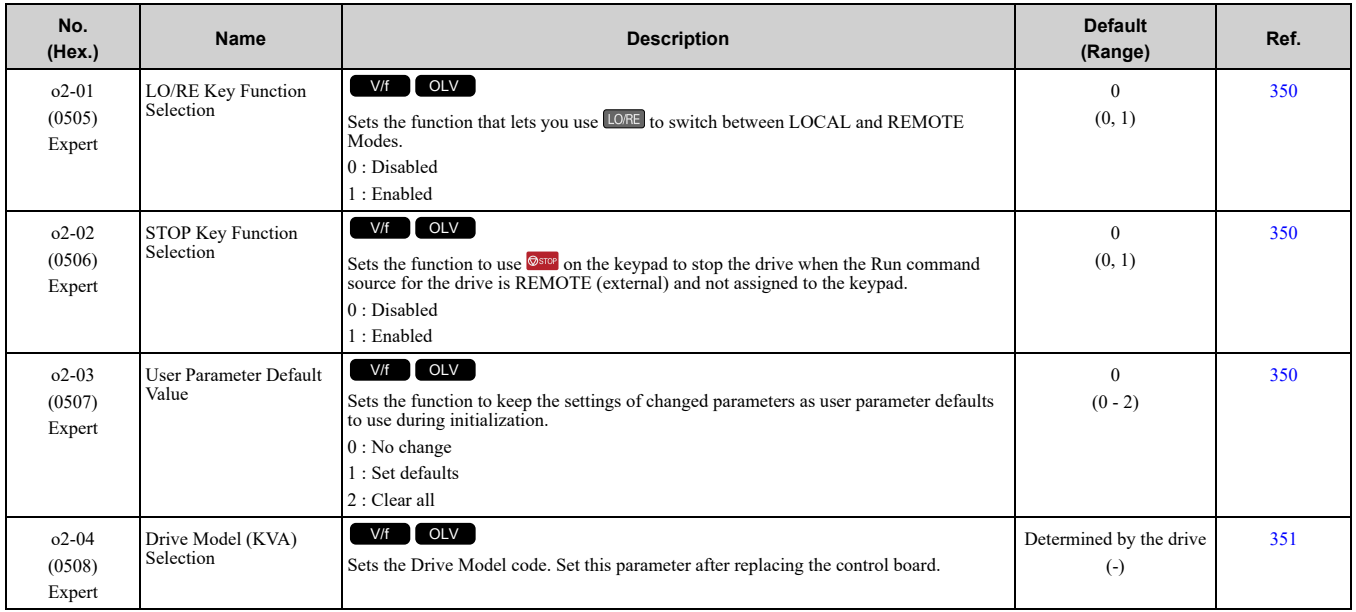

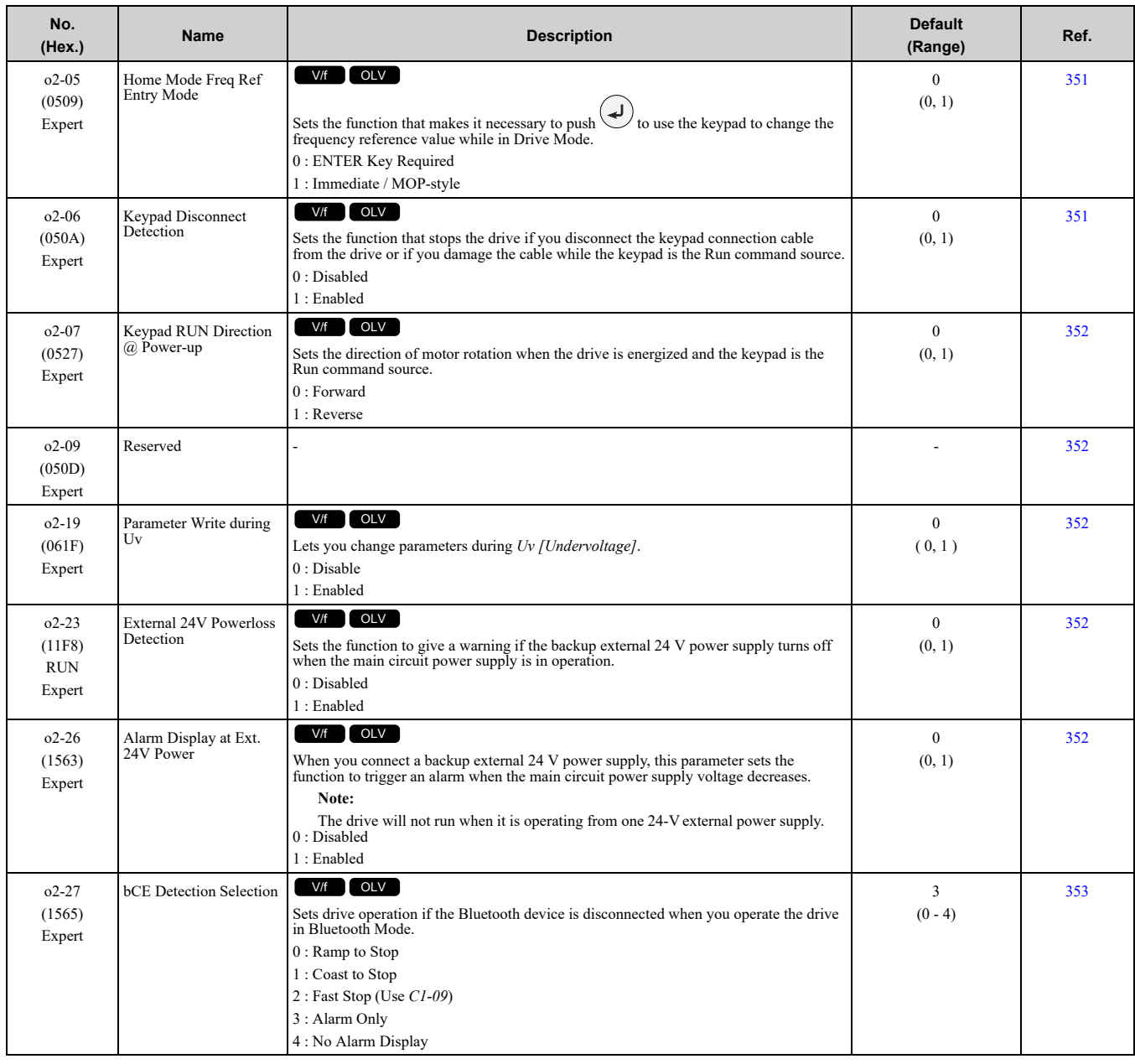

# ◆ **o3: Copy Keypad Function**

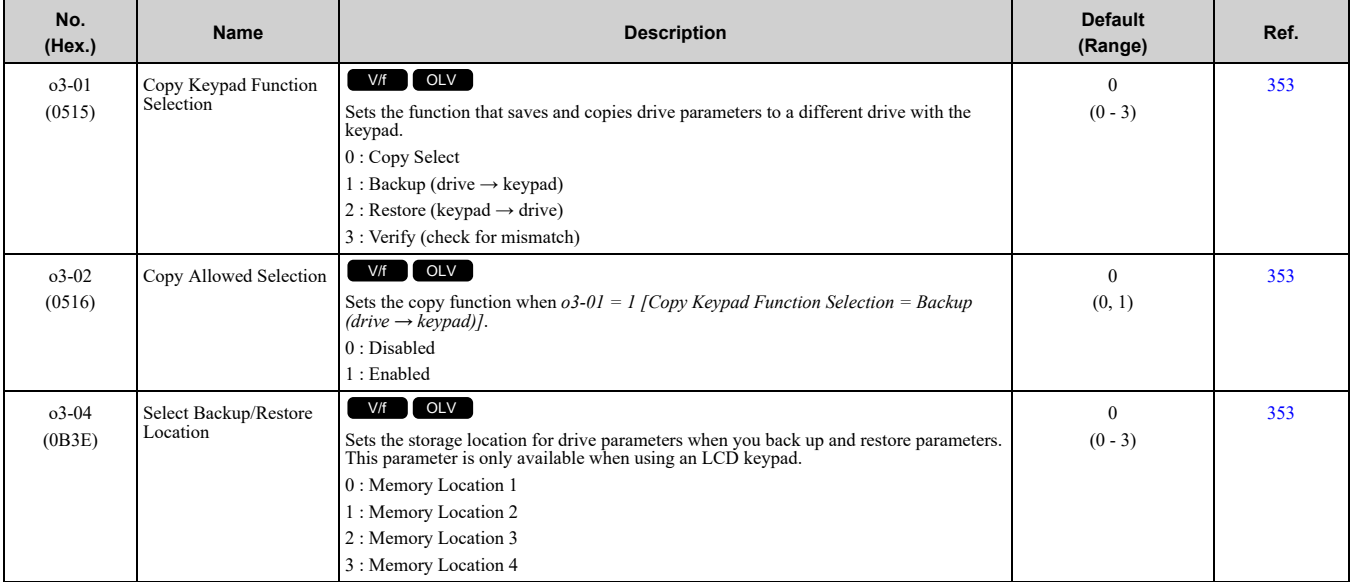

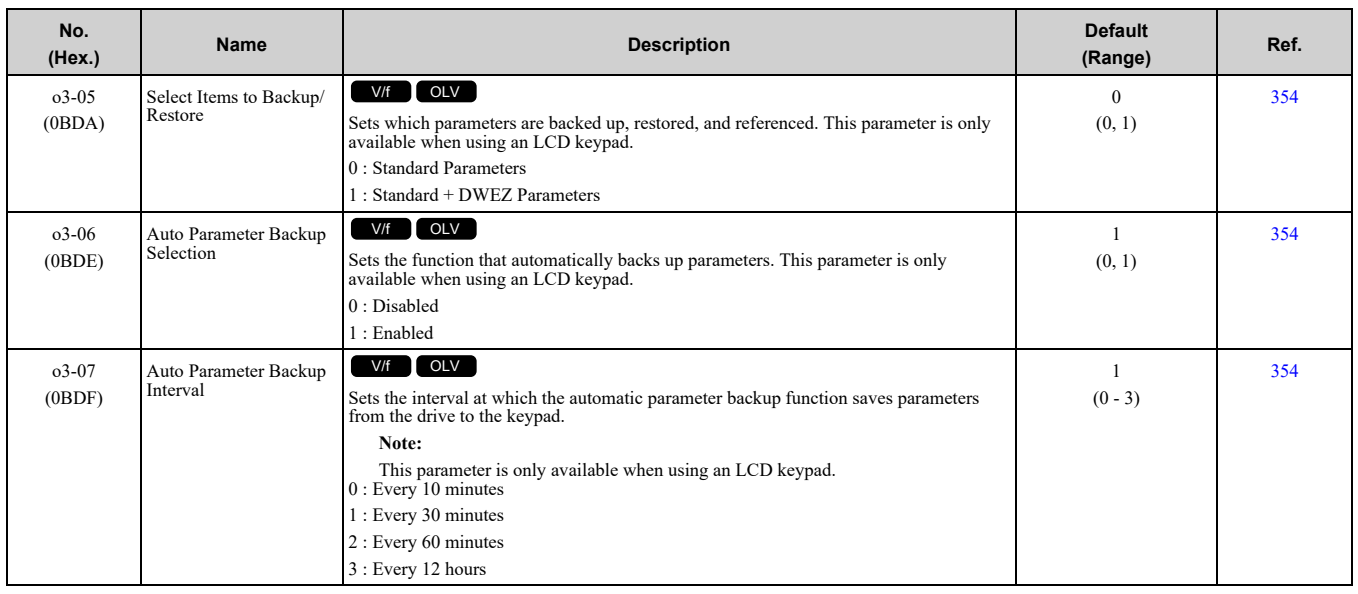

# ◆ **o4: Maintenance Monitor Settings**

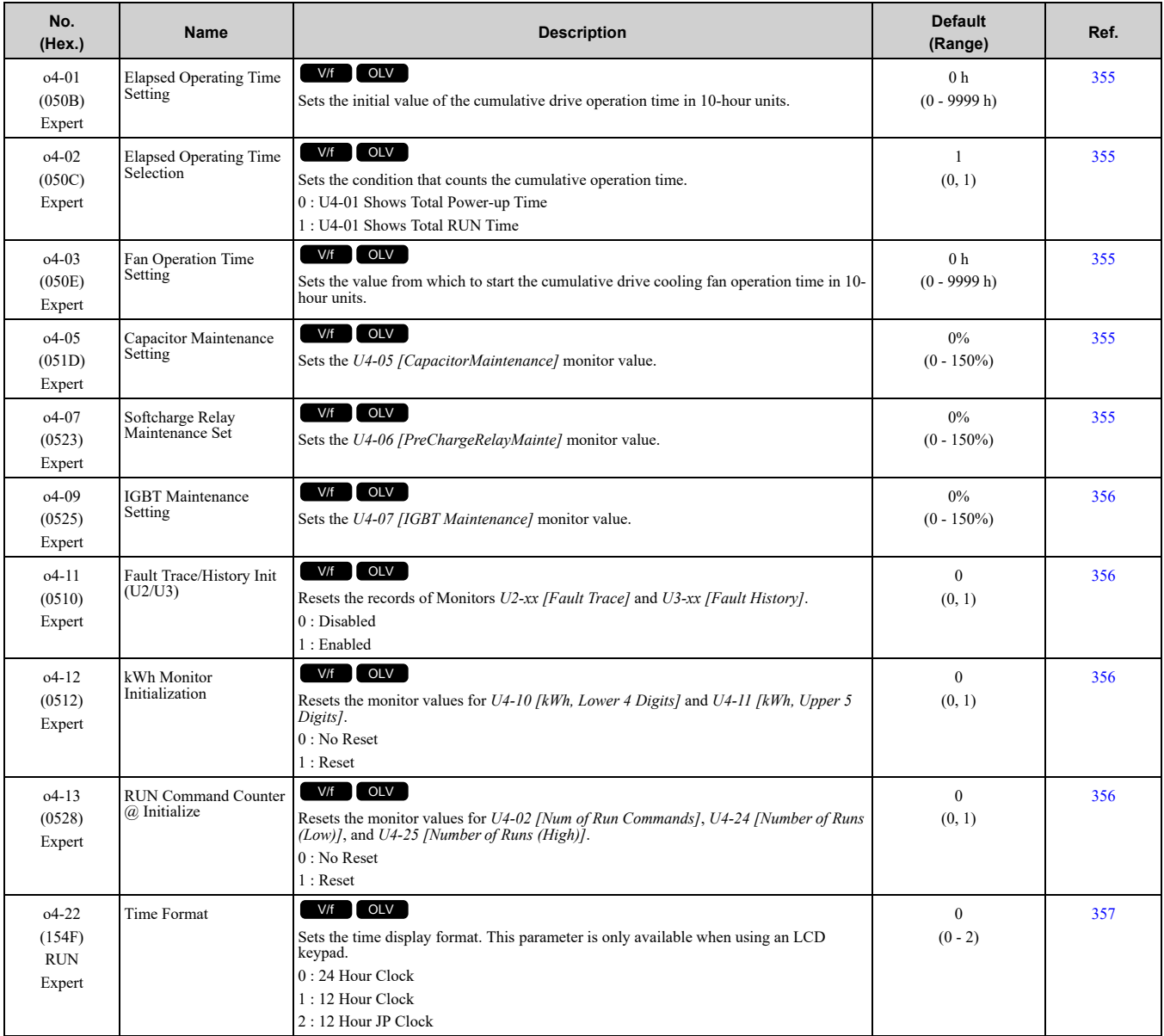

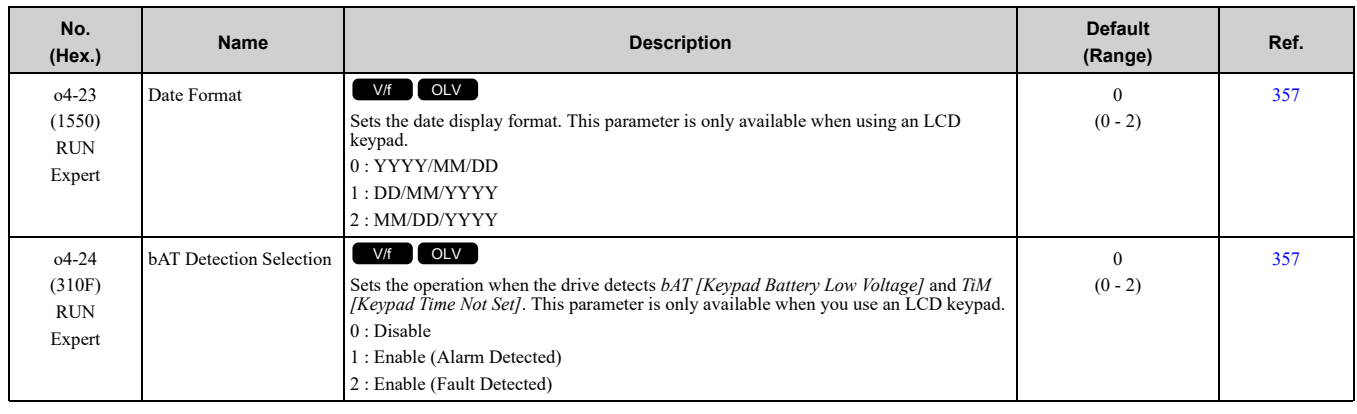

# ◆ **o5: Log Function**

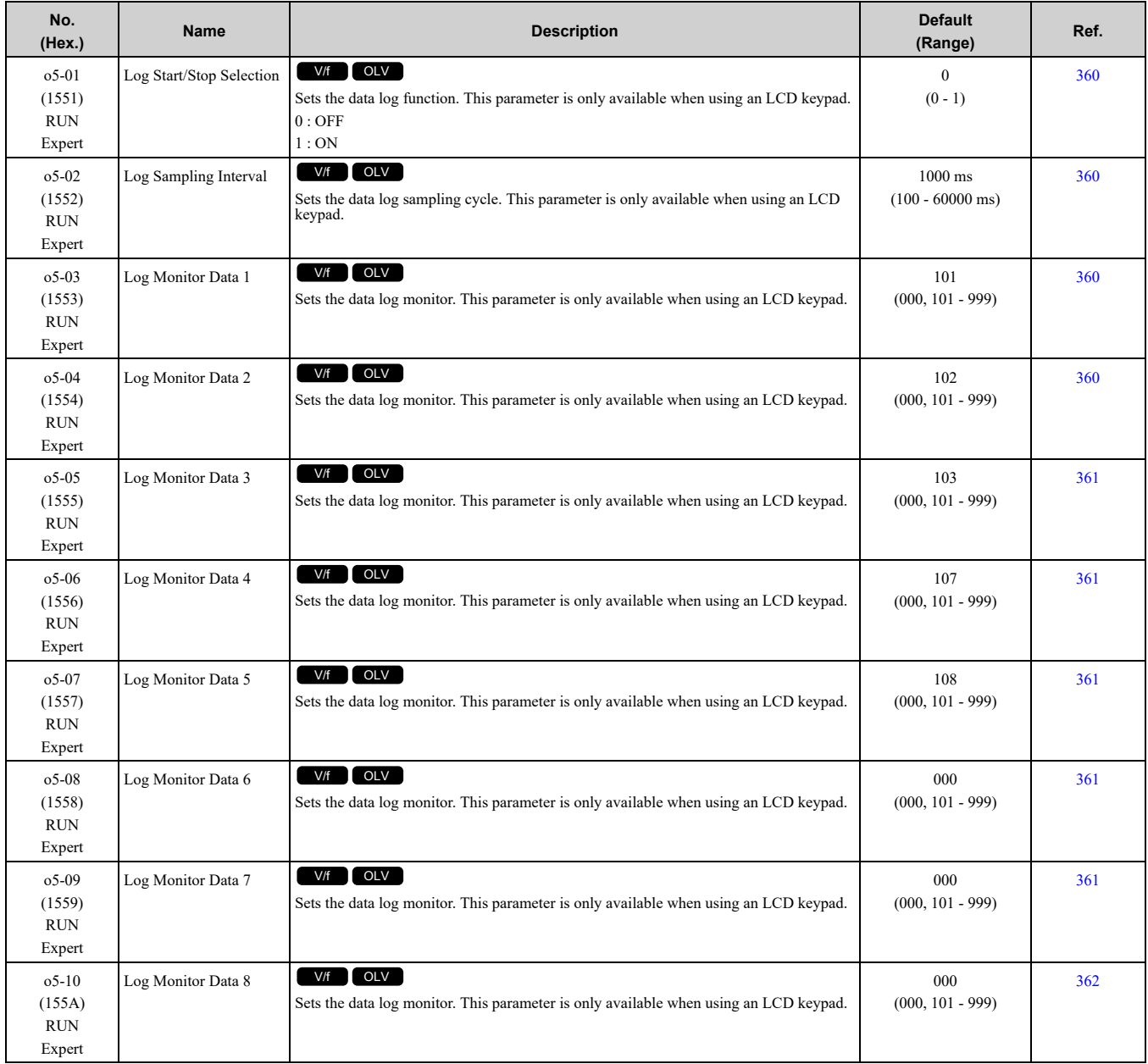

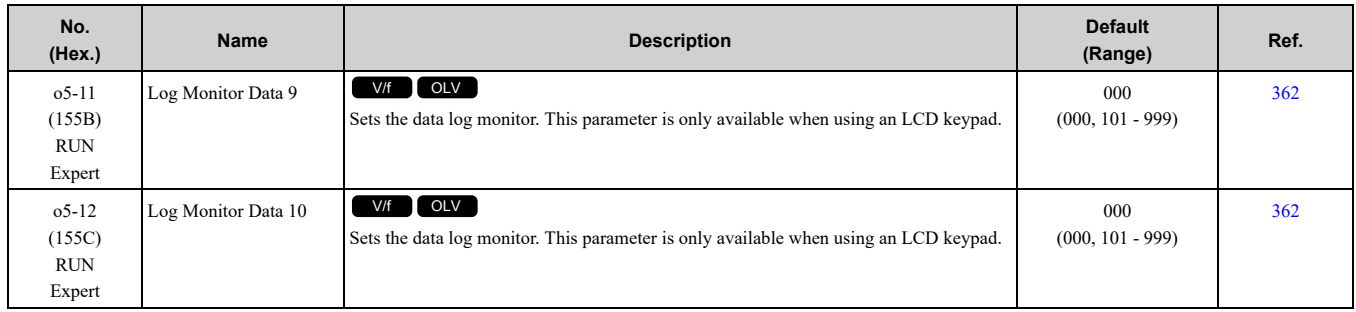

# <span id="page-266-0"></span>**11.12 S: Elevator Parameters**

# ◆ **S1: Brake Sequence**

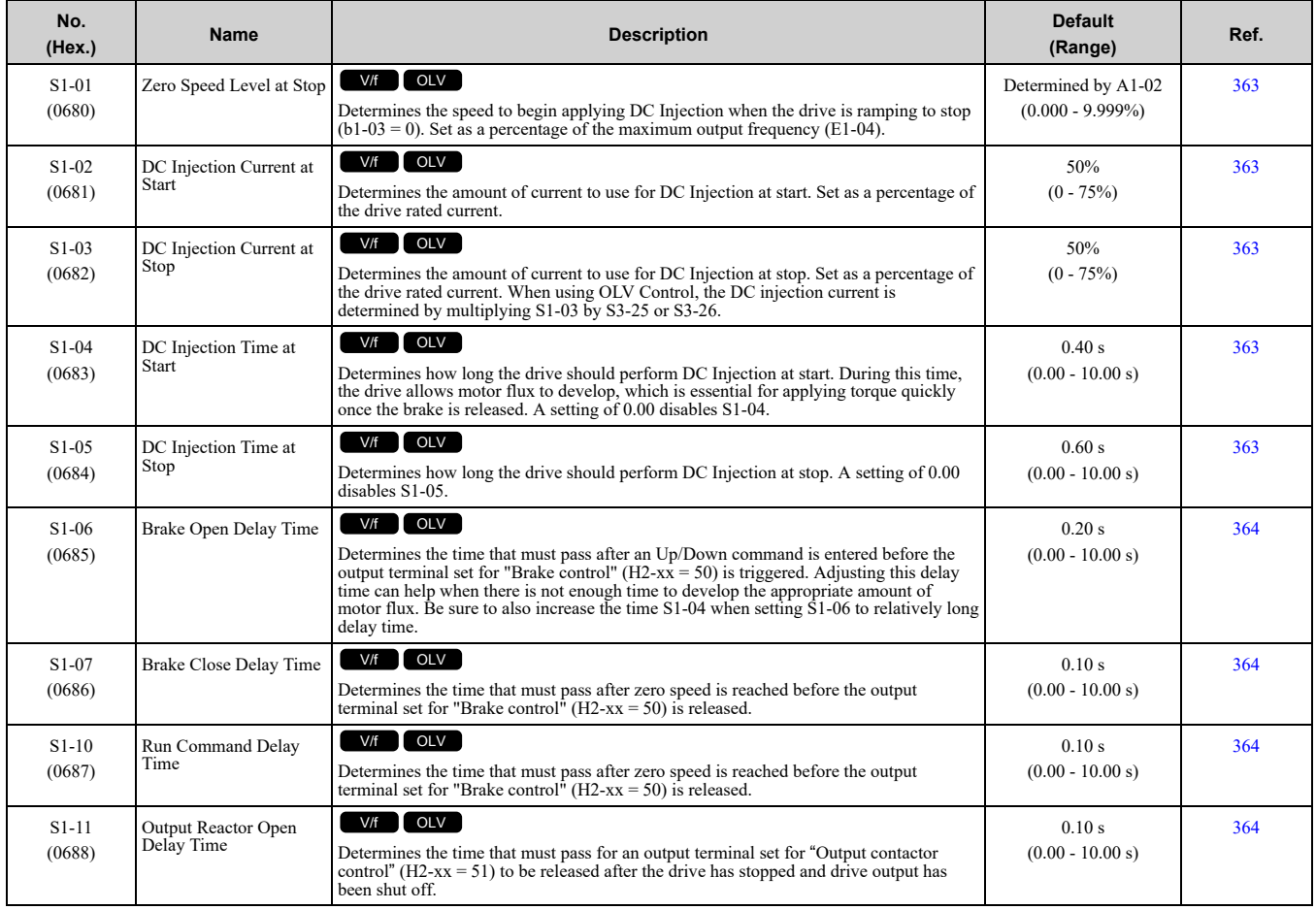

# ◆ **S2: Slip Compensation for Elevators**

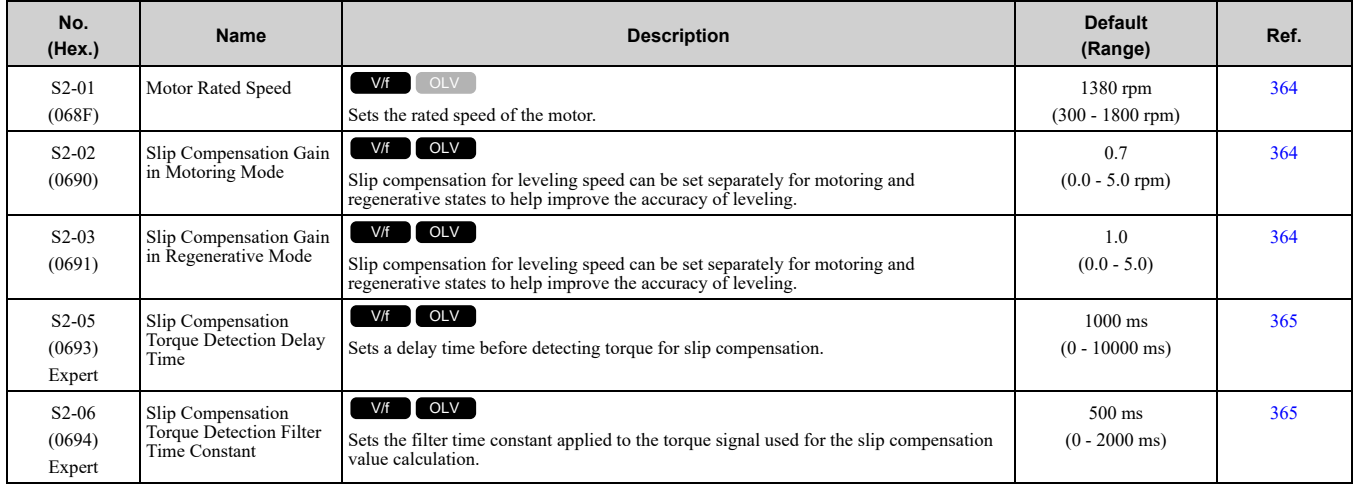

## ◆ **S4: Rescue Operation**

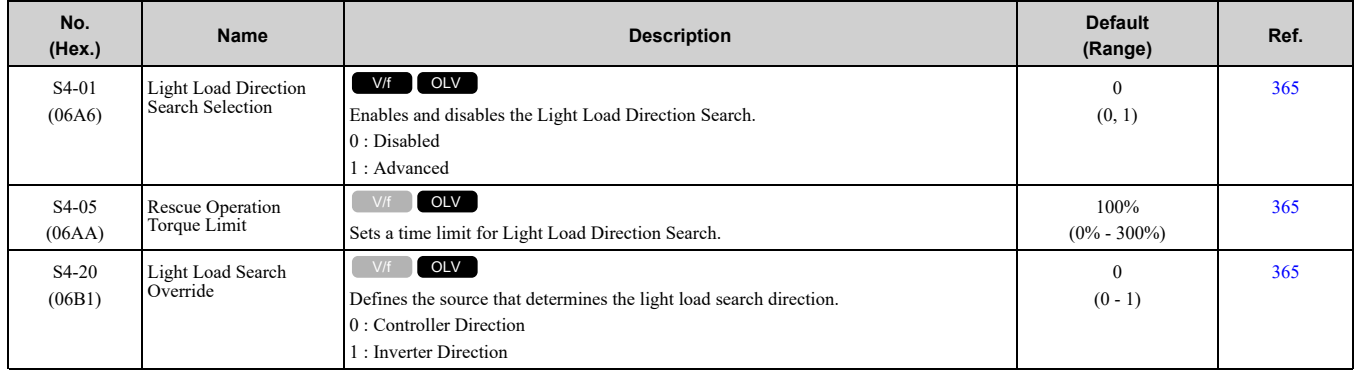

## ◆ **S6: Error Detection**

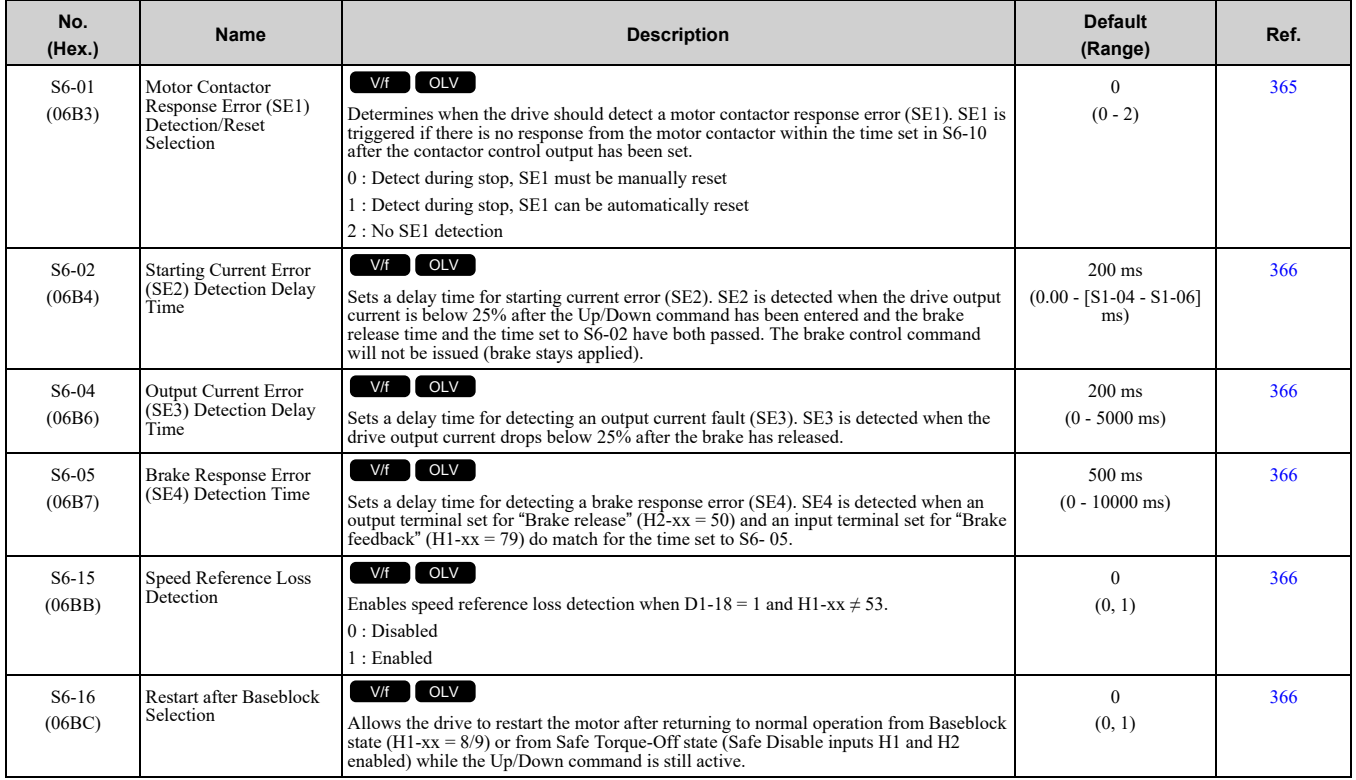

# <span id="page-268-0"></span>**11.13 T: Motor Tuning**

# ◆ **T1: Induction Motor Auto-Tuning**

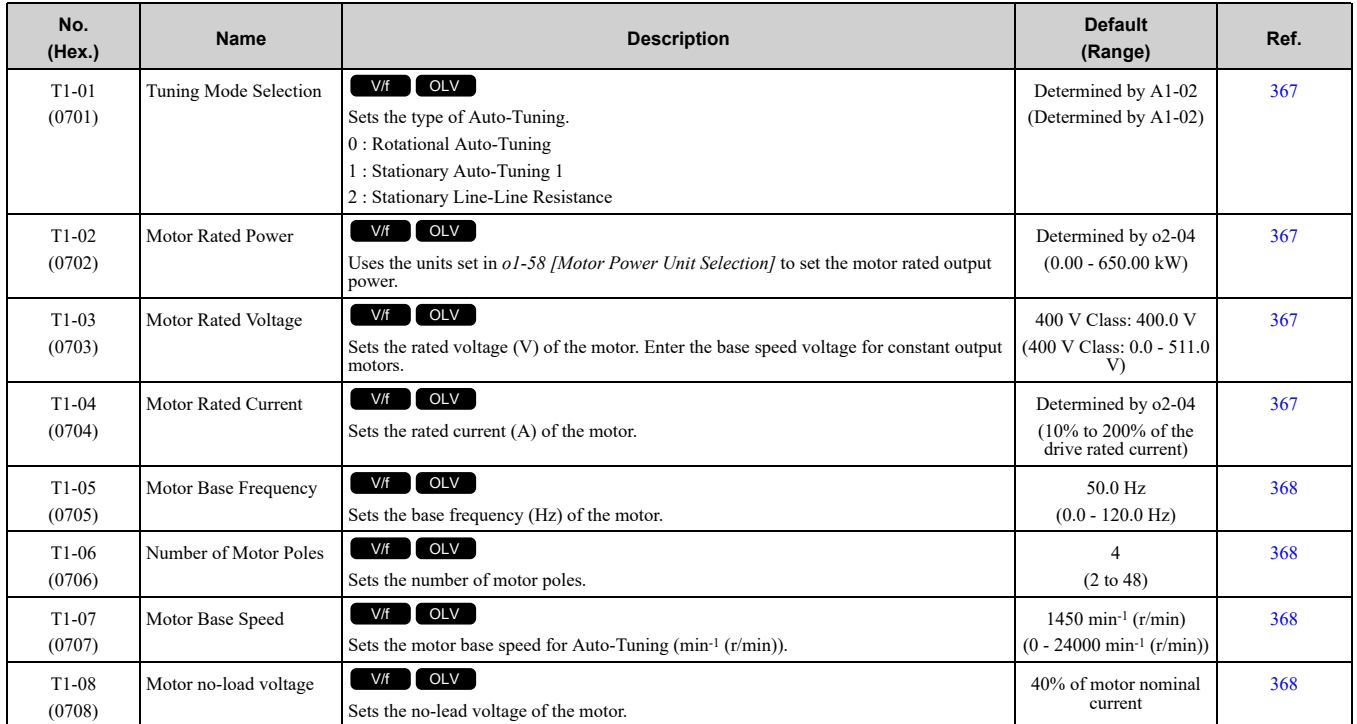

# <span id="page-269-0"></span>**11.14 U: Monitors**

# ◆ **U1: Operation Status Monitors**

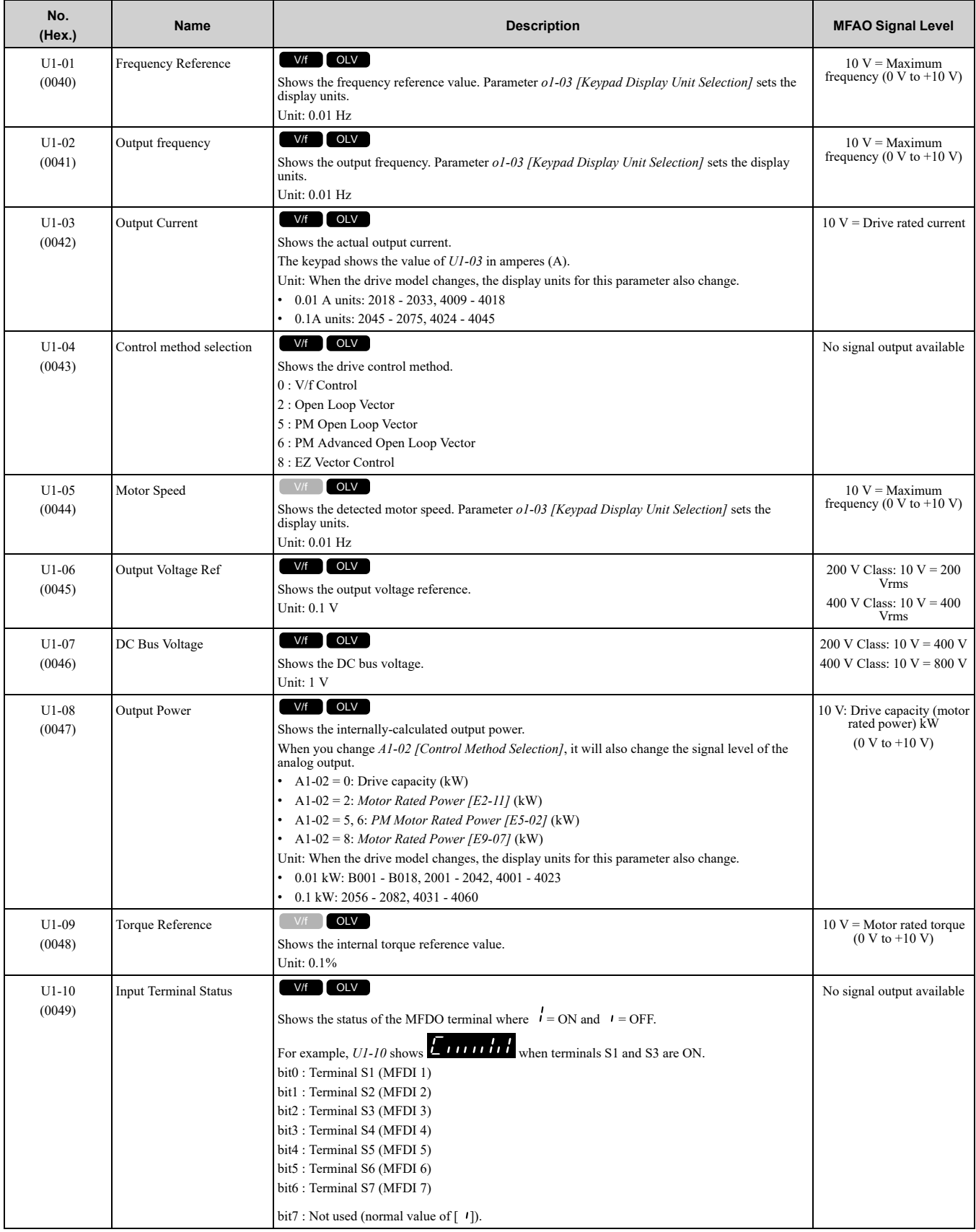

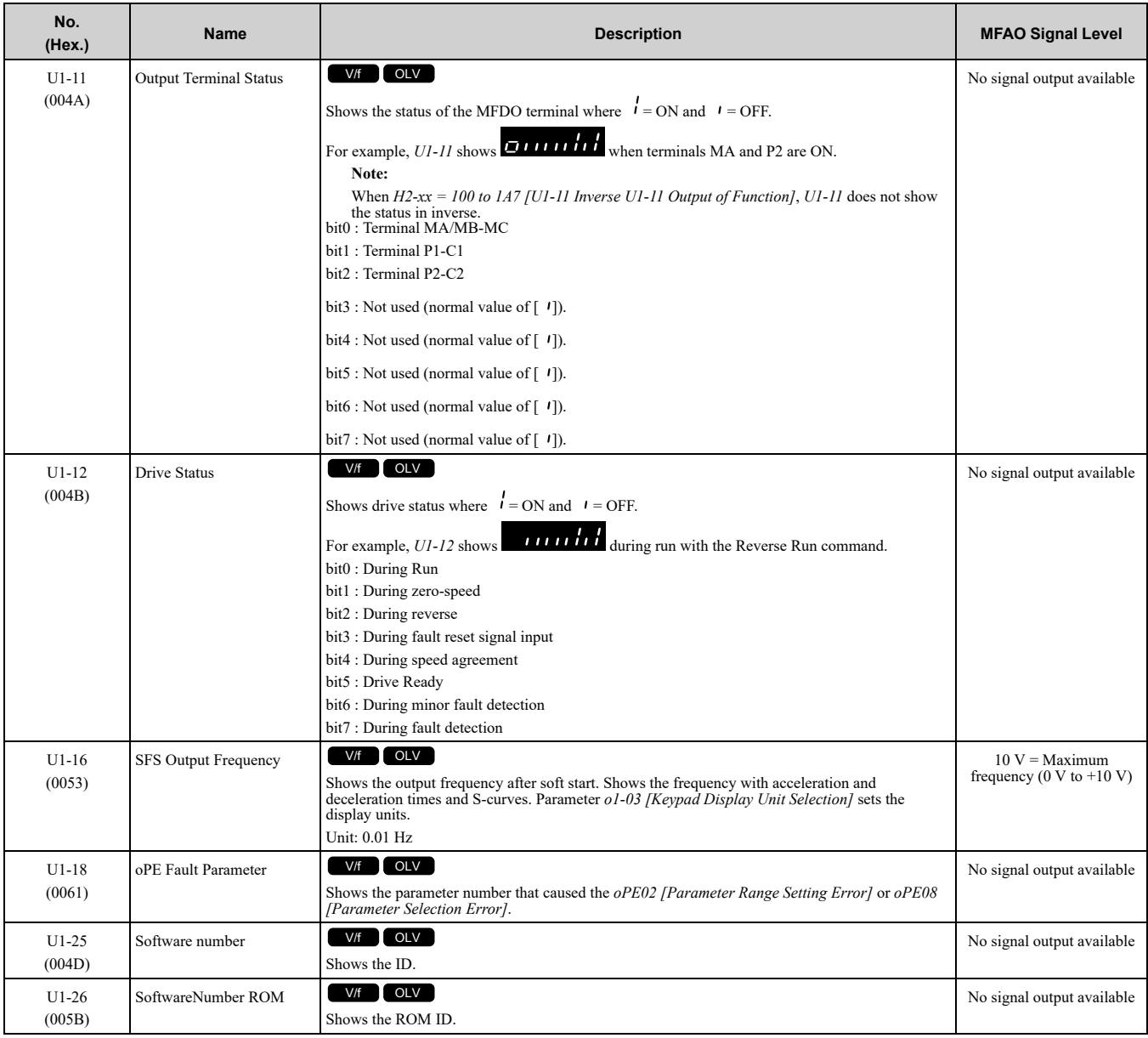

# ◆ **U2: Fault Trace**

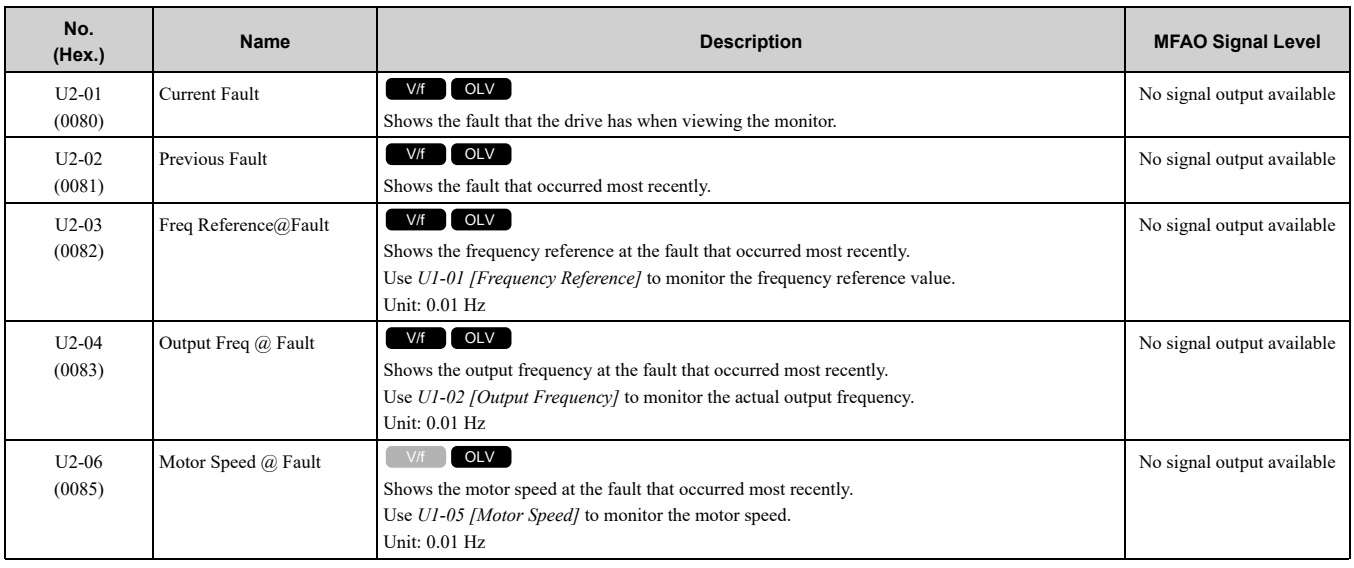

## 11.14 U: [Monitors](#page-269-0)

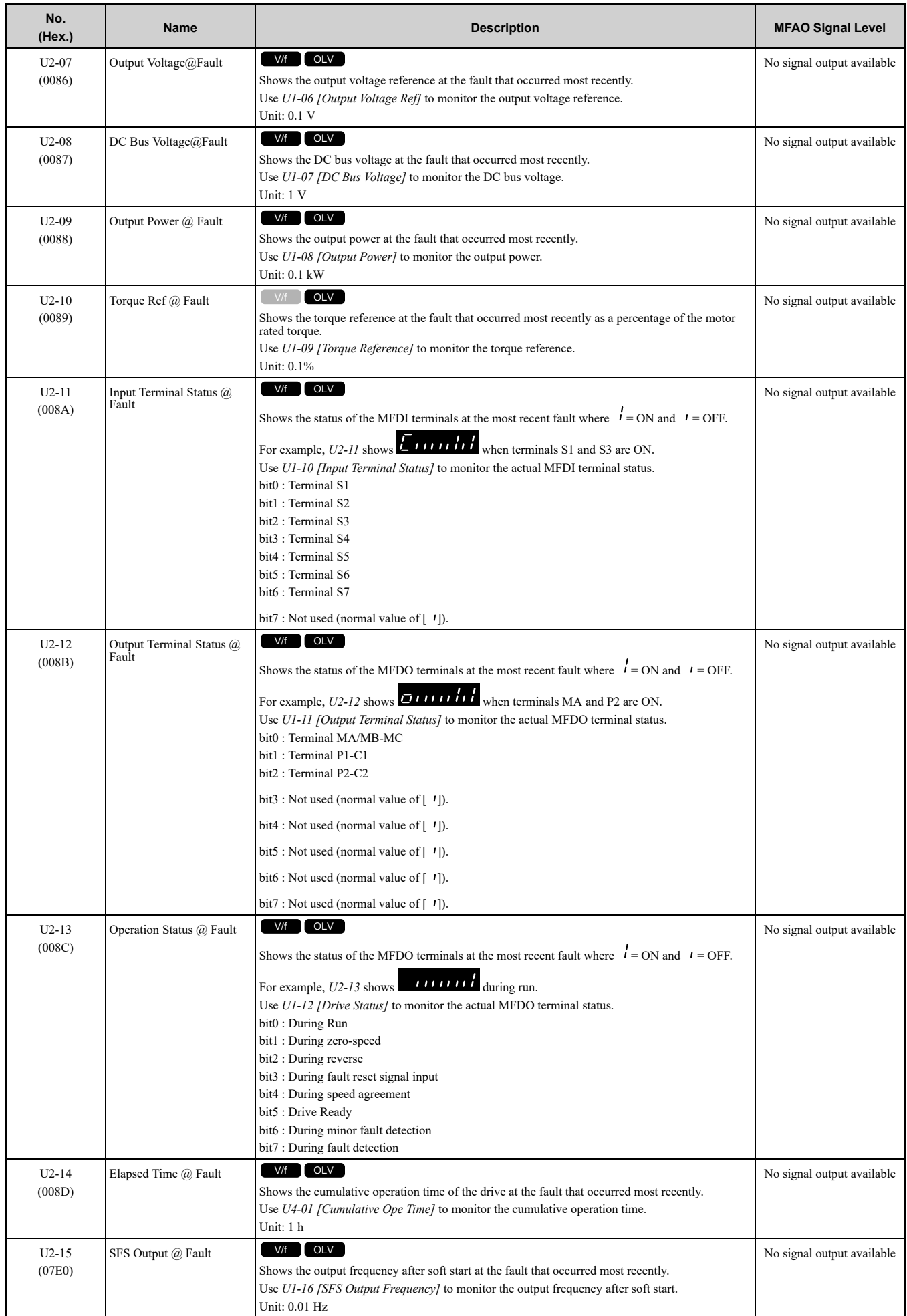

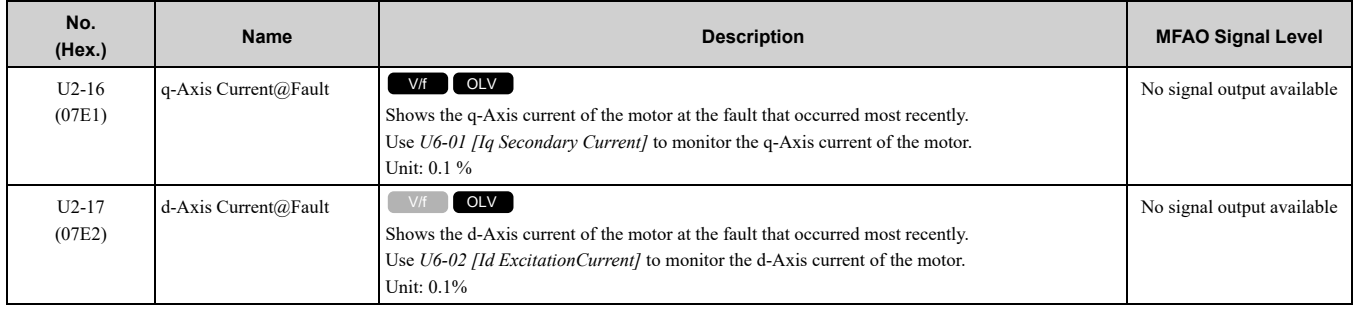

# ◆ **U3: Fault History**

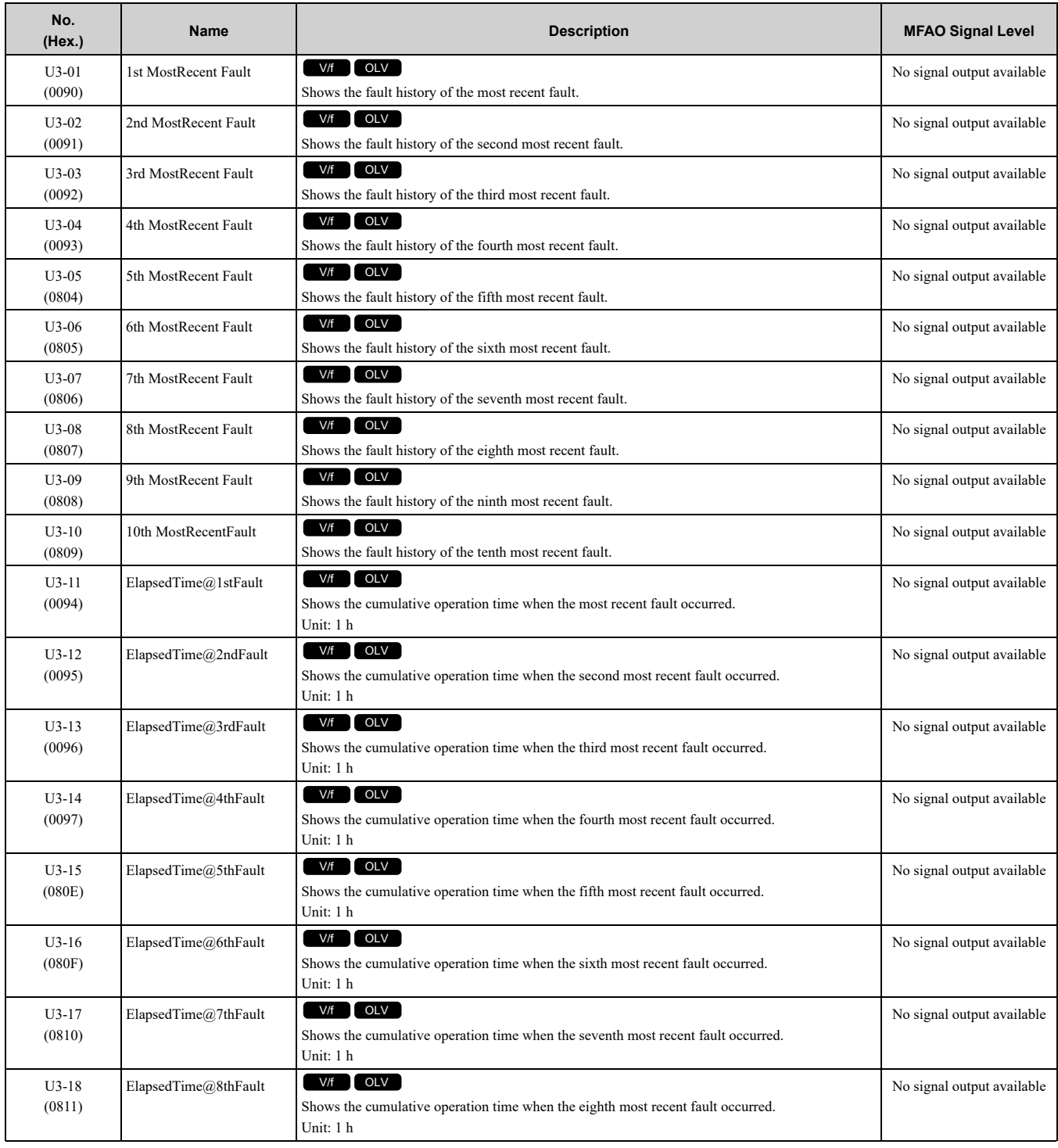

## 11.14 U: [Monitors](#page-269-0)

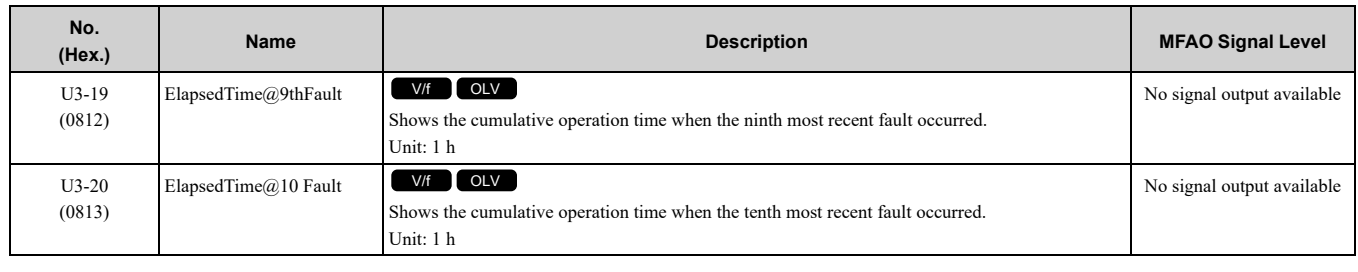

## ◆ **U4: Maintenance Monitors**

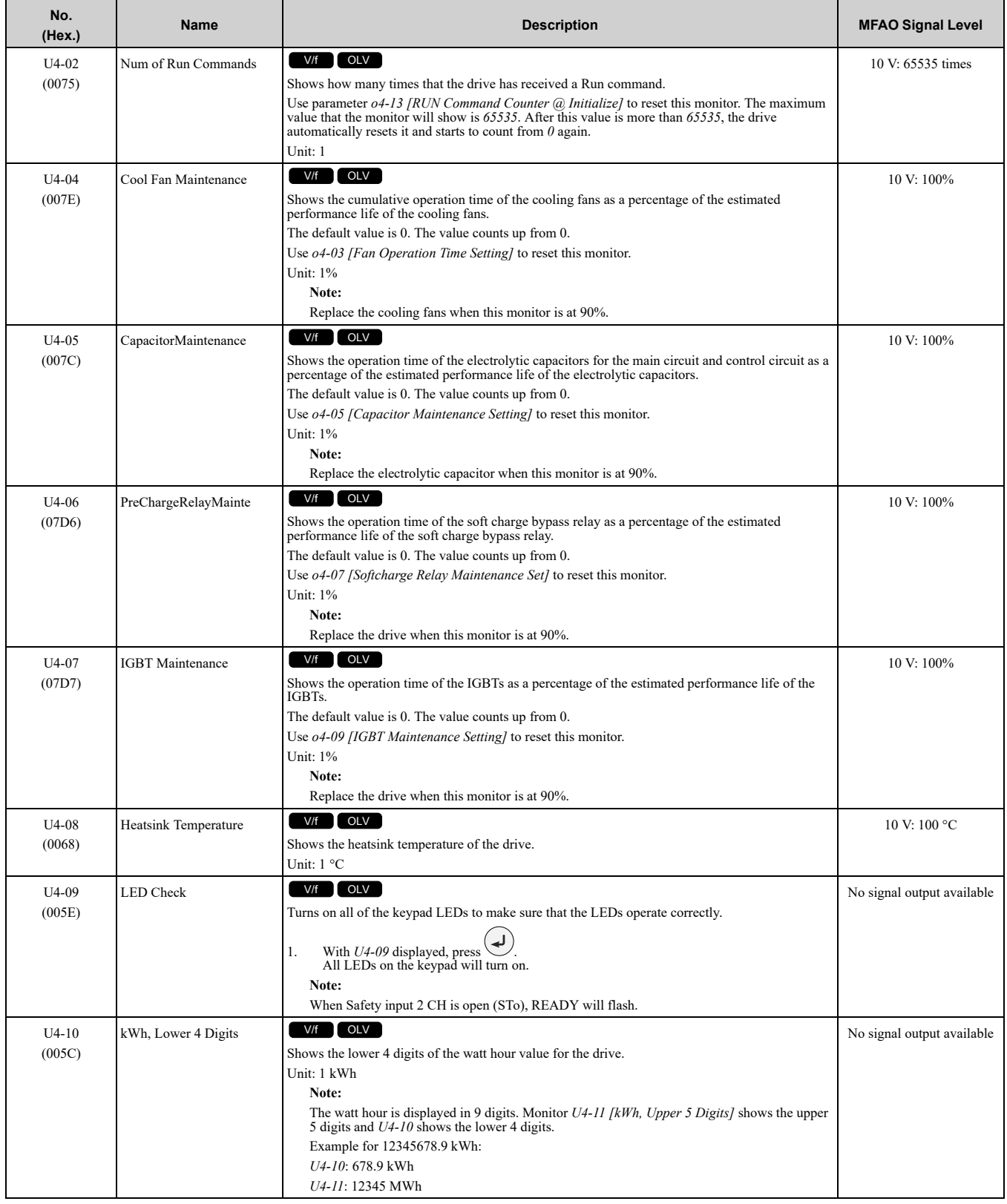

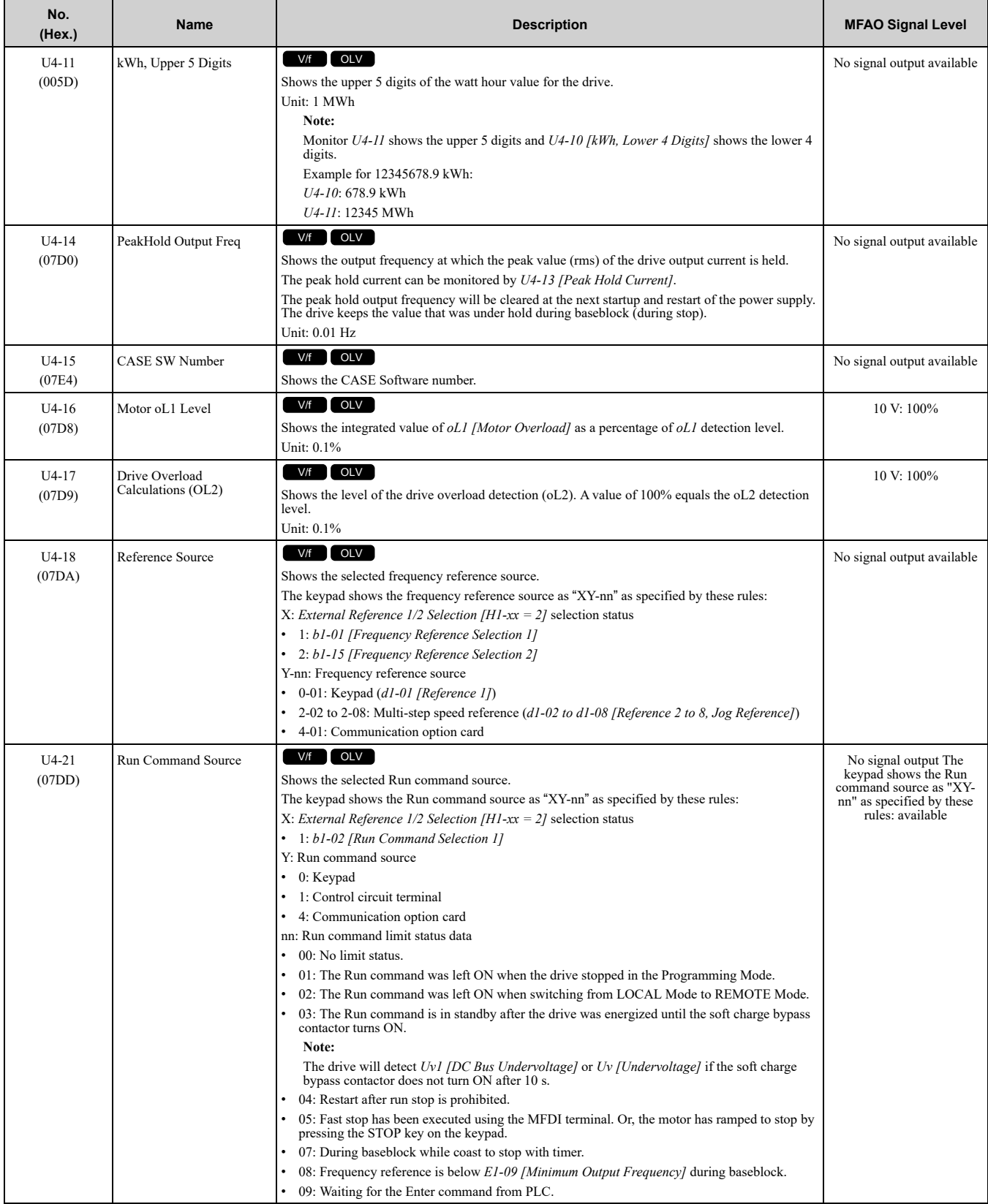

## ◆ **U6: Operation Status Monitors**

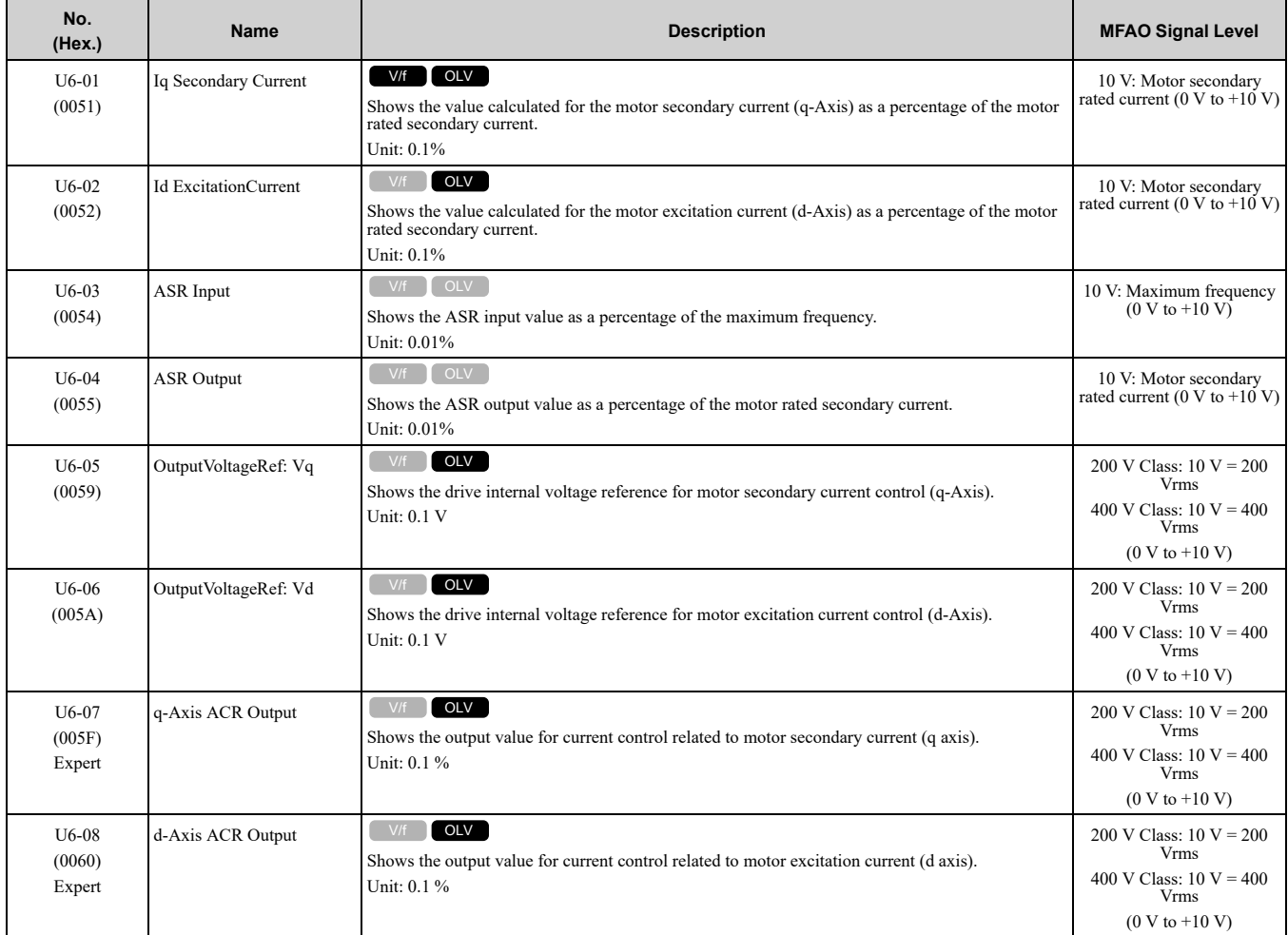

# <span id="page-276-0"></span>**11.15 Parameters that Change from the Default Settings with A1-02 [Control Method Selection]**

The values for the parameters in these tables depend on the values for parameter *A1-02*. When you change the setting for *A1-02*, the default settings will change.

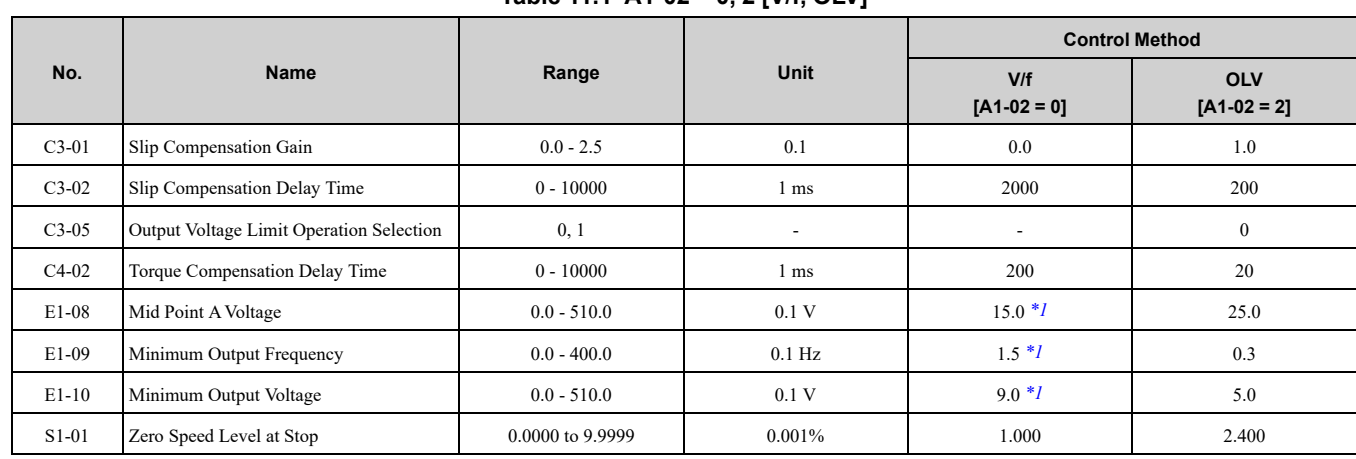

#### **Table 11.1 A1-02 = 0, 2 [V/f, OLV]**

<span id="page-276-1"></span>\*1 The default setting changes when the drive model and *E1-03 [V/f Pattern Selection]* change.

# <span id="page-277-0"></span>**11.16 Defaults by Drive Model**

The values for the parameters in these tables depend on the values for parameter *o2-04*. Changing the settings for *o2-04* will change the default settings.

## ◆ **Three-Phase 200 V Class**

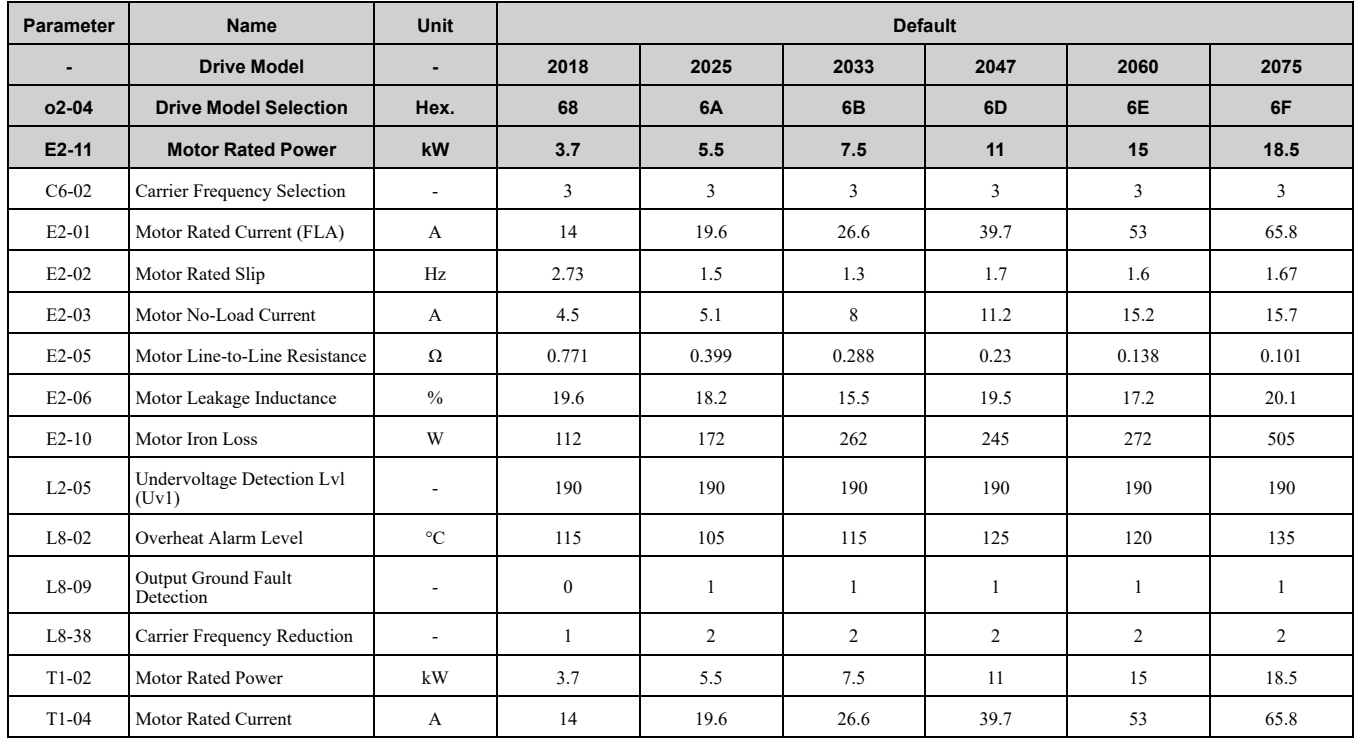

## ◆ **Three-Phase 400 V Class**

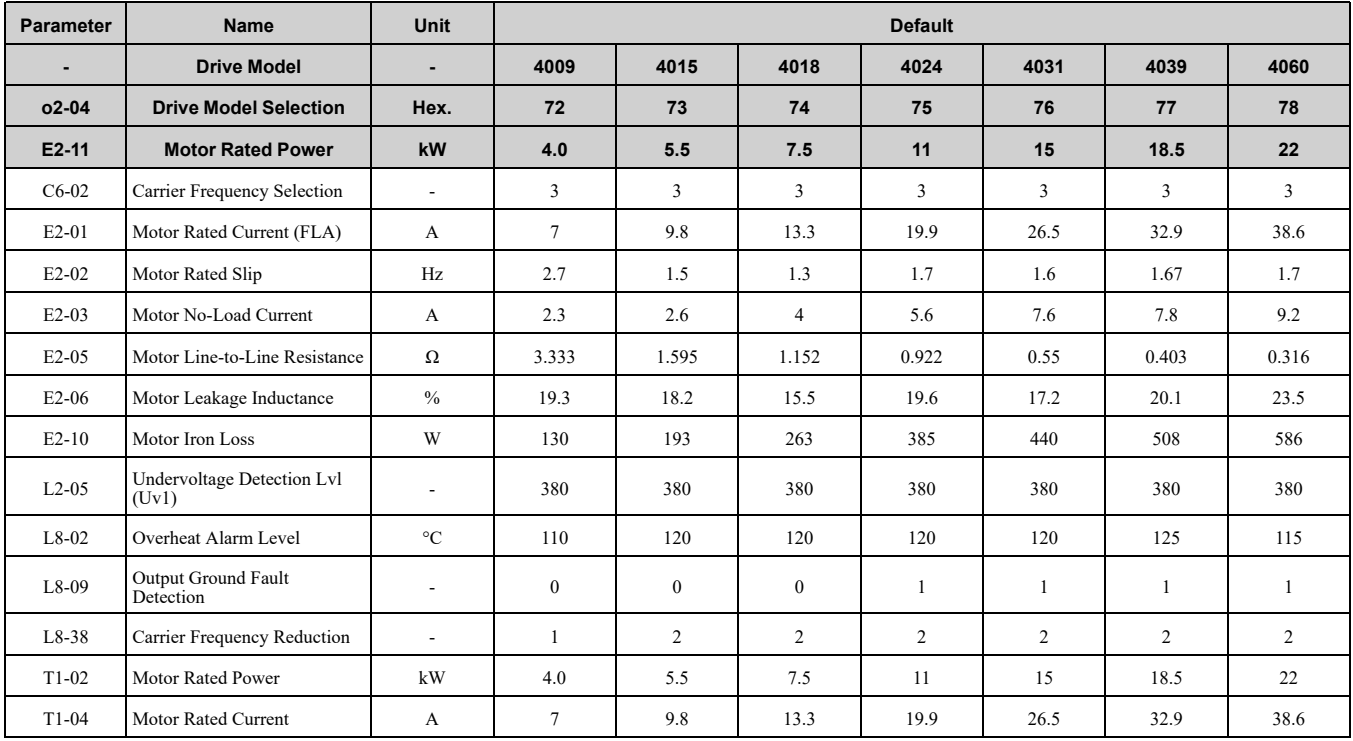

# 12

# **Parameter Details**

<span id="page-278-0"></span>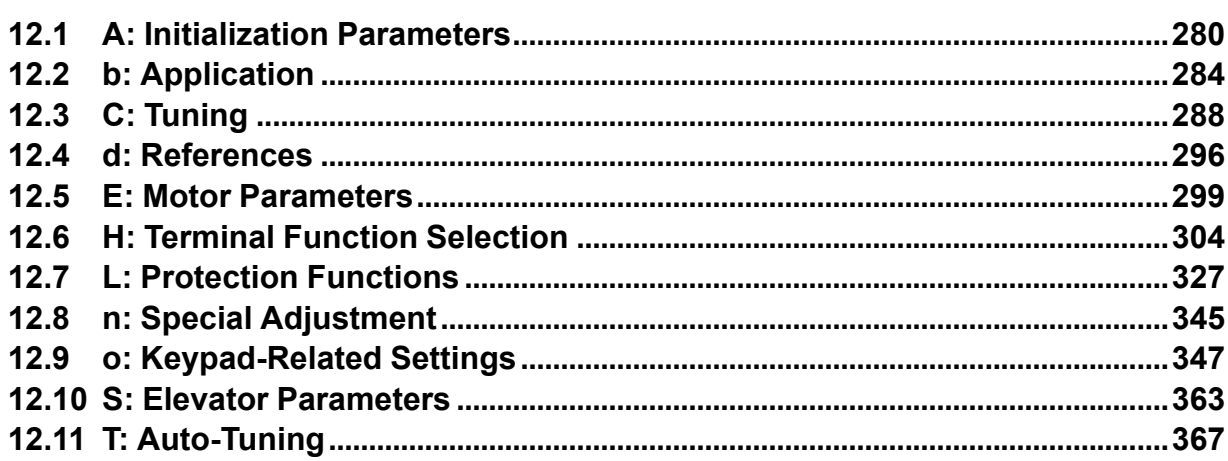

# <span id="page-279-0"></span>**12.1 A: Initialization Parameters**

*A parameters [Initialization Parameters]* set the operating environment and operating conditions for the drive.

## ◆ **A1: Initialization**

*A1 parameters* set the operating environment and operating conditions for the drive. For example, these parameters set the keypad language, the control method, and the parameter access level for the drive.

## ■ **A1-00: Language Selection**

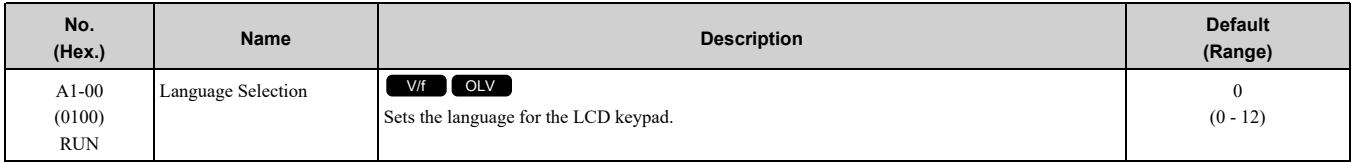

**Note:**

•This parameter is only available when you use an LCD keypad or a Bluetooth LCD Keypad.

•When you use *A1-03 [Initialize Parameters]* to initialize the drive, the drive will not reset this parameter.

- **0 : English**
- **1 : Japanese**
- **2 : German**
- **3 : French**
- **4 : Italian**
- **5 : Spanish**
- **6 : Portuguese**
- **7 : Chinese**
- **8 : Czech**
- **9 : Russian**
- **10 : Turkish**
- **11 : Polish**
- **12 : Greek**

#### ■ **A1-01: Access Level Selection**

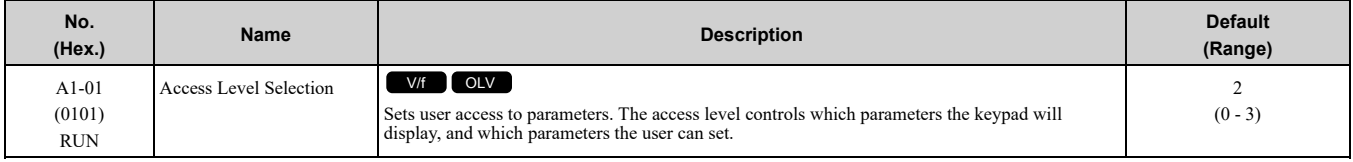

#### **0 : Operation Only**

Access to *A1-00, A1-01, A1-04 [Password]*, and the *U Monitors*.

#### **1 : User Parameters**

Access to *A1-00, A1-01, A1-04*, and *A2-01 to A2-32 [User Parameters 1 to 32]*.

#### **2 : Advanced Level**

Access to all parameters, but not Expert Mode parameters.

#### **3 : Expert Level**

Access to all parameters including Expert Mode parameters.

[Table](#page-280-0) 12.1 shows which keypad screens are available for each *A1-01* settings.

<span id="page-280-0"></span>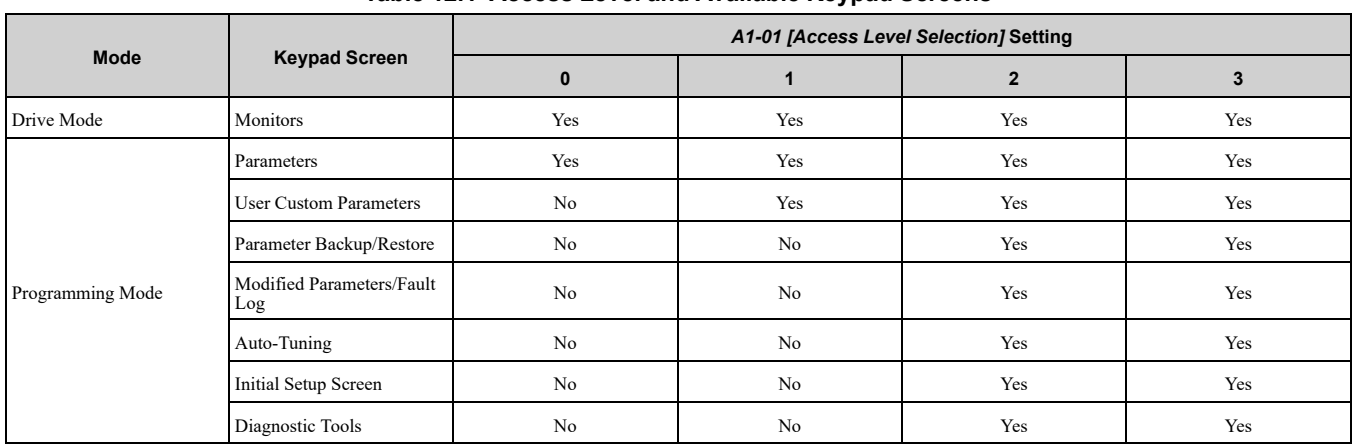

#### **Table 12.1 Access Level and Available Keypad Screens**

**Note:**

•When you use *A1-04* and *A1-05 [Password Setting]* to set a password, you cannot change the values set in *A1-01 to A1-03, A1-07*,or *A2-01 to A2-32*.

•When *H1-xx = 1B [MFDI Function Select = Program Lockout]*, you must activate the terminal to change parameter settings.

•When you use MEMOBUS/Modbus communications, you must send the Enter command from the controller to the drive and complete the serial communication write process before you can use the keypad to change parameter settings.

## ■ **A1-02: Control Method Selection**

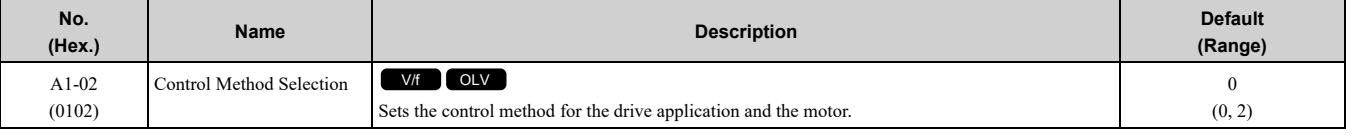

**Note:**

When you change the control methods, the parameter values specified by  $A1-02$  are changed to their default values.

Sets the control method for the drive application and the motor.

#### **0 : V/f Control**

Use this control method in these applications and conditions:

- For general variable-speed control applications in which a high level of responsiveness or high-precision speed control is not necessary.
- Applications in which more than one motor are connected to one drive
- When there is not sufficient data to set the motor parameters
- When it is not possible to do Auto-Tuning. The speed control range is 1:40.

#### **2 : Open Loop Vector**

Use this control method for general variable-speed control applications in which high-precision speed control is necessary. In this control method, a feedback signal from the motor is not necessary to have high torque response and high torque when operating at low speeds. The speed control range is 1:120.

#### ■ **A1-03: Initialize Parameters**

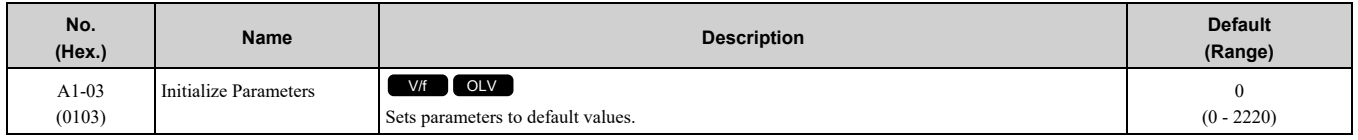

**Note:**

•After you initialize the drive, the drive automatically sets *A1-03 = 0*.

•User Parameters can save the parameter values for your application and use these values as default values for drive initialization.

#### **0 : No Initialization**

#### **1110 : User Initialization**

Sets parameters to the values set by the user as user settings. Set  $o2-03 = 1$  *[User Parameter Default Value = Set defaults]* to save the user settings.

You can save the parameter settings that were adjusted for the test run as user-set default values to the drive. When you make changes to the parameter values after you save the settings as User Parameter Settings, the drive will set the parameters to the User Parameter Setting value when you initialize with *A1-03 = 1110*.

#### 12.1 A: [Initialization](#page-279-0) Parameters

Follow this procedure to save User Parameter setting values, and to do a User Initialization.

- 1. Set parameters correctly for the application.
- 2. Set *o2-03 <sup>=</sup> <sup>1</sup> [User Parameter Default Value <sup>=</sup> Set defaults]*. This saves parameter settings for <sup>a</sup> User Initialization. The drive will then automatically set  $o2-03 = 0$ .
- 3. Set  $A1-03 = 1110$  to reset to the saved parameter settings. When you initialize the drive, the drive sets the parameter values to the User Parameter setting values.

#### **2220 : 2-Wire Initialization**

Sets MFDI terminal S1 to Forward Run and terminal S2 to Reverse Run, and resets all parameters to default settings.

#### ■ **A1-04: Password**

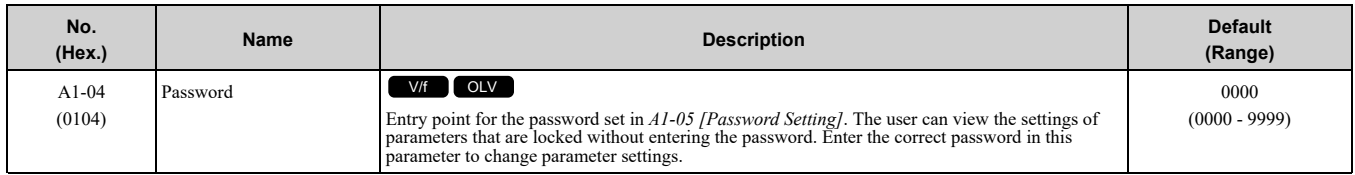

If the password entered in *A1-04* does not agree with the password setting in *A1-05*, you cannot change these parameters:

- *A1-01 [Access Level Selection]*
- *A1-02 [Control Method Selection]*
- *A1-03 [Initialize Parameters]*
- *A2-01 to A2-32 [User Parameter 1 to 32]*

To lock parameter settings after making changes without changing the password, enter the incorrect password in *A1-04* and push  $\Theta$ .

#### **Enter the Password to Unlock Parameters**

Use this procedure to unlock parameter settings.

Set the password in *A1-05 [Password Setting]*, and show the Parameter Setting Mode screen on the keypad. This procedure verifies the password, and makes sure that the parameter settings are unlocked.

- 1. Push  $\bigcirc$  or  $\bigcirc$  to select "A: Initialization Parameters", then push  $\bigcirc$ .
- 2. Push  $\bigcap$  or  $\bigtriangledown$  to select *[A1-04]*, then push  $\bigcirc$ .

You can now change parameter settings.

- 3. Push  $\geq$  or  $\leq$  to move the digit and enter the password.
- 4. Push  $\Theta$  to confirm the password. The drive unlocks the parameters and automatically shows the Parameters Screen.
- 5. Push  $\bigcirc$  or  $\bigcirc$  to show *[A1-02]*, then push  $\odot$ . The keypad shows the setting value for *[A1-02]*.
- 6. Push  $\bigcirc$  or  $\bigcirc$  to make sure that you can change the setting value.

Push  $F_1$  (Back) until the keypad shows the Parameter Setup Mode screen.

#### ■ **A1-05: Password Setting**

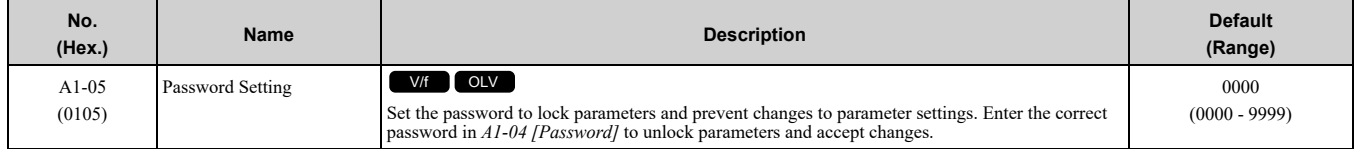

This parameter can lock these parameter settings:

- *A1-01 [Access Level Selection]*
- *A1-02 [Control Method Selection]*
- *A1-03 [Initialize Parameters]*
- *A2-01 to A2-32 [User Parameter 1 to 32]*

**Note:**

- Usually, the keypad will not show  $A1$ -05. To show and set  $A1$ -05, show  $A1$ -04 *[Password]* and then push **show** and  $\bullet$  on the keypad at the same time.
- •After you set *A1-05*, the keypad will not show it again until you enter the correct password in *A1-04*. Make sure that you remember the *A1-05* setting value. If you do not know the *A1-05* setting value, contact the manufacturer or your nearest sales representative.
- When  $AI-03 = 2220$  [2-Wire *Initialization*], the drive is initialized to  $AI-05 = 0000$ . Be sure to set the password again when a password is necessary for the application.
- •Change the setting value in *A1-05* to change the password. The new setting value becomes the new password.
- •When you use the password to unlock and change a parameter, enter a value other than the password in *A1-04* to lock the parameter again with the same password.

## ◆ **A2: User Parameters**

You can register frequently used parameters and recently changed parameters here to access them quickly. Use Setup Mode to show the saved parameters.

## ■ **A2-01 to A2-32: User Parameters 1 to 32**

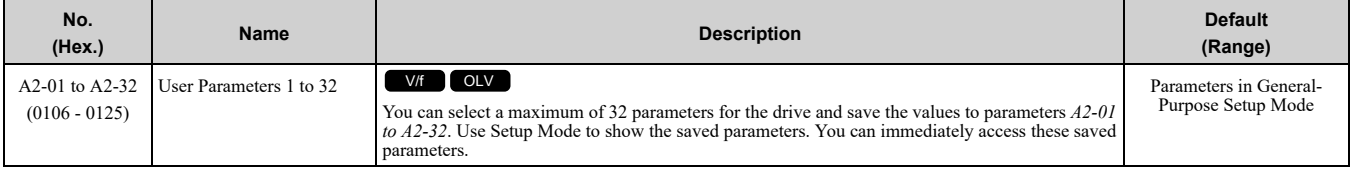

**Note:**

•You must set *A1-01 = 1 [Access Level Selection = User Parameters]* to access parameters *A2-01 to A2-32*.

The drive saves these parameters to *A2-01 to A2-32*.

• The drive saves a maximum of 32 parameters.

**Note:**

Set  $AI-01 = 2$  [Advanced Level] or  $AI-01 = 3$  [Expert Level] to save the necessary parameters.

• The drive automatically saves changed parameters to *A2-17 to A2-32*.

**Note:**

Set *A2-33 = 1 [User Parameter Auto Selection = Enabled]*.

#### ■ A2-33: User Parameter Auto Selection

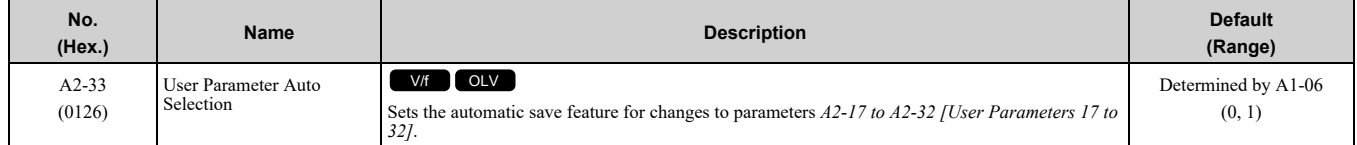

#### **0 : Disabled: Manual Entry Required**

Set User Parameters manually.

#### **1 : Enabled: Auto Save Recent Parms**

The drive automatically registers changed parameter *A2-17 to A2-32*. The drive automatically saves the most recently changed parameter to *A2-17*, and saves a maximum of 16 parameters. After the drive registers 16 parameters, when you save a new parameter, the drive will remove a parameter from the User Parameter list to make space for the new parameter. The drive removes parameters with First In, First Out.

Use Setup Mode to show the saved parameters.

**Note:**

In General-Purpose Setup Mode, the drive saves parameters starting with *A2-27* because the drive saves parameters *A2-26* and lower by default.

# <span id="page-283-0"></span>**12.2 b: Application**

*b parameters* set these functions:

- Frequency reference source/Run command source
- Stopping method settings
- Timer Function
- Dwell function
- Energy-Saving Control

## ◆ **b1: Operation Mode Selection**

*b1 parameters* set the operation mode for the drive.

#### ■ **b1-02: Up/Down Command Selection**

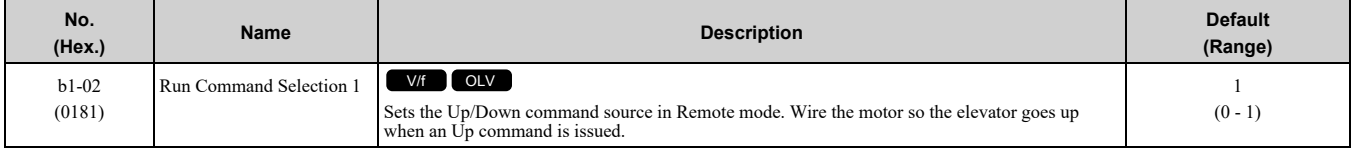

#### **0 : Keypad**

Use the keypad to enter the Up/Down command. Use this setting only when performing a test tun.

**Note:**

The **COREP** on the keypad is on while keypad is the Up/Down command source.

#### **1 : Control Circuit Terminal**

Use the control circuit terminals to enter Up/Down commands.

#### ■ **b1-03: Stopping Method Selection**

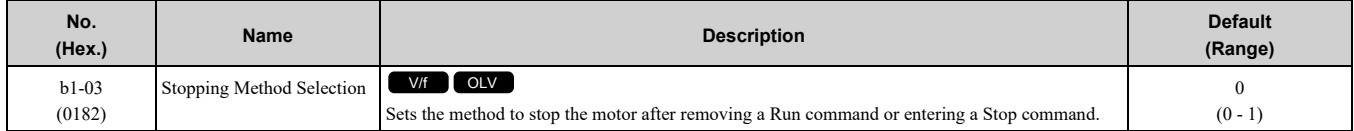

Select the applicable stopping method for the application from these options:

#### **0 : Ramp to Stop**

When you enter the Stop command or turn OFF the Run command, the drive ramps the motor to stop.

The drive ramps the motor to stop as specified by the deceleration time. The default setting for the deceleration time is *C1-02 [Deceleration Time 1]*. The actual deceleration time changes as the load conditions change (for example, mechanical loss and inertia).

#### **1 : Coast to Stop**

When you enter the Stop command or turn OFF the Run command, the drive turns OFF the output and coasts the motor to stop.

Load conditions will have an effect on the deceleration rate as the motor coasts to stop (for example, mechanical loss and inertia).

## ■ **b1-08: Up/Down Command Select in PRG Mode**

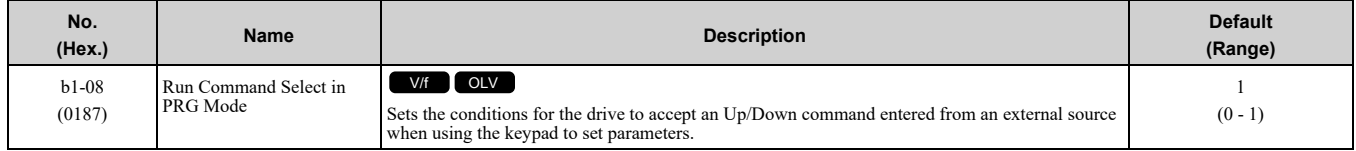

As a safety precaution, when the drive is in Programming Mode, it will not respond to a Up/Down command.

This parameter helps prevent accidents that can occur if the motor starts to rotate because the drive received a Up/ Down command from an external source while the user is programming the drive. You can also set the drive to not show the Programming Mode when a Up/Down command is active.

#### **Note:**

Refer to this table for Drive Mode and Programming Mode functions.

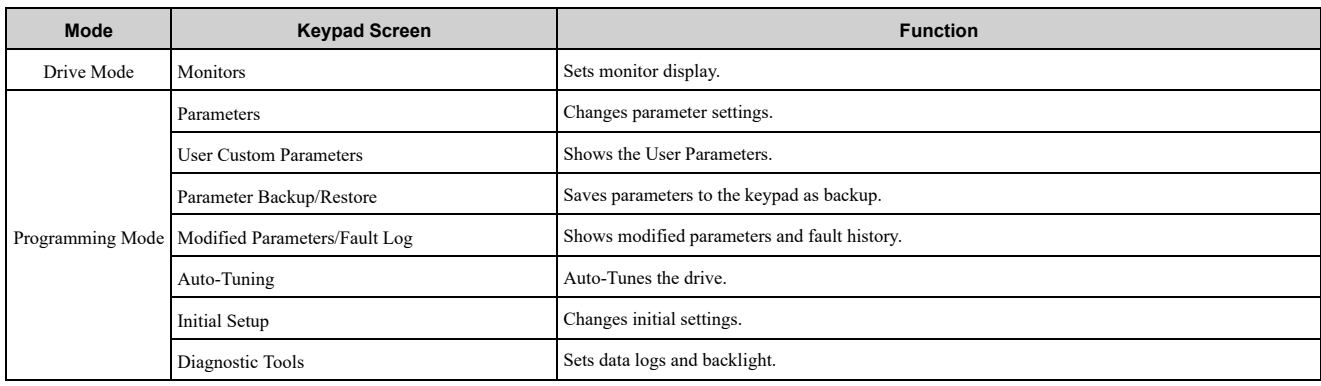

#### **0 : Disregard RUN while Programming**

The drive does not accept the Up/Down command when setting the parameters in the Programming Mode.

#### **1 : Accept RUN while Programming**

The drive accepts a Up/Down command entered from an external source when setting the parameters in Programming Mode.

#### ■ **b1-14: Phase Order Selection**

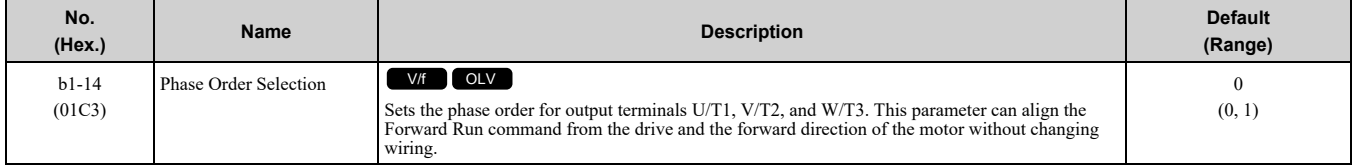

#### **0 : Standard**

#### **1 : Switch Phase Order**

## ◆ **b4: Timer Function**

The drive uses timers to delay activating and deactivating MFDO terminals.

Timers prevent sensors and switches from making chattering noise.

There are two types of timers:

- Timers that set a delay for timer inputs and timer outputs. These timers delay activating and deactivating of the MFDIs and MFDOs. To enable this function, set  $\overline{H}1$ -xx = 18 [MFDI Function Selection = Timer Function], and set H2-01 to H2-03 = 12 [MFDO Function Selection = Timer Output].
- Timers that set a delay to activate and deactivate MFDO terminals. These timers delay activating and deactivating MFDO terminals. To enable this function, set delay times in parameters *b4-03 to b4-08*.

## ■ **Timer Function Operation**

<span id="page-284-0"></span>• Timers that Set a Delay for Timer Inputs and Timer Outputs Triggers timer output if the timer input is active for longer than the time set in *b4-01 [Timer Function ON-Delay Time]*. Triggers timer output late for the time set in *b4-02 [Timer Function OFF-Delay Time]*. [Figure](#page-284-0) 12.1 shows an example of how the timer function works.

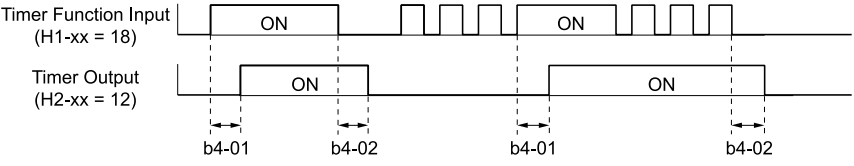

**Figure 12.1 Example of Timer Function Operation**

## ■ **b4-01: Timer Function ON-Delay Time**

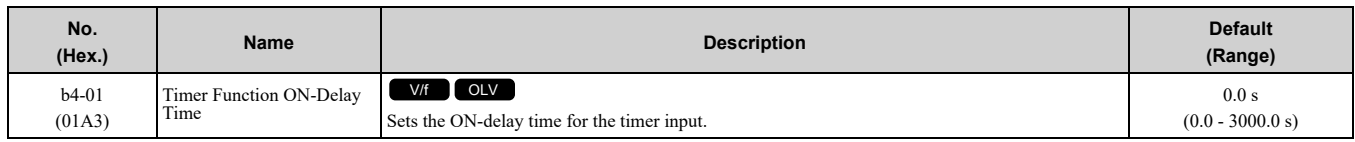

## ■ **b4-02: Timer Function OFF-Delay Time**

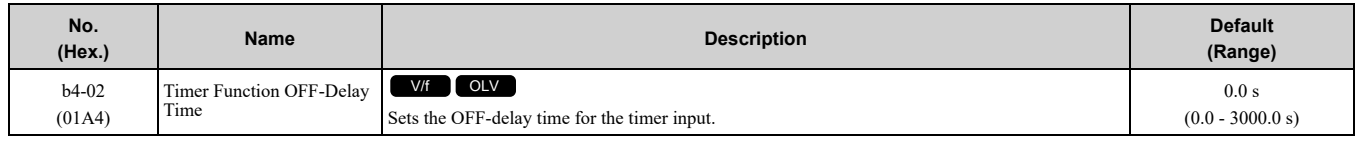

## ◆ **b6: Dwell Function**

The Dwell function momentarily holds the output frequency at start and stop.

This prevents motor speed loss when you start and stop heavy loads. The Dwell function is also enabled when backlash on the machine side causes sudden movement at the start of acceleration and deceleration.

At the start of acceleration, the drive uses the output frequency and acceleration time set for the Dwell function to automatically operate at low speed to minimize the effects of backlash. Then, the drive can accelerate again. The Dwell function operates the same for deceleration.

For conveyor applications, the Dwell function also lets the drive interlock the output frequency and a delay time for the holding brake on the load side.

The Dwell function momentarily stops during acceleration to prevent a PM motor from stepping out. [Figure](#page-285-0) 12.2 shows how the Dwell function works.

#### **Note:**

When you use the Dwell function at stop, set *b1-03 = 0 [Stopping Method Selection = Ramp to Stop]*.

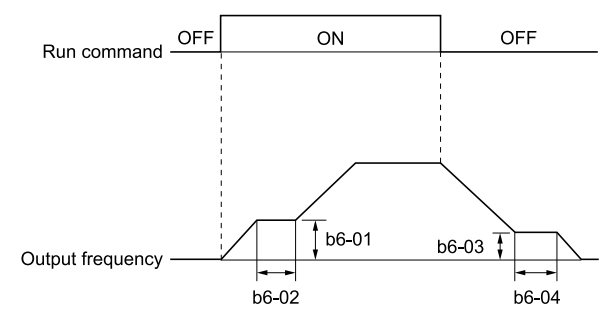

#### **Figure 12.2 Time Chart for the Dwell Function at Start/Stop**

#### <span id="page-285-0"></span>■ **b6-01: Dwell Reference at Start**

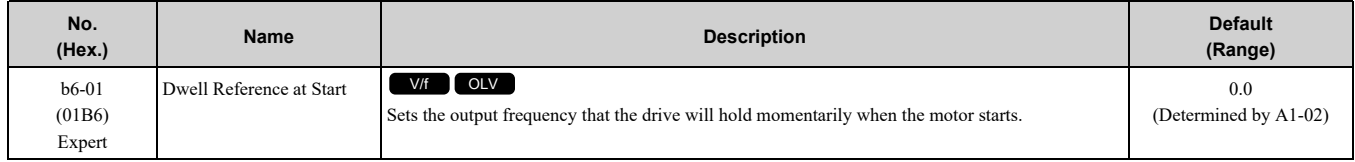

When the drive accelerates to the output frequency set in *b6-01*, it holds that frequency for the time set in *b6-02 [Dwell Time at Start]*, and starts to accelerate again.

## ■ **b6-02: Dwell Time at Start**

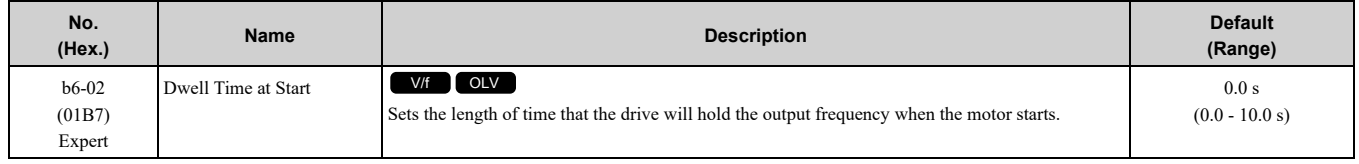

## ■ **b6-03: Dwell Reference at Stop**

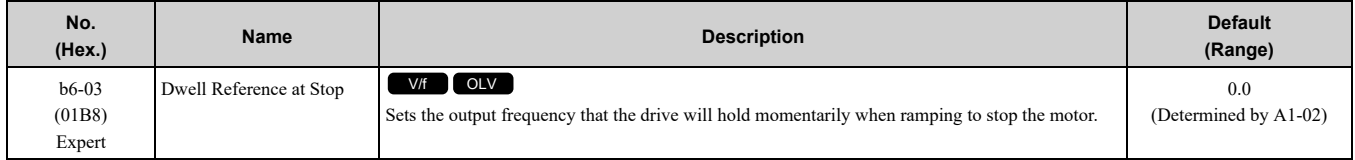

When the drive decelerates to the output frequency set in *b6-03*, it holds that frequency for the time set in *b6-04 [Dwell Time at Stop]* and starts to decelerate again.

## ■ **b6-04: Dwell Time at Stop**

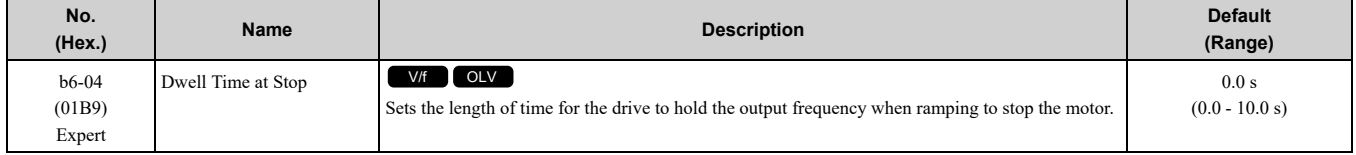

## <span id="page-287-0"></span>**12.3 C: Tuning**

*C parameters* adjust drive operation, including:

- Acceleration Time
- Deceleration Time
- Slip Compensation
- Torque Compensation
- Carrier Frequency

## ◆ **C1: Accel & Decel Speed**

You can set four different acceleration and deceleration time pairs in the drive. When you activate and deactivate H1-xx = 7, 1A [MFDI Function Select = Accel/Decel Ramp Selection 1, Accel/Decel Time Selection 2], you can switch acceleration and deceleration times during run.

Acceleration time parameters always set the time to accelerate from 0 Hz to *E1-04 [Maximum Output Frequency]*. Deceleration time parameters always set the time to decelerate from *E1-04* to 0 Hz.

*C1-01 [Acceleration Ramp 1]* and *C1-02 [Deceleration Ramp 1]* are the default active accel/decel settings.

#### ■ **Use MFDIs to Switch Acceleration Ramps**

[Table](#page-287-1) 12.2 shows the different acceleration and deceleration times.

<span id="page-287-1"></span>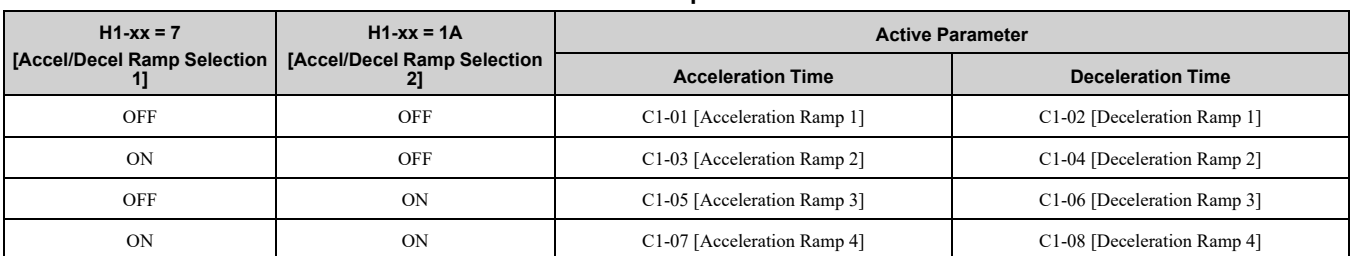

#### **Table 12.2 Accel/Decel Ramps and Active Parameters**

[Figure](#page-287-2) 12.3 shows an operation example to change acceleration and deceleration times. It is necessary to set *b1-03 = 0 [Stopping Method Selection = Ramp to Stop]* for this example.

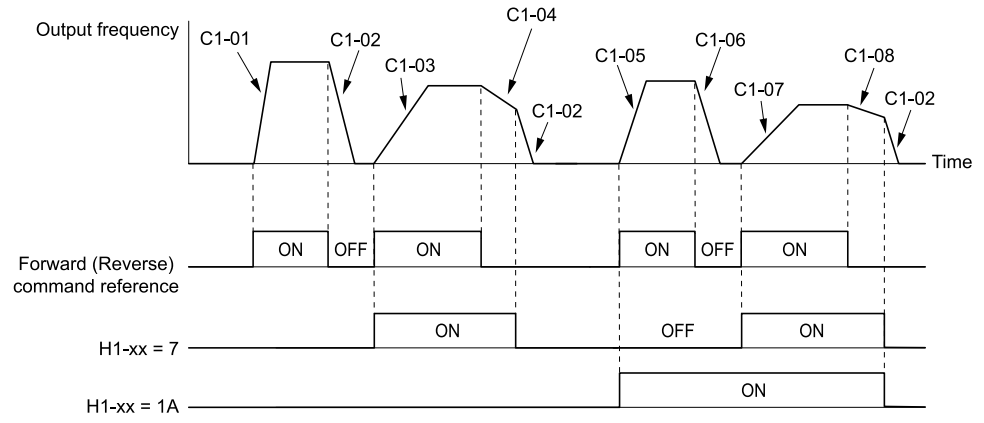

**Figure 12.3 Timing Diagram of Acceleration and Deceleration Times**

#### <span id="page-287-2"></span>■ **Use Output Speed Level to Switch Acceleration and Deceleration Times**

The drive can use output Speed to automatically switch between different acceleration and deceleration times. When the output Speed = *C1-11 [Accel/Decel Time Switching Speed]*, the drive automatically switches the acceleration and deceleration times. Set  $CI-II = 0.0\%$  to disable this function.

#### **Note:**

•Acceleration and deceleration times set to MFDIs are more important than the automatic switch using the speed level set in *C1-11*. For example, if you set the switchover speed to *C1-11*, the drive will not automatically switch acceleration and deceleration times when the MFDI terminal set for *Accel/Decel Speed Selection 1 [H1-xx = 7]* is activated.
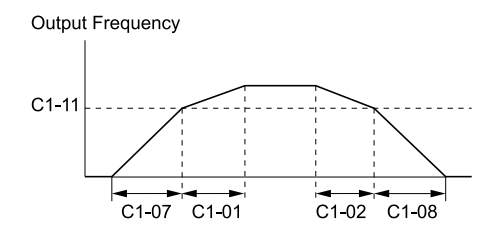

When the output frequency ≥ C1-11, drive uses Accel/Decel Time 1(C1-01, C1-02) When the output frequency < C1-11, drive uses Accel/Decel Time 4(C1-07, C1-08)

#### **Figure 12.4 Accel/Decel Time Switching Speed**

## ■ **C1-01: Acceleration Ramp 1**

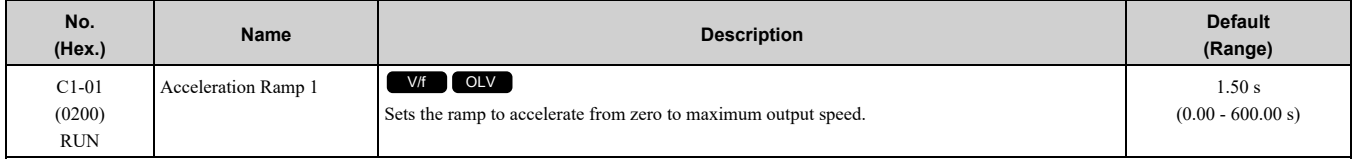

## ■ **C1-02: Deceleration Ramp 1**

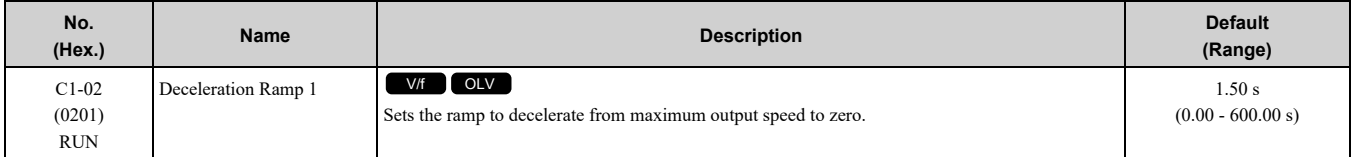

# ■ **C1-03: Acceleration Ramp 2**

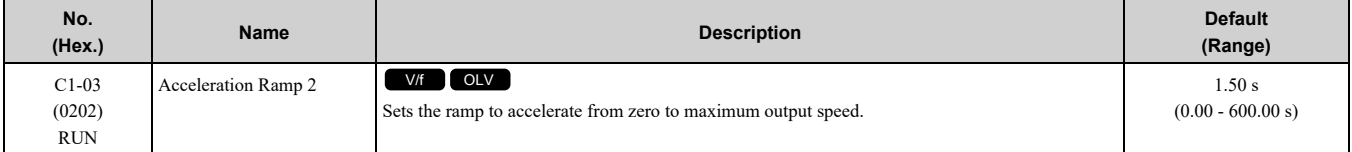

## ■ **C1-04: Deceleration Ramp 2**

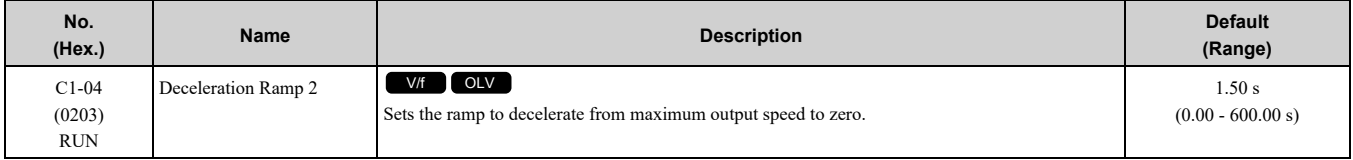

# ■ **C1-05: Acceleration Ramp 3**

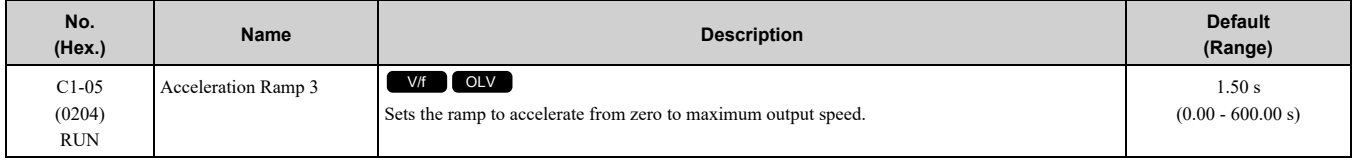

# ■ **C1-06: Deceleration Ramp 3**

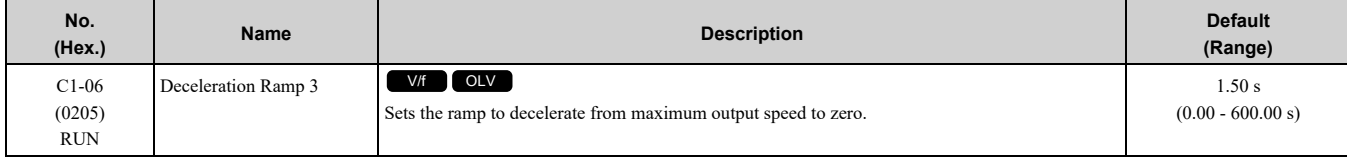

Parameter Details [Parameter](#page-278-0) Details

## ■ **C1-07: Acceleration Ramp 4**

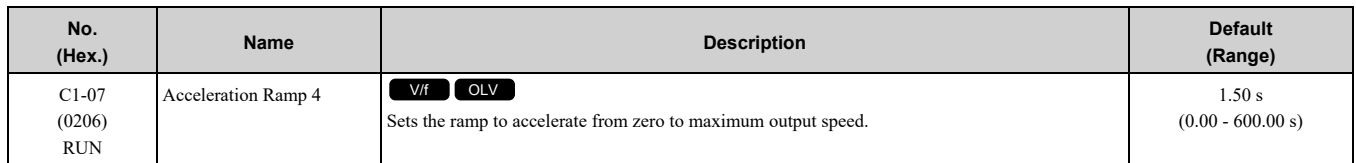

# ■ **C1-08: Deceleration Ramp 4**

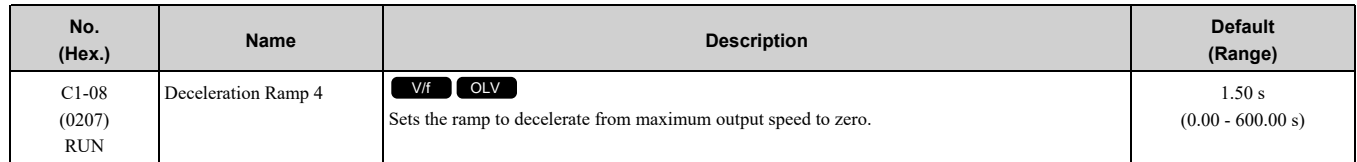

# <span id="page-289-0"></span>■ **C1-09: Fast Stop Ramp**

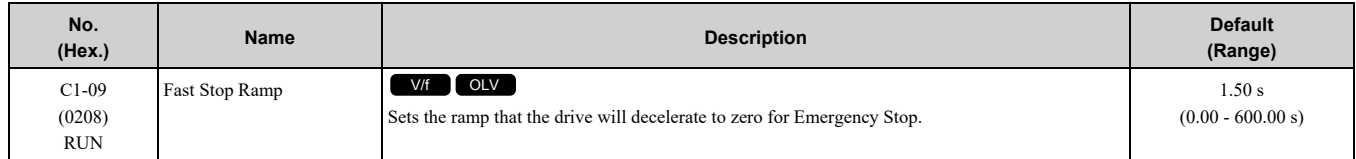

The Emergency Stop function will be triggered in the following circumstances.

- The Emergency Stop operation will be triggered by the input of the Emergency Stop command via the multifunction digital input terminal.
- The Emergency Stop operation is will be triggered when by the input of the Fast Stop command is input via the multi-function digital input terminal.

Set *H1-xx = 15, 17 [MFDI Function Select = Fast Stop (N.O.), Fast Stop (N.C.)]*.

When the Emergency Stop command is input, the Emergency Stop operation will be triggered at the deceleration time set to *C1-09*. The drive cannot be restarted after initiating a Emergency Stop operation until deceleration is complete. Complete deceleration and cycle the Run command to clear the Emergency Stop input.

The terminal set for  $H2$ -xx = 4C *[MFDO Function Select* = *During Fast Stop]* will be ON during Emergency Stop.

#### **Note:**

Decelerating too quickly can cause an *ov [Overvoltage]* fault that shuts off the drive while the motor to coasts to a stop. Set a Emergency Stop time in *C1-09* that prevents motor coasting and makes sure that the motor stops quickly and safely.

# ■ **C1-10: Accel/Decel Time Setting Units**

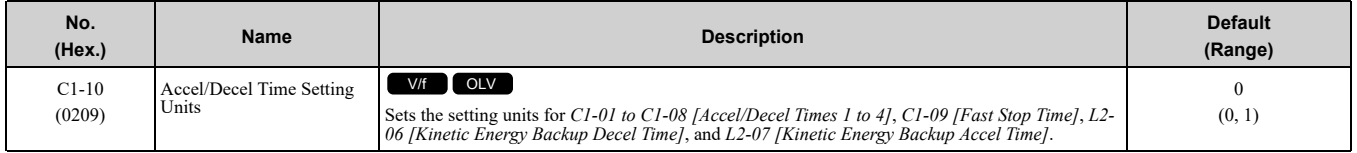

## **0 : 0.01 s (0.00 to 600.00 s)**

Sets acceleration and deceleration times in 0.01 s units. The setting range is 0.0 to 6000.0 s.

If one of these parameters is set to 1000.0 s or longer, you cannot set  $CI-I0 = 0$ :

• *C1-01 to C1-09, and C1-15*

When one of those parameters is set to a value between 600.1 s and 1000.0 s, you can set  $CI-I0 = 0$ , but the time will change to  $600.00$  s.

### **1 : 0.1 s (0.0 to 6000.0 s)**

Sets acceleration and deceleration times in 0.1 s units. The setting range is 0.0 to 6000.0 s.

## ■ **C1-11: Accel/Decel Switching Speed**

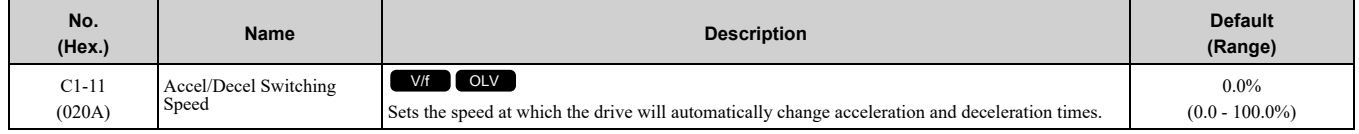

When the output speed is at the *C1-11* value, the drive automatically switches the acceleration and deceleration times. Set this parameter to *0.0%* to disable this function.

## ■ **C1-15: Inspect Dec Ramp**

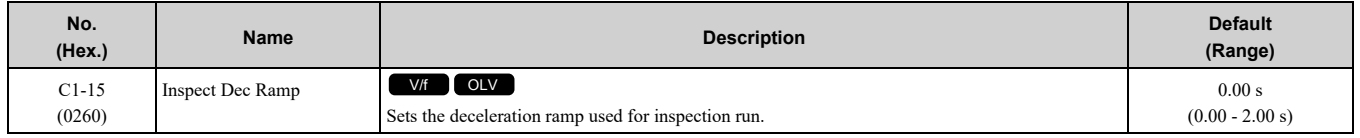

## ◆ **C2: Jerk Characteristics**

Use Jerk characteristics to smooth acceleration and deceleration and to minimize abrupt shock to the load. Set Jerk characteristic time during acceleration/deceleration at start and acceleration/deceleration at stop. The following figure explains how Jerk are applied.

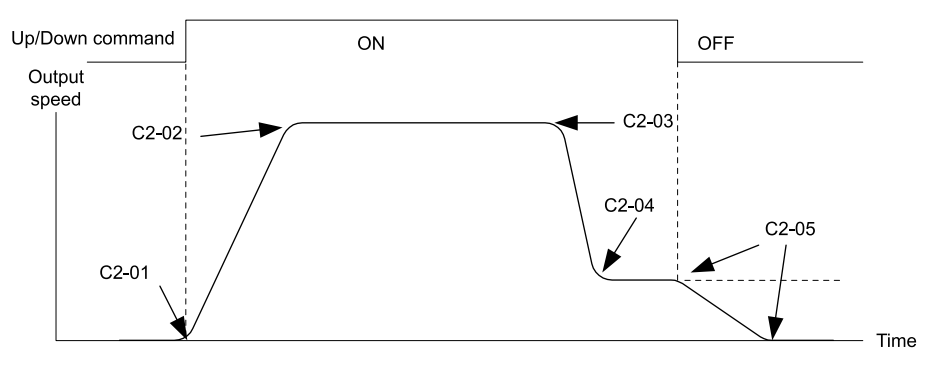

### **Figure 12.5 Jerk Timing Diagram - Forward/Reverse Operation**

When 01-03 is set to between 0 and 4, the jerk settings are expressed in seconds. Then the actual accel/decel time including jerk settings can be calculated as follows:

- Actual accel ramp = accel ramp setting  $+(C2-01+C2-02)/2$
- Actual decel ramp = decel ramp setting  $+(C2-03+C2-04)/2$

## ■ **C2-01: Jerk at Accel Start**

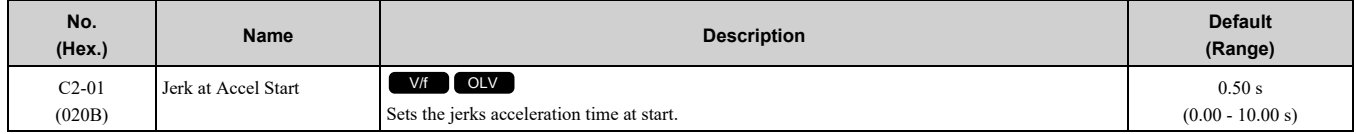

## ■ **C2-02: Jerk** at **Accel End**

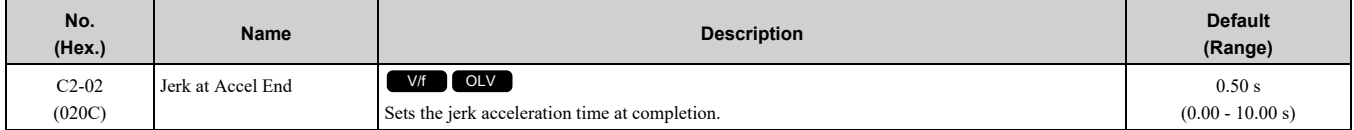

## ■ **C2-03: Jerk at Decel Start**

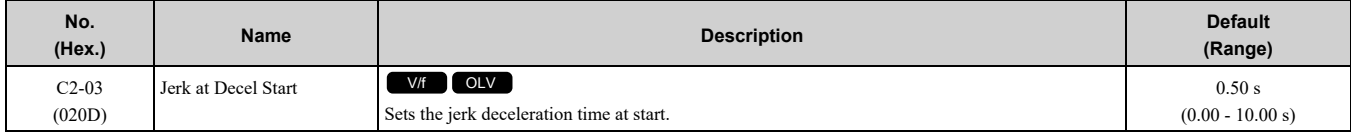

## ■ **C2-04: Jerk at Decel End**

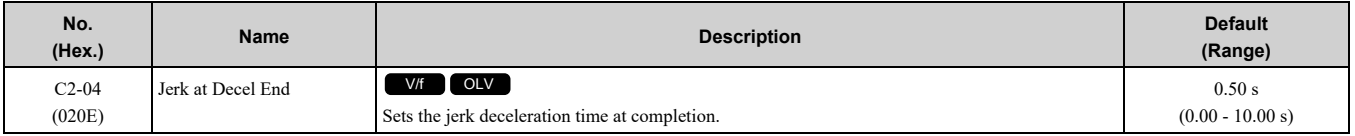

## ■ **C2-05: Jerk below Leveling Speed**

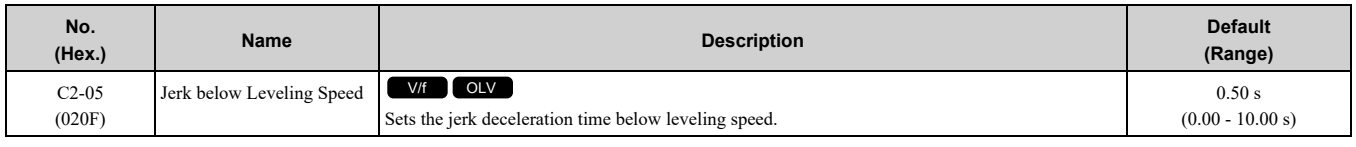

# ◆ **C3: Slip Compensation**

The Slip Compensation function improves the speed accuracy of an induction motor. As loads on induction motors increase, motor slip increases and motor speed decreases. By adjusting the output frequency in accordance with the motor load, it compensates the slip and makes the motor speed equal to the frequency reference.

## ■ **C3-01: Slip Compensation Gain**

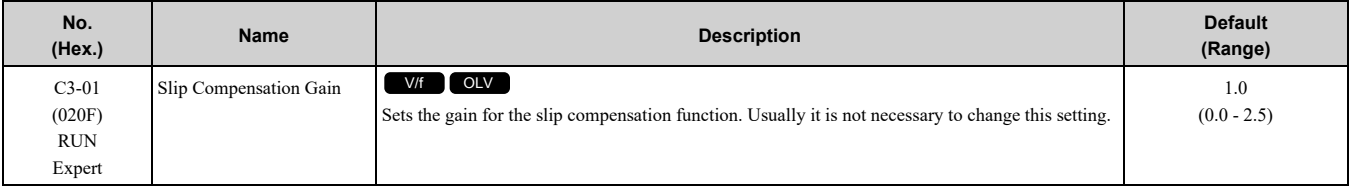

#### **Note:**

Correctly set these parameters before changing the slip compensation gain:

•*E2-01 [Motor Rated Current (FLA)]*

•*E2-02 [Motor Rated Slip]*

•*E2-03 [Motor No-Load Current]*

Adjust this parameter as follows if necessary:

- If the motor speed is slower than the speed reference, increase this parameter in 0.1-unit increments.
- If the motor speed is slower than the speed reference value, decrease this parameter value in 0.1-unit increments.

## ■ **C3-02: Slip Compensation Delay Time**

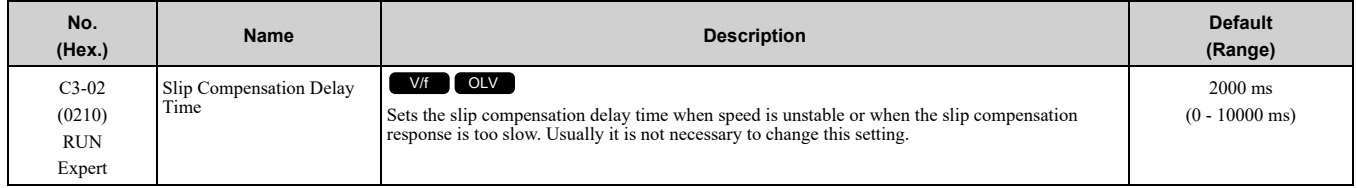

Use these settings to adjust this parameter as necessary:

- When the speed is not stable, increase the setting.
- When the slip compensation response is too slow, decrease the setting.

# ■ **C3-03: Slip Compensation Limit**

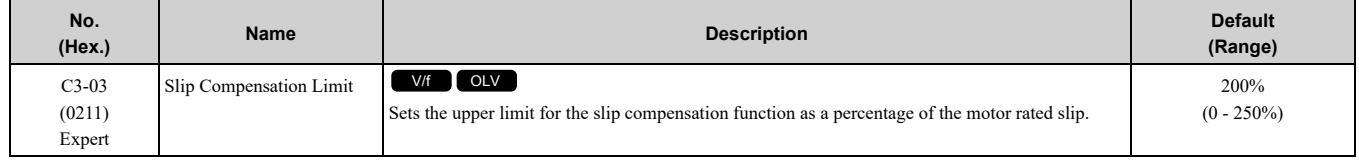

If you increase the value of *C3-01 [Slip Compensation Gain]* and the motor speed is slow, use this parameter. The drive uses this parameter when the slip is at the upper limit of slip compensation. Make sure that you measure the motor speed when you increase this parameter value. Set this parameter to make the frequency reference and the slip compensation limit less than the permitted range of the machine.

The slip compensation limit is constant in the constant torque range (frequency reference ≤ *E1-06 [Base Frequency]*). In the constant output range where the frequency reference  $\geq E1-06$ , the slip compensation limit increases with the *C3-03* value and the output frequency as shown in [Figure](#page-292-0) 12.6.

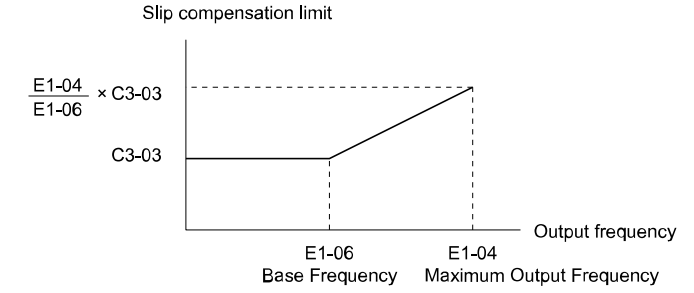

#### **Figure 12.6 Slip Compensation Limit**

## <span id="page-292-0"></span>■ **C3-04: Slip Compensation at Regen**

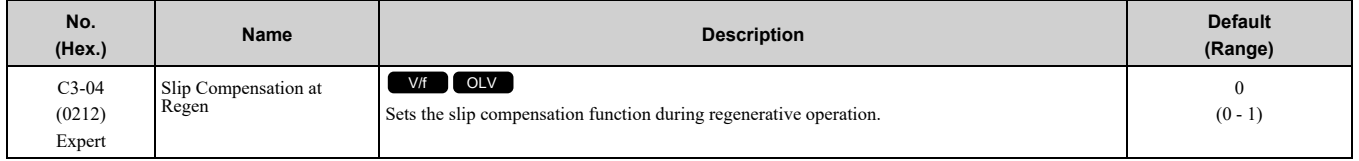

If you apply a regenerative load when slip compensation function during regeneration is active, the quantity of regeneration can increase immediately. In this condition, it is necessary to use a dynamic braking option (braking resistor or braking resistor unit).

### **0 : Disabled**

The drive does not provide slip compensation during regeneration.

The load and operation status (regenerative operation) can cause the motor speed to be higher or lower than the frequency reference.

### **1 : Enabled Above 6Hz**

Slip compensation function is enabled during regeneration. Slip compensation is disabled at output frequencies of 6 Hz or less.

## ■ **C3-05: Output Voltage Limit Selection**

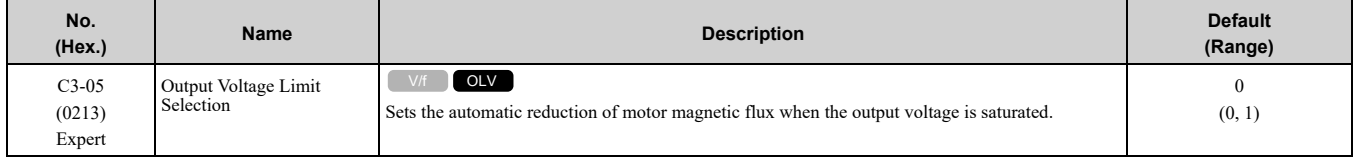

The drive will decrease flux and increase current to compensate torque when voltage is saturated. Make sure that the drive has sufficient output current capacity before you enable this parameter. When this parameter  $= 1$ *[Enabled]*, the output current will increase by 10% at a maximum (at rated load) before it is enabled.

Enable this parameter to increase speed precision when you move heavy loads at high speeds in these conditions:

- Power supply voltage is low
- Motor rated voltage is high

Do not enable this parameter in these conditions:

- Operating a motor in the middle speed range or low speed range
- Power supply voltage is a minimum of 10% more than the motor rated voltage

When you enable this parameter, if the power supply voltage is much less than the motor rated voltage, torque control will not be accurate.

- **0 : Disabled**
- **1 : Enabled**

## ◆ **C4: Torque Compensation**

Torque compensation is a function that increases voltage to increase output torque as compensation for insufficient torque production at start-up or low-speed operation.

Voltage drops due to motor winding resistance cause torque generating voltage to decrease, which causes insufficient torque. If the main circuit cable connecting the drive and motor is long, this can also cause insufficient torque due to voltage drops.

#### **Note:**

Set the motor parameters and V/f pattern properly before setting *C4 parameters*.

## ■ **C4-01: Torque Compensation Gain**

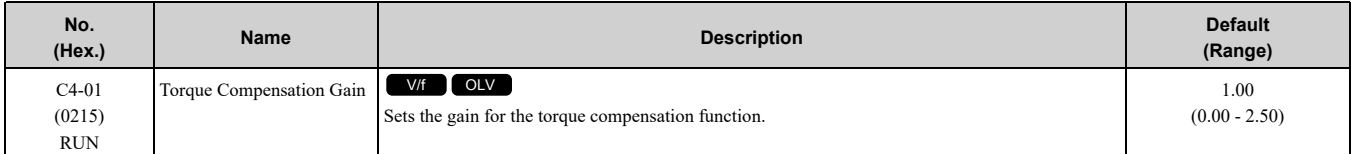

For these control methods and states, adjust the setting value.

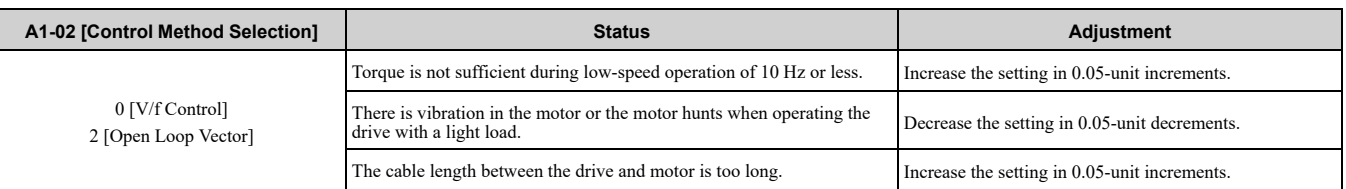

#### **Note:**

•Adjust *C4-01* to make sure that output current is not more than the drive rated current while the drive operates at low speed.

•When *A1-02 = 2 [Open Loop Vector]*, do not change this parameter under normal conditions. Torque accuracy will decrease.

## ■ **C4-02: Torque Compensation Delay Time**

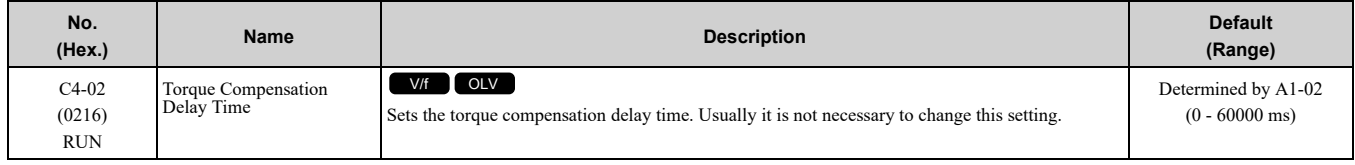

Set this parameter in these conditions:

- If there is vibration in the motor, increase the setting.
- If the motor speed or motor torque response is too slow, decrease the setting.

## ■ **C4-03: Torque Compensation @ FWD Start**

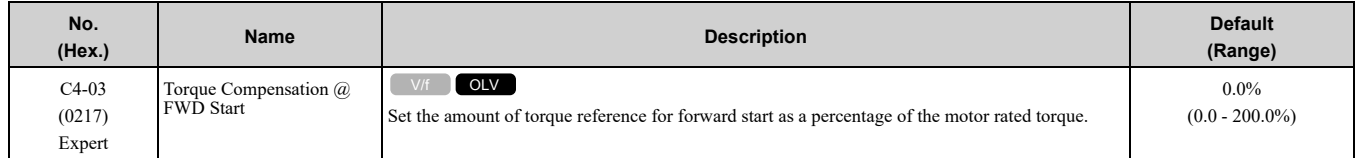

The torque compensation function is performed using the time constant set in *C4-05 [Torque Compensation Time]*.

This is available only when you start the motor with the forward Up/Down command. Set this parameter to 0.0 to disable this function.

## ■ **C4-04: Torque Compensation @ REV Start**

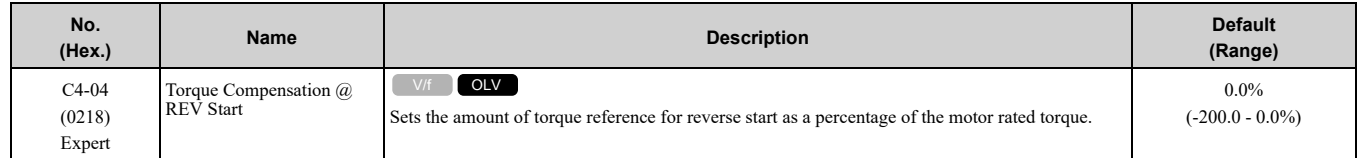

The torque compensation function is performed using the time constant set in *C4-05 [Torque Compensation Time]*.

This is available only when you start the motor with the reverse Up/Down command. Set this parameter to 0.0 to disable this function.

## ■ **C4-05: Torque Compensation Time**

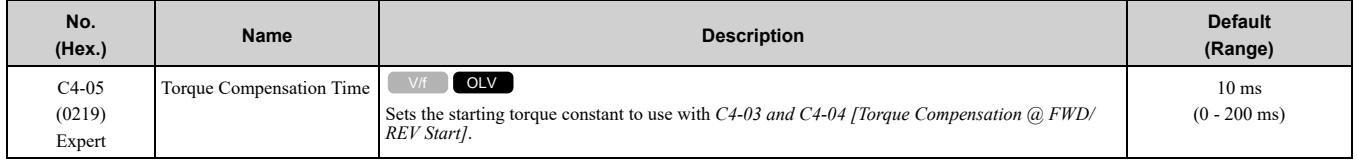

## ◆ **C6: Carrier Frequency**

*C6 parameters* are used to set the selection of carrier frequency.

## ■ **C6-02: Carrier Frequency**

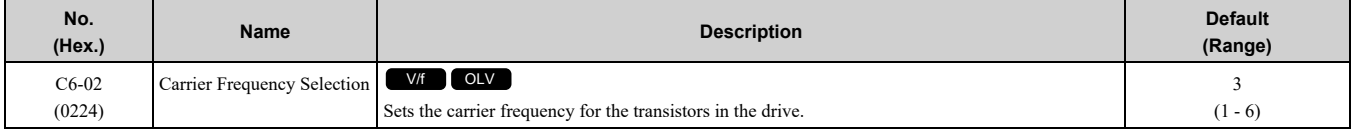

Changes to the switching frequency will decrease audible noise and decrease leakage current.

**Note:**

Increasing the carrier frequency to more than the default setting will automatically decrease the drive current rating.

- **1 : 2.0 kHz**
- **2 : 5.0 kHz**
- **3 : 8.0 kHz**
- **4 : 10.0 kHz**
- **5 : 12.5 kHz**
- **6 : 15.0 kHz**

# <span id="page-295-0"></span>**12.4 d: References**

*d parameters [References]* set the frequency reference input method and dead band range. They also set torque control, field weakening, and field forcing functions.

WARNING! Sudden Movement Hazard. Use fast stop circuits to safely and quickly stop the drive. After you wire the fast stop circuits, you must check their operation. Test the operation of the fast stop function before you use the drive. If you do not test *the fast stop circuit before you operate the drive, it can cause serious injury or death.*

WARNING! Sudden Movement Hazard. You must install external safety circuitry. The drive does not have protection against accidental load drops. Install electrical and/or mechanical safety circuit mechanisms that are isolated from the drive circuitry. If you do not use external safety circuitry, the drive could drop the load and cause serious injury or death.

# ◆ **d1: Speed Reference**

# ■ **d1-01: Speed Reference 1**

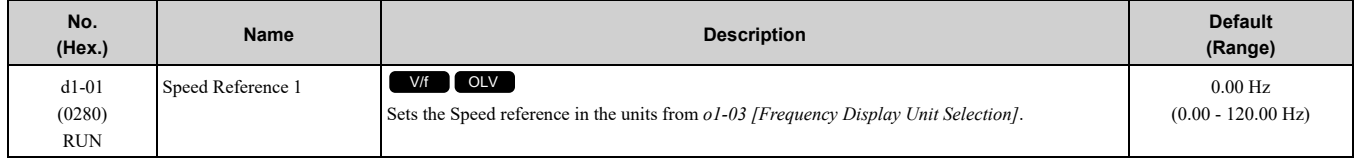

## ■ **d1-02: Speed Reference 2**

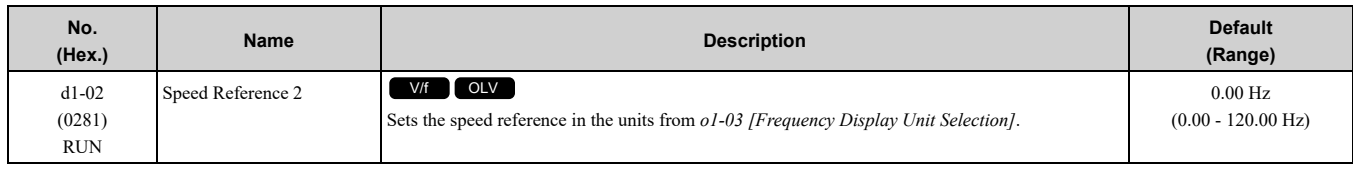

## ■ **d1-03: Speed Reference 3**

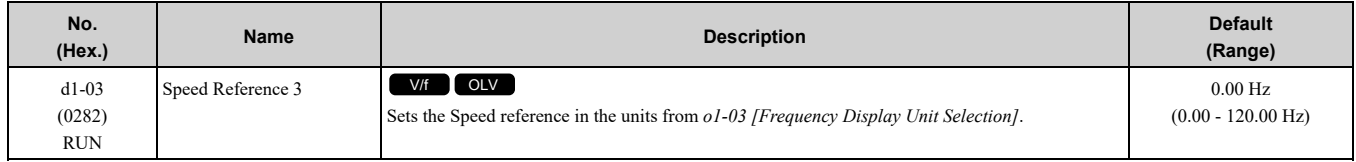

## ■ **d1-04: Speed Reference 4**

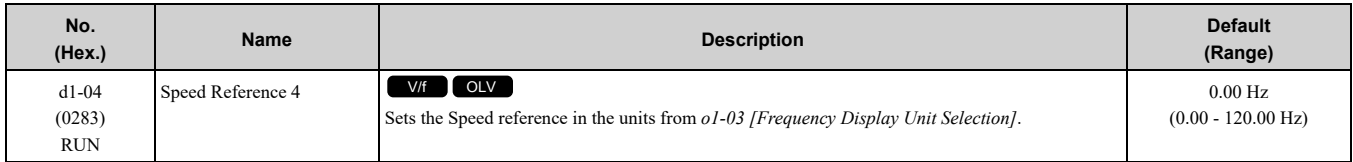

## ■ **d1-05: Speed Reference 5**

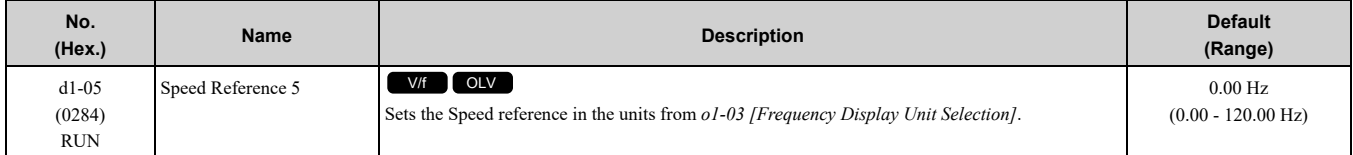

## ■ **d1-06: Speed Reference 6**

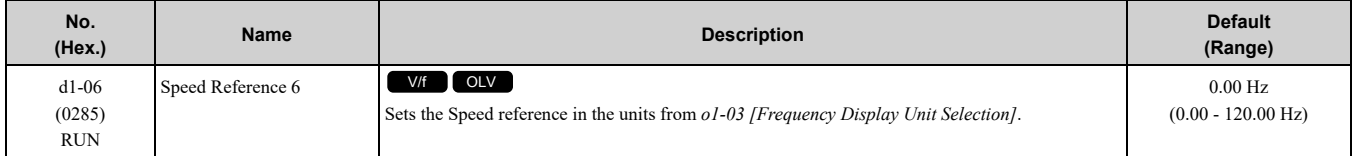

## ■ **d1-07: Speed Reference 7**

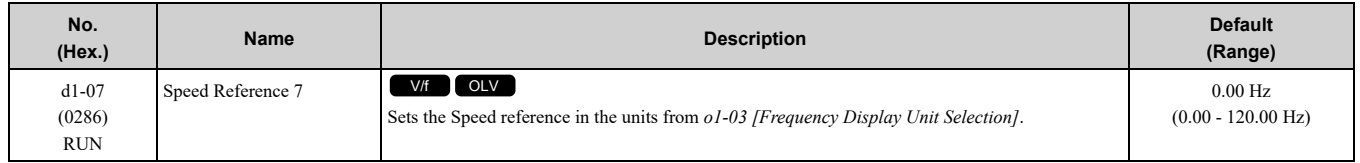

## ■ **d1-08: Speed Reference 8**

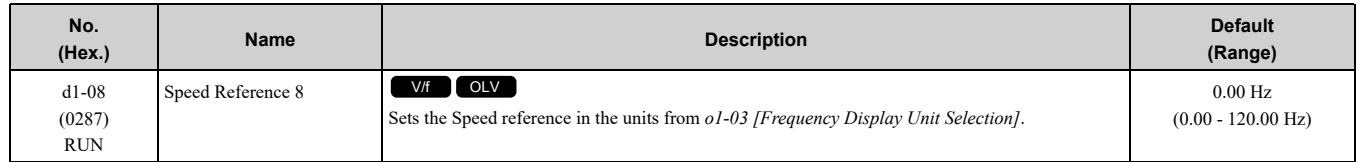

## ■ **d1-18: Spd Ref Sel Mode**

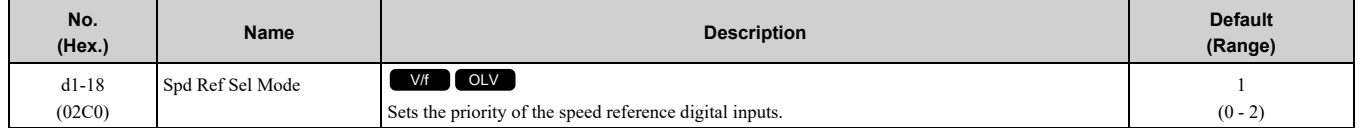

### **0 : Use Multi-Speed references d1-01 to d1-08**

Up to eight separate preset speed references can be programmed to the drive using parameters d1-01 through d1- 08 and can be selected using binary coded digital inputs. When  $dI - I8 = 0$ , parameters d1-19 through d1-23 are not displayed.

### **1 : High speed reference has priority**

Six different speeds (d1-19 to d1-23, d1-26) can be programmed to the drive and can be selected using dedicated digital inputs. Each of the speed references set to d1-19 through d1-23 takes priority over the leveling speed set to d1-26. When  $d1-18 = 1$ , parameter d1-01 to d1-08 are not displayed.

### **2 : Leveling speed reference has priority**

Six different speeds (d1-19 to d1-23, d1-26) can be programmed to the drive and can be selected using dedicated digital inputs. The leveling speed reference in d1-26, however, takes priority over all other speed references when enabled via one of the multi-function input terminals  $HH - xx = 53$ . When  $d1 - 18 = 2$ , parameters d1-01 to d1-08 are not displayed.

## ■ **d1-19: Nominal Speed**

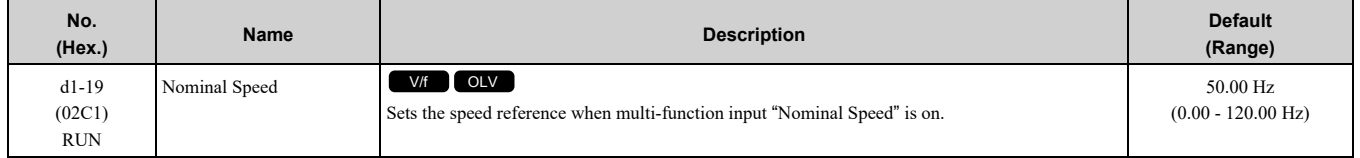

## ■ **d1-20:** Intermed Speed 1

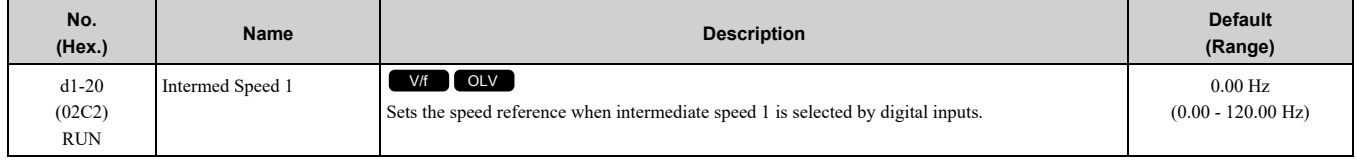

## ■ **d1-21: Intermed Speed 2**

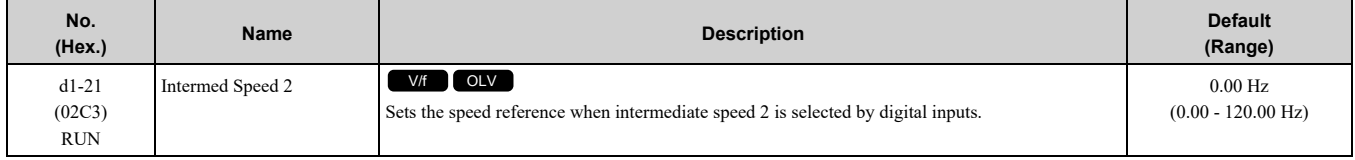

# ■ **d1-22: Intermed Speed 3**

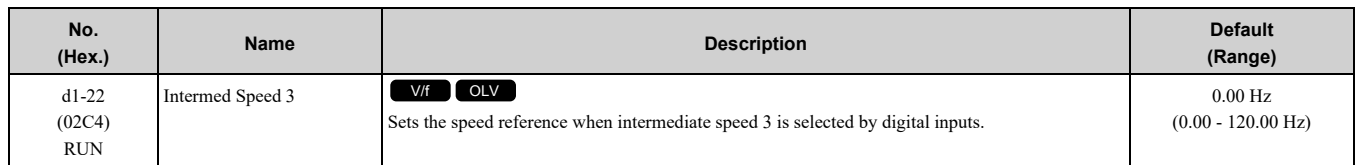

# ■ **d1-23: Releveling Speed**

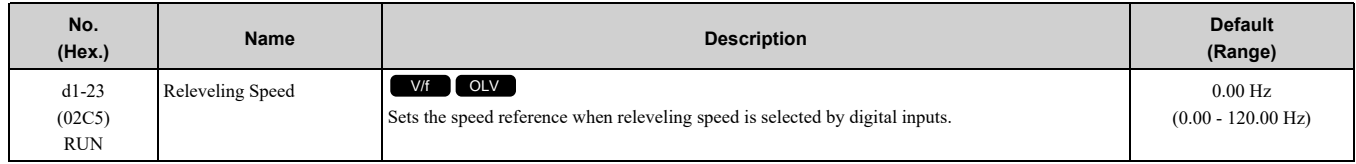

# ■ **d1-24: Inspect Oper Spd**

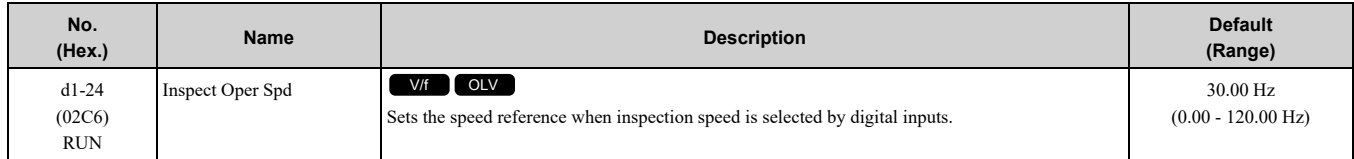

## ■ **d1-25: Rescue Oper Spd**

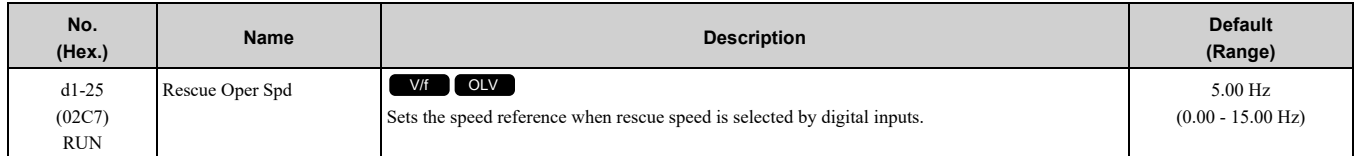

# ■ **d1-26: Leveling Speed**

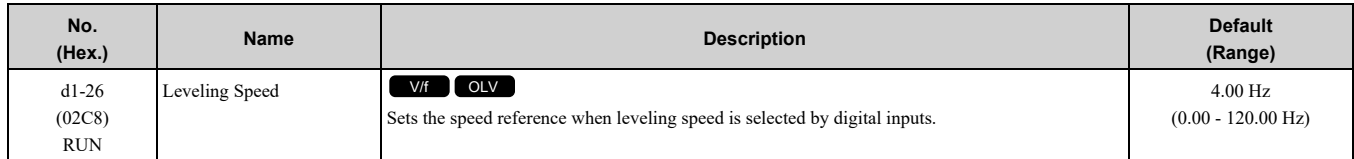

# ■ **d1-28: Nom/Lev Spd Det**

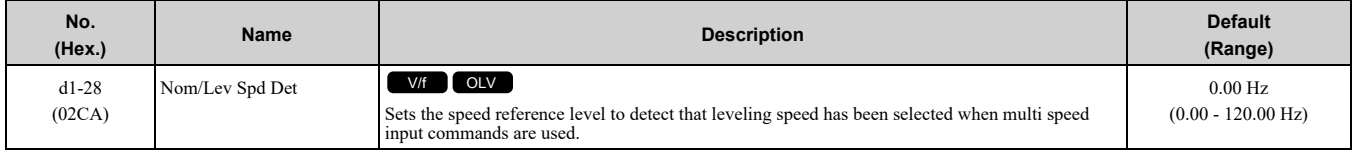

# ■ **d1-29: Inspect Spd Det**

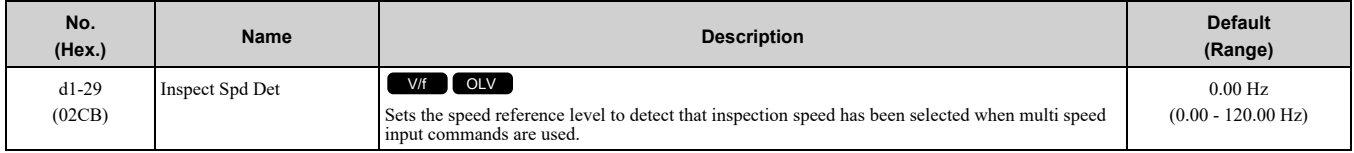

# <span id="page-298-0"></span>**12.5 E: Motor Parameters**

*E parameters* cover drive input voltage, V/f pattern, and motor parameters.

# ◆ **E1: V/f Pattern for Motor 1**

*E1 parameters* set the drive input voltage and motor V/f characteristics. To switch drive operation from one motor to another motor, set the V/f characteristics for motor 1.

## ■ **E1-01: Input AC Supply Voltage**

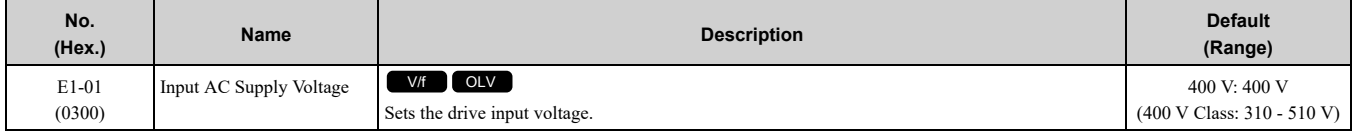

NOTICE: Damage to Equipment. Set E1-01 [Input AC Supply Voltage] to align with the drive input voltage (not motor voltage). If this parameter is incorrect, the protective functions of the drive will not operate correctly and it can cause damage to the drive.

### **Values Related to the Drive Input Voltage**

The value set in *E1-01* is the base value that the drive uses for the motor protective functions in [Table](#page-298-1) 12.3. With a 400 V class drive, the detection level changes for some motor protective functions.

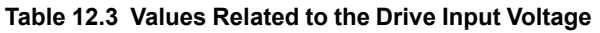

<span id="page-298-1"></span>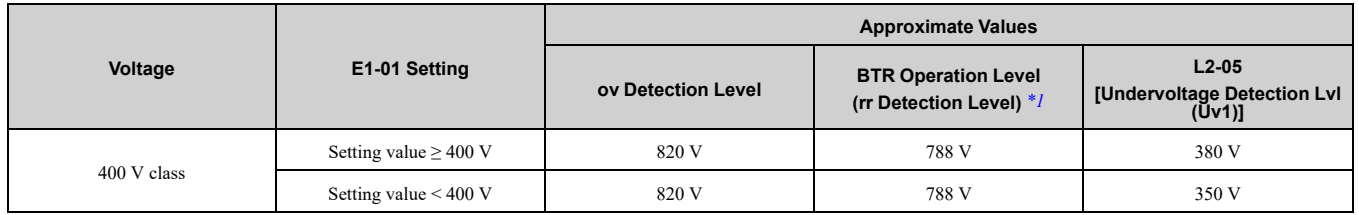

<span id="page-298-2"></span>\*1 This is the protection function enabled in drives with built-in braking transistors. These values show the level that will trigger the built-in braking transistor. Refer to "YASKAWA AC Drive 72060001 Series Option Braking Unit and Braking Resistor Unit Installation Manual (TOBPC72060001)" for more information.

## ■ **E1-04: Maximum Output Frequency**

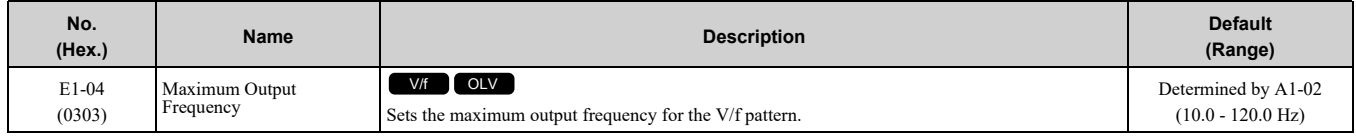

## ■ **E1-05: Maximum Output Voltage**

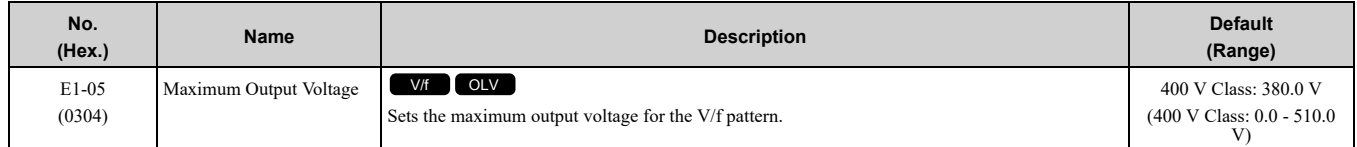

## ■ **E1-06: Base Frequency**

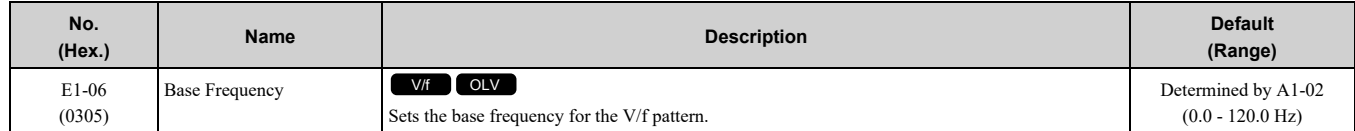

## ■ **E1-07: Middle Output Frequency**

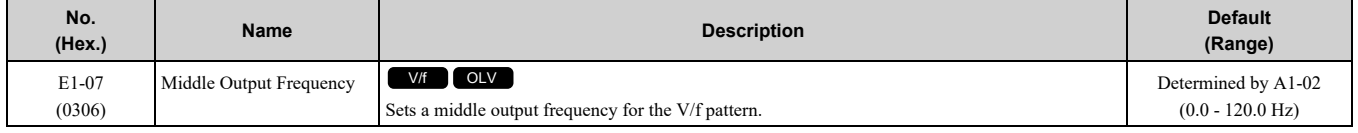

## ■ **E1-08: Middle Output Frequency Voltage**

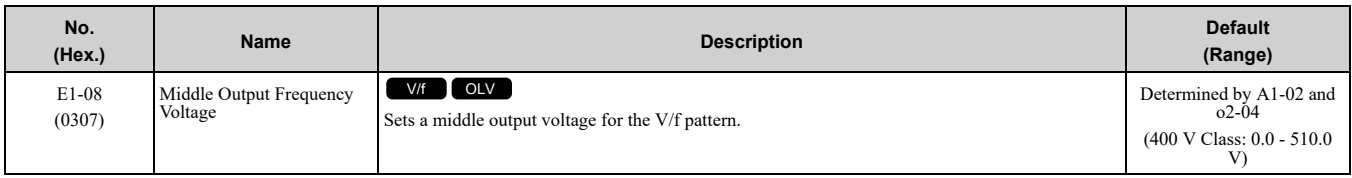

### **Note:**

Default setting is determined by *A1-02 [Control Method Selection]*, and *o2-04 [Drive Model Selection]*.

## ■ **E1-09: Minimum Output Frequency**

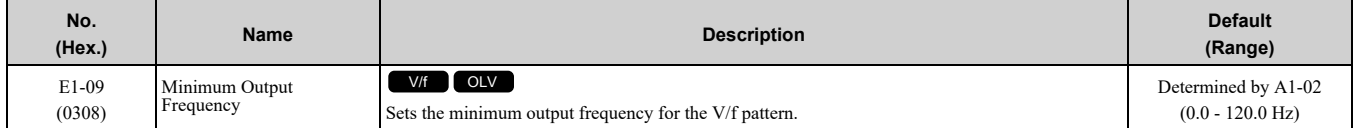

# ■ **E1-10: Minimum Output Voltage**

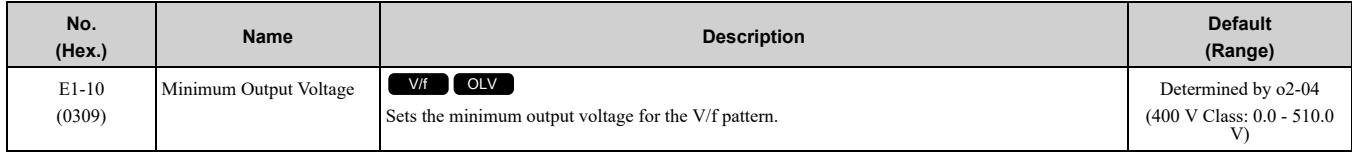

# ■ **E1-11: Middle Output Frequency 2**

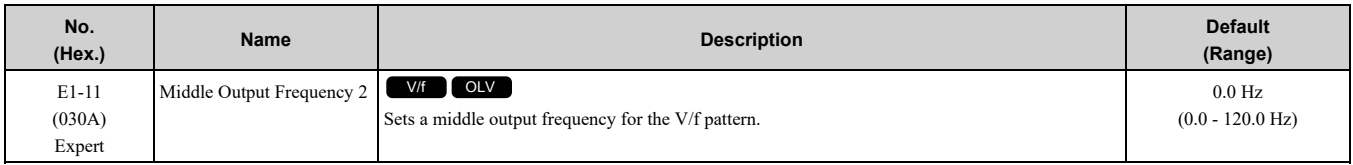

#### **Note:**

Set this parameter to *0.0 Hz* to disable the function.

## ■ **E1-12: Middle Output Frequency Voltage 2**

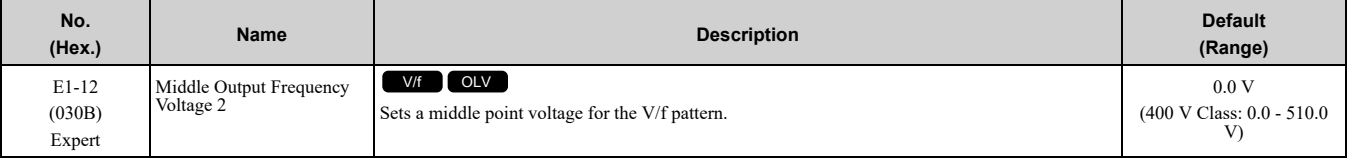

#### **Note:**

Set this parameter to *0.0 V* to disable the function.

## ■ **E1-13: Base Voltage**

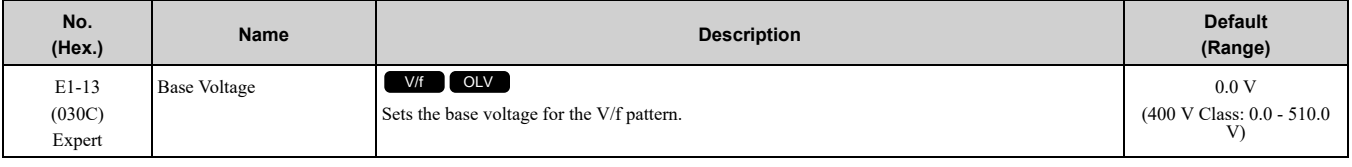

**Note:**

•After Auto-Tuning, the value of *E1-13* = *E1-05 [Maximum Output Voltage]*.

• When  $EI-13 = 0.0$ , use the value of  $EI-05$  to control the voltage.

## ◆ **E2: Motor Parameters**

*E2 parameters [Motor Parameters]* are used to set induction motor data. To switch drive operation from one motor to another motor, configure the first motor (motor 1).

If Auto-Tuning cannot be performed, set the *E2 parameters* manually. Performing Auto-Tuning automatically sets the *E2 parameters* to the optimal values.

## ■ **E2-01: Motor Rated Current (FLA)**

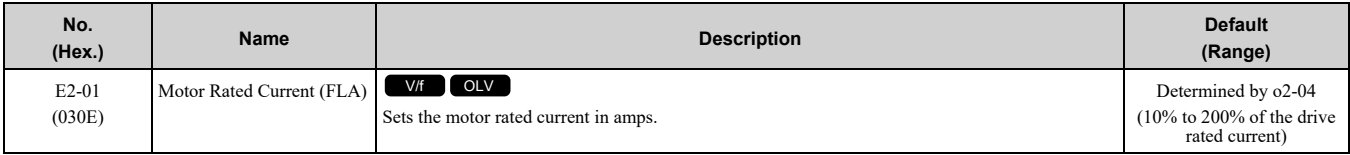

**Note:**

•If *E2-01 < E2-03 [Motor No-Load Current]*, the drive will detect *oPE02 [Parameter Range Setting Error]*.

•When the drive model changes, the display units for this parameter also change.

 $-0.01$  A: 4009

–0.1 A: 4015 to 4045

The value set for *E2-01* becomes the reference value for motor protection and the torque limit. Enter the motor rated current written on the motor nameplate. Auto-Tuning the drive will automatically set *E2-01* to the value input for *T1-04 [Motor Rated Current]*.

### ■ **E2-02: Motor Rated Slip**

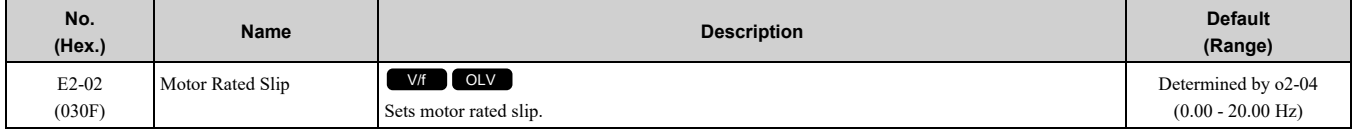

This parameter value becomes the base slip compensation value. The drive automatically sets this parameter during Auto-Tuning. When you cannot do Auto-Tuning, calculate the motor rated slip with the information on the motor nameplate and this formula:

 $E2-02 = f - (n \times p) / 120$ 

- f: Motor rated frequency (Hz)
- n: Rated motor speed (min<sup>-1</sup> (r/min))
- p: Number of motor poles

## ■ **E2-03: Motor No-Load Current**

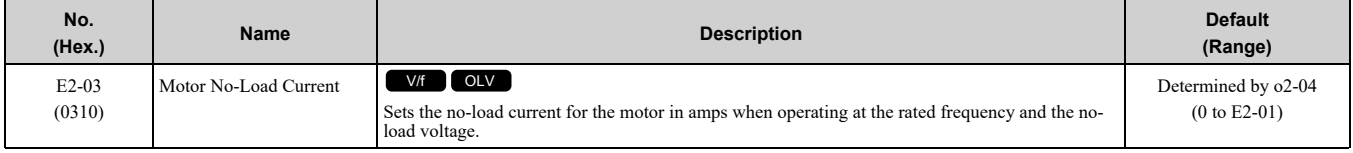

**Note:**

When the drive model changes, the display units for this parameter also change.

•0.01 A: 4009

 $\cdot$  0.1 A: 4015 - 4045

The drive automatically sets this parameter during Auto-Tuning. When you cannot do Auto-Tuning, you can also use the motor no-load current on the motor test report to enter this value manually. Get the test report from the motor manufacturer.

**Note:**

The default setting of the no-load current is for a 4-pole motor recommended by Yaskawa.

## ■ **E2-04: Motor Pole Count**

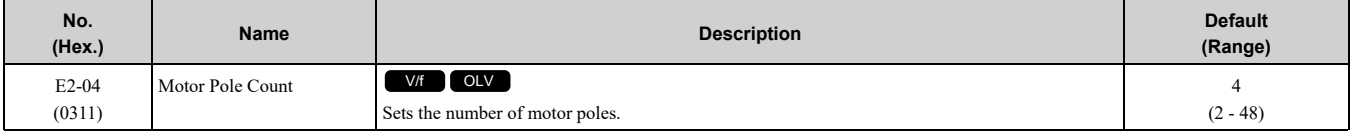

Auto-Tuning automatically sets this parameter to the value of [Number of Motor Poles].

## ■ **E2-05: Motor Line-to-Line Resistance**

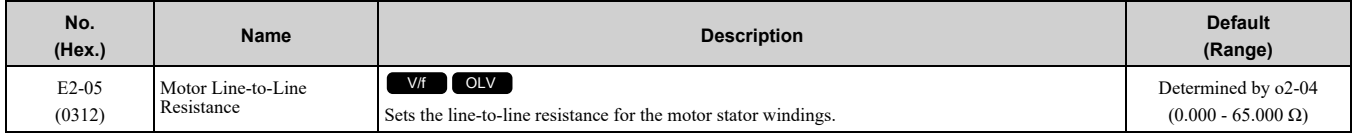

### 12.5 E: Motor [Parameters](#page-298-0)

**Note:**

This value is the motor line-to-line resistance. Do not set this parameter with the per-phase resistance.

Auto-Tuning automatically sets this parameter. If you cannot do Auto-Tuning, use the test report from the motor manufacturer to configure the settings. You can calculate the motor line-to-line resistance with one of these formulas:

- E-type insulation: [the resistance value ( $\Omega$ ) shown on the test report at 75 °C] × 0.92
- B-type insulation: [the resistance value ( $\Omega$ ) shown on the test report at 75 °C] × 0.92
- F-type insulation: [the resistance value  $(\Omega)$  shown on the test report at 115 °C]  $\times$  0.87

### ■ **E2-06: Motor Leakage Inductance**

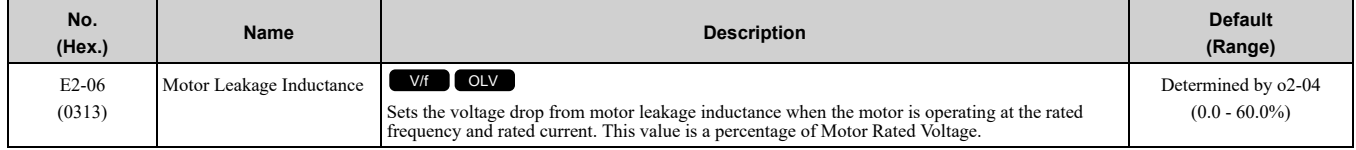

The drive automatically sets this parameter during Auto-Tuning.

#### **Note:**

The motor nameplate does not usually show the quantity of voltage drop. If you do not know the value of the motor leakage inductance, contact the motor manufacturer to receive a copy of the motor test report.

## ■ **E2-07: Motor Saturation Coefficient 1**

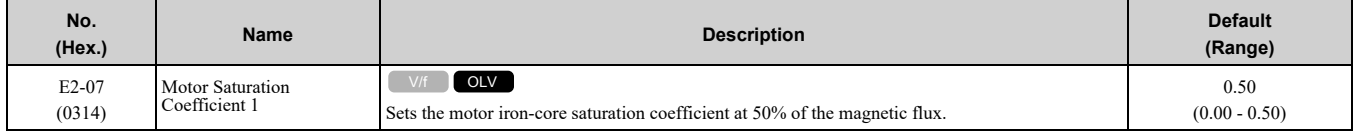

The drive uses this coefficient when it operates with constant output. The drive uses this coefficient when it operates the motor in the constant output range.

## ■ **E2-08: Motor Saturation Coefficient 2**

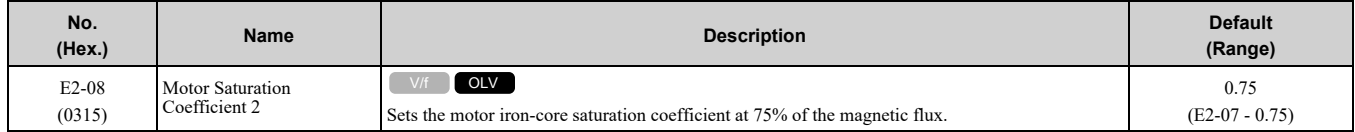

The drive uses this coefficient when it operates with constant output. The drive uses this coefficient when it operates the motor in the constant output range.

### ■ **E2-09: Motor Mechanical Loss**

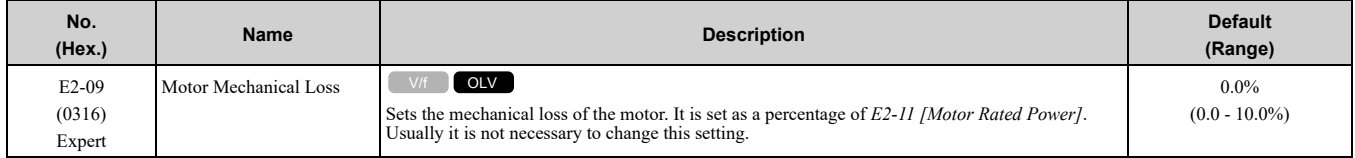

Adjust this parameter in these conditions. The drive adds the configured mechanical loss to the torque reference value as a torque compensation value:

- There is a large quantity of torque loss from motor bearing friction.
- There is a large quantity of torque loss in fans and pumps.

## ■ **E2-10: Motor Iron Loss**

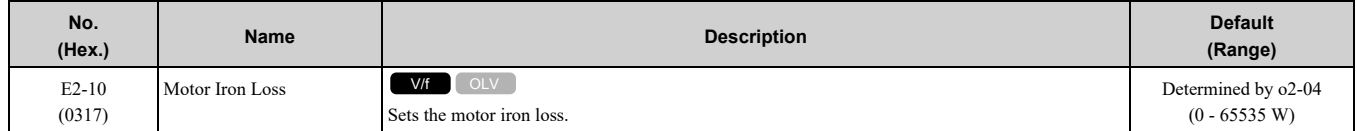

## ■ **E2-11: Motor Rated Power**

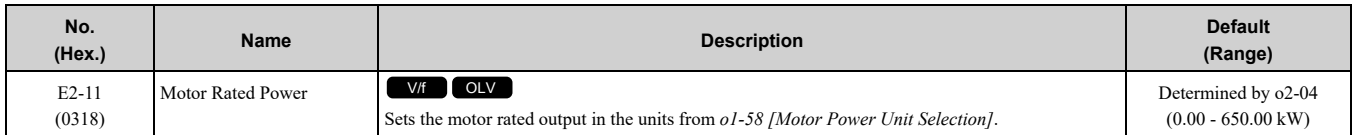

The drive automatically sets this parameter to the value input for "Motor Rated Power" during Auto-Tuning.

# <span id="page-303-0"></span>**12.6 H: Terminal Function Selection**

*H parameters* set functions for external input and output terminals.

# ◆ **H1: Digital Inputs**

*H1 Parameters* set the MFDI terminal functions.

# ■ **H1-03 to H1-07 Terminal S3 to S7 Function Selection**

The drive has 7 MFDI terminals. Refer to [Table](#page-303-1) 12.4 for drive default settings and functions.

#### **Table 12.4 MFDI Default Settings and Functions**

<span id="page-303-1"></span>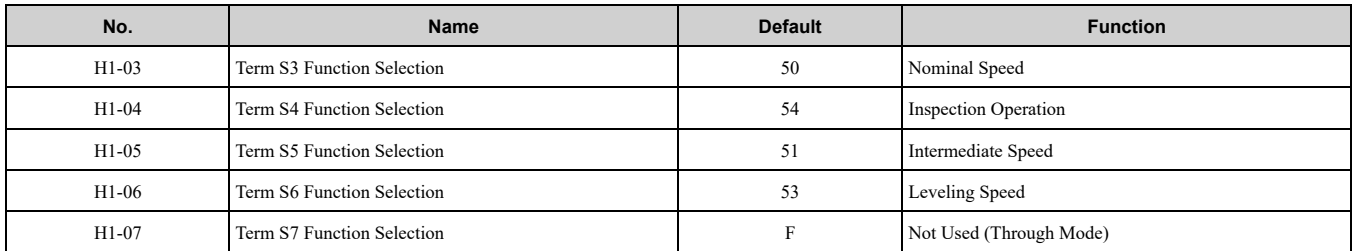

Refer to the [Table](#page-303-2) 12.5 and use *H1-xx [MFDI Function Select]* to set the function.

<span id="page-303-2"></span>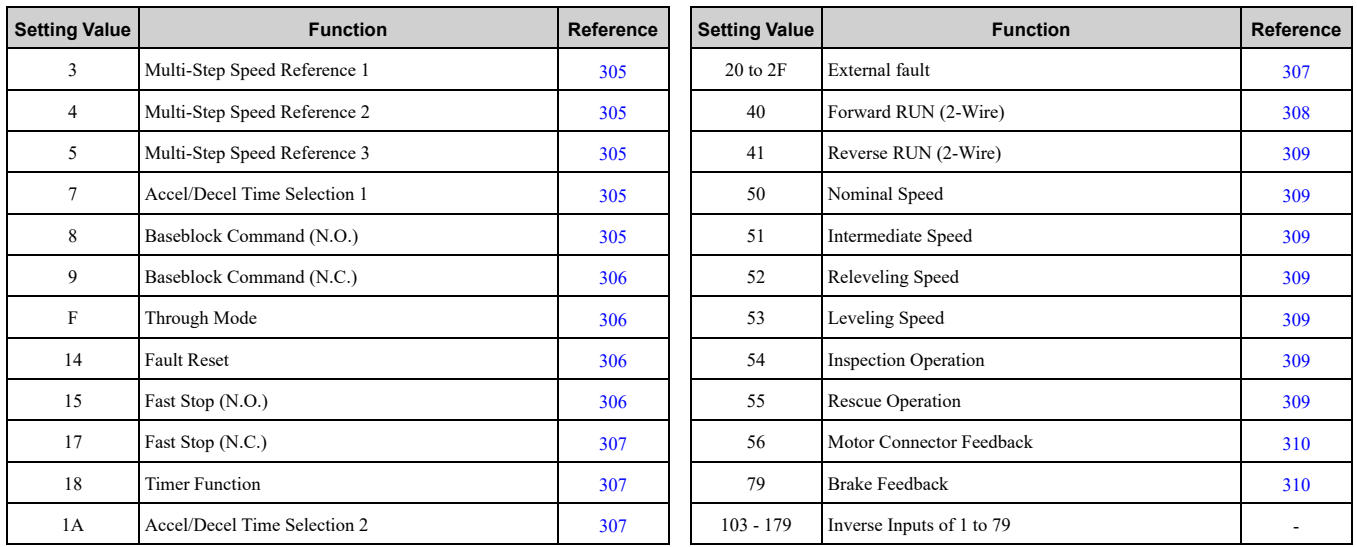

#### **Table 12.5 MFDI Setting Values**

## ■ **H1-03: Terminal S3 Function Selection**

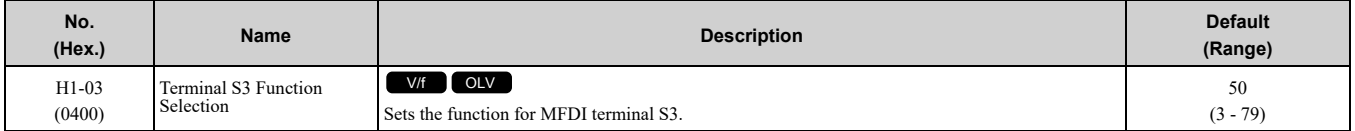

## ■ **H1-04: Terminal S4 Function Selection**

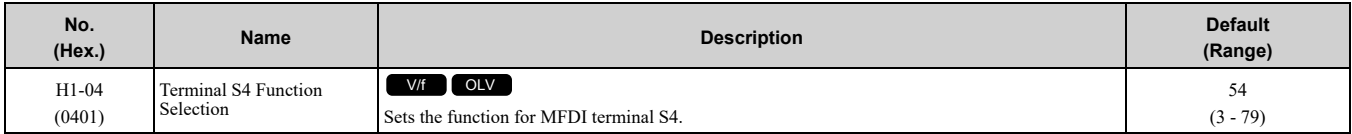

# ■ **H1-05: Terminal S5 Function Selection**

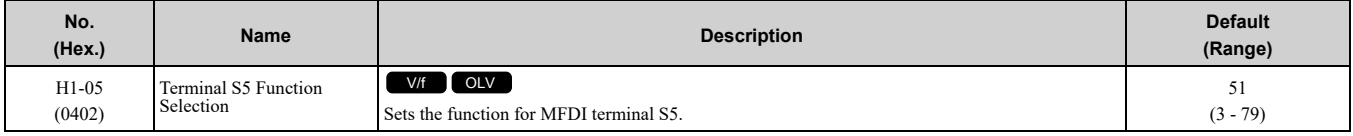

## ■ **H1-06: Terminal S6 Function Selection**

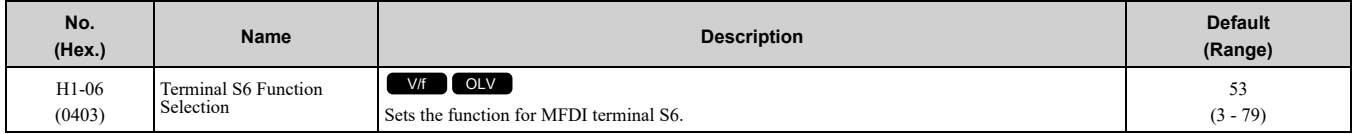

## ■ **H1-07: Terminal S7 Function Selection**

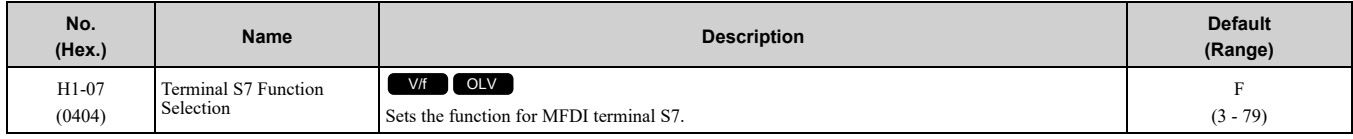

## ◆ **MFDI Setting Values**

Selects a function for MFDI.

## <span id="page-304-0"></span>■ **3: Multi-Step Speed Reference 1**

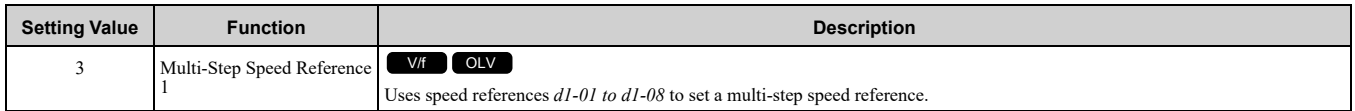

## <span id="page-304-1"></span>■ **4: Multi-Step Speed Reference 2**

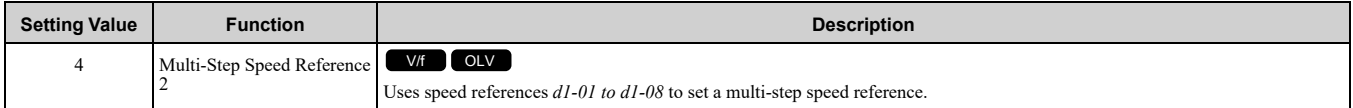

## <span id="page-304-2"></span>■ **5: Multi-Step Speed Reference 3**

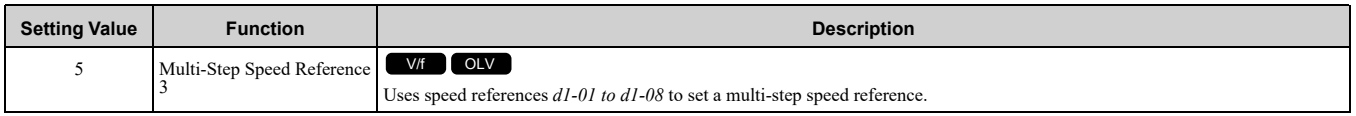

## <span id="page-304-3"></span>■ **7: Accel/Decel Time Selection 1**

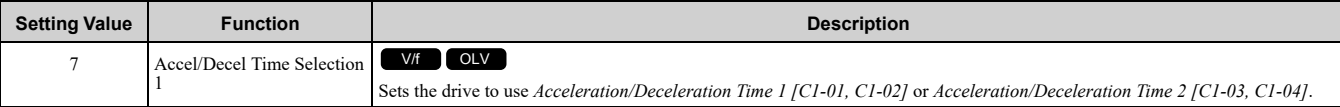

### **Note:**

Refer to *C1: Accel & Decel [Speed](#page-287-1) on page 288* for more information.

## <span id="page-304-4"></span>■ **8: Baseblock Command (N.O.)**

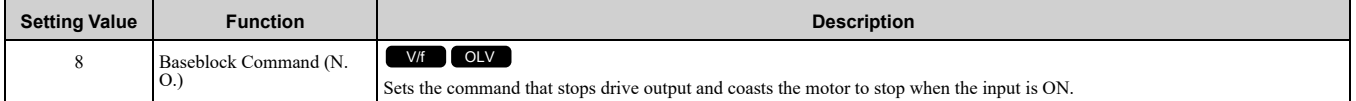

The keypad flashes *bb [Baseblock]*. If you cancel the baseblock command when the Run command is active, the drive will restart the motor and use the speed search function.

WARNING! Sudden Movement Hazard. When you use a mechanical holding brake with the drive, you must close the brake if an input terminal triggers the Baseblock command to stop drive output. If you enter the baseblock command, the motor will *suddenly coast and the load will slip, which can cause serious injury or death.*

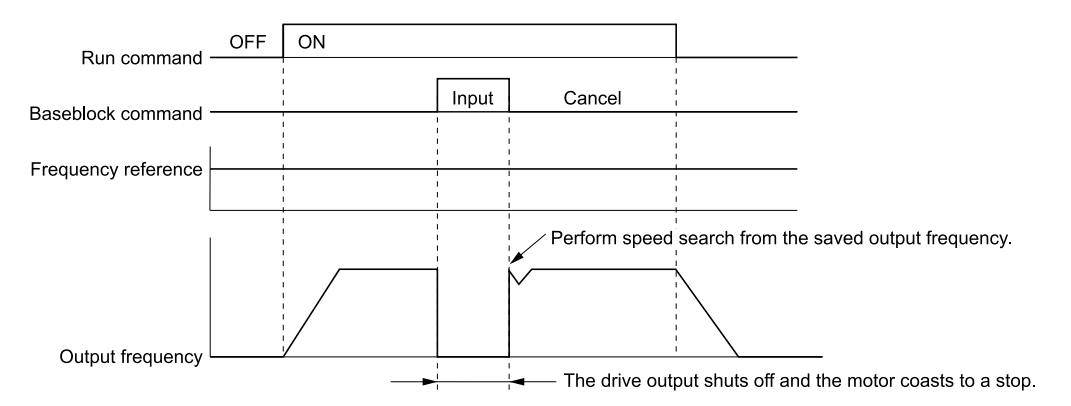

**Figure 12.7 Baseblock Command Time Chart**

## **ON : Baseblock (drive output stop) OFF : Normal operation**

## <span id="page-305-0"></span>■ **9: Baseblock Command (N.C.)**

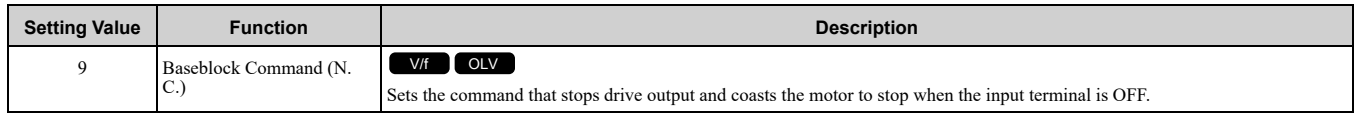

The keypad flashes *bb [Baseblock]*. If you cancel the baseblock command when the Run command is active, the drive will restart the motor and use the speed search function.

### **ON : Normal operation**

### **OFF : Baseblock (drive output stop)**

WARNING! Sudden Movement Hazard. When you use a mechanical holding brake with the drive, you must close the brake if an input terminal triggers the Baseblock command to stop drive output. If you enter the baseblock command, the motor will *suddenly coast and the load will slip, which can cause serious injury or death.*

## <span id="page-305-1"></span>■ **F: Not Used**

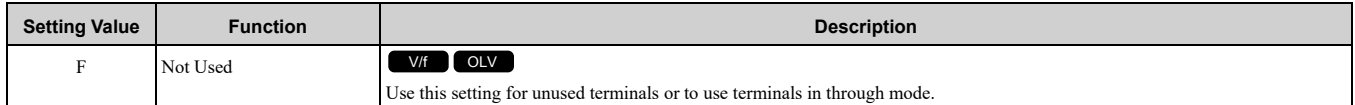

## <span id="page-305-2"></span>■ **14: Fault Reset**

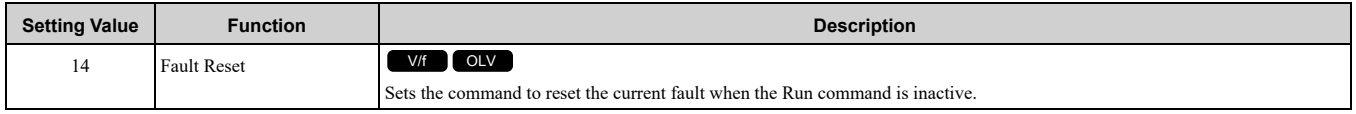

If the drive detects a fault, the drive will activate the fault relay output, turn off the output, and the motor will coast to stop.

If the drive detects a fault for which you can set the stopping method, apply the appropriate Stopping Method. Then push  $\geq$  (RESET) on the keypad to turn the Run command OFF, or activate the fault reset terminal to reset the fault.

**Note:**

The drive ignores the fault reset command when the Run command is active. Remove the Run command before trying to reset a fault.

## <span id="page-305-3"></span>■ **15: Fast Stop (N.O.)**

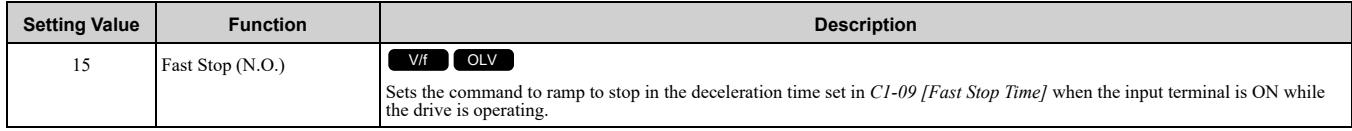

If you cancel the fast stop input, the drive will not restart the motor until you meet these conditions:

- Fully stop the motor
- Cancel the Run command
- Cancel the fast stop command

**Note:**

- •To use the N.C. switch to input the fast stop command, set 17 (Fast Stop (N.C.)).
- •Refer to *[C1-09:](#page-289-0) Fast Stop Ramp on page 290* for more information.
- •Set *C1-09 [Fast Stop Time]* to a correct deceleration time. If the deceleration time is too short, it can cause an overvoltage fault and failure to stop the motor from coasting.

## <span id="page-306-0"></span>■ **17: Fast Stop (N.C.)**

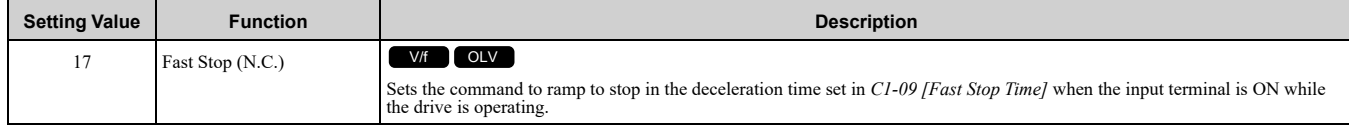

If you cancel the fast stop input, the drive will not restart the motor until you meet these conditions:

- Fully stop the motor
- Cancel the Run command
- Cancel the fast stop command

#### **Note:**

•To use the N.O. switch to input the fast stop command, set 15 (Fast Stop (N.O.)).

- •Refer to *[C1-09:](#page-289-0) Fast Stop Ramp on page 290* for more information.
- •Set *C1-09 [Fast Stop Time]* to a correct deceleration time. If the deceleration time is too short, it can cause an overvoltage fault and failure to stop the motor from coasting.

#### [Figure](#page-306-4) 12.8 shows an example of how fast stop operates.

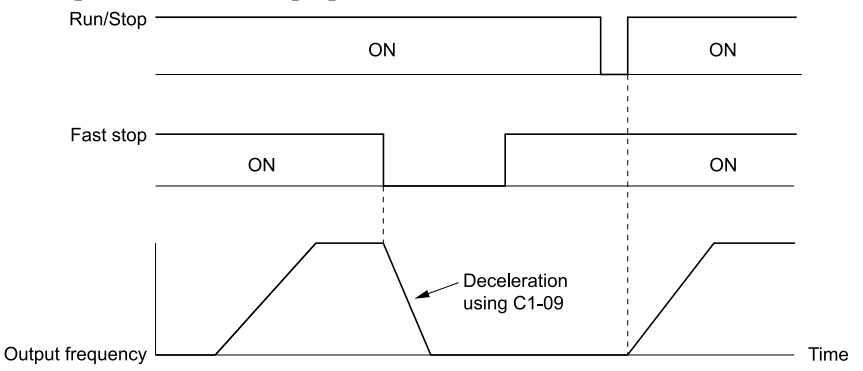

**Figure 12.8 Fast Stop Time Chart**

## <span id="page-306-4"></span><span id="page-306-1"></span>■ **18: Timer Function Input**

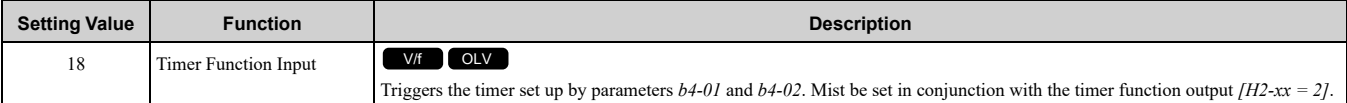

## <span id="page-306-2"></span>■ **1A: Accel/Decel Time Selection 2**

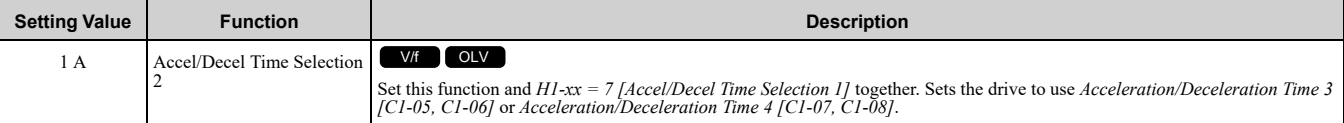

#### **Note:**

Refer to *C1: Accel & Decel [Speed](#page-287-1) on page 288* for more information.

## <span id="page-306-3"></span>■ 20 to 2F: External Fault

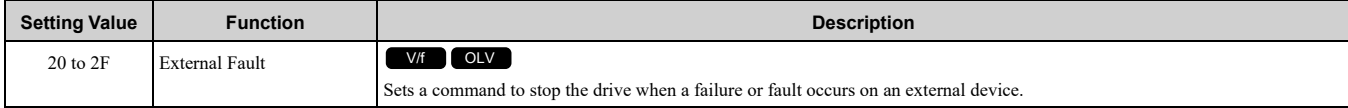

WARNING! Incorrect Operation. Yaskawa recommends that you use H1-xx = 21, 23, 25, 27, 29, 2B, 2D, 2F [External Fault (N. C.)]. If a circuit error occurs in the MFDI, the drive cannot stop the output when the terminal set to  $H1$ -xx = 20, 22, 24, 26, 28, *2A, 2C, 2E [External Fault (N.O.)] turns ON.*

### 12.6 H: Terminal Function [Selection](#page-303-0)

If an external fault is input to the drive, the keypad will show *EFx [External Fault (Terminal Sx)]*, where x is the number of the terminal (terminal Sx) to which the external fault signal is assigned. For example, when an external fault signal is input to terminal S3, the keypad will show *EF3 [External Fault (Terminal S3)]*.

Use these conditions to select the value to set in *H1-xx*:

- Signal input method from peripheral devices
- External fault detection method
- Motor stopping method (operation after external fault detection)

[Table](#page-307-1) 12.6 shows the relation between the conditions and the value set to *H1-xx*.

#### <span id="page-307-1"></span>**Setting Signal Input Method from Peripheral Devices** *[\\*1](#page-307-2)* **External Fault Detection Method** *[\\*2](#page-307-3)* **Stopping Method N.O. N.C. Always Detected Detected during RUN Only Ramp to Stop (Fault) Coast to Stop (Fault) Fast Stop (Fault) Continuous Operation (Alarm Only)** 20 x - x x - x x - -21 | - | x | x | - | x | - | - | -22 x - - - x x x - -23 **| - | x | - | x | x | - | -** | -24 x - x x - x x x x 25 | - | x | x | - | - | x | - | -26 x - - x x - x x -27 | - | x | - | x | - | x | - | -28 x - x - - - x - 29 **| - | x | x | - | - | - | x** | -2A x - - x x - x x x -2B  $\vert$  -  $\vert$  x  $\vert$  -  $\vert$  x  $\vert$  -  $\vert$  -  $\vert$  x  $\vert$  -2C | x | - | x | - | - | - | - | x 2D | - | x | x | - | - | - | - | x 2E x - - x x - - - - x 2F | - | x | - | x | - | - | - | x

# **Table 12.6 Stopping Methods for External Fault**

<span id="page-307-2"></span>\*1 Set the terminal to N.O. (detects external fault when switched ON) or N.C. (detects external fault when switched OFF).

<span id="page-307-3"></span>\*2 Set the drive to always detect each fault or to detect only during run.

# <span id="page-307-0"></span>■ **40: Forward RUN (2-Wire)**

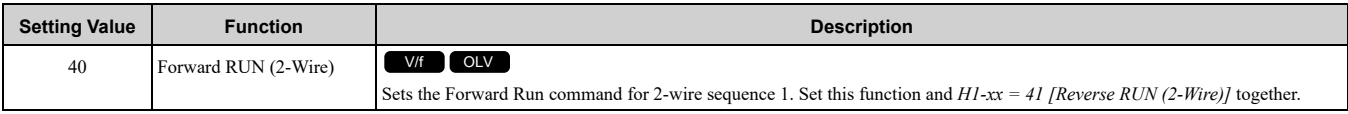

## **ON : Forward Run**

#### **OFF : Stop**

**Note:**

•If you turn ON the Forward Run command terminal and the Reverse Run command terminal, it will cause an *EF [FWD/REV Run Command Input Error]* alarm and the motor will ramp to stop.

•Initialize the drive with a 2-wire sequence to set the Forward Run command to terminal S1.

•This function will not operate at the same time as *H1-xx = 42, 43 [Run Command (2-Wire Sequence 2), FWD/REV (2-Wire Sequence 2)]*.

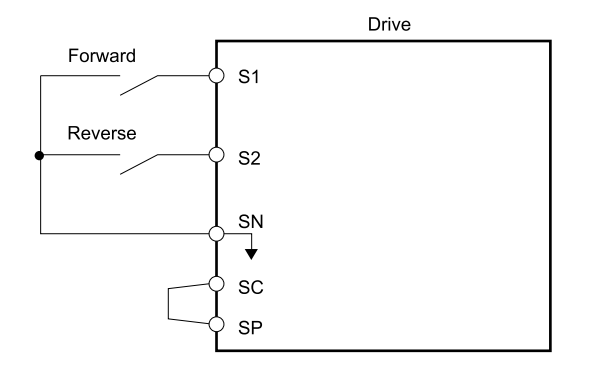

**Figure 12.9 2-Wire Sequence Wiring Example**

## <span id="page-308-0"></span>■ **41: Reverse RUN (2-Wire)**

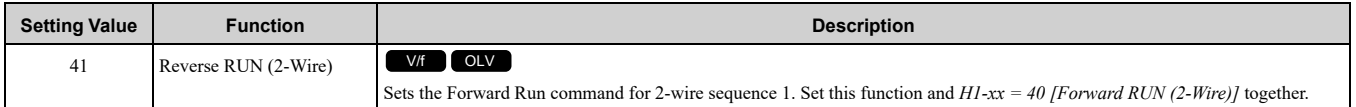

### **ON : Reverse Run**

### **OFF : Stop**

**Note:**

- •If you turn ON the Forward Run command terminal and the Reverse Run command terminal, it will cause an *EF [FWD/REV Run Command Input Error]* alarm and the motor will ramp to stop.
- •Initialize the drive with a 2-wire sequence to set the Reverse Run command to terminal S2.
- •This function will not operate at the same time as *H1-xx = 42, 43 [Run Command (2-Wire Sequence 2), FWD/REV (2-Wire Sequence 2)]*.

## <span id="page-308-1"></span>■ **50: Nominal Speed**

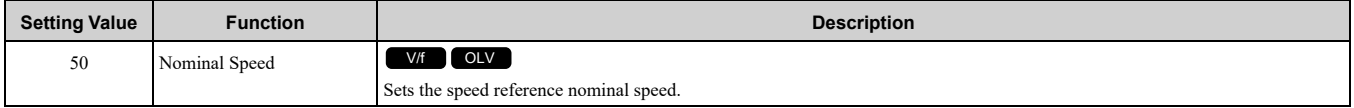

## <span id="page-308-2"></span>■ **51: Intermed Speed**

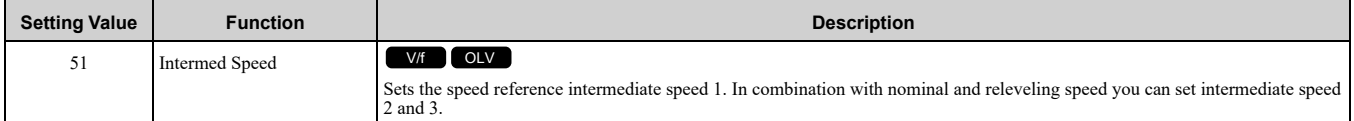

## <span id="page-308-3"></span>■ **52: Releveling Speed**

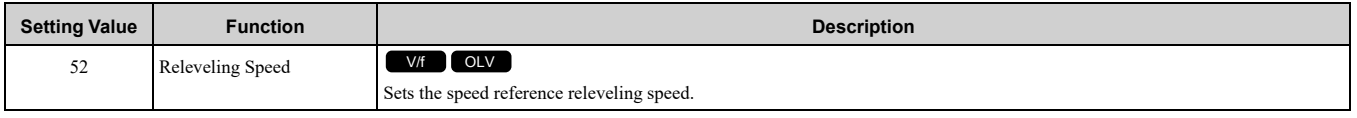

### <span id="page-308-4"></span>■ 53: Leveling Speed

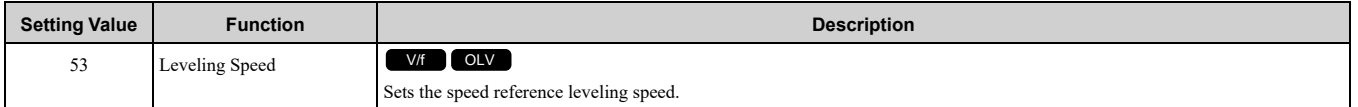

## <span id="page-308-5"></span>■ **54: Inspection Speed**

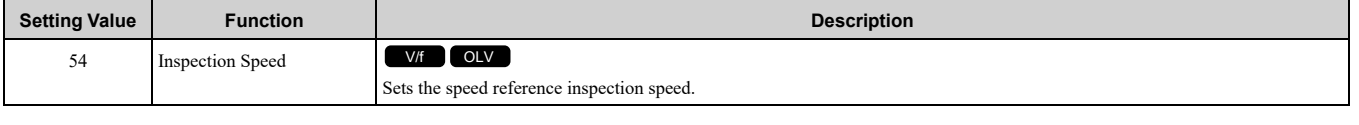

## <span id="page-308-6"></span>■ **55: Rescue Operation**

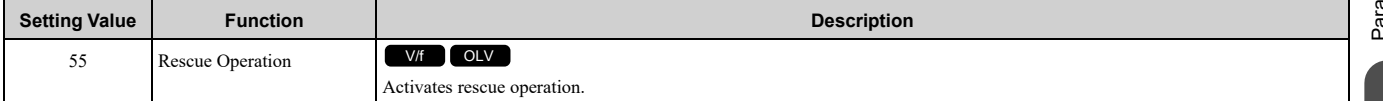

# <span id="page-309-0"></span>■ **56: Motor Contractor Feedback**

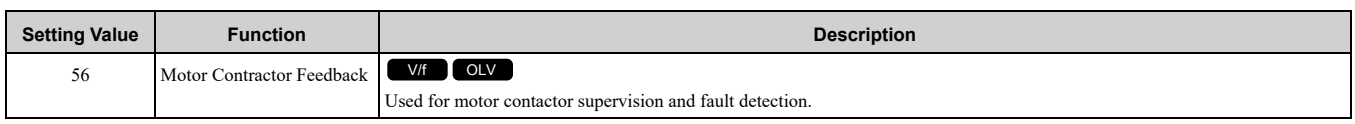

# <span id="page-309-1"></span>■ **79: Brake Feedback**

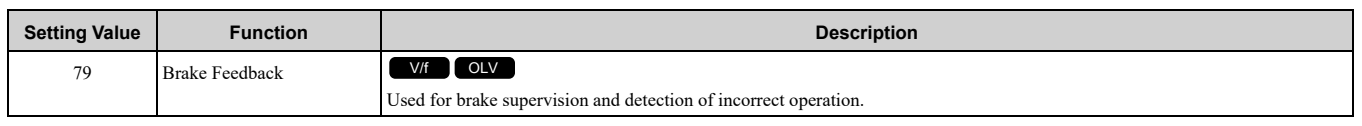

# ◆ **H2: Digital Outputs**

*H2 parameters* set the MFDO terminal functions.

# ■ **H2-01 to H2-03 Terminal MA/MB-MC, P1-C1, P2-C2 Function Selection**

The drive has three MFDO terminals. [Table](#page-309-2) 12.7 shows the default function settings for the terminals.

#### **Table 12.7 MFDO Terminals Default Function Settings**

<span id="page-309-2"></span>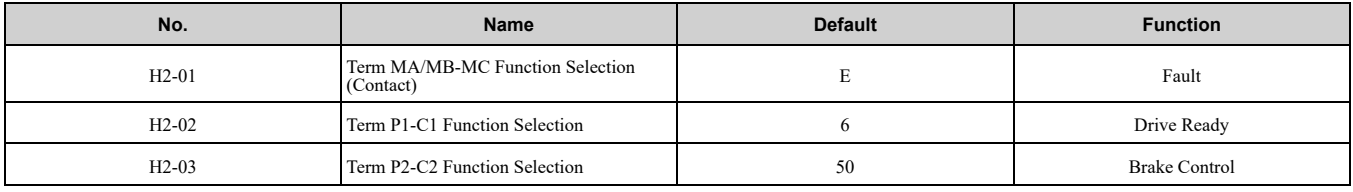

Refer to [Table](#page-309-3) 12.8 to set *H2-xx [MFDO Function Select]*.

### **Table 12.8 MFDO Setting Values**

<span id="page-309-3"></span>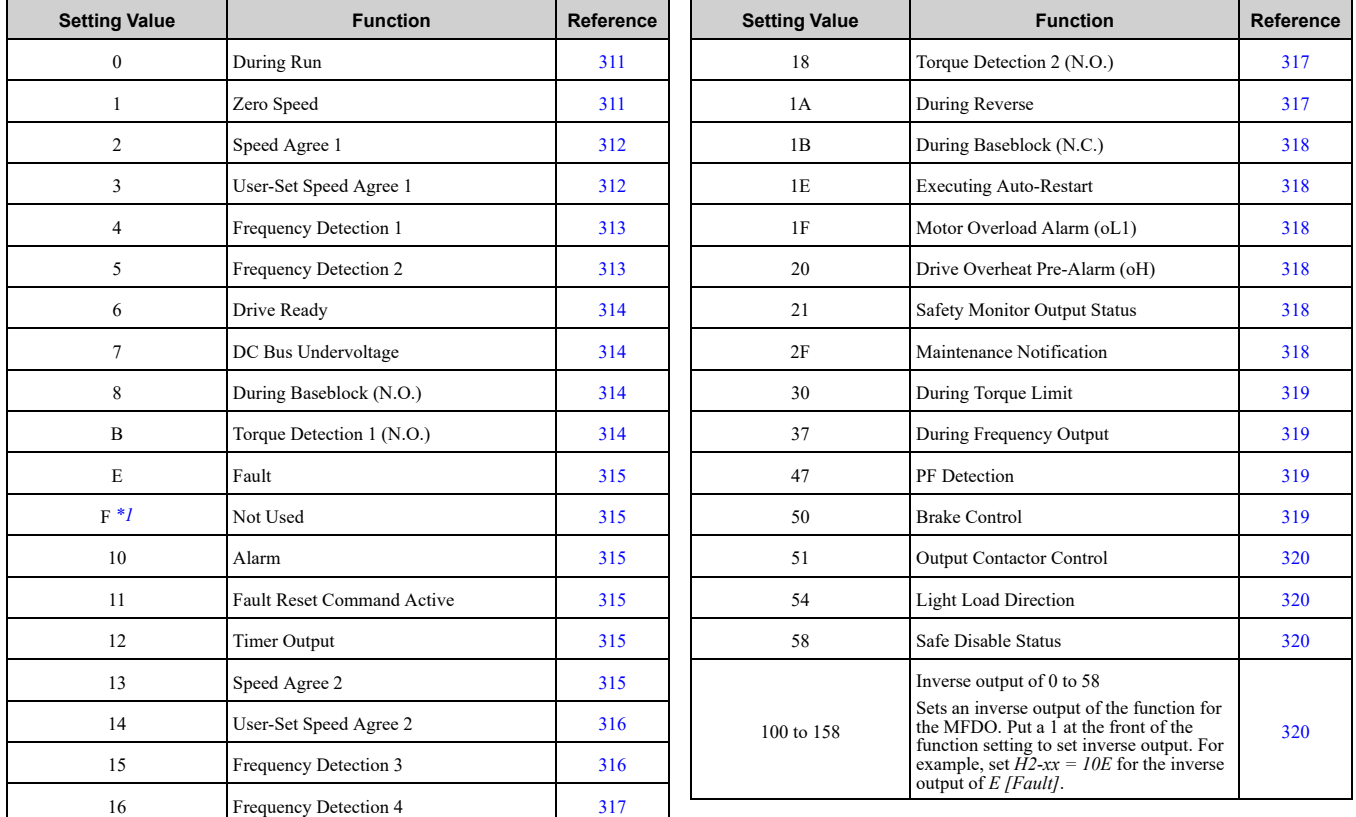

<span id="page-309-4"></span>\*1 Inverse output is not available.

## ■ **H2-01: Term MA/MB-MC Function Selection**

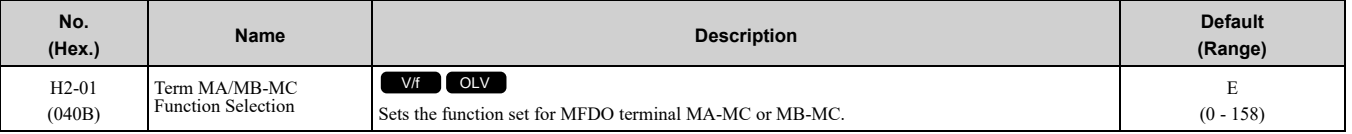

**Note:**

Set this parameter to *F* when the terminal is not being used or to use the terminal in through mode.

# ■ H2-02: Term P1-C1 Function Selection

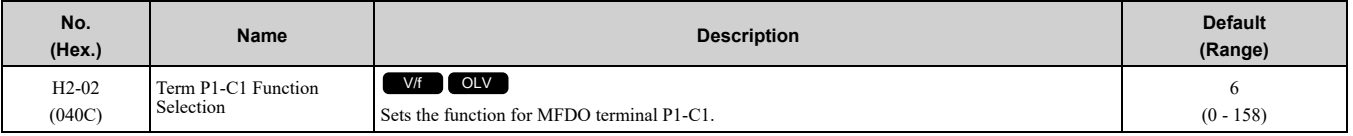

**Note:**

Set this parameter to *F* when the terminal is not being used or to use the terminal in through mode.

# ■ **H2-03: Term P2-C2 Function Selection**

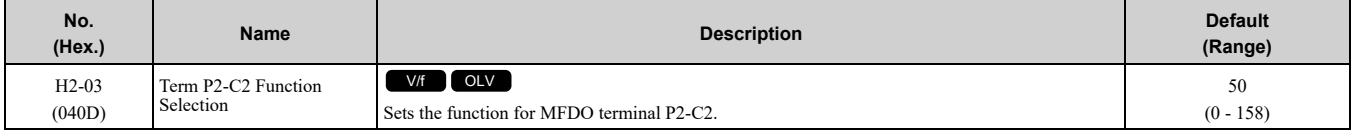

**Note:**

Set this parameter to *F* when the terminal is not being used or to use the terminal in through mode.

# ◆ **MFDO Setting Values**

Selects the function configured to MFDO.

## <span id="page-310-0"></span>■ 0: During Run

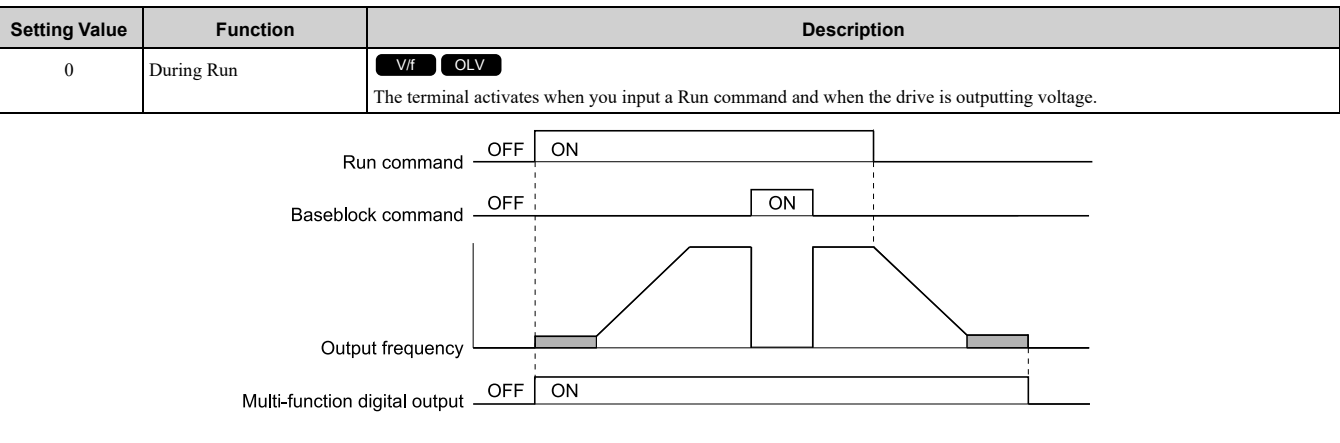

#### **Figure 12.10 Drive Running Time Chart**

### **ON : Drive is running**

The drive is receiving a Run command or outputting voltage. **OFF : Drive is stopping**

# <span id="page-310-1"></span>■ **1: Zero Speed**

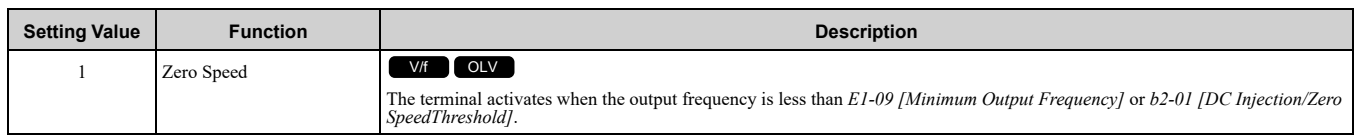

### **Note:**

Parameter *A1-02 [Control Method Selection]* selects which parameter is the reference.

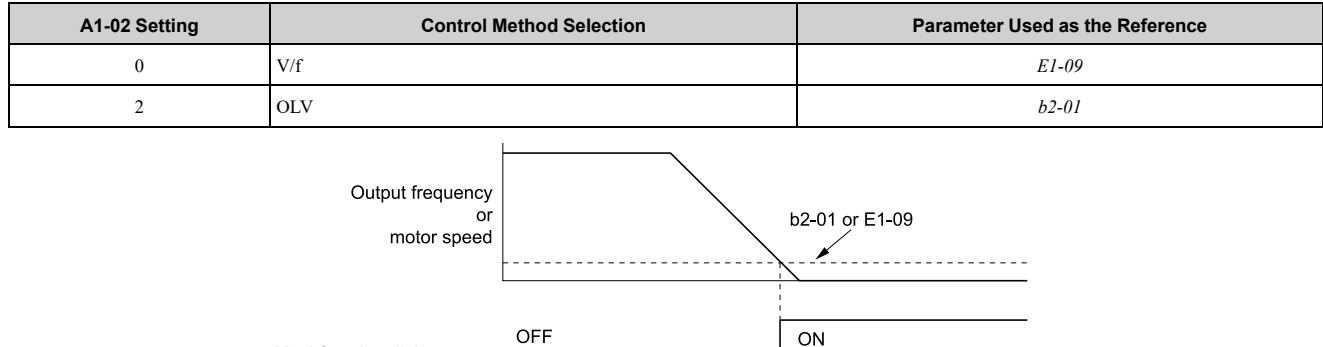

Multi-function digital output

### **Figure 12.11 Zero Speed Time Chart**

## **ON : Output frequency < value of** *E1-09* **or** *b2-01***.**

## **OFF : Output frequency ≥ value of** *E1-09* **or** *b2-01***.**

## <span id="page-311-0"></span>■ **2: Speed Agree 1**

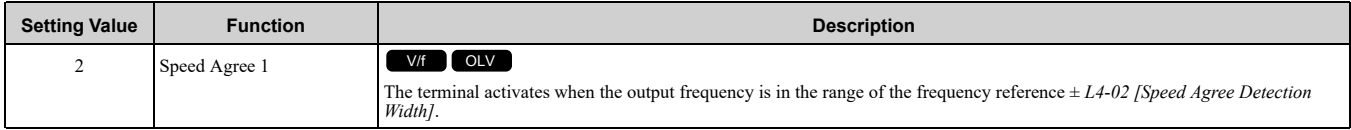

**Note:**

The detection function operates in the two motor rotation directions.

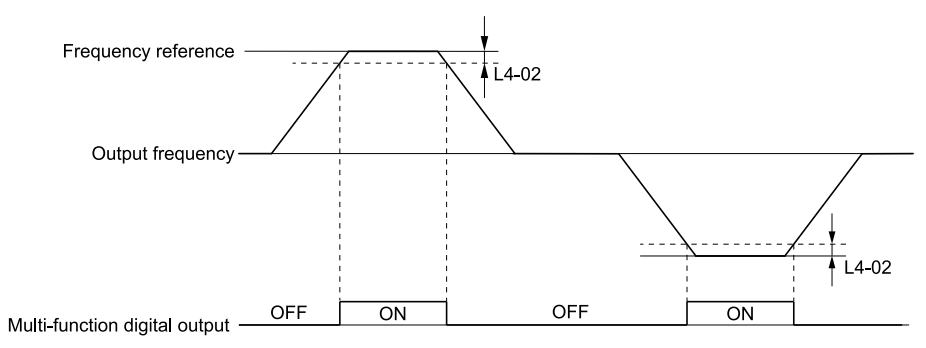

**Figure 12.12 Speed Agree 1 Time Chart**

## **ON : The output frequency is in the range of "frequency reference ±** *L4-02***". OFF : The output frequency does not align with the frequency reference although the drive is running.**

## <span id="page-311-1"></span>■ **3: User-Set Speed Agree 1**

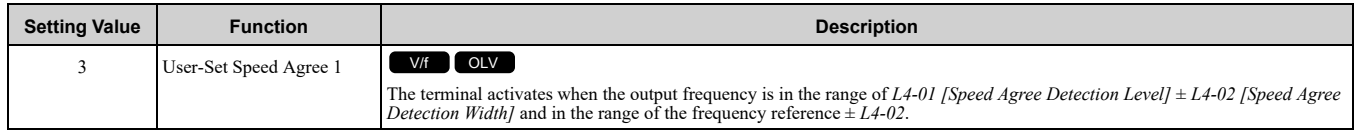

**Note:**

The detection function operates in the two motor rotation directions. The drive uses the *L4-01* value as the forward/reverse detection level.

### ON : The output frequency is in the range of "L4-01  $\pm$  L4-02" and the range of frequency **reference ±** *L4-02***.**

### OFF : The output frequency is not in the range of " $L4-01 \pm L4-02$ " nor the range of frequency reference  $\pm$   $\cancel{L4}$ -02.

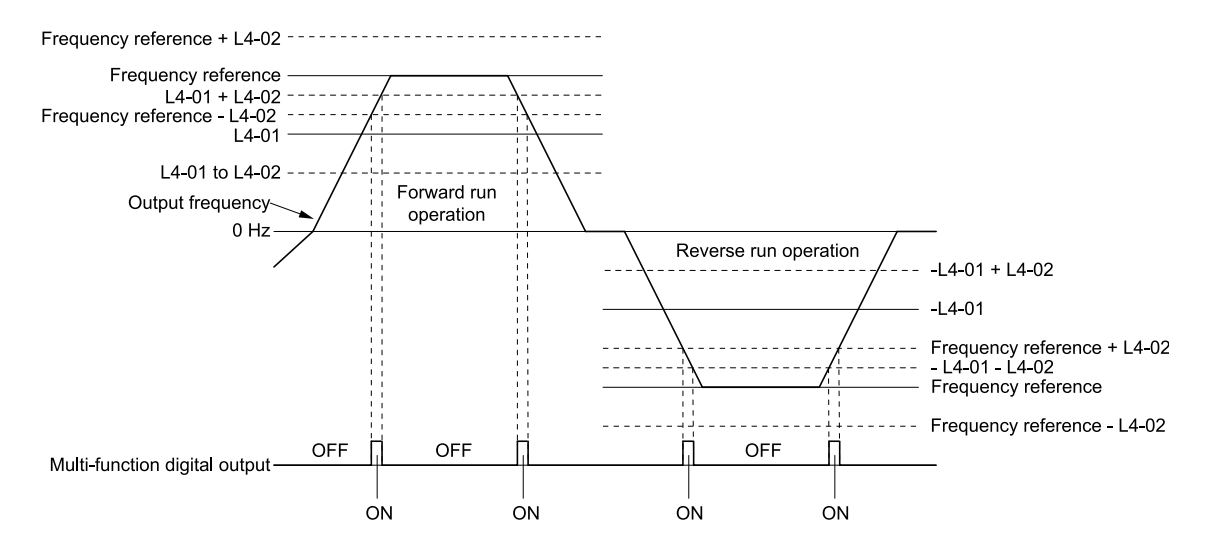

**Figure 12.13 User-Defined Speed Agree 1 Time Chart**

## <span id="page-312-0"></span>■ **4: Frequency Detection 1**

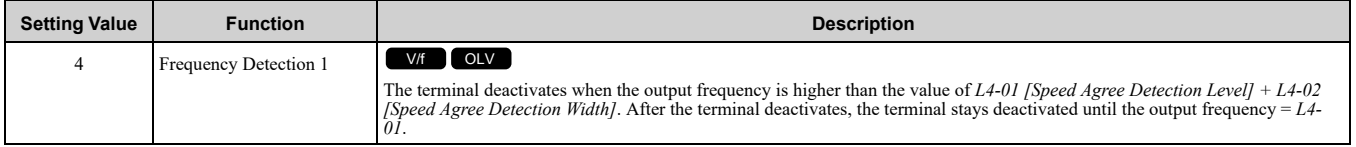

#### **Note:**

The detection function operates in the two motor rotation directions. The drive uses the *L4-01* value as the forward/reverse detection level.

### ON : The output frequency is less than the value of L4-01 or does not exceed the value of L4-01 + *L4-02***.**

#### **OFF : The output frequency is higher than the value of** *L4-01* **+** *L4-02***.**

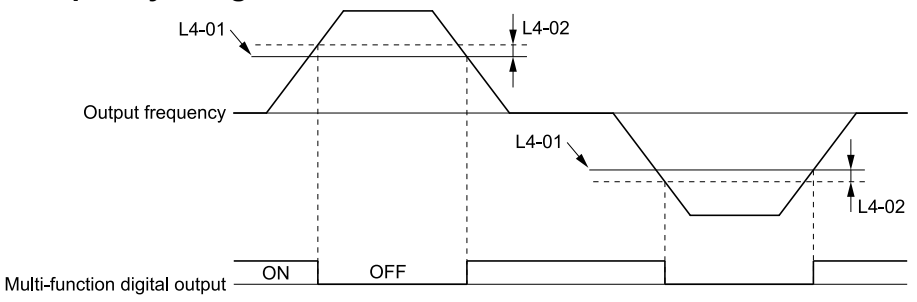

#### **Figure 12.14 Frequency Detection 1 Time Chart**

#### <span id="page-312-2"></span>**Note:**

[Figure](#page-312-2) 12.14 shows the result of the configuration when *L4-07 = 1 [Speed Agree Detection Selection = Detection Always Enabled]*. The default setting of *L4-07* is *0 [No detection during baseblock]*. When the speed agreement detection selection is "No Detection during Baseblock", the terminal is deactivated when the drive output stops.

## <span id="page-312-1"></span>■ **5: Frequency Detection 2**

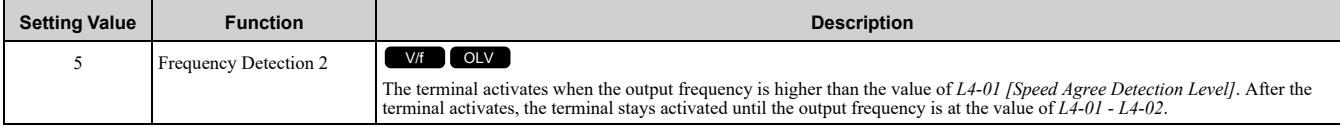

**Note:**

The detection function operates in the two motor rotation directions. The drive uses the *L4-01* value as the forward/reverse detection level.

### **ON : The output frequency is higher than the value of** *L4-01***.**

OFF: The output frequency is less than the value of "L4-01 - L4-02," or it is not more than the **value of** *L4-01***.**

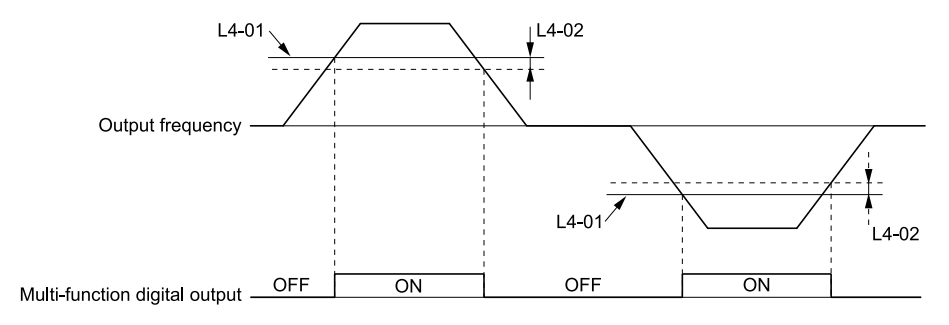

#### **Figure 12.15 Frequency Detection 2 Time Chart**

## <span id="page-313-0"></span>■ **6: Drive Ready**

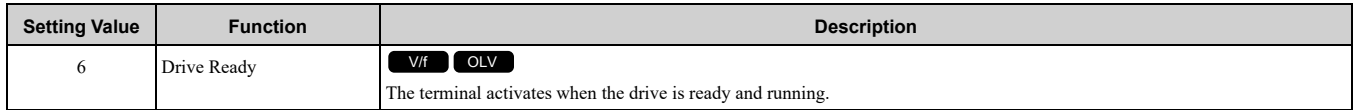

The terminal deactivates in these conditions:

- When the power supply is OFF
- During a fault
- When there is problem with the control power supply
- When there is a parameter setting error and the drive cannot operate although there is a Run command
- When you enter a Run command and it immediately triggers an overvoltage or undervoltage fault because the drive has an overvoltage or undervoltage fault during stop
- When the drive is in Programming Mode and will not accept a Run command
- When the Safe Disable function is active

## <span id="page-313-1"></span>■ **7: DC Bus Undervoltage**

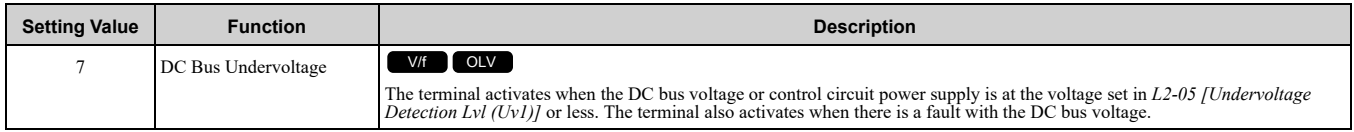

## **ON : The DC bus voltage ≤** *L2-05* **OFF : The DC bus voltage >** *L2-05*

## <span id="page-313-2"></span>■ **8: During Baseblock (N.O.)**

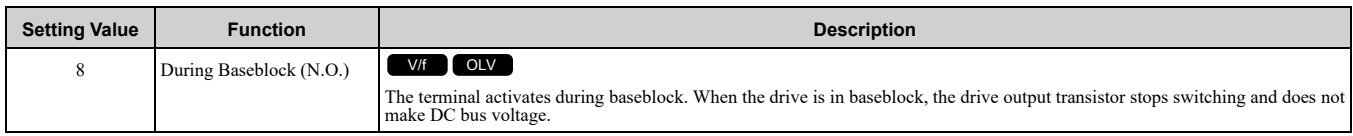

## **ON : During baseblock**

**OFF : The drive is not in baseblock.**

## <span id="page-313-3"></span>■ **B: Torque Detection 1 (N.O.)**

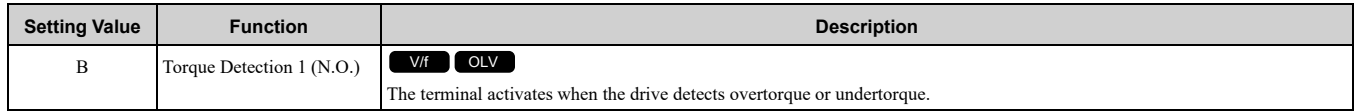

### **ON : The output current/torque >** *L6-02 [Torque Detection Level 1]***, or the output current/torque <** *L6-02* **for longer than the time set in** *L6-03 [Torque Detection Time 1]***.**

**Note:**

•When *L6-01 ≥ 5*, the drive will detect when the output current/torque is less than *L6-02* for longer than *L6-03*.

•Refer to *L6: Torque [Detection](#page-333-0) on page 334* for more information.

## ■ **E: Fault**

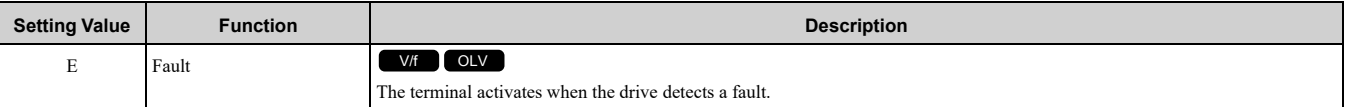

**Note:**

The terminal will not activate for *CPF00* and *CPF01 [Control Circuit Error]* faults.

## <span id="page-314-0"></span>■ **F: Not Used**

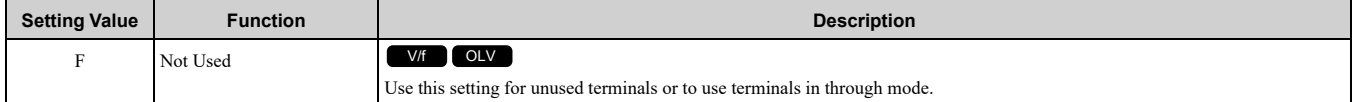

### <span id="page-314-1"></span>■ **10: Alarm**

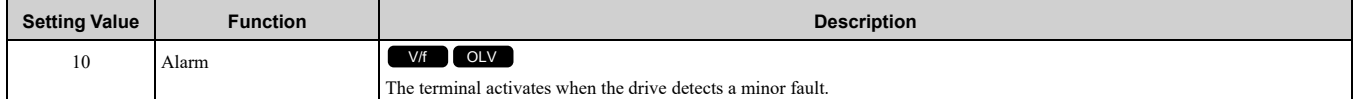

### <span id="page-314-2"></span>■ **11: Fault Reset Command Active**

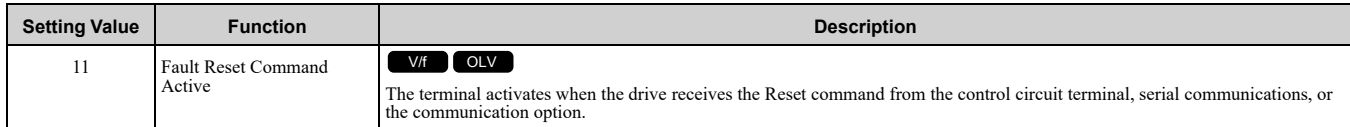

## <span id="page-314-3"></span>■ **12: Timer Output**

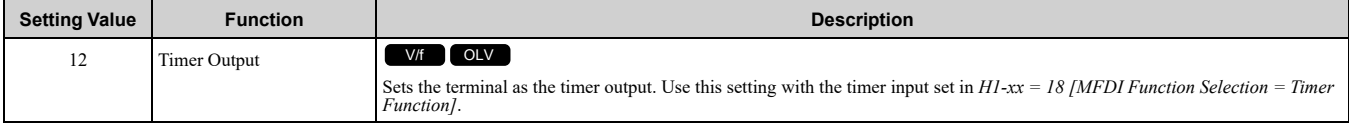

**Note:**

Refer to *b4: Timer [Function](#page-284-0) on page 285* for more information.

## <span id="page-314-4"></span>■ **13: Speed Agree 2**

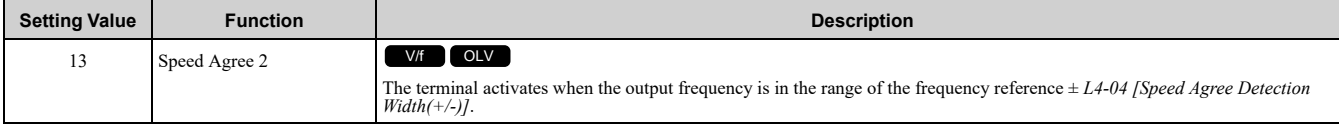

**Note:**

The detection function operates in the two motor rotation directions.

## **ON : The output frequency is in the range of "frequency reference ±** *L4-04***". OFF : The output frequency is not in the range of "frequency reference ±** *L4-04***".**

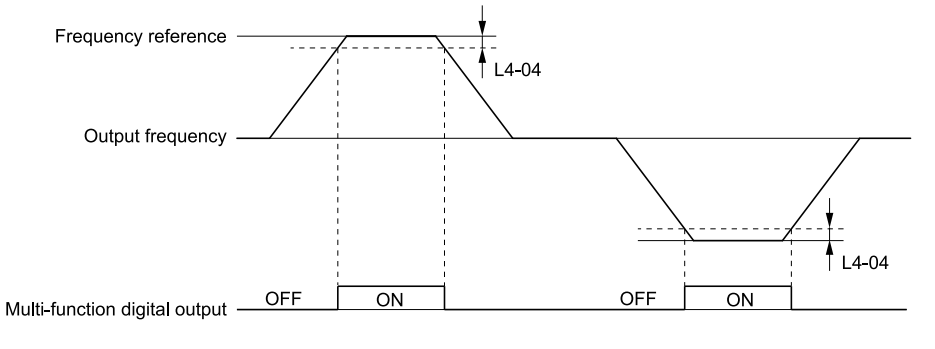

**Figure 12.16 Speed Agree 2 Time Chart**

# <span id="page-315-0"></span>■ **14: User-Set Speed Agree 2**

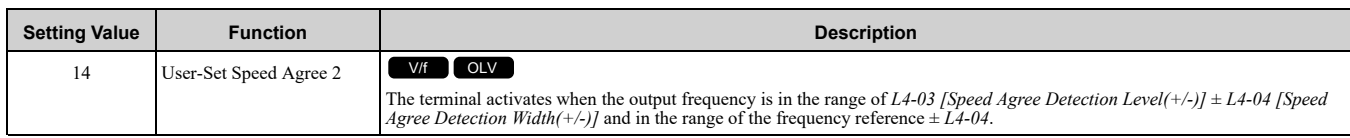

**Note:**

The detection level set with *L4-03* is a signed value. The drive will only detect in one direction.

### ON : The output frequency is in the range of " $L4-03 \pm L4-04$ " and the range of frequency **reference ±** *L4-04***.**

### OFF : The output frequency is not in the range of " $L4-03 \pm L4-04$ " nor the range of frequency **reference ±** *L4-04***.**

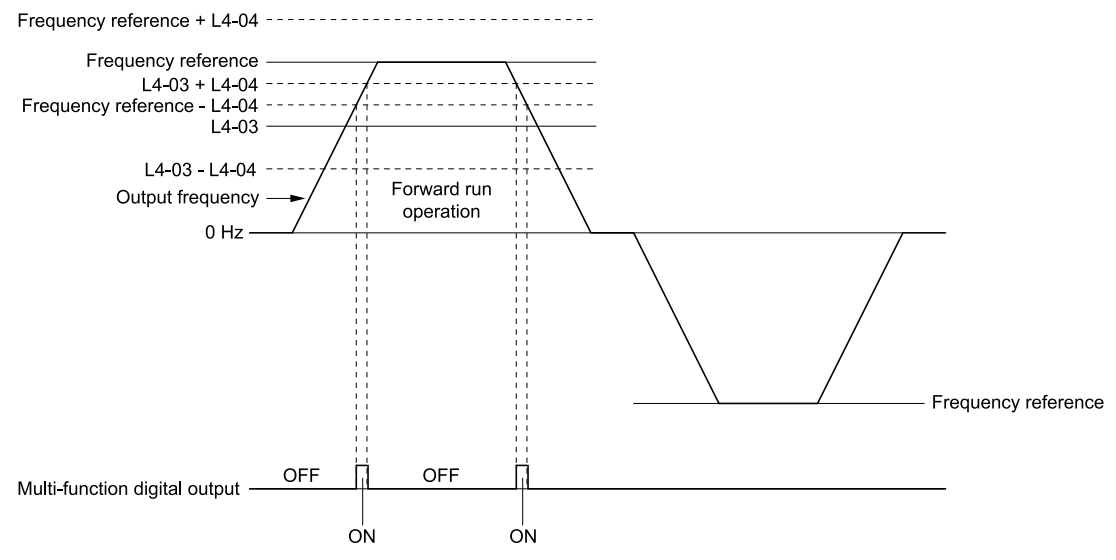

**Figure 12.17 Example of User-set Speed Agree 2 (L4-03 Is Positive)**

## <span id="page-315-1"></span>■ **15: Frequency Detection 3**

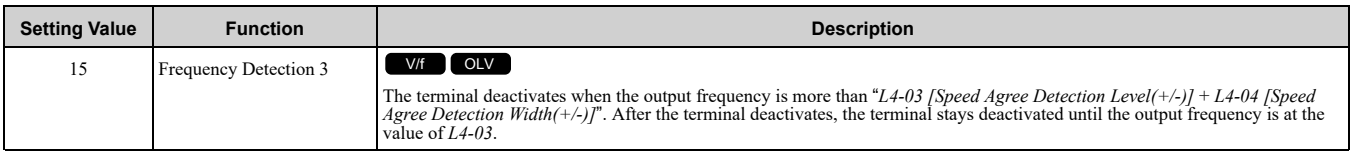

**Note:**

The detection level set with *L4-03* is a signed value. The drive will only detect in one direction.

### ON : The output frequency is less than the value of L4-03 or it is not more than the value of L4-03 **+** *L4-04***.**

### **OFF : The output frequency is higher than the value of** *L4-03* **+** *L4-04***.**

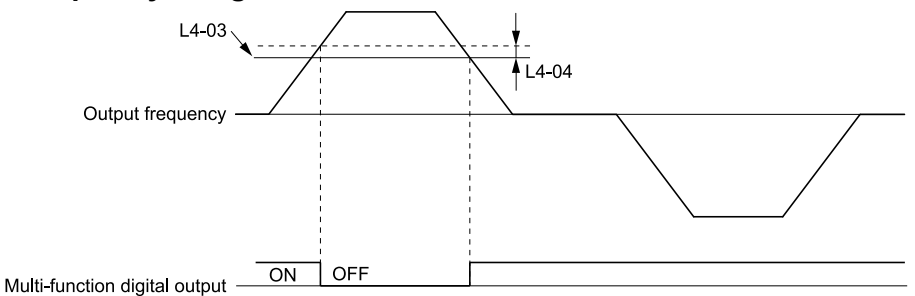

**Figure 12.18 Example of Frequency Detection 3 (value of L4-03 Is Positive)**

<span id="page-315-2"></span>**Note:**

[Figure](#page-315-2) 12.18 shows the result of the configuration when *L4-07 = 1 [Speed Agree Detection Selection = Detection Always Enabled]*. The default setting of *L4-07* is *0 [No detection during baseblock]*. When the speed agreement detection selection is "No Detection during Baseblock", the terminal is deactivated when the drive output stops.

## <span id="page-316-0"></span>■ **16: Frequency Detection 4**

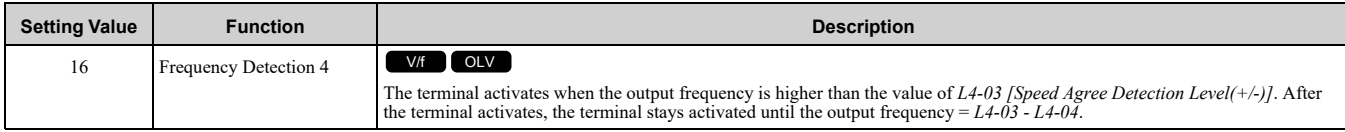

**Note:**

The detection level set with *L4-03* is a signed value. The drive will only detect in one direction.

### **ON : The output frequency is higher than the value of** *L4-03***.**

OFF : The output frequency is less than the value of "L4-03 - L4-04," or it is not more than the **value of** *L4-03***.**

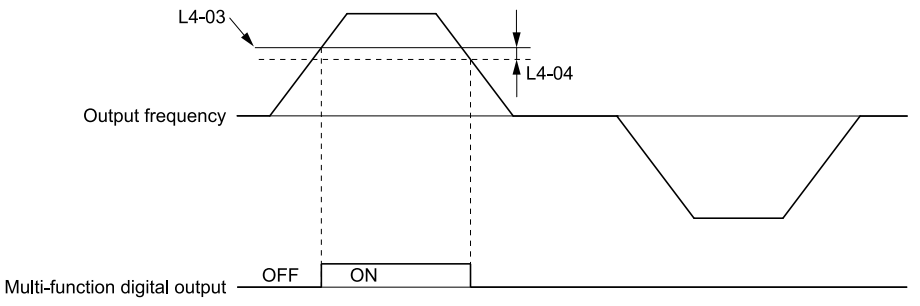

#### **Figure 12.19 Example of Frequency Detection 4 (value of L4-03 Is Positive)**

## <span id="page-316-1"></span>■ **18: Torque Detection 2 (N.O.)**

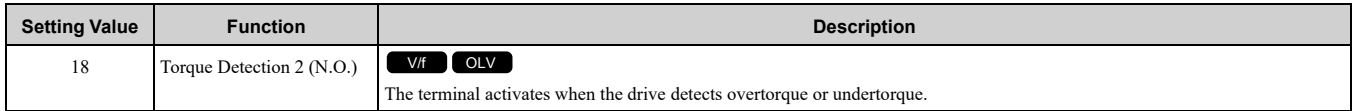

Use the *L6 [Torque Detection]* parameters to set torque detection.

### **ON : The output current/torque >** *L6-05 [Torque Detection Level 2]***, or the output current/torque <** *L6-05* **for longer than the time set in** *L6-06 [Torque Detection Time 2]***.**

**Note:**

•When *L6-04 ≥ 5*, the drive will detect when the output current/torque is less than *L6-05* for longer than *L6-06*.

•Refer to *L6: Torque [Detection](#page-333-0) on page 334* for more information.

## <span id="page-316-2"></span>■ 1A: During Reverse

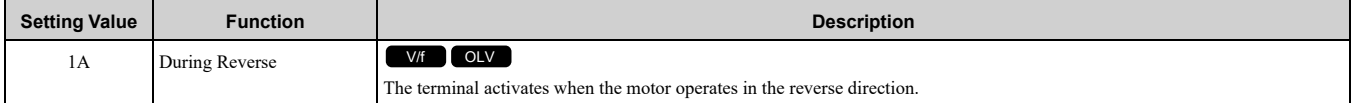

#### **ON : The motor is operating in the reverse direction.**

### **OFF : The motor is operating in the forward direction or the motor stopped.**

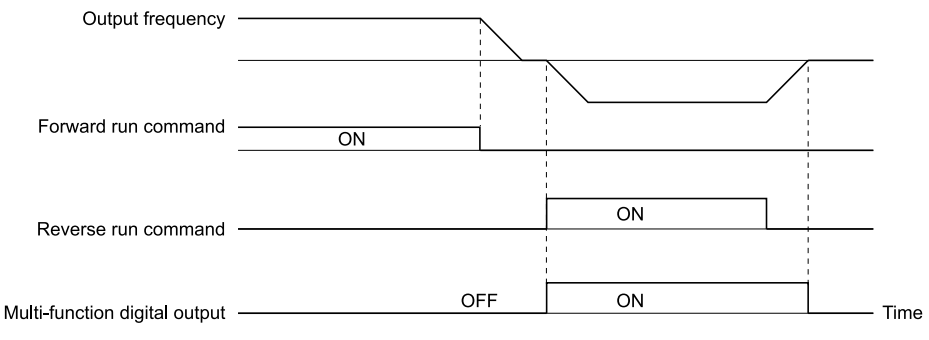

**Figure 12.20 Reverse Operation Output Time Chart**

# <span id="page-317-0"></span>■ **1B: During Baseblock (N.C.)**

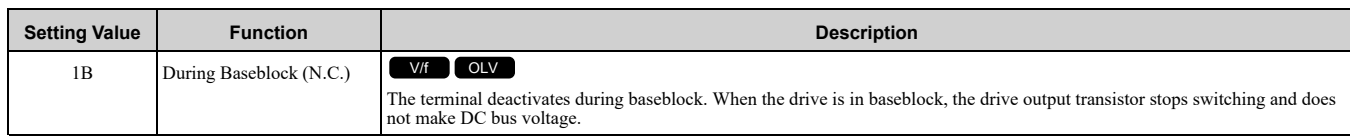

# **ON : The drive is not in baseblock.**

## **OFF : During baseblock**

## <span id="page-317-1"></span>■ **1E: Executing Auto-Restart**

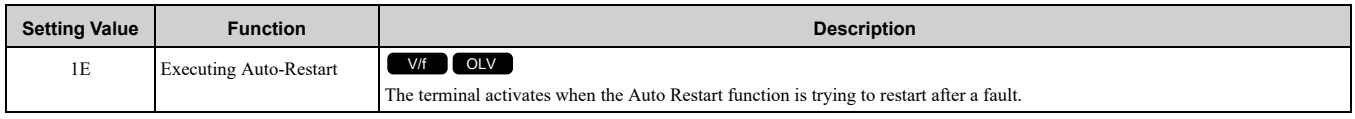

The terminal deactivates when the Auto Restart function automatically resets a fault. The terminal deactivates when the Auto Restart function detects the fault again because there were too many restart attempts as specified by *L5-01 [Number of Auto Restart Attempts]*.

#### **Note:**

Refer to *L5: Fault [Restart](#page-331-0) on page 332* for more information.

## <span id="page-317-2"></span>■ **1F: Motor Overload Alarm (oL1)**

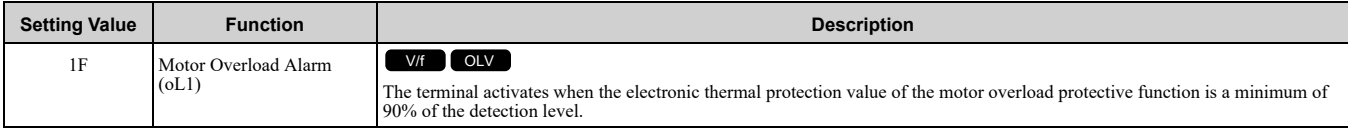

**Note:**

Refer to *L1-01: Motor Overload (oL1) [Protection](#page-326-0) on page 327* for more information.

# <span id="page-317-3"></span>■ **20: Drive Overheat Pre-Alarm (oH)**

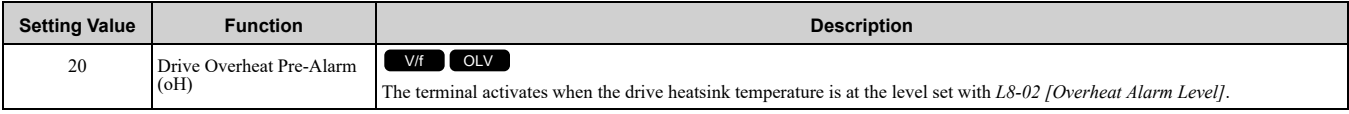

**Note:**

Refer to *L8-02: [Overheat](#page-338-0) Alarm Level on page 339* for more information.

# <span id="page-317-4"></span>■ **21: Safe Torque OFF**

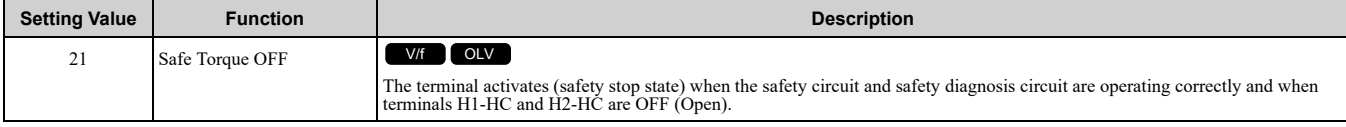

**Note:**

EDM = External Device Monitor

### **ON : Safety stop state**

Terminals H1-HC and H2-HC are OFF (Open) (safety stop state).

#### **OFF : Safety circuit fault or RUN/READY**

Terminal H1-HC or terminal H2-HC is OFF (Open) (safety circuit fault), or the two terminals are ON or have short circuited (RUN/READY).

## <span id="page-317-5"></span>■ **2F: Maintenance Notification**

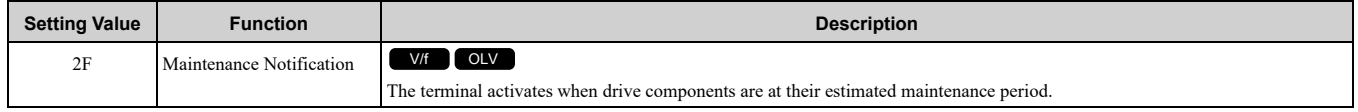

Tells you about the maintenance period for these items:

• IGBT

• Cooling Fan

- Capacitor
- Soft charge bypass relay

**Note:**

Refer to *[Maintenance](#page-207-0) on page 208* for more information.

# <span id="page-318-0"></span>■ **30: During Torque Limit**

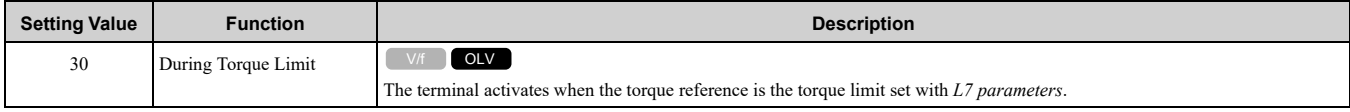

**Note:**

Refer to *L7: [Torque](#page-336-0) Limit on page 337* for more information.

# <span id="page-318-1"></span>■ **37: During Frequency Output**

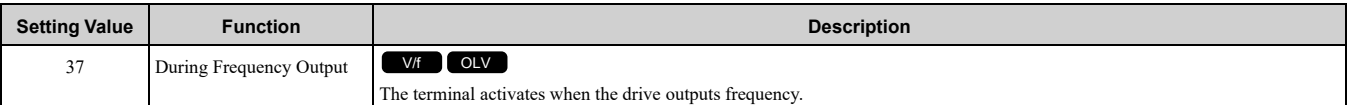

# **ON : The drive is outputting frequency.**

# **OFF : The drive is not outputting frequency.**

#### **Note:**

The terminal deactivates in these conditions:

- •During Stop
- •During Baseblock
- •During DC Injection Braking (initial excitation)
- •During Short Circuit Braking
- •Pole Position Detection Complete

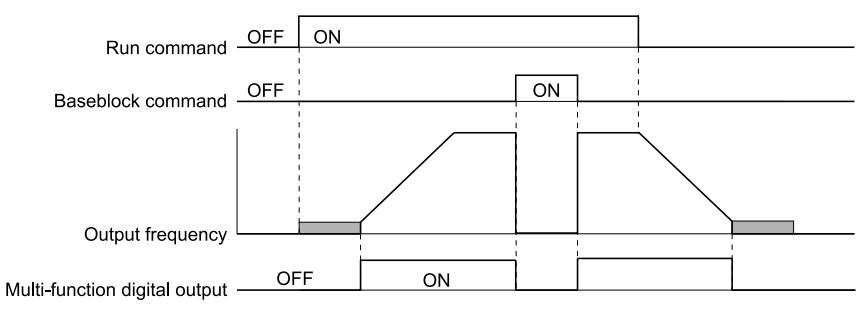

### **Figure 12.21 Active Frequency Output Time Chart**

## <span id="page-318-2"></span>■ 47: PF Detection

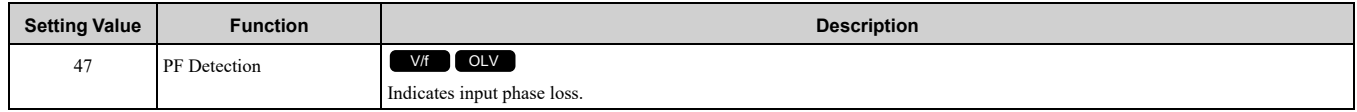

## **0 : No error**

## **1 : Input Phase Loss error detected**

## <span id="page-318-3"></span>■ 50: Brake Control

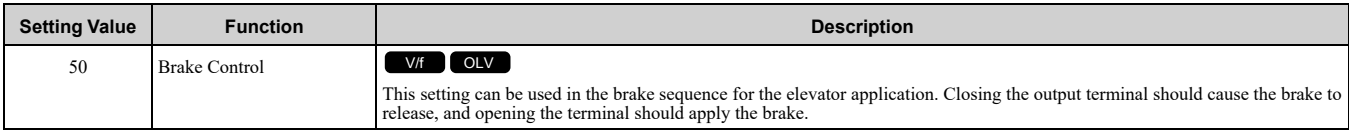

## **Close : Release brake.**

**Open : Apply brake**

# <span id="page-319-0"></span>■ **51: Output Contactor Control**

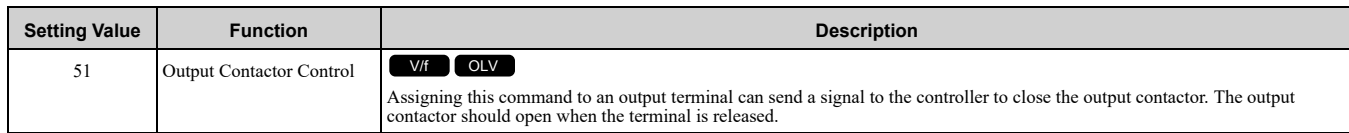

### **Closed : Close output contactor**

## <span id="page-319-1"></span>■ **54: Light Load Direction**

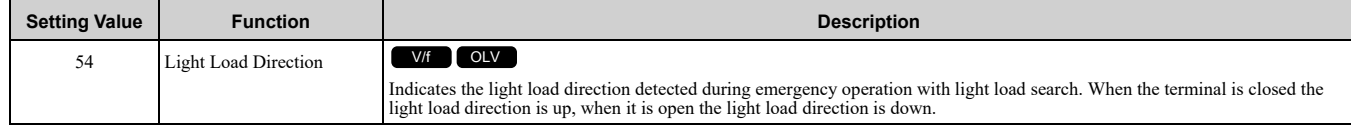

### **Closed : Light load direction is up Open : Light load direction is down**

## <span id="page-319-2"></span>■ **58: Safe Disable Status**

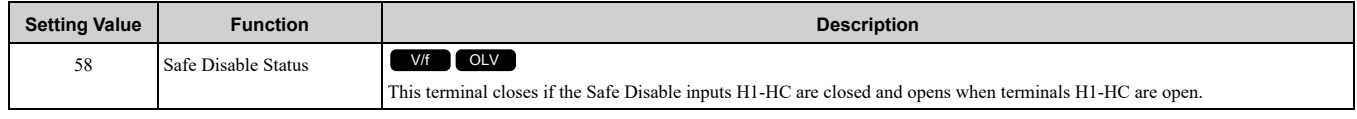

## **Closed : Safe Disable terminals H1-HC and H2-HC are open, drive is in a baseblock state Open : Safe Disable terminals H1-HC and H2-HC are closed (normal operation)**

## <span id="page-319-3"></span>■ **100 to 158: Inverse output of 0 to 58**

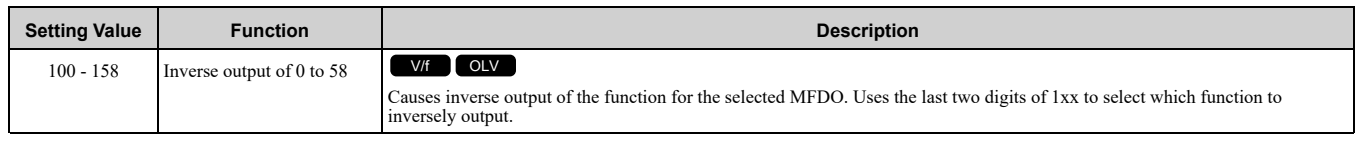

For example, set *H2-xx = 10E* for the inverse output of *E [Fault]*.

# ◆ **H4: Analog Outputs**

*H4 parameters* set the drive analog monitors. These parameters select monitor parameters, adjust gain and bias, and select output signal levels.

# ■ **Calibrate Meters Connected to MFAO Terminal AM**

Use these parameters to calibrate meters connected to terminal AM:

- H4-02 [Terminal AM Analog Output Gain]
- H4-03 [Terminal AM Analog Output Bias]

Set these parameters where the output voltage of 10 Vare 100% of the signal level.

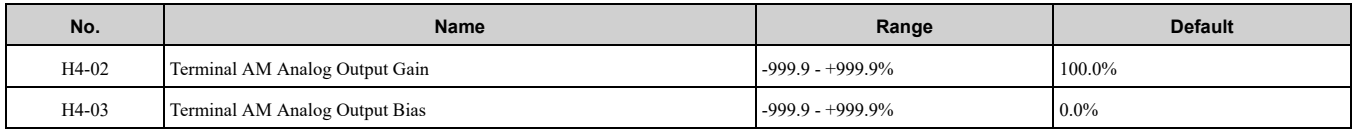

[Figure](#page-320-0) 12.22 and [Figure](#page-320-1) 12.23 show the gain and bias.

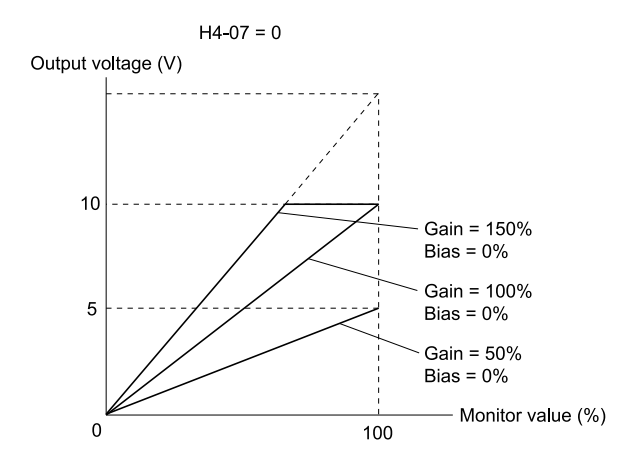

**Figure 12.22 Analog Output Gain/Bias Configuration Example 1**

<span id="page-320-0"></span>For example, when the parameter value set to analog output is 0, and a 3 V signal is to be output to terminal AM, set *H4-03 [AM Analog Output Bias] = 30%*.

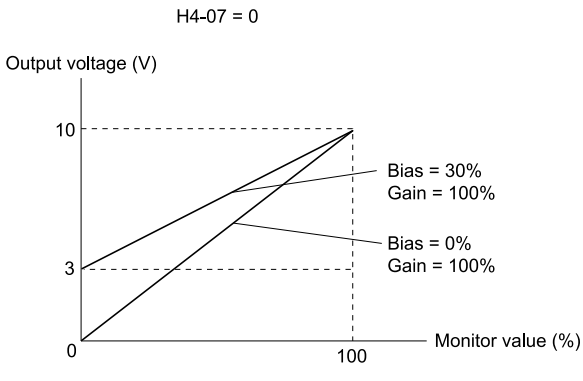

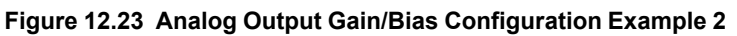

## <span id="page-320-1"></span>■ Calibrate **Terminal** AM

Stop the drive to calibrate meters. Use this procedure to calibrate:

- 1. Show *H4-02 [Terminal AM Analog Output Gain]* on the keypad. Terminal AM outputs the analog signal when the monitor item that you set in *H4-01 [Terminal AM Analog Output Select]* is 100%.
- 2. Adjust *H4-02* while referencing the meter scale connected to terminal AM.
- 3. Show *H4-03 [Terminal AM Analog Output Bias]* on the keypad.
- The analog signal at the time when the monitor item selected with *H4-01* is 0% is output from terminal AM.
- 4. Adjust *H4-03* while referencing the meter scale connected to terminal AM.

## ■ **H4-01: Terminal AM Analog Output Select**

Set the *x-xx* part of the *Ux-xx [Monitor]*. For example, set *H4-01 = 102* to monitor *U1-02 [Output Frequency]*.

#### **Note:**

•You cannot use all of the monitors in all of the control methods.

## ■ **H4-02: Terminal AM Analog Output Gain**

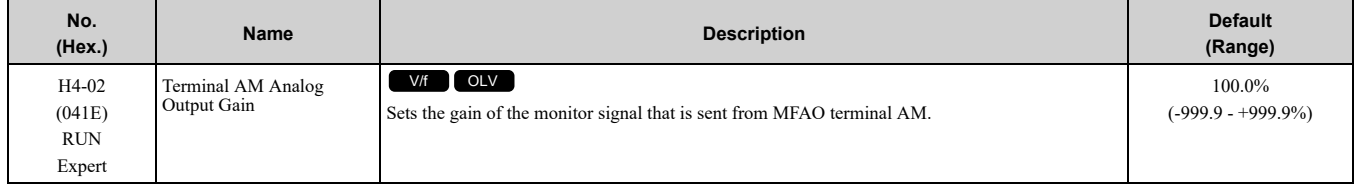

The analog signal output from the AM terminal is a maximum of 10 V (or 20 mA). Use *H4-07 [Terminal AM Signal Level Select]* to set the signal level.

# ■ **H4-03: Terminal AM Analog Output Bias**

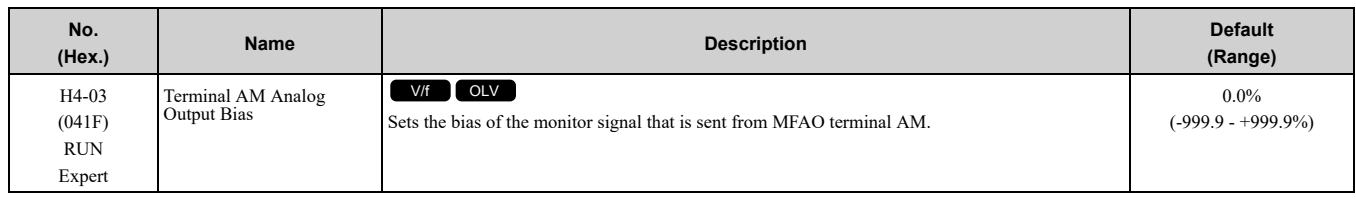

The analog signal output from the AM terminal is a maximum of 10 V (or 20 mA). Use *H4-07 [Terminal AM Signal Level Select]* to set the signal level.

# ◆ **H5: Memobus/Modbus Communication**

*H5 parameters*configure the drive to use MEMOBUS/Modbus communications.

You can use the MEMOBUS/Modbus protocol over the RS-485 port (terminals D+ and D-) in the drive to use serial communication with programmable controllers (PLC).

# ■ **H5-01: Drive Node Address**

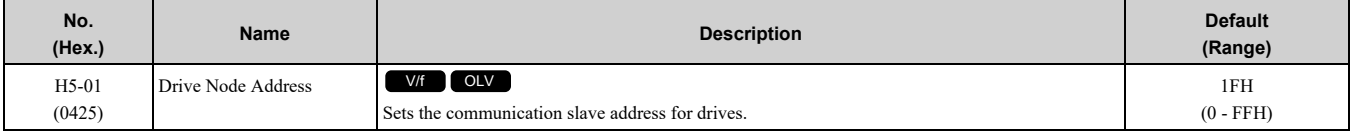

**Note:**

•Re-energize the drive or set *H5-20 = 1 [Communication Parameters Reload = Reload Now]* after you change the parameter setting. •Setting 0 will not let the drive respond to MEMOBUS/Modbus communications.

To enable the drive to communicate with the controller (master) over MEMOBUS/Modbus communications, you must set the drive with a slave address. Set  $H5-01 \neq 0$ .

Set a node address that is different from the master and other slave devices.

## ■ **H5-02: Communication Speed Selection**

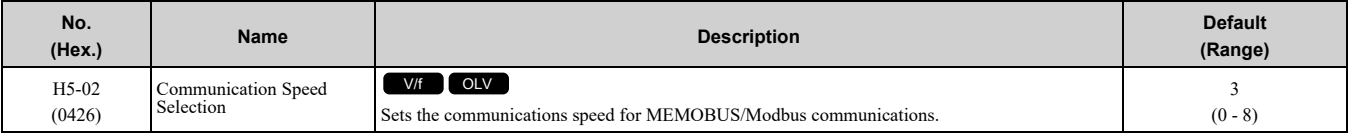

**Note:**

Re-energize the drive or set *H5-20 = 1 [Communication Parameters Reload = Reload Now]* after you change the parameter setting.

**0 : 1200 bps**

- **1 : 2400 bps**
- **2 : 4800 bps**
- **3 : 9600 bps**
- **4 : 19.2 kbps**
- **5 : 38.4 kbps**
- **6 : 57.6 kbps**
- **7 : 76.8 kbps**
- **8 : 115.2 kbps**

# ■ **H5-03: Communication Parity Selection**

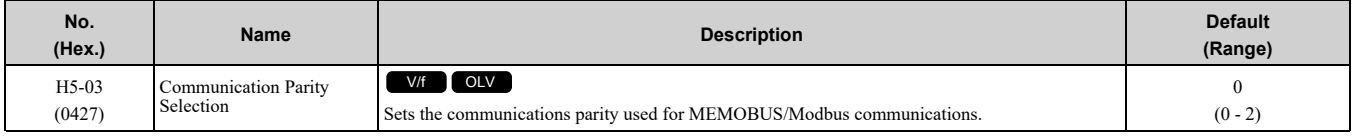

**Note:**

Re-energize the drive or set *H5-20 = 1 [Communication Parameters Reload = Reload Now]* after you change the parameter setting.

### **0 : No parity**

#### **1 : Even parity**

## **2 : Odd parity**

## ■ **H5-04: Communication Error Stop Method**

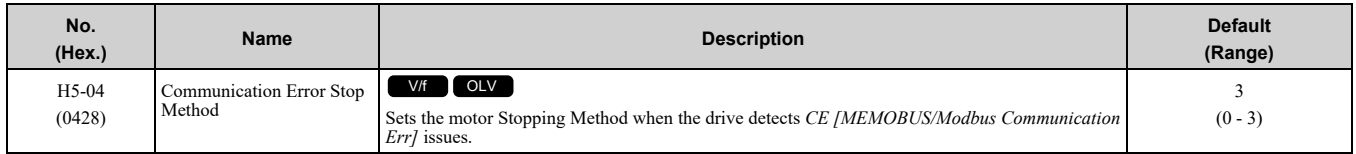

### **0 : Ramp to Stop**

The drive ramps the motor to stop in the deceleration time. The output terminal set for *Fault [H2-01 to H2-03 = E]* activates.

### **1 : Coast to Stop**

The output turns off and the motor coasts to stop. The output terminal set for *Fault [H2-01 to H2-03 = E]* activates.

### **2 : Fast Stop (Use C1-09)**

The drive stops the motor in the deceleration time set in *C1-09 [Fast Stop Time]*. The output terminal set for *Fault [H2-01 to H2-03 = E]* activates.

### **3 : Alarm Only**

The keypad shows *CE* and the drive continues operation. The output terminal set for *Alarm [H2-01 to H2-03 = 10]* activates.

## ■ **H5-05: Comm Fault Detection Selection**

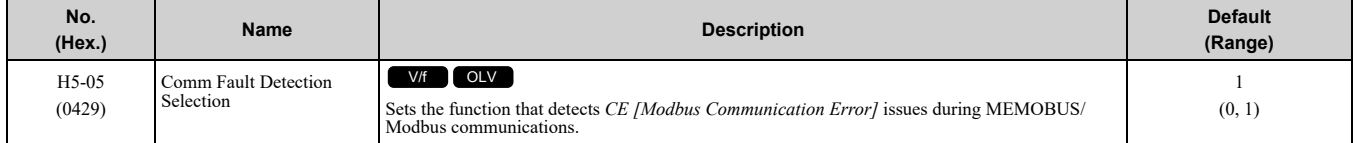

If the drive does not receive data from the master during the time set in *H5-09 [CE Detection Time]*, it will detect a *CE* error.

#### **0 : Disabled**

Does not detect *CE*. The drive continues operation.

#### **1 : Enabled**

Detects *CE*. If the drive detects *CE*, it will operate as specified by the setting of *H5-04 [Communication Error Stop Method]*.

## ■ **H5-06: Drive Transmit Wait Time**

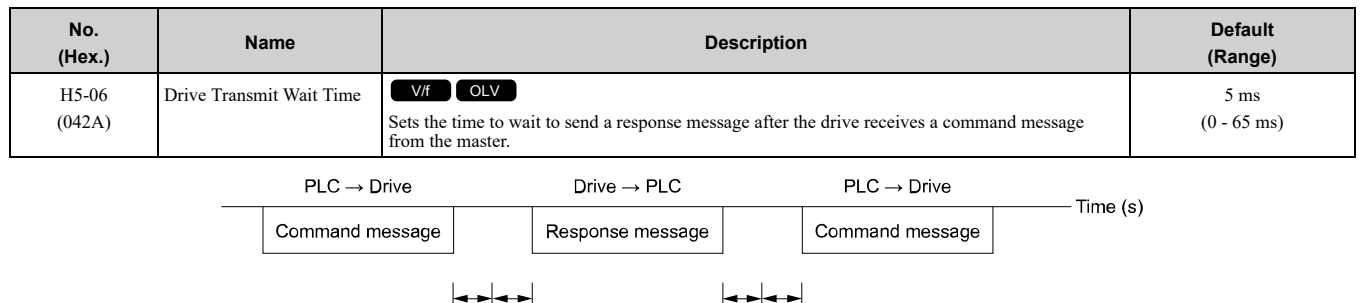

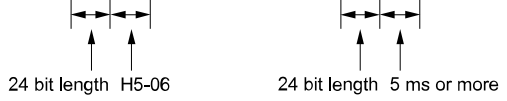

#### **Figure 12.24 Drive Transmit Wait Time**

## ■ **H5-09: CE Detection Time**

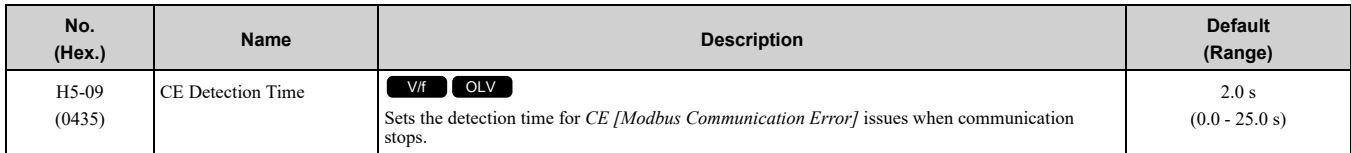

# ■ **H5-10: Modbus Register 0025H Unit Sel**

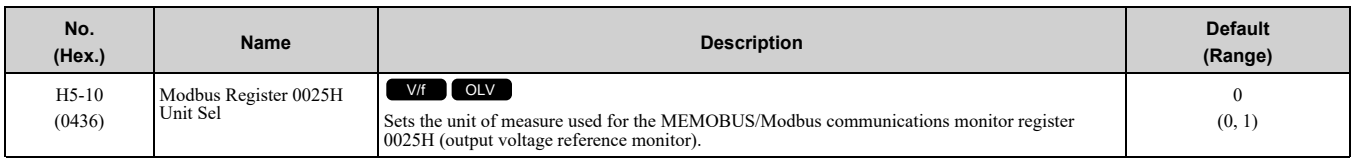

## **0 : 0.1 V units**

### **1 : 1 V units**

## ■ **H5-11: Comm ENTER Command Mode**

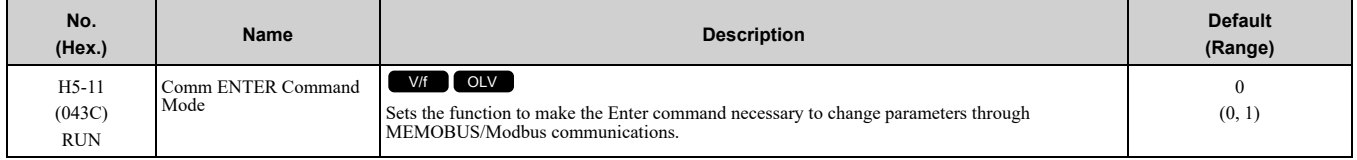

## **0 : ENTER Command Required**

Make all parameter changes then input the Enter command. You must use the Enter command to enable changes to parameters.

### **1 : ENTER Command Not Required**

It is not necessary to input the Enter command to change parameters.

## ■ **H5-12: Run Command Method Selection**

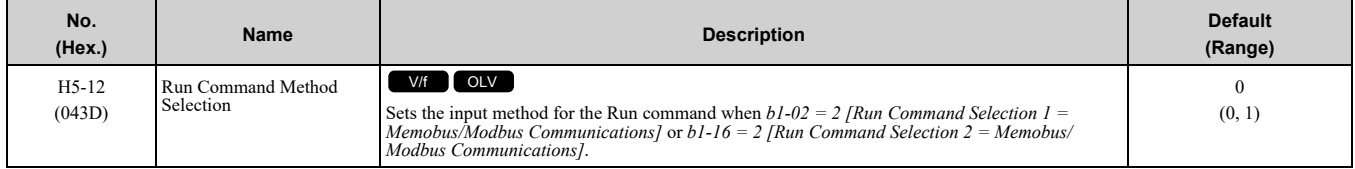

## **0 : FWD/Stop, REV/Stop**

The drive uses bit 0 in command data 0001H of the MEMOBUS register in the motor forward Run command (bit  $0 = 1$ ) and the stop command (bit  $0 = 0$ ). The drive uses bit 1 in the motor reverse Run command (bit  $1 = 1$ ) and the stop command (bit  $1 = 0$ ).

## **1 : Run/Stop, FWD/REV**

The drive uses bit 0 in command data 0001H of the MEMOBUS register in the motor Run command (bit  $0 = 1$ ) and the stop command (bit  $0 = 0$ ). The drive uses bit 1 in the direction of motor rotation command (Forward run  $(bit1 = 0)$  or Reverse run  $(bit 1 = 1)$ ).

## ■ **H5-17: ENTER command response @CPU BUSY**

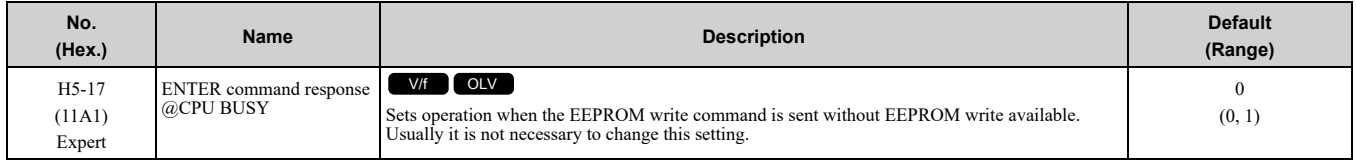

### **0 : Ignore Command(No ROM/RAM Write)**

### **1 : Write to RAM Only**

## ■ **H5-18: Motor Speed Filter over Comms**

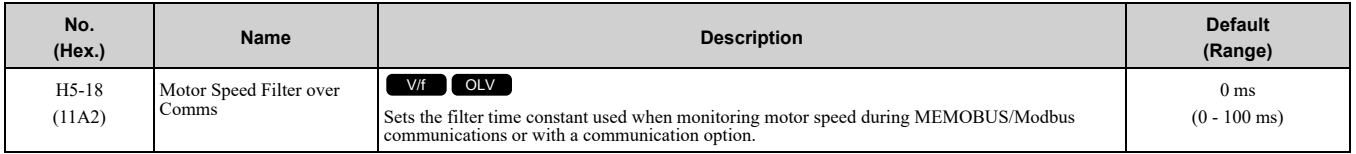

Sets the filter time constant when you monitor the output frequency or motor speed during MEMOBUS/Modbus communications or use of the communication option.

These are the MEMOBUS registers:

• 003EH (Output Frequency)
- 003FH (Output Frequency)
- 0044H (*U1-05*: Motor Speed)
- 00ACH (*U1-05*: Motor Speed)
- 00ADH (*U1-05*: Motor Speed)

## ■ **H5-20: Communication Parameters Reload**

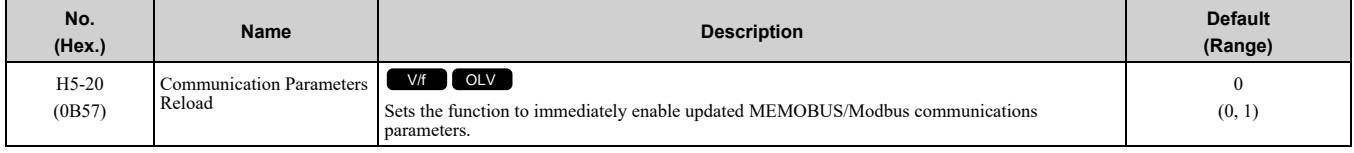

### **0 : Reload at Next Power Cycle**

**1 : Reload Now**

**Note:**

•The setting value automatically returns to *H5-20 = 0* after you enable MEMOBUS/Modbus communications parameter changes.

•The setting values of these parameters are enabled:

–*H5-01 [Drive Node Address]*

–*H5-02 [Communication Speed Selection]*

–*H5-03 [Communication Parity Selection]*

–*H5-06 [Drive Transmit Wait Time]*

# ■ **H5-22: Speed Search from MODBUS**

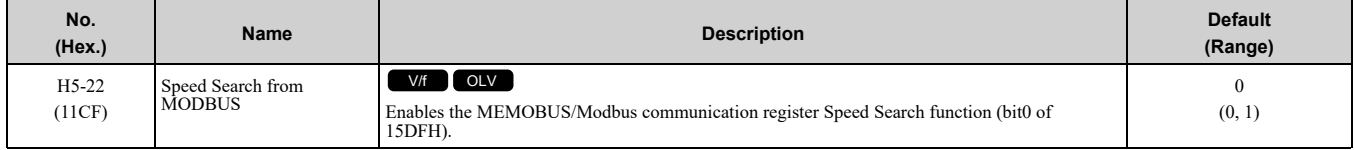

### **0 : Disabled**

### **1 : Enabled**

If you set *H5-22 = 1* and *H1-xx = 62 [Speed Search from Fref]* at the same time, the drive will detect *oPE03 [Multi-Function Input Setting Err]*.

## ■ **H5-25: Function 5A Register 1 Selection**

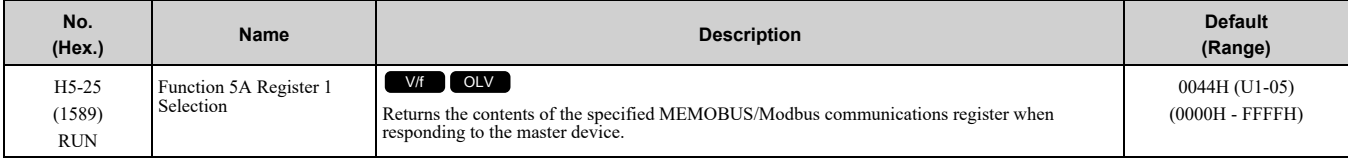

### **Note:**

Refer to *Writing to More than One Holding [Register/Reading](#page-142-0) the Indicated Register on page 143* for more information.

# ■ **H5-26: Function 5A Register 2 Selection**

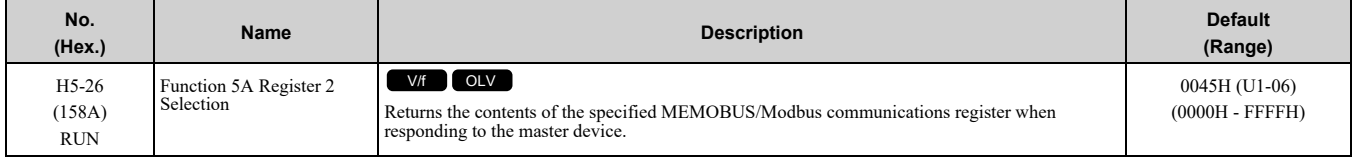

#### **Note:**

Refer to *Writing to More than One Holding [Register/Reading](#page-142-0) the Indicated Register on page 143* for more information.

# ■ **H5-27: Function 5A Register 3 Selection**

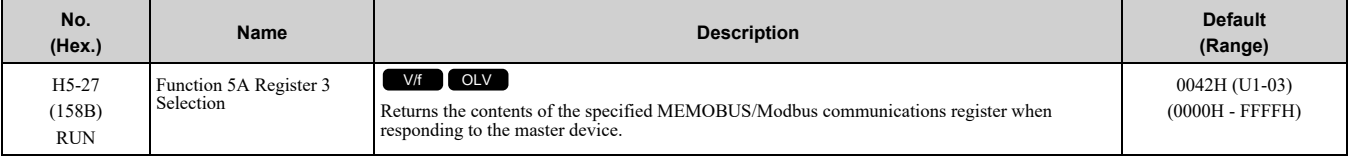

**Note:**

Refer to *Writing to More than One Holding [Register/Reading](#page-142-0) the Indicated Register on page 143* for more information.

# ■ **H5-28: Function 5A Register 4 Selection**

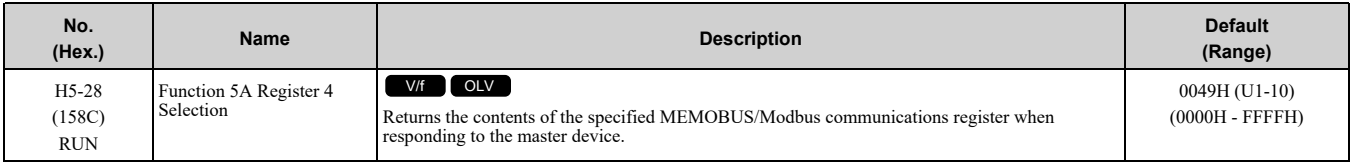

**Note:**

Refer to *Writing to More than One Holding [Register/Reading](#page-142-0) the Indicated Register on page 143* for more information.

# ◆ **H6: Pulse Train Input/Output**

*H6 parameters* set the drive pulse train input and pulse train monitor. These parameters select input and monitor parameters and adjust the pulse train frequency.

A pulse train signal with a maximum single pulse of 32 kHz can be input to the drive input terminal RP. You can use the pulse train signal as the frequency reference, PID feedback value, PID setpoint value, and speed feedback for V/f Control mode.

A pulse train signal with a maximum frequency of 32 kHz can be output from the drive output terminal MP as the monitor value. Sinking mode and sourcing mode are supported.

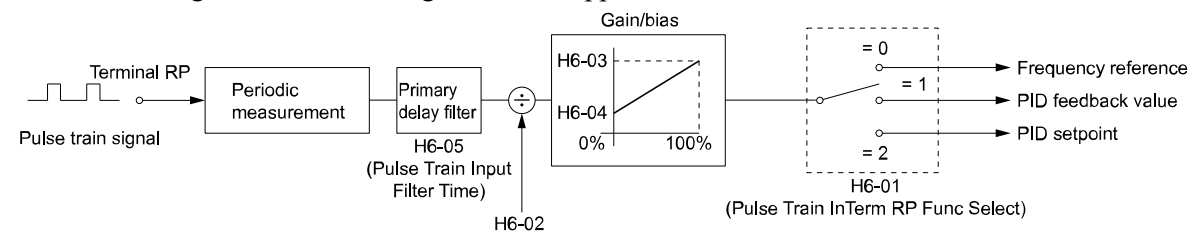

**Figure 12.25 Pulse Train Input Block Diagram**

# ■ **H6-02: Terminal RP Frequency Scaling**

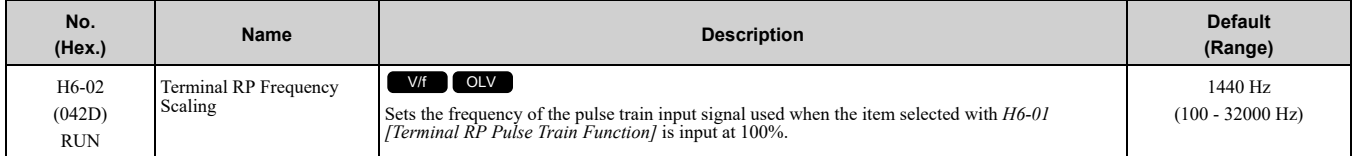

# <span id="page-326-0"></span>**12.7 L: Protection Functions**

*L parameters* set the following functions.

- Motor Overload Protection
- Operation During Momentary Power Loss
- Stall Prevention
- Speed Detection
- Auto Restart
- Detection of Overtorque/Undertorque
- Torque Limit
- Hardware Protection

# ◆ **L1: Motor Protection**

*L1 parameters* set the motor overload protection function.

# ■ **L1-01: Motor Overload (oL1) Protection**

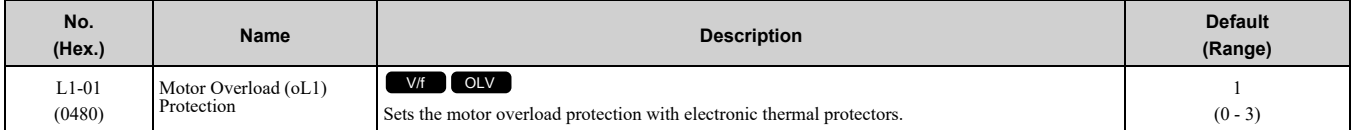

This parameter enables and disables the motor overload protection with electronic thermal protectors.

The cooling capability of the motor changes when the speed control range of the motor changes. Use an electronic thermal protector that aligns with the permitted load characteristics of the motor to select motor protection.

The electronic thermal protector of the drive uses these items to calculate motor overload tolerance and supply overload protection for the motor:

- Output Current
- Output Frequency
- Motor thermal characteristics
- Time characteristics

If the drive detects motor overload, the drive will trigger an *oL1 [Motor Overload]* and stop the drive output. Set *H2-01 = 1F [Term MA/MB-MC Function Selection = Motor Overload Alarm (oL1)]* to set a motor overload alarm. If the motor overload level is more than 90% of the *oL1* detection level, the output terminal activates and triggers an overload alarm.

### **0 : Disabled**

Disable motor protection when motor overload protection is not necessary or when the drive is operating more than one motor.

Refer to [Figure](#page-326-1) 12.26 for an example of the circuit configuration to connect more than one motor to one drive.

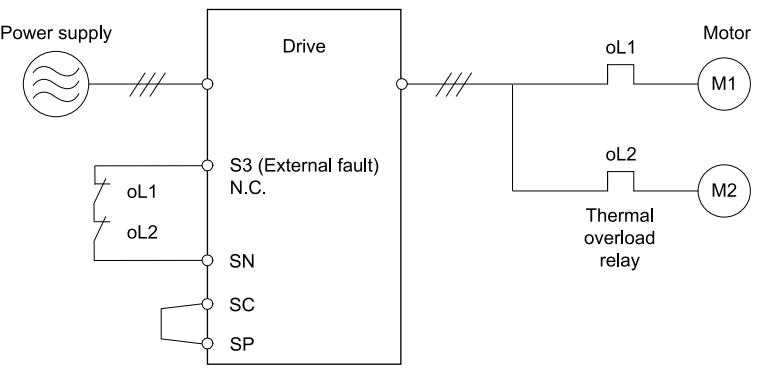

#### **Figure 12.26 Protection Circuit Configuration to Connect More than One Motor to One Drive**

<span id="page-326-1"></span>NOTICE: When you connect more than one motor to one drive or when the motor amp rating is higher than the drive amp rating, set L1-01 =0 [Motor Overload (oL1) Protection = Disabled] and install thermal overload relays for each motor. The *electronic thermal protection of the drive will not function and it can cause damage to the motor.*

### **1 : Variable Torque**

Use this setting for general-purpose motors with a 60 Hz base frequency.

The overload tolerance decreases as motor speed decreases because the cooling fan speed decreases and the ability of the motor to cool decreases in the low speed range.

The overload tolerance characteristics of the motor change the trigger point for the electronic thermal protector. This provides motor overheat protection from low speed to high speed across the full speed range.

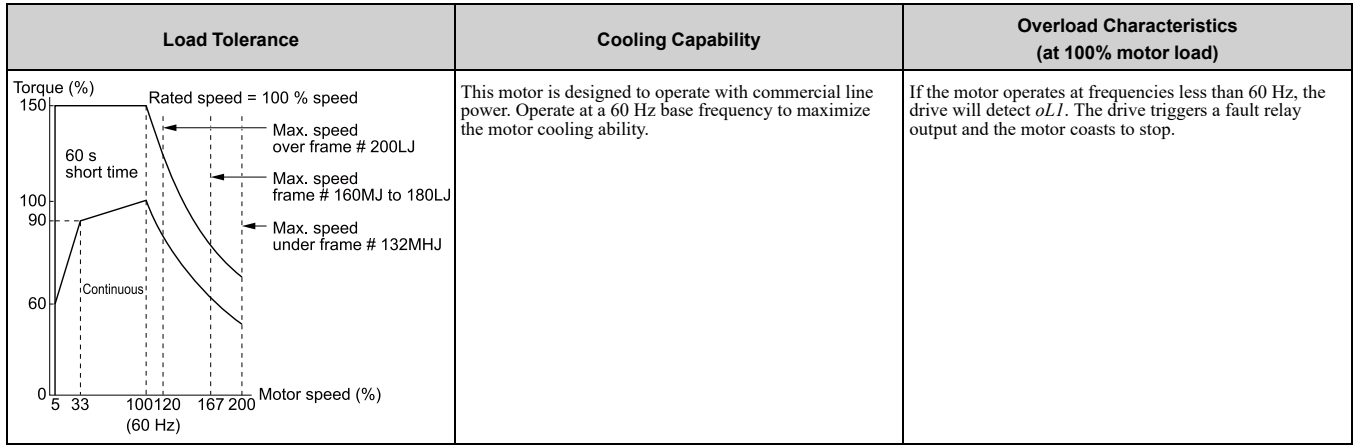

## **2 : Constant Torque 10:1 Speed Range**

Use this setting for drive-dedicated motors with a speed range for constant torque of 1:10.

The speed control for this motor is 10% to 100% when at 100% load. Operating slower than 10% speed at 100% load will cause motor overload.

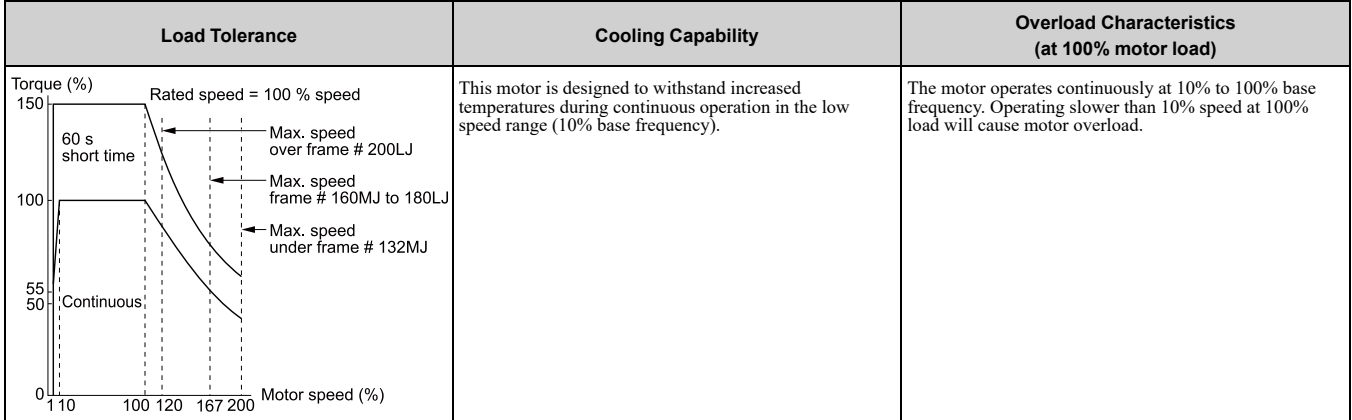

## **3 : Constant Torque 100:1 SpeedRange**

Use this setting for vector motors with a speed range for constant torque of 1:100.

The speed control for this motor is 1% to 100% when at 100% load. Operating slower than 1% speed at 100% load will cause motor overload.

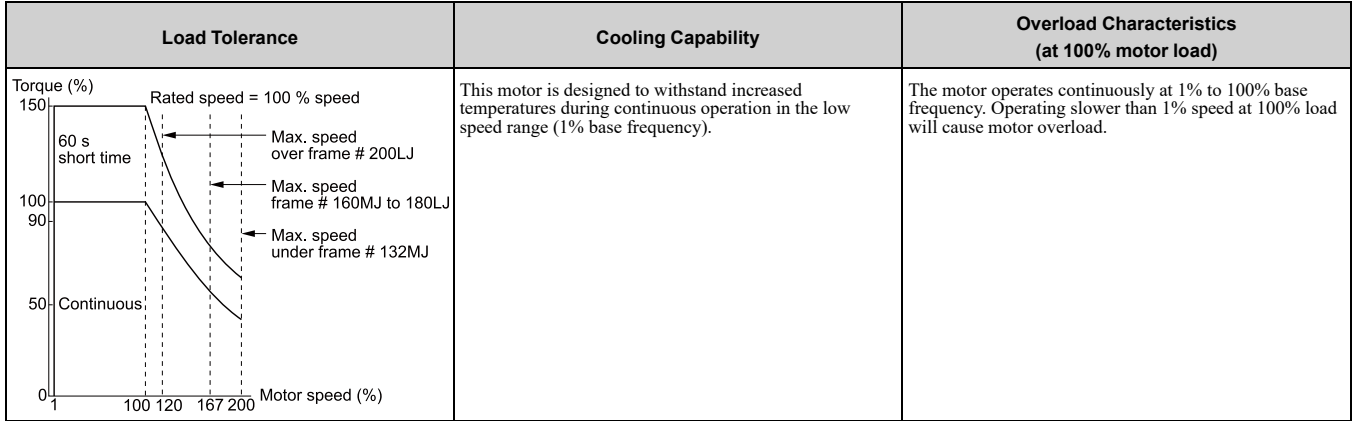

# ■ **L1-02: Motor Overload Protection Time**

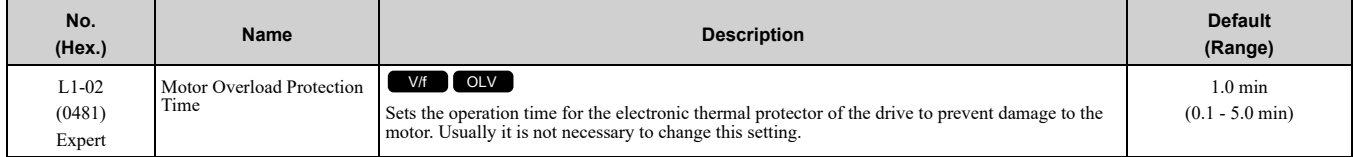

Set the overload tolerance time to the length of time that the motor can operate at 150% load from continuous operation at 100% load.

When the motor operates at 150% load continuously for 1 minute after continuous operation at 100% load (hot start), the default setting triggers the electronic thermal protector.

[Figure](#page-328-0) 12.27 shows an example of the electronic thermal protector operation time. Motor overload protection operates in the range between a cold start and a hot start.

This example shows a general-purpose motor operating at the base frequency with *L1-02* set to 1.0 min.

• Cold start

Shows the motor protection operation time characteristics when the overload occurs immediately after starting operation from a complete stop.

• Hot start

Shows the motor protection operation time characteristics when overload occurs from continuous operation below the motor rated current.

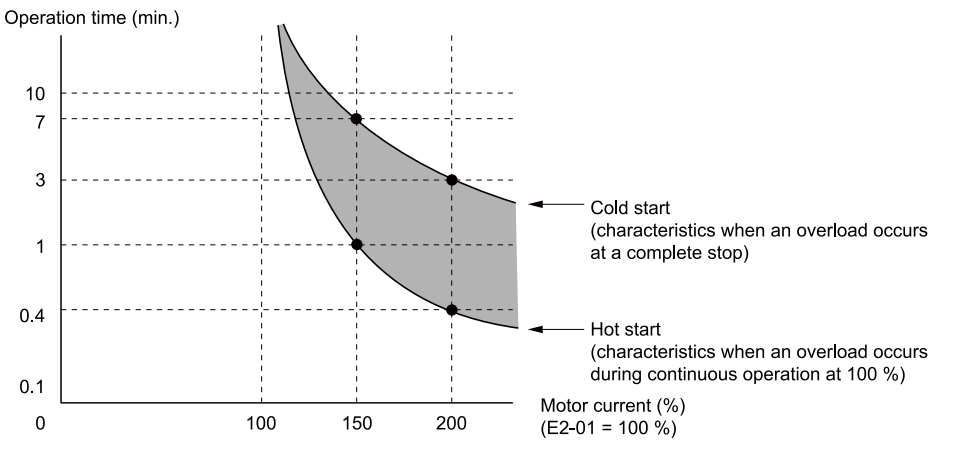

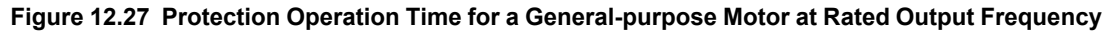

## <span id="page-328-0"></span>■ **L1-13: Motor Overload Memory Selection**

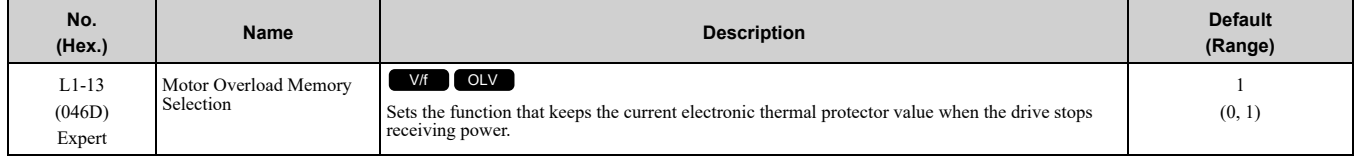

## **0 : Disabled**

### **1 : Enabled**

Sets if the drive will calculate the motor again when the drive is energized again.

# ◆ **L2: Power Loss Ride Through (Undervoltage Detection)**

# ■ **L2-05: Undervoltage Detection Lvl (Uv1)**

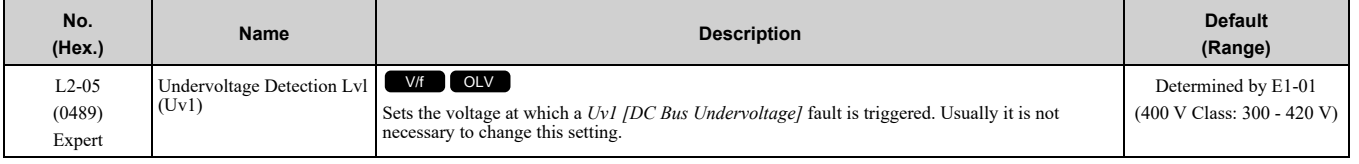

NOTICE: Damage to Equipment. When you set this parameter to a value lower than the default, you must install an AC reactor on the input side of the power supply. If you do not install an AC reactor, it will cause damage to the drive circuitry.

# ◆ **L3: Stall Prevention**

*L3 parameters* set the Stall Prevention function and overvoltage suppression function.

## ■ **Stall Prevention**

If the load is too heavy or the acceleration and deceleration times are too short, the motor can slip too much because it cannot work at the same rate as the frequency reference. If the motor stalls during acceleration, current increases as the slip increases to cause an *oC [Overcurrent]*, *oL2 [Drive Overload]*, or *oL1 [Motor Overload]* and the drive will stop. If the motor stalls during deceleration, too much regenerative power will flow back into the DC bus capacitors, and cause the drive to fault out from *ov [Overvoltage]* and the drive will stop.

The stall prevention function will let the motor get to the set speed without stalling and it is not necessary for you to change the acceleration or deceleration time settings. You can set a separate stall prevention functions for acceleration, operating at constant speeds, and deceleration.

# ■ **L3-01: Stall Prevention during Accel**

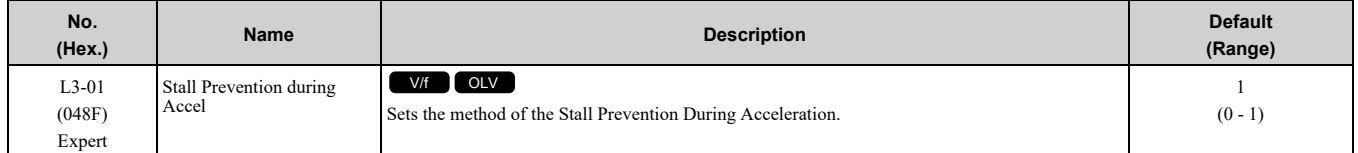

Stall prevention during acceleration prevents the stalling and stopping of motors when the drive detects *oC [Overcurrent]*, *oL2 [Drive Overloaded]*, or *oL1 [Motor Overload]* when you apply a large load during acceleration or when you set sudden acceleration times related to load inertia.

## **0 : Disable**

The Stall Prevention function does not operate during acceleration, and acceleration occurs for the set acceleration time. If the acceleration time is too short, the motor does not fully accelerate during the set time, which causes the drive to detect *oL1* or *oL2* and the motor to stop.

### **1 : Enabled**

Enables the Stall Prevention During Acceleration function. Operation is different for different control methods.

### • **V/f Control, Open Loop Vector Control, or EZ Open Loop Vector Control**

When the output current is more than the value set in *L3-02 [Stall Prevent Level during Accel]*, the drive stops acceleration. The drive stops deceleration when the output current is less than *L3-02* - 15%. The Stall Prevention function level automatically decreases for constant output ranges.

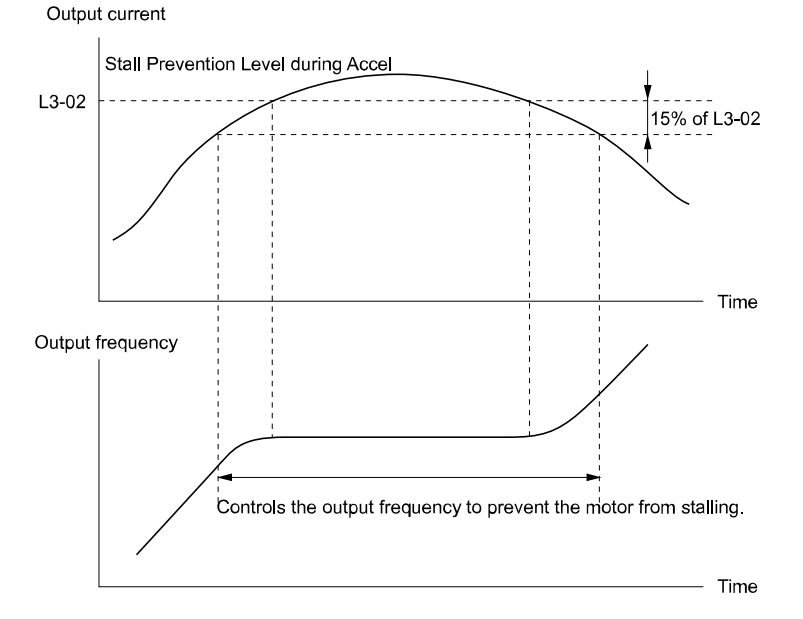

**Figure 12.28 Stall Prevention During Acceleration when Using Induction Motors**

### • **Open Loop Vector Control for PM**

When the output current is more than *L3-02*, the drive stops acceleration. When the time set in *L3-27 [Stall Prevention Detection Time]* is expired and the output current =  $L3-02$ , the drive will start deceleration as specified by the value set in *L3-22 [PM Stall Prevention Decel Time]*. The drive starts acceleration again when the output current is less than  $L3-02$  - 15%. When the time set in  $L3-27$  is expired, the drive starts acceleration again.

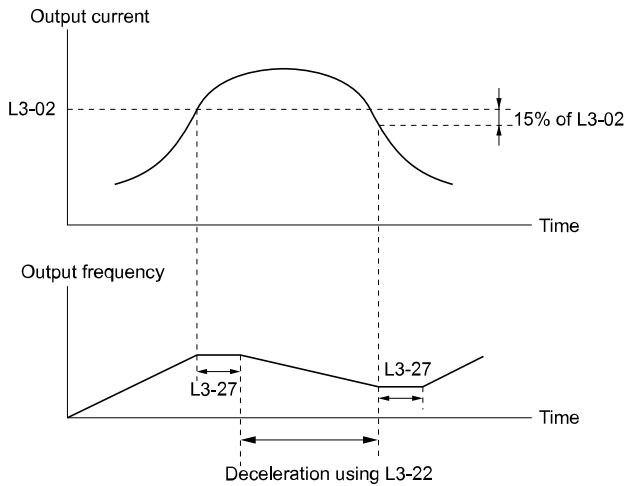

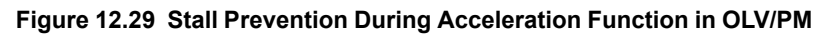

# ■ **L3-02: Stall Prevent Level during Accel**

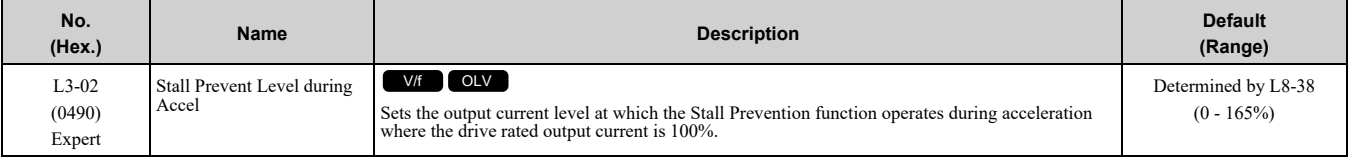

**Note:**

•If you use a motor that is small compared to the drive and the motor stalls, decrease the setting value.

•When you operate the motor in the constant power range, set *L3-03 [Stall Prevent Limit during Accel]*.

## ■ **L3-03: Stall Prevent Limit during Accel**

The stall prevention level set in *L3-02 [Stall Prevent Level during Accel]* is automatically reduced when the motor is running within the constant output range. Parameter *L3-03* is the limit value used to prevent the stall prevention level during constant output ranges to fall below the minimum required level.

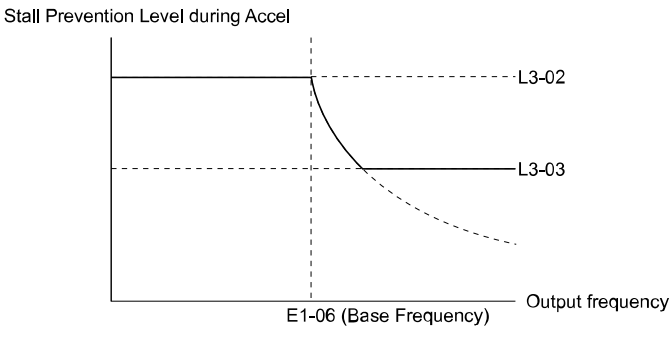

**Figure 12.30 Stall Prevent Level during Accel/Limit**

## ■ L3-05: Stall Prevention during RUN

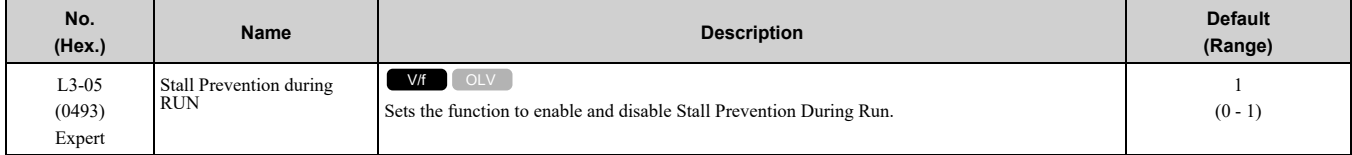

Stall Prevention function during run prevents the motor from stalling by automatically reducing the speed when an *oL1 [Motor Overload]* occurs while the motor is running at constant speed.

**Note:**

An output frequency less than 6 Hz disables Stall Prevention during Run. The setting values of *L3-05* and *L3-06 [Stall Prevent Level during Run]* do not have an effect.

### **0 : No**

[Parameter](#page-278-0) Details

Parameter Details

The drive runs at the set frequency reference. A heavy load can cause the motor to stall and trip the drive with *oC [Overcurrent]* or *oL1*.

## **1 : Deceleration Time 1 (C1-02)**

The drive will decelerate for the time set in *C1-02 [Deceleration Time 1]* when the current is more than the Stall Prevention level set in *L3-06*. When the current level is less than the "*L3-06* setting value - 2%" for 100 ms, the drive accelerates again for the acceleration time applicable at that time until it is at the set frequency.

# ■ L3-06: Stall Prevent Level during Run

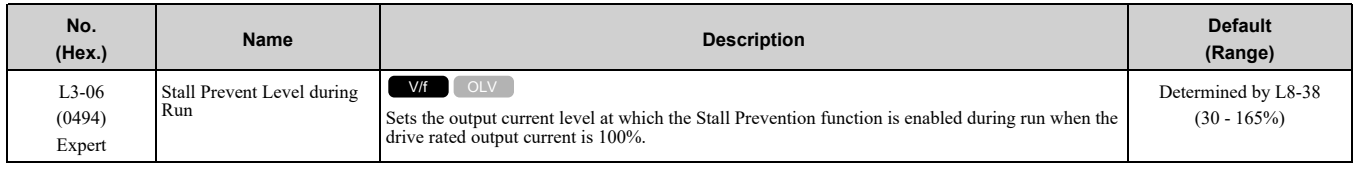

**Note:**

This parameter is applicable when *L3-05 = 1 [Stall Prevention during RUN = Deceleration Time 1 (C1-02)]*.

# ◆ **L4: Speed Detection**

*L4 parameters* set the output of signals to the MFDO terminals, for example frequency agree and speed detection.

# ■ **L4-01: Speed Agree Detection Level**

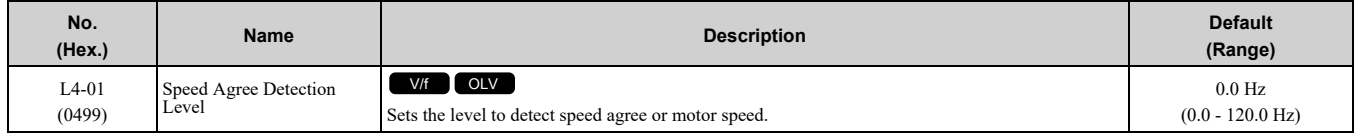

Sets the level to detect speed agree or motor speed when *H2-01 to H2-03 = 2, 3, 4, 5 [MFDO Function Selection = Speed Agree 1, User-set Speed Agree 1, Frequency Detection 1, Frequency Detection 2]*.

# ■ **L4-02: Speed Agree Detection Width**

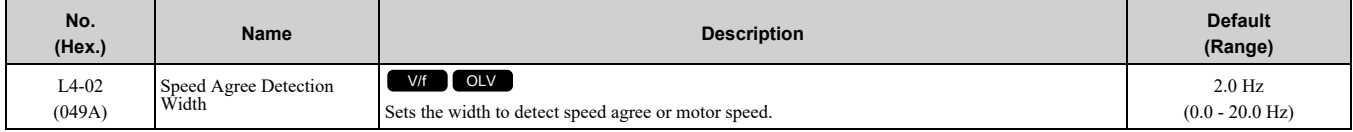

Sets the width to detect speed agree or motor speed when *H2-01 to H2-03 = 2, 3, 4, 5 [MFDO Function Selection = Speed Agree 1, User-set Speed Agree 1, Frequency Detection 1, Frequency Detection 2]*.

# ■ **L4-03: Speed Agree Detection Level(+/-)**

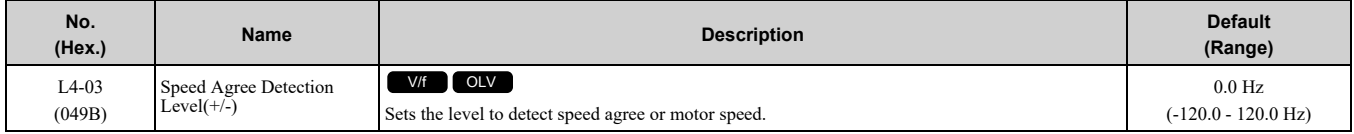

Sets the level to detect speed agree or motor speed when *H2-01 to H2-03 = 13, 14, 15, 16 [MFDO Function Selection = Speed Agree 2, User-set Speed Agree 2, Frequency Detection 3, Frequency Detection 4]*.

# ■ **L4-04: Speed Agree Detection Width(+/-)**

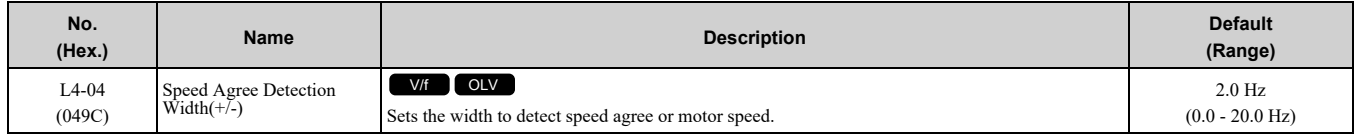

Sets the width to detect speed agree or motor speed when *H2-01 to H2-03 = 13, 14, 15, 16 [MFDO Function Selection = Speed Agree 2, User-set Speed Agree 2, Frequency Detection 3, Frequency Detection 4]*.

# ◆ **L5: Fault Restart**

The Auto Restart function tries to keep machines operating when the drive detects a transient fault.

The drive can do a self-diagnostic check and continue the operation after a fault. If the cause of the fault goes away, the drive does speed search and restarts. It will not stop and the drive will not record a fault history. Use *L5- 02 [Fault Contact at Restart Select]* to select the operation of fault relay signals during Auto Restart operation.

Sets if the drive will do Auto Restart and the number of times the drive will try to do Auto Restart in a set time. If the number of Auto Restart tries is more than the set value during the set time, drive output shuts off and operation stops. If this happens, remove the cause of the fault and manually restart the drive.

WARNING! Sudden Movement Hazard. Check the application condition in advance before you use the fault restart function. *Failure to obey can cause death or serious injury.*

The drive can do Auto Restart when these faults occur:

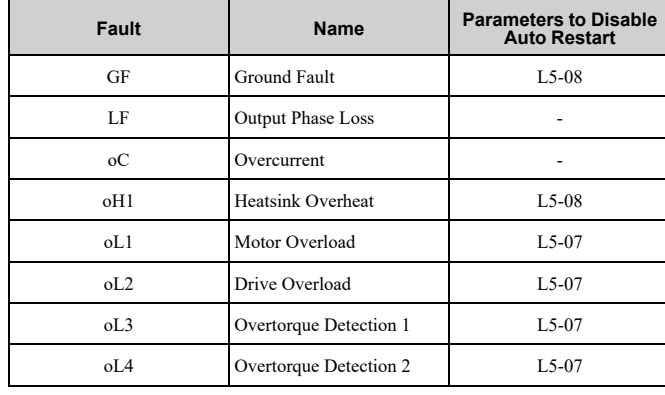

#### **Table 12.9 List of Faults during which Auto Restart is Available**

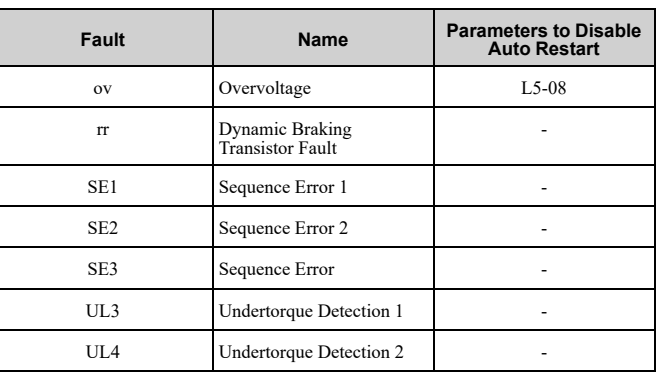

## ■ **L5-01: Number of Auto-Restart Attempts**

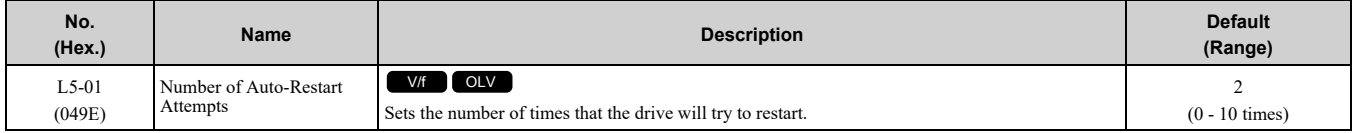

The drive resets the number of Auto Restart attempts to 0 in these conditions:

- The drive operates correctly for 10 minutes after a fault restart.
- When you manually clear a fault after the drive triggers protective functions.
- When you re-energize the drive.

## ■ **L5-02: Fault Contact at Restart Select**

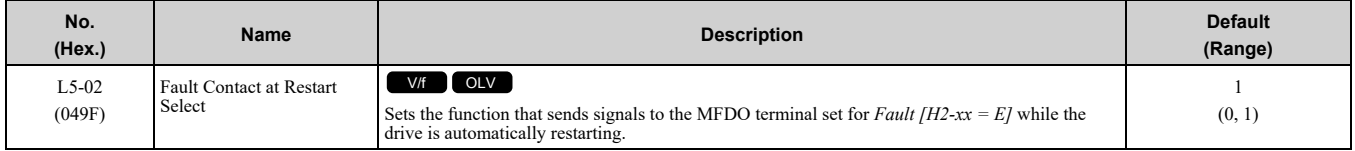

### **0 : Active Only when Not Restarting**

### **1 : Always Active**

## ■ **L5-04: Interval Method Restart Time**

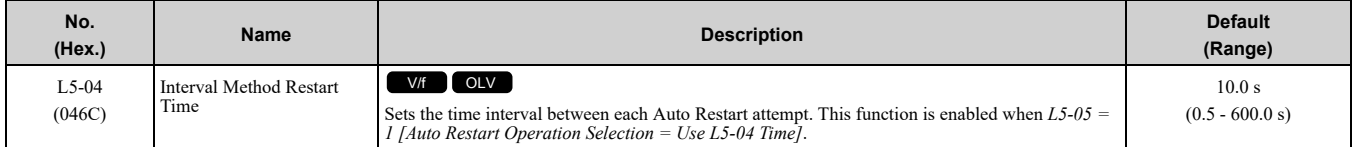

## ■ **L5-06: Undervoltage Fault Restart Selection**

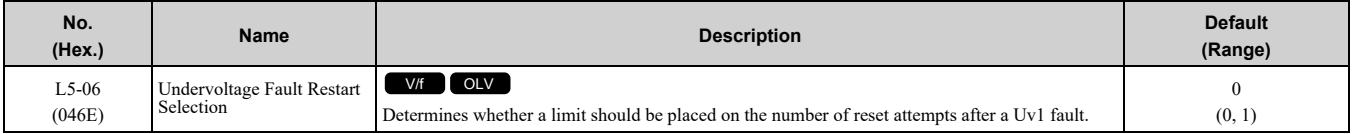

### **0 : Restrict auto-reset attempts to L5-01 after Uv1**

### **1 : No Limit on auto-reset attempts to L5-01**

# **L6: Torque Detection**

## ■ **Overview**

The overtorque/undertorque detection function prevents damage to machinery and loads.

Overtorque is when there is too much load on the machine. If the motor current or output torque is at the overtorque detection level for the overtorque detection time, the drive will output an alarm and turn off the output. Undertorque is when a load suddenly decreases. When the motor current or output torque is at the undertorque detection level for the undertorque detection time, the drive will output an alarm and turn off the output.

You can use the undertorque detection function to detect these conditions, for example:

- Machine belt cuts
- Unusual operation of the electromagnetic contactor on the drive output side
- Clogged output side air filters in fans and blowers
- Damage to blade tips and broken string

**Note:**

If there is *oC [Overcurrent]* or *oL1 [Motor Overload]*, the drive can stop during overtorque conditions. Use torque detection to identify overload conditions before the drive detects *oC* or *oL1* and stops. Use this function to detect issues that occur in the application.

## ■ **Parameter Settings**

You can individually set the two overtorque/undertorque detection functions with the drive. Use the information in Table [12.10](#page-333-0) to set the parameters.

<span id="page-333-0"></span>

| <b>Configuration Parameter</b>                                                                                           | <b>Overtorque/Undertorque Detection 1</b>                                | <b>Overtorque/Undertorque Detection 2</b>                                |
|----------------------------------------------------------------------------------------------------|--------------------------------------------------------------------------|--------------------------------------------------------------------------|
| <b>MFDO Function Select</b><br>Terminal MA-MC<br>$\bullet$<br>Terminal P1-C1<br>$\bullet$<br>Terminal P2-C2<br>$\bullet$ | $H2-01$ , $H2-02$ , and $H2-03 = B$<br>N.O.: Activated when detected     | $H2-01$ , $H2-02$ , and $H2-03 = 18$<br>N.O.: Activated when detected    |
|                                                                                                    | $H2-01$ , $H2-02$ , and $H2-03 = 17$<br>N.C.: Disactivated when detected | $H2-01$ , $H2-02$ , and $H2-03 = 19$<br>N.C.: Disactivated when detected |
| Detection conditions and selection of operation after<br>detection                                                       | $L6-01$                                                                  | $L6-04$                                                                  |
| Detection Level                                                                                                    | $L6-02$                                                                  | $L6-05$                                                                  |
| Detection Time                                                                                                    | $L6-03$                                                                  | $L6-06$                                                                  |

**Table 12.10 Overtorque/Undertorque Detection Parameters**

## ■ **Overtorque Detection Time Chart**

When you use Overtorque/Undertorque Detection 1, the drive detects overtorque if the motor current or motor torque is at the detection level set in *L6-02 [Torque Detection Level 1]* for the time set in *L6-03 [Torque Detection Time 1]*. Parameter *L6-01 [Torque Detection Selection 1]* sets the operation after detection.

When you use Overtorque/Undertorque Detection 2, set *L6-04 [Torque Detection Selection 2]*, *L6-05 [Torque Detection Level 2]*, and *L6-06 [Torque Detection Time 2]*.

Set the terminal that outputs the alarm in *H2-01 to H2-03 [MFDO Function Select]*.

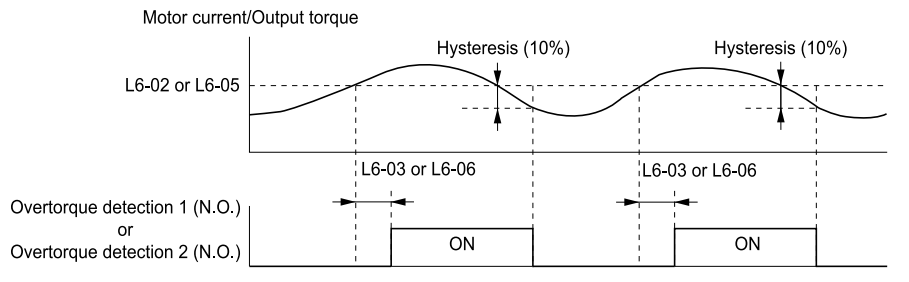

**Figure 12.31 Overtorque Detection Time Chart**

#### **Note:**

The drive applies a hysteresis of approximately 10% of the drive rated output current or the motor rated torque to the overtorque/ undertorque detection function.

# ■ **Undertorque Detection Time Chart**

When you use Overtorque/Undertorque Detection 1, the drive detects undertorque if the motor current or motor torque is less than or equal to the detection level set in *L6-02* for the time set in *L6-03*. Parameter *L6-01* sets the operation after detection.

When you use Overtorque/Undertorque Detection 2, set the operation in *L6-04, L6-05, and L6-06*.

Set the terminal that outputs an alarm in *H2-01 to H2-03*.

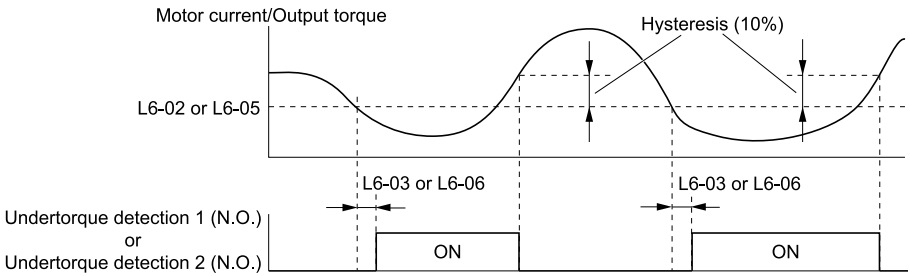

### **Figure 12.32 Undertorque Detection Time Chart**

### **Note:**

The drive applies a hysteresis of approximately 10% of the drive rated output current or the motor rated torque to the overtorque/ undertorque detection function.

# ■ L6-01: Torque Detection Selection 1

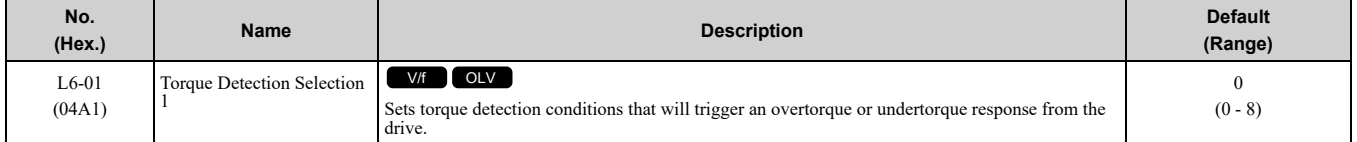

The drive detects overtorque if the motor current or output torque is more than the level set in *L6-02 [Torque Detection Level 1]* for the length of time set in *L6-03 [Torque Detection Time 1]*. The drive detects undertorque if the motor current or output torque is less than the level set in *L6-02* for the length the time set in *L6-03*.

## **0 : Disabled**

The drive will not detect overtorque or undertorque.

## **1 : oL @ Speed Agree - Alarm only**

The drive detects overtorque when the output frequency aligns with the frequency reference. Detection does not occur during acceleration/deceleration. The drive outputs an *oL3 [Overtorque Detection 1]* and operation continues.

## **2 : oL @ RUN - Alarm only**

When the Run command is enabled, the drive constantly detects overtorque. The drive outputs an *oL3* and operation continues.

## **3 : oL @ Speed Agree - Fault**

The drive detects overtorque when the output frequency aligns with the frequency reference. Detection does not occur during acceleration/deceleration. The drive outputs an *oL3* and operation stops.

## **4 : oL @ RUN - Fault**

When the Run command is enabled, the drive constantly detects overtorque. The drive outputs an *oL3* and operation stops.

## **5 : UL @ Speed Agree - Alarm only**

The drive detects undertorque when the output frequency aligns with the frequency reference. Detection does not occur during acceleration/deceleration. The drive outputs a *UL3 [Undertorque Detection 1*] and operation continues.

## **6 : UL @ RUN - Alarm only**

When the Run command is enabled, the drive constantly detects undertorque. The drive outputs a *UL3* and operation continues.

## **7 : UL @ Speed Agree - Fault**

The drive detects undertorque when the output frequency aligns with the frequency reference. Detection does not occur during acceleration/deceleration. The drive outputs a *UL3* and operation stops.

## **8 : UL @ RUN - Fault**

When the Run command is enabled, the drive constantly detects undertorque. The drive outputs a *UL3* and operation stops.

# ■ **L6-02: Torque Detection Level 1**

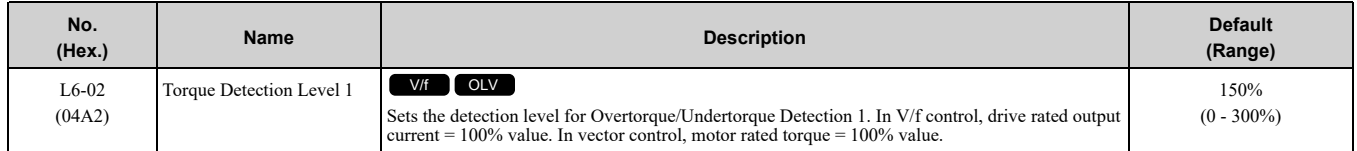

**Note:**

•Set the torque detection level as a percentage of the drive rated output current in all control methods to set the mechanical weakening detection level.

# ■ **L6-03: Torque Detection Time 1**

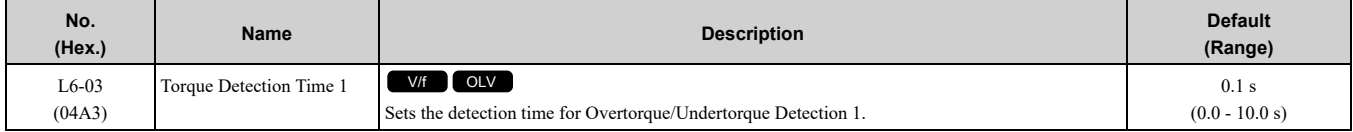

# ■ **L6-04: Torque Detection Selection 2**

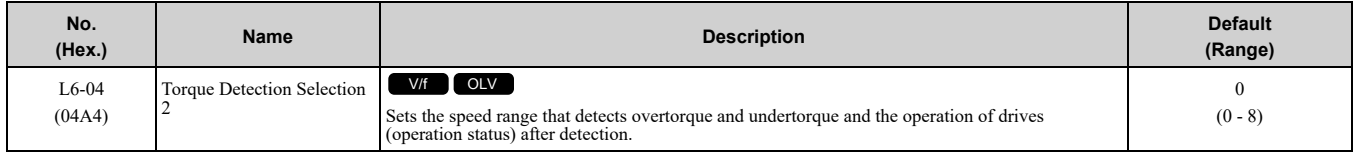

The drive detects overtorque if the motor current or output torque is more than the level set in *L6-05 [Torque Detection Level 2]* for the length of time set in *L6-06 [Torque Detection Time 2]*. The drive detects undertorque if the motor current or output torque is less than the level set in *L6-05* for the length the time set in *L6-06*.

### **0 : Disabled**

The drive will not detect overtorque or undertorque.

## **1 : oL @ Speed Agree - Alarm only**

The drive detects overtorque when the output frequency aligns with the frequency reference. Detection does not occur during acceleration/deceleration. The drive outputs an *oL4 [Overtorque Detection 2]* and operation continues.

## **2 : oL @ RUN - Alarm only**

When the Run command is enabled, the drive constantly detects overtorque. The drive outputs an *oL4* and operation continues.

### **3 : oL @ Speed Agree - Fault**

The drive detects overtorque when the output frequency aligns with the frequency reference. Detection does not occur during acceleration/deceleration. The drive outputs an *oL4 [Overtorque Detection 2]* and operation stops.

## **4 : oL @ RUN - Fault**

When the Run command is enabled, the drive constantly detects overtorque. The drive outputs an *oL4* and operation stops.

### **5 : UL @ Speed Agree - Alarm only**

The drive detects undertorque when the output frequency aligns with the frequency reference. Detection does not occur during acceleration/deceleration. The drive outputs a *UL4 [Undertorque Detection 2]* and operation continues.

### **6 : UL @ RUN - Alarm only**

When the Run command is enabled, the drive constantly detects undertorque. The drive outputs a *UL4* and operation continues.

### **7 : UL @ Speed Agree - Fault**

The drive detects undertorque when the output frequency aligns with the frequency reference. Detection does not occur during acceleration/deceleration. The drive outputs a *UL4* and operation stops.

### **8 : UL @ RUN - Fault**

When the Run command is enabled, the drive constantly detects undertorque. The drive outputs a *UL4* and operation stops

# ■ **L6-05: Torque Detection Level 2**

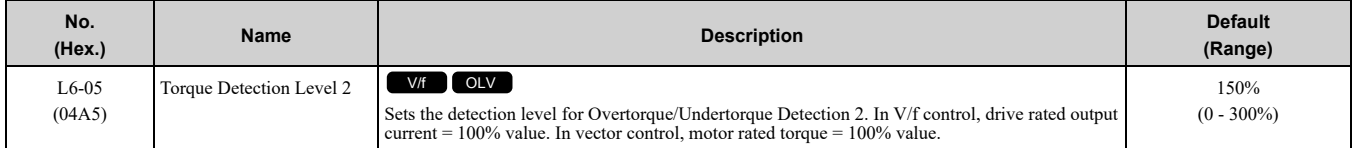

**Note:**

Overtorque/Undertorque Detection 2 cannot set the detection level for the analog input terminal.

# ■ **L6-06: Torque Detection Time 2**

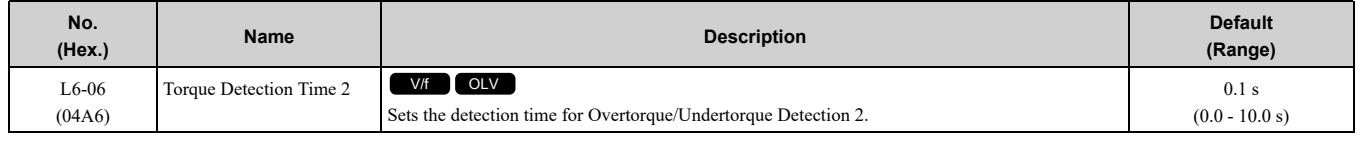

# ◆ **L7: Torque Limit**

## ■ **Overview**

The torque limit function limits the internal torque reference for the drive to and keeps the torque from the motor constant. This function limits the torque applied to loads and regenerative torque to a value less than a set quantity. This function also prevents damage to machinery and increases the reliability of continuous operation. You can set torque limits individually for the four quadrants, which include torque direction (motoring/ regeneration) and direction of motor rotation (forward/reverse). When the torque reference value is at the set torque limit, the MFDO terminal set for *During Torque Limit [H2-xx = 30]* activates.

**Note:**

•The drive output current limits maximum output torque. The drive limits torque to 150% of the rated output current for 60 seconds, or 165% of the rated output current for 30 seconds. The actual output torque is not more than the limits of the drive rated output current when you set the torque limit to a high value.

•When you use torque limits, do not lower the torque limit value too much. When the torque limit function is triggered, falls and rollbacks can occur because of sudden acceleration stops and stalls of the motor.

# ■ **Configuring Settings**

Use one of these methods to set torque limits:

- Individually set the four torque limit quadrants using *L7-01 to L7-04 [Torque Limit]*.
- Use a communication option to set all four torque limit quadrants together.

[Figure](#page-336-0) 12.33 shows the configuration method for each quadrant.

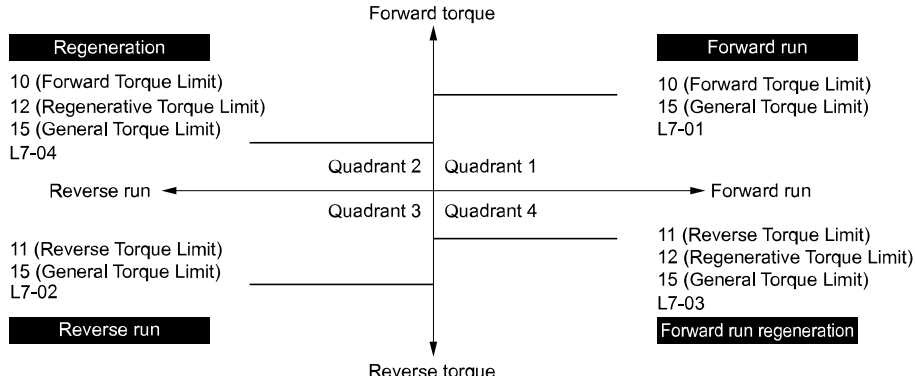

<span id="page-336-0"></span>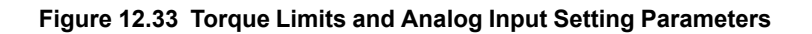

**Note:**

•When *L7-01 to L7-04* and analog inputs or communication option torque limits set torque limits for the same quadrant, the drive enables the lowest value.

In this example of parameter settings, the torque limit for quadrant 1 is 130% and the torque limit for quadrants 2, 3, and 4 is 150%. Settings: *L7-01 = 130%*, *L7-02 to L7-04 = 200%*

•The drive output current limits maximum output torque. The torque limit is 150% of the rated output current for HD and to 120% of the rated output current for ND. The actual output torque is not more than the limits of the drive rated output current when you set the torque limit to a high value.

# ■ **L7-01: Forward Torque Limit**

**Note:**

- •You must think about drive capacity when a large quantity of torque is necessary. If you set the value too high, the drive can detect *oC [Overcurrent]*.
- •If you set the value too low with large loads, the motor can stall.

# ■ **L7-02: Reverse Torque Limit**

**Note:**

- •You must think about drive capacity when a large quantity of torque is necessary. If you set the value too high, the drive can detect *oC [Overcurrent]*.
- •If you set the value too low with large loads, the motor can stall.

# ■ **L7-03: Forward Regenerative Trq Limit**

**Note:**

- •You must think about drive capacity when a large quantity of torque is necessary. If you set the value too high, the drive can detect *oC [Overcurrent]*.
- •If you set the value too low with large loads, the motor can stall.

# ■ **L7-04: Reverse Regenerative Trq Limit**

**Note:**

- •You must think about drive capacity when a large quantity of torque is necessary. If you set the value too high, the drive can detect *oC [Overcurrent]*.
- •If you set the value too low with large loads, the motor can stall.

# ■ **L7-06: Torque Limit Integral Time**

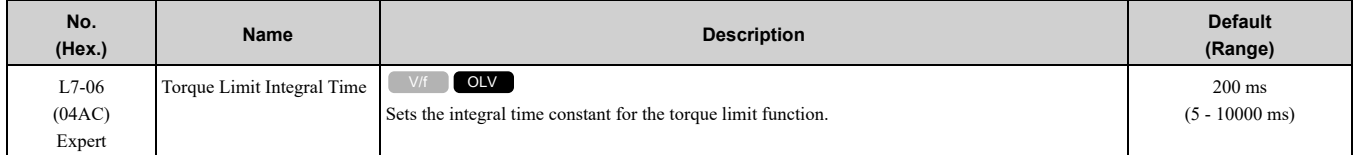

Decrease the setting value to increase torque limit responsiveness when you use torque limits and *L7-07 = 1 [Torque Limit during Accel/Decel = Proportional & Integral control]*.

If there is hunting when torque limits are active, increase the setting value.

# ■ **L7-07: Torque Limit during Accel/Decel**

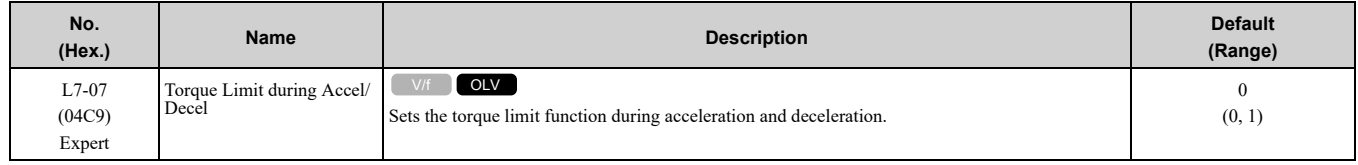

## **0 : Proportional only**

The torque limit function works with proportional control during acceleration and deceleration, and switches to integral control at constant speed. Use this setting when quickly reaching the target speed is more important than the torque limit during speed changes.

## **1 : Proportional & Integral control**

The torque limit function always uses integral control. Use this setting when a very accurate torque limit is necessary during speed changes, for example in winding machine applications.

If you make the torque limit the most important, it can:

- Increase the acceleration and deceleration times.
- Not let the motor speed reach the frequency reference value during run at constant speed.

# ■ **L7-16: Torque Limit Process at Start**

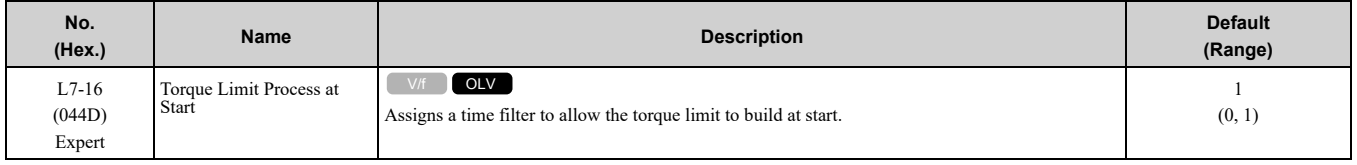

## **0 : Disabled**

There is torque limit at start without a delay time.

Use this setting to maximize the response time when sudden acceleration or deceleration at start is necessary.

### **1 : Enabled**

There is a delay time of 64 ms at start to build the torque limit.

# ◆ **L8: Drive Protection**

*L8 parameters* set protective functions that prevent faults such as overheating, phase loss, and ground faults.

## ■ **L8-02: Overheat Alarm Level**

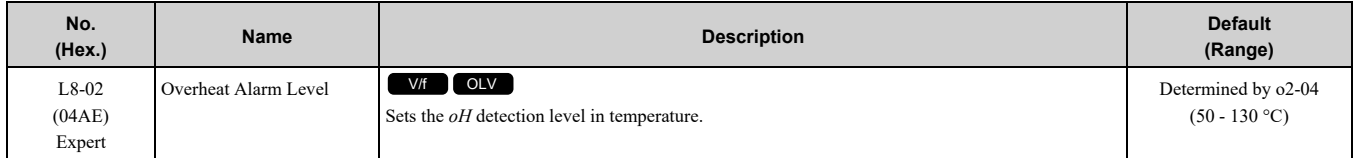

If the heatsink temperature is more than the temperature set in this parameter, the drive detects an overheat prealarm. To enable this function, set one of *H2-01 to H2-03 [MFDO Function Select]* to *20 [Drive Overheat Pre-Alarm (oH)]*.

If the temperature increases to the overheat fault level, the drive will trigger an *oH1 [Heatsink Overheat]* fault and stop operation.

## ■ **L8-03: Overheat Pre-Alarm Selection**

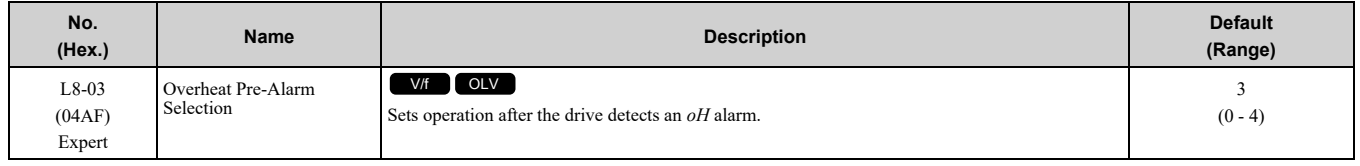

## **0 : Ramp to Stop**

The drive ramps the motor to stop in the deceleration time. The output terminal set for *Fault [H2-01 to H2-03 = E]* activates.

## **1 : Coast to Stop**

The output turns off and the motor coasts to stop. The output terminal set for *Fault [H2-01 to H2-03 = E]* activates.

### **2 : Fast Stop (Use C1-09)**

The drive stops the motor in the deceleration time set in *C1-09 [Fast Stop Time]*. The output terminal set for *Fault [H2-01 to H2-03 = E]* activates.

### **3 : Alarm Only**

The keypad shows *oH* and the drive continues operation. The output terminal set for *Alarm [H2-01 to H2-03 = 10]* activates.

## **4 : Operate at Reduced Speed (L8-19)**

The drive decelerates to the level set in *L8-19 [Freq Reduction @ oH Pre-Alarm]* and continues operation. *oH* flashes on the keypad.

If the overheat pre-alarm is still ON after 10 s, the drive decelerates again. When the alarm is output, the drive decelerates each 10 seconds. If the drive decelerates 10 times and the alarm continues to be output, the output terminal set for *oH Pre-Alarm Reduction Limit [H2-01 to H2-03 = 4D]* activates. When the alarm is not output during deceleration, the drive accelerates until it is at the frequency reference that was applicable before the alarm

was turned off. [Figure](#page-339-0) 12.34 shows the output of the alarm and the drive operation at a decreased output frequency.

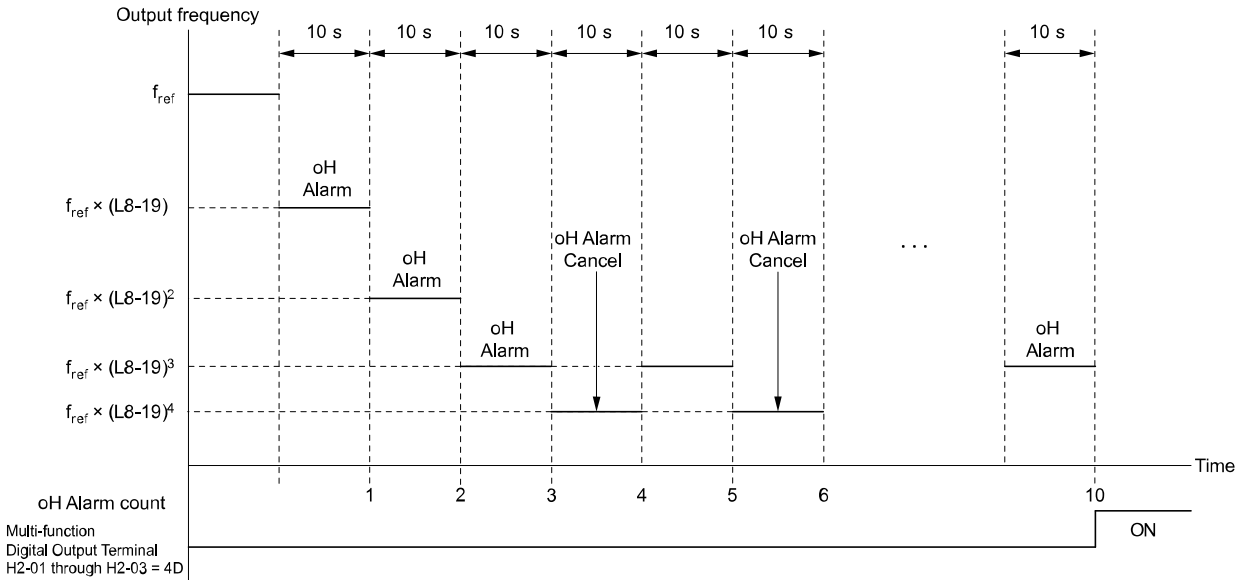

**Figure 12.34 Drive Operation at a Decreased Output Frequency when the Overheat Alarm is Output**

# <span id="page-339-0"></span>■ **L8-05: Input Phase Loss Protection Sel**

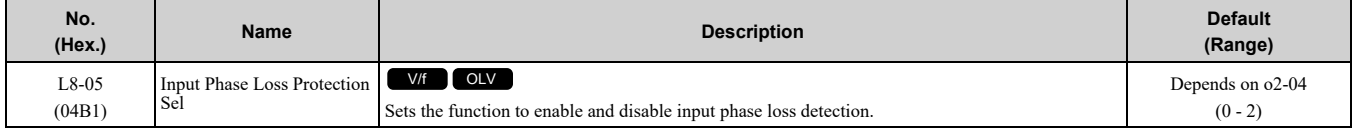

## **0 : Disable**

**1 : Enabled**

### **2 : Standard + dv/dt**

## ■ **L8-06: Input Phase Loss Detection Level**

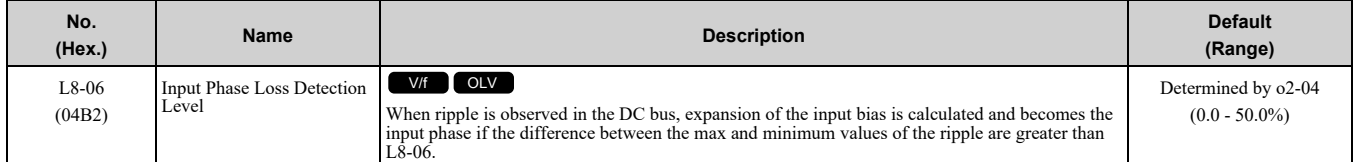

100% detection level = voltage (200V or 400 V)  $\times \sqrt{2}$ 

# ■ **L8-07: Output Phase Loss Protection Sel**

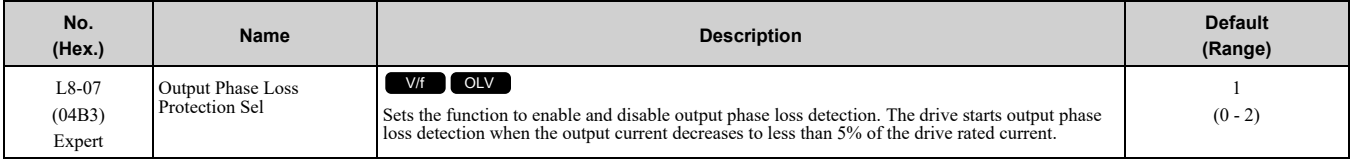

**Note:**

The drive can incorrectly start output phase loss detection in these conditions:

- •The motor rated current is very small compared to the drive rating.
- •The drive is operating a PM motor with a small load.

### **0 : Disabled**

### **1 : Fault when one phase is lost**

If the drive loses one output phase, it will trigger *LF [Output Phase Loss]*.

The output turns off and the motor coasts to stop.

### **2 : Fault when two phases are lost**

If the drive loses more than one output phase, it will trigger *LF [Output Phase Loss]*.

The output turns off and the motor coasts to stop.

# ■ L8-09: Output Ground Fault Detection

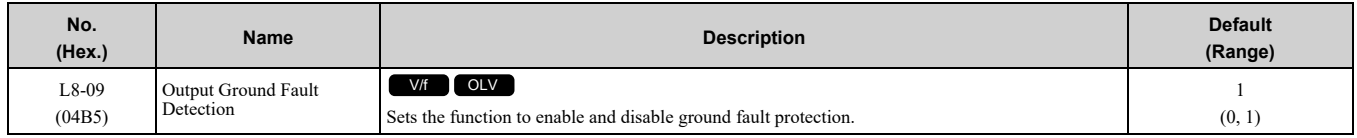

### **0 : Disable**

The drive will not detect ground faults.

### **1 : Enabled**

If there is high leakage current or a ground short circuit in one or two output phases, the drive will detect *GF [Ground Fault]*.

**Note:**

If the ground path impedance is low, the drive can detect *oC [Overcurrent]*, *SC [Out Short Circuit or IGBT Fault]*, or *ov [DC Bus Overvoltage]* instead of *GF*.

## ■ **L8-10: Heatsink Fan Operation Selection**

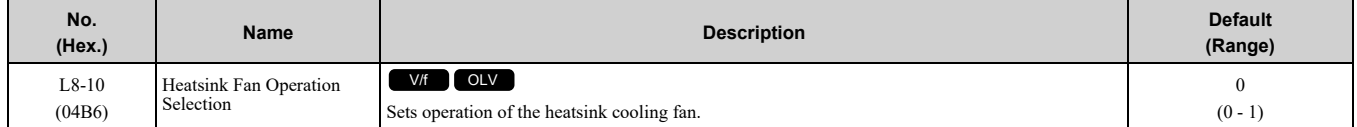

### **0 : During Run, w/ L8-11 Off-Delay**

The drive turns on the fan when a Run command is active.

### **1 : Always On**

The fan turns on when you supply power to the drive. When you release the Run command and the delay time set in *L8-11 [HeatsinkCoolingFan Off DelayTime]* is expired, the fan stops. his setting extends the fan lifetime.

## ■ **L8-11: Heatsink Fan Off-Delay Time**

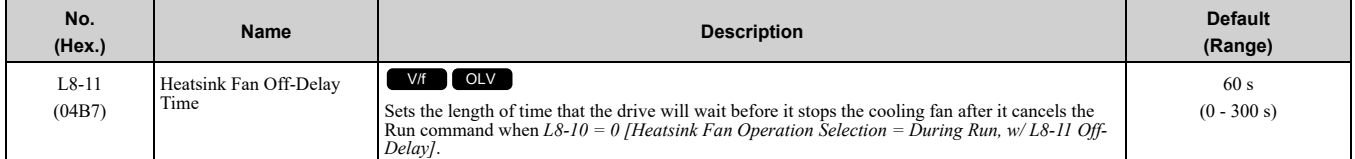

# ■ **L8-12: Ambient Temperature Setting**

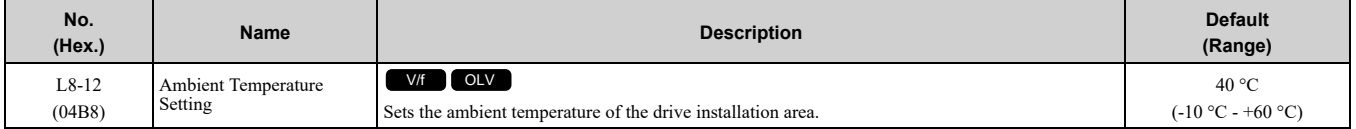

### **Note:**

The setting range changes when the *L8-35 [Installation Method Selection]* value changes:

•*0 [IP20/UL Open Type]*: -10 °C to +60 °C

•*1 [Side-by-Side Mounting]*: -10 °C to +50 °C

•*2 [IP20/UL Type 1]*: -10 °C to +50 °C

•*3 [Finless Installation]*: -10 °C to +50 °C

The drive automatically adjusts the drive rated current to the best value as specified by the set temperature. Set the ambient temperature of the area where you install the drive to a value that is more than the drive rating.

Refer to *Derating Depending on Ambient [Temperature](#page-227-0) on page 228* for information about derating as specified by ambient temperature.

# ■ **L8-15: Drive oL2 @ Low Speed Protection**

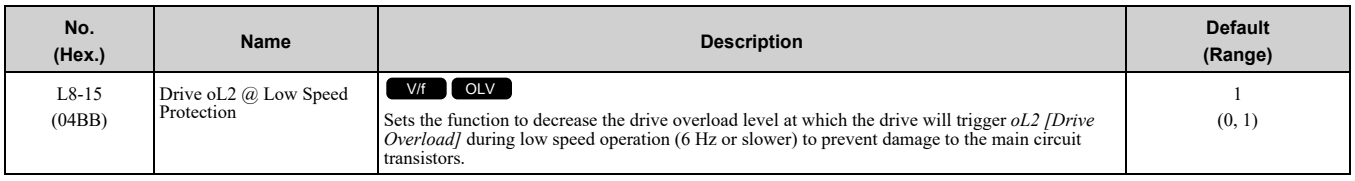

**Note:**

Contact Yaskawa or your nearest sales representative before disabling this function at low speeds. If you frequently operate drives with high output current in low speed ranges, it can cause heat stress and decrease the life span of drive IGBTs.

### **0 : Disabled (No Additional Derate)**

The drive does not decrease the overload protection level.

## **1 : Enabled (Reduced oL2 Level)**

When the drive detects  $oL2$  during low speed operation, it automatically decreases the overload detection level. At zero speed, the drive derates the overload by 50%.

# ■ **L8-18: Software Current Limit Selection**

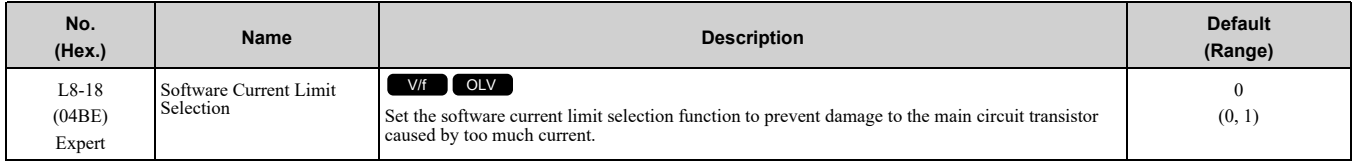

### **0 : Disabled**

When the output current is at the software current limit value, the drive does not restrict the output voltage.

**Note:**

The drive may detect an *oC [Overcurrent]* when loads are particularly heavy or the acceleration time is particularly short.

### **1 : Enabled**

When the output current is at the software current limit value, the drive decreases output voltage to decrease output current.

When the output current decreases to the software current limit level, the drive starts usual operation.

## ■ **L8-19: Freq Reduction @ oH Pre-Alarm**

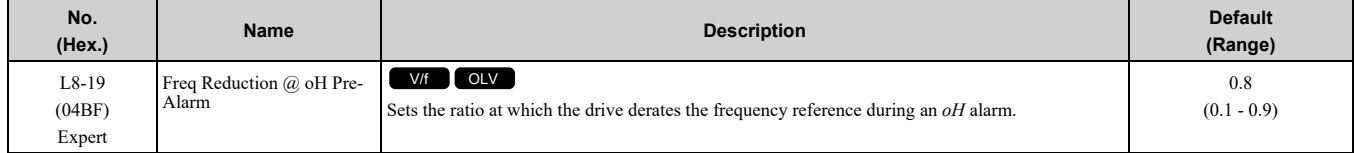

When these two conditions are correct, this function is enabled:

• *L8-03 = 4 [Overheat Pre-Alarm Ope Selection = Run@L8-19 Rate]*

• *oH* alarm is output

## ■ **L8-35: Installation Method Selection**

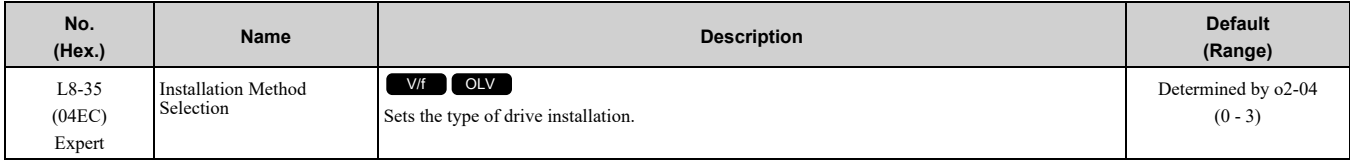

**Note:**

•Parameter *A1-03 [Initialize Parameters]* does not initialize this parameter.

•This parameter is set to the correct value when the drive is shipped. Change the value only in these conditions: –Side-by-Side installation

–When you install a UL Type 1 kit on an IP20/UL Open Type drive to convert the drive to an IP20/UL Type 1 drive.

–Mounting a standard drive with the heatsink outside the enclosure panel.

The overload protection detection level for the drive is automatically adjusted to the optimal value in accordance with the setting value. Refer to *Derating Depending on Ambient [Temperature](#page-227-0) on page 228* for information about derating as specified by ambient temperature.

## **0 : IP20/UL Open Type**

Use this setting to install IP20/UL Open Type drives.

Make sure that there is 30 mm (1.18 in) minimum of space between drives or between the drive and side of the enclosure panel.

## **1 : Side-by-Side Mounting**

Use this setting to install more than one drive side-by-side.

## **2 : IP20/UL Type 1**

Use this setting to install IP20/UL Type 1 or IP55 drives.

## **3 : Finless Installation**

Use this setting to install Finless Type drives.

# ■ **L8-40: Carrier Freq Reduction Off-Delay**

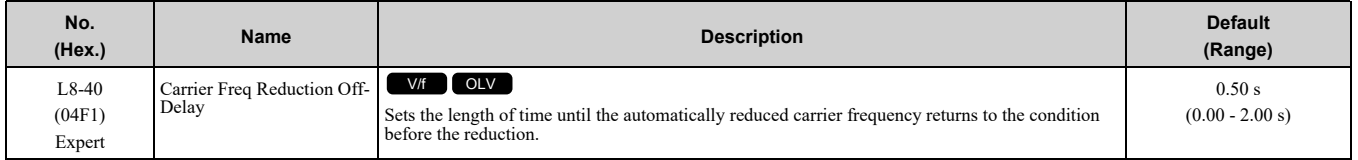

Set  $L8-40 \neq 0.00$  to enable the carrier frequency reduction function during start-up. When operation starts, the drive automatically decreases the carrier frequency. When the time set in *L8-40* is expired, the carrier frequency returns to the value set in *C6-02 [Carrier Frequency Selection]*.

# ■ **L8-41: High Current Alarm Selection**

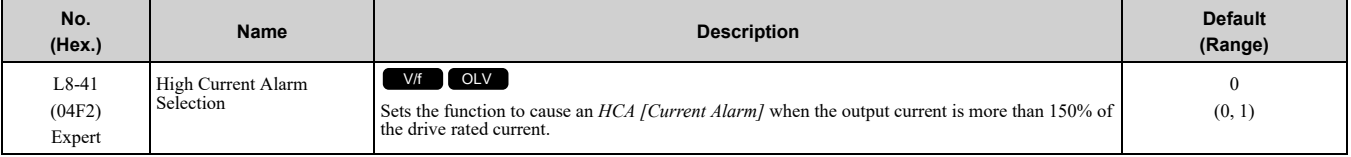

## **0 : No**

The drive will not detect *HCA*.

## **1 : Yes**

If the output current is more than 150% of the drive rated current, the drive will detect *HCA*.

The MFDO terminal set for an *Alarm [H2-01 to H2-03 = 10]* activates.

## ■ **L8-42: Input Phase Loss Detection Time 2**

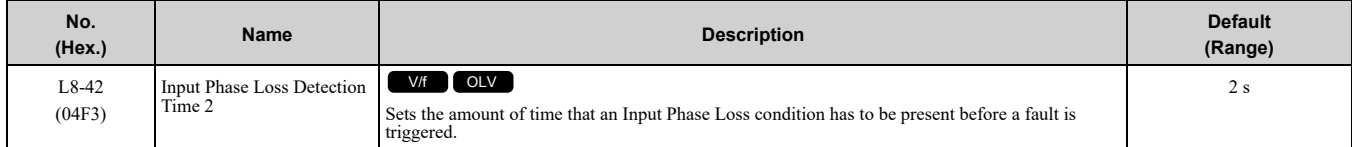

# ■ **L8-43: Output Phase Loss Detection Time**

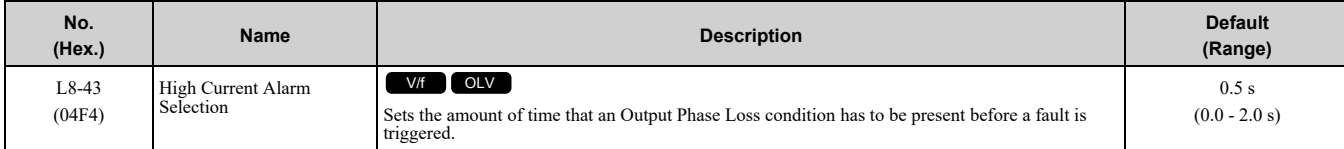

# ■ **L8-62: Input Phase Loss Detection**

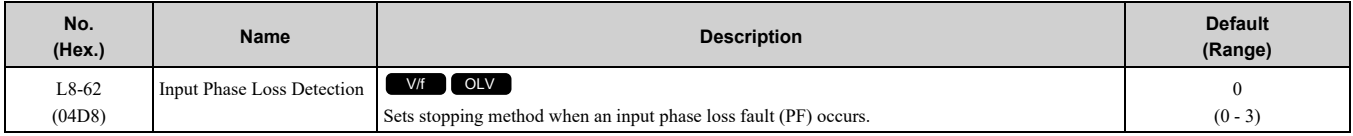

## **0 : Ramp to stop**

Decelerate to stop using the active deceleration time.

## **1 : Coast to stop**

## **2 : Stop (Use C1-09)**

Decelerate to stop using the deceleration time in C1-09.

### **3 : Alarm Only**

Drive continues operation.

## ■ **L8-65: PF Min Current**

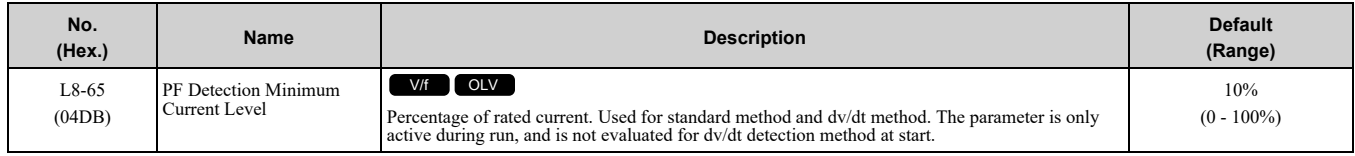

# ■ **L8-70: PF dv/dt Level**

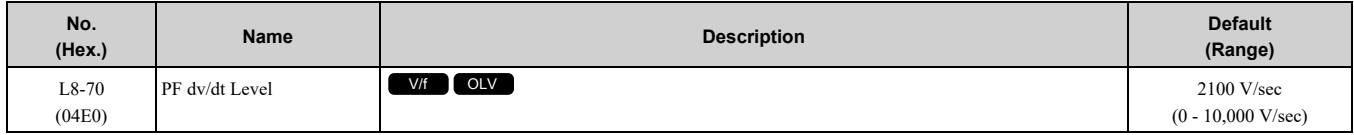

## ■ **L8-79: dv/dt Tune Factor**

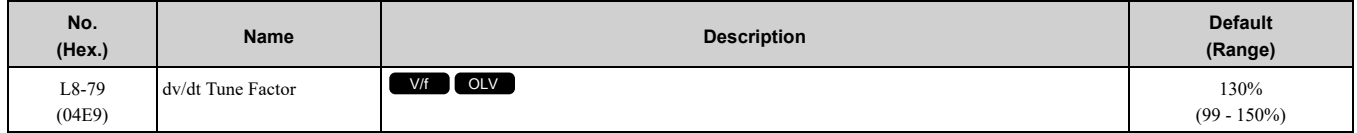

## ■ **L8-88: Safe Disable Operation Mode**

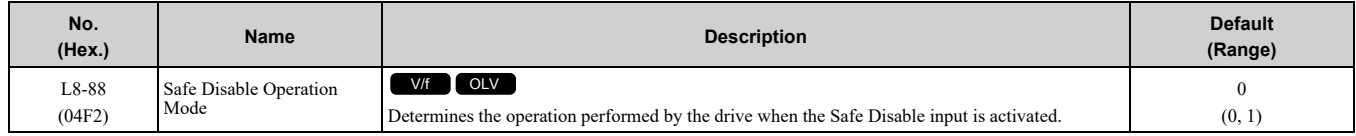

When the Safe Disabled Input is triggered, the operator displays and alarm, and the corresponding output terminal will react as follows:

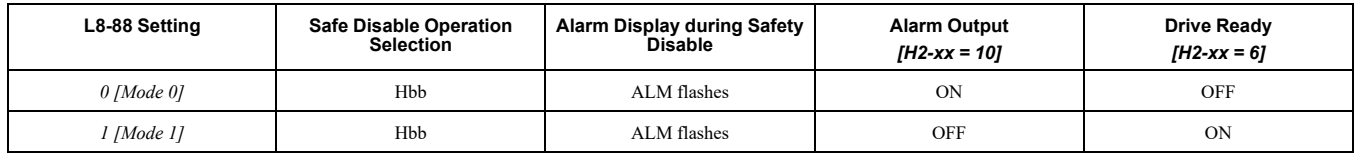

## **0 : Mode 0**

**1 : Mode 1**

L7 compatible

# <span id="page-344-0"></span>**12.8 n: Special Adjustment**

*n parameters* set these functions:

- Function to prevent hunting
- High-slip braking
- Motor line-to-line resistance online tuning
- Fine-tune the parameters that adjust motor control

# ◆ **n2: Speed Feedback Detection Control (AFR) Tuning**

The speed feedback detection reduction function (or AFR: Automatic Frequency Regulator) helps the speed become stable when you suddenly apply or remove a load.

**Note:**

Before you change *n2-xx parameters*, do one of these procedures:

•Set the motor parameters and V/f pattern correctly.

•Do Rotational Auto-Tuning.

## ■ **n2-01: Speed Feedback Detection Control (AFR) Gain**

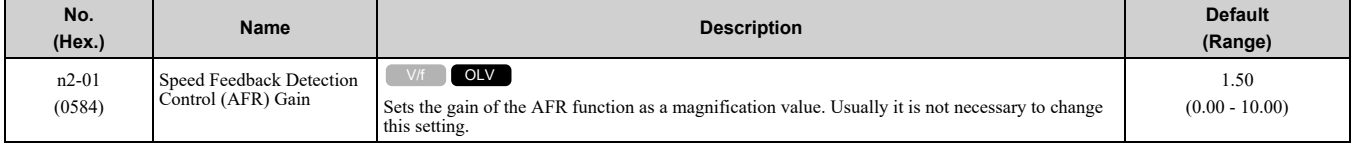

Adjust this parameter in these conditions:

- If hunting or oscillation occurs with light loads, increase the setting value in 0.05-unit increments and examine the response.
- When torque is not sufficient with heavy loads or to make the torque or speed response better, decrease the setting value in 0.05-unit increments and examine the response.

# ■ **n2-02: Speed Feedback Detection Control (AFR) Time Constant 1**

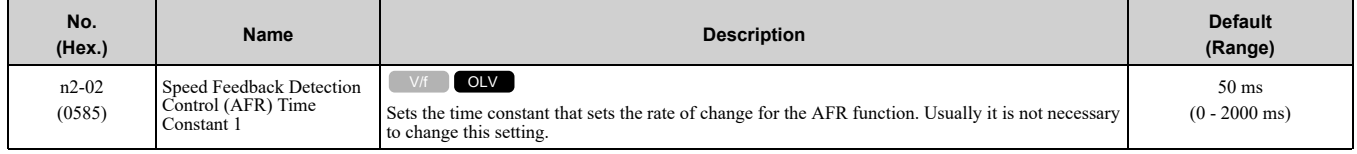

Adjust this parameter in these conditions:

- If there is hunting or oscillation with a light load, increase the setting value in 50 ms increments and examine the response. If the load inertia is large, increase the setting value in 50 ms increments and examine the response.
- If torque is not sufficient with a heavy load or if you must increase torque or speed responsiveness, decrease the setting value in 10 ms increments and examine the response.

**Note:**

•Set *n2-02 ≤ n2-03*. If *n2-02 > n2-03*, the drive will detect *oPE08 [Parameter Selection Error]*.

•When you change the value in *n2-02*, also change the value in *C4-02 [Torque Compensation Delay Time]* by the same ratio.

## ■ **n2-03: Speed Feedback Detection Control (AFR) Time Constant 2**

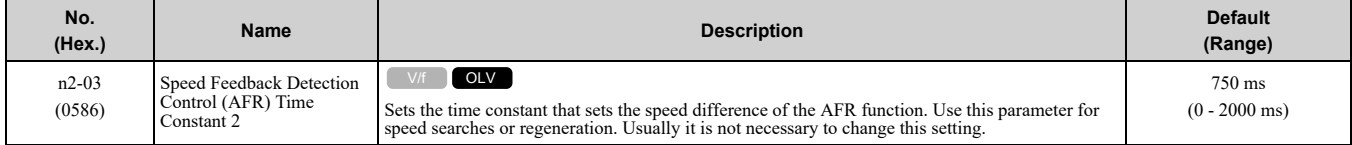

Adjust this parameter in these conditions:

• If the drive detects *ov [Overvoltage]* when acceleration stops under high-inertia loads, increase the setting value in 50 ms increments.

If the drive detects *ov* when the load changes suddenly, increase the setting value in 50 ms increments.

• To increase the responsiveness of torque and speed, decrease the setting value in 10 ms increments and examine the response.

**Note:**

•Set *n2-02 ≤ n2-03*. If *n2-02 > n2-03*, the drive will detect *oPE08 [Parameter Selection Error]*.

# ◆ **n6: Online Tuning**

*n6 parameters* are used to set the online tuning function for motor line-to-line resistance.

The Online Tuning for motor line-to-line resistance is used to prevent degradation of speed control accuracy due to motor temperature fluctuation and motor stalls due to insufficient torque.

# ■ **n6-01: Online Tuning Selection**

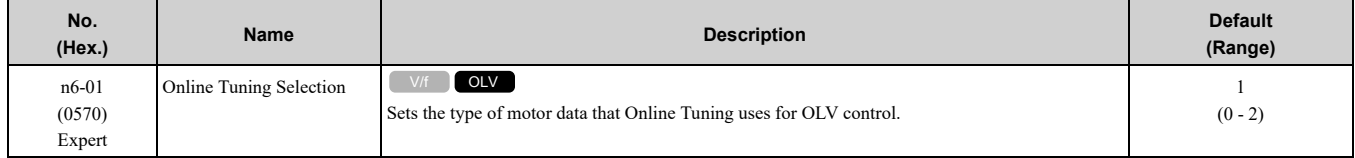

### **0 : Disabled**

## **1 : Line-to-Line Resistance Tuning**

The drive adjusts the motor line-to-line resistance during run. This procedure is applicable for speed values 6 Hz and less. It also adjusts the motor resistance value to increase the overload capacity in the low speed range.

## **2 : Voltage Correction Tuning**

The drive adjusts the output voltage during run to increase overload tolerance and minimize the effects of high temperatures on speed precision.

### **Note:**

Setting 2 is enabled only when *b8-01 = 0 [Energy Saving Control Selection = Disabled]*.

# <span id="page-346-0"></span>**12.9 o: Keypad-Related Settings**

*o parameters* set keypad functions.

#### **Note:**

You cannot use the optional LED keypad to set these parameters.

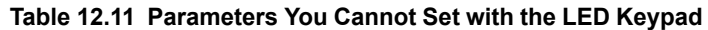

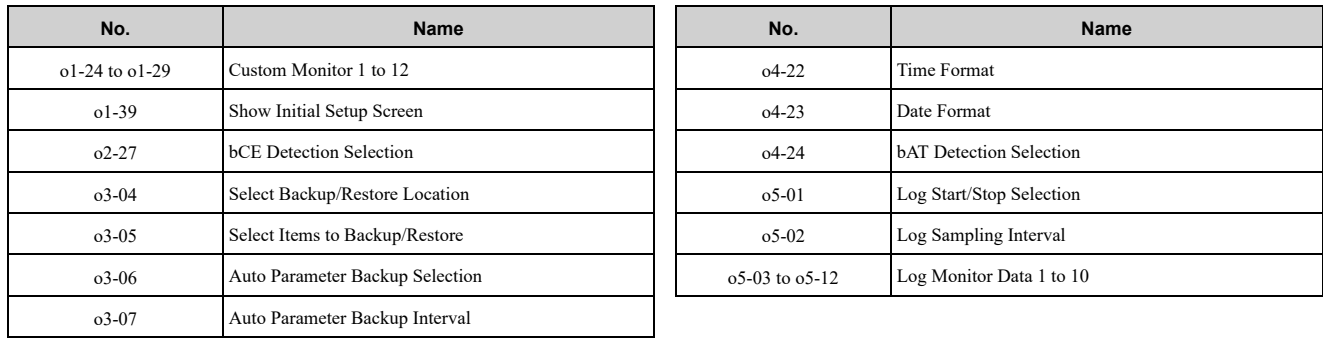

# ◆ **o1: Keypad Display Selection**

*o1 parameters* select the parameters shown on the initial keypad screen and to configure the parameter setting units and display units. These parameters also adjust the backlight and contrast of the LCD display.

## ■ **Home Screen Display Format**

*o1-40 [Home Screen Display Selection]* changes the display of the monitor shown on the Home screen. You can show numerical values or one of these three displays on the Home screen monitor:

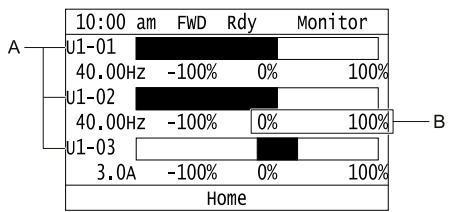

### A - Set Ux-xx [Monitors] to o1-24, o1-25, and o1-26. B - Set display ranges to o1-42, o1-44, and o1-46.

#### **Figure 12.35 Bar Graph Display**

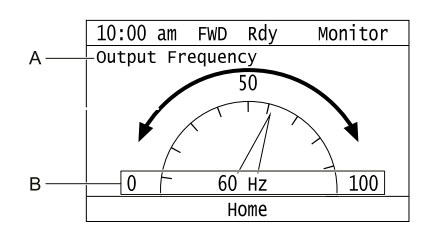

**A - Set** *Ux-xx [Monitors]* **to** *o1-24***. B - Set display ranges to** *o1-55***.**

**Figure 12.36 Analog Gauge Display**

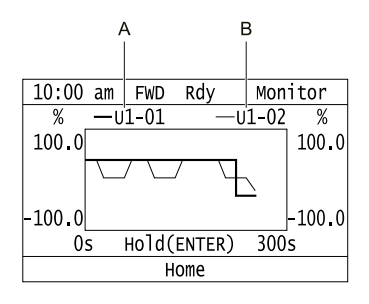

A - Set Ux-xx [Monitors] (Monitor 1) to o1-24. B - Set Ux-xx [Monitors] (Monitor 2) to o1-25.

**Figure 12.37 Trend Plot Display**

## ■ **o1-01: User Monitor Selection**

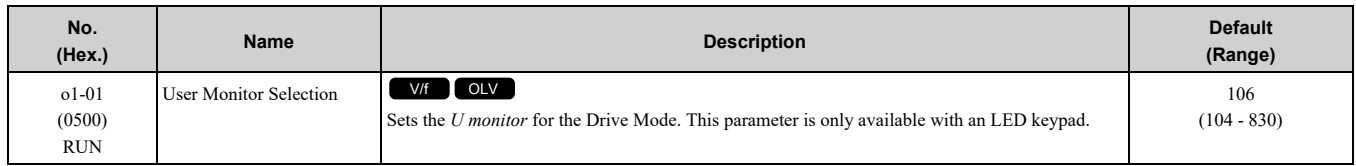

When the drive is in Drive Mode, push  $\bigotimes$  on the keypad to cycle through this data: frequency reference  $\rightarrow$ rotational direction  $\rightarrow$  output frequency  $\rightarrow$  output current  $\rightarrow$  *ol*-0*l* selection.

Set the *x-xx* part of *Ux-xx* that is shown in the fifth position in Drive Mode. For example, to show *U1-05 [Motor Speed]*, set *o1-01 = 105*.

**Note:**

The monitors that you can select are different for different control methods.

## ■ **o1-02: Monitor Selection at Power-up**

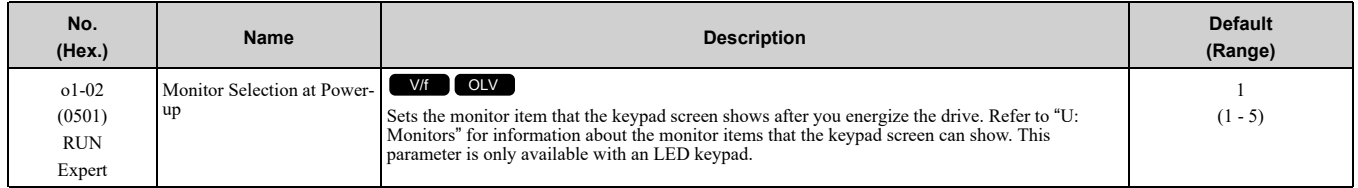

### **1 : Frequency Reference (U1-01)**

### **2 : Direction**

**3 : Output Frequency (U1-02)**

### **4 : Output Current (U1-03)**

## **5 : User Monitor (o1-01)**

Shows the monitor item selected in *o1-01 [User Monitor Selection]*.

## ■ **o1-03: Keypad Display Unit Selection**

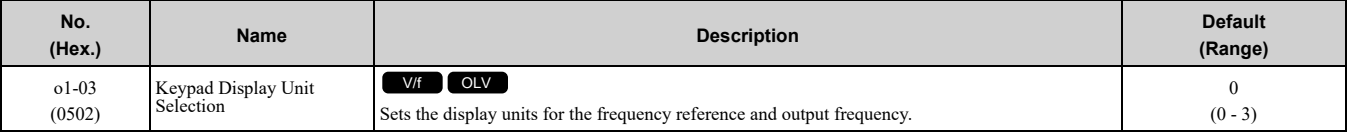

**Note:**

•Select the setting unit of these parameters:

- $-d1-01$  to d1-08 [Reference 1 to 8]
- –U1-01 [Frequency Reference]
- –U1-02 [Output Frequency]
- –U1-05 [Motor Speed]
- –U1-16 [SFS Output Frequency]
- –U4-14 [PeakHold Output Freq]
- •For monitor 2, the setting value is always *0 [Hz Unit]*.

### **0 : 0.01 Hz units**

### **1 : 0.01% units**

The maximum output frequency is 100%.

### **2 : Revolutions Per Minute (RPM)**

The drive uses the maximum output frequency and number of motor poles calculate this value automatically.

**Note:**

When you set <sup>o1-03 = 2 [r/min], make sure that you set the number of motor poles in *E2-04 [Motor Pole Count]*.</sup>

### **3 : User Units**

Uses *o1-10* and *o1-11* to set the unit of measure. The value of parameter *o1-10* is the value when you remove the decimal point from the maximum output frequency. Parameter *o1-11* is to the number of digits after the decimal point in the maximum output frequency.

To display a maximum output frequency of 100.00, set parameters to these values:

### •  $o1-10 = 10000$

• o1-11 = 2 [User Units Decimal Position = 2 Dec  $(XXX.XX)$ ]

## ■ **o1-10: User Units Maximum Value**

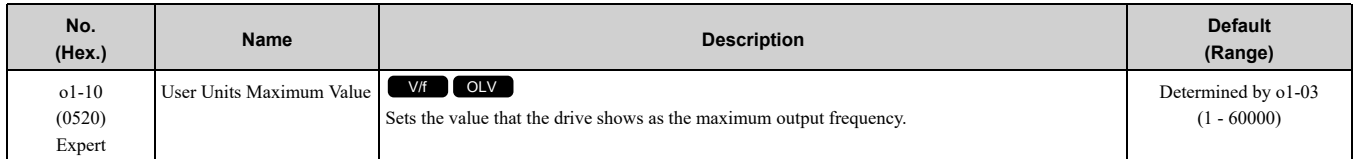

To display a maximum output frequency of 100.00, set parameters to these values:

• *o1-11 = 2 [User Units Decimal Position = Two Decimal Places (XXX.XX)]*

### **Note:**

Set *o1-03 = 3 [Frequency Display Unit Selection = User Units (o1-10 & o1-11)]* before you set *o1-10* and *o1-11*.

# ■ **o1-11: User Units Decimal Position**

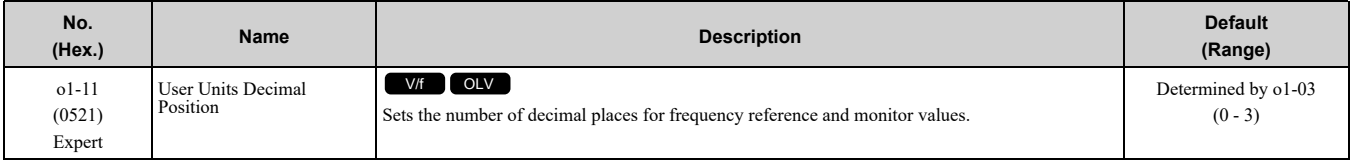

## **0 : No Decimal Places (XXXXX)**

- **1 : One Decimal Places (XXXX.X)**
- **2 : Two Decimal Places (XXX.XX)**

## **3 : Three Decimal Places (XX.XXX)**

**Note:**

Set o1-03 = 3 [Frequency Display Unit Selection = User Units (o1-10 & o1-11)] before you set o1-10 [User Units Maximum Value] and *o1-11*.

# ■ **o1-24 to o1-29: Custom Monitor 1 to 6**

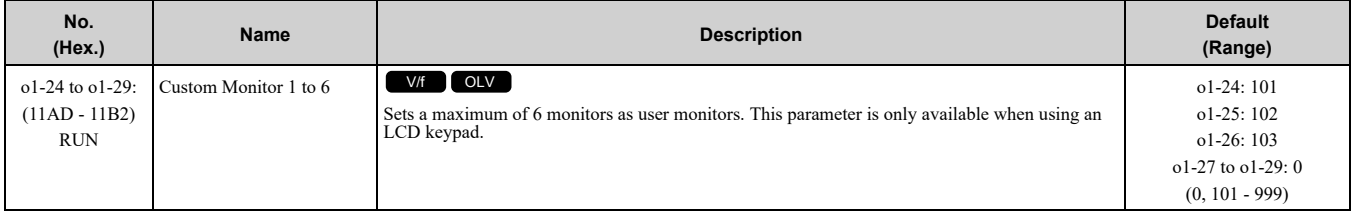

These parameters save the monitor items selected by the LCD keypad [Custom Monitor].

### **Note:**

- •You can show a maximum of three selected monitors on one LCD keypad screen.
- –When you select only one monitor, the text size of this monitor increases. For example, when *o1-25 to o1-29 = 0*, the text size of the monitor saved in o1-24 increases.
- –When you select two monitors, the text size of these monitors increase.

–When you select four or more monitors, the fourth monitor and all additional monitors are shown on the next screens.

- •Monitors selected with *o1-24* to *o1-26* can be displayed as a bar graph, analog gauge, or trend plot.
- –Bar graph display: 3 monitors maximum Select with *o1-24*, *o1-25*, and *o1-26*.
- –Analog gauge display: 1 monitor Select with *o1-24*.

–Trend plot display: 2 monitors

Select with *o1-24* and *o1-25*.

- •You can only set parameters *o1-24* to *o1-26* with analog output monitors.
- •You can set all monitors to parameters *o1-27* to *o1-29*.

<sup>•</sup>  $o1-10 = 10000$ 

# ◆ **o2: Keypad Operation**

## ■ **o2-01: LO/RE Key Function Selection**

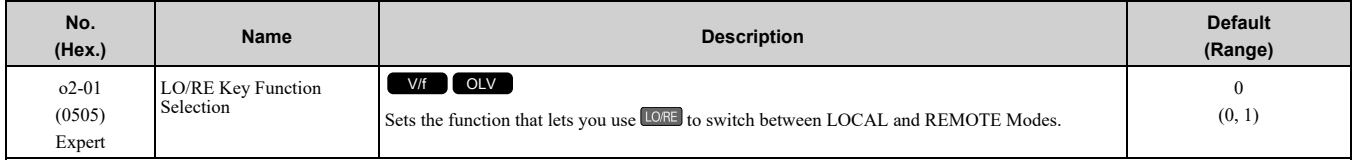

### **0 : Disabled**

You cannot use LORE to switch between LOCAL and REMOTE Modes.

### **1 : Enabled**

You can use LORE to switch between LOCAL and REMOTE Modes when the drive is stopped. When LOCAL Mode is selected,  $\Box$  on the keypad will come on.

WARNING! Sudden Movement Hazard. Fully examine all mechanical and electrical connections before you change o2-01 [LO/ RE Key Function Selection]. Sudden starts can cause serious injury or death. If there is an active Run command when you *switch from LOCAL to REMOTE Mode, the drive can start suddenly.*

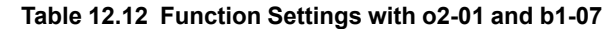

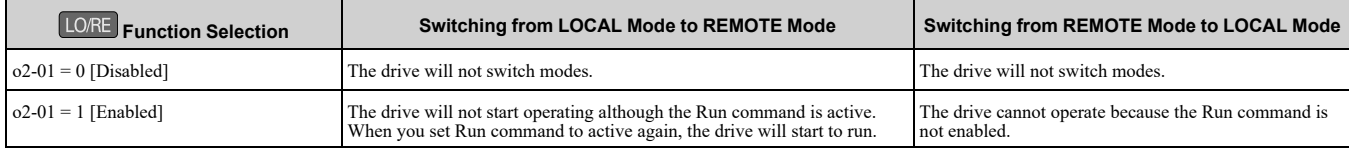

## ■ **o2-02: STOP Key Function Selection**

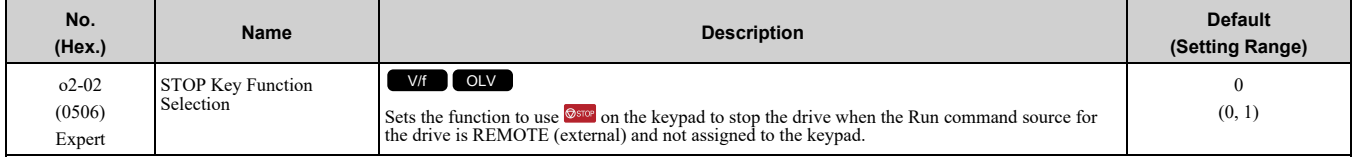

### **0 : Disabled**

### **1 : Enabled**

**S**stare stays enabled when the Run command source has not been assigned to the keypad.

To start the drive again after you push  $\circledcirc$  to stop operation, turn the external Run command OFF and ON again.

## ■ **o2-03: User Parameter Default Value**

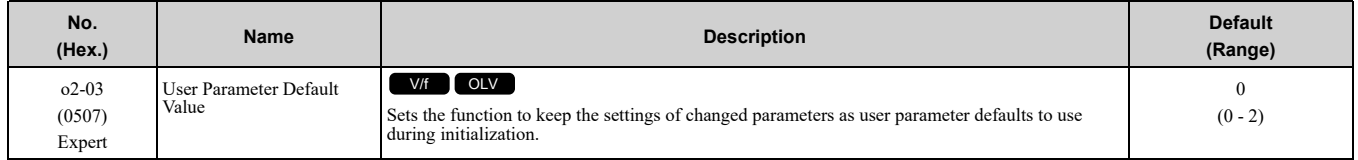

When you set  $\sigma^2-03 = 1$  *[Set defaults]*, the drive saves changed parameter settings as user parameter setting values in a part of the memory that is isolated from drive parameters.

When you set  $A1-03 = 1110$  [Initialize Parameters = User Initialization] to initialize the drive, the drive resets the internal parameter setting values to those user parameter setting values.

### **0 : No change**

### **1 : Set defaults**

Saves changed parameter setting values as user default settings.

Set  $o2-03 = 1$  then push  $\bigcirc$  to save the user parameter setting values. After the drive saves the setting value,  $o2$ -*03* automatically resets to *0*.

### **2 : Clear all**

Deletes all of the saved user parameter setting values.

Set  $o2-03 = 2$  then push  $\bigcirc$  to clear the user parameter setting values. The drive will automatically reset  $o2-03$  to 0. If you delete the user parameter setting values, you cannot set  $A1-03 = 1110$  to initialize parameters.

## ■ **o2-04: Drive Model (KVA) Selection**

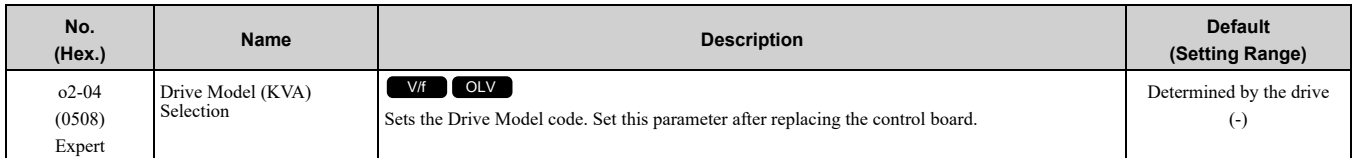

NOTICE: Set o2-04 [Drive Model (KVA) Selection] correctly. If you set this parameter incorrectly, it will decrease drive *performance, cause the protection function to operate incorrectly, and cause damage to the drive.*

**Note:**

When the setting value of  $o2-04$  changes, related parameter setting values also change.

Table [12.13](#page-350-0) lists the relation between  $o2-04$  setting values and drive models.

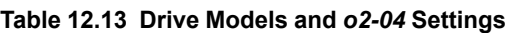

<span id="page-350-0"></span>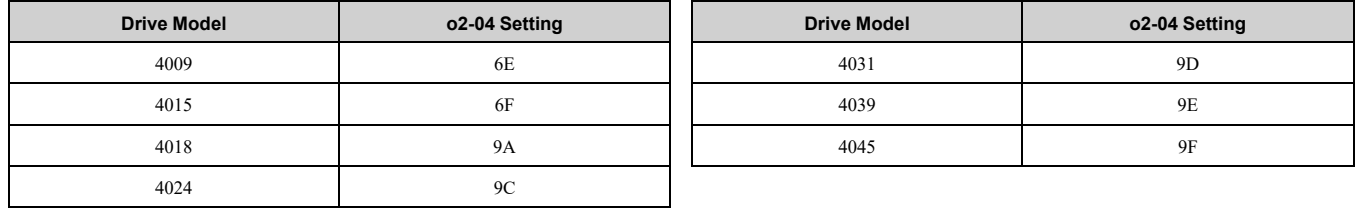

## ■ **o2-05: Home Mode Freq Ref Entry Mode**

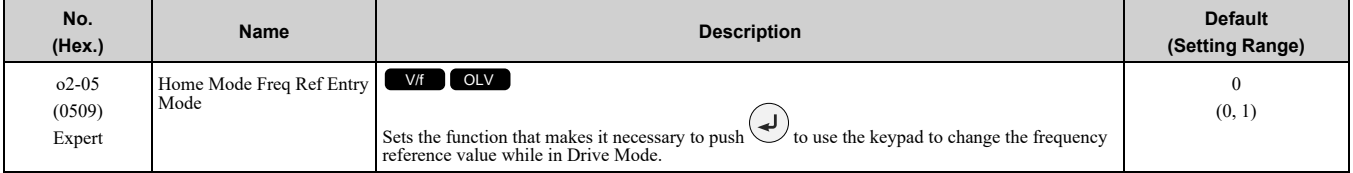

## **0 : ENTER Key Required**

You must push  $\bigcirc$  to use the keypad to change the frequency reference value.

### **1 : Immediate / MOP-style**

The frequency reference changes when you enter it with the keypad. This then changes the output frequency. It is

not necessary to push  $\bigcirc$ . The drive keeps the frequency reference for 5 seconds after you use  $\bigcirc$  and  $\bigcirc$  on the keypad to change the frequency reference value.

## ■ **o2-06: Keypad Disconnect Detection**

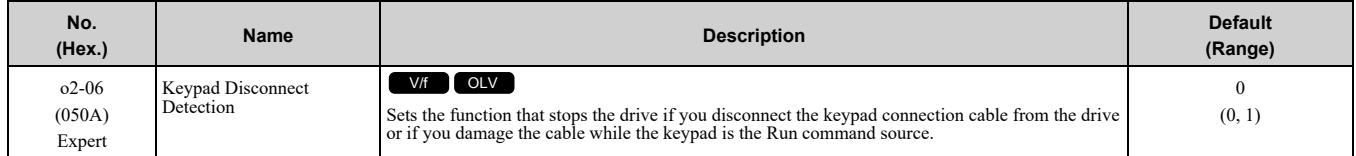

This parameter continues to operate if the keypad installed to the drive becomes disconnected.

This parameter is enabled in these conditions:

- When  $b1-02 = 0$  [Run Command Selection 1 = Keypad] or  $b1-16 = 0$  [Run Command Selection 2 = Keypad]
- In LOCAL Mode

### **0 : Disabled**

The drive continues operation when it detects a keypad disconnection.

### **1 : Enabled**

The drive stops operation, detects *oPr [Keypad Connection Fault]*, and the motor coasts to stop when the drive detects a keypad disconnection.

# ■ **o2-07: Keypad RUN Direction @ Power-up**

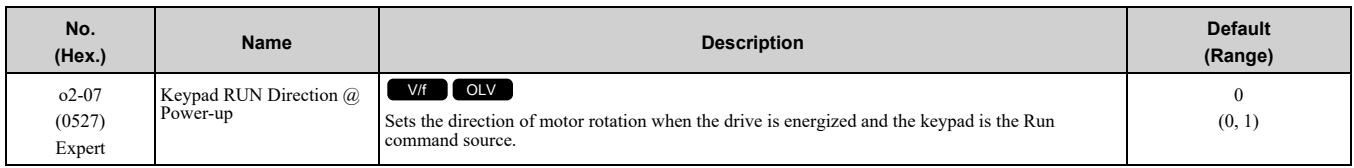

This parameter is enabled in these conditions:

• When  $b1-02 = 0$  [Run Command Selection 1 = Keypad] or  $b1-16 = 0$  [Run Command Selection 2 = Keypad] • In LOCAL Mode

### **0 : Forward**

### **1 : Reverse**

## ■ **o2-09: Reserved**

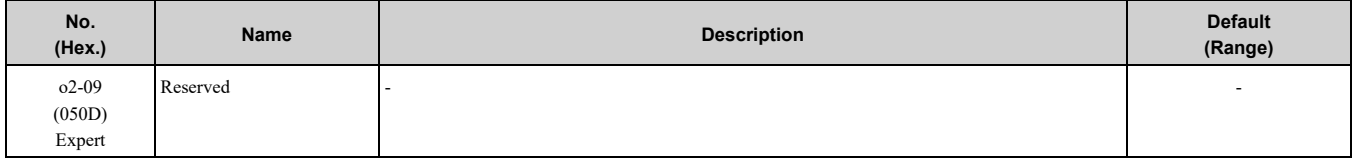

## ■ **o2-19: Parameter Write during Uv**

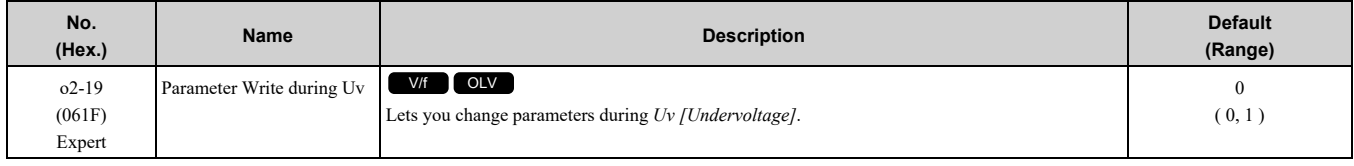

### **0 : Disable**

### **1 : Enabled**

## ■ **o2-23: External 24V Powerloss Detection**

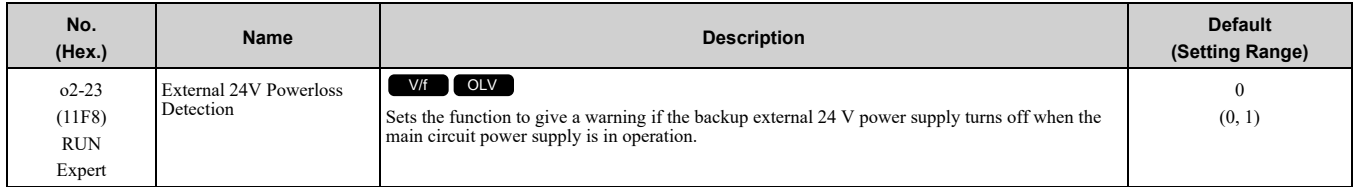

**Note:**

The drive will not run when it is operating from one 24-V external power supply.

## **0 : Disabled**

The drive does not detect the loss of the 24-V external power supply.

## **1 : Enabled**

The keypad shows the *L24v [Loss of External Power 24 Supply]* indicator if the drive detects the loss of the 24-V external power supply.

**Note:**

A minor fault signal is not output from *H2-xx = 10 [MFDO Function Selection = Alarm]*.

# ■ **o2-26: Alarm Display at Ext. 24V Power**

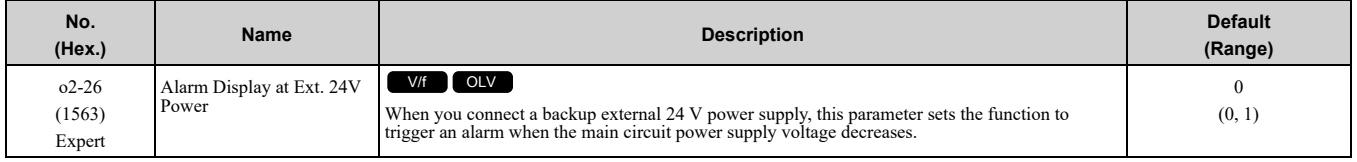

## **0 : Disabled**

The drive will not detect *EP24v [External Power 24V Supply]* if the main circuit power supply voltage decreases. The [Ready] light on the LED Status Ring flashes quickly to identify that drive operation is not possible.

## **1 : Enabled**

The drive detects *EP24v* when the main circuit power supply voltage decreases.

**Note:**

A minor fault signal is not output from *H2-xx = 10 [MFDO Function Selection = Alarm]*.

# ■ **o2-27: bCE Detection Selection**

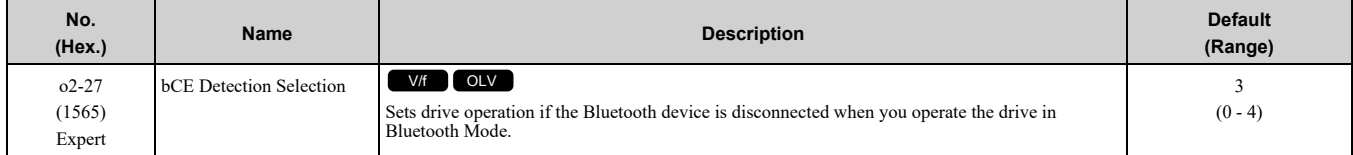

## **0 : Ramp to Stop**

- **1 : Coast to Stop**
- **2 : Fast Stop (Use C1-09)**
- **3 : Alarm Only**
- **4 : No Alarm Display**

# ◆ **o3: Copy Function**

*o3 parameters* set the operation of the parameter backup function.

# ■ **o3-01: Copy Keypad Function Selection**

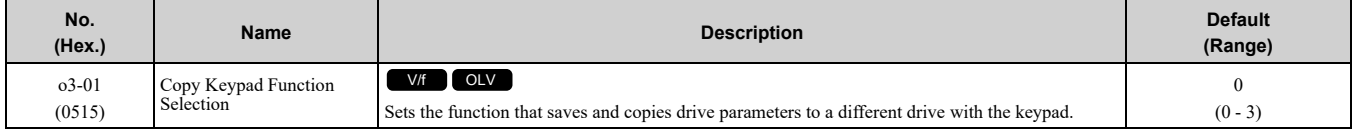

## **0 : Copy Select**

## **1 : Backup (drive → keypad)**

The parameter setting values are read from the drive and saved in the keypad.

## **2 : Restore (keypad → drive)**

Copies the parameter setting values saved in the keypad to a different drive.

## **3 : Verify (check for mismatch)**

Makes sure that the parameter setting values in the drive agree with the parameters saved in the keypad.

# ■ **o3-02: Copy Allowed Selection**

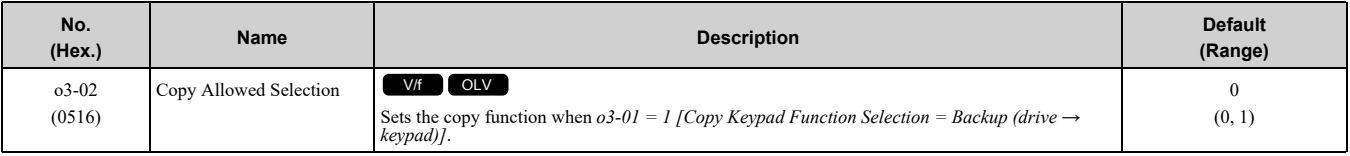

**Note:**

When you select [Parameter Backup] on the keypad menu screen to do the backup function, the drive automatically sets  $\partial 3{\partial 2} = 1$ .

### **0 : Disabled**

**1 : Enabled**

# ■ **o3-04: Select Backup/Restore Location**

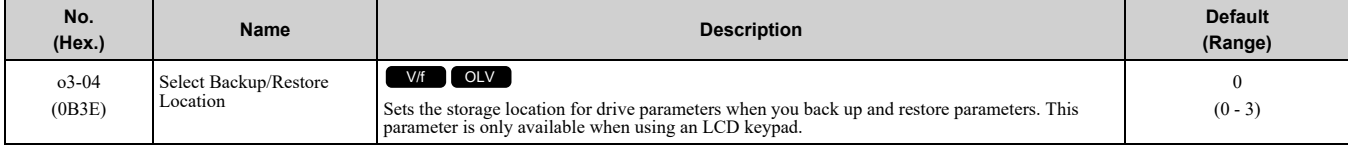

You can use the LCD keypad to make a maximum of 4 parameter backup sets.

### **0 : Memory Location 1**

## **1 : Memory Location 2**

## **2 : Memory Location 3**

### **3 : Memory Location 4**

### ■ **o3-05: Select Items to Backup/Restore**

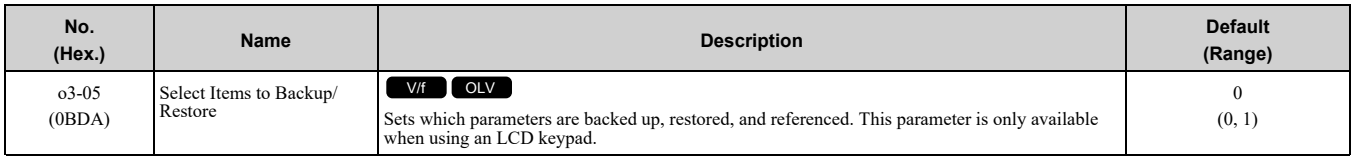

### **0 : Standard Parameters**

### **1 : Standard + DWEZ Parameters**

**Note:**

- •Parameters *qx-xx [DriveWorksEZ Parameters]* and *rx-xx [DriveWorksEZ Connections]* show when *A1-07 = 1 or 2 [DriveWorksEZ Function Selection = DWEZ Enabled or Enabled/Disabled wDigital Input]*.
- •The password for DriveWorksEZ PC software is necessary to back up *qx-xx* and *rx-xx*. If you enter an incorrect password, the drive detects *PWEr [DWEZ Password Mismatch]*.

## ■ **o3-06: Auto Parameter Backup Selection**

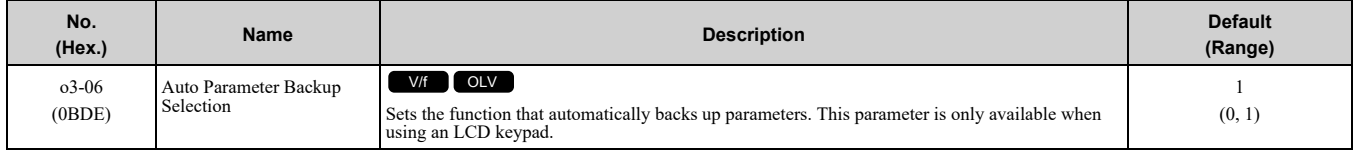

When you connect the drive and keypad, parameters set to the drive are automatically backed up to the keypad as specified by the setting of parameters *o3-06* and *o3-07*.

### **0 : Disabled**

### **1 : Enabled**

#### **Note:**

When you replace the LCD keypad then energize the drive, the keypad shows the restore operation screen automatically to restore the drive configuration with the parameters backed up to the LCD keypad. If you connect an LCD keypad that does not have parameter backup data, the keypad will not show the restore operation screen.

## ■ **o3-07: Auto Parameter Backup Interval**

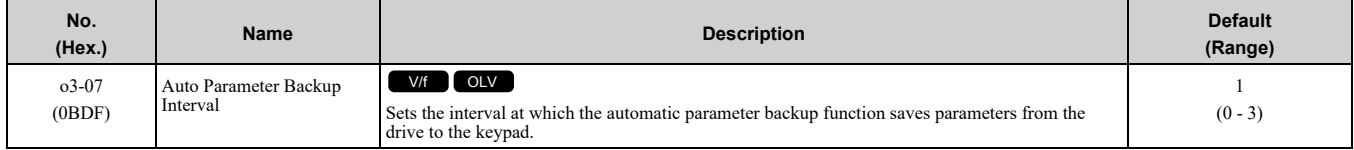

The drive saves parameter settings to the keypad at these times:

- 1. After you energize the drive and the auto backup period passes.
- 2. When you use ROM enter or the keypad to change parameters, the drive saves those changes in the drive, waits for the auto backup period to pass, then saves those parameters in the keypad.

#### **Note:**

The drive can write data to the keypad a maximum of 100,000 times. If you write data to the keypad more than 100,000 times, you must replace the keypad.

- **0 : Every 10 minutes**
- **1 : Every 30 minutes**
- **2 : Every 60 minutes**
- **3 : Every 12 hours**

## ◆ **o4: Maintenance Mon Settings**

*o4 parameters* set the expected service life to help you know when to replace parts. The drive will show an alarm to tell you when the replacement part interval is near.

# ■ **o4-01: Elapsed Operating Time Setting**

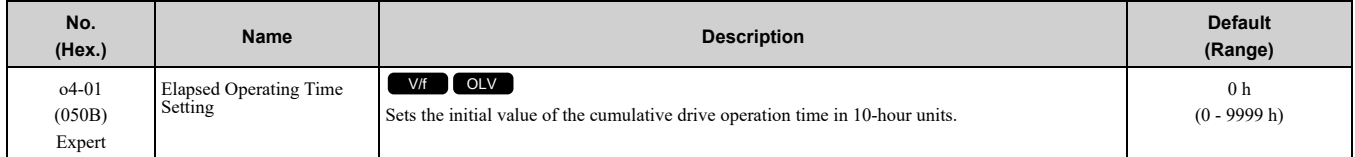

When you select  $o4-01$  on the keypad, it will show the current value of  $U4-01$  in units of 10 hours (h). When you change the setting of *o4-01* through the monitor, the *U4-01* count starts again as specified by the setting of *o4-01*.

**Note:**

Set this parameter in 10-hour (h) units. When  $o4-01 = 30$ ,  $U4-01$  [Cumulative Ope Time] = 300 h.

## ■ **o4-02: Elapsed Operating Time Selection**

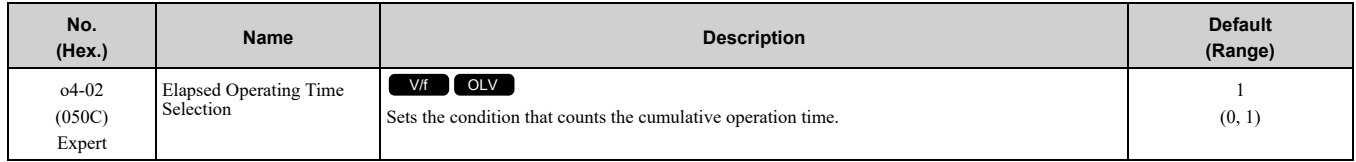

### **0 : U4-01 Shows Total Power-up Time**

Counts the time from when the drive is energized to when it is de-energized.

### **1 : U4-01 Shows Total RUN Time**

Counts the time that the drive outputs voltage.

# ■ **o4-03: Fan Operation Time Setting**

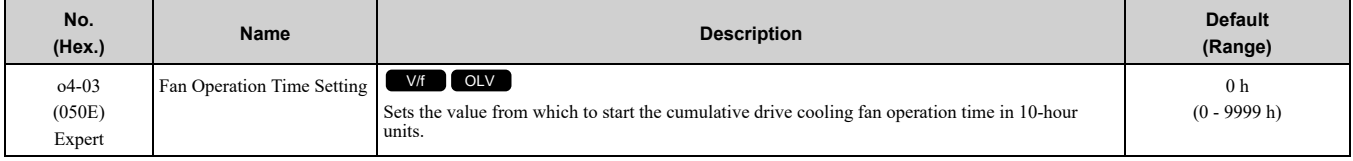

Use monitor *U4-03 [Cooling Fan Ope Time]* to view the total operation time of the cooling fan. When you replace a cooling fan, set  $o4-03 = 0$  to reset  $U4-03$ . Select  $o4-03$  on the keypad to show the current value of  $U4-03$ in 10-hour (h) units. If you use the monitor to change *o4-03*, the recount of *U4-03* starts with the *o4-03* setting.

### **Note:**

The drive sets  $o4-03$  in 10-hour (h) units. When  $o4-03 = 30$ ,  $U4-03$  *[Cooling Fan Ope Time]* will show "300 h".

## ■ **o4-05: Capacitor Maintenance Setting**

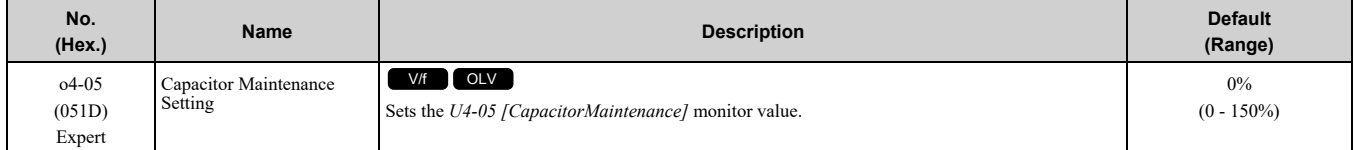

When you replace a drive, set  $o4-05 = 0$  to reset  $U4-05$ . When the  $o4-05$  setting changes, the count of  $U4-05$ starts again as specified by the setting of *o4-05*. After you complete the configuration, *o4-05* automatically resets to *0*.

**Note:**

The maintenance period changes for different operating environments.

## ■ **o4-07: Softcharge Relay Maintenance Set**

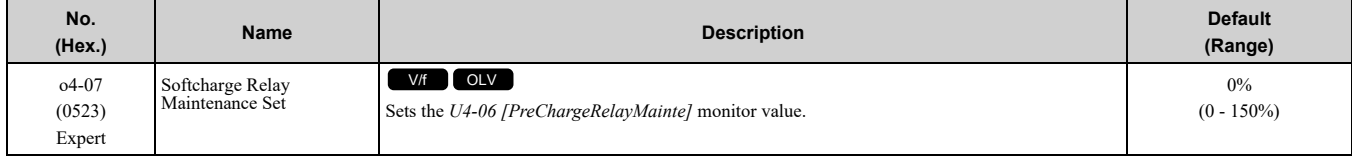

When you replace a drive, set  $o4-07 = 0$  to reset  $U4-06$ . When the  $o4-07$  setting changes, the count of  $U4-06$ starts again as specified by the setting of *o4-07*. After you complete the configuration, *o4-07* automatically resets to *0*.

**Note:**

The maintenance period changes for different operating environments.

## ■ **o4-09: IGBT Maintenance Setting**

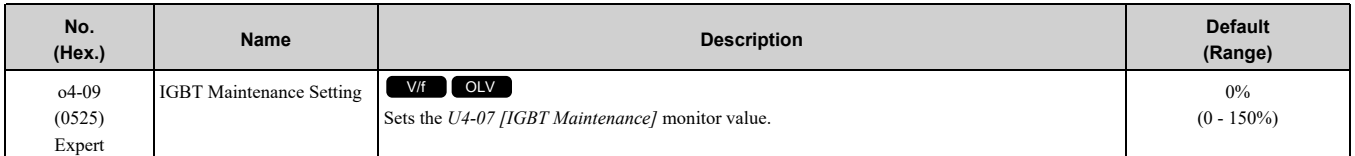

When you replace a drive, set  $o4-09 = 0$  to reset *U4-07*. When the  $o4-09$  setting changes, the count of *U4-07* starts again as specified by the setting of *o4-09*. After you complete the configuration, *o4-09* automatically resets to *0*.

**Note:**

The maintenance period changes for different operating environments.

## ■ **o4-11: Fault Trace/History Init (U2/U3)**

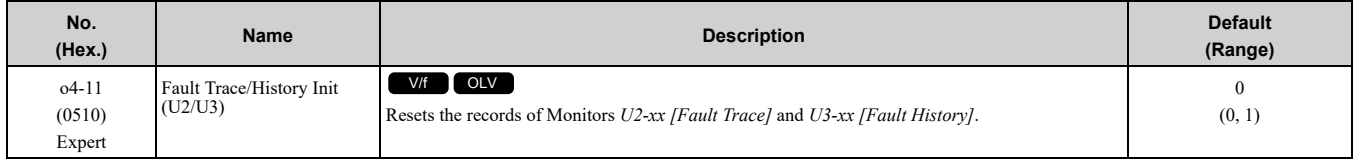

**Note:**

When you initialize the drive with *A1-03 [Initialize Parameters]*, the drive will not reset the records for *U2-xx* and *U3-xx*.

## **0 : Disabled**

Keeps the records of Monitors *U2-xx* and *U3-xx*.

### **1 : Enabled**

Resets the records for Monitors *U2-xx* and *U3-xx*. After the reset, the drive automatically resets *o4-11* to *0*.

## ■ **o4-12: kWh Monitor Initialization**

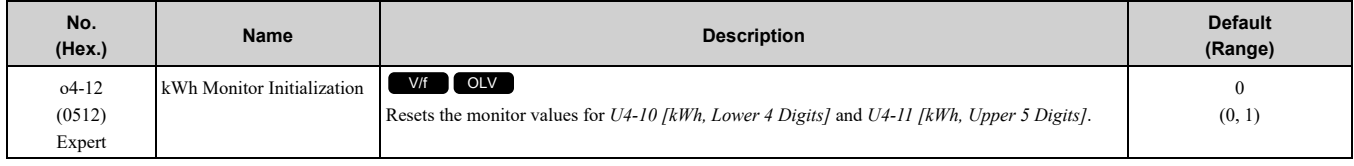

**Note:**

When you initialize the drive with *A1-03 [Initialize Parameters]*, the drive will not reset *U4-10* and *U4-11*.

### **0 : No Reset**

Keeps the monitor values for *U4-10* and *U4-11*.

### **1 : Reset**

Resets the values of *U4-10* and *U4-11*. After the reset, the drive automatically resets *o4-12* to *0*.

## ■ **o4-13: RUN Command Counter @ Initialize**

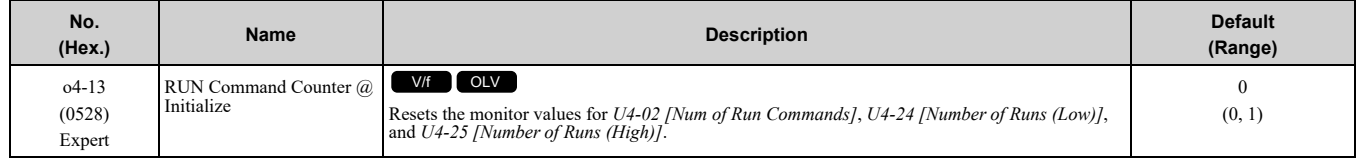

### **0 : No Reset**

Keeps the monitor values for *U4-02*, *U4-24*, and *U4-25*.

### **1 : Reset**

Resets the values of *U4-02*, *U4-24*, and *U4-25*. After the reset, the drive automatically resets *o4-13* to *0*.

## ■ **o4-22:** Time Format

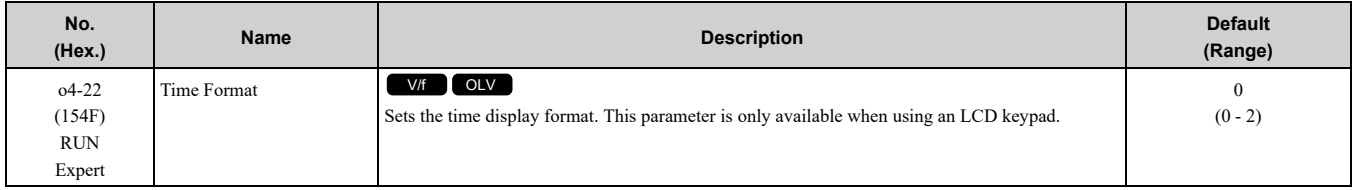

Sets the display of the time shown in the upper-left of the LCD keypad screen.

### **0 : 24 Hour Clock**

### **1 : 12 Hour Clock**

### **2 : 12 Hour JP Clock**

## ■ **o4-23:** Date Format

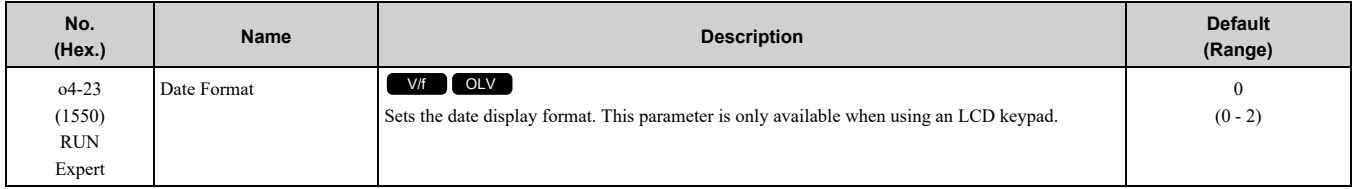

Sets the date format that the drive uses for the fault history and other records.

### **0 : YYYY/MM/DD**

**1 : DD/MM/YYYY**

### **2 : MM/DD/YYYY**

## ■ **o4-24: bAT Detection Selection**

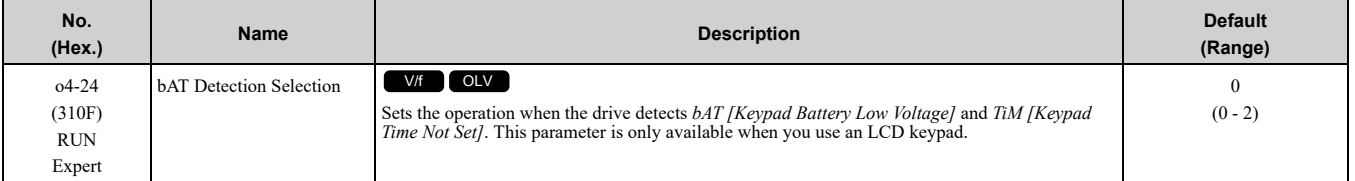

### **0 : Disable**

The drive will not detect *bAT* or *TiM*.

## **1 : Enable (Alarm Detected)**

The keypad shows *bAT* or *TiM* and the drive continues operation. The output terminal set to *Alarm [H2-01 to H2-*  $03 = 10$ ] activates.

## **2 : Enable (Fault Detected)**

The output turns off and the motor coasts to stop. The output terminal set for *Fault [H2-01 to H2-03 = E]* activates.

# ◆ **o5: Log Function**

The data log function saves drive status information as a CSV file in the microSD memory card in the keypad. Monitors *Ux-xx* are the source of data log information. You can record a maximum of 10 monitors.

Change the LCD keypad screen from the main menu to the Diagnostic Tools screen and select the data log function. Set the number of the monitor to record and the sampling time, then start to record the data log.

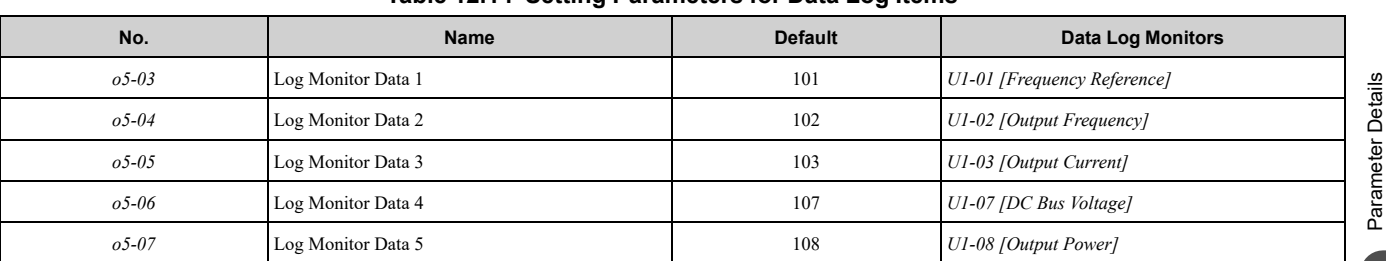

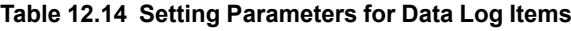

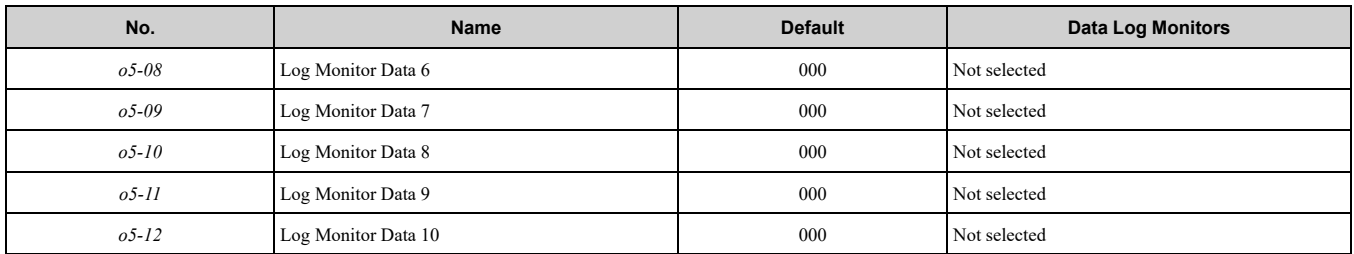

**Note:**

•Do not de-energize the drive or disconnect the keypad from the drive during log transfer communication. A loss of connection can cause the log function to fail after you restore power or connect the keypad.

•You can use a microSDHC card that has a maximum of 32 GB capacity.

# ■ **Log File Specifications**

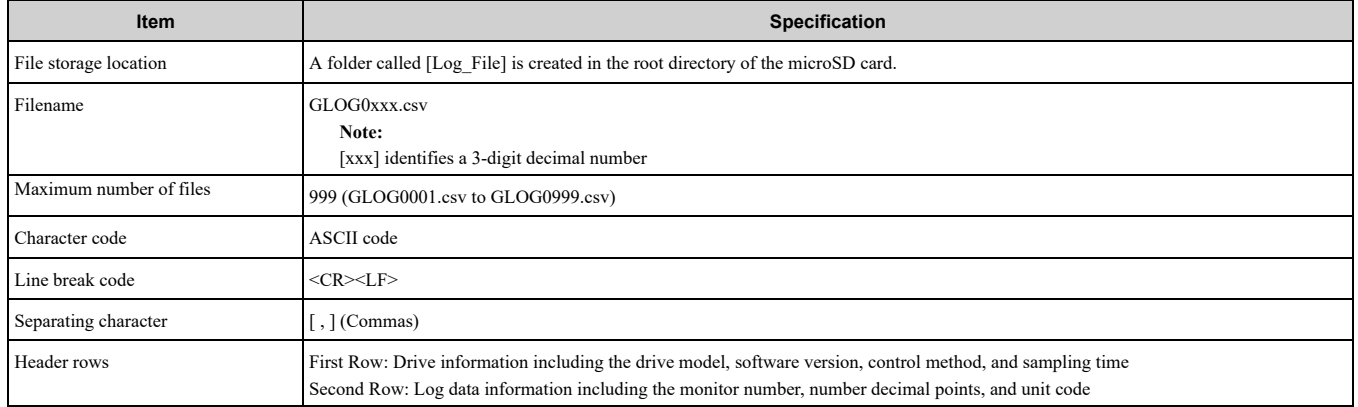

# ■ **Log File Configuration**

The [Log\_Files] folder is created in the root directory of the micro SD card. This is where the log data is stored as CSV files. Log data files are created in this configuration. The number of rows changes when the number of selected monitors change.

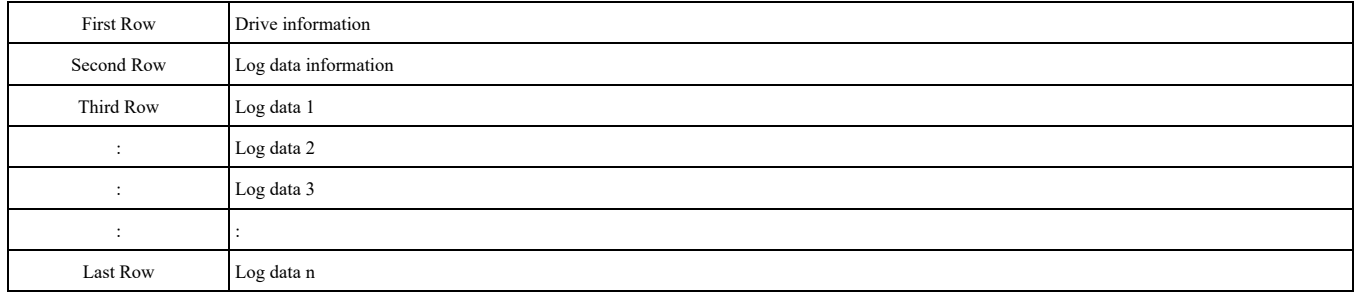

## **First Row: Drive Information**

This example shows the data text strings and data generated for the first row of log data. Example of generated data: 00,0012,160107111230,LA500,VSLA24011,2,62,1000,000001

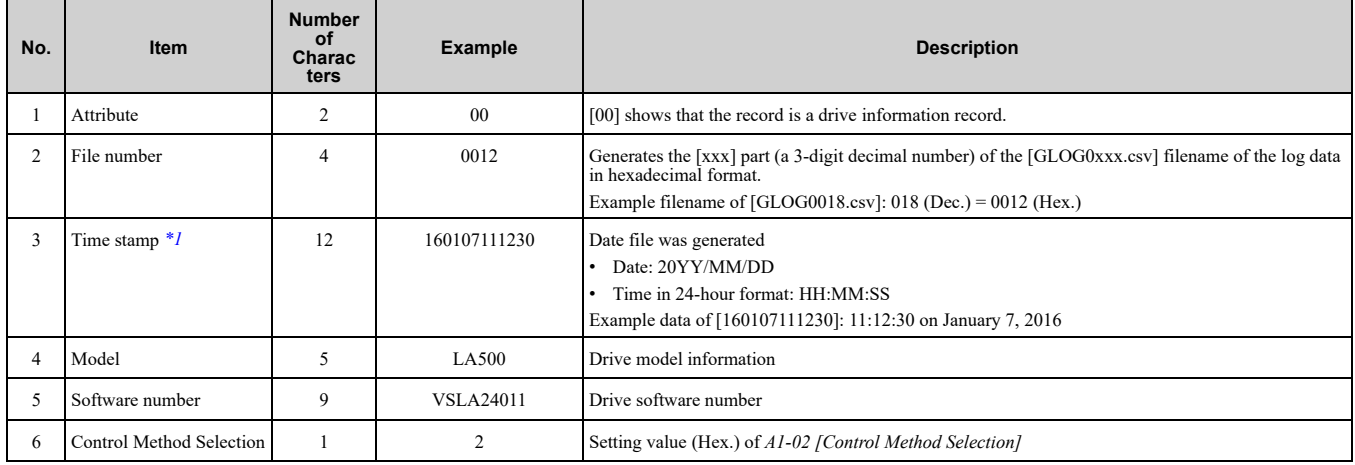

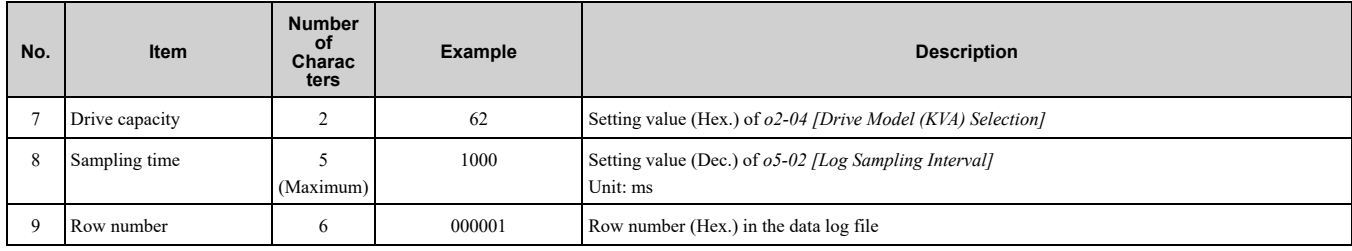

<span id="page-358-0"></span>\*1 If you do not set the time in the keypad, the text string of [000000000000] is generated to show the time.

### **Second Row: Log Data Information**

This example shows the data text strings and data generated for the second row of log data.

#### Example of generated data:

### 01,0012,160107111230,0101,0201,0102,0201,0103,0206,0107,0005,0108,0209,0000,0000,0000,0000,0000,0 000,0000,0000,0000,0000,0000,0000,0000,0000,000002

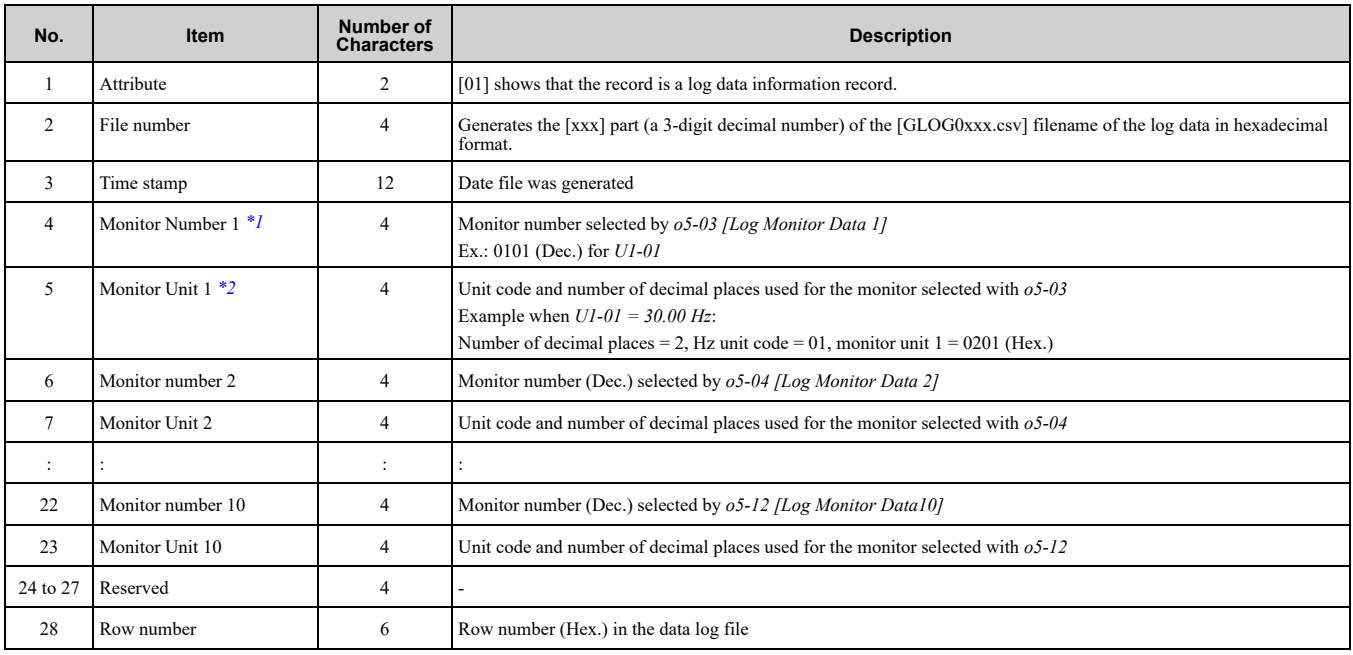

<span id="page-358-1"></span>\*1 If there is no data log monitor selected, the text string of [0000] is generated.<br>\*2 Refer to Table 12.15 for information about unit codes.

<span id="page-358-2"></span>Refer to Table [12.15](#page-358-3) for information about unit codes.

#### **Table 12.15 Unit Codes**

<span id="page-358-3"></span>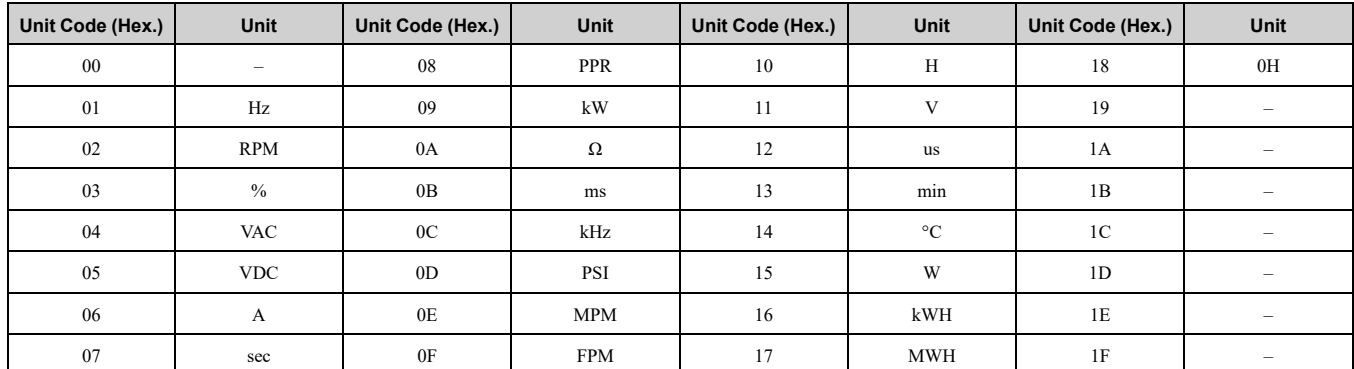

### **Third and Subsequent Rows: Log Data**

This example shows the data text strings and data generated for the third row of log data.

Example of generated data:

02,0012,160107111239,1770,1770,00BE,0118,0028,0000,0000,0000,0000,0000,0000,0000,00000C

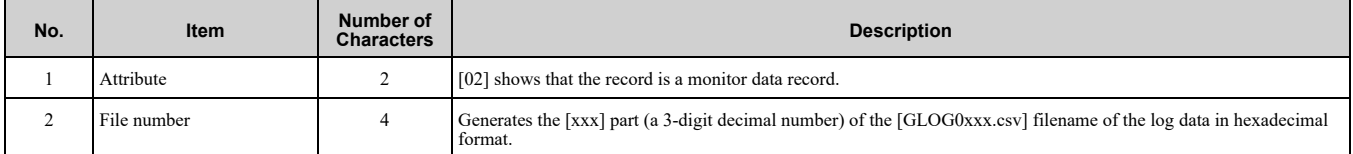

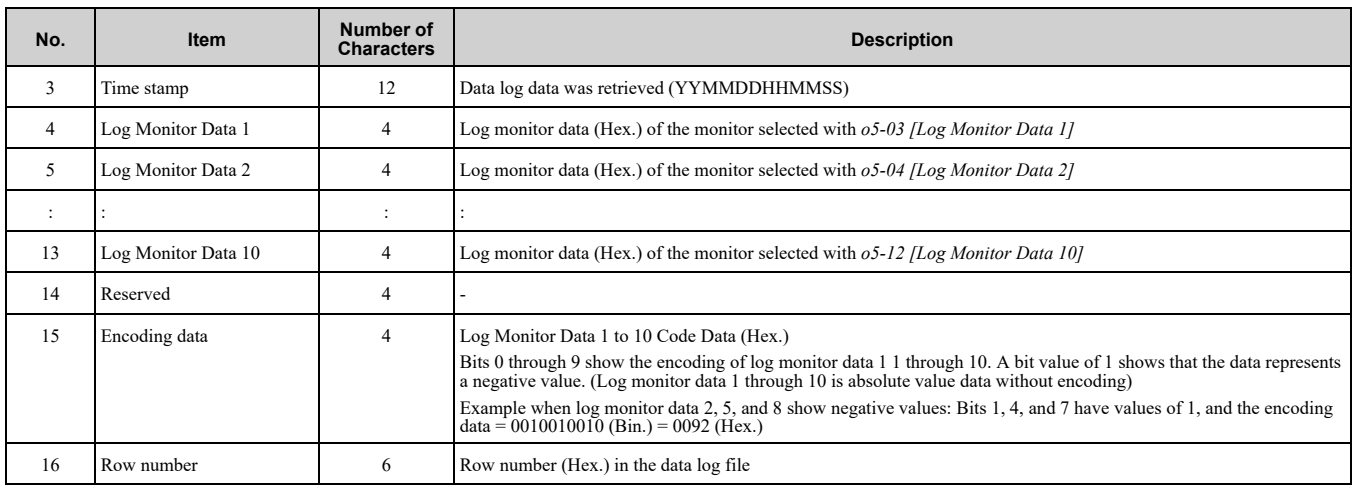

# ■ **o5-01: Log Start/Stop Selection**

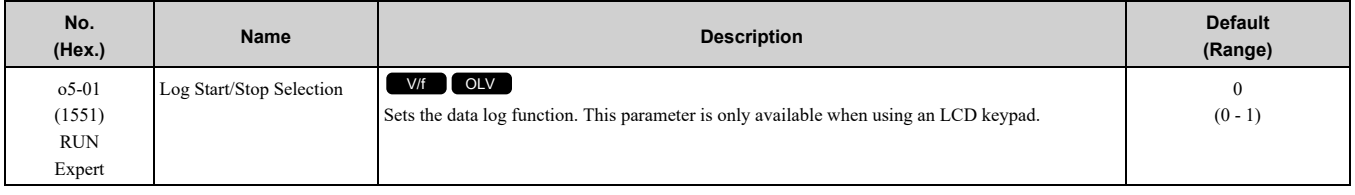

### **0 : OFF**

Stops the data log.

### **1 : ON**

Starts the data log as specified by the sampling cycle set in *o5-02 [Log Sampling Interval]*.

# ■ **o5-02: Log Sampling Interval**

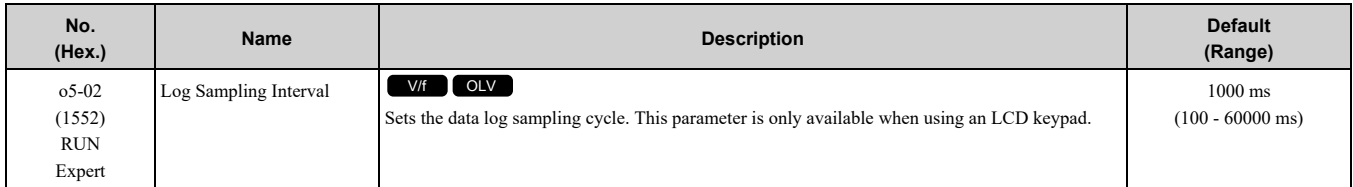

# ■ **o5-03: Log Monitor Data 1**

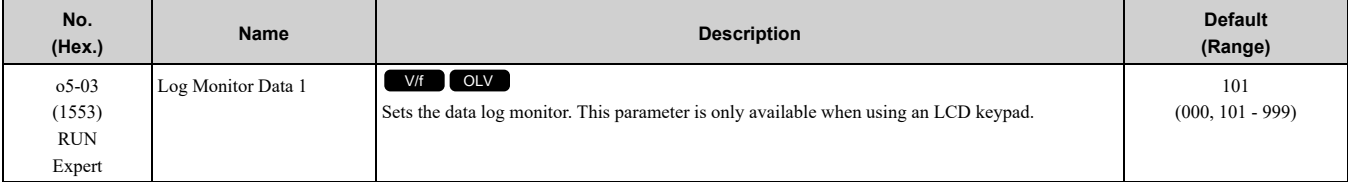

**Note:**

Set the number of the *U monitor* to record the data log.

For example, to show *U1-01 [Frequency Reference]*, set *o5-03 = 101*. When it is not necessary to set data log monitors, set this parameter to *000*. You cannot set *U2 monitor [Fault Trace]* or *U3 Monitor [Fault History]*.

## ■ **o5-04: Log Monitor Data 2**

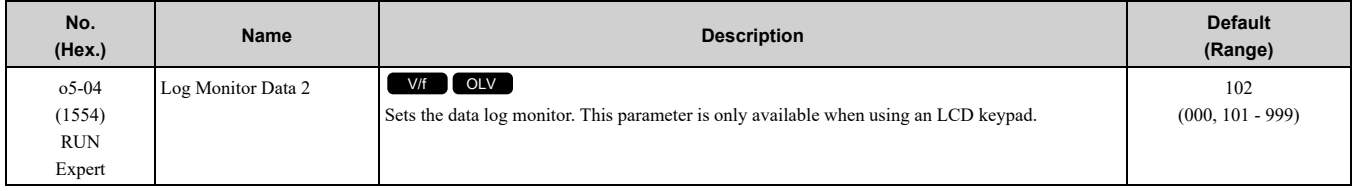

**Note:**

Set the *U monitor* number you will log.

For example, to show *U1-02 [Output Frequency]*, set *o5-04 = 102*. When it is not necessary to set data log monitor, set this parameter to *000*.
#### ■ **o5-05: Log Monitor Data 3**

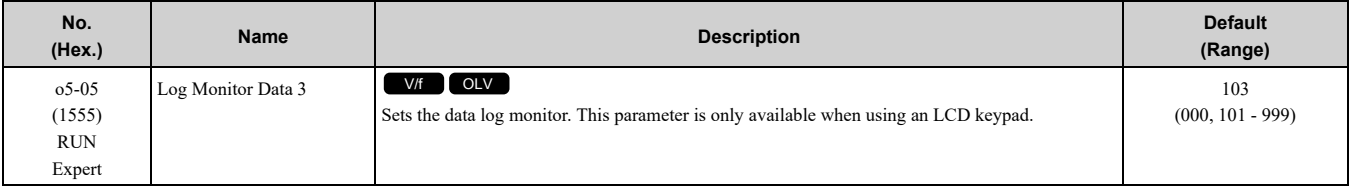

#### **Note:**

Sets the number of the *U monitor* you will log.

For example, to show *U1-03 [Output Current]*, set *o5-05 = 103*. When it is not necessary to set data log monitors, set this parameter to *000*. You cannot select *U2 monitor [Fault Trace]* or *U3 Monitor [Fault History]*.

#### ■ **o5-06: Log Monitor Data 4**

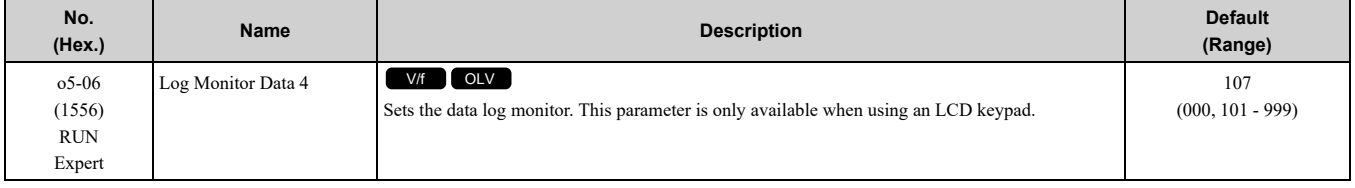

#### **Note:**

Sets the number of the *U monitor* you will log.

For example, to show *U1-07 [DC Bus Voltage]*, set *o5-06 = 107*. When it is not necessary to set data log monitors, set this parameter to *000*. You cannot select *U2 monitor [Fault Trace]* or *U3 Monitor [Fault History]*.

### ■ **o5-07: Log Monitor Data 5**

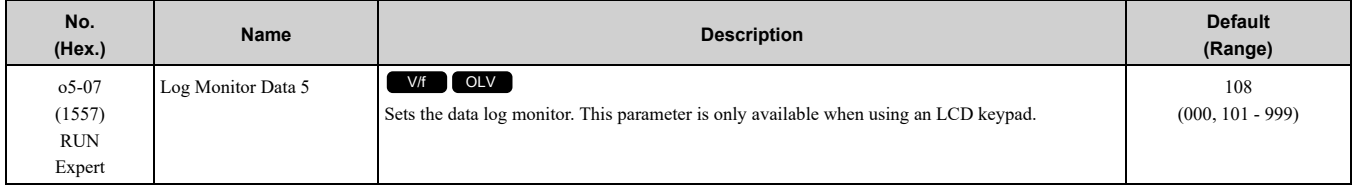

#### **Note:**

Sets the number of the *U monitor* you will log.

For example, to show *U1-08 [Output Power]*, set *o5-07 = 108*. When it is not necessary to set data log monitors, set this parameter to *000*. You cannot select *U2 monitor [Fault Trace]* or *U3 Monitor [Fault History]*.

# ■ **o5-08: Log Monitor Data 6**

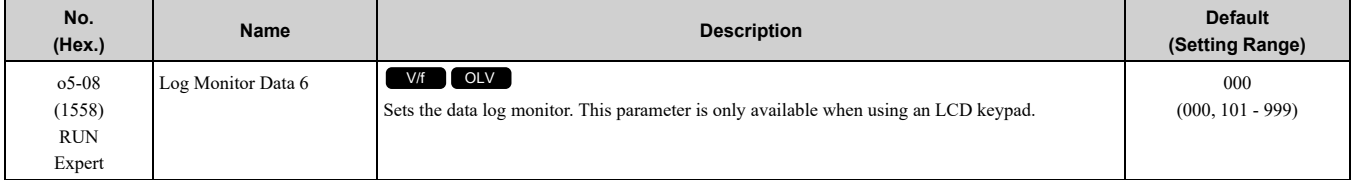

**Note:**

Set the *U monitor* number you want to log.

For example, to display *U1-01 [Frequency Reference]*, set *o5-08 = 101*. When it is not necessary to set a data log monitor, set this parameter to *000*. You cannot set *U2 Monitors [Fault Trace]* or *U3 Monitors [Fault History]*.

### ■ **o5-09: Log Monitor Data 7**

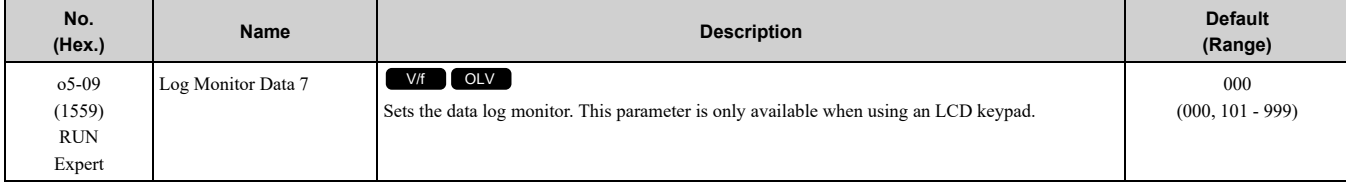

#### **Note:**

Set the *U monitor* number you will log.

For example, to show *U1-01 [Frequency Reference]*, set *o5-09 = 101*. When it is not necessary to set data log monitor, set this parameter to *000*.

### ■ **o5-10: Log Monitor Data 8**

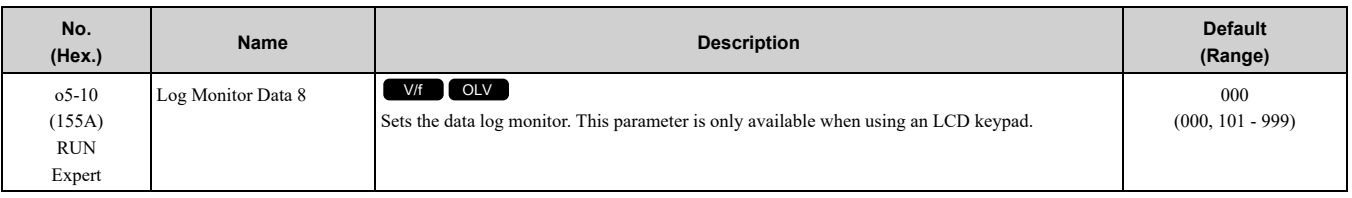

**Note:**

Sets the number of the *U monitor* you will log.

For example, to show *U1-01 [Frequency Reference]*, set *o5-10 = 101*. When it is not necessary to set data log monitors, set this parameter to *000*. You cannot select *U2 monitor [Fault Trace]* or *U3 Monitor [Fault History]*.

# ■ **o5-11: Log Monitor Data 9**

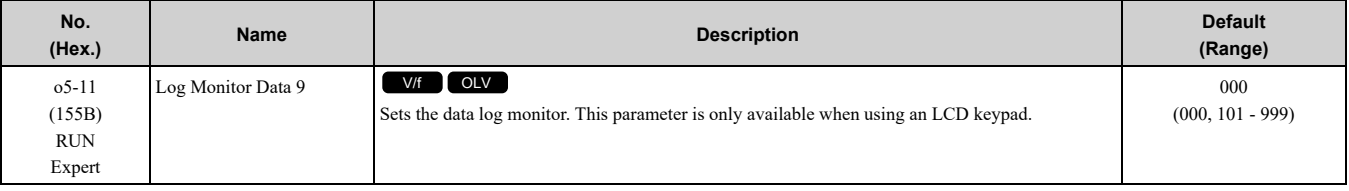

**Note:**

Sets the number of the *U monitor* you will log.

For example, to show *U1-01 [Frequency Reference]*, set *o5-11 = 101*. When it is not necessary to set data log monitors, set this parameter to *000*. You cannot select *U2 monitor [Fault Trace]* or *U3 Monitor [Fault History]*.

### ■ **o5-12: Log Monitor Data 10**

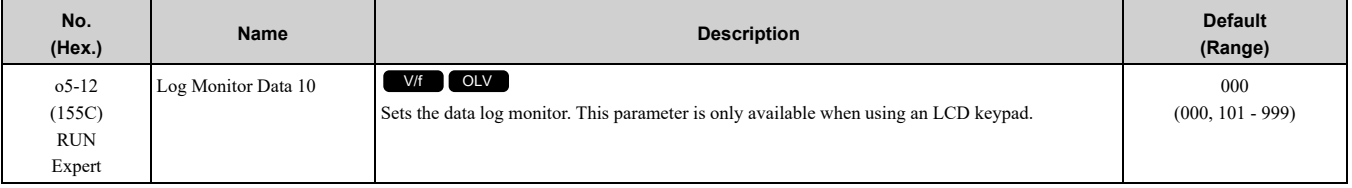

**Note:**

Sets the number of the *U monitor* you will log.

For example, to show *U1-01 [Frequency Reference]*, set *o5-12 = 101*. When it is not necessary to set data log monitors, set this parameter to *000*. You cannot select *U2 monitor [Fault Trace]* or *U3 Monitor [Fault History]*.

# <span id="page-362-0"></span>**12.10 S: Elevator Parameters**

*S parameters* describe various functions and faults needed to operate an elevator application:

- Braking Sequence
- Slip Compensation
- Optimal Adjustments at Start and Stop
- Rescue Operation
- Elevator-related Faults

# ◆ **S1: Brake Sequence**

The drive supports braking sequences using an analog input terminal to control torque compensation at start (H3  $xx = 14$ ), and braking sequences that do not require an analog input to set the torque compensation level.

# ■ **S1-01: Zero Speed Level at Stop**

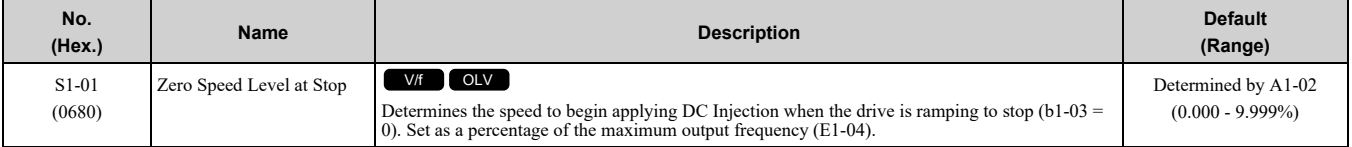

Parameter S1-01 sets the starting speed for DC Injection Braking at stop. Once the output speed falls below the setting of S1-01, the amount of DC Injection Braking current set in S1-03 is injected into the motor for the time set in parameter S1-05.

# ■ **S1-02: DC Injection Current at Start**

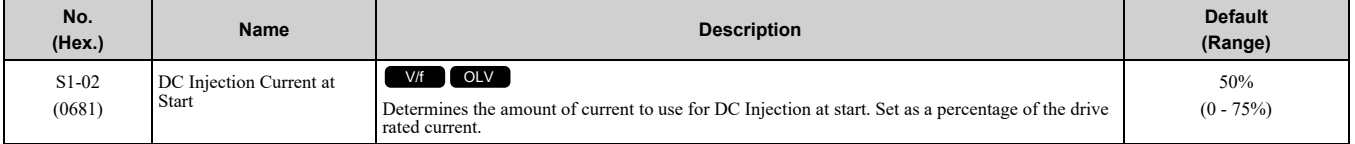

### ■ **S1-03: DC Injection Current at Stop**

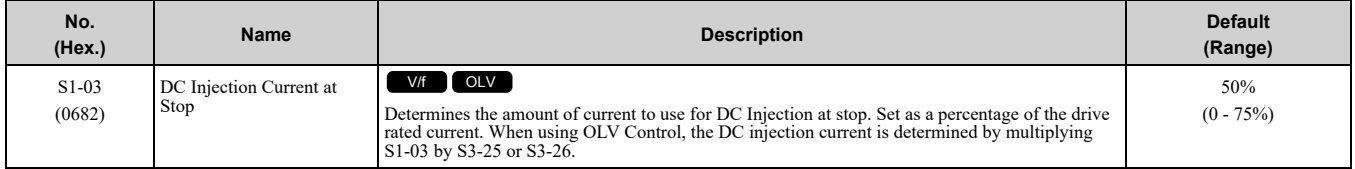

### ■ **S1-04: DC Injection Time at Start**

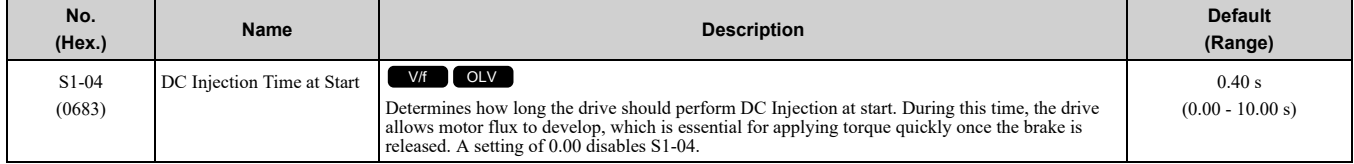

# ■ **S1-05: DC Injection Time at Stop**

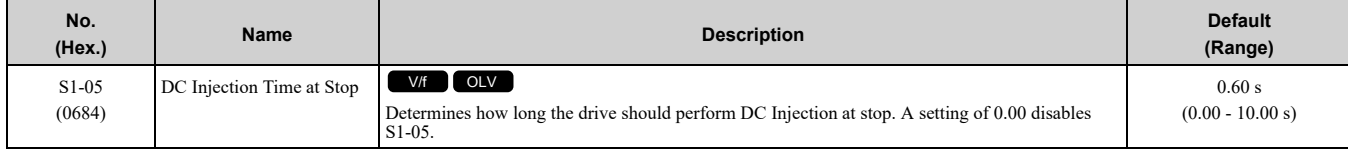

**[12](#page-278-0)**

# ■ **S1-06: Brake Open Delay Time**

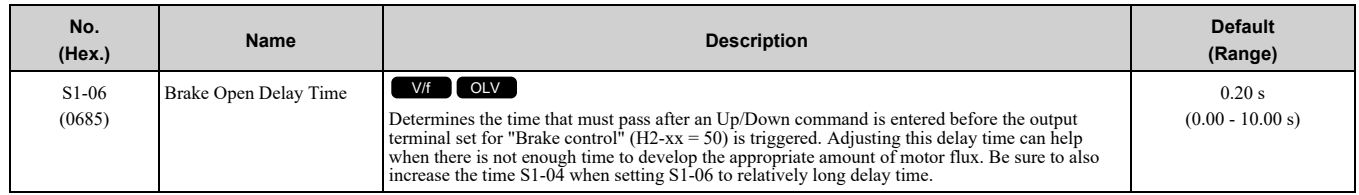

### ■ **S1-07: Brake Close Delay Time**

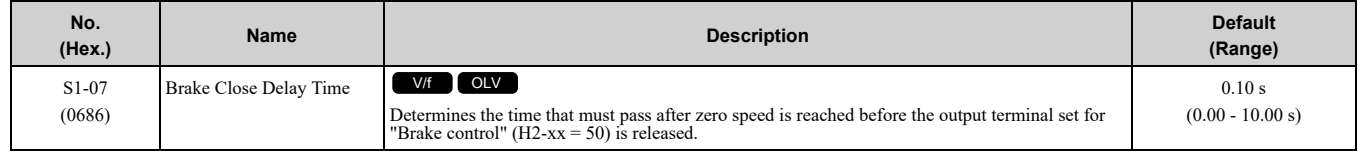

#### ■ **S1-10: Run Command Delay Time**

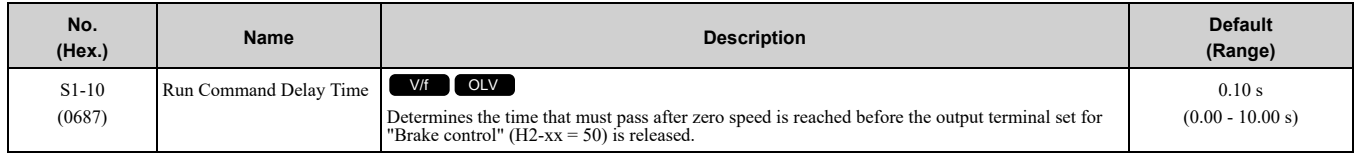

#### ■ **S1-11: Output Reactor Open Delay Time**

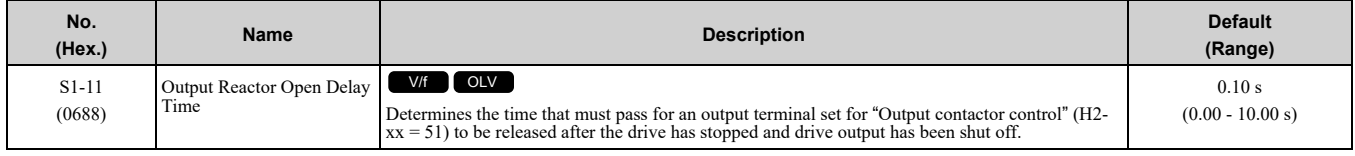

# ◆ **S2: Slip Compensation for Elevators**

The slip compensation function automatically adjusts the speed reference for leveling operation depending on the load measured at constant speed. S2 parameters tune the slip compensation function to improve the landing accuracy. Slip Compensation requires that the drive be set for V/f Control or Open Loop Vector Control.

#### ■ **S2-01: Motor Rated Speed**

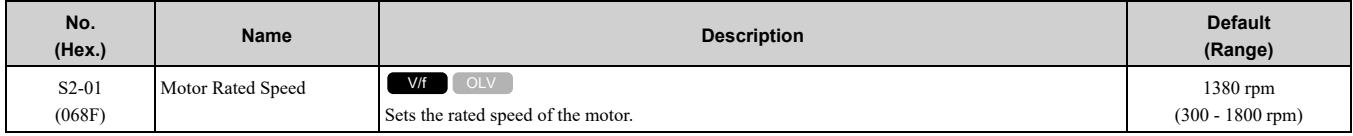

### ■ **S2-02: Slip Compensation Gain in Motoring Mode**

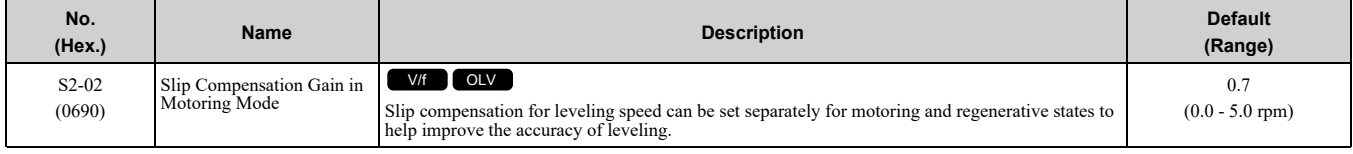

### ■ **S2-03: Slip Compensation Gain in Regenerative Mode**

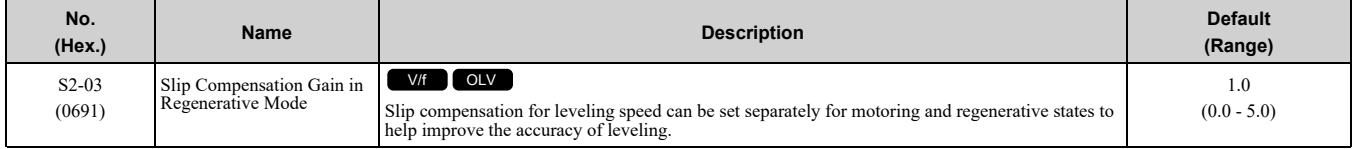

# ■ **S2-05: Slip Compensation Torque Detection Delay Time**

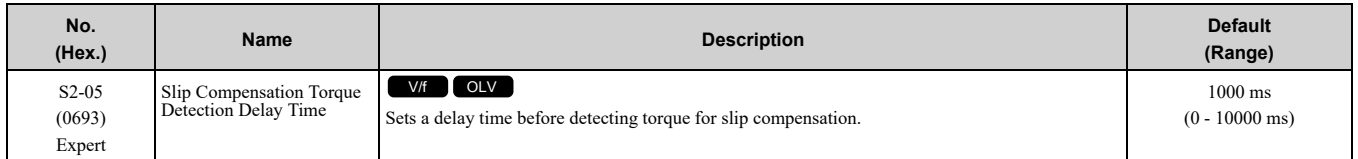

# ■ **S2-06: Slip Compensation Torque Detection Filter Time Constant**

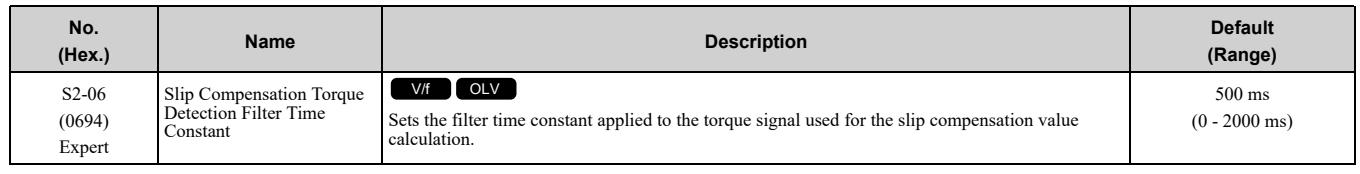

# ◆ **S4: Rescue Operation**

Rescue Operation switches to a backup battery or some other UPS during a power outage.

#### ■ **S4-01: Light Load Direction Search Selection**

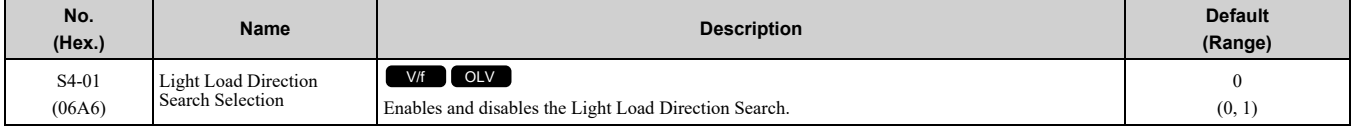

#### **0 : Disabled**

#### **1 : Advanced**

#### ■ **S4-05: Rescue Operation Torque Limit**

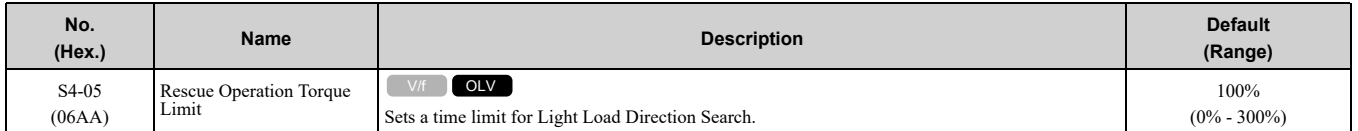

#### ■ **S4-20: Light Load Search Override**

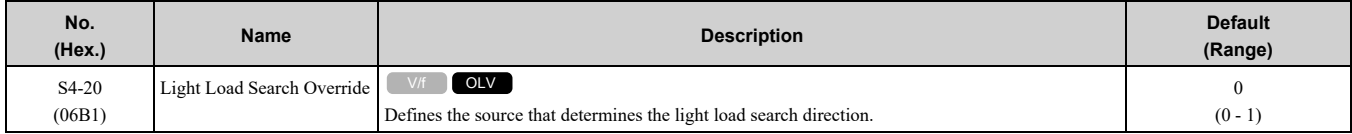

#### **0 : Controller Direction**

#### **1 : Inverter Direction**

# ◆ **S6: Faults for Elevator Applications**

#### ■ **S6-01: Motor Contactor Response Error (SE1) Detection/Reset Selection**

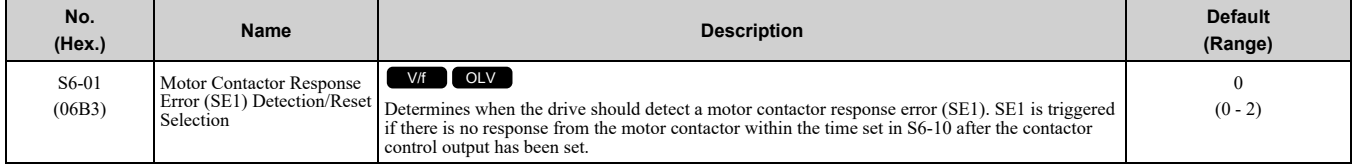

#### **0 : Detect during stop, SE1 must be manually reset**

#### **1 : Detect during stop, SE1 can be automatically reset**

### **2 : No SE1 detection**

**[12](#page-278-0)**

# ■ **S6-02: Starting Current Error (SE2) Detection Delay Time**

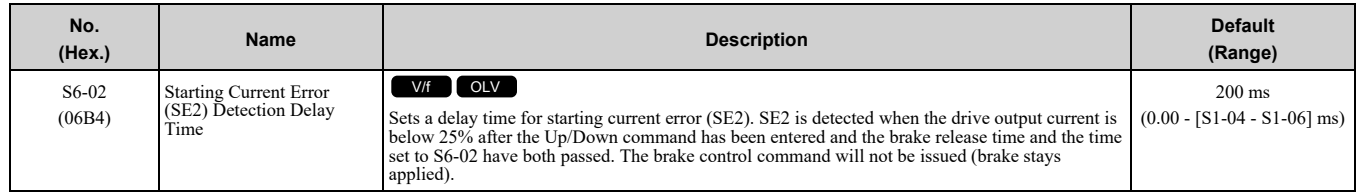

### ■ **S6-04: Output Current Error (SE3) Detection Delay Time**

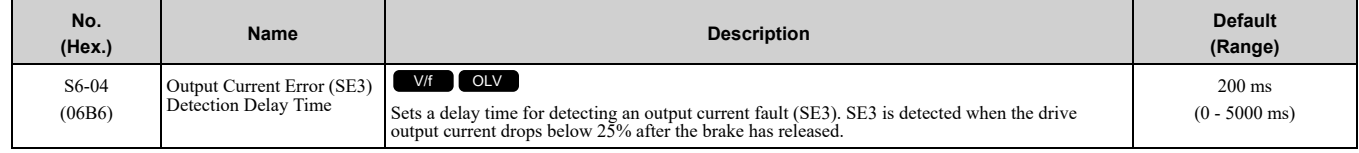

# ■ **S6-05: Brake Response Error (SE4) Detection Time**

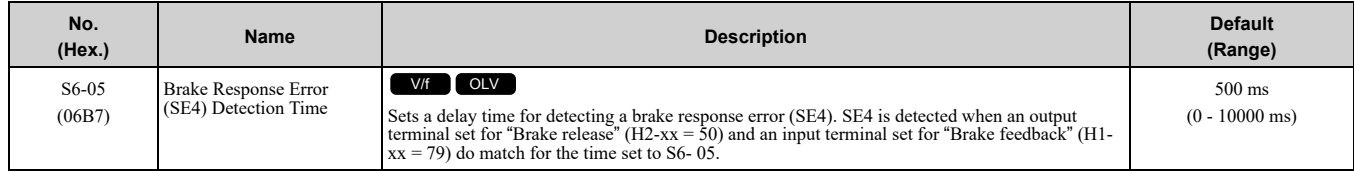

### ■ **S6-15: Speed Reference Loss Detection**

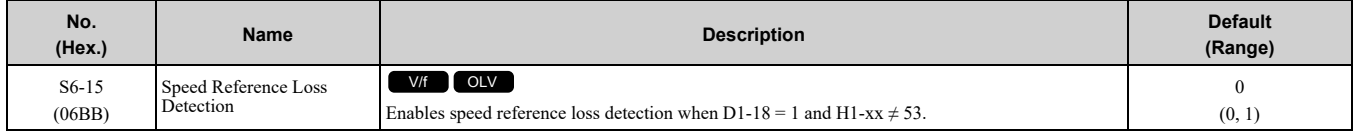

#### **0 : Disabled**

#### **1 : Enabled**

### ■ **S6-16: Restart after Baseblock Selection**

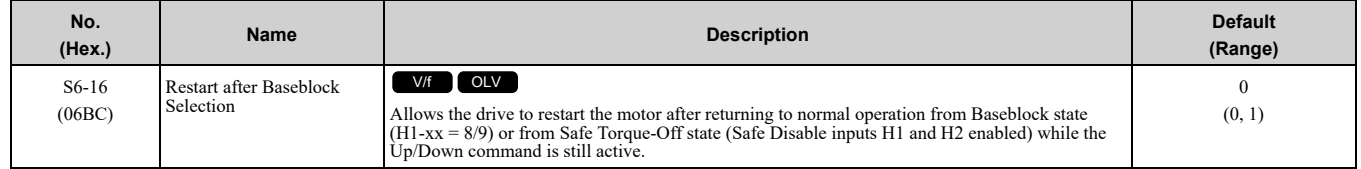

# <span id="page-366-0"></span>**12.11 T: Auto-Tuning**

Numbers identifying the *T parameters* are displayed when an LED keypad is used. The names of the parameters are displayed on the LCD screen of the LCD keypad. Set the following.

- Induction Motor Auto-Tuning
- PM Motor Auto-Tuning
- ASR and Inertia Tuning

# ◆ **T1: Induction Motor Auto-Tuning**

<span id="page-366-1"></span>*T1 parameters* set the Auto-Tuning input data for induction motor tuning.

**Note:**

•The base frequency of drive dedicated motors and special motors for use with vector control may be lower than the base frequency of general-purpose motors, which is 50 Hz or 60 Hz. In such cases, this lower frequency is used as the value for *E1-06 [Base Frequency]* and *E1-04 [Maximum Output Frequency]* after Auto-Tuning completes. If the maximum output frequency is too low and causes problems, change the setting of *E1-04* after Auto-Tuning completes.

•The following induction motor parameters are set automatically.

–*E1-xx [V/f Pattern for Motor 1]*

–*E2-xx [Motor Parameters]*

### ■ **T1-01: Auto-Tuning Mode Selection**

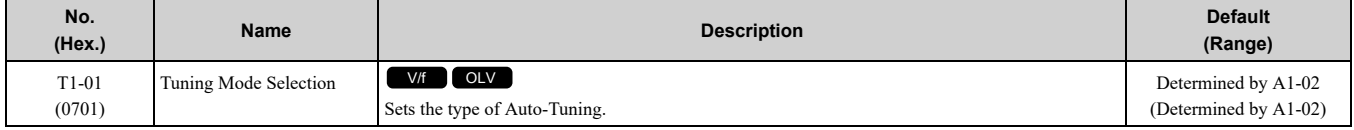

#### **0 : Rotational Auto-Tuning**

Default setting if *A1-02 = 2 [Open Loop Vector]*.

#### **1 : Stationary Auto-Tuning 1**

#### **2 : Stationary Line-Line Resistance**

Default setting if  $AI-02 = 0$  [V/f Control].

#### ■ **T1-02: Motor Rated Power**

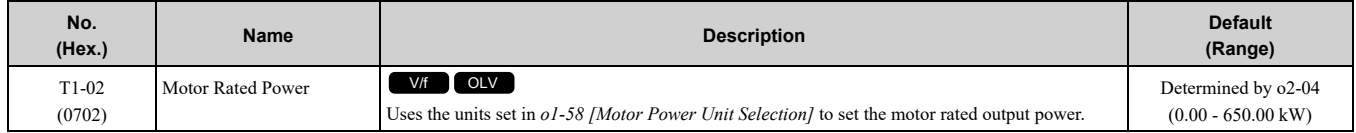

#### ■ **T1-03: Motor Rated Voltage**

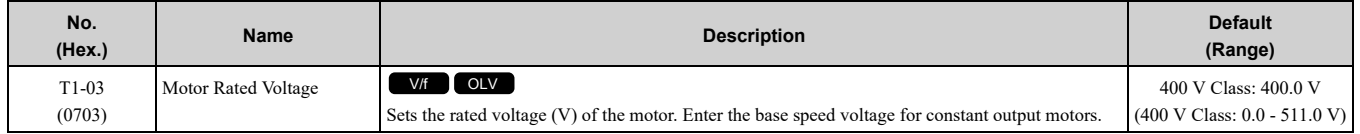

If you do Auto-Tuning on a drive-dedicated motor or a specialized motor for vector control, the voltage or frequency can be lower than that of a general-purpose motor. Always compare the data from the nameplate or test report with the Auto-Tuning results and check for differences. Enter the voltage necessary to operate the motor in no-load conditions at rated speed for better control precision around rated speed. If the motor test report or the motor nameplate is not available, enter approximately 90% of the motor rated voltage.

If the drive input power supply voltage is low, enter approximately 90% of the input voltage. When the input power supply voltage is low, the current will increase. Make sure that the main power supply capacity is correct and use a molded-case circuit breaker for the drive.

# ■ **T1-04: Motor Rated Current**

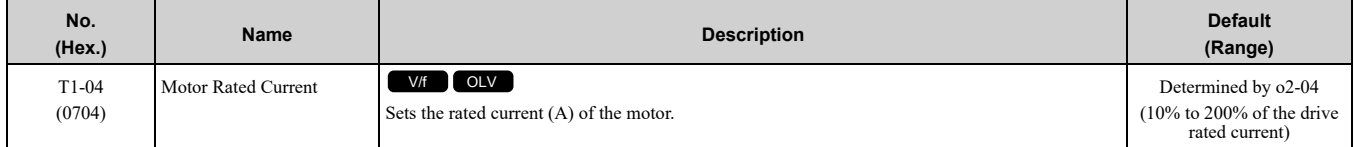

Parameter Details [Parameter](#page-278-0) Details

**[12](#page-278-0)**

Set the motor rated current between 50% and 100% of the drive rated current for the best performance. Enter the current at the motor base speed.

#### ■ **T1-05: Motor Base Frequency**

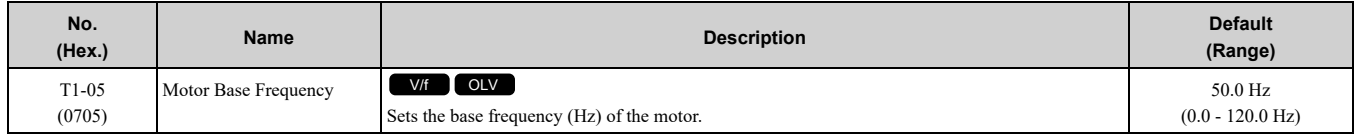

When Auto-Tuning is carried out, the value of *T1-05* is set to *E1-04 [Maximum Output Frequency]*. If *T1-05 < 40 Hz*, *E1-04* = 40 Hz. If you operate the drive at a speed that is higher than the base frequency, or if you operate in the field weakening range, set *E1-04* to the maximum output frequency after you complete Auto-Tuning.

#### ■ **T1-06: Number of Motor Poles**

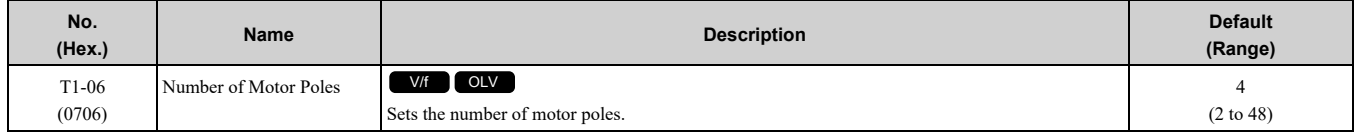

#### ■ **T1-07: Motor Base Speed**

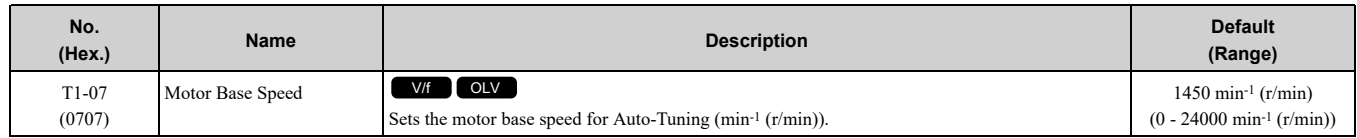

#### ■ **T1-08: Motor no-load voltage**

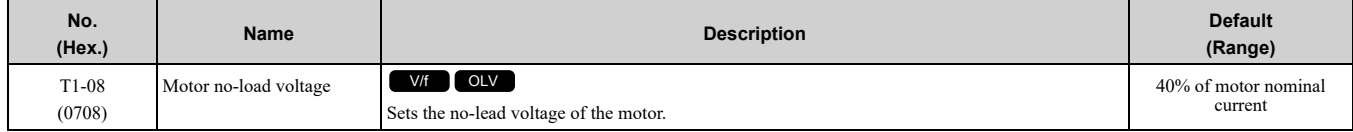

# **Index**

# Symbols

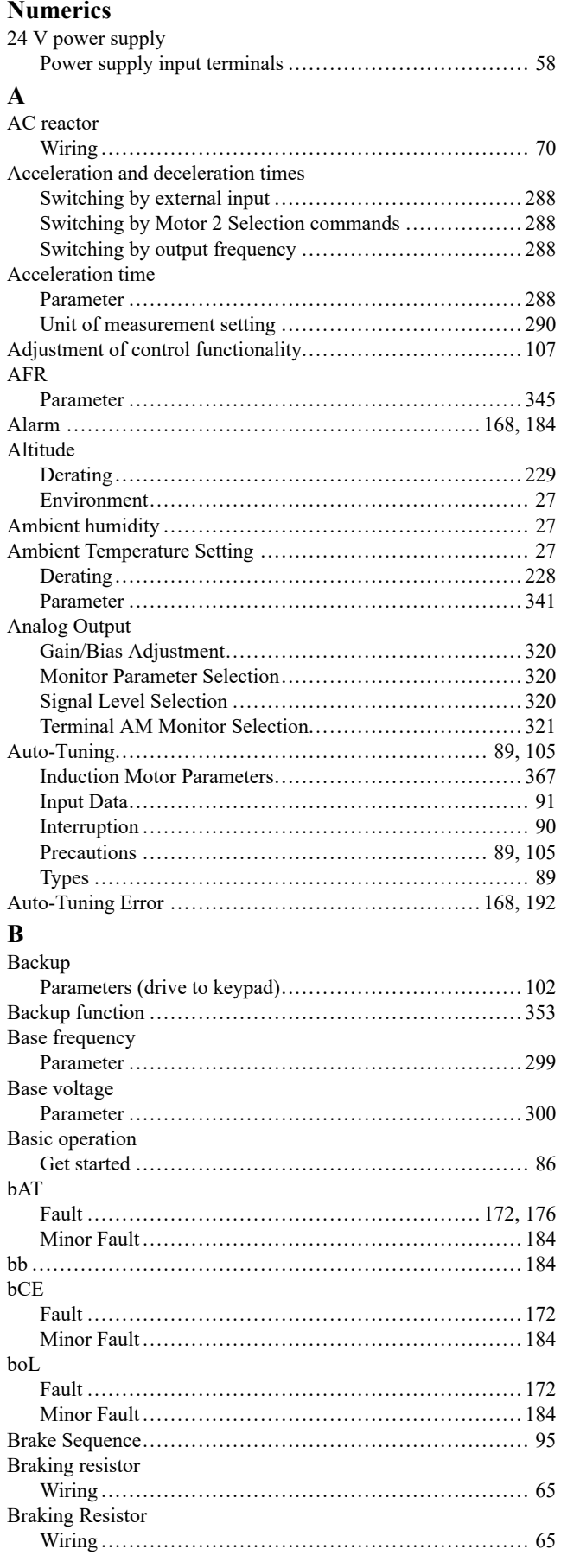

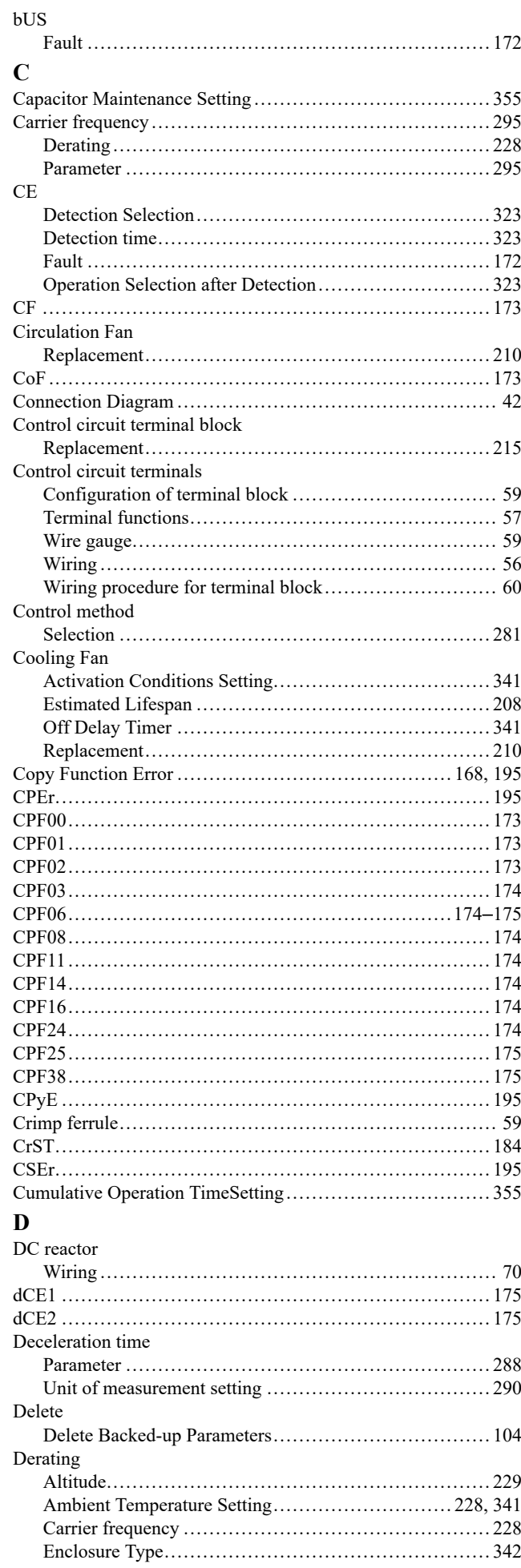

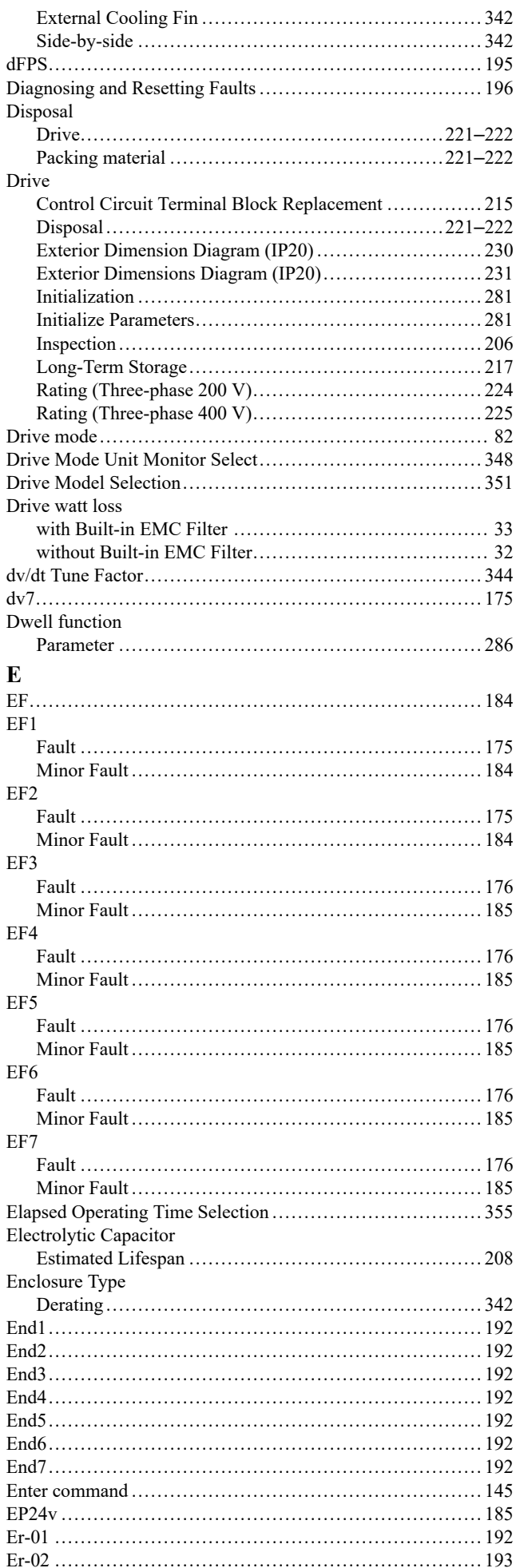

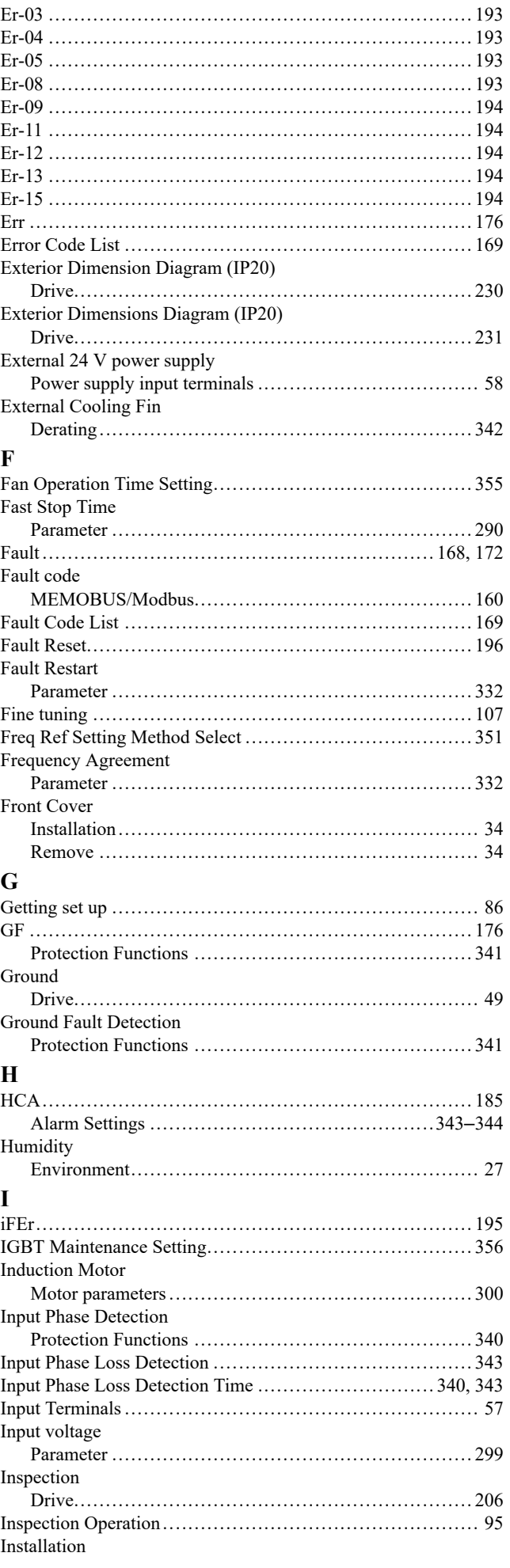

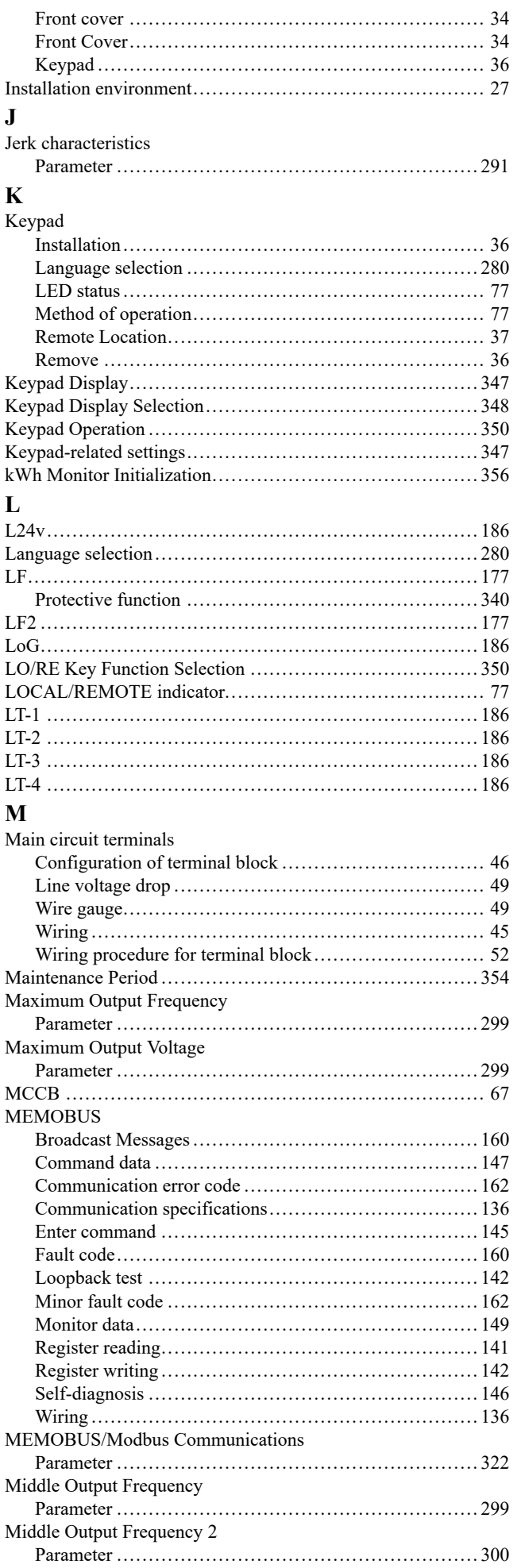

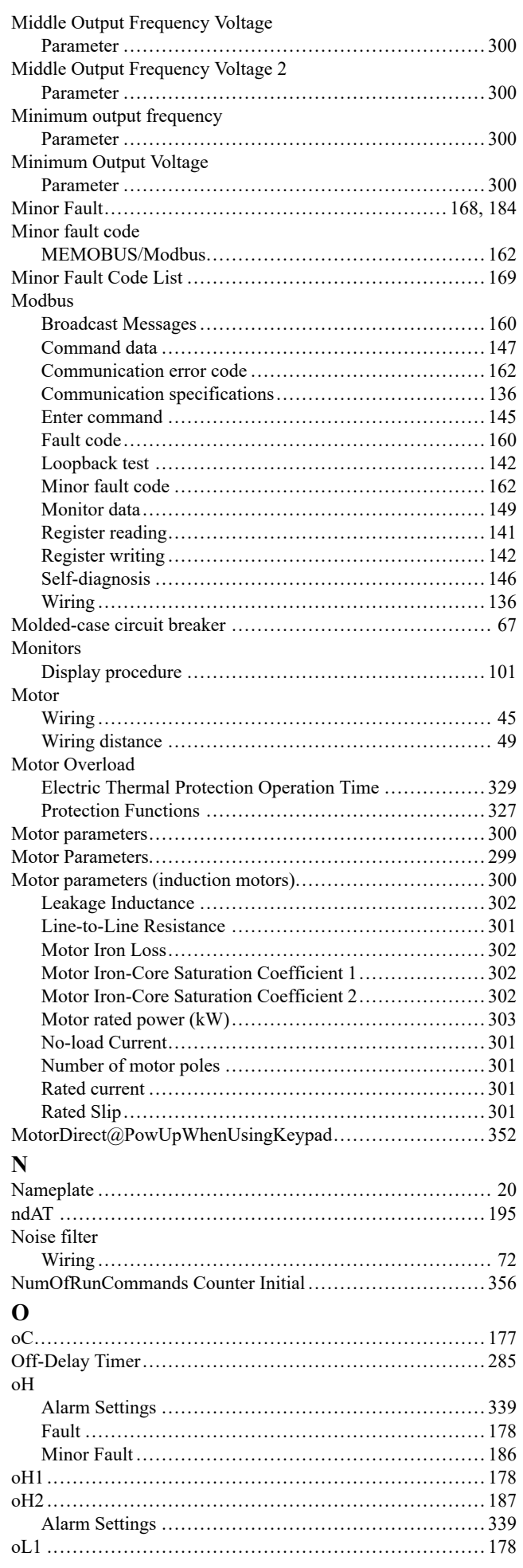

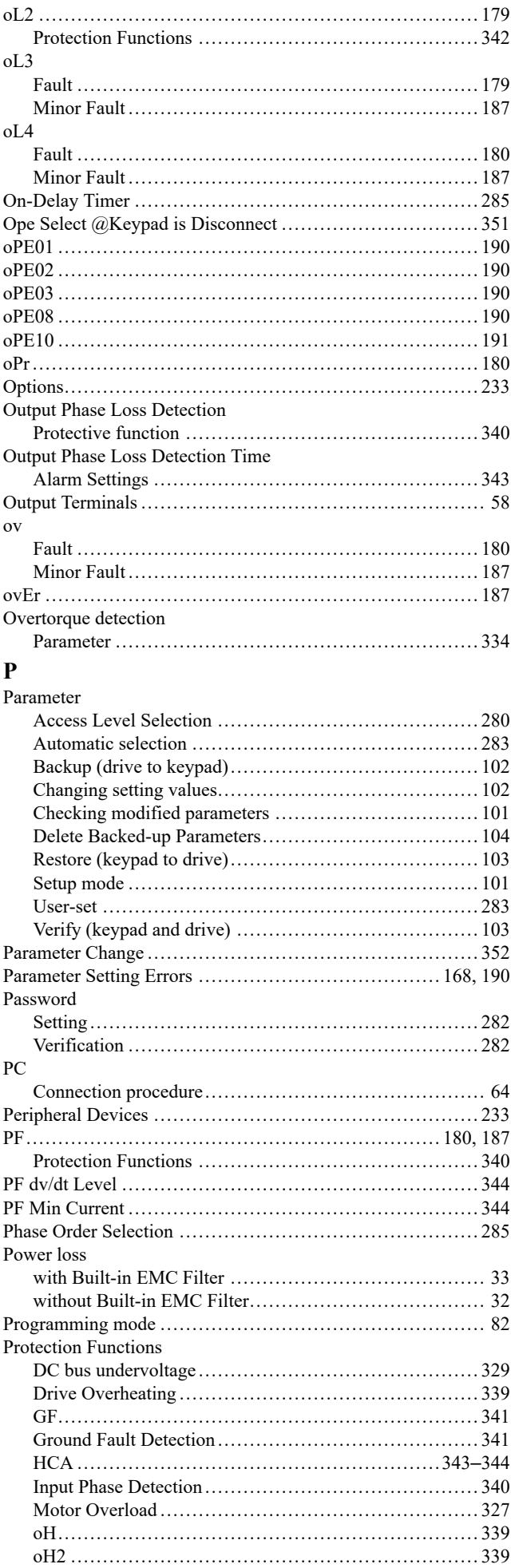

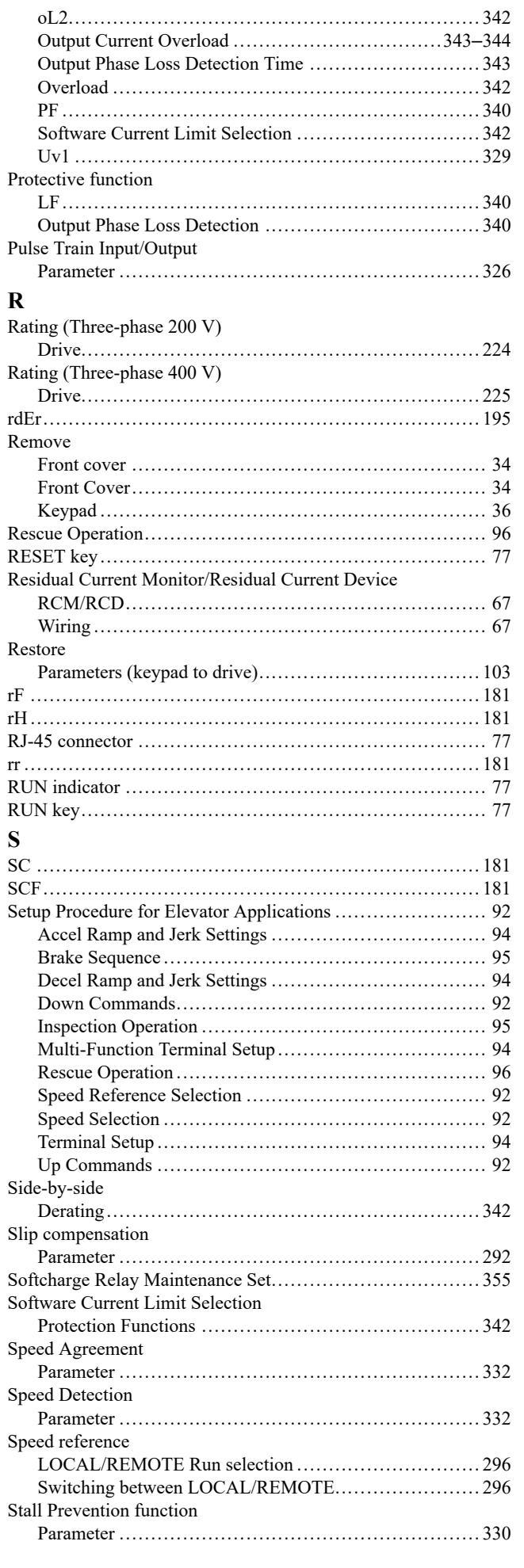

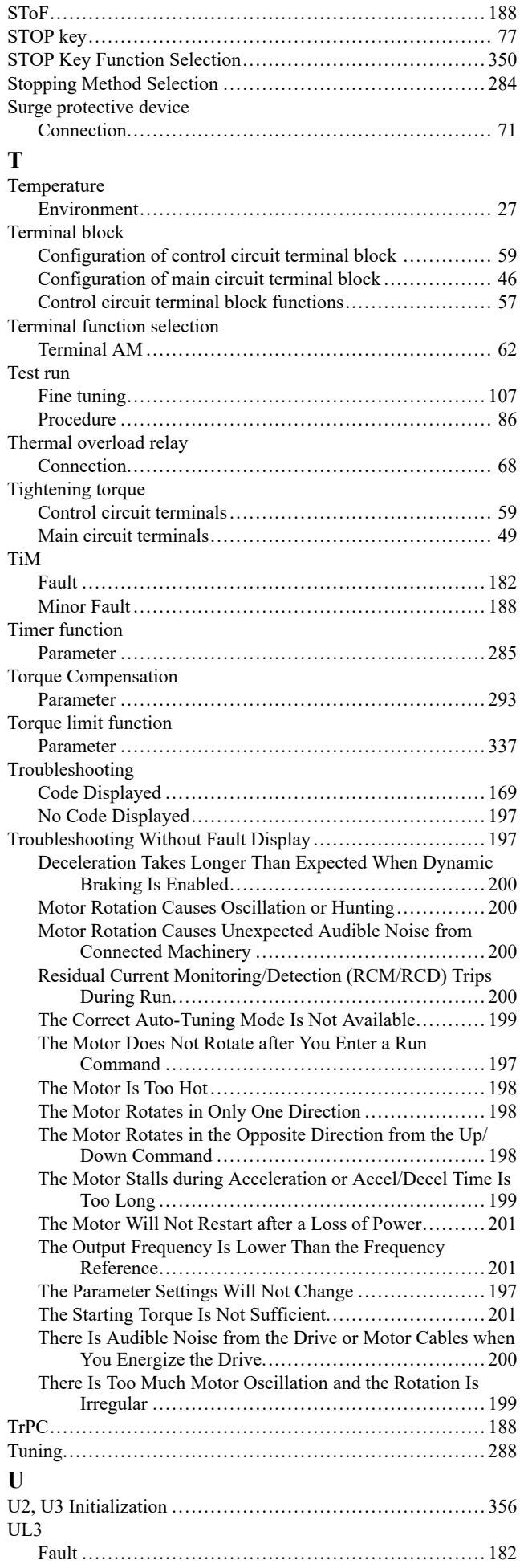

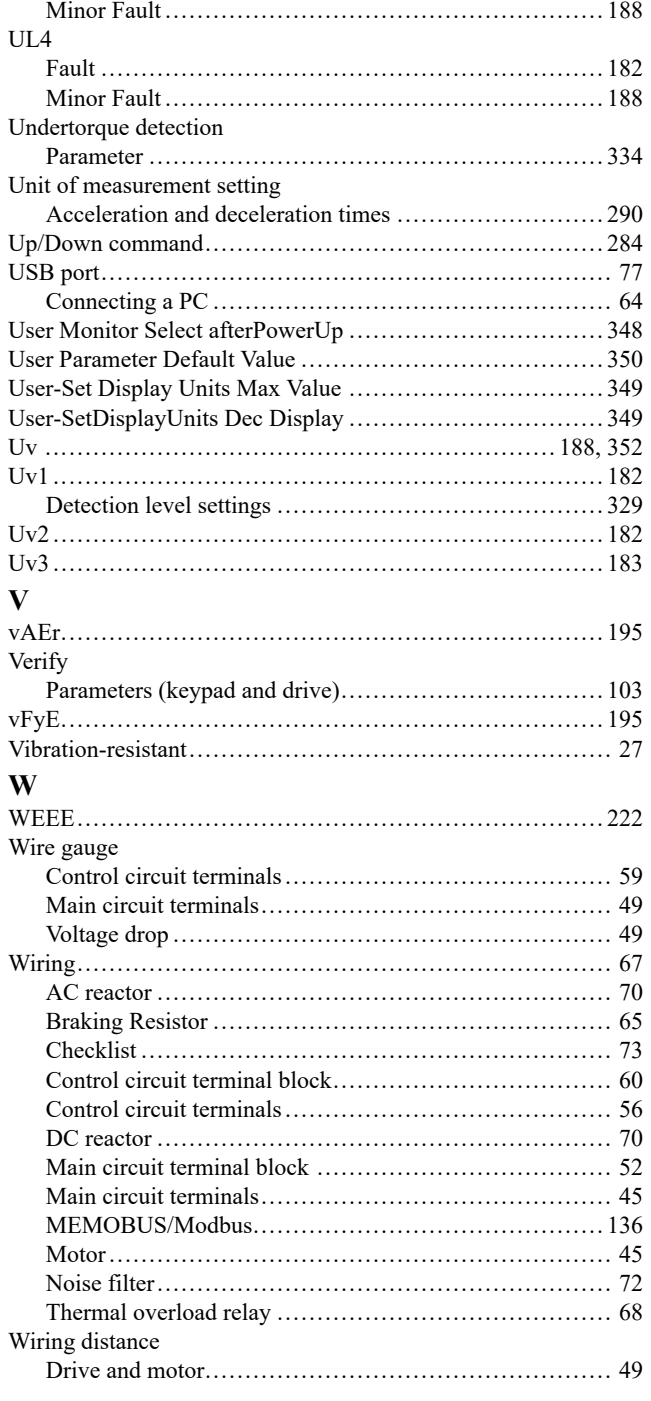

# **Revision History**

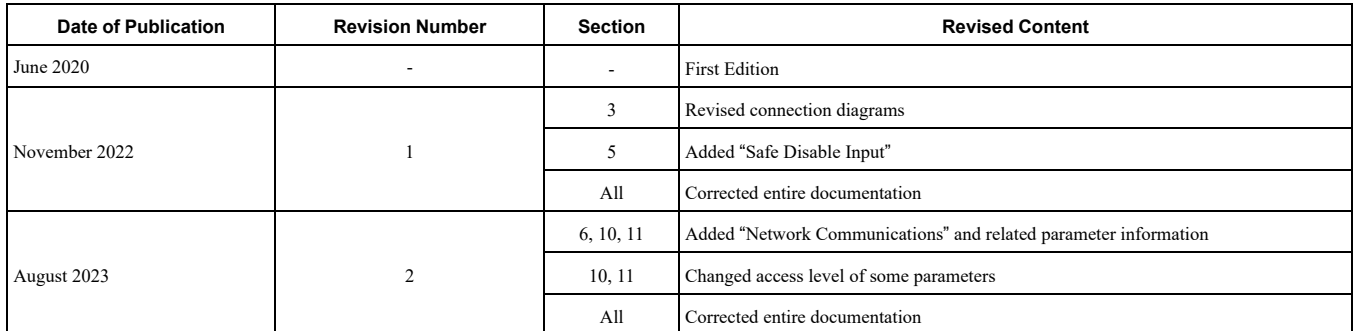

# LA500 Technical Manual

#### **YASKAWA EUROPE GmbH**

Philipp-Reis-Str. 6, 65795 Hattersheim am Main, Germany Phone: +49-6196-569-300 E-mail: support@yaskawa.eu.com [www.yaskawa.eu.com](https://www.yaskawa.eu.com)

#### **DRIVE CENTER (INVERTER PLANT)**

2-13-1, Nishimiyaichi, Yukuhashi, Fukuoka, 824-8511, Japan Phone: +81-930-25-2548 [www.yaskawa.co.jp](https://www.yaskawa.co.jp)

#### **YASKAWA Electric UK Ltd.**

1 Hunt Hill, Cumbernauld, Glasgow G68 9LF, United Kingdom E-mail: salesuk@yaskawa.eu.com E-mail: serviceuk@yaskawa.eu.com [www.yaskawa.co.uk](https://www.yaskawa.co.uk)

#### **YASKAWA AMERICA, INC.**

2121, Norman Drive South, Waukegan, IL 60085, U.S.A. +1-800-YASKAWA (927-5292) [www.yaskawa.com](https://www.yaskawa.com)

In the event that the end user of this product is to be the military and said product is to be employed in any weapons systems or the manufacture thereof, the export will fall under the relevant regulations as stipulated in the Foreign Exchange and Foreign Trade Regulations. Therefore, be sure to follow all procedures and submit all relevant documentation according to any and all rules, regulations and laws that may apply.

Specifications are subject to change without notice for ongoing product modifications and improvements.

Original Instructions

© 2023 YASKAWA Electric Corporation

YASKAWA ELECTRIC CORPORATION

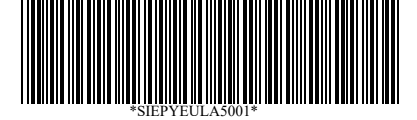

SIEPYEULA5001 Revision: C <2>-0 March 2023 Published in Germany

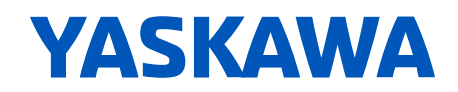